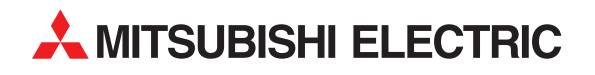

# **MELSERVO**

# Servoverstärker und Motoren

Bedienungsanleitung

# **MR-J2S-A**

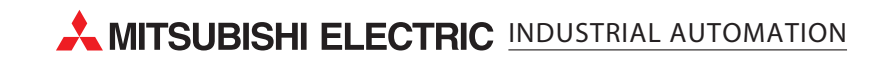

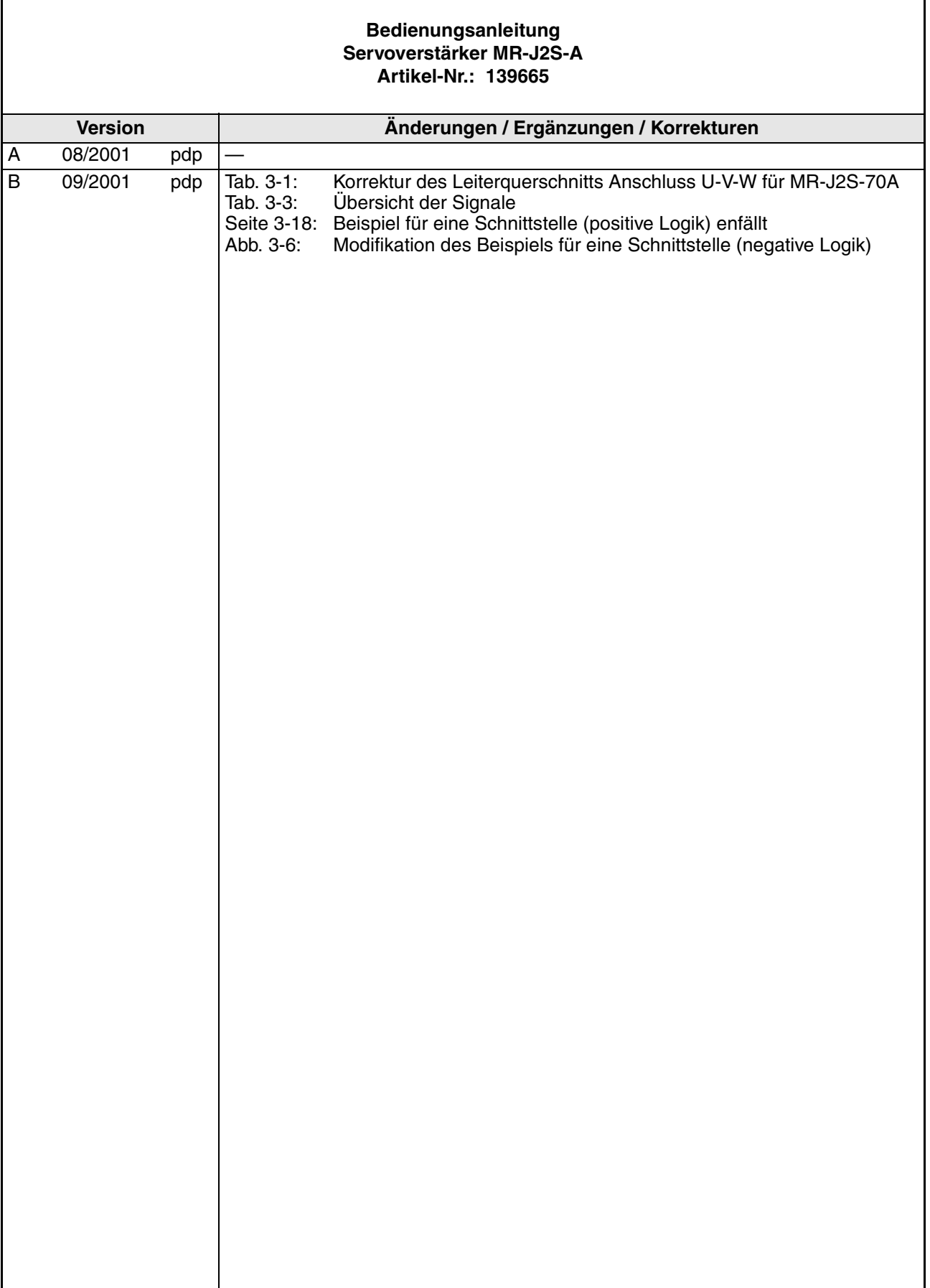

# **Zu diesem Handbuch**

Die in diesem Handbuch vorliegenden Texte, Abbildungen, Diagramme und Beispiele dienen ausschließlich der Erläuterung zur Installation, Bedienung und zum Betrieb der Servoantriebe und Verstärker der MELSERVO J2-Super-Serie.

Sollten sich Fragen bezüglich Installation und Betrieb der in diesem Handbuch beschriebenen Geräte ergeben, zögern Sie nicht, Ihr zuständiges Verkaufsbüro oder einen Ihrer Vertriebspartner (siehe Umschlagseite) zu kontaktieren. Aktuelle Informationen sowie Antworten auf häufig gestellte Fragen erhalten Sie über die Internet-Adresse www.mitsubishi-automation.de.

Ohne vorherige ausdrückliche schriftliche Genehmigung der MITSUBISHI ELECTRIC EUROPE B.V. dürfen keine Auszüge dieses Handbuchs vervielfältigt, in einem Informationssystem gespeichert oder weiter übertragen werden.

Die MITSUBISHI ELECTRIC EUROPE B.V. behält sich vor, jederzeit technische Änderungen dieses Handbuchs ohne besondere Hinweise vorzunehmen.

© 09/2001

# **Sicherheitshinweise**

## **Allgemeine Sicherheitshinweise**

#### **Zielgruppe**

Dieses Handbuch richtet sich ausschließlich an anerkannt ausgebildete Elektrofachkräfte, die mit den Sicherheitsstandards der elektrischen Antriebs- und Automatisierungstechnik vertraut sind. Projektierung, Installation, Inbetriebnahme, Wartung und Prüfung der Geräte dürfen nur von einer anerkannt ausgebildeten Elektrofachkraft, die mit den Sicherheitsstandards der elektrischen Antriebs- und Automatisierungstechnik vertraut ist, durchgeführt werden.

#### **Bestimmungsgemäßer Gebrauch**

Die Geräte der MELSERVO-Serie sind nur für die Einsatzbereiche vorgesehen, die in diesem Handbuch beschrieben sind. Achten Sie auf die Einhaltung aller in diesem Handbuch angegebenen Kenndaten. Es dürfen nur von MITSUBISHI ELECTRIC EUROPE B.V. empfohlene Zusatz- bzw. Erweiterungsgeräte benutzt werden.

Jede andere darüber hinausgehende Verwendung oder Benutzung gilt als nicht bestimmungsgemäß.

#### **Sicherheitsrelevante Vorschriften**

Bei der Projektierung, Installation, Inbetriebnahme, Wartung und Prüfung der Geräte müssen die für den speziellen Einsatzfall gültigen Sicherheits- und Unfallverhütungsvorschriften beachtet werden.

Es müssen besonders folgende Vorschriften (ohne Anspruch auf Vollständigkeit) beachtet werden:

- VDE-Vorschriften
	- VDE 0100 Bestimmungen für das Einrichten von Starkstromanlagen mit einer Nennspannung bis 1000 V
	- VDE 0105 Betrieb von Starkstromanlagen
	- VDE 0113 Sicherheit von Maschinen; elektrische Ausrüstung von Maschinen
	- VDE 0160 Ausrüstung von Starkstromanlagen mit elektronischen Betriebsmitteln
- Brandverhütungsvorschriften
- Unfallverhütungsvorschriften
	- VBG Nr. 4: Elektrische Anlagen und Betriebsmittel
- Niederspannungsrichtlinie

#### **Spezielle Hinweise für die Arbeit mit diesem Handbuch**

Die einzelnen Hinweise haben folgende Bedeutung:

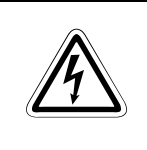

GEFAHR:<br>*bedeutet, dass eine Gefahr für das Leben und die Gesundheit des Anwen*<br>wenn die entsprechenden Vorsichtsmaßnahmen nicht getroffen werden. *bedeutet, dass eine Gefahr für das Leben und die Gesundheit des Anwenders besteht,*

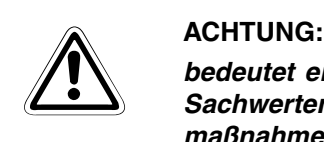

*bedeutet eine Warnung vor möglichen Beschädigungen des Gerätes oder anderen Sachwerten sowie fehlerhaften Einstellungen, wenn die entsprechenden Vorsichtsmaßnahmen nicht getroffen werden.*

#### **HINWEISE**

bedeutet, dass eine falsche Handhabung zu einem fehlerhaften Betrieb des Servoverstärkers oder des Servomotors führen kann. Eine Gefahr für die Gesundheit der Betreiber oder eine Beschädigung des Gerätes oder anderer Sachwerte besteht jedoch nicht.

Dieser Hinweis deutet auch auf eine andere Parametereinstellung, auf eine andere Funktion, einen anderen Gebrauch hin, oder er bietet Informationen für den Einsatz von Zusatz- bzw. Erweiterungsgeräten.

#### **Konformität mit EG-Richtlinien**

Die EG-Richtlinien sollen dazu dienen, den freizügigen Gütervertrieb innerhalb der EU zu ermöglichen. Mit der Festschreibung "wesentlicher Schutzvorschriften" stellen die EG-Richtlinien sicher, dass technische Barrieren im Handel zwischen den Mitgliedsstaaten der EU ausgeräumt werden. In den Mitgliedsstaaten der EU regeln die Maschinen-Richtlinie (gültig seit Januar 1995), die EMV-Richtlinie (gültig seit Januar 1996) und die Niederspannungs-Richtlinie (gültig seit Januar 1997) der EG-Richtlinien die Sicherstellung der fundamentalen Sicherheitsbedürfnisse und das Tragen der Kennzeichnung "CE".

Konformität mit den EG-Richtlinien wird durch die Abgabe einer Konformitätserklärung sowie durch die Anbringung der Kennzeichnung "CE" am Produkt, an seiner Verpackung oder in seiner Betriebsanleitung angezeigt.

Die oben genannten Richtlinien beziehen sich auf Apparate und Systeme, nicht jedoch auf Einzelkomponenten, es sei denn, die Komponenten haben eine direkte Funktion für den Endbenutzer. Da ein Servoverstärker zusammen mit einem Servomotor, mit einer Steuervorrichtung und weiteren mechanischen Teilen installiert werden muss, um einen für den Endbenutzer sinnvollen Zweck zu erfüllen, haben die Servoverstärker diese Funktion nicht. Sie können daher als eine komplexe Komponente bezeichnet werden, bei der eine Konformitätserklärung oder die Kennzeichnung "CE" nicht erforderlich ist. Diese Position wird auch von CEMEP, dem europäischen Verband der Hersteller von elektronischer Antriebstechnik und elektrischen Maschinen, gestützt.

Die Servoverstärker erfüllen jedoch entsprechend der Niederspannungs-Richtlinie die Voraussetzungen zur Kennzeichnung "CE" der Maschinen oder Zubehörteile, in denen der Servoverstärker eingesetzt wird. Zur Gewährleistung der Konformität mit den Anforderungen der EMV-Richtlinie hat MITSUBISHI ELECTRIC das Handbuch "EMC INSTALLATION GUIDE-LINES" (Artikelnummer: 103944) zusammengestellt, in welchem die Installation des Servoverstärkers, der Bau eines Schaltschranks und andere Installationstätigkeiten beschrieben werden. Wenden Sie sich bitte an den für Sie zuständigen Vertriebspartner.

## **Spezielle Sicherheitshinweise**

Die folgenden Gefahrenhinweise sind als generelle Richtlinien für Servoantriebe in Verbindung mit anderen Geräten zu verstehen. Sie müssen bei Projektierung, Installation und Betrieb der elektrotechnischen Anlage unbedingt beachtet werden.

#### **Spezielle Sicherheitshinweise für die Benutzer**

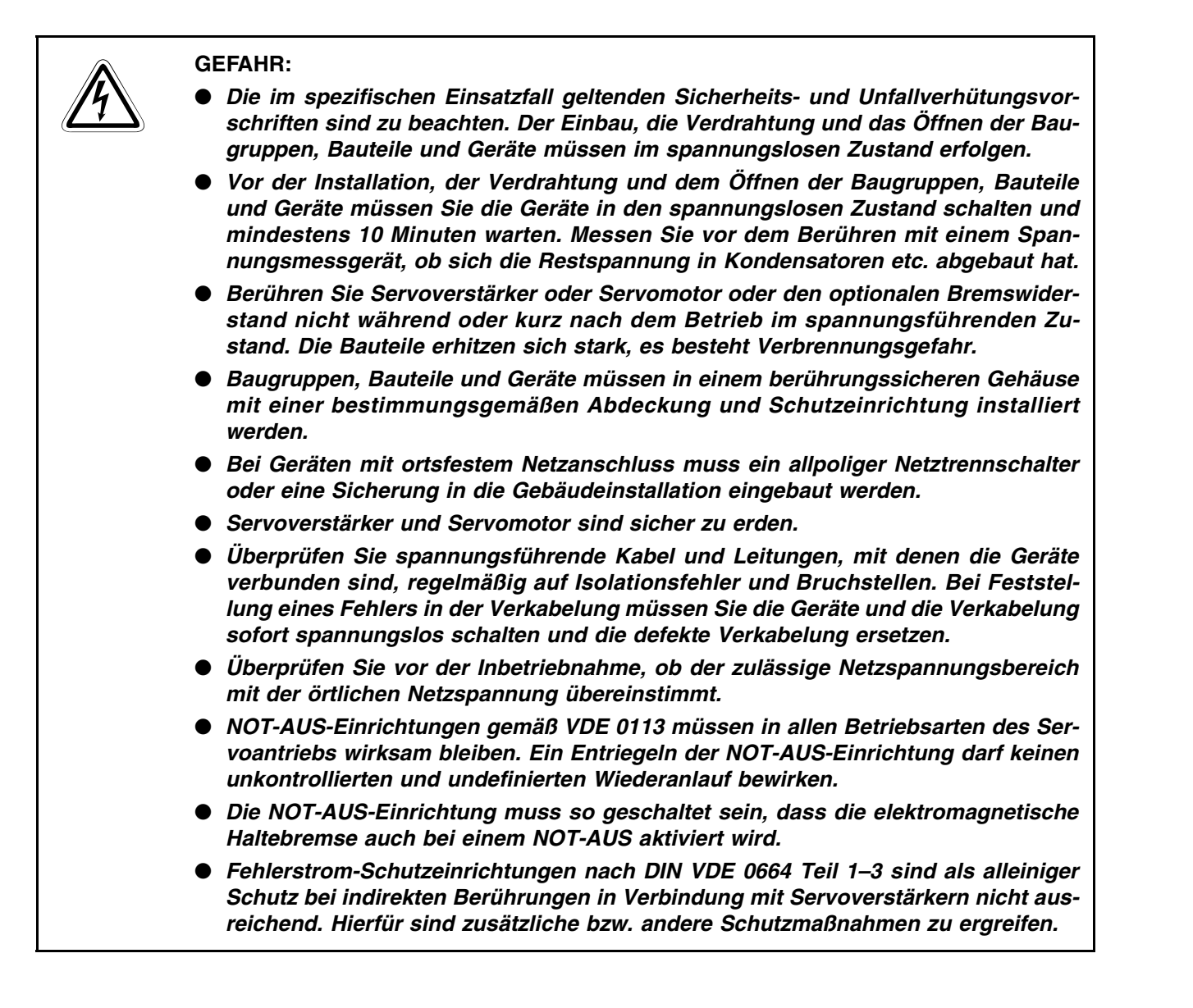

#### **Spezielle Sicherheitshinweise in Bezug auf die Geräte**

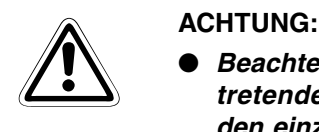

- *Beachten Sie bei der Installation der Servogeräte die während des Betriebs auftretende Wärmeentwicklung. Sorgen Sie für ausreichende Abstände zwischen den einzelnen Modulen und für ausreichende Belüftung zur Wärmeabfuhr.*
- *Installieren Sie Servoverstärker, Servomotor oder die optionale Bremseinheit nicht in der Nähe von leicht brennbaren Stoffen.*
- Achten Sie beim Einsatz des Servoantriebs stets auf die strikte Einhaltung der *Kenndaten für elektrische und physikalische Größen.*
- *Schalten Sie bei einem auftretenden Fehler am Servoverstärker, am Servomotor oder am optionalen Bremswiderstand den Servoantrieb sofort spannungsfrei, da es sonst zu einer Überhitzung und Selbstentzündung der Geräte kommen kann.*

#### **Struktur**

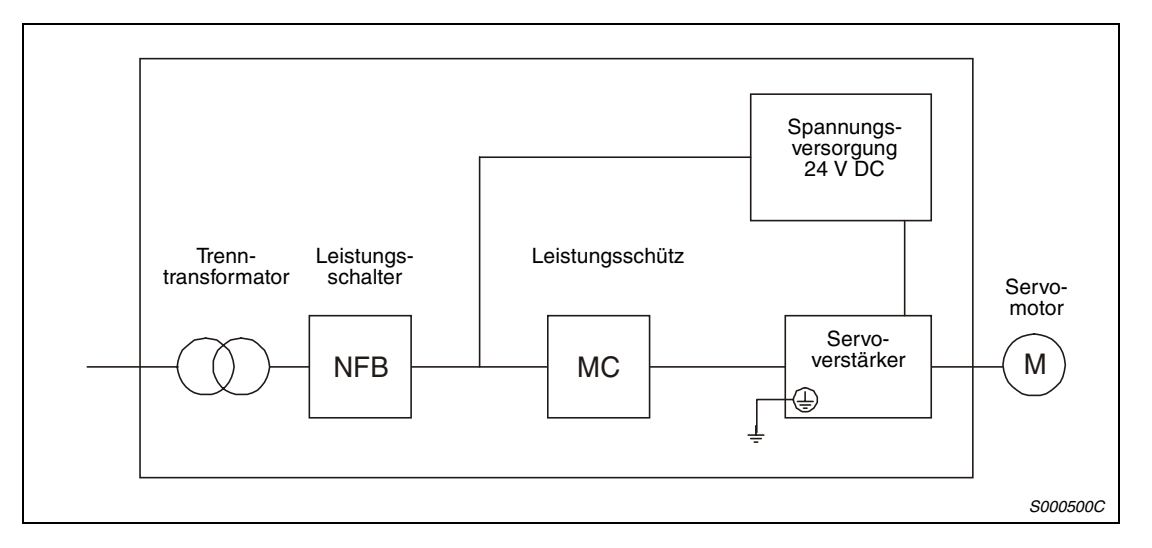

#### **Umgebungsbedingungen**

Betreiben Sie den Servoverstärker maximal bis zu einem Verschmutzungsgrad 2, festgelegt in IEC 664. Installieren Sie den Servoverstärker zu diesem Zweck, falls nötig, in einem Schaltschrank der Schutzklasse IP54 (Schutz gegen Feuchtigkeit, Öl, Kohlenstoff, Staub, Schmutz etc.).

#### **Schutzerde**

Zum Schutz vor einem elektrischen Schlag schließen Sie die Schutzerde des Servoverstärkers an die Erdungsklemmen des Schaltschranks an. Dabei dürfen Sie nicht zwei oder mehr Erdungskabel an eine Klemmenschraube anschließen.

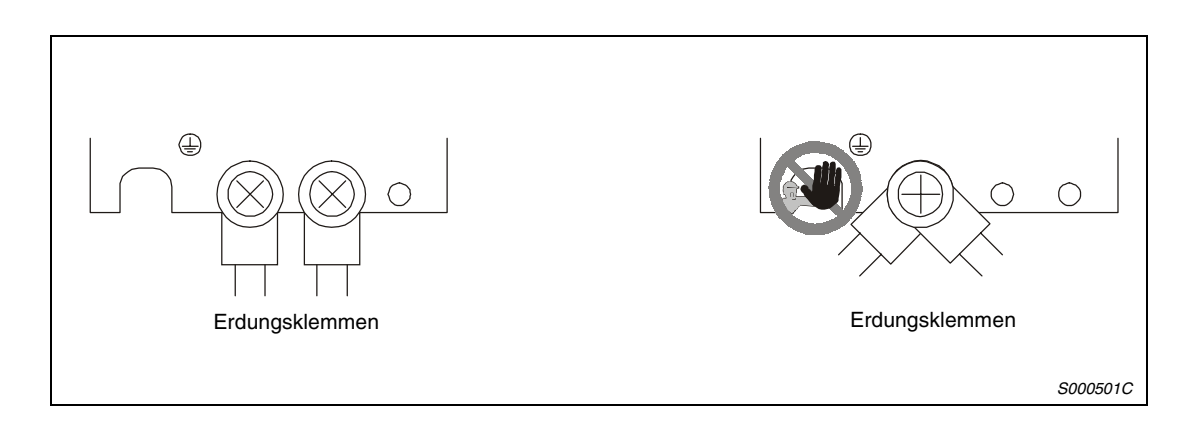

#### **Kabelanschluss**

Die Kabel werden über isolierte Rundloch-Kabelschuhe an die Klemmenleiste des Servoverstärkers angeschlossen.

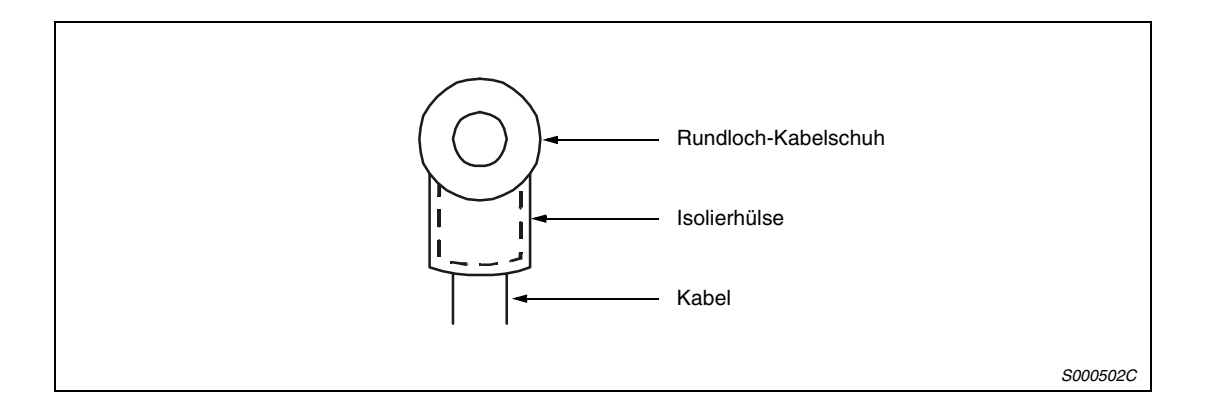

Ist das Leistungskabel des Servomotors ohne Steckanschluss ausgeführt, verwenden Sie zum Anschluss des Servomotors an den Servoverstärker eine fest montierte Klemmleiste. Verbinden Sie die Kabel nicht direkt miteinander.

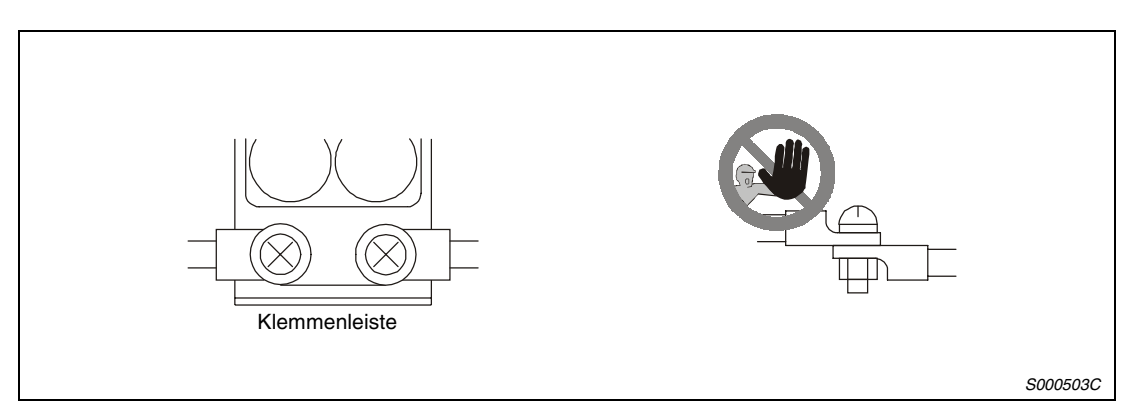

# **Inhaltsverzeichnis**

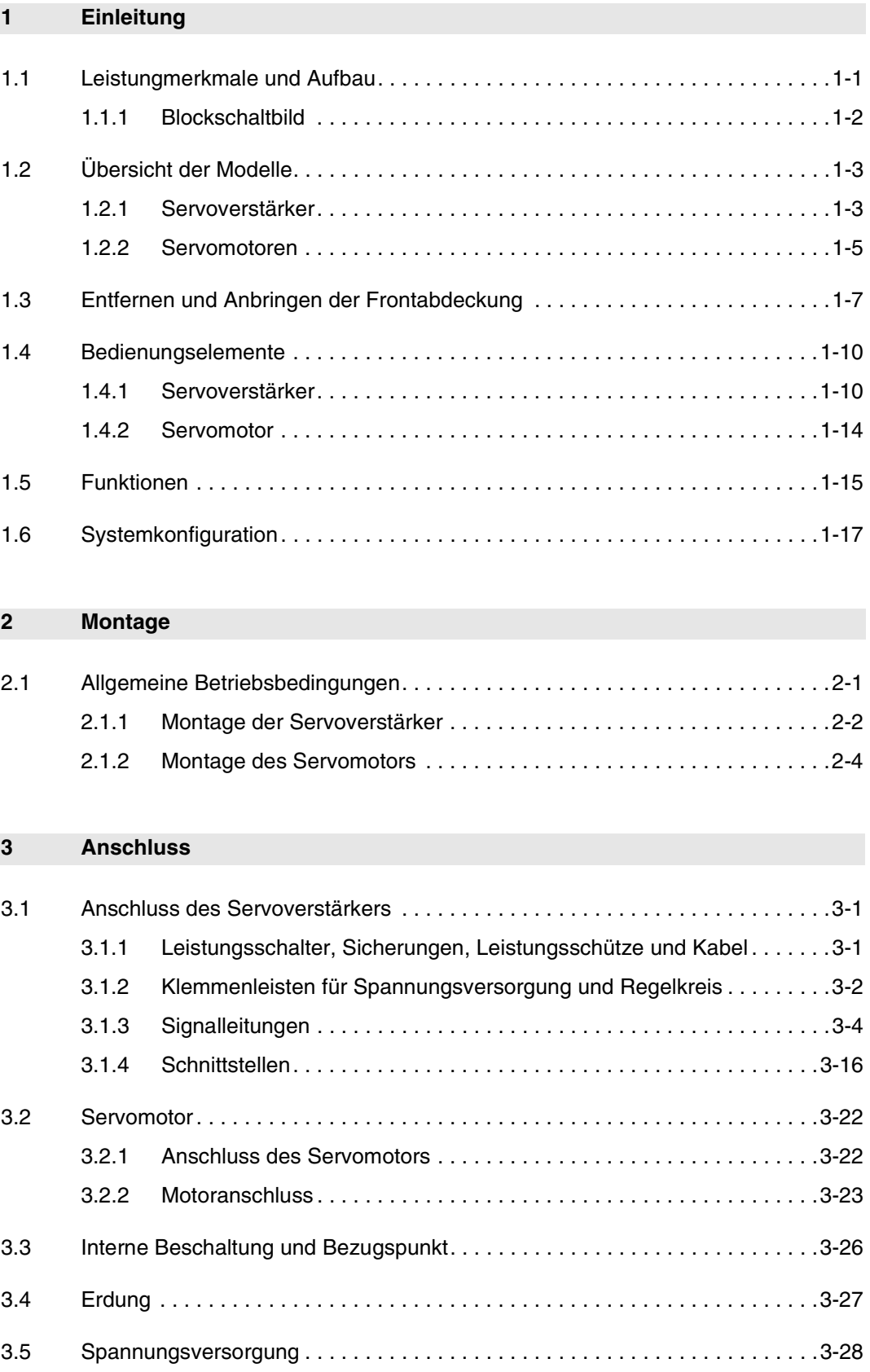

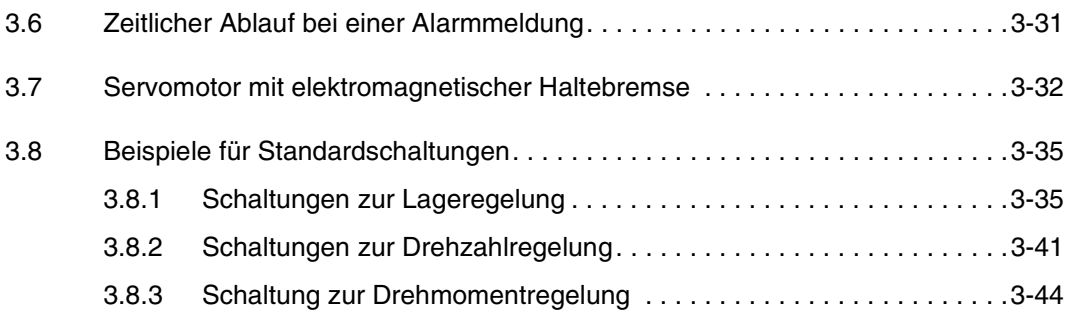

#### **[4 Betrieb](#page-94-0)**

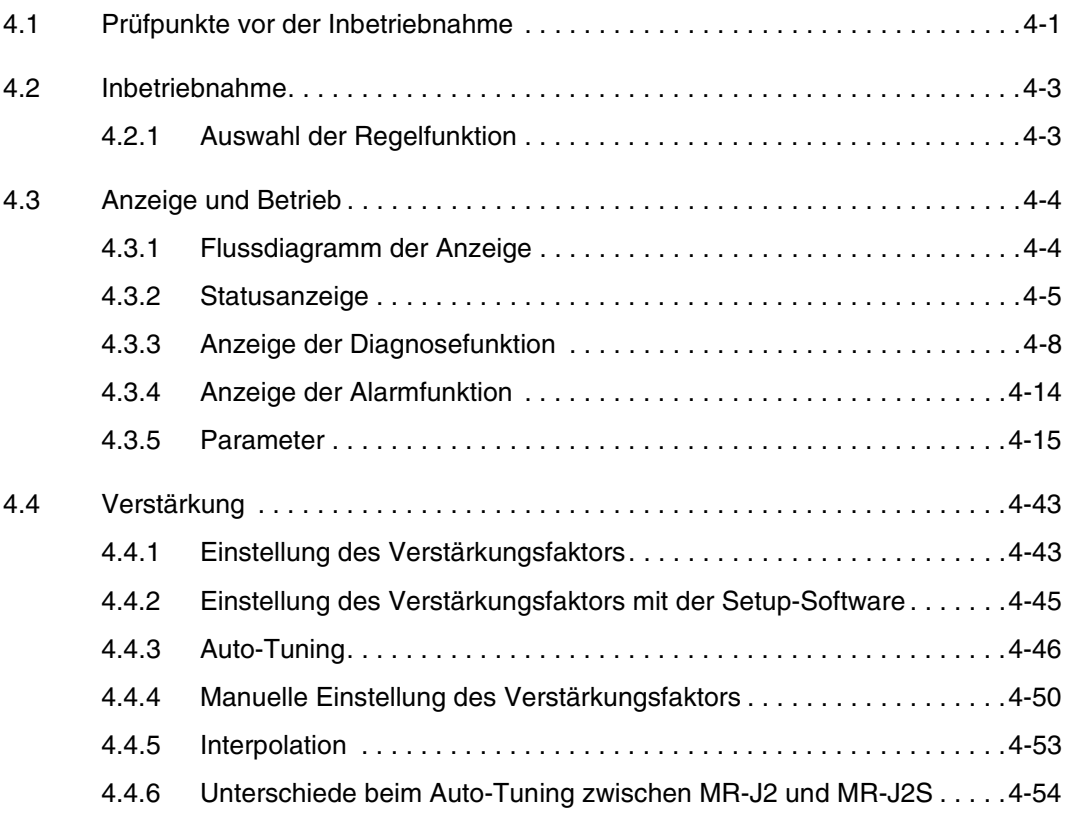

### **[5 Sonderfunktionen](#page-150-0)**

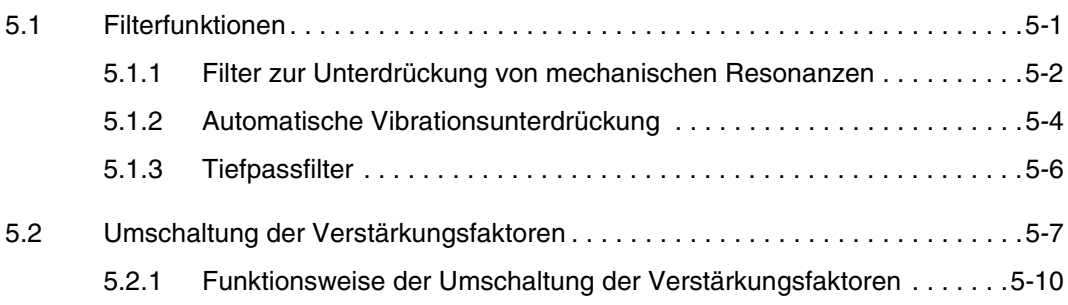

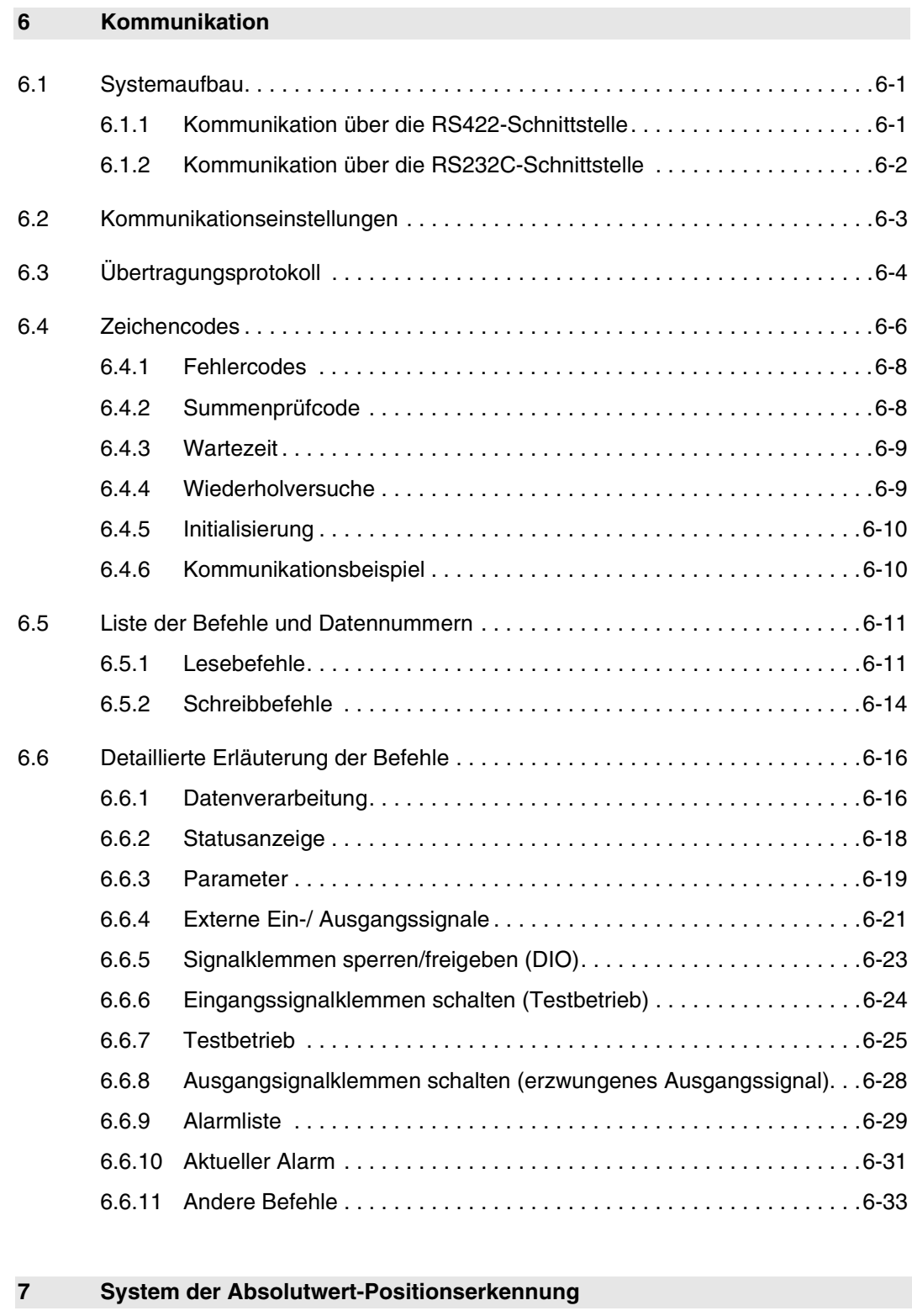

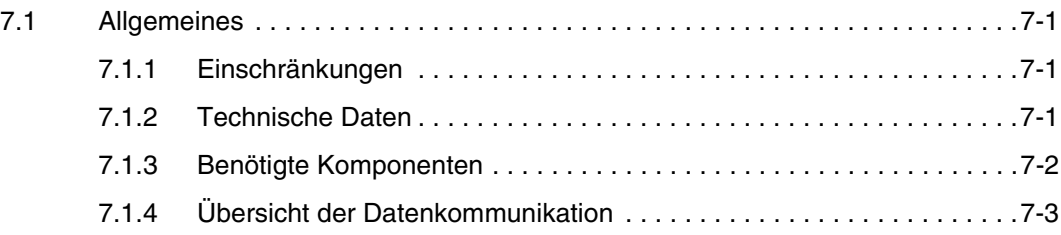

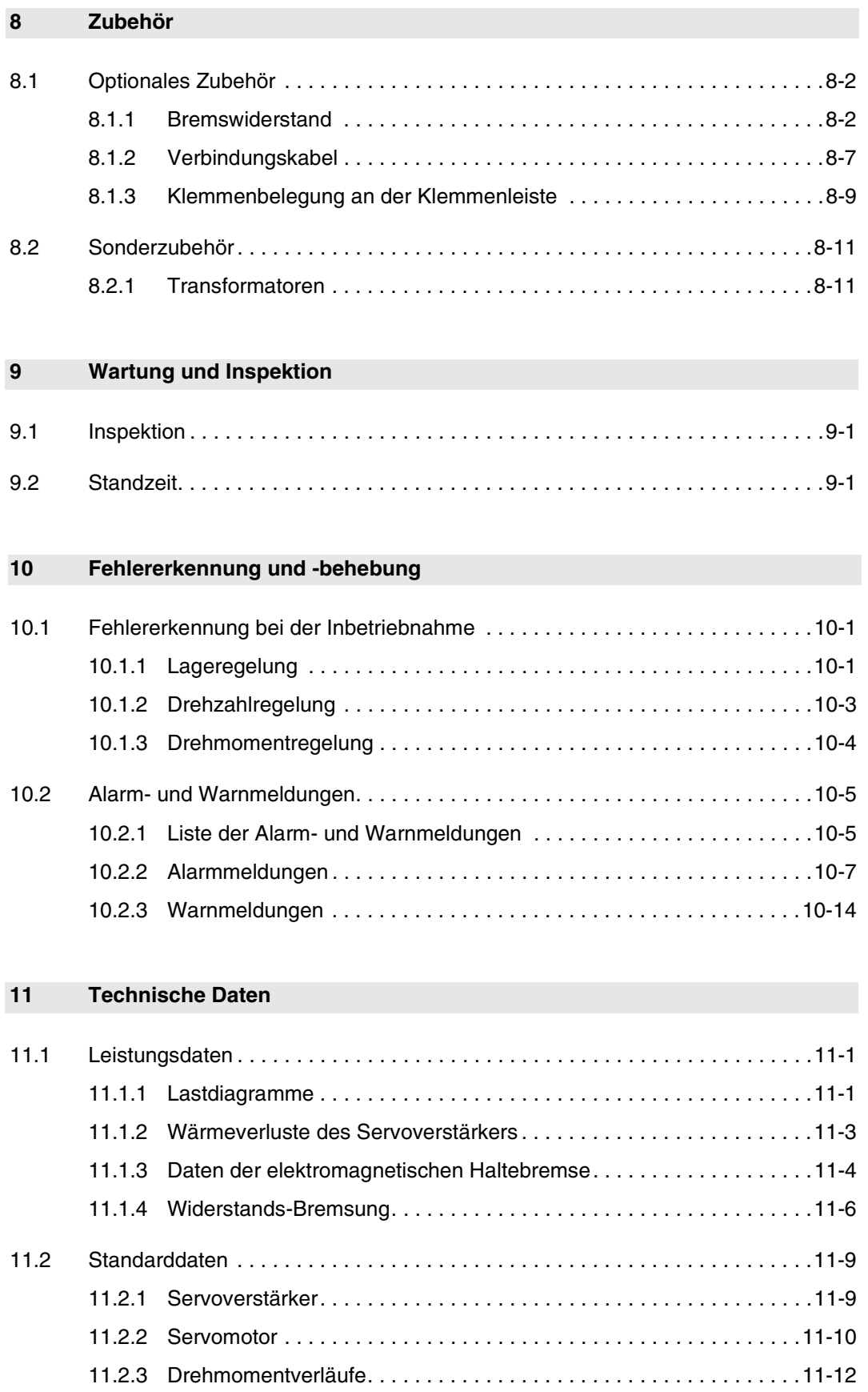

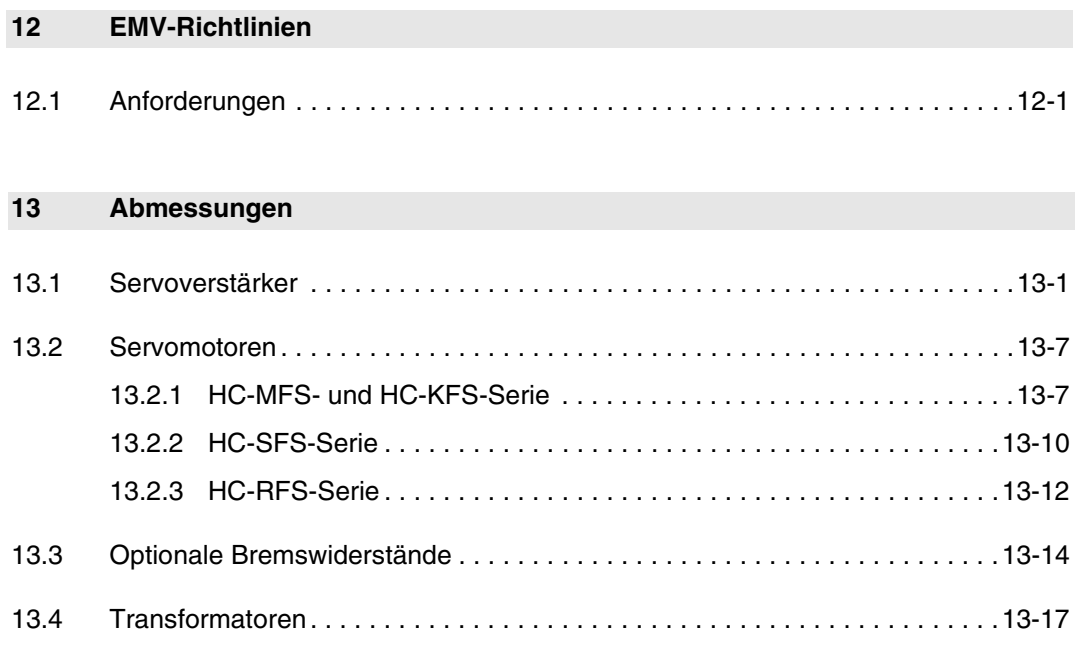

# <span id="page-18-0"></span>**1 Einleitung**

## **1.1 Leistungmerkmale und Aufbau**

Die Servoverstärker MR-J2-Super verfügen, neben den Funktionen der Servoverstärker der MR-J2-Serie, über weitere Merkmale und Funktionen.

Grundsätzlich besteht die Möglichkeit, bei den Regelungsarten zwischen Lage-, Drehzahl- und Drehmomentregelung zu wählen. Weiterhin ist im Wechselbetrieb eine Umschaltung zwischen den verschiedenen Regelungsarten, wie z. B. Lage-/Drehzahlregelung, Drehzahl-/Drehmomentregelung oder Drehmoment-/Lageregelung, möglich.

Durch die vielseitigen Funktionen bieten die Servoverstärker MR-J2-Super ein breites Spektrum an Einsatzmöglichkeiten. Sie sind nicht nur für hoch präzise Positionieraufgaben sowie sanfte Drehzahlregelungen von Werkzeugmaschinen und Industriemaschinen bestens geeignet, sondern können auch für Zugspannungsregelungen und Regelungen von Transportbändern eingesetzt werden.

Die RS232C- oder RS422-Schnittstelle erlaubt eine serielle Kommunikation des Servoverstärkers mit einem PC. Über die Windows-unterstützte Setup-Software können Funktionen wie Parametereinstellung, Testbetrieb, Statusanzeige, Verstärkungseinstellung usw. ausgeführt werden. Mittels Echtzeit-Auto-Tuning ist eine automatische Anpassung der Verstärkungseinstellungen an die Maschine möglich.

Alle MR-J2-Super-Servomotoren sind standardmäßig mit einem Absolutwert-Encoder ausgestattet. Dabei garantiert eine Auflösung von 131072 Impulsen/Umdrehung eine genauere Regelung als die Modelle der MR-J2-Serie.

Das System der Absolutwert-Positionserkennung im Servoverstärker wird durch den Einbau der Pufferbatterie aktiviert. Durch die Funktion der Absolutwert-Positionserkennung enfällt, nach einmaliger Einstellung der Referenzposition, ein erneutes Einstellen der Referenzposition nach einem Netzausfall oder nach Auftreten eines Alarms.

#### **D** Lageregelung

Die Drehzahlregelung und Drehrichtungsvorgabe erfolgt über eine Impulskette mit bis zu 500 kpps und erlaubt, bei einer Encoder-Auflösung von 131072 Impulsen/Umdrehung, hoch präzise Positionierungen.

Die Smoothing-Funktion erlaubt, nach Eingabe eines Positionierbefehls, ein sanftes und ruckfreies Anfahren bzw. Stoppen der Maschine. Bei der Smoothing-Funktion kann entsprechend der Anwendung zwischen zwei Modi gewählt werden.

Zum Überstromschutz des Leistungstransistors im Hauptkreis durch plötzliche Beschleunigungs-/Bremsvorgänge oder durch Überlast verfügt der Servoverstärker über eine Drehmomentbegrenzung. Der Grenzwert ist über einen analogen Eingang oder einen Parameter einstellbar.

#### ● Drehzahlregelung

Die ruckfreie Regelung der Drehzahl und die Drehrichtungsvorgabe erfolgen über einen externen analogen Drehzahlbefehl (0–±10 V DC) oder einen parametergesteuerten internen Drehzahlbefehl. Mit dem parametergesteuerten Drehzahlbefehl können maximal 7 verschiedene Drehzahlen vorgegeben werden. In Abhängigkeit des Drehzahlbefehls können Beschleunigungs-/Bremszeiten, die Verriegelungsfunktion bei Stopp und der Offset für die analoge Drehzahlvorgabe eingestellt werden.

#### **Drehmomentregelung**

Die Regelung des Drehmoments erfolgt über eine externe analoge Drehmomentvorgabe (0–±8 V DC) oder eine parametergesteuerte interne Drehmomentvorgabe.

Zur Vermeidung von Fehlfunktionen bei Betrieb ohne Last besteht auch bei drehmomentabhängigen Anwendungen die Möglichkeit der Drehzahlbegrenzung (externe oder interne Vorgabe).

## <span id="page-19-0"></span>**1.1.1 Blockschaltbild**

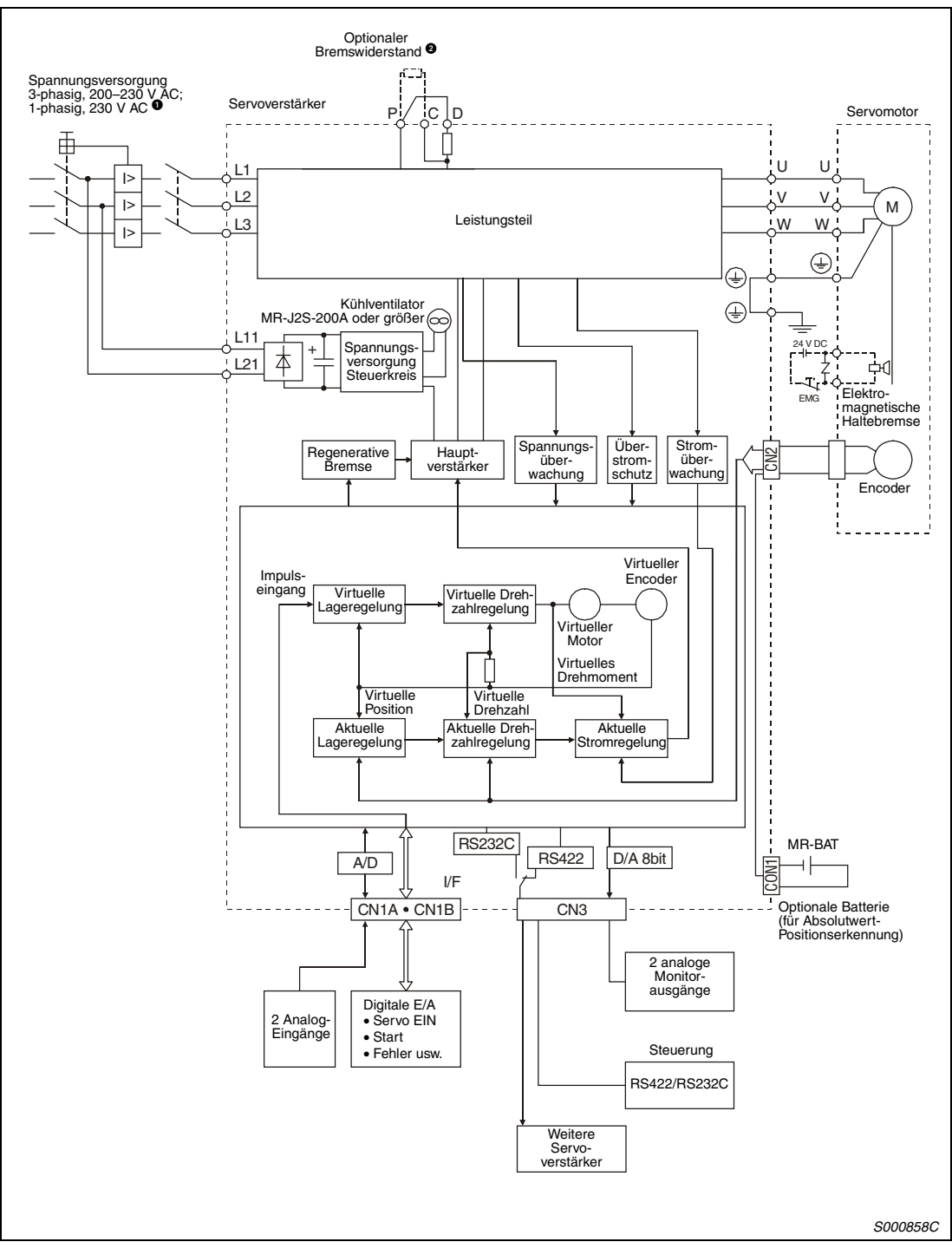

 *Abb. 1-1: Blockschaltbild des Servoverstärkers* MR-J2-Super

- Bis 750 W ist ein einphasiger Anschluss möglich. Detaillierte Hinweise zum Anschluss der Spannungsversorgung finden Sie i[n Abs. 3.5.](#page-75-0)
- $\bullet$  Bei Anschluss eines optionalen Bremswiderstandes muss die Verbindung zwischen den Klemmen P-D entfernt werden.

# <span id="page-20-0"></span>**1.2 Übersicht der Modelle**

## **1.2.1 Servoverstärker**

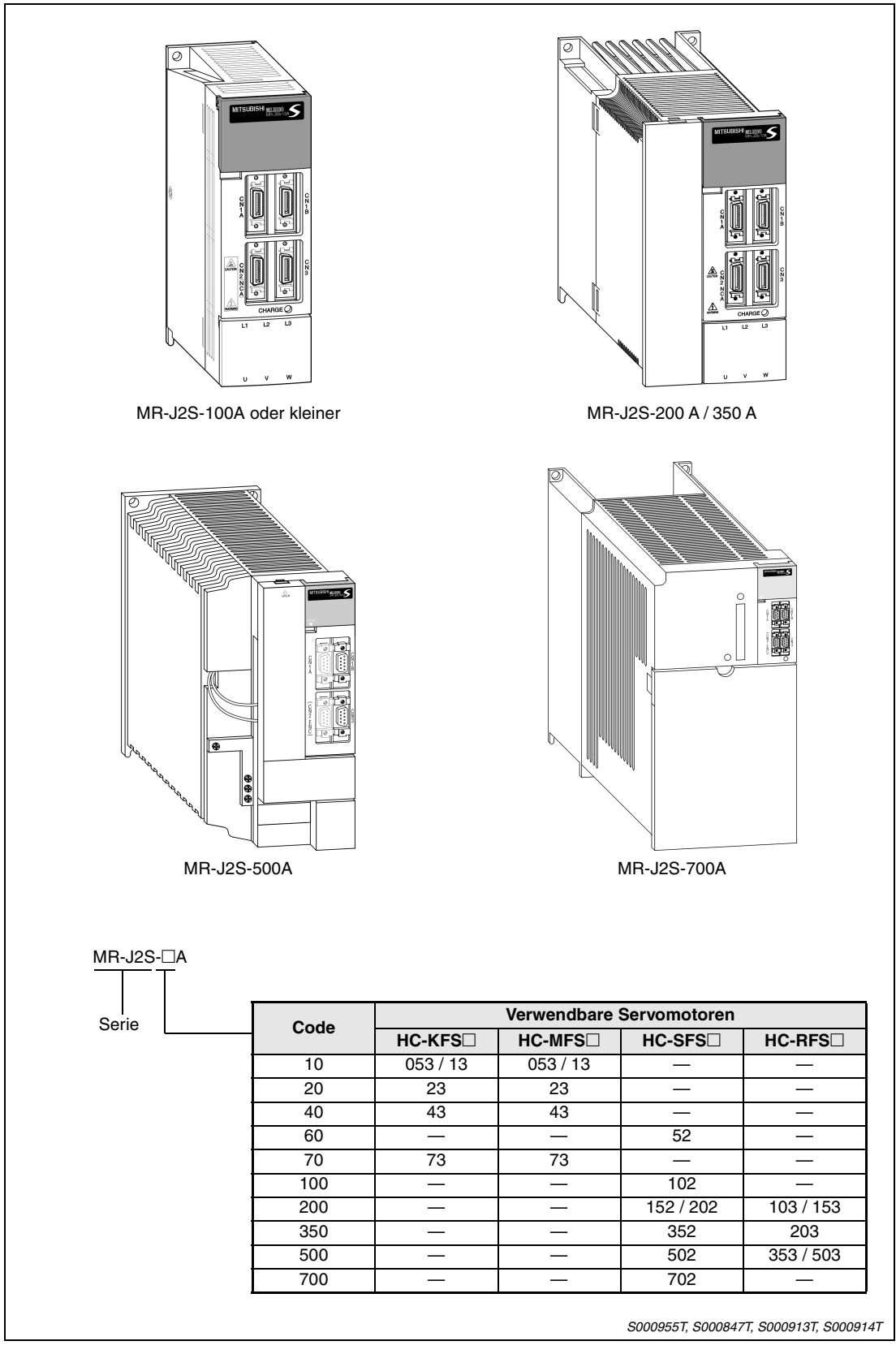

 *Abb. 1-2: Modellbezeichnung der Servoverstärker*

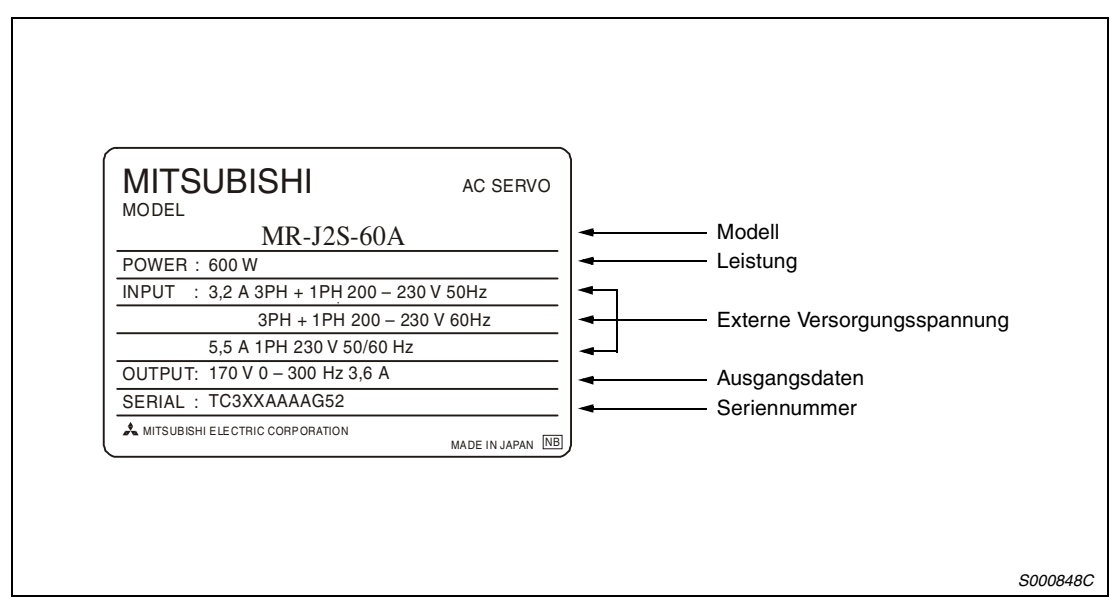

 *Abb. 1-3: Typenschild*

### <span id="page-22-0"></span>**1.2.2 Servomotoren**

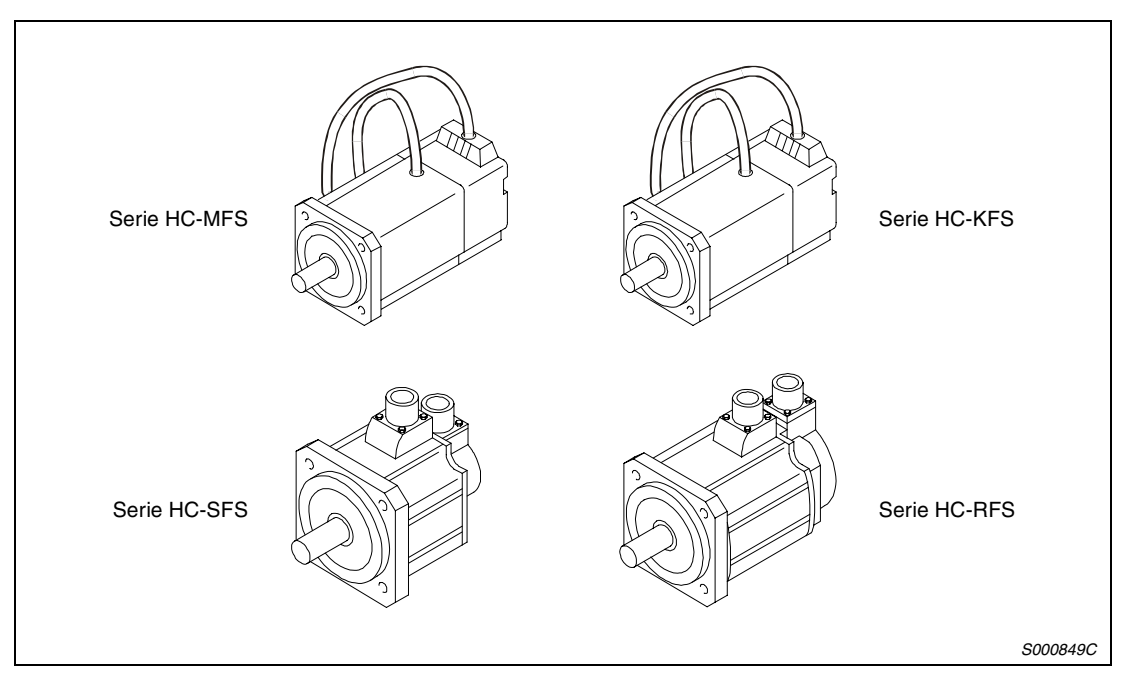

 *Abb. 1-4: Servomotoren*

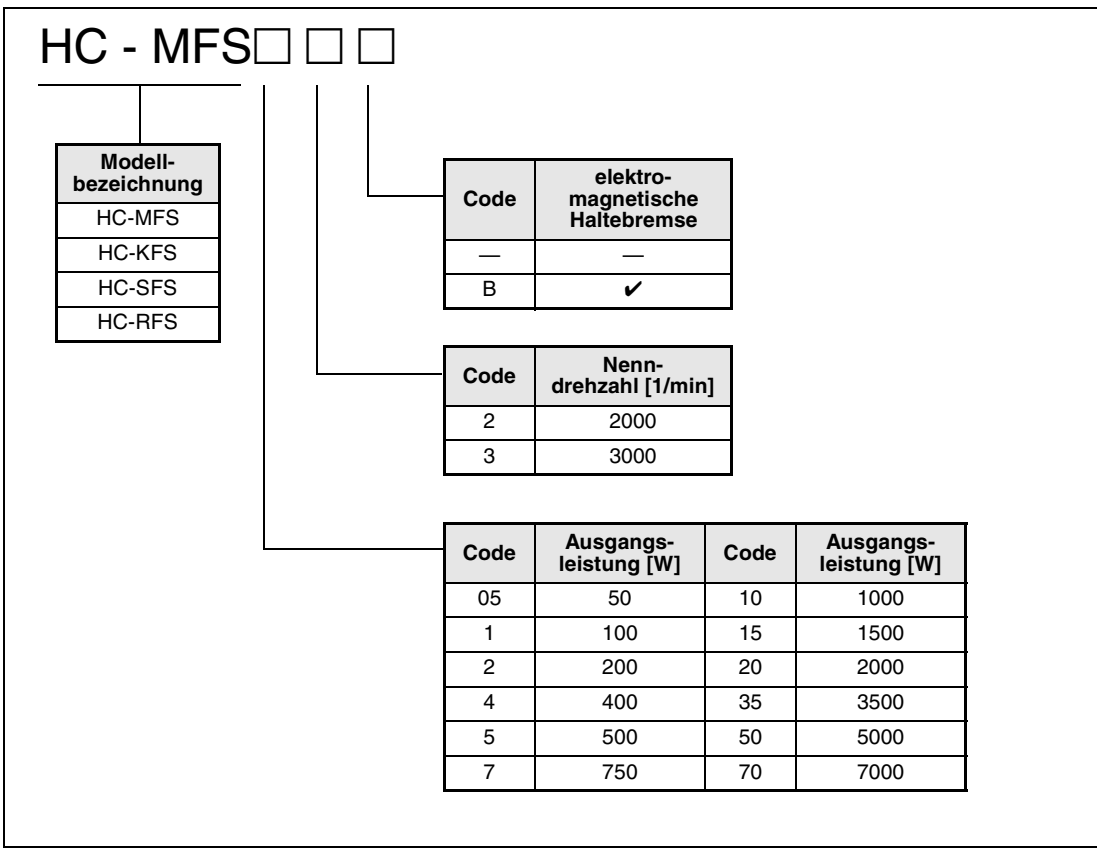

 *Abb. 1-5: Modellbezeichnung der Servomotoren*

HINWEIS | Die Motoren entsprechen generell den EN- und UL/cUL-Standards.

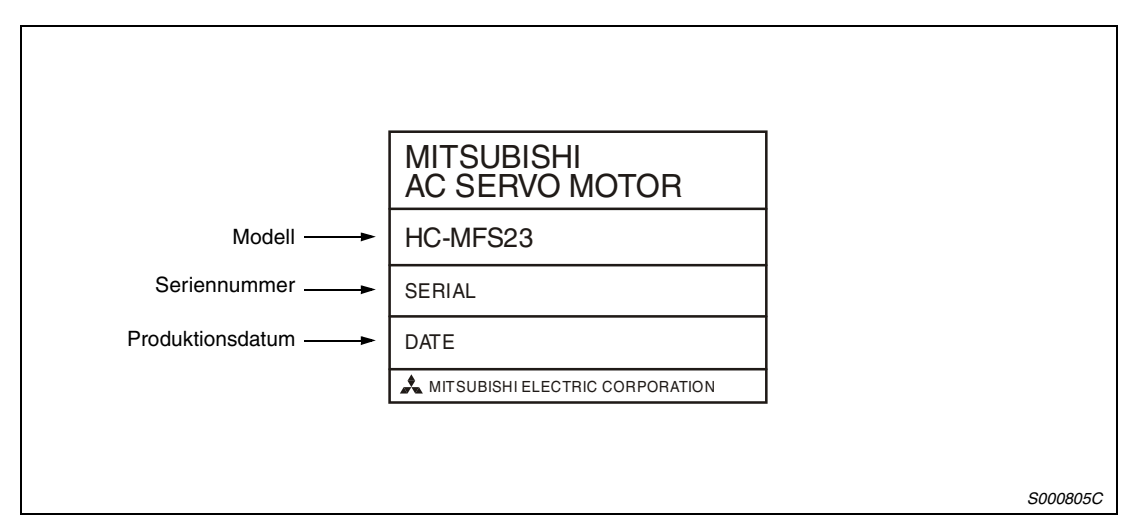

 *Abb. 1-6: Typenschild*

## <span id="page-24-0"></span>**1.3 Entfernen und Anbringen der Frontabdeckung**

Bei den Modellen MR-J2S-200A oder größer muss die Frontabdeckung entfernt werden, bevor die Batteriehalterung und die Klemmenleisten zum Anschluss der Versorgungsspannung, des Motors (TE1) und der Steuerspannung (TE2) zugänglich sind.

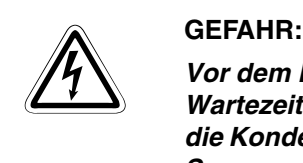

*Vor dem Entfernen der Frontabdeckung ist die Netzspannung abzuschalten und eine Wartezeit von mindestens 10 Minuten einzuhalten. Diese Zeit wird benötigt, damit sich die Kondensatoren nach dem Abschalten der Netzspannung auf einen ungefährlichen Spannungswert entladen können.*

#### **Entfernen der Frontabdeckung MRJ2S-200A und MRJ2S-350A**

- Drücken Sie die Verriegelung der Frontabdeckung nach unten.
- Ziehen Sie die Frontabdeckung nach vorne ab.

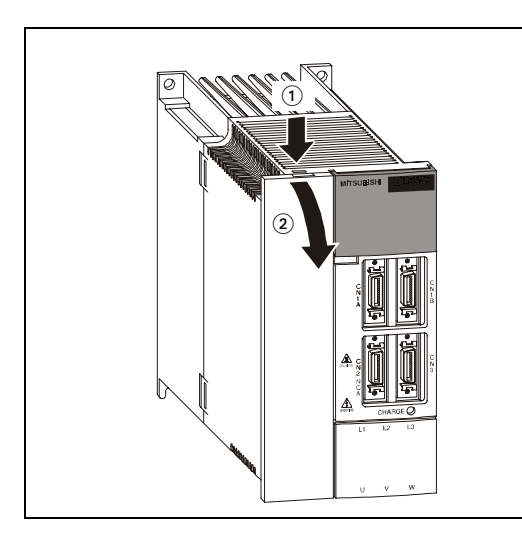

*Abb. 1-7: Enfernen der Frontabdeckung*

*S000513C*

### **Anbringen der Frontabdeckung MRJ2S-200A und MRJ2S-350A**

- Setzen Sie die Haltezapfen der Frontabdeckung in die Aussparungen am Gehäuse des Servoverstärkers ein.
- Drücken Sie die Frontabdeckung gegen das Gehäuse des Servoverstärkers, bis die Verriegelung einrastet.

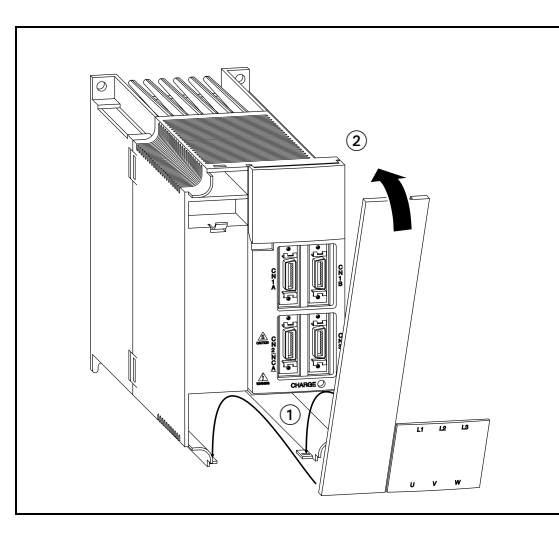

*Abb. 1-8: Anbringen der Frontabdeckung*

*S000514T*

#### **Entfernen der Frontabdeckung MRJ2S-500A**

- Drücken Sie die Verriegelung der Frontabdeckung nach unten.
- Ziehen Sie die Frontabdeckung nach vorne ab.

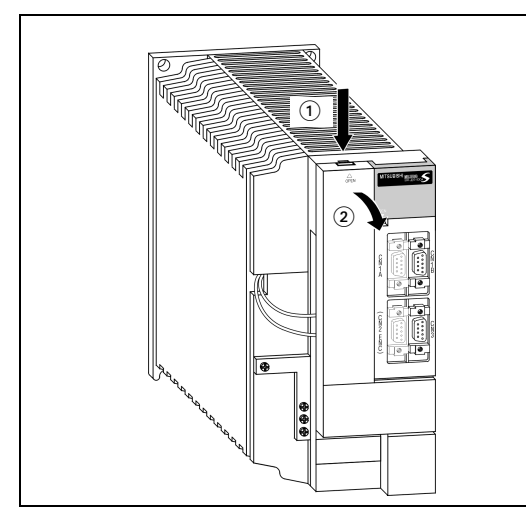

*Abb. 1-9: Enfernen der Frontabdeckung*

*S000909T*

#### **Anbringen der Frontabdeckung MRJ2S-500A**

- Setzen Sie die Haltezapfen der Frontabdeckung in die Aussparungen am Gehäuse des Servoverstärkers ein.
- Drücken Sie die Frontabdeckung gegen das Gehäuse des Servoverstärkers, bis die Verriegelung einrastet.

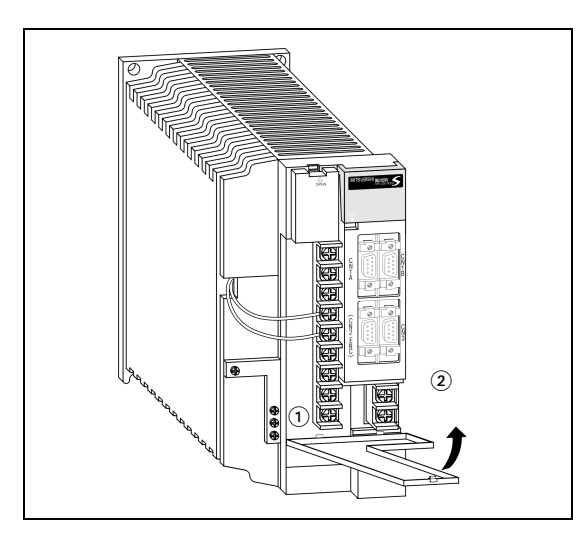

*Abb. 1-10: Anbringen der Frontabdeckung*

*S000910T*

#### **Entfernen der Frontabdeckung MRJ2S-700A**

- Drücken Sie die seitliche Verriegelung der Frontabdeckung nach innen.
- Fassen Sie in die Aussparung in der Mitte der Frontabdeckung und ziehen Sie die Frontabdeckung nach vorne ab.

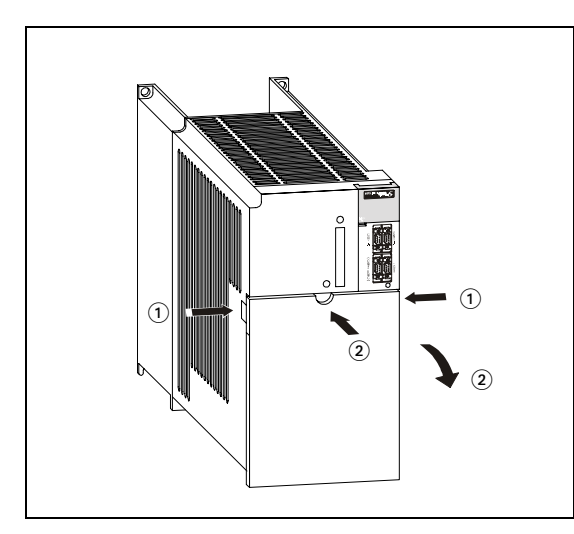

*Abb. 1-11: Enfernen der Frontabdeckung*

*S000911C*

#### **Anbringen der Frontabdeckung MRJ2S-700A**

- Setzen Sie die Haltezapfen der Frontabdeckung in die Aussparungen am Gehäuse des Servoverstärkers ein.
- Drücken Sie die Frontabdeckung gegen das Gehäuse des Servoverstärkers, bis die Verriegelung einrastet.

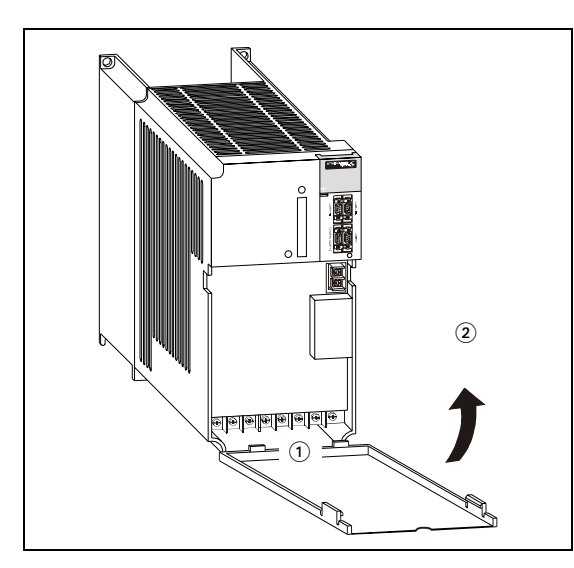

*Abb. 1-12: Anbringen der Frontabdeckung*

*S000912C*

# <span id="page-27-0"></span>**1.4 Bedienungselemente**

## **1.4.1 Servoverstärker**

### **Servoverstärker bis MR-J2S-350A**

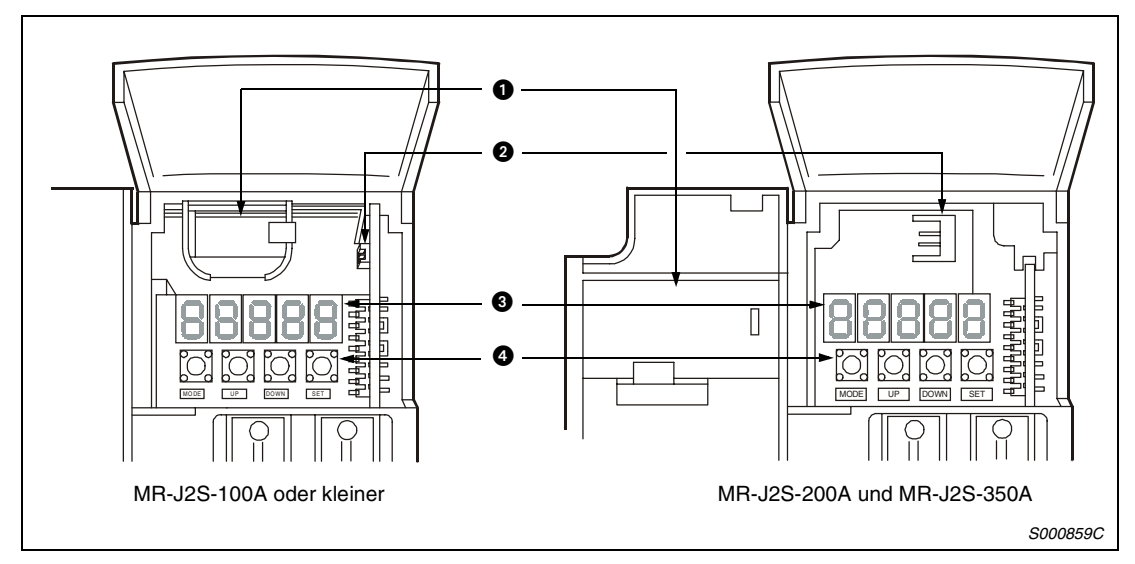

 *Abb. 1-13: Servoverstärker bis MR-J2S-350A*

| Nr.                    | <b>Bezeichnung</b>               | <b>Beschreibung</b>                                                                                                    | <b>Siehe</b> |
|------------------------|----------------------------------|----------------------------------------------------------------------------------------------------|--------------|
| O                      | Batteriehalterung                | Enthält die Batterie (optional)<br>für die Speicherung der Daten<br>der Absolutwertpositionierung                                                                                                    | Kap. 7       |
| ❷                      | Batterieanschluss (CON1)         | Zum Anschluss der Batterie                                                                                                    | Kap. 7.1.4   |
| ❸                      | Anzeigefeld                      | Fünfstellige 7-Segment-LED zur<br>Anzeige des Servostatus und<br>der Alarmcodes                                                                                                    | Kap. 4.3     |
| Ø<br><b>MODE</b><br>UP | Bedienfeld<br><b>DOWN</b><br>SET | Zum Einstellen der Status-<br>anzeige, der Diagnosefunktion,<br>der Alarmanzeige und der Para-<br>metereinstellung<br>Zum Speichern der Daten<br>Zum Wechseln der Anzeige oder<br>der Werte in der jeweils ange-<br>zeigten Funktion<br>Zum Wechseln der Funktion | Kap. 4.3     |

*Tab. 1-1: Bedienelemente und Bedeutung*

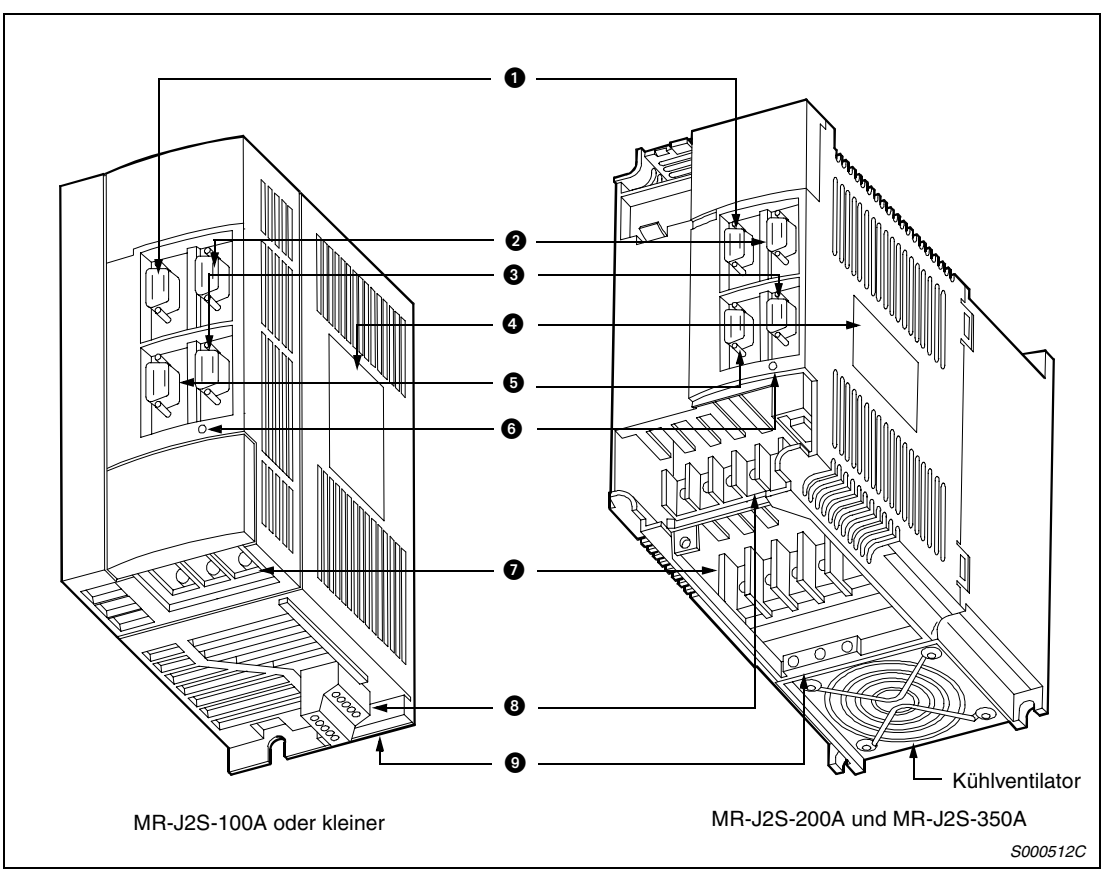

 *Abb. 1-14: Servoverstärker bis MR-J2S-350A*

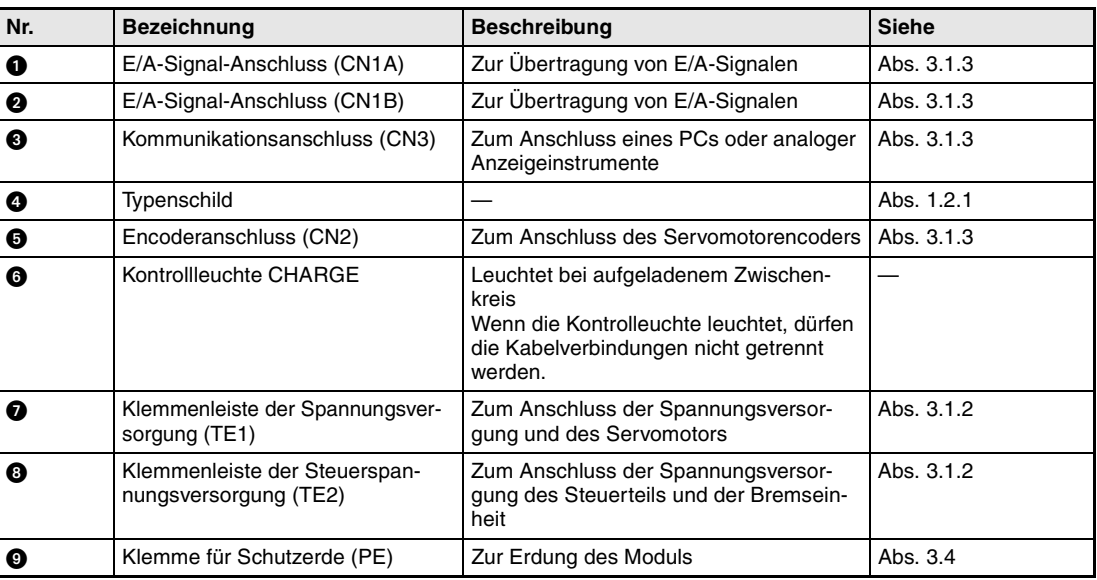

*Tab. 1-2: Bedienelemente und Bedeutung*

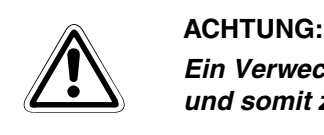

*Ein Verwechseln der Anschlüsse CN1A, CN1B, CN3 und CN2 kann zum Kurzschluss und somit zur Zerstörung der Ein- und Ausgänge führen.*

### **Servoverstärker MR-J2S-500A und MR-J2S-700A**

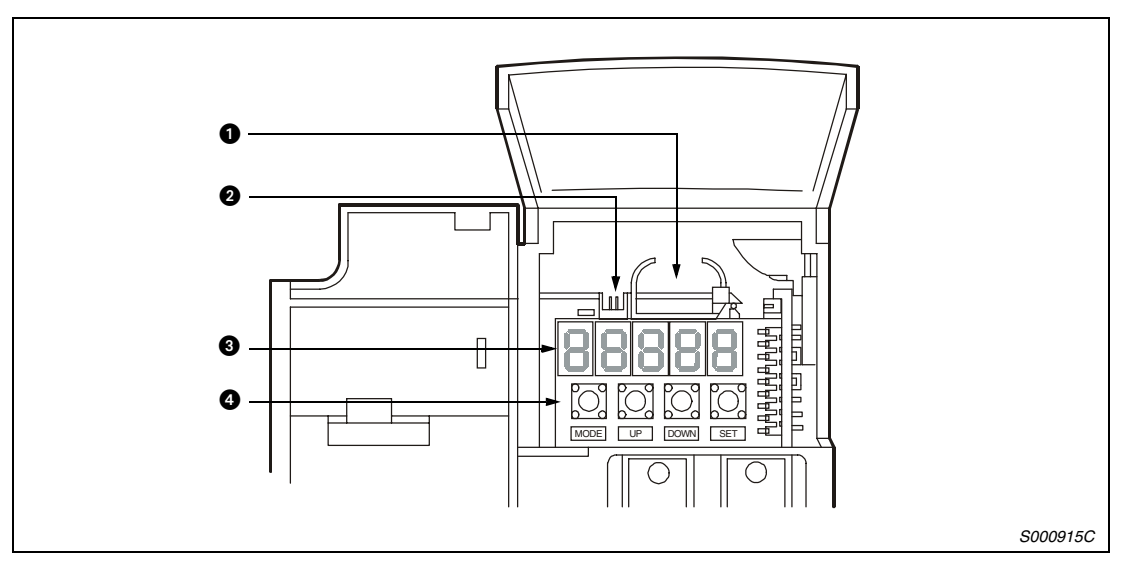

 *Abb. 1-15: Servoverstärker MR-J2S-500A und MR-J2S-700A*

| Nr. |      |    | <b>Bezeichnung</b> |                          | <b>Beschreibung</b>                                                                                                    | <b>Siehe</b> |
|-----|------|----|--------------------|--------------------------|----------------------------------------------------------------------------------------------------|--------------|
| O   |      |    | Batteriehalterung  |                          | Enthält die Batterie (optional)<br>für die Speicherung der Daten<br>der Absolutwertpositionierung                                           | Kap. 7       |
| ❷   |      |    |                    | Batterieanschluss (CON1) | Zum Anschluss der Batterie                                                                                                    | Kap. 7.1.4   |
| ❸   |      |    | Anzeigefeld        |                          | Fünfstellige 7-Segment-LED zur<br>Anzeige des Servostatus und<br>der Alarmcodes                                                             | Kap. 4.3     |
| ø   |      |    | Bedienfeld         |                          | Zum Einstellen der Status-<br>anzeige, der Diagnosefunktion,<br>der Alarmanzeige und der Para-<br>metereinstellung                          | Kap. 4.3     |
|     | MODE | UP | <b>DOWN</b>        | SET                      |                                                                                                    |              |
|     |      |    |                    |                          | Zum Speichern der Daten<br>Zum Wechseln der Anzeige oder<br>der Werte in der jeweils ange-<br>zeigten Funktion<br>Zum Wechseln der Funktion |              |

*Tab. 1-3: Bedienelemente und Bedeutung*

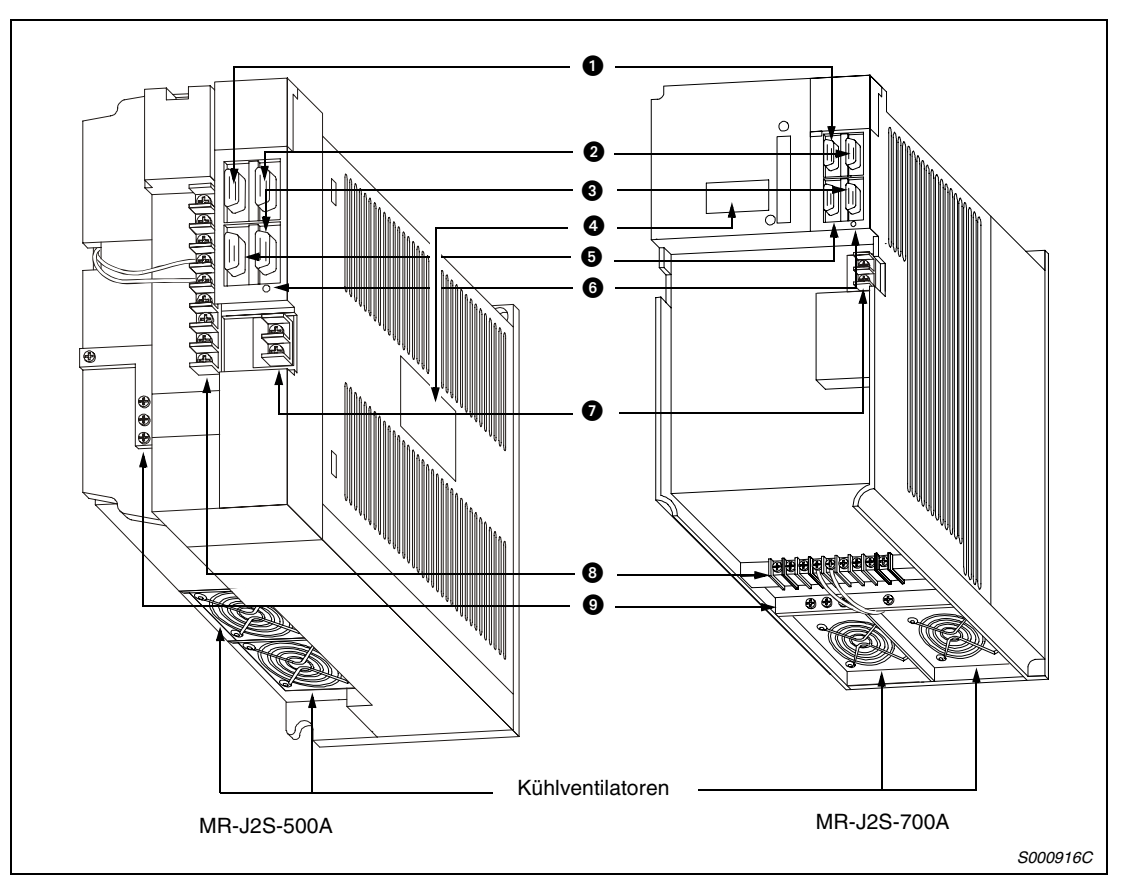

 *Abb. 1-16: Servoverstärker MR-J2S-500A und MR-J2S-700A*

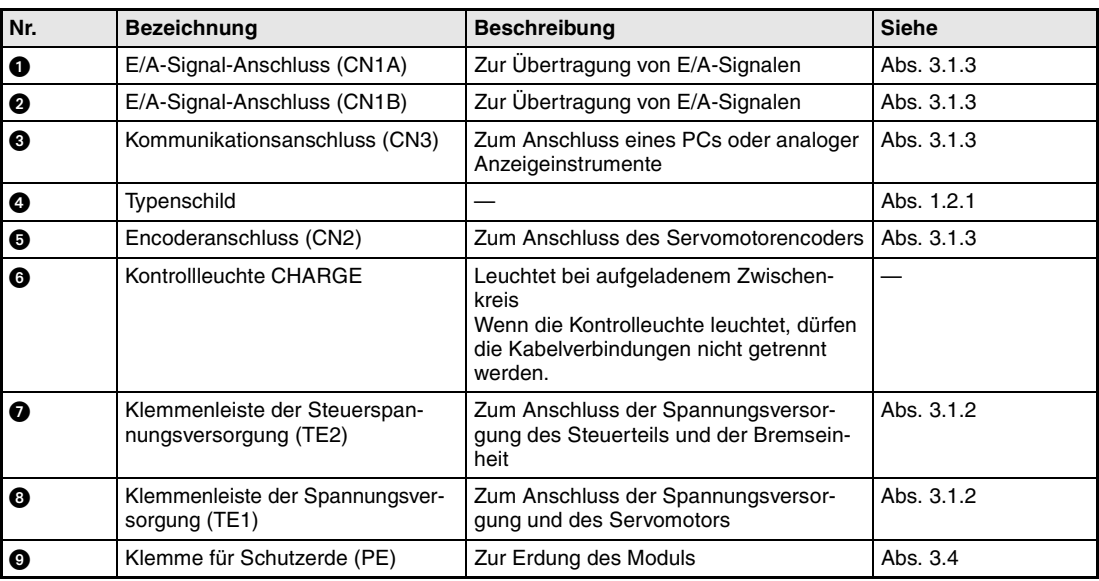

*Tab. 1-4: Bedienelemente und Bedeutung*

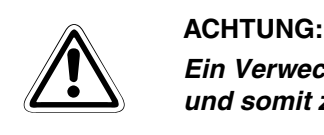

*Ein Verwechseln der Anschlüsse CN1A, CN1B, CN3 und CN2 kann zum Kurzschluss und somit zur Zerstörung der Ein- und Ausgänge führen.*

## <span id="page-31-0"></span>**1.4.2 Servomotor**

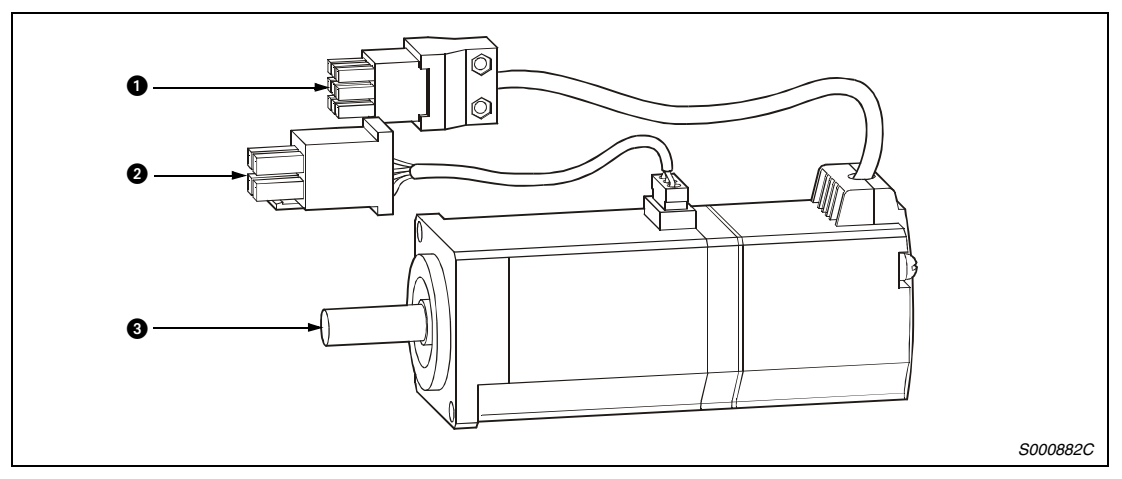

 *Abb. 1-17: Servomotor*

| Nr. | <b>Bezeichnung</b>                 | <b>Beschreibung</b>                                                                                                   | <b>Siehe</b> |
|-----|------------------------------------|----------------------------------------------------------------------------------------------------|--------------|
|     | Encoderanschluss                   | Anschlusskabel des Encoders                                                                                           | Abs. 8.1     |
| Ø   | Leistungsanschluss, Bremsanschluss | Spannungsversorgungskabel (U, V, W),<br>Erdungskabel, Bremskabel (für Motoren<br>mit elektromagnetischer Haltebremse) | Abs. 3.2     |
|     | Servomotorwelle                    | Antriebswelle des Motors                                                                                              | Abs. 2.1.2   |

*Tab. 1-5: Beschreibung der Motorkomponenten*

# <span id="page-32-0"></span>**1.5 Funktionen**

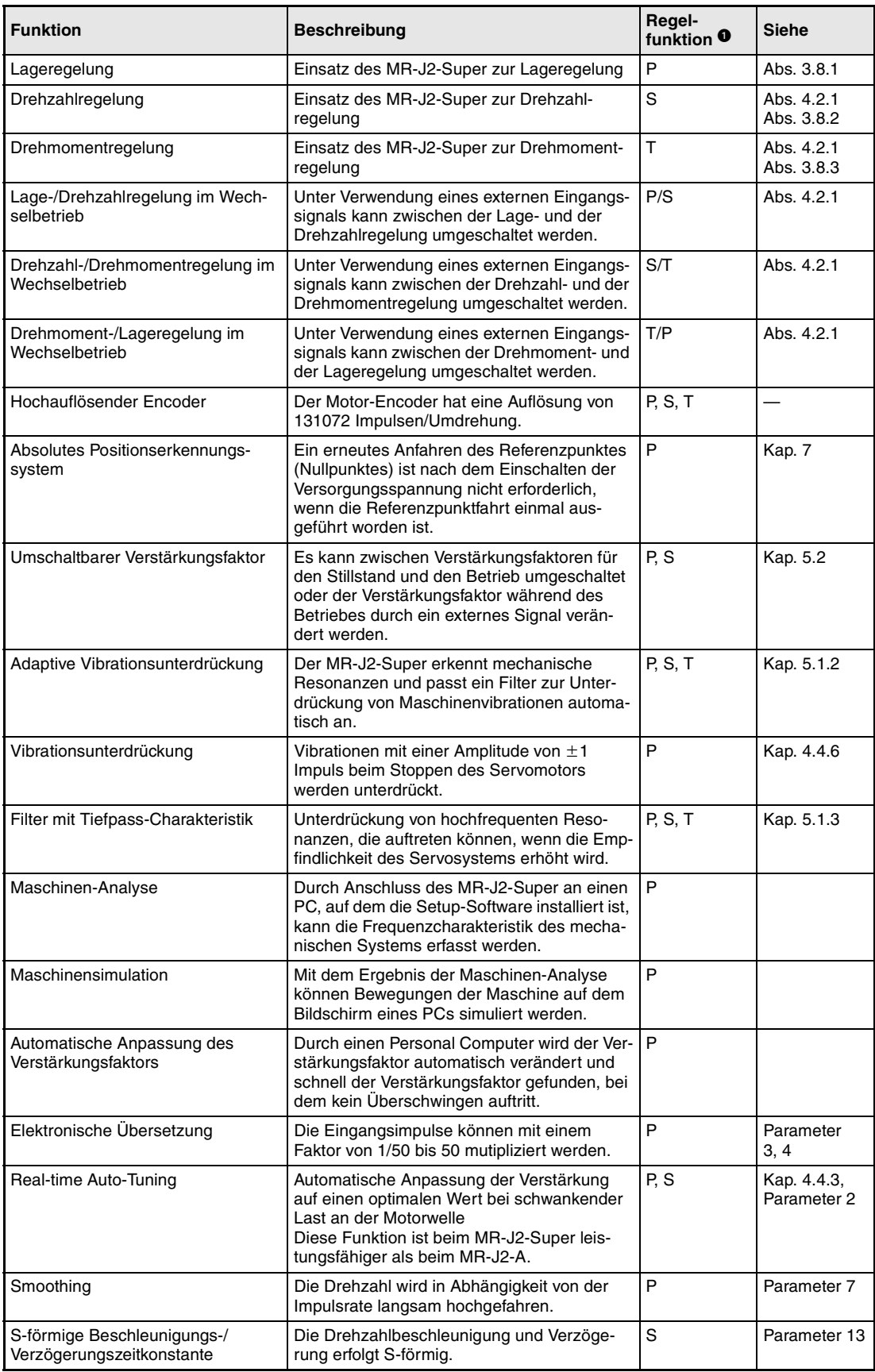

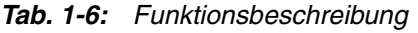

| <b>Funktion</b>               | <b>Beschreibung</b>                                                                                                    | Regel-<br>funktion <sup>0</sup> | <b>Siehe</b>                           |
|-------------------------------|----------------------------------------------------------------------------------------------------|---------------------------------|----------------------------------------|
| Analoger Monitorausgang       | Der Servostatus wird als Spannung über die<br>Zeit ausgegeben.                                                                                                    | P. S. T                         | Parameter 17                           |
| Alarmspeicher löschen         | Der Alarmspeicher wird gelöscht.                                                                                                    | P, S, T                         | Parameter 16                           |
| Neustart nach Spannungsabfall | Ist die Versorgungsspannung soweit abgefal-<br>len, dass es zu einer Alarmmeldung gekom-<br>men ist, und ist sie danach wieder<br>angestiegen, kann ein Neustart des Servo-<br>motors durch einfaches Einschalten des<br>Startsignals erfolgen. | S                               | Parameter 20                           |
| Befehlsimpulswahl             | Beim Befehlsimpuls kann aus vier unter-<br>schiedlichen Formen der Impulskette gewählt<br>werden.                                                                                                    | P                               | Parameter 21                           |
| Eingangssignalwahl            | Start der Vorwärtsdrehung, der Rückwärts-<br>drehung, "Servo EIN" und andere Eingangs-<br>signale können verschiedenen Adressen<br>zugeordnet werden.                                                                                           | P. S. T                         | Parameter<br>$43 - 48$                 |
| Drehmomentbegrenzung          | Das Drehmoment des Servomotors kann auf<br>einen beliebigen Wert begrenzt werden.                                                                                                    | P, S                            | Parameter 28                           |
| Drehzahlbegrenzung            | Die Drehzahl des Servomotors kann auf<br>einen beliebigen Wert begrenzt werden.                                                                                                    | T                               | Parameter<br>Nr. 8-10 und<br>$72 - 75$ |
| Statusanzeige                 | Die Statusanzeige erfolgt über die 5-stellige<br>7-Segment-LED.                                                                                                    | P. S. T                         | Abs. 4.3.2                             |
| Anzeige externer E/A-Signale  | Der Zustand EIN/AUS externer E/A-Signale<br>wird über die Anzeige ausgegeben.                                                                                                    | P. S. T                         | Abs. 4.3.3                             |
| Erzwungenes Ausgangssignal    | Das Ausgangssignal kann unabhängig vom<br>Servostatus ein- und ausgeschaltet werden.<br>Sie können diese Funktion zum Beispiel zur<br>Prüfung der Signalleitung verwenden.                                                                      | P. S. T                         | Abs. 4.3.3                             |
| Automatischer VC-Offset       | Kommt es bei einer Spannung von 0 V beim<br>analogen Drehzahlbefehl (VC) oder bei der<br>analogen Drehzahlbegrenzung (VLA) zu kei-<br>nem Stopp des Servomotors, wird die Span-<br>nung automatisch nachgeregelt.                               | S, T                            | Abs. 4.3.3                             |
| Testbetrieb                   | Der Servomotor kann ohne Startsignal vom<br>Servoverstärker aus betrieben werden.                                                                                                    | P, S, T                         | Abs. 4.3.3                             |
| Optionaler Bremswiderstand    | Diese Option wird verwendet, wenn der im<br>Servoverstärker eingebaute regenerative<br>Bremswiderstand keine ausreichende Kapa-<br>zität für die auftretenden Energien aufweist.                                                                | P, S, T                         | Abs. 8.1.1                             |
| Setup-Software                | Durch den Einsatz eines PCs können die<br>Parametereinstellung, der Testbetrieb, die<br>Statusanzeige und weiteres über den PC<br>erfolgen.                                                                                                    | P. S. T                         |                                        |
| Alarmcodeausgabe              | Tritt ein Alarm auf, wird der zugehörige<br>Alarmcode als 3-Bit-Code ausgegeben.                                                                                                    | P, S, T                         | Abs. 10.2.1                            |

*Tab. 1-6: Funktionsbeschreibung*

- **O** P : Lageregelung
	- S : Drehzahlregelung
	- T : Drehmomentregelung
	- P/S : Lage-/Drehzahlregelung im Wechselbetrieb
	- S/T : Drehzahl-/Drehmomentregelung im Wechselbetrieb
	- T/P : Drehmoment-/Lageregelung im Wechselbetrieb

# <span id="page-34-0"></span>**1.6 Systemkonfiguration**

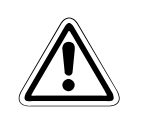

ACHTUNG:<br>*Um einen elektrischen Schlag zu verhindern, müssen Sie die Schutzerdeklemme der Schaltkastens verbinden.*<br>Servoverstärkers immer mit der Schutzerdeklemme des Schaltkastens verbinden. *Um einen elektrischen Schlag zu verhindern, müssen Sie die Schutzerdeklemme des*

#### **Systemkonfiguration für MR-J2S-100A oder kleiner**

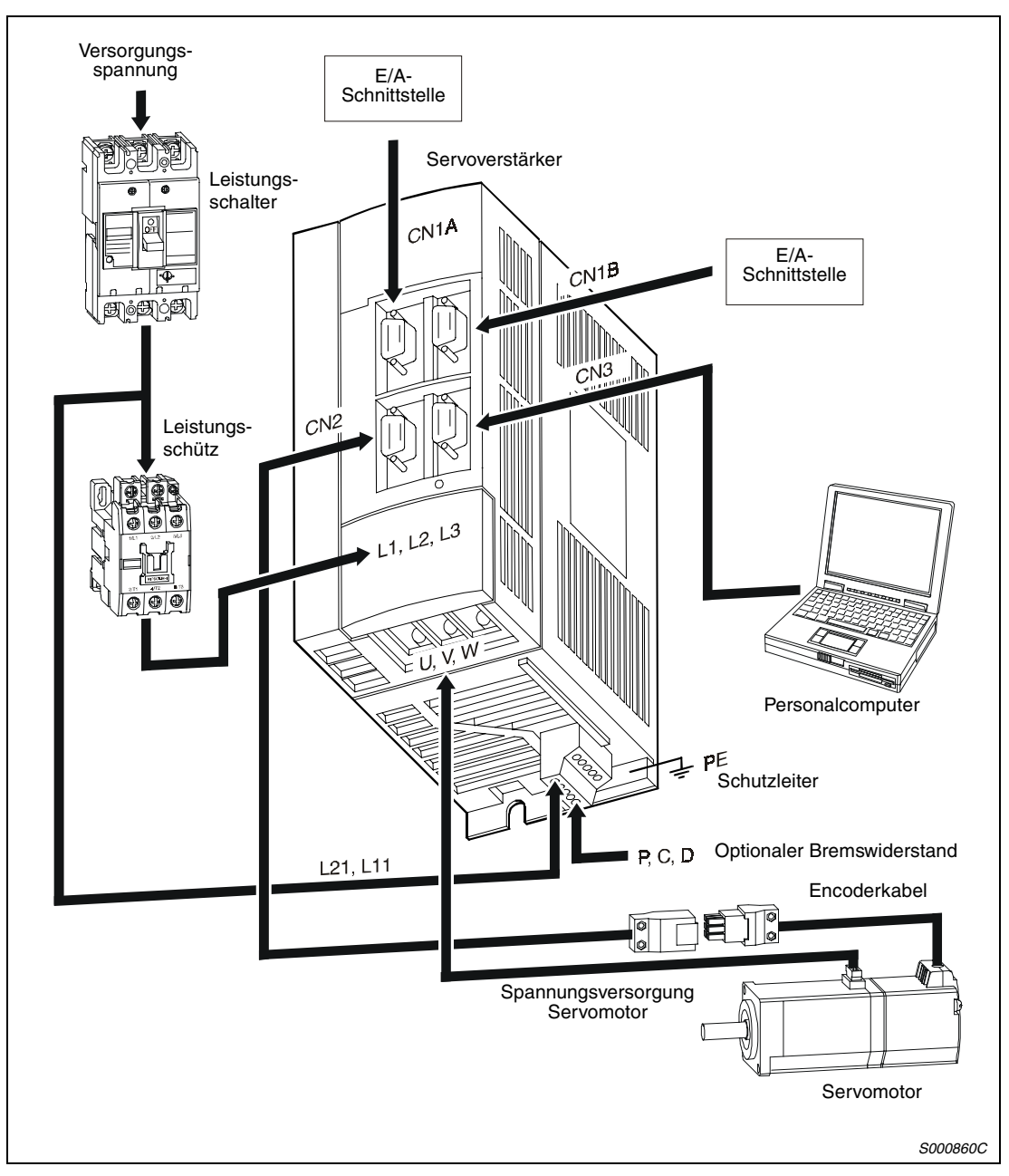

 *Abb. 1-18: Übersicht der Systemkonfiguration für MR-J2S-100A oder kleiner*

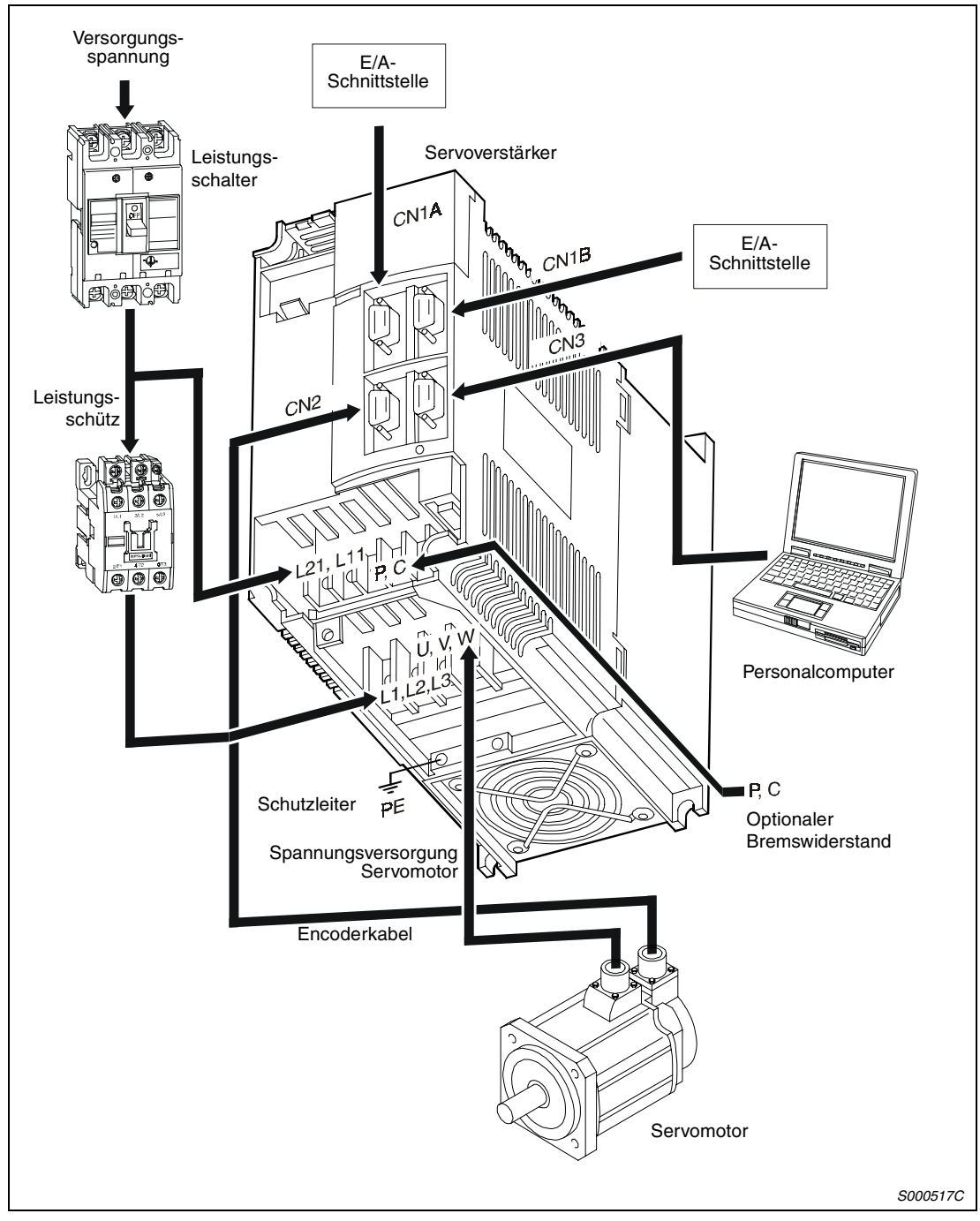

**Systemkonfiguration für MR-J2S-200A und MR-J2S-350A**

 *Abb. 1-19: Übersicht der Systemkonfiguration für MR-J2S-200A und MR-J2S-350A*

| Zubehör und Ersatzteile                      | <b>Siehe</b> |
|----------------------------------------------|--------------|
| Leistungsschalter                            | Abs. 3.1.1   |
| Leistungsschütz                              | Abs. 3.1.1   |
| Optionaler Bremswiderstand                   | Abs. 8.1.1   |
| Verbindungskabel                             | Abs. 3.1.1   |
| Transformator ( $U_F / U_A = 400$ V / 230 V) | Abs. 8.2.1   |

*Tab. 1-7: Zubehör und Ersatzteile*
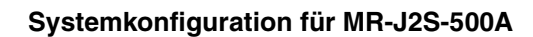

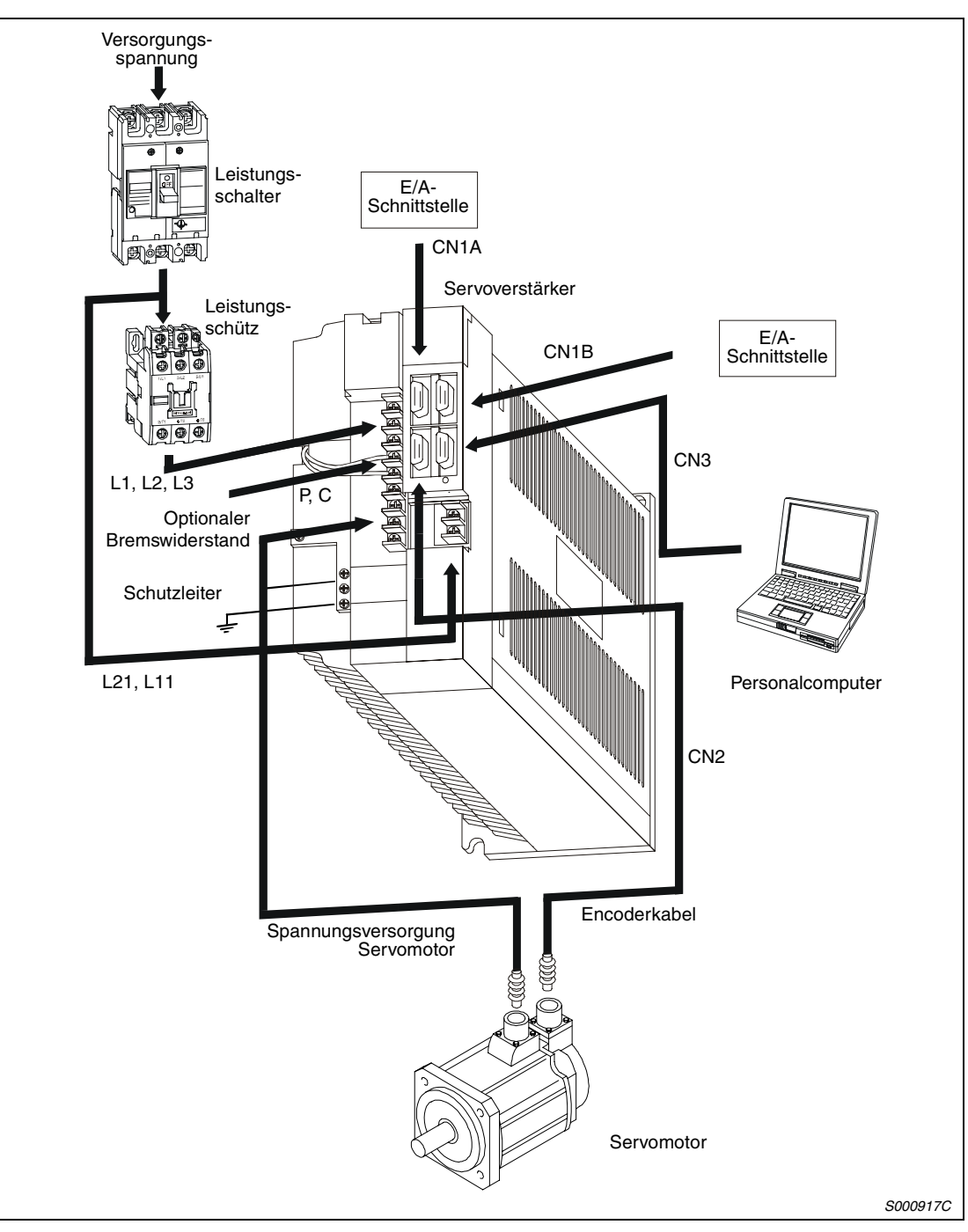

 *Abb. 1-20: Übersicht der Systemkonfiguration für MR-J2S-500A*

| Zubehör und Ersatzteile                      | <b>Siehe</b> |
|----------------------------------------------|--------------|
| Leistungsschalter                            | Abs. 3.1.1   |
| Leistungsschütz                              | Abs. 3.1.1   |
| Optionaler Bremswiderstand                   | Abs. 8.1.1   |
| Verbindungskabel                             | Abs. 3.1.1   |
| Transformator ( $U_F / U_A = 400$ V / 230 V) | Abs. 8.2.1   |

*Tab. 1-8: Zubehör und Ersatzteile*

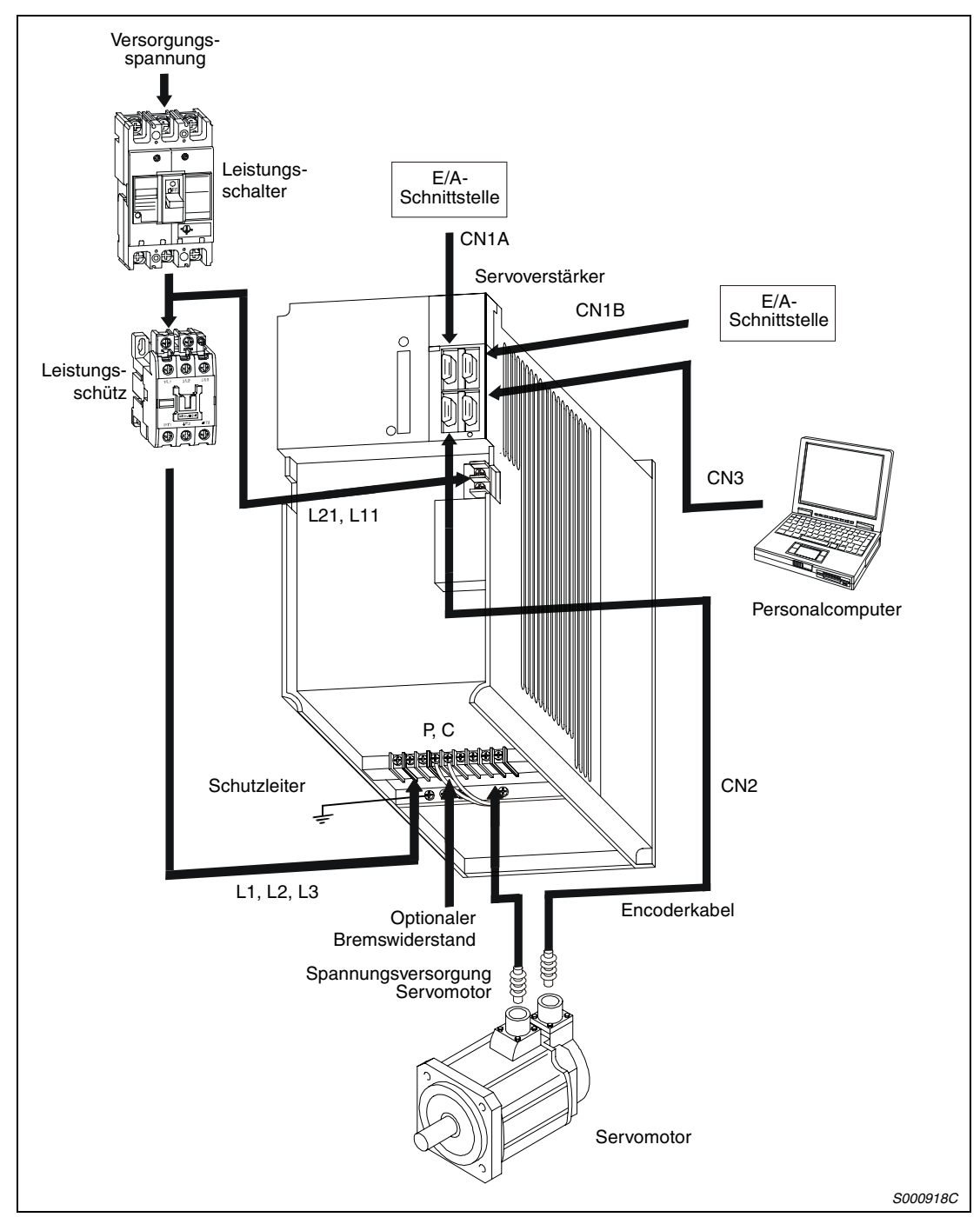

**Systemkonfiguration für MR-J2S-700A**

 *Abb. 1-21: Übersicht der Systemkonfiguration für MR-J2S-700A*

| Zubehör und Ersatzteile                      | <b>Siehe</b> |
|----------------------------------------------|--------------|
| Leistungsschalter                            | Abs. 3.1.1   |
| Leistungsschütz                              | Abs. 3.1.1   |
| Optionaler Bremswiderstand                   | Abs. 8.1.1   |
| Verbindungskabel                             | Abs. 3.1.1   |
| Transformator ( $U_F / U_A = 400$ V / 230 V) | Abs. 8.2.1   |

*Tab. 1-9: Zubehör und Ersatzteile*

# **2 Montage**

# **2.1 Allgemeine Betriebsbedingungen**

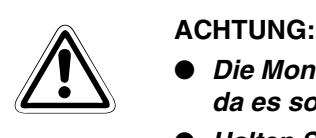

- *Die Montage der Servoverstärker muss in der angegebenen Ausrichtung erfolgen, da es sonst zu Fehlern im Betrieb kommen kann.*
- *Halten Sie die angegebenen Mindestabstände zwischen dem Servoverstärker und den Schaltschrankinnenseiten oder weiterem Zubehör ein.*

|                                                       | <b>Daten</b>                                                                                                    |                                       |  |  |  |
|-------------------------------------------------------|----------------------------------------------------------------------------------------------------|---------------------------------------|--|--|--|
| Betriebsbedingungen                                   | Servoverstärker                                                                                                    | <b>Servomotor</b>                     |  |  |  |
| Umgebungstemperatur bei Betrieb                       | 0 bis +55 $\degree$ C (kein Frost)                                                                                                    | 0 bis +40 $^{\circ}$ C (kein Frost)   |  |  |  |
| Zulässige rel. Luftfeuchtigkeit bei<br><b>Betrieb</b> | Max. 90 % (ohne Kondensation)                                                                                                    | Max. 80 % (ohne Kondensation)         |  |  |  |
| Lagertemperatur                                       | $-20$ bis +65 °C                                                                                                    | $-15$ bis +70 °C                      |  |  |  |
| Zulässige rel. Luftfeuchtigkeit bei<br>Lagerung       | Max. 90 % (ohne Kondensation)                                                                                                    | Max. 90 % (ohne Kondensation)         |  |  |  |
| Umgebungsbedingungen                                  | Aufstellung in geschlossenen Räumen, keine direkte Sonneneinstrahlung<br>Umgebungen mit aggressiven Gasen, entflammbaren Gasen oder Ölnebeln<br>meiden, staubfrei aufstellen |                                       |  |  |  |
| Montagehöhe über NN                                   | Max. 1000 m                                                                                                    |                                       |  |  |  |
| Schutzklasse                                          | IP <sub>00</sub>                                                                                                    | HC-KFS/MFS: IP55,<br>HC-SFS/RFS: IP65 |  |  |  |
| Vibrationsfestigkeit                                  | Max. 5,9 m/s <sup>2</sup> (0,6 G)                                                                                                    | Siehe Abs. 2.1.2                      |  |  |  |

*Tab. 2-1: Übersicht der Betriebsbedingungen*

 $\hat{\mathbb{A}}$ 

# **2.1.1 Montage der Servoverstärker**

- ACHTUNG:<br>● Bei den<br>abfälle i. ● Bei den Montagearbeiten ist darauf zu achten, dass keine Bohrspäne oder Kabel*abfälle in das Innere des Servoverstärkers gelangen.*
	- *Achten Sie darauf, dass durch Öffnungen im Schaltschrank oder einem installierten Lüfter kein Metallstaub, Öl oder Wasser an den Servoverstärker gelangt.*

## **Montage eines Servoverstärkers**

Der Servoverstärker muss, wie in folgender Abbildung dargestellt, aufrecht an einer senkrechten, ebenen Wand montiert werden.

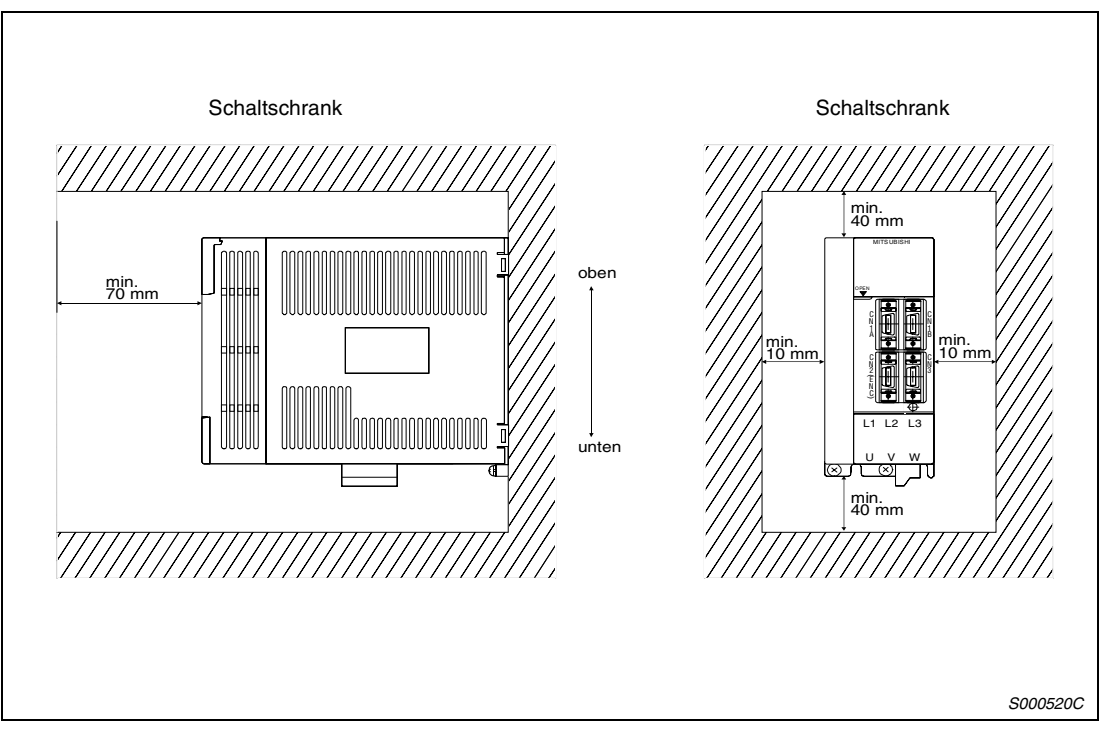

 *Abb. 2-1: Montageabstände und Ausrichtung der Montage*

### **Montage mehrerer Servoverstärker und weiteren Zubehörs**

Belassen Sie zwischen der Oberseite des Servoverstärkers und der Schaltschrankinnenseite einen ausreichend großen Abstand. Aufgrund der Verlustleistung der Geräte ist darauf zu achten, dass die Innentemperatur des Schaltschrankes die für den Servoverstärker zulässige Umgebungstemperatur von +55 °C nicht überschreitet. Gegebenenfalls muss der Schaltschrank belüftet werden. Dabei darf der Servoverstärker nicht im Kühlstrom eines anderen Betriebsmittels montiert werden. Der oder die Lüfter des zwangsbelüfteten Gehäuses ist oder sind unter Berücksichtigung einer optimalen Kühlluftführung zu installieren.

Angaben zu Wärmeabfuhr von Schaltschränken und Gehäusen geben die jeweiligen Hersteller.

Wenn Sie wärmeerzeugendes Zubehör, wie zum Beispiel optionale Bremswiderstände, installieren, sollte dies unter Berücksichtigung der abgebenden Wärme mit einem so großen Abstand erfolgen, dass der Servoverstärker dadurch nicht beeinflusst wird.

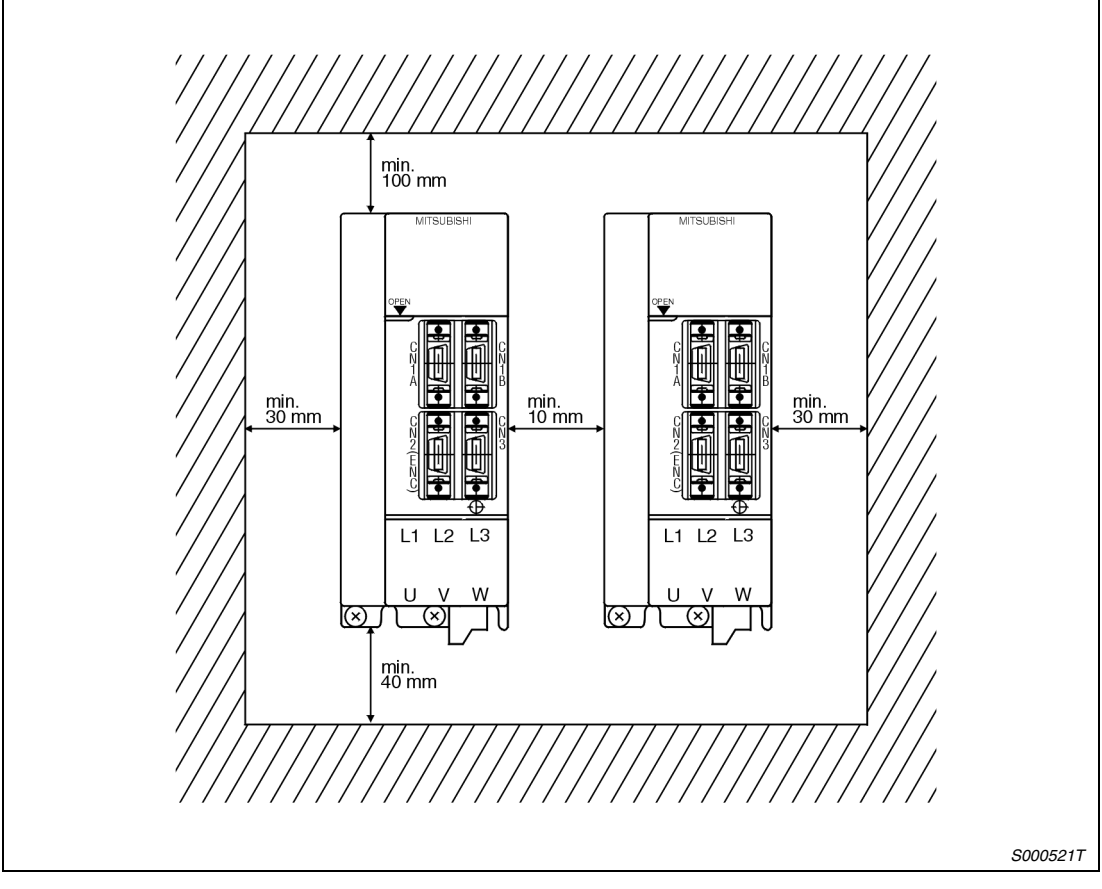

 *Abb. 2-2: Montage mehrerer Servoverstärker*

# <span id="page-41-0"></span>**2.1.2 Montage des Servomotors**

### **Sicherheitshinweise**

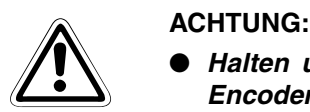

- *Halten und tragen Sie den Servomotor nicht am Kabel, an der Welle oder am Encoder. Es besteht die Gefahr der Beschädigung des Servomotors.*
- *Befestigen Sie den Servomotor sicher an der Maschine. Bei unzureichender Befestigung kann sich der Servomotor während des Betriebs lösen und zur Verletzung von Maschinenpersonal führen.*
- *Beim Anschluss der Servomotorwelle darf die Welle keinen harten Schlägen (z. B. Hammerschlägen) ausgesetzt werden. Dies könnte zu Beschädigungen am Encoder führen.*
- *Sichern Sie die Motorwelle und drehende Teile durch geeignete Abdeckungen gegen Zugriff.*
- Belasten Sie den Servomotor nur bis zur maximal zulässigen Last. Andernfalls *könnte die Welle brechen und zu Verletzungen führen.*

### **Hinweise zum Schutz der Servomotorwelle**

● Verwenden Sie bei der Montage einer Kupplungsscheibe für eine starre Verbindung mit Keilnut die Gewindebohrung am Ende der Motorwelle (siehe Abb. 2-3). Schrauben Sie einen Gewindebolzen in die Motorwelle ein und setzen Sie die Kupplungsscheibe an. Legen Sie eine Unterlegscheibe vor die Kupplungsscheibe und drehen Sie eine Mutter auf den Gewindebolzen. Ziehen Sie die Mutter an und schieben Sie so die Kupplungsscheibe auf die Welle. Verwenden Sie auf keinen Fall einen Hammer für Montagearbeiten an der Servomotorwelle.

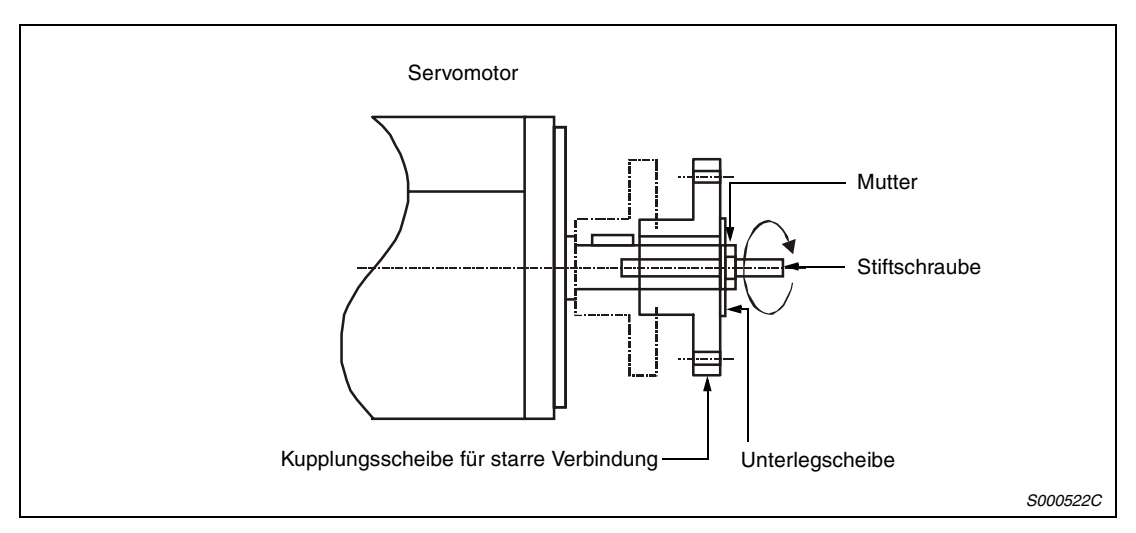

 *Abb. 2-3: Montage einer Riemenscheibe*

- Bei Servomotoren ohne Nut in der Welle müssen Sie eine reibschlüssige Verbindung oder Ähnliches einsetzen.
- Bei der Demontage der Kupplungsscheibe verwenden Sie eine geeignete Abziehvorrichtung, um die Welle oder den Motor nicht zu beschädigen.
- Die Ausrichtung des Encoders am Servomotor kann nicht verändert werden.
- Ziehen Sie die Befestigungsschrauben bei der Montage des Servomotors fest an, und verwenden Sie Federscheiben/-ringe oder ähnliche Sicherungen, die dafür sorgen, dass sich die Verschraubungen bei auftretenden Vibrationen nicht lösen.
- Bei Einsatz einer Riemenscheibe, eines Kettenrades oder einer Synchronriemenscheibe wählen Sie einen Durchmesser, der die zulässige radiale Last nicht überschreitet (siehe folgende Tabelle).
- Verwenden Sie keine unelastischen, starren Verbindungen, die zu übermäßigen Biegelasten an der Welle und damit zu Wellenbruch führen können.

| <b>Servomotor</b> |             | $L$ [mm] | <b>Zulässige Radialkraft [N]</b> | Zulässige Schubkraft [N] |  |
|-------------------|-------------|----------|----------------------------------|--------------------------|--|
| 053/13            |             | 25       | 88                               | 59                       |  |
| <b>HC-MFS</b>     | 23/43       | 30       | 245                              | 98                       |  |
|                   | 73          | 40       | 392                              | 147                      |  |
| HC-KFS            | 23/43       | 30       | 245                              | 98                       |  |
| HC-SFS            | 52 bis 152  | 55       | 980                              | 490                      |  |
|                   | 202 bis 702 | 79       | 2058                             | 980                      |  |
| HC-RFS            | 103 bis 203 | 45       | 686                              | 196                      |  |
|                   | 353 / 503   | 63       | 980                              | 392                      |  |

*Tab. 2-2: Zulässige radiale Last und axiale Last am Servomotor*

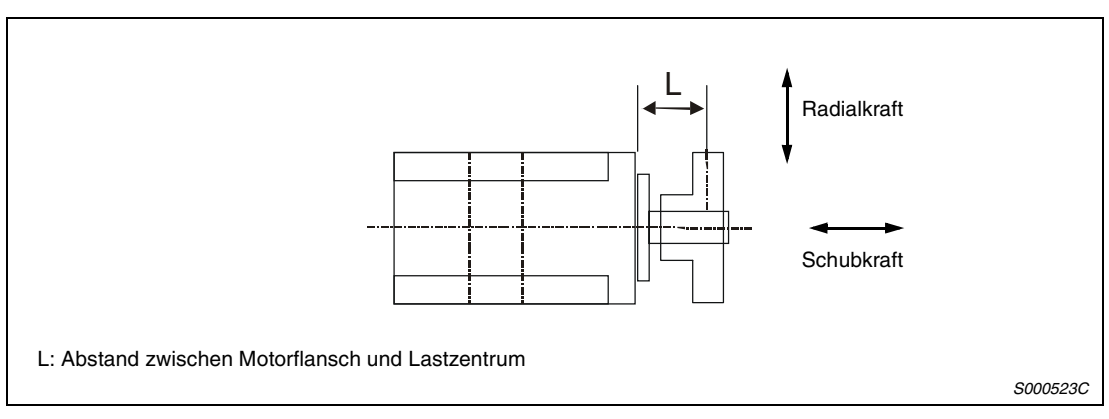

 *Abb. 2-4: Wirkrichtungen der Kräfte am Servomotor*

### **Vibrationsfestigkeit**

| <b>Servomotor</b> | <b>Vibrationsfestigkeit</b>                                                          |
|-------------------|--------------------------------------------------------------------------------------|
| <b>HC-KFS</b>     | X, Y: 49 m/s <sup>2</sup> (5 G)                                                      |
| HC-MFS053         | (siehe Abb. 2-5)                                                                     |
| HC-SFS52 bis 152  | X, Y: 24,5 m/s <sup>2</sup> (2,5 G)                                                  |
| <b>HC-RFS</b>     | (siehe Abb. 2-5)                                                                     |
| HC-SFS202, 352    | X: 24,5 m/s <sup>2</sup> (2,5 G)<br>Y: 49 m/s <sup>2</sup> (5 G)<br>(siehe Abb. 2-5) |

*Tab. 2-3: Vibrationsfestigkeit der Servomotoren*

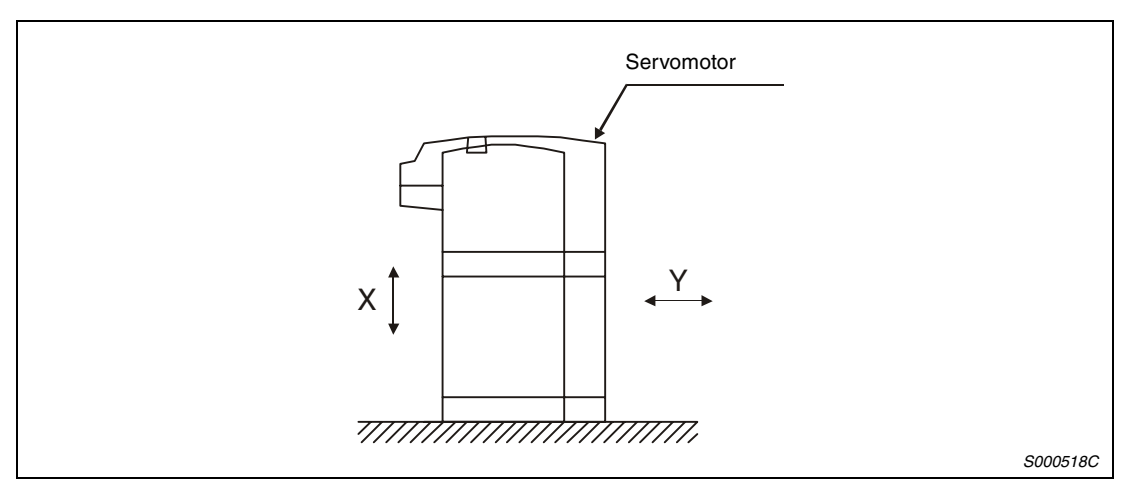

 *Abb. 2-5: Vibrationsrichtungen am Servomotor*

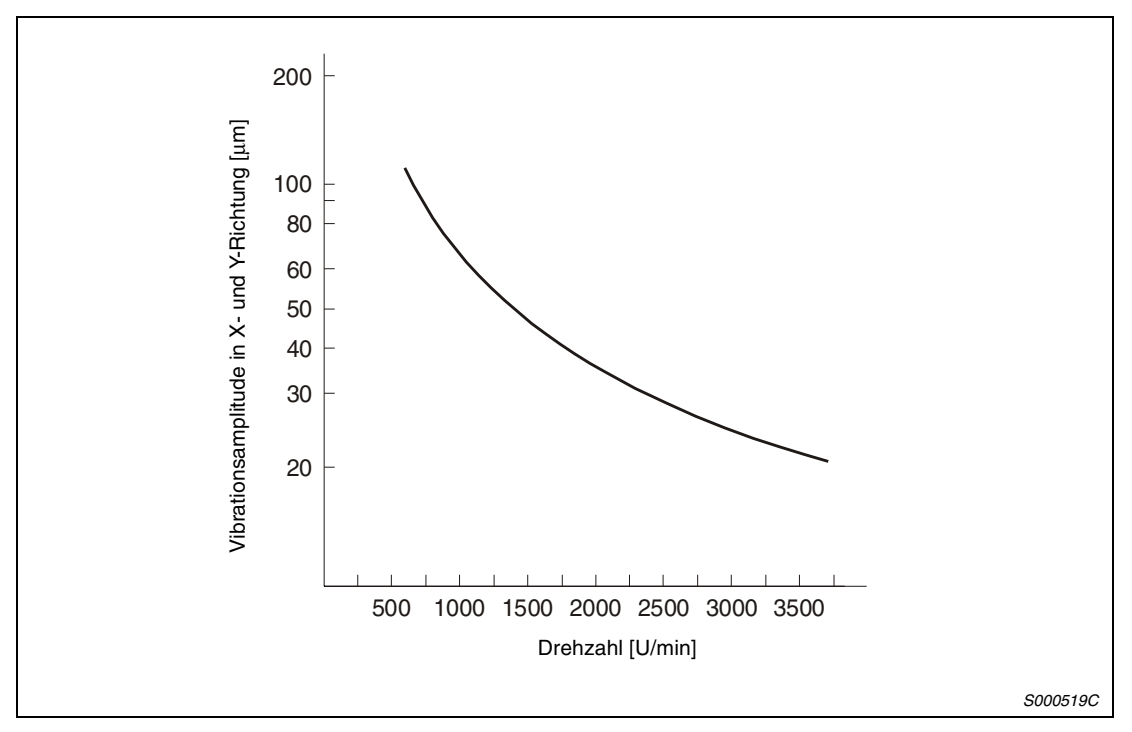

 *Abb. 2-6: Grafische Darstellung der Vibrationsamplitude des Servomotors*

# **Schutz vor Wasser und Öl**

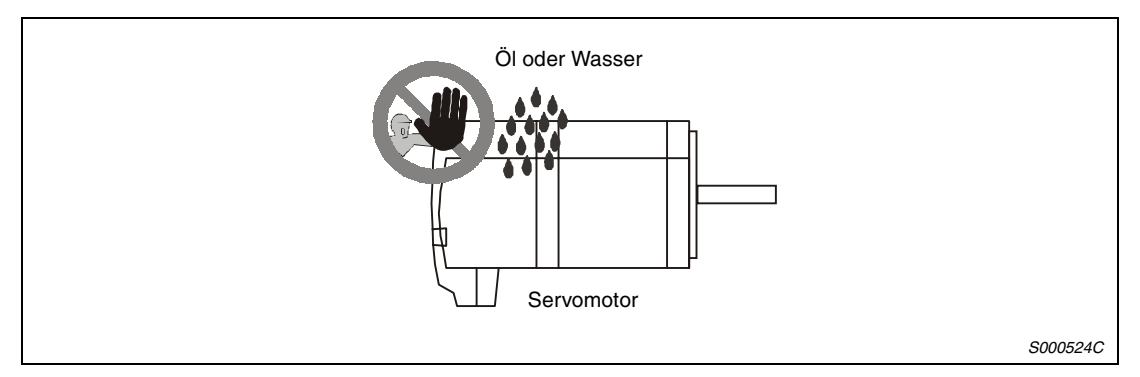

 *Abb. 2-7: Direkten Kontakt mit Wasser und Öl vermeiden*

Bei horizontaler Montage des Servomotors an ein Getriebe muss der Ölpegel im Getriebe immer unterhalb der Lippe der im Servomotor angebrachten Öldichtung liegen. Steigt der Ölpegel über die Öldichtlippe, kann Öl in den Motor eindringen und diesen beschädigen. Sehen Sie am Getriebe auch ein Belüftungsloch vor, um einen Druckaufbau im Getriebe zu verhindern.

Die folgende Tabelle gibt einen Überblick über die Mindestabstände zwischen Ölpegel und Servomotor-Wellenmitte:

| <b>Servomotor</b>       |             | Höhe über dem Ölpegel [mm] |  |  |
|-------------------------|-------------|----------------------------|--|--|
|                         | 81          | 20                         |  |  |
| HC-SFS                  | 121 bis 301 | 25                         |  |  |
|                         | 52 bis 152  | 20                         |  |  |
|                         | 202 / 352   | 25                         |  |  |
|                         | 53 bis 153  | 20                         |  |  |
|                         | 203 / 353   | 25                         |  |  |
| HC-RFS<br>103, 153, 203 |             | 20                         |  |  |

*Tab. 2-4: Mindestabstände zwischen Ölpegel und Servomotor-Wellenmitte*

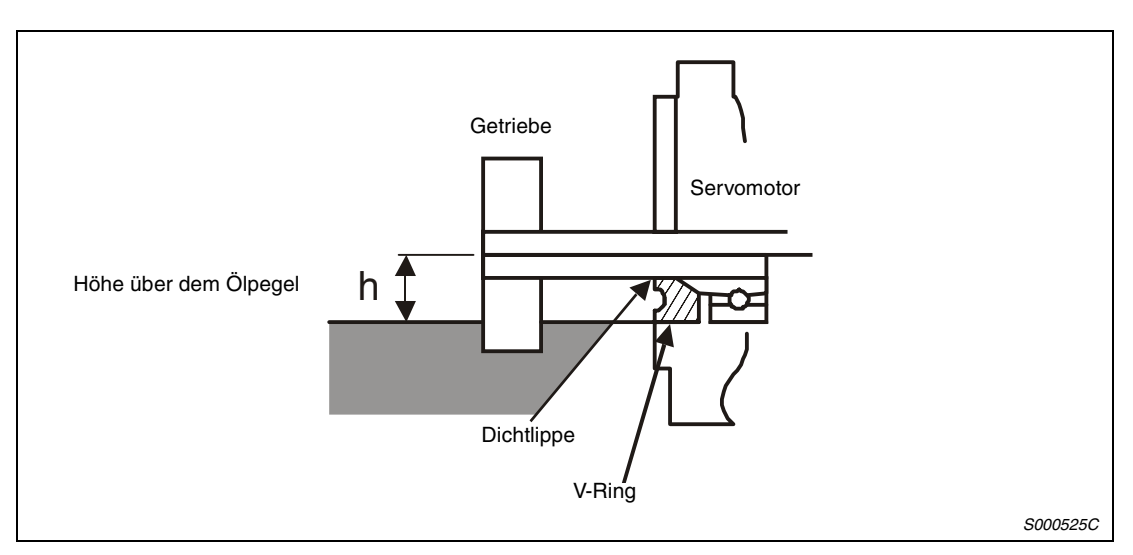

 *Abb. 2-8: Darstellung der Anordnung*

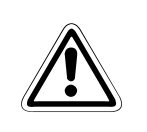

ACHTUNG:<br>Die Servom<br>am Schaft. *Die Servomotoren der HC-MFS- und KC-KFS-Serie verfügen über keine Ölabdichtung am Schaft. Hier muss die Abdichtung von der Getriebeseite her erfolgen.*

> Bei der horizontalen Installation des Servomotors müssen Sie darauf achten, dass die Anschlüsse für das Spannungsversorgungskabel und das Encoderkabel nach unten zeigen. Bei vertikaler Montage des Servomotors verlegen Sie die Kabel mit einer ausreichenden Kabelschlaufe, um mechanische Lasten auf Kabel und Motor zu vermeiden.

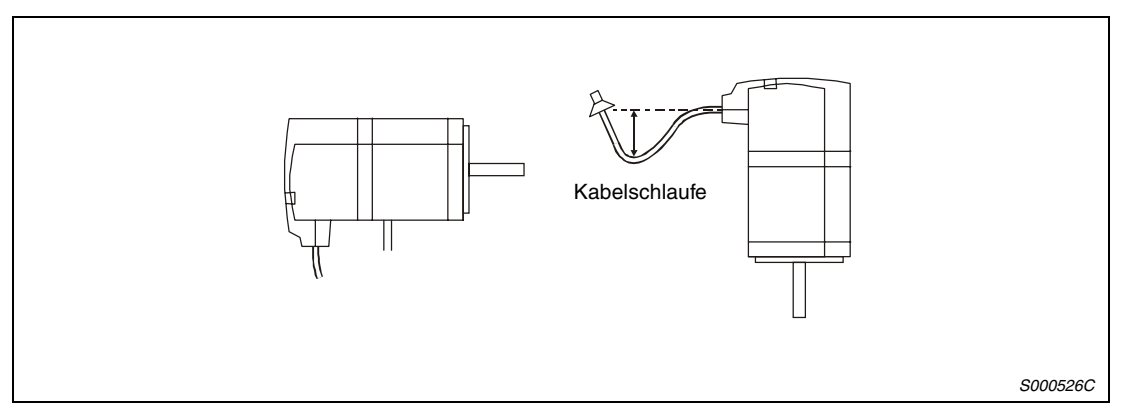

 *Abb. 2-9: Montage des Servomotors horizontal oder vertikal mit Kabelschlaufe*

Achten Sie darauf, dass die zum Servomotor führenden Kabel nicht in Öl oder Wasser liegen. Durch die Kapillarwirkung könnte Öl oder Wasser über die Kabel in den Motor gelangen.

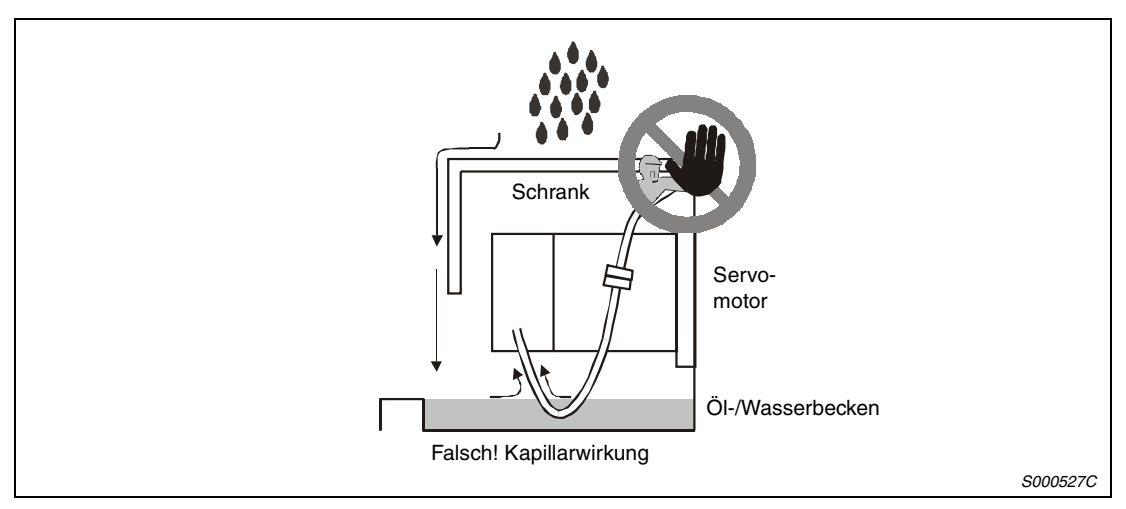

 *Abb. 2-10: Kabel zum Motor nicht in Öl oder Wasser liegend verlegen*

Wenn Sie den Servomotor mit dem Wellenende nach oben montieren wollen, müssen Sie geeignete Maßnahmen ergreifen, so dass kein Öl aus einem Getriebe oder sonstigem in den Motor eindringen kann.

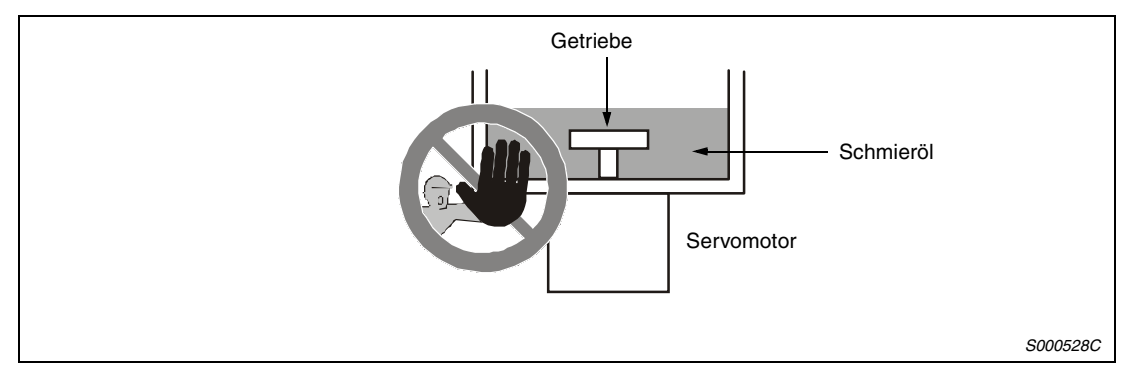

 *Abb. 2-11: Montage des Motors mit der Welle nach oben*

Im Allgemeinen kann die Montage des Servomotors in jeder beliebigen Lage und Ausrichtung erfolgen. Wird ein Servomotor mit Haltebremse mit der Welle nach oben zeigend montiert, kann es zu einer Geräuschentwicklung kommen, die aber keinen fehlerhaften Zustand bedeutet.

# **Verlegung der Kabel**

Bei der Verlegung von Kabeln ist darauf zu achten, dass auf die Kabel wirkende Zugkräfte oder durch das Eigengewicht der Kabel verursachte Zugkräfte nicht auf die Anschlussstellen wirken.

In Einsatzfällen, in denen sich der Servomotor bewegt, darf das Kabel nicht unter Zugspannung geraten. Sind die Kabel in einem Kabelschacht verlegt, muss ein ausreichender Spielraum in der Kabellänge des Motorkabels und des Encoderkabels vorgesehen sein.

Die Biege-Standzeit der Encoderkabel ist in Abb. 2-12 dargestellt. Die Lebensdauer des Encoderkabels MR-JCCBLM-L wird nach 5000-maligem Biegen bei einem Biege-Radius von 60 mm beendet sein. In der Praxis sollten Sie einen gewissen Sicherheitsfaktor mit einrechnen. In Einsatzfällen, in denen sich der Servomotor bewegt, sollten Sie den Biege-Radius so groß wie möglich wählen.

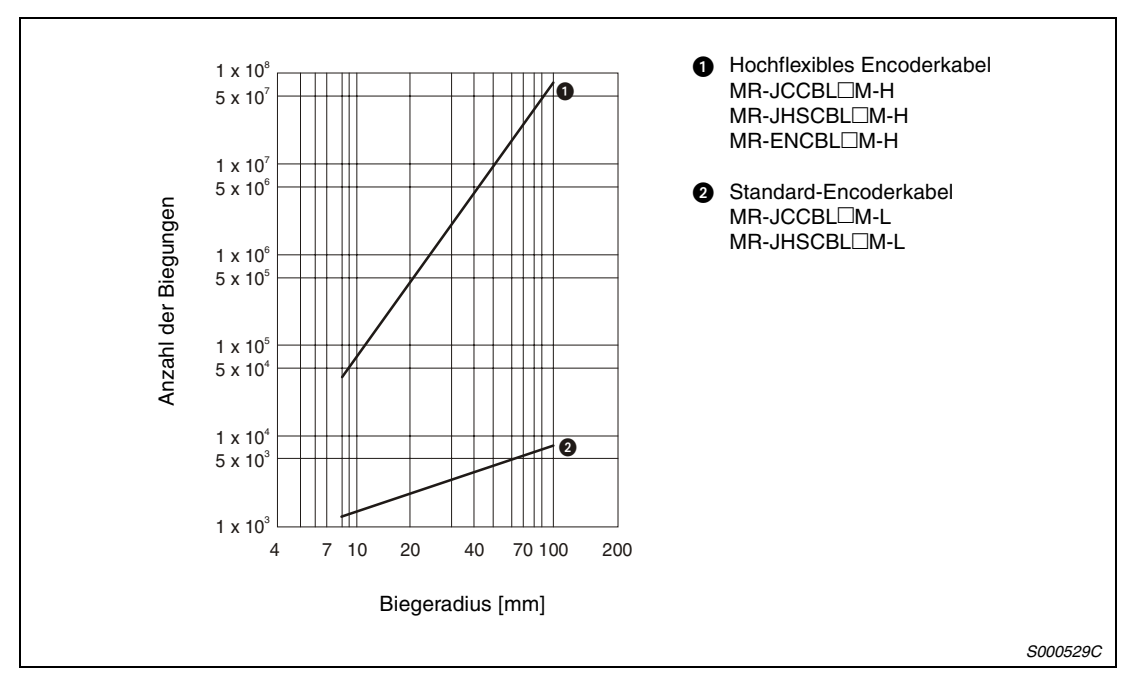

 *Abb. 2-12: Anzahl der Biegungen in Abhängigkeit vom Biegeradius*

# <span id="page-48-0"></span>**3 Anschluss**

# **3.1 Anschluss des Servoverstärkers**

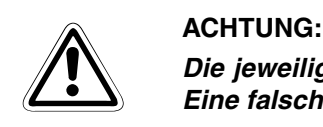

*Die jeweiligen Klemmen dürfen nur mit der angegebenen Spannung belegt werden. Eine falsche Spannung kann zu Schäden am Servoverstärker führen.*

# **3.1.1 Leistungsschalter, Sicherungen, Leistungsschütze und Kabel**

Die Klemmenleisten für den Netz- und Motoranschluss werden nach Öffnen der Klappe an der Frontabdeckung (MR-J2S-100A oder kleiner) oder nach Entfernen der Frontabdeckung (MR-J2S-200A oder größer) sichtbar. Der Netzanschluss erfolgt über die Klemmen L1, L2 und L3. Bei Modellen bis 750 W ist ein einphasiger Anschluss möglich.

Der Motor wird an die Klemmen U, V und W angeschlossen.

Eine Beschreibung der Klemmen für die Leistungsanschlüsse enthält [Tab. 3-3](#page-50-0) auf der folgenden Seite.

Das folgende Zubehör in diesem Abschnitt ist für den Betrieb des Servoverstärkers und des Servomotors zu verwenden:

| Servoverstärker | Einspeisung       | Anschluss Leiterquerschnitt [mm <sup>2</sup> ] |                   |            |         |         |                    |
|-----------------|-------------------|------------------------------------------------|-------------------|------------|---------|---------|--------------------|
|                 | Leistungsschalter | Sicherung                                      | <b>Schütz</b>     | $L1-L2-L3$ | L11-L21 | $U-V-W$ | <b>Haltebremse</b> |
| MR-J2S-10A      | NF30, 5 A         | 16 A                                           | S-N <sub>10</sub> | 1,5        | 1,5     | 1,5     | 1,5                |
| MR-J2S-20A      | NF30, 5 A         | 16 A                                           | S-N <sub>10</sub> | 1,5        | 1,5     | 1,5     | 1,5                |
| MR-J2S-40A      | NF30, 10 A        | 16 A                                           | S-N <sub>10</sub> | 1,5        | 1,5     | 1,5     | 1,5                |
| MR-J2S-60A      | NF30, 15 A        | 16 A                                           | S-N <sub>10</sub> | 1,5        | 1,5     | 1,5     | 1,5                |
| MR-J2S-70A      | NF30, 15 A        | 16 A                                           | S-N <sub>10</sub> | 1,5        | 1,5     | 1,5     | 1,5                |
| MR-J2S-100A     | NF30, 15 A        | 16 A                                           | S-N <sub>10</sub> | 1,5        | 1,5     | 2,5     | 1,5                |
| MR-J2S-200A     | NF30, 20 A        | 20 A                                           | S-N <sub>18</sub> | $2,5 - 4$  | 1,5     | 4       | 1,5                |
| MR-J2S-350A     | NF30, 20 A        | 25 A                                           | S-N20             | $4 - 6$    | 1,5     | 6       | 1,5                |
| MR-J2S-500A     | NF50, 50 A        | 50 A                                           | S-N35             | $4 - 6$    | 1,5     | 6       | 1,5                |
| MR-J2S-700A     | NF100, 75 A       | 50 A                                           | S-N <sub>50</sub> | 10         | 1,5     | 10      | 1,5                |

*Tab. 3-1: Erforderliches Zubehör*

# **3.1.2 Klemmenleisten für Spannungsversorgung und Regelkreis**

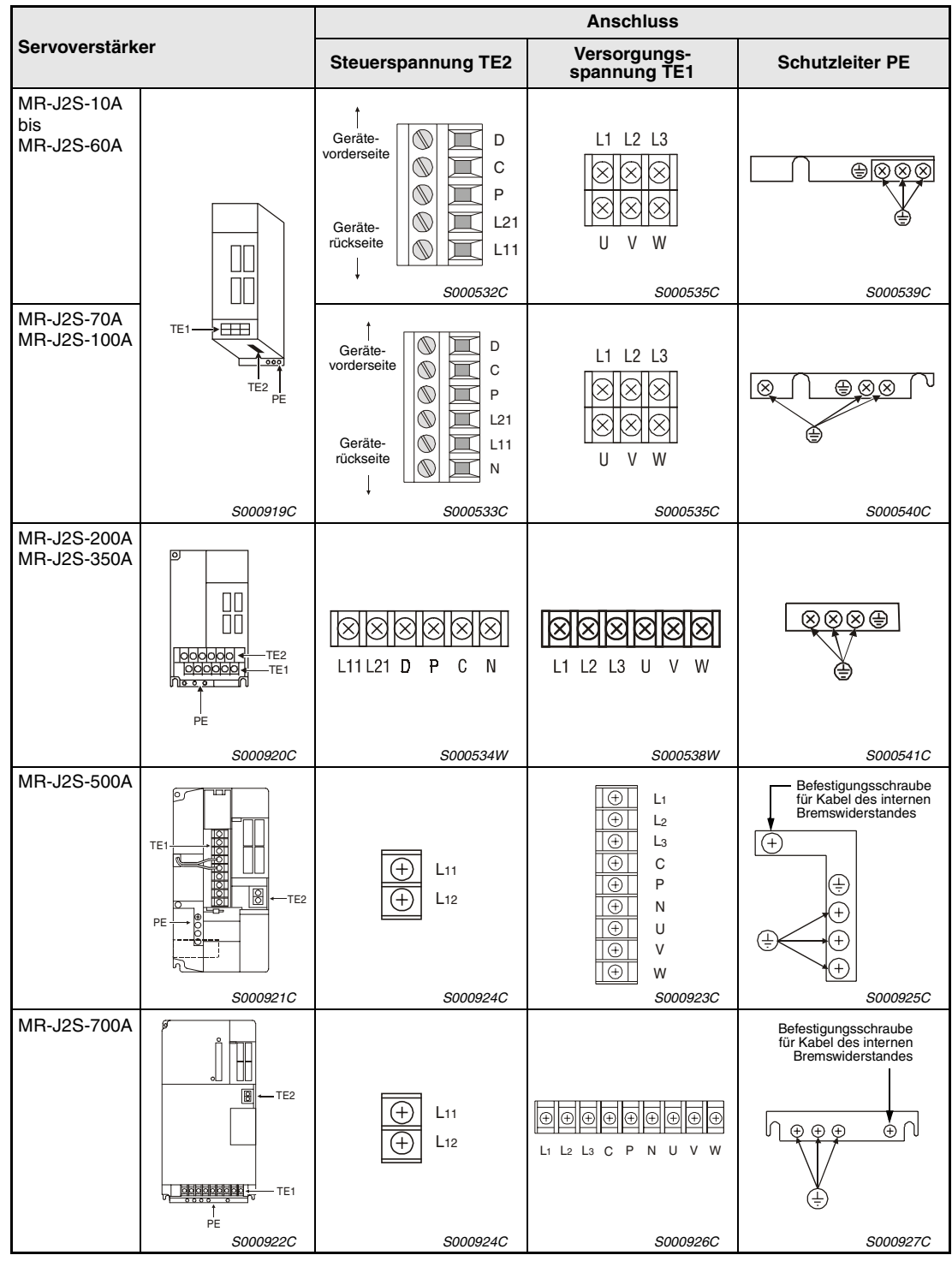

*Tab. 3-2: Anschlussklemmen*

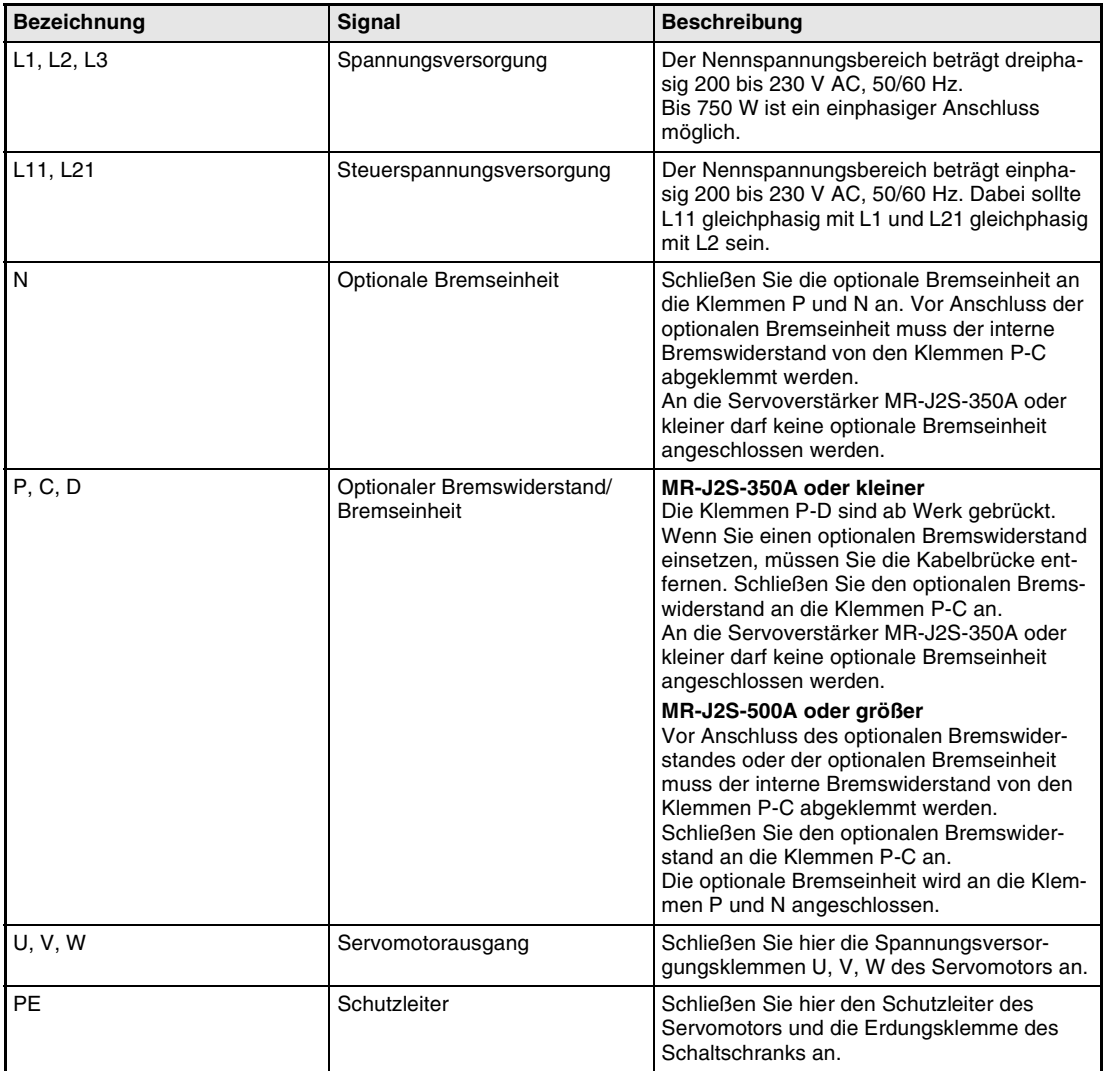

# <span id="page-50-0"></span>**Übersicht der Signale**

*Tab. 3-3: Übersicht der Signale*

# <span id="page-51-0"></span>**3.1.3 Signalleitungen**

Der Servoverstärker verfügt über vier Signalstecker. Die Signalbelegung der Stecker CN1A und CN1B wechselt mit der Regelfunktion. Siehe dazu [Tab. 3-4.](#page-52-0)

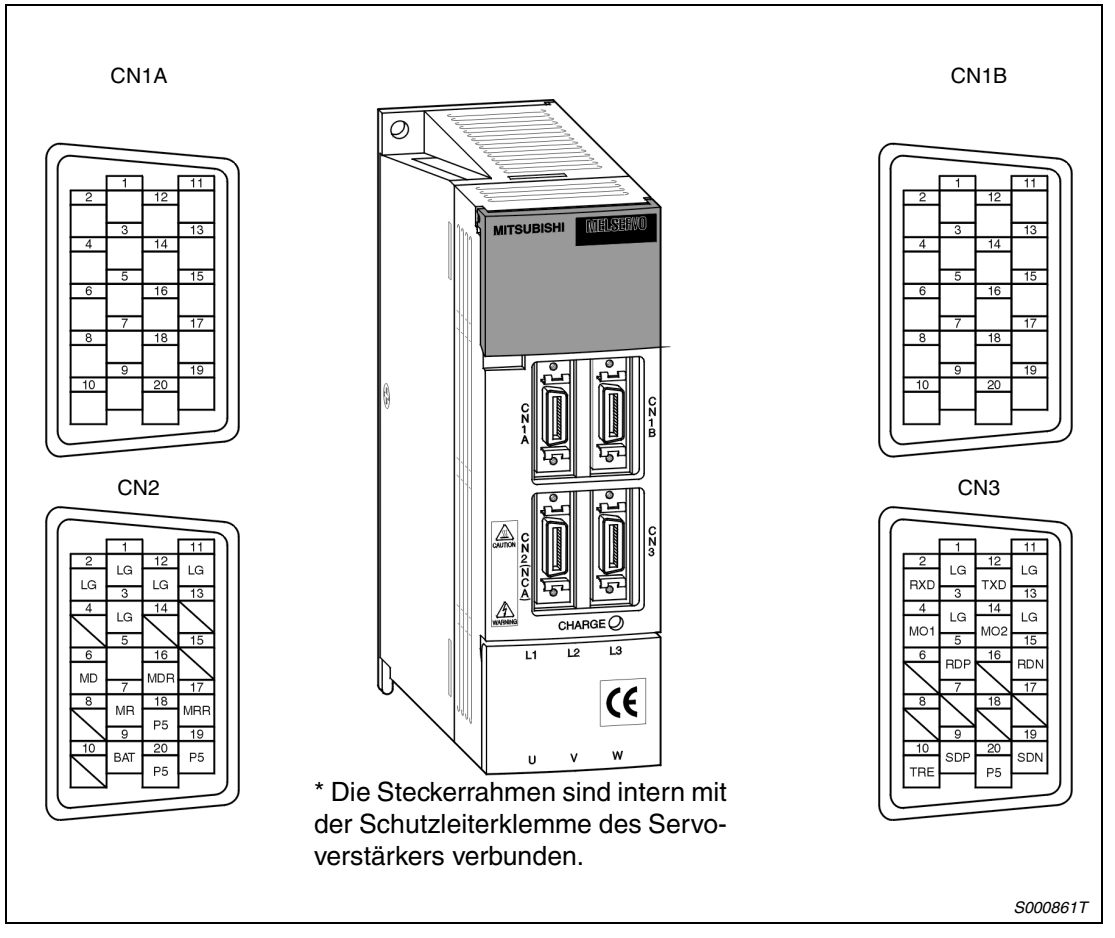

 *Abb. 3-1: Signalstecker*

**HINWEIS** Die Ansicht der Pinbelegung in der Abb. 3-1 stellt die Sicht von der Lötfahnenseite dar.

<span id="page-52-0"></span>

| An-               | Pin-         | Signal                 | Symbole der E/A-Signale im Regelmodus <sup>@</sup> |                      |                 |                      |                 |                 |           |
|-------------------|--------------|------------------------|----------------------------------------------------|----------------------|-----------------|----------------------|-----------------|-----------------|-----------|
| schluss           | Nr.          | E/A (I/O) <sup>0</sup> | P                                                  | P/S                  | $\mathbf{s}$    | S/T                  | T               | T/P             | Pr.       |
|                   | 1            |                        | LG                                                 | LG                   | LG,             | LG                   | LG              | LG              |           |
|                   | 2            | $\mathsf{I}$           | <b>NP</b>                                          | NP/                  |                 |                      |                 | $-\!$ /NP       |           |
|                   | 3            | T                      | <b>PP</b>                                          | PP/                  |                 |                      |                 | $-\!$ /PP       |           |
|                   | 4            |                        | <b>P15R</b>                                        | P15R/<br><b>P15R</b> | <b>P15R</b>     | <b>P15R</b>          | <b>P15R</b>     | <b>P15R</b>     |           |
|                   | 5            | O                      | LZ                                                 | <b>LZ</b>            | LZ              | <b>LZ</b>            | LZ              | LZ              |           |
|                   | 6            | O                      | LA                                                 | LA                   | LA              | LA                   | LA              | LA              |           |
|                   | 7            | O                      | LВ                                                 | LВ                   | LВ              | LВ                   | LВ              | LВ              |           |
|                   | 8            | $\mathbf{I}$           | CR                                                 | CR/SP1               | SP <sub>1</sub> | SP1/SP1              | SP <sub>1</sub> | SP1/CR          | Pr. 43-48 |
|                   | 9            |                        | <b>COM</b>                                         | <b>COM</b>           | COM             | <b>COM</b>           | <b>COM</b>      | <b>COM</b>      |           |
| CN <sub>1</sub> A | 10           |                        | SG                                                 | SG                   | SG              | SG                   | SG              | SG              |           |
|                   | 11           |                        | OPC                                                | $OPC$ /-             |                 |                      |                 | $-$ /OPC        |           |
|                   | 12           | $\mathbf{I}$           | ΝG                                                 | NG/                  |                 |                      |                 | $-MG$           |           |
|                   | 13           | $\mathbf{I}$           | PG                                                 | $PG$ —               |                 |                      |                 | —/PG            |           |
|                   | 14           | O                      | <b>OP</b>                                          | OP.                  | OP.             | <b>OP</b>            | OP              | OP              |           |
|                   | 15           | O                      | <b>LZR</b>                                         | <b>LZR</b>           | <b>LZR</b>      | <b>LZR</b>           | LZR             | LZR             |           |
|                   | 16           | O                      | LAR                                                | LAR                  | LAR             | LAR                  | LAR             | LAR             |           |
|                   | 17           | O                      | LBR                                                | LBR                  | LBR             | LBR                  | LBR             | LBR             |           |
|                   | 18           | O                      | <b>INP</b>                                         | <b>INP/SA</b>        | SA              | $SA$ —               |                 | $-$ /INP        | Pr. 49    |
|                   | 19           | O                      | RD                                                 | RD                   | RD              | RD                   | <b>RD</b>       | RD              | Pr. 49    |
|                   | 20           |                        | SG                                                 | SG                   | SG              | SG                   | SG              | SG              |           |
|                   | $\mathbf{1}$ |                        | LG                                                 | LG                   | LG              | LG                   | LG              | LG              |           |
|                   | 2            | $\mathbf{I}$           |                                                    | $-$ NC               | VC              | VC/VLA               | <b>VLA</b>      | $VLA/-$         |           |
|                   | 3            |                        | <b>VDD</b>                                         | <b>VDD</b>           | <b>VDD</b>      | <b>VDD</b>           | <b>VDD</b>      | <b>VDD</b>      |           |
|                   | $4$ O        | O                      | DO1                                                | DO <sub>1</sub>      | DO <sub>1</sub> | DO1                  | DO <sub>1</sub> | DO <sub>1</sub> |           |
|                   | 5            | $\mathsf{I}$           | SON                                                | SON                  | SON             | SON                  | SON             | SON             | Pr. 43-48 |
|                   | 6            | O                      | TLC                                                | TLC                  | TLC             | TLC/VLC              | <b>VLC</b>      | <b>VLC/TLC</b>  | Pr. 49    |
|                   | 7            | $\mathbf{I}$           | $\overline{\phantom{0}}$                           | <b>LOP</b>           | SP <sub>2</sub> | <b>LOP</b>           | SP <sub>2</sub> | <b>LOP</b>      | Pr. 43-48 |
|                   | 8            | $\mathsf{I}$           | PC                                                 | PC/ST1               | ST <sub>1</sub> | ST1/RS2              | RS <sub>2</sub> | RS2/PC          | Pr. 43-48 |
|                   | 9            | T                      | <b>TL</b>                                          | TL/ST <sub>2</sub>   | ST <sub>2</sub> | ST2/RS1              | RS <sub>1</sub> | RS1/TL          | Pr. 43-48 |
|                   | $10$         |                        | SG                                                 | SG                   | SG              | $\mathbb S\mathbb G$ | SG              | SG              |           |
| CN <sub>1</sub> B | 11           |                        | <b>P15R</b>                                        | P15R                 | <b>P15R</b>     | <b>P15R</b>          | <b>P15R</b>     | <b>P15R</b>     |           |
|                   | 12           | $\mathbf{I}$           | TLA                                                | TLA/TLA <sup>6</sup> | <b>TLA ®</b>    | TLA/TC <sup>O</sup>  | TC              | <b>TC/TLA</b>   |           |
|                   | 13           |                        | <b>COM</b>                                         | <b>COM</b>           | <b>COM</b>      | <b>COM</b>           | <b>COM</b>      | <b>COM</b>      |           |
|                   | 14           | L                      | <b>RES</b>                                         | <b>RES</b>           | <b>RES</b>      | <b>RES</b>           | <b>RES</b>      | <b>RES</b>      | Pr. 43-48 |
|                   | 15           | L                      | <b>EMG</b>                                         | <b>EMG</b>           | <b>EMG</b>      | <b>EMG</b>           | <b>EMG</b>      | <b>EMG</b>      |           |
|                   | 16           | $\mathbf{I}$           | <b>LSP</b>                                         | <b>LSP</b>           | <b>LSP</b>      | $LSP$ /-             |                 | $-\sqrt{LSP}$   |           |
|                   | 17           | $\mathbf{I}$           | <b>LSN</b>                                         | <b>LSN</b>           | <b>LSN</b>      | $LSN$ $-$            |                 | $-$ /LSN        |           |
|                   | 18           | O                      | ALM                                                | <b>ALM</b>           | <b>ALM</b>      | ALM                  | ALM             | ALM             | Pr. 49    |
|                   | 19           | O                      | <b>ZSP</b>                                         | <b>ZSP</b>           | <b>ZSP</b>      | <b>ZSP</b>           | <b>ZSP</b>      | <b>ZSP</b>      | Pr. 1, 49 |
|                   | 20           |                        | SG                                                 | SG                   | SG              | SG                   | SG              | SG              |           |

*Tab. 3-4: Signalbelegung der Schnittstellen CN1A und CN1B*

- **OE** : Eingangssignale<br>A : Ausgangssignale : Ausgangssignale
- $O(P)$ : Lageregelung
	- S : Drehzahlregelung
	- T : Drehmomentregelung
	- P/S : Lage-/Drehzahlregelung im Wechselbetrieb
	- S/T : Drehzahl-/Drehmomentregelung im Wechselbetrieb
	- T/P : Drehmoment-/Lageregelung im Wechselbetrieb
- Durch Setzen der Parameter 43 bis 48 wird der Einsatz von TL möglich, TLA kann verwendet werden.
- Das Signal von CN1A-18 wird immer ausgegeben.

**Symbol Bedeutung Symbol Bedeutung** SON Servo EIN Servo EIN Servo EIN Servo EIN Servo EIN Servo EIN Servo EIN Servo EIN Servo EIN Servo EIN Servo E LSP Endschalter Vorwärtsdrehung RD Bereit LSN Endschalter Rückwärtsdrehung ZSP Stillstandsdrehzahl CR Löschen des Positionszählers INP In Position SP1 Auswahl Festdrehzahl 1 SA Drehzahl erreicht SP2 Auswahl Festdrehzahl 2 ALM Fehler PC | Umschaltung auf P-Regler | WNG | Warnung ST1 Start vorwärts BWNG Batteriewarnung ST2 Start rückwärts OP Encoder Z-Phasen-Impuls (Open Collector) TL Drehmomentbegrenzung MBR Automatisches Schalten einer Haltebremse RES Reset Reset Reset Reset Reset Reset Reset Reset Reset Reset Reset Reset Reset Reset Reset Reset Reset Reset Reset Reset Reset Reset Reset Reset Reset Reset Reset Reset Reset Reset Reset Reset Reset Reset Reset Reset Re EMG Externer NOT-AUS LIZR Ausgänge) LOP Wechsel der Regelfunktion LA Encoder A-Phasenimpuls (Differential-VC Analoge Drehzahlvorgabe | LAR VLA Analoge Drehzahlbegrenzung LB Encoder B-Phasenimpuls (Differential-<br>TLA Analoge Drehmomenthegrenzung LBB Ausgänge) TLA Analoge Drehmomentbegrenzung LBR TC Analoge Drehmomentvorgabe VDD Interne Spannungsversorgung RS1 Wahl der Vorwärtsdrehung bei Drehmomentregelung COM Masseanschluss der Spannungsversorgung der digitalen Eingangsschnittstelle RS2 Wahl der Rückwärtsdrehung bei Drehmomentregelung OPC Spannungsversorgung für Open Collector-Schnittstelle PP Vorwärts-/Rückwärtsdrehung Impulskette NP P15R 15 V DC SG Masseanschluss der digitalen Eingangsschnittstelle PG RG Masseanschluss NG SD Abschirmung TLC Begrenztes Drehmoment

Bedeutung der Symbole:

# **Erläuterung der Eingangssignale**

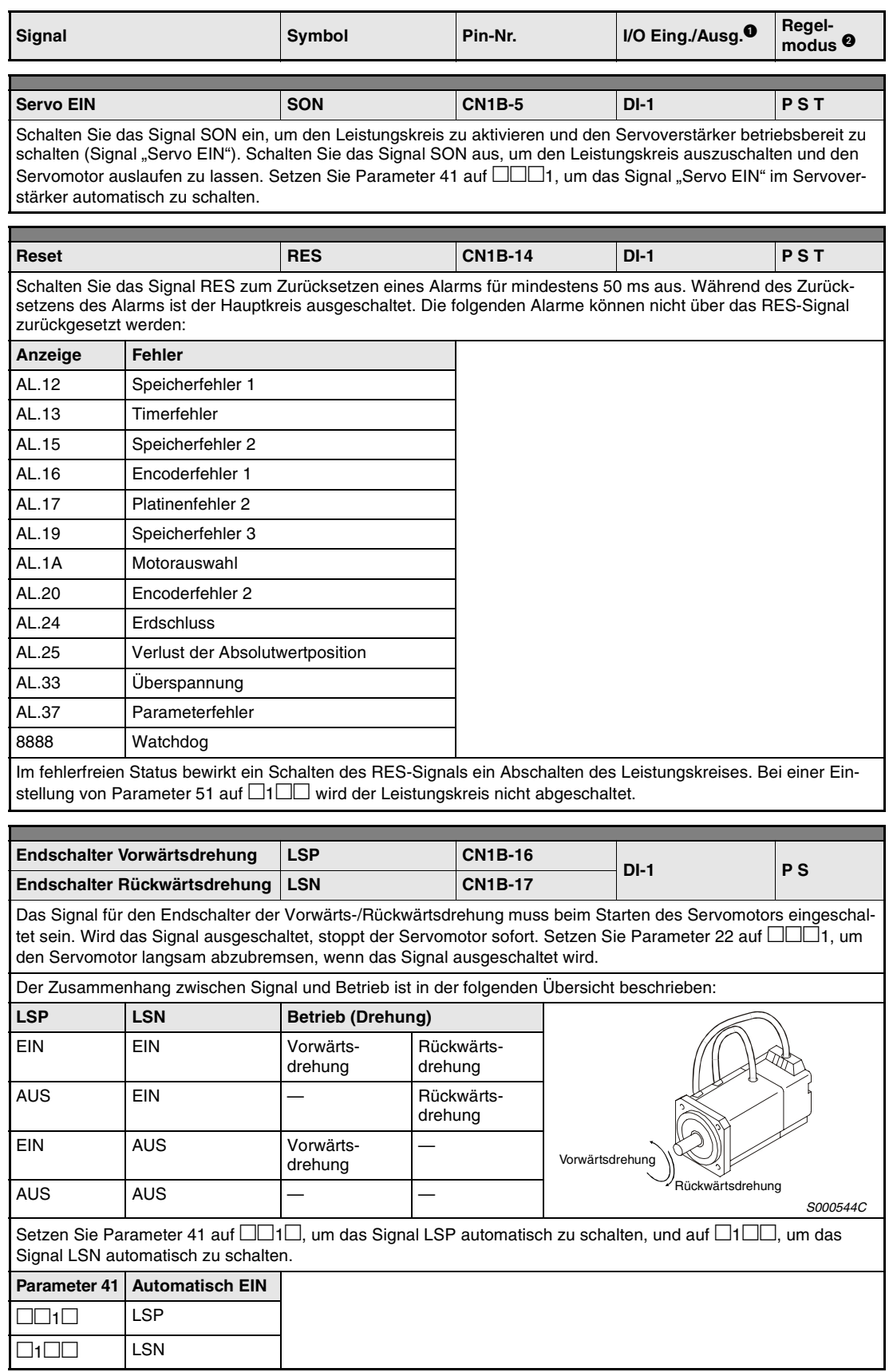

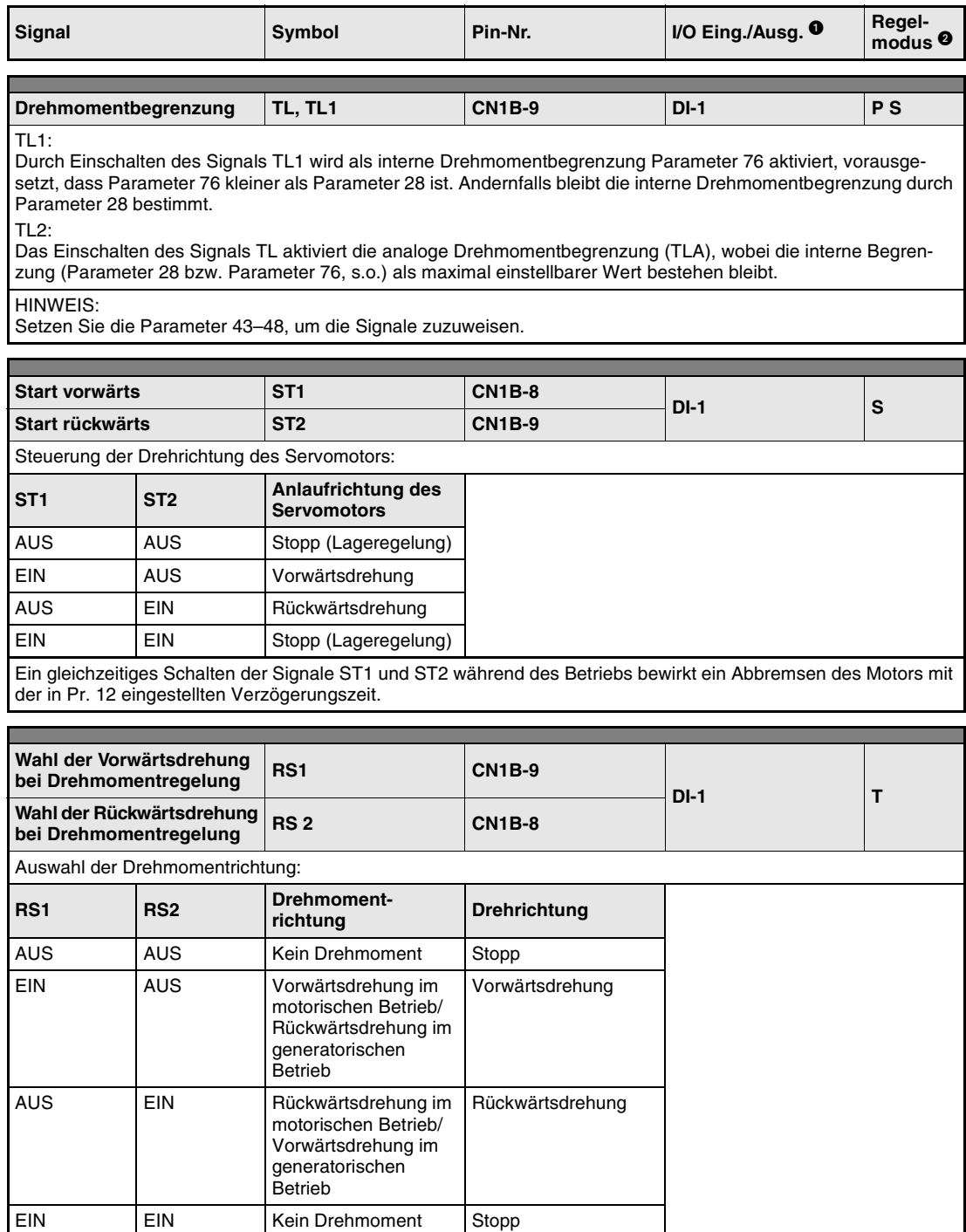

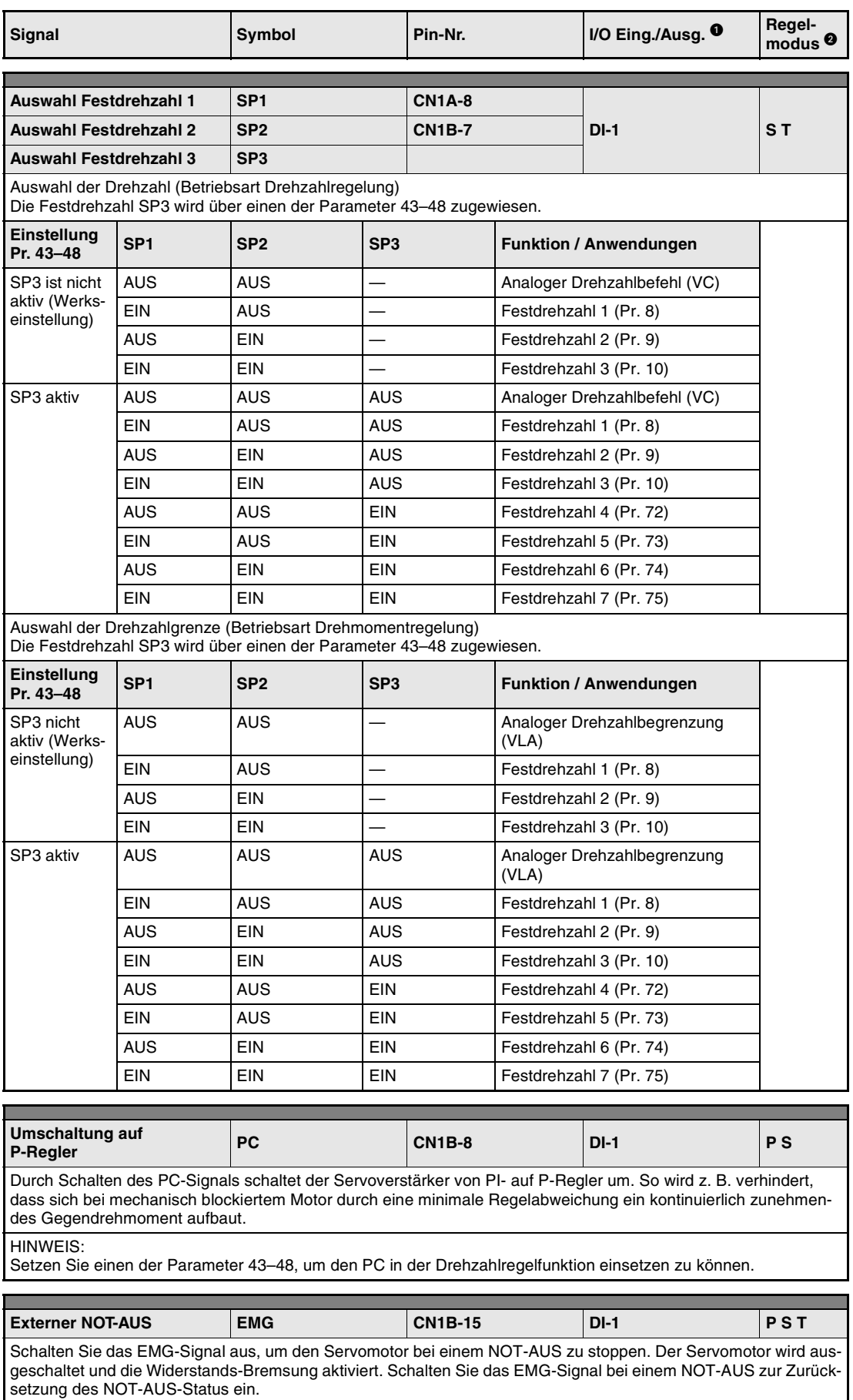

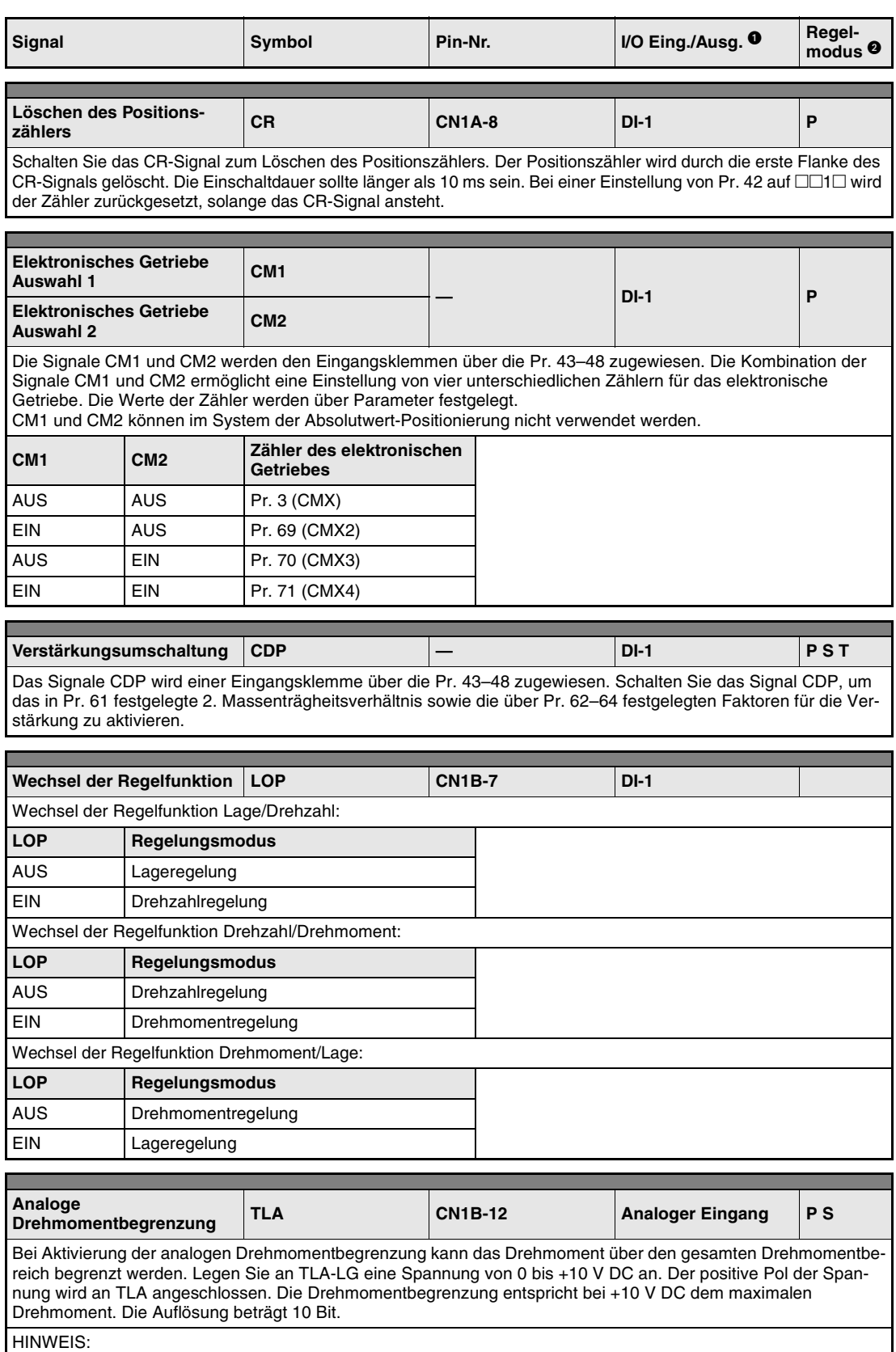

Setzen Sie einen der Parameter 43–48, um dieses Signal in der Drehzahlregelfunktion einsetzen zu können.

ı

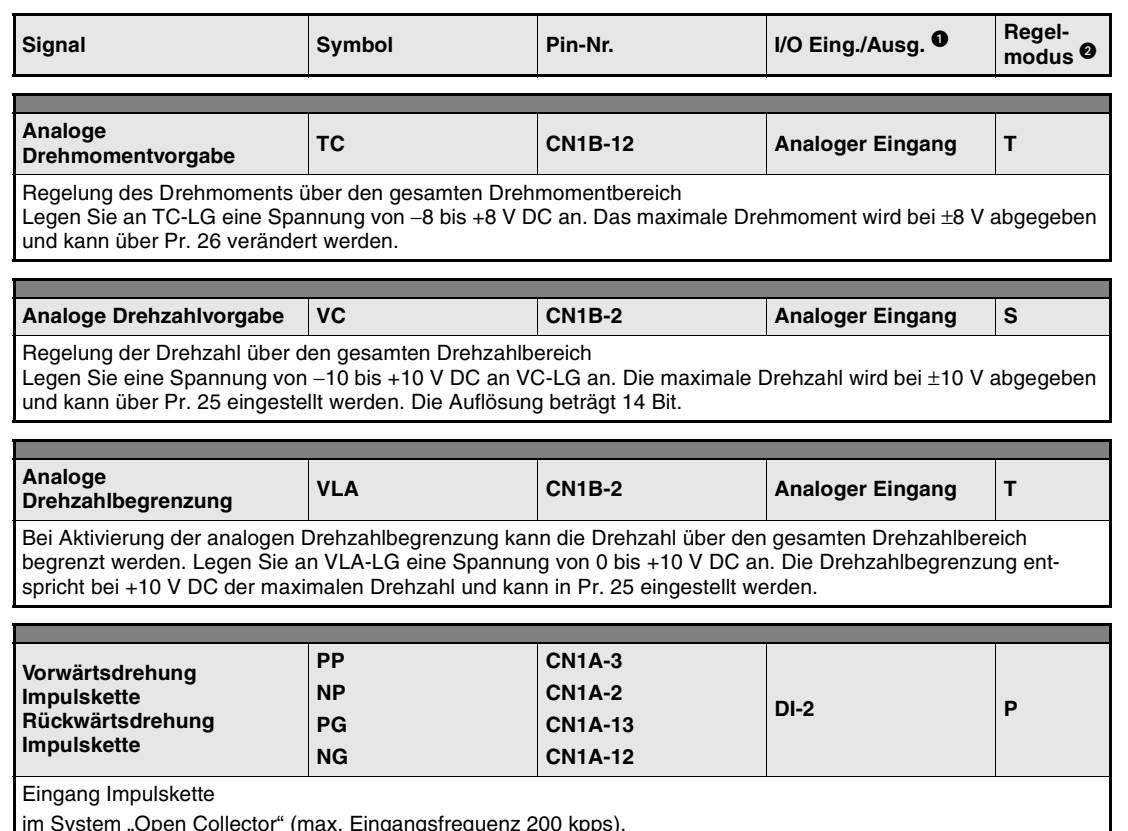

im System "Open Collector" (max. Eingangsfrequenz 200 kpps),

im System mit Differenzempfänger (max. Eingangsfrequenz 500 kpps)

Sie können die Form der Impulskette über Parameter 21 einstellen.

Siehe auch [Abs. 3.1.4](#page-63-0)

 $\mathbf{\Theta} \mathsf{P}$  = Lageregelung

S = Drehzahlregelung

T = Drehmomentregelung

# **Erläuterung der Ausgangssignale**

**HINWEIS** "Schalten" eines Signals bedeutet das Verbinden des Pins mit Masse (negative Logik).

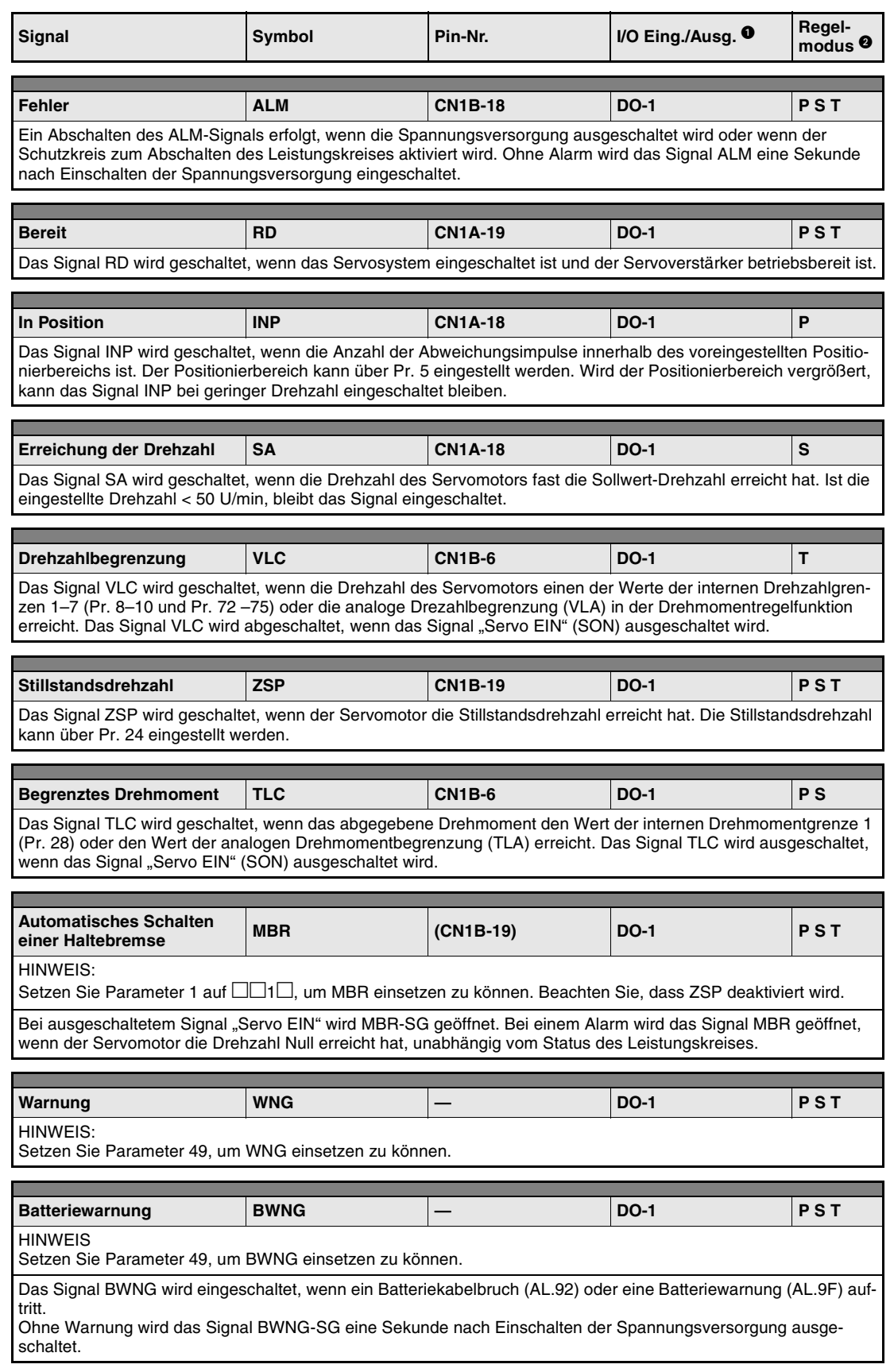

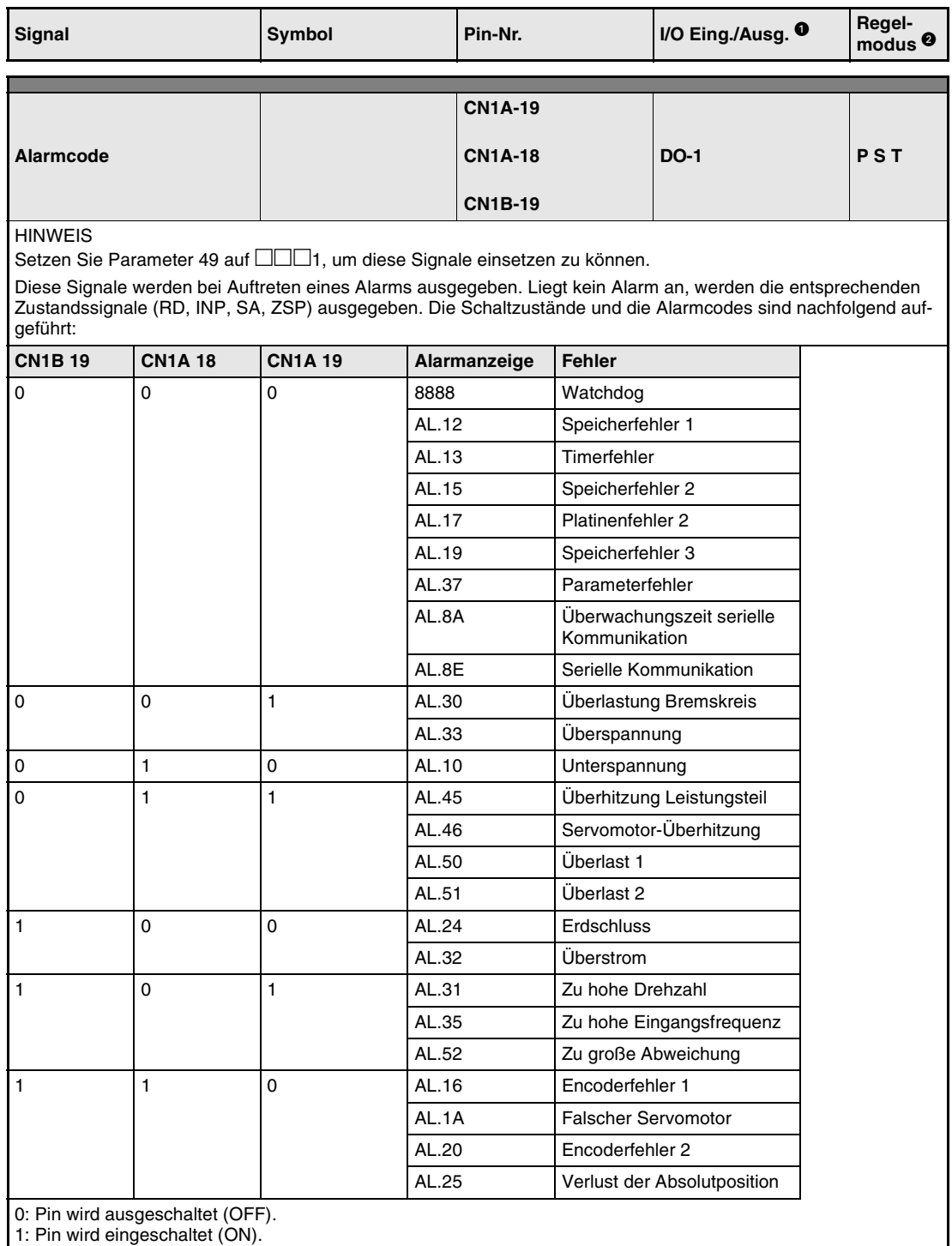

1: Pin wird eingeschaltet (ON).

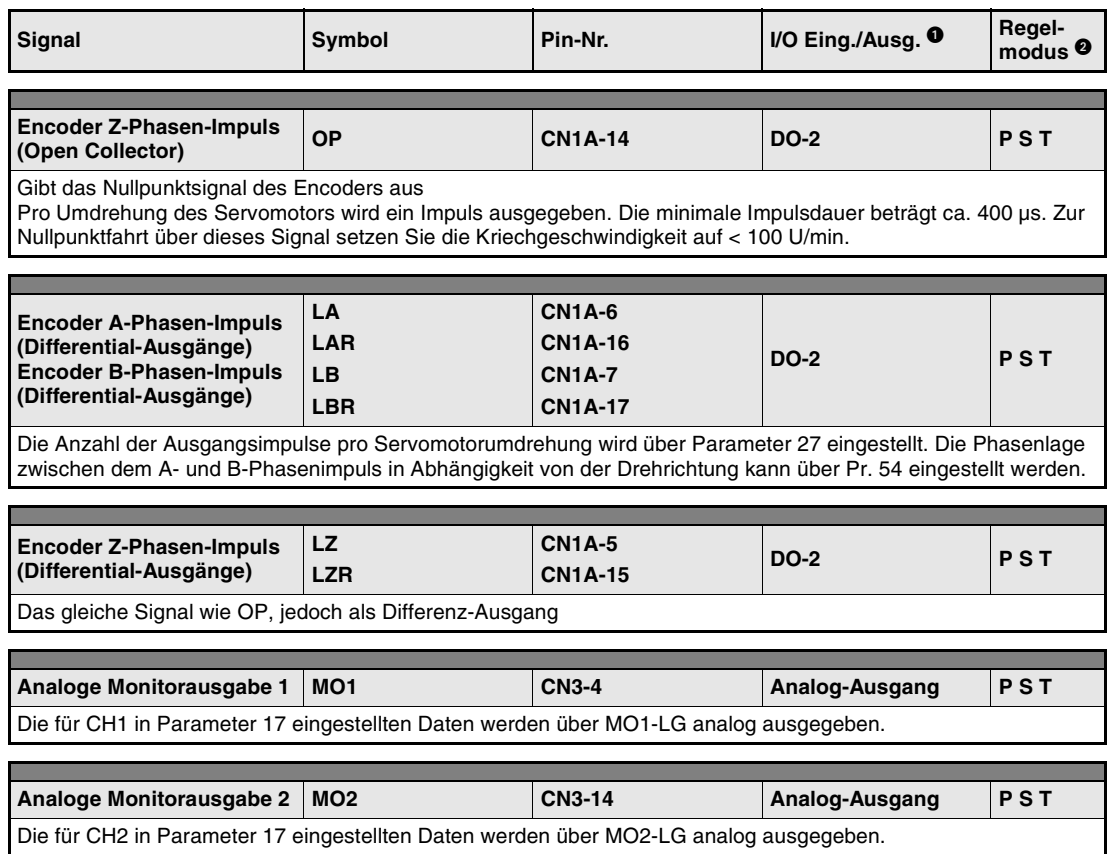

● Siehe auch [Abs. 3.1.4](#page-63-0)<br>● P = Lageregelung

S = Drehzahlregelung

T = Drehmomentregelung

# **Serielle Schnittstelle**

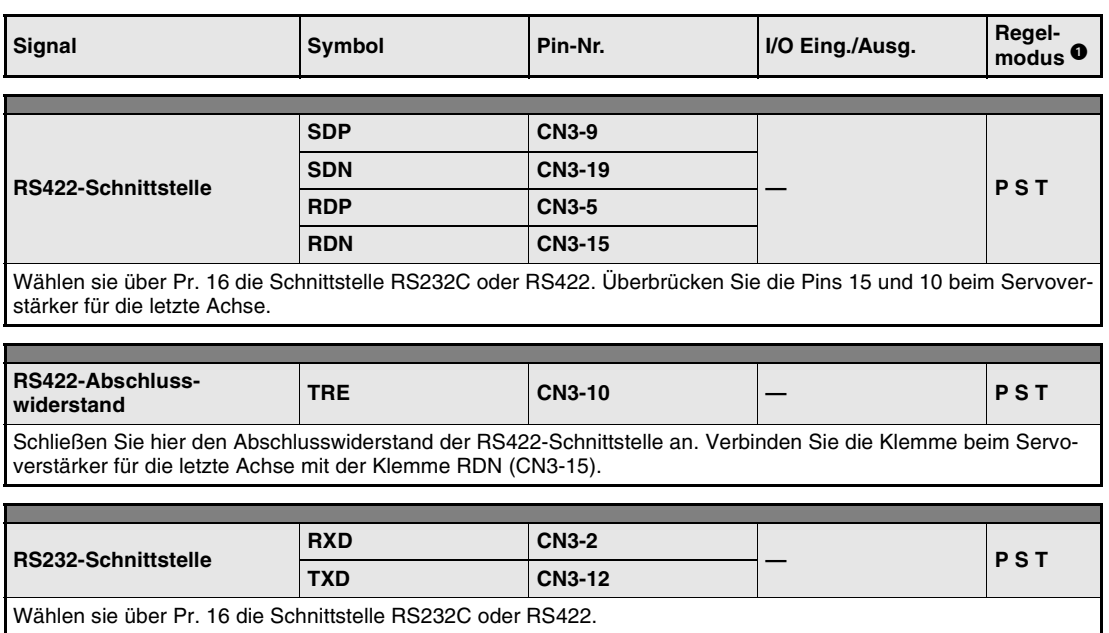

Wählen sie über Pr. 16 die Schnittstelle RS232C oder RS422.

 $\bullet$  P = Lageregelung

S = Drehzahlregelung

T = Drehmomentregelung

# <span id="page-63-0"></span>**3.1.4 Schnittstellen**

Im Folgenden wird der Anschluss der externen Peripherie an die im [Abs. 3.1.3](#page-51-0) beschriebenen Schnittstellen erläutert.

# **Digitale Eingangsschnittstelle DI-1**

Das Signal wird über ein Relais oder einen Transistor mit Open Collector gegeben.

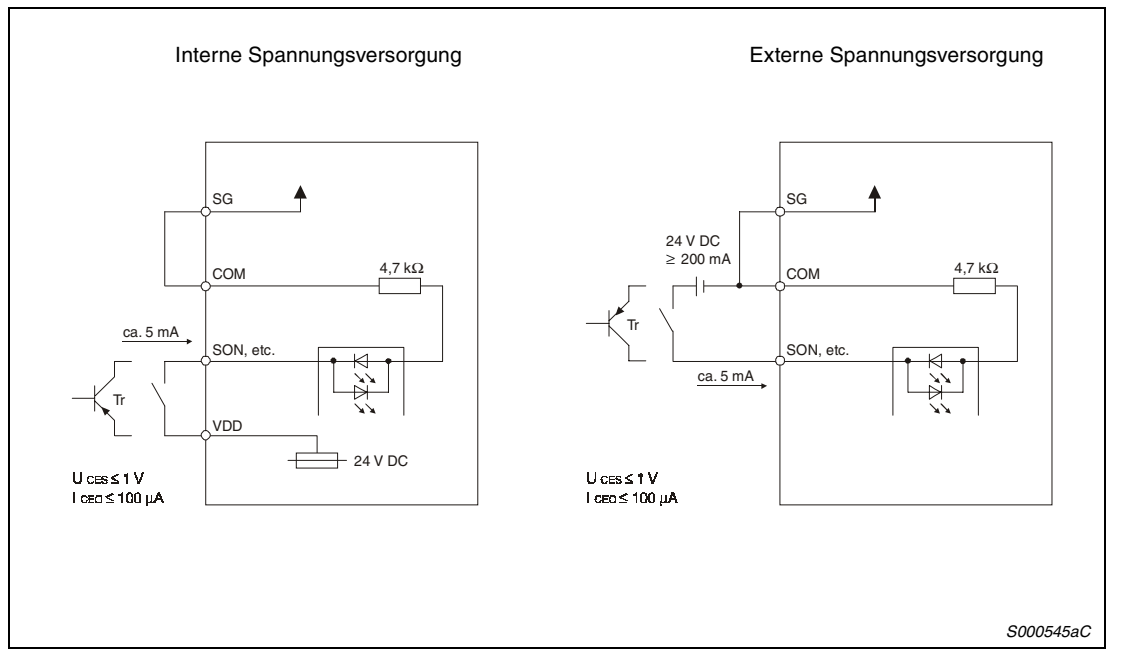

 *Abb. 3-2: Anschluss externer Geräte (positive Logik)*

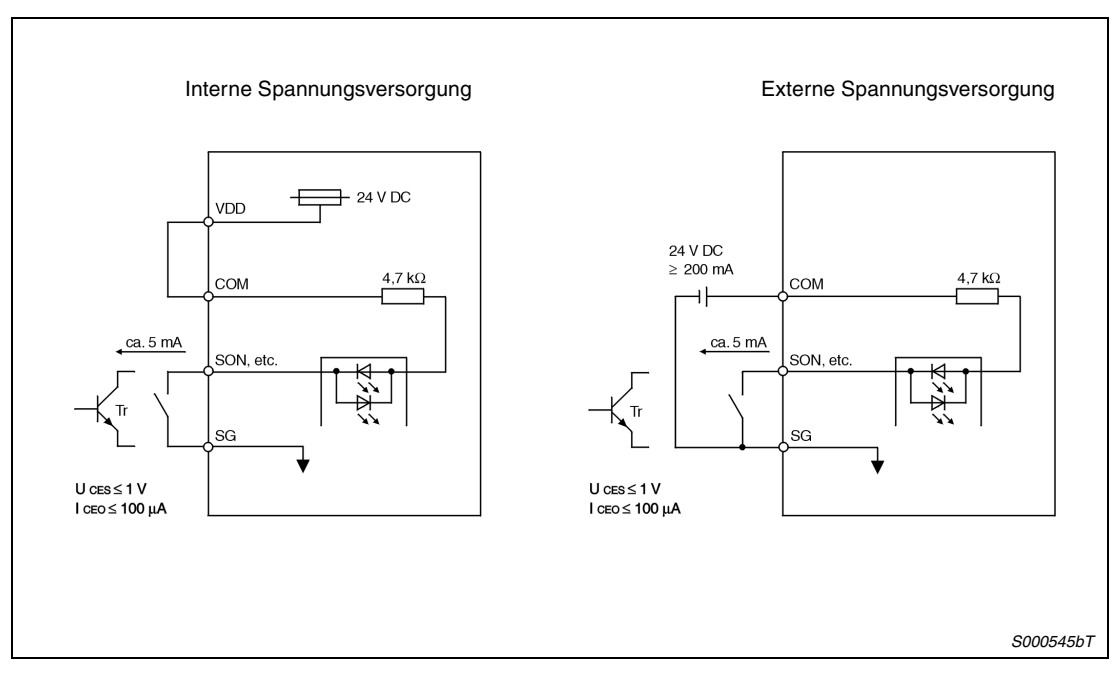

 *Abb. 3-3: Anschluss externer Geräte (negative Logik)*

## **Digitale Ausgangsschnittstelle DO-1**

Über diese Schnittstelle kann zum Beispiel eine Kontrollleuchte, ein Relais oder ein Optokoppler angesteuert werden. Sehen Sie bei einer induktiven Last eine Diode (D) und bei einer Leuchte einen Einschaltstromwiderstand (R) vor (zulässiger Strom: 40 mA, Einschaltstromspitze: 100 mA).

● Induktive Last

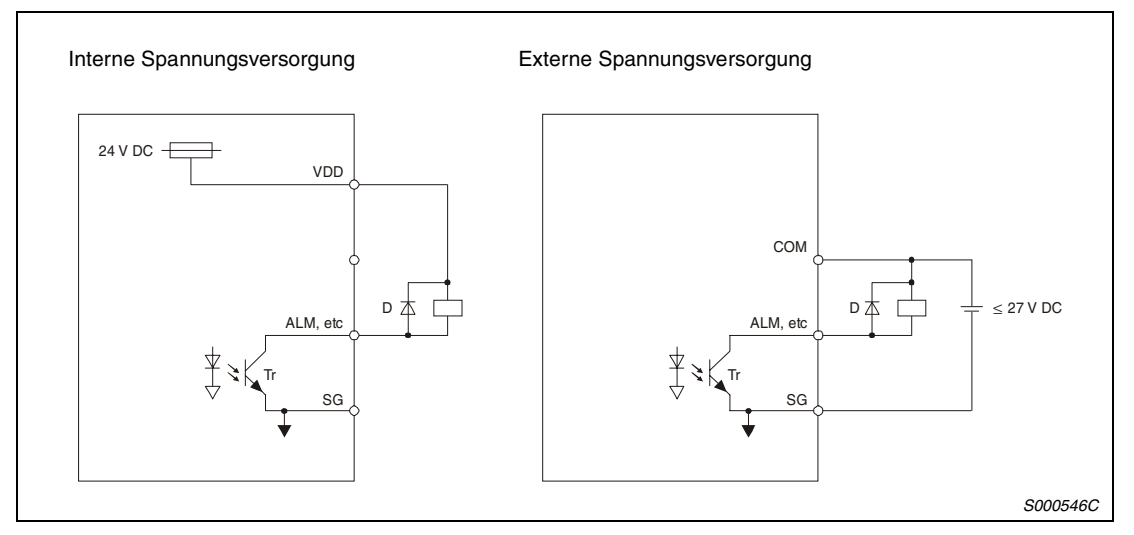

 *Abb. 3-4: Anschluss einer induktiven Last*

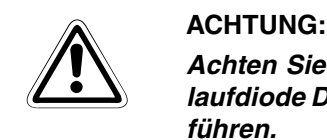

*Achten Sie beim Anschluss einer induktiven Last auf die richtige Polarität der Freilaufdiode D. Eine falsche Polung der Diode kann zur Zerstörung des Servoverstärkers führen.*

Anschluss einer Kontrollleuchte

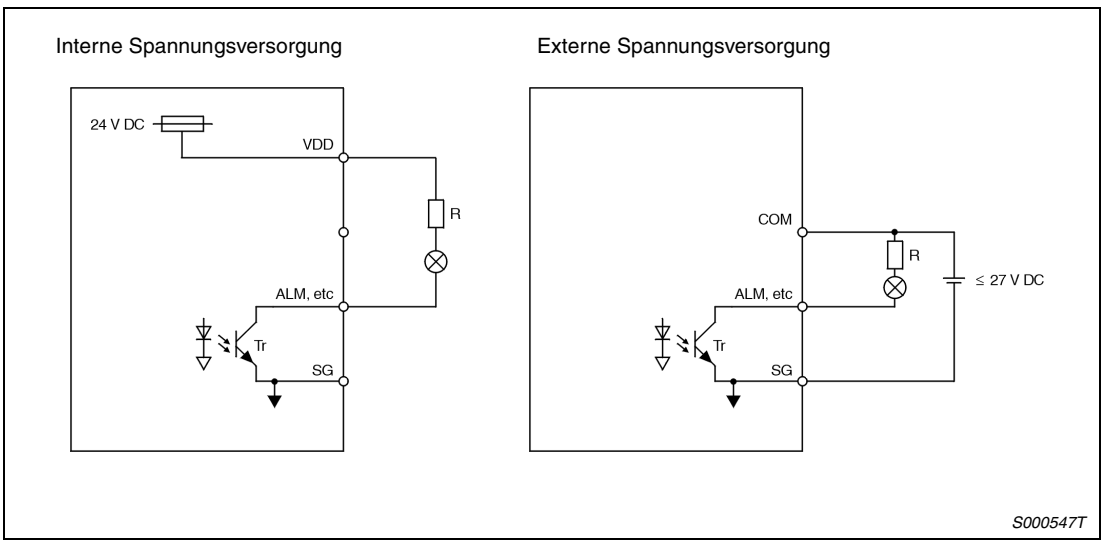

 *Abb. 3-5: Anschluss einer Kontrollleuchte*

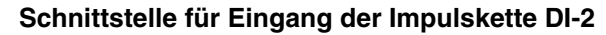

● Open Collector (maximale Eingangsfrequenz: 200 kpps)

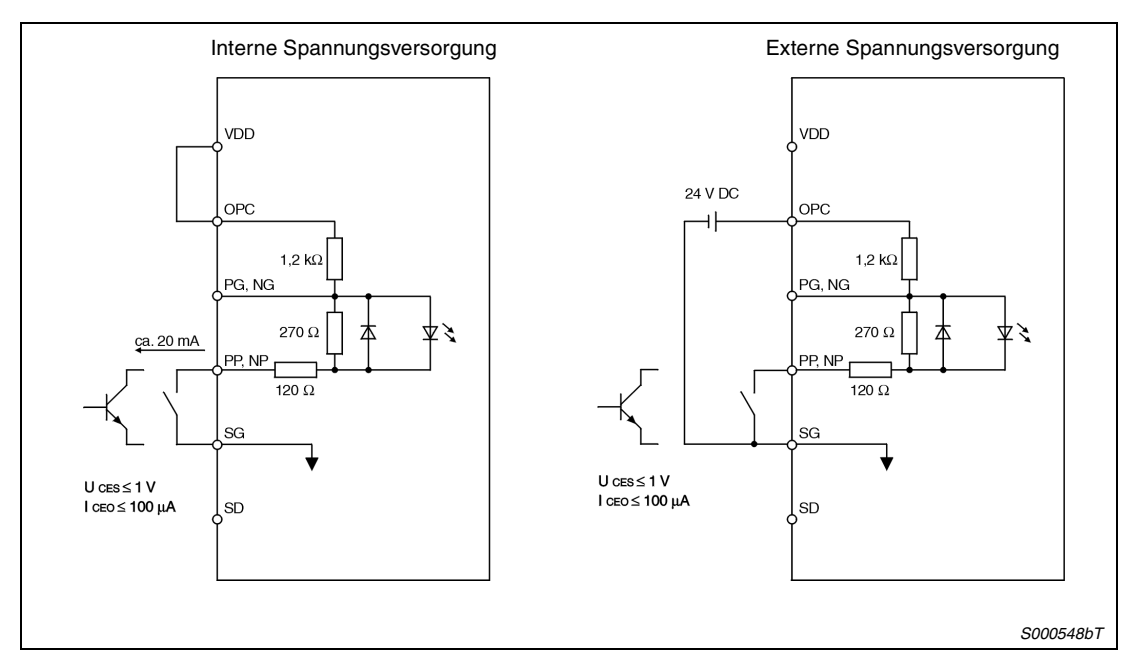

 *Abb. 3-6: Beispiel für eine Schnittstelle (negative Logik)*

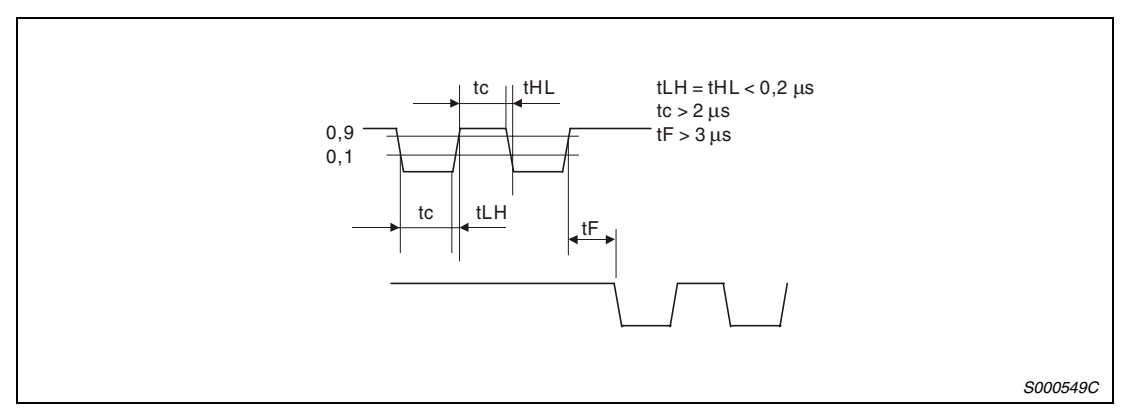

 *Abb. 3-7: Darstellung des Eingangsimpulses*

● Differentialeingänge (maximale Eingangsfrequenz: 400 kpps)

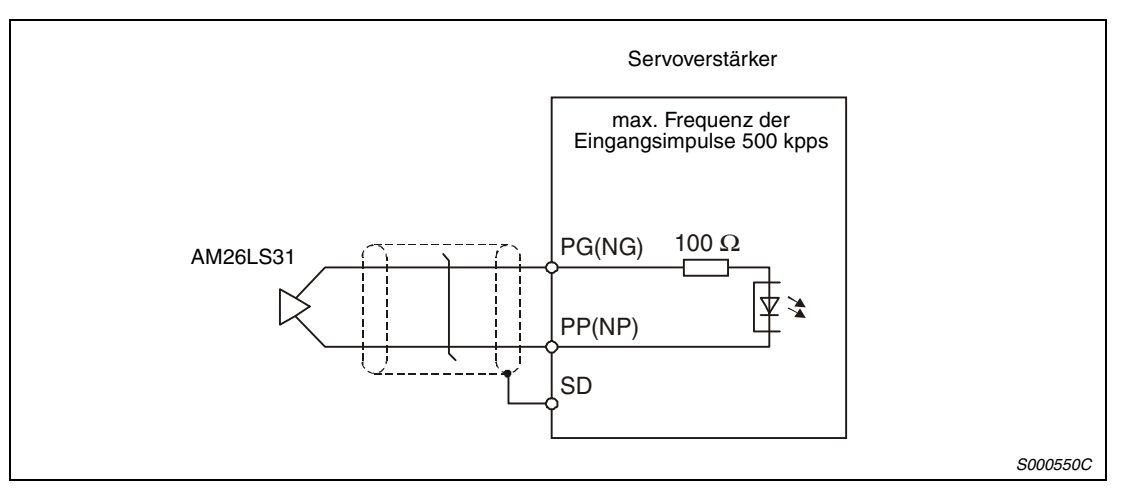

 *Abb. 3-8: Beispiel*

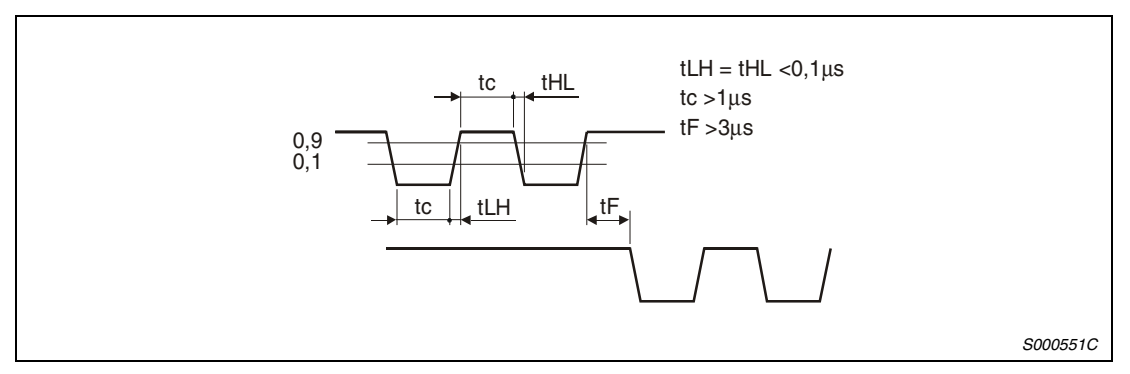

 *Abb. 3-9: Zeitverhalten des Eingangsimpulses*

## **Emulierter Encoderausgang DO-2**

● Open Collector max. Ausgangsstrom 35 mA

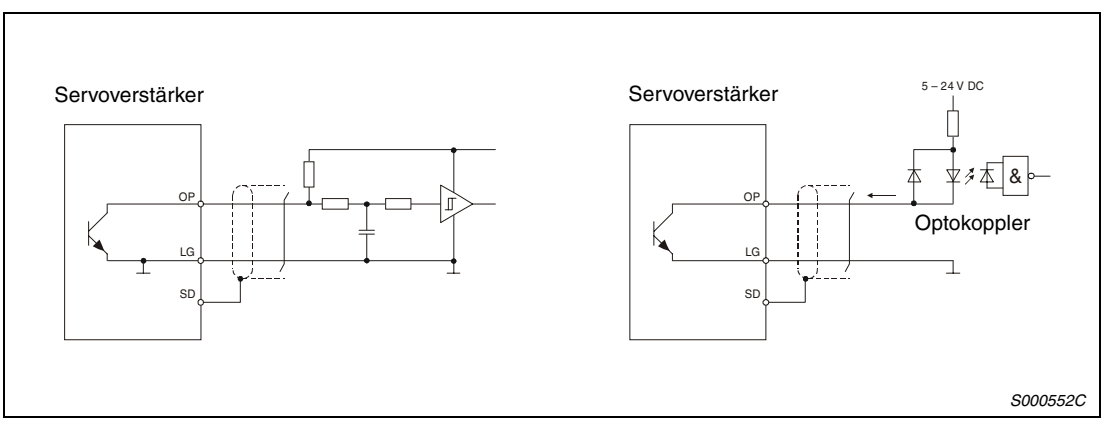

 *Abb. 3-10: Beispiel*

# ● Differentialausgänge

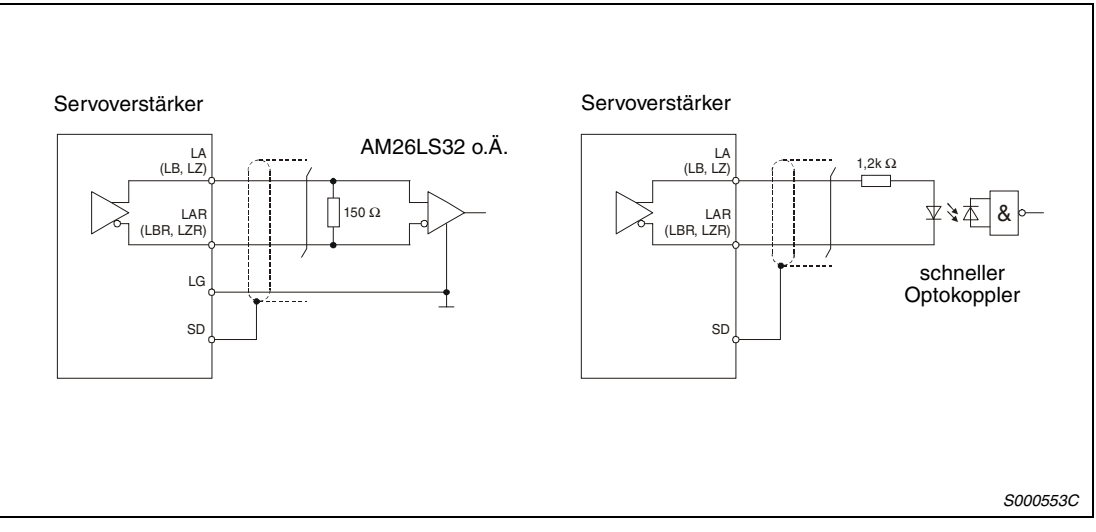

 *Abb. 3-11: Beispiel*

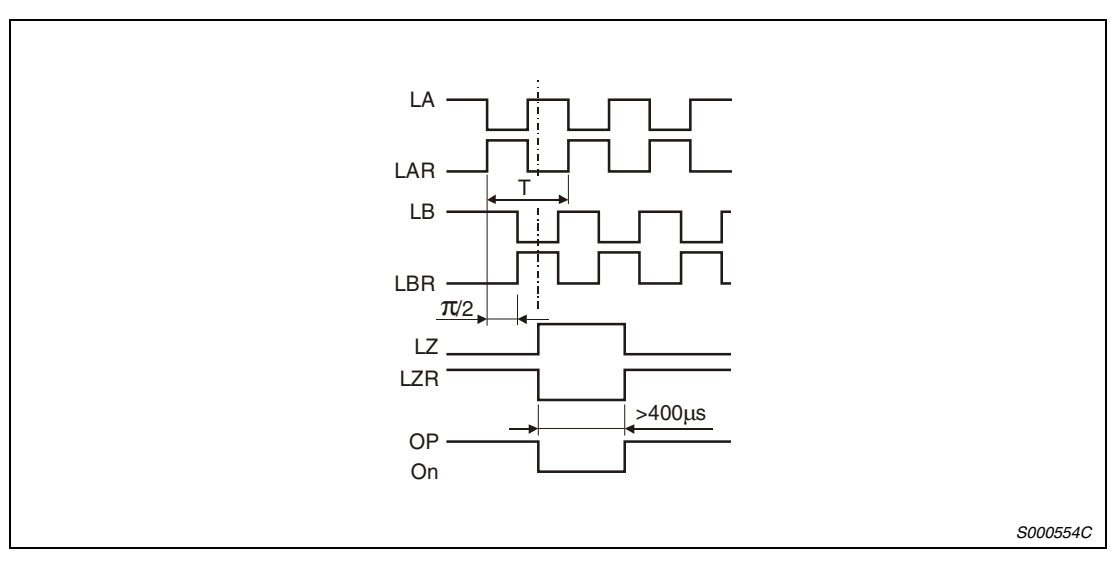

 *Abb. 3-12: Zeitverhalten der Ausgangssignale*

# **Analogeingang**

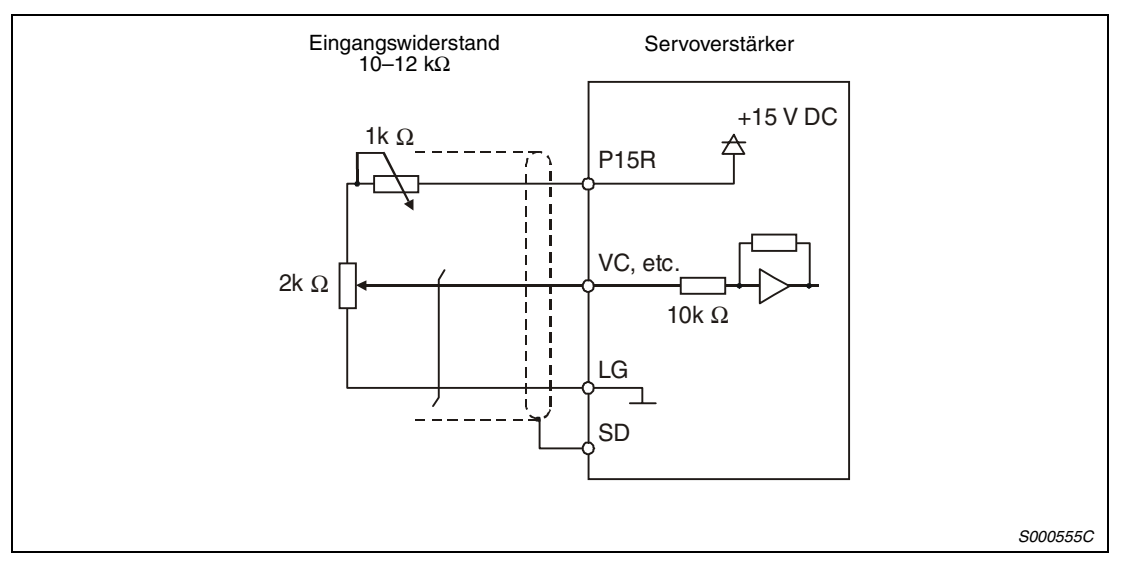

 *Abb. 3-13: Beispiel für eine Schnittstelle*

# **Analogausgang**

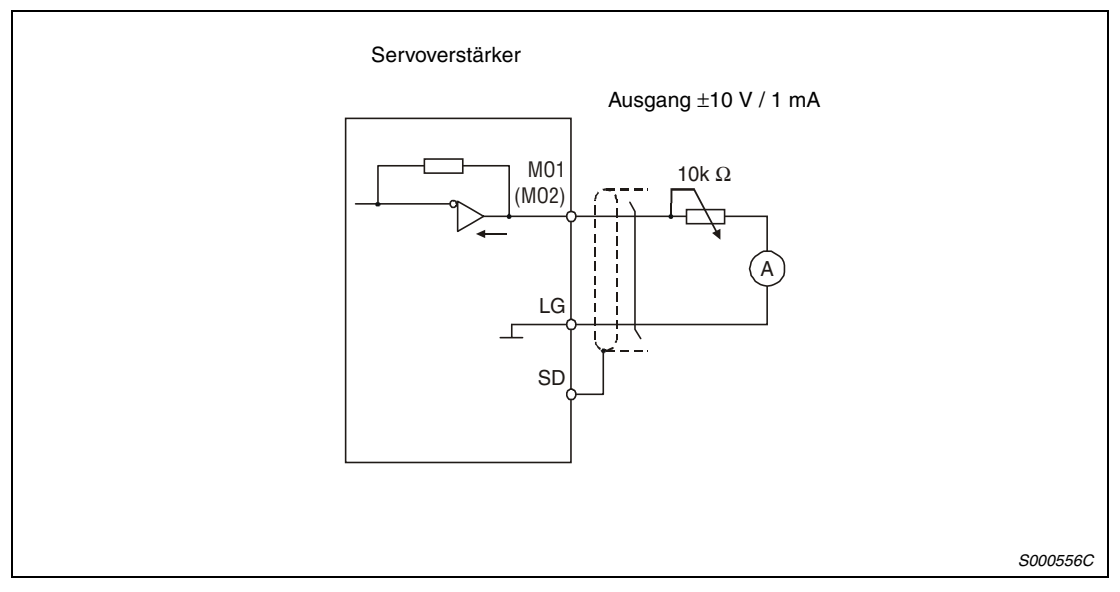

 *Abb. 3-14: Beispiel für eine Schnittstelle*

 $\hat{\mathbb{A}}$ 

# **3.2 Servomotor**

**3.2.1 Anschluss des Servomotors**

- **ACHTUNG:**<br>• Achten<br>*Zur Vern* ● *Achten Sie auf korrekte Erdung von Servomotor und Servoverstärker. Zur Vermeidung eines elektrischen Schlags müssen Sie die Klemme der Schutzerde (PE) des Servoverstärkers, gekennzeichnet mit*  $\frac{1}{m}$ *, mit der Erdungsklemme des Schaltkastens verbinden.*
	- *Schließen Sie die Kabel am Servoverstärker und am Servomotor an den richtigen Klemmen mit der richtigen Phase (U, V, W) an. Andernfalls arbeitet der Servomotor nicht korrekt.*
	- *Schließen Sie den Servomotor nicht direkt an eine Wechselspannungsquelle an. Dies führt zu Fehlern und Beschädigungen.*
	- Schließen Sie die Servomotoren über den entsprechenden Leistungsstecker an.
	- $(2)$  Zur Erdung schließen Sie das Erdungskabel des Servomotors an die Klemme der Schutzerde am Servoverstärker an. Gleichzeitig müssen Sie den Servoverstärker über die Erdung des Schaltkastens erden. Siehe Abb. 3-15.
	- Bei Einsatz eines Servomotors mit Haltebremse ist diese über eine externe Spannungsquelle 24 V DC anzuschließen.

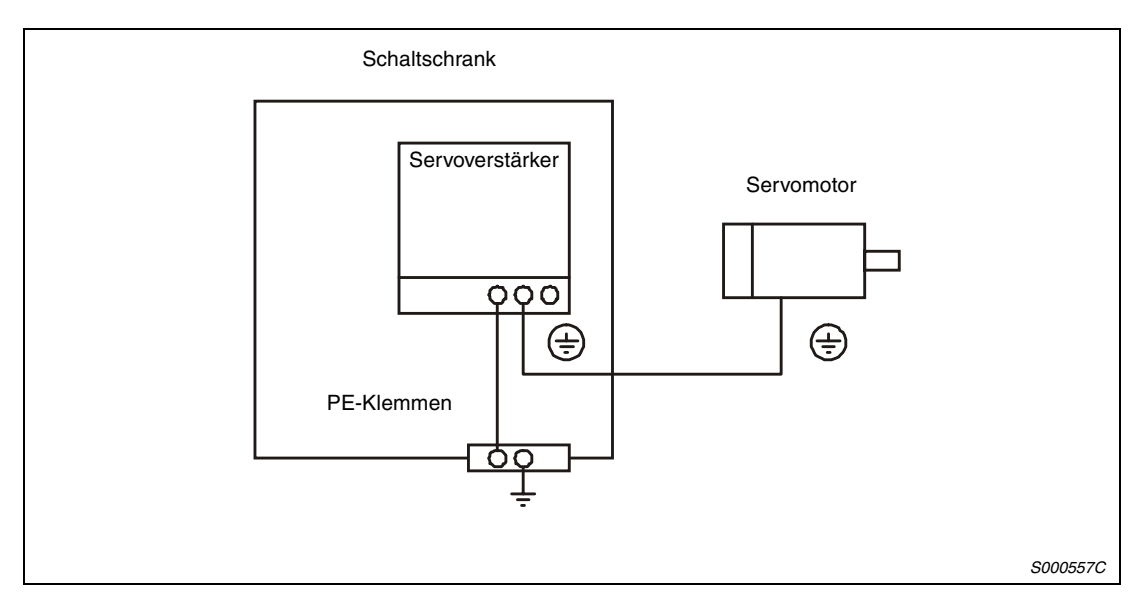

 *Abb. 3-15: Anschluss der Schutzleiter*

# **3.2.2 Motoranschluss**

### **Servomotorserie HC-KFS / HC-MFS**

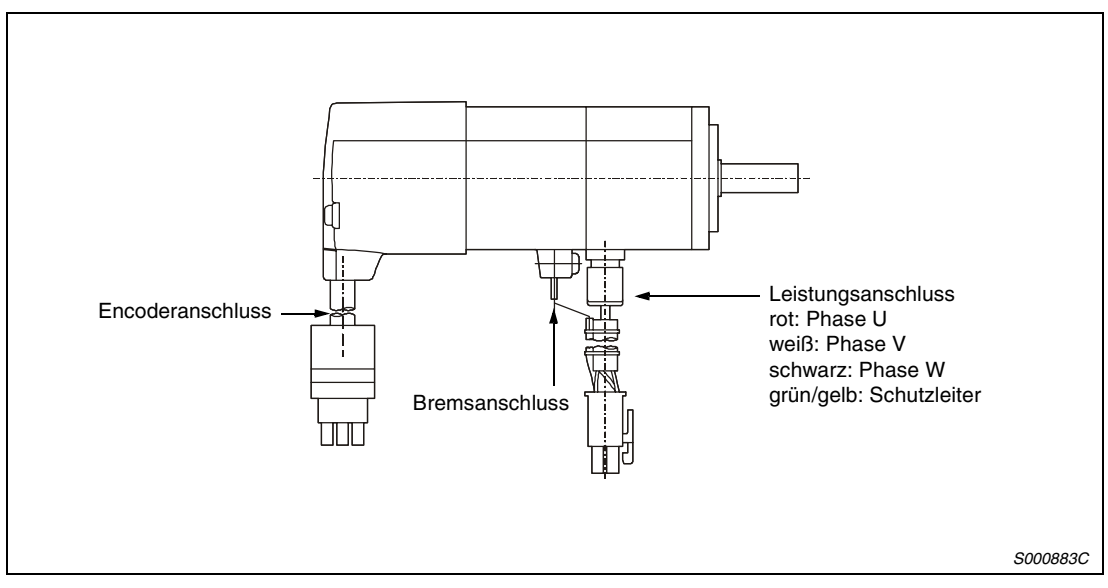

 *Abb. 3-16: Servomotorserien HC-KFS und HC-MFS*

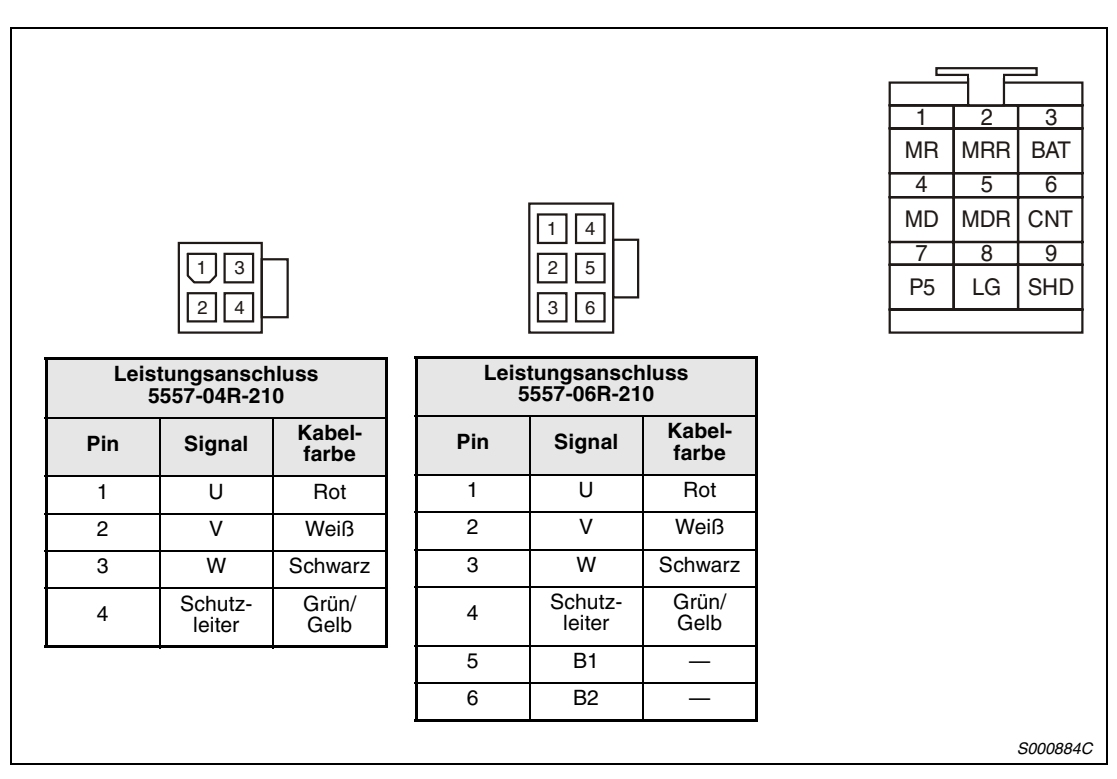

 *Abb. 3-17: Anschlüsse Versorgungsspannung, Encoder und Haltebremse*

# **Servomotorserie HC-SFS / HC-RFS**

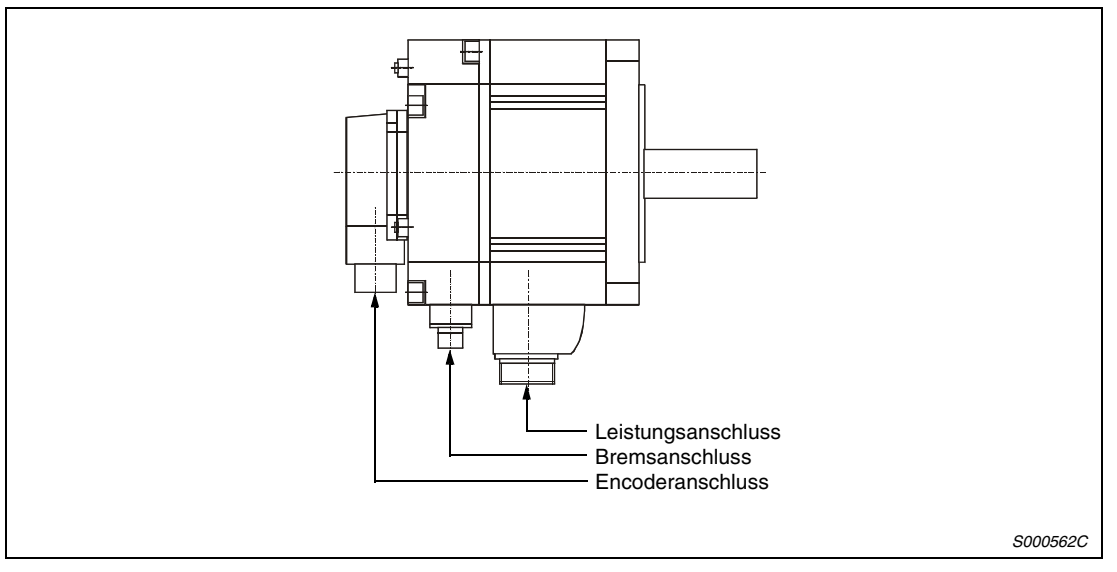

 *Abb. 3-18: Servomotorserie HC-SFS / HC-RFS*

| <b>Servomotor</b> | Anschlüsse         |                |                     |  |  |  |
|-------------------|--------------------|----------------|---------------------|--|--|--|
|                   | Leistungsanschluss | <b>Encoder</b> | <b>Haltebremse</b>  |  |  |  |
| HC-SFS52          |                    |                |                     |  |  |  |
| HC-SFS102         | MR-PWCNS1          |                | Im Leistungsstecker |  |  |  |
| HC-SFS152         |                    |                |                     |  |  |  |
| HC-SFS202         |                    |                |                     |  |  |  |
| HC-SFS352         | MR-PWCNS2          | MR-J2CNS (Set) | <b>MR-BKCN</b>      |  |  |  |
| HC-SFS502         |                    |                |                     |  |  |  |
| HC-SFS702         | MR-PWCNS3          |                |                     |  |  |  |
| HC-RFS103         |                    |                | Im Leistungsstecker |  |  |  |
| HC-RFS153         | MR-PWCNS1          |                |                     |  |  |  |
| HC-RFS203         |                    |                |                     |  |  |  |
| HC-RFS353         | MR-PWCNS2          |                |                     |  |  |  |
| HC-RFS503         |                    |                |                     |  |  |  |

*Tab. 3-5: Schnittstellen für Versorgungsspannung und Encoder*
| А<br>$\circ^\text{B}$<br>$\rm _o^M$<br>$o^C$<br>G<br>$\delta$<br>- ما<br>Ά<br>D)<br>Ά<br>$\mathtt{o}^\mathtt{P}$<br>$O^{D}$<br>$\kappa_{\rm O}$<br>${}^{\mathsf{T}}\mathsf{o}$<br>$\int_{G}$<br>$\bigcirc_{\mathsf{B}}$<br>しょう<br>Έ<br>Ά<br>ΈB<br>$\int_{0}^{c}$<br>B<br>$\mathbf{s}_\mathrm{O}$<br>$\circ^\iota$<br>$\boldsymbol{\mathsf{o}}^\textsf{R}$<br>$\circ$ <sup>E</sup> ,<br>$\mathrm{H}_{\mathrm{O}}$<br>$\circ$ <sup>G</sup> $\circ$ <sup>F</sup> |                   |  |                                             |                   |  |                                             |                   |  |                                  |                          |     |                |                                      |          |  |
|----------------------------------------------------------------------------------------------------|-------------------|--|---------------------------------------------|-------------------|--|---------------------------------------------|-------------------|--|----------------------------------|--------------------------|-----|----------------|--------------------------------------|----------|--|
| Leistungsan-<br>schluss<br><b>MR-PWCNS1</b>                                                                                                    |                   |  | Leistungsan-<br>schluss<br><b>MR-PWCNS2</b> |                   |  | Leistungsan-<br>schluss<br><b>MR-PWCNS3</b> |                   |  | <b>Encoder</b><br>MR-J2CNS (Set) |                          |     |                | <b>Haltebremse</b><br><b>MR-BKCN</b> |          |  |
|                                                                                                    |                   |  |                                             |                   |  |                                             |                   |  | Pin                              | Signal                   | Pin | Signal         | Pin                                  | Signal   |  |
| Pin                                                                                                    | Signal            |  | Pin                                         | Signal            |  | Pin                                         | Signal            |  | A                                | <b>MD</b>                | K   |                | A                                    | $B1^*$   |  |
| A                                                                                                    | U                 |  | A                                           | U                 |  | A                                           | U                 |  | B                                | <b>MDR</b>               | L   |                | B                                    | $B2^*$   |  |
| B                                                                                                    | $\vee$            |  | <sub>B</sub>                                | $\vee$            |  | B                                           | $\vee$            |  | C                                | <b>MR</b>                | М   | <b>CNT</b>     |                                      |          |  |
| C                                                                                                    | W                 |  | C                                           | W                 |  | C                                           | W                 |  | D                                | <b>MRR</b>               | N   | <b>SD</b>      |                                      |          |  |
| D                                                                                                    | Schutz-<br>leiter |  | D                                           | Schutz-<br>leiter |  | D                                           | Schutz-<br>leiter |  | E                                |                          | P   |                |                                      |          |  |
| E                                                                                                    |                   |  | E                                           | B1 *              |  |                                             |                   |  | F                                | <b>BAT</b>               | R   | LG             |                                      |          |  |
| F                                                                                                    |                   |  | F                                           | B <sub>2</sub> *  |  |                                             |                   |  | G                                | LG                       | S   | P <sub>5</sub> |                                      |          |  |
| G                                                                                                    | $(B1)$ *          |  | G                                           |                   |  |                                             |                   |  | H                                | $\overline{\phantom{0}}$ | T   | ▃              |                                      |          |  |
| H                                                                                                    | (B2) *            |  |                                             |                   |  |                                             |                   |  | J                                | —                        |     |                |                                      |          |  |
|                                                                                                    |                   |  |                                             |                   |  |                                             |                   |  |                                  |                          |     |                |                                      | S000898C |  |

 *Abb. 3-19: Anschlüsse Versorgungsspannung, Encoder und Haltebremse*

\* 24 V DC polaritätsunabhängig

Bei den Motoren HC-SFS52B/102B/152B und den Motoren HC-RFS103B/153B/203B/353B/503B ist der Anschluss für die Haltebremse im Versorgungsspannungsstecker integriert.

# **3.3 Interne Beschaltung und Bezugspunkt**

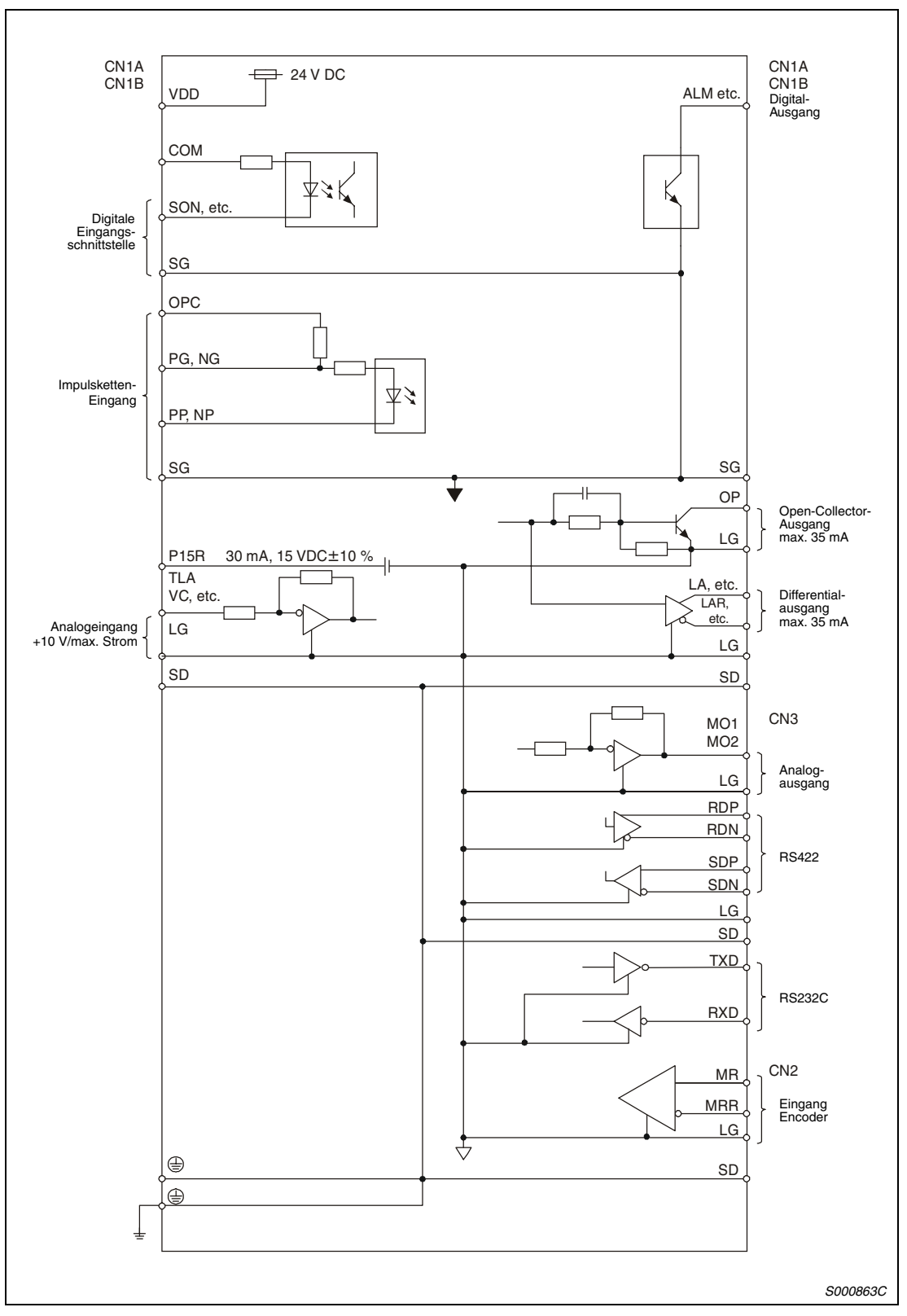

 *Abb. 3-20: Interne Beschaltung und Bezugspunkt*

# **3.4 Erdung**

# GEFAHR:<br>A C Achtei

- *Achten Sie auf korrekte Erdung von Servomotor und Servoverstärker.*
- *Zur Vermeidung eines elektrischen Schlags müssen Sie die Schutzleiterklemme (PE) des Servoverstärkers, gekennzeichnet mit*  $\frac{1}{n}$ *, mit der Erdungsklemme des Schaltkastens verbinden.*

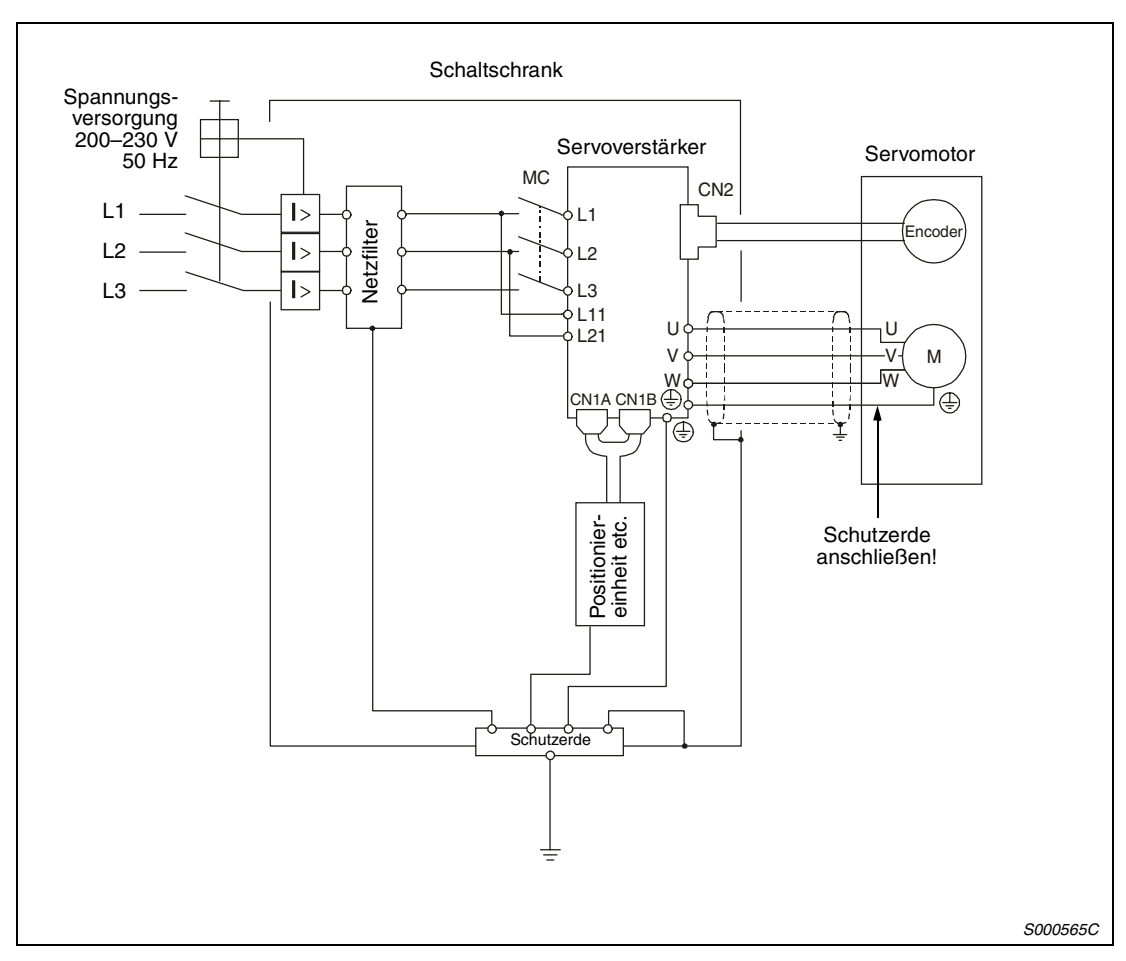

 *Abb. 3-21: Erdung*

# **3.5 Spannungsversorgung**

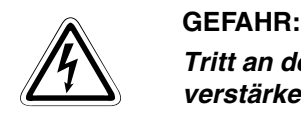

*Tritt an dem Servoverstärker ein Defekt auf, ist die Spannungsversorgung des Servoverstärkers sofort auszuschalten.*

### **Einschaltfolge**

Schalten Sie die Spannungsversorgung unter Verwendung von Schaltschützen auf die Klemmen L1, L2 und L3 bzw. L1 und L2 bei einphasigem Anschluss.

Die Spannungsversorgung des Regelkreises an den Klemmen L11 und L21 sollte vor oder gleichzeitig mit dem Einschalten der Hauptspannungsversorgung erfolgen. Ist die Hauptspannungsversorgung an L1, L2 und L3 noch nicht eingeschaltet, wird im Anzeigefeld eine entsprechende Fehlermeldung ausgegeben. Bei Einschalten der Hauptspannungsversorgung an L1, L2 und L3 erlischt die Fehlermeldung und der Servoverstärker arbeitet normal.

Das Signal "Servo EIN" (SON) kann eine Sekunde nach Einschalten der dreiphasigen Spannungsversorgung erfolgen. Wird das Signal SON zeitgleich mit der dreiphasigen Spannungsversorgung eingeschaltet, schaltet der Hauptkreis etwa eine Sekunde später ein und weitere 20 ms später wird das Signal Bereit (RD) gesetzt. Der Servoverstärker ist nun betriebsbereit.

Bei Einschalten des Reset-Signals (RES) wird der Leistungskreis unterbrochen und der Servomotor läuft aus.

### **Anschlussbeispiel**

Anschlussbeispiele der ein- und dreiphasigen Spannungsversorgung sind in den nachfolgenden Abbildungen dargestellt:

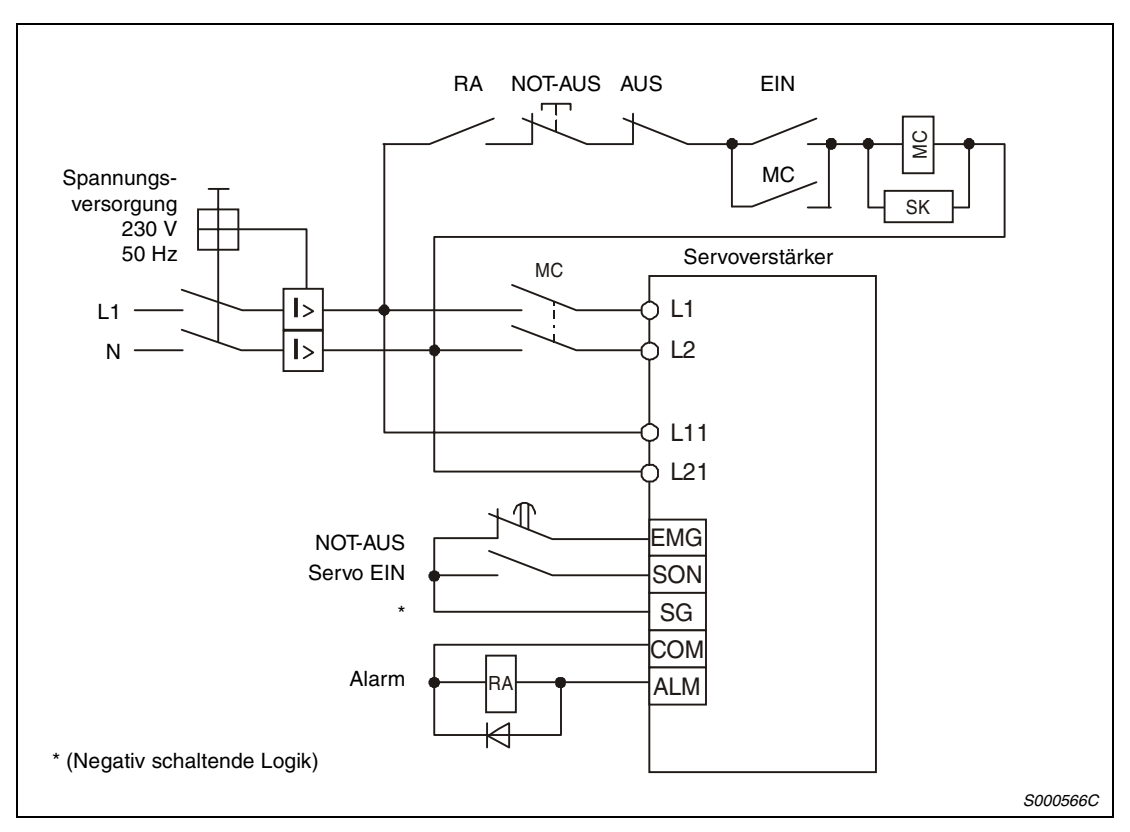

 *Abb. 3-22: Einphasiger Anschluss des Servoverstärkers*

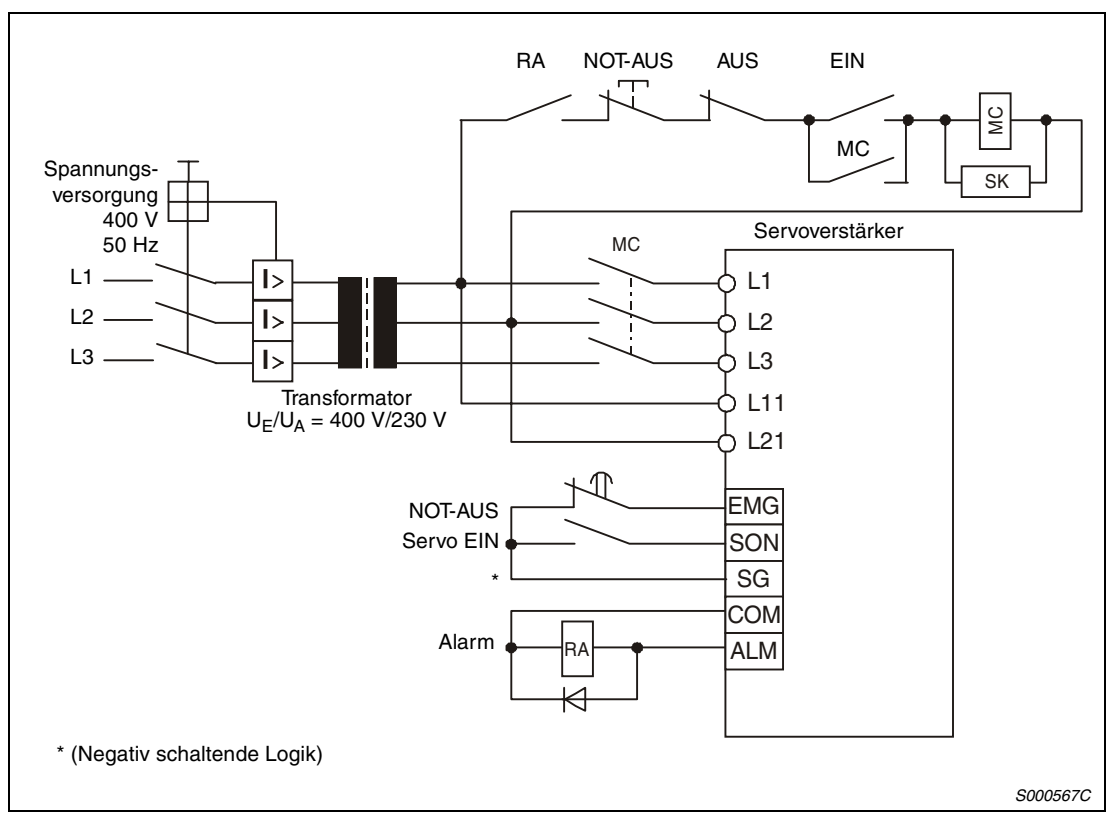

 *Abb. 3-23: Dreiphasiger Anschluss des Servoverstärkers*

### **Zeitdiagramm**

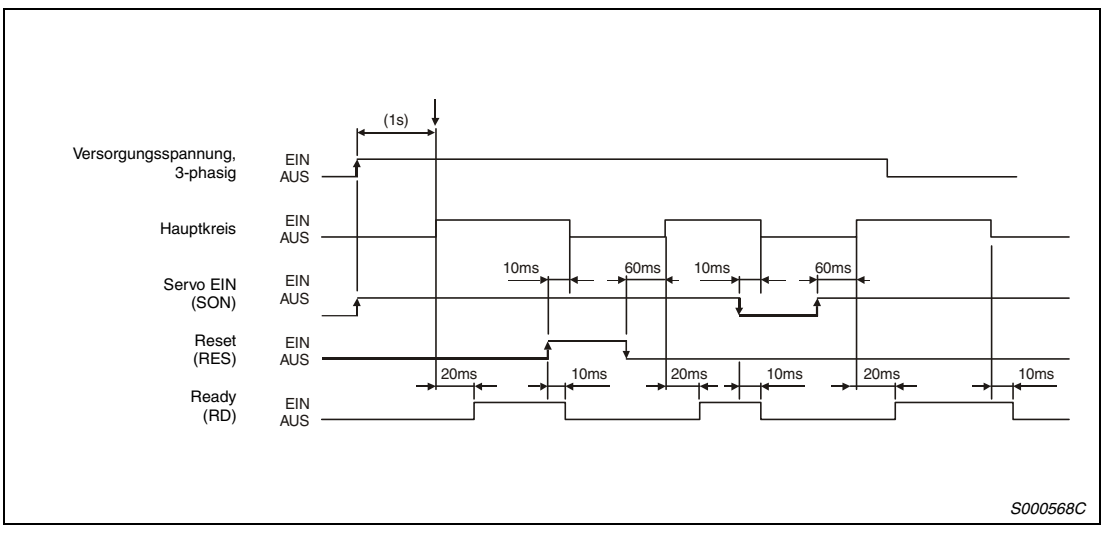

 *Abb. 3-24: Zeitdiagramm zur Einschaltung der Spannungsversorgung*

### **NOT-AUS**

Zur Sicherheit muss zwischen den Klemmen EMG und VDD (positive Logik) oder EMG und SG (negative Logik) immer ein NOT-AUS-Schalter installiert werden. Bei Unterbrechung des Kontakts wird der Servomotor auf eine im Gerät eingebaute Widerstandsbrücke (Dynamic Brake) geschaltet und schnellstmöglich zum Stoppen gebracht. Gleichzeitig erscheint im Anzeigefeld die NOT-AUS-Meldung (AL.E6).

Ist das Startsignal eingeschaltet oder wird während eines NOT-AUS eine Impulskette eingegeben, läuft der Servomotor bei Lösen des NOT-AUS-Schalters sofort wieder an, wenn die NOT-AUS-Meldung zurückgesetzt wurde. Deshalb sollte bei einem NOT-AUS immer das Startsignal ausgeschaltet werden.

Im normalen Betrieb darf die NOT-AUS-Schaltung nicht zum Stoppen und Einschalten des Servomotors verwendet werden.

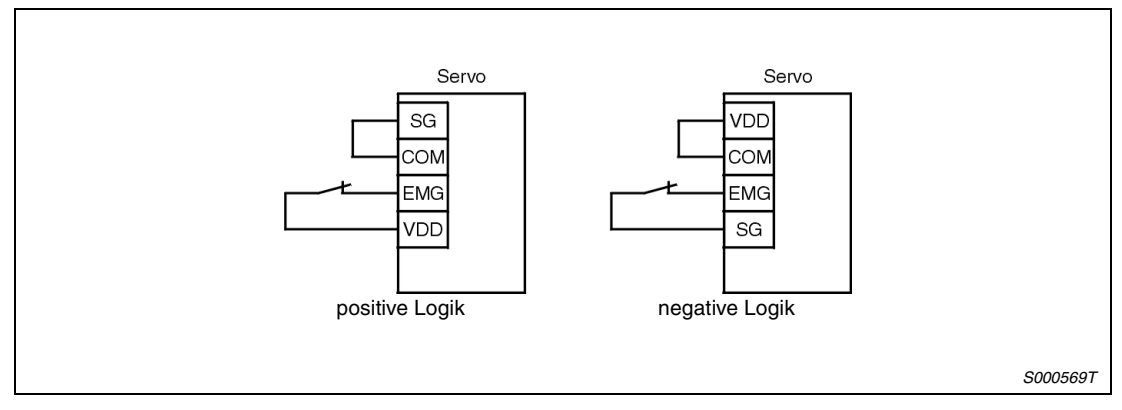

 *Abb. 3-25: NOT-AUS-Schaltung*

# **3.6 Zeitlicher Ablauf bei einer Alarmmeldung**

 $\hat{\mathbb{A}}$ 

ACHTUNG:<br>Tritt ein Ala<br>zen der Ala *Tritt ein Alarm auf, müssen Sie erst die Fehlerursache beseitigen. Vor dem Zurücksetzen der Alarmmeldung müssen Sie sich vergewissern, dass kein Startsignal gesetzt ist und ein sicheres Wiederanlaufen des Servomotors gewährleistet ist.*

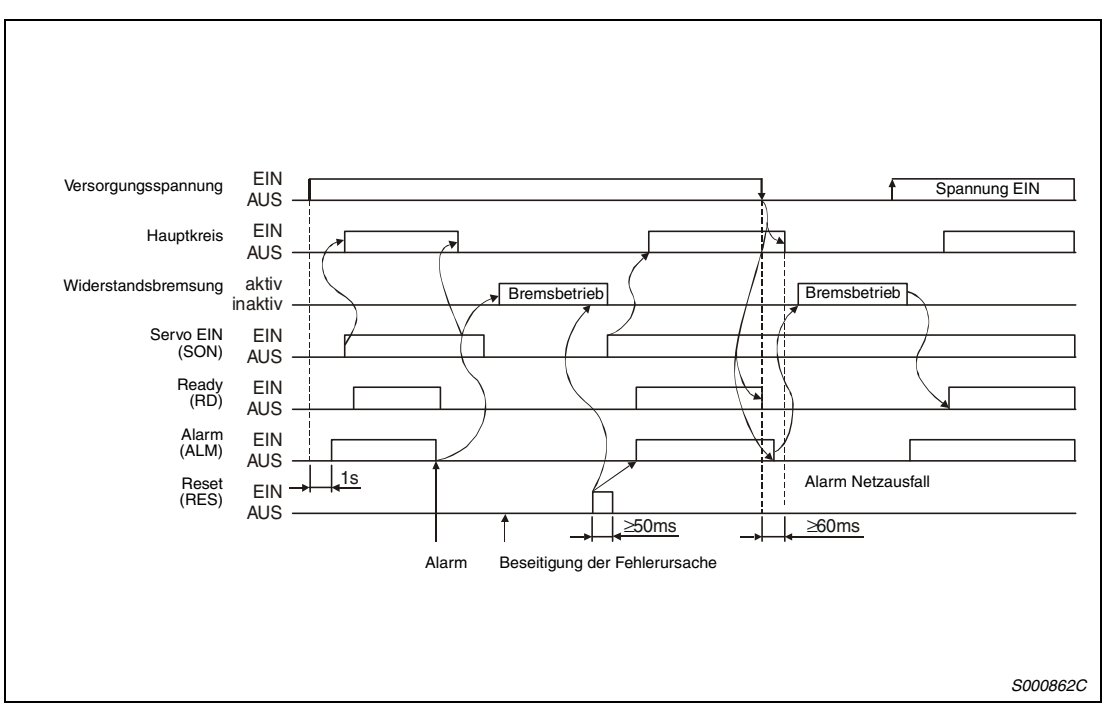

 *Abb. 3-26: Zeitlicher Ablauf bei einer Alarmmeldung*

 $\hat{\mathbb{A}}$ 

# **3.7 Servomotor mit elektromagnetischer Haltebremse**

ACHTUNG:<br>*Führen Sie die Schaltung der elektromagnetischen Haltebremse so aus, dass die*<br>Haltebremse nicht nur durch ein Signal vom Servoverstärker, sondern auch durch den *Führen Sie die Schaltung der elektromagnetischen Haltebremse so aus, dass die externen Notausschalter aktiviert werden kann.*

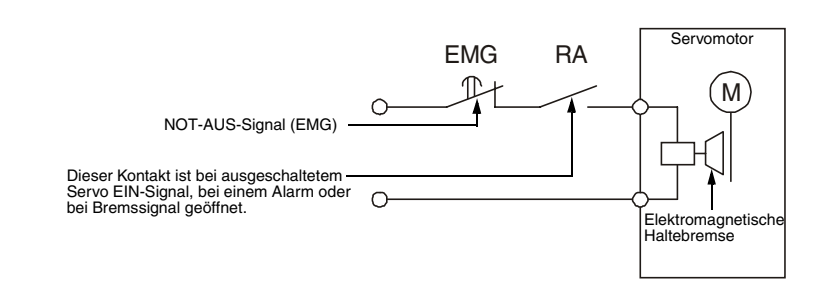

### **Anschlussdiagramm**

Beachten Sie die folgenden Hinweise für den Einsatz eines Servomotors mit elektromagnetischer Haltebremse.

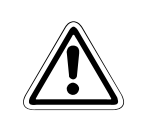

ACHTUNG:<br>*Die elektromagnetische Haltebremse ist nur zum Festhalten einer ruhenden Last, z. B.*<br>von vertikalen Hebeachsen, gedacht. Das Abbremsen und häufige Schalten der NOT-*Die elektromagnetische Haltebremse ist nur zum Festhalten einer ruhenden Last, z. B. AUS-Funktion führt innerhalb weniger Zyklen zur Zerstörung der Haltebremse.*

- $(1)$  Setzen Sie Parameter 1 auf  $\Box\Box\Box\Box$ , um das automatische Schalten der elektromagnetischen Haltebremse zu aktivieren. Beachten Sie, dass gleichzeitig das Signal Drehzahl 0 (ZSP) nicht mehr aktivierbar ist.
- Versorgen Sie die elektromagnetische Haltebremse über eine separate Spannungsquelle von 24 V DC.
- Die elektromagnetische Haltebremse wird durch Ausschalten der Spannung aktiviert.
- Bei eingeschaltetem RES-Signal ist der Hauptkreis ausgeschaltet. Verwenden Sie daher in vertikalen Applikationen das Signal MBR zum automatischen Schalten einer Haltebremse.
- Schalten Sie das Signal SON aus, nachdem der Servomotor ausgelaufen ist.

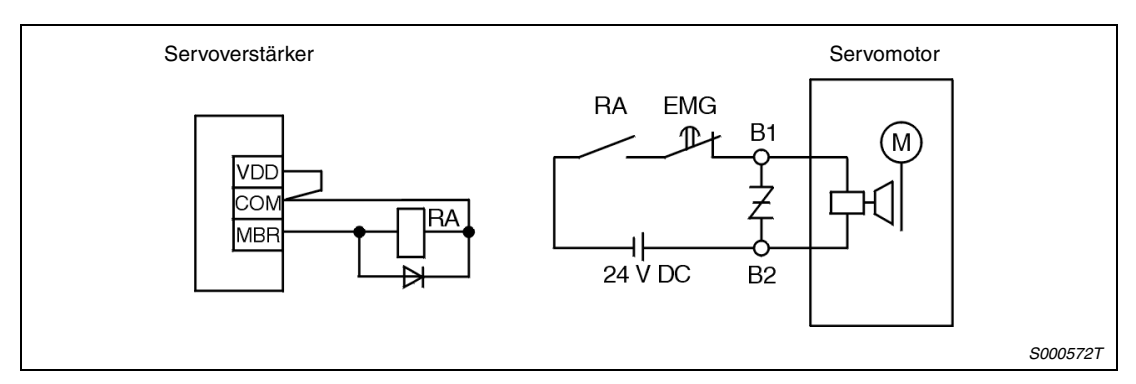

 *Abb. 3-27: Anschlussdiagramm*

### **Einstellungsprozedur**

Gehen Sie bei der Einstellung der elektromagnetischen Haltebremse wie folgt vor:

- $(1)$  Setzen Sie Parameter 1 auf  $\Box \Box \Box 1$ , um das automatische Schalten der elektromagnetischen Haltebremse zu aktivieren.
- Stellen Sie über Parameter 33 eine Zeitverzögerung zwischen dem Einschalten der elektromagnetischen Haltebremse und dem Abschalten des Leistungskreises ein, wie in Abb. 3-28 dargestellt.
- Stellen Sie über Parameter 24 die Drehzahl ein, bei der die elektromagnetische Haltebremse bei einem Alarm oder einem NOT-AUS aktiviert werden soll.

### **Zeitverlaufsdiagramme**

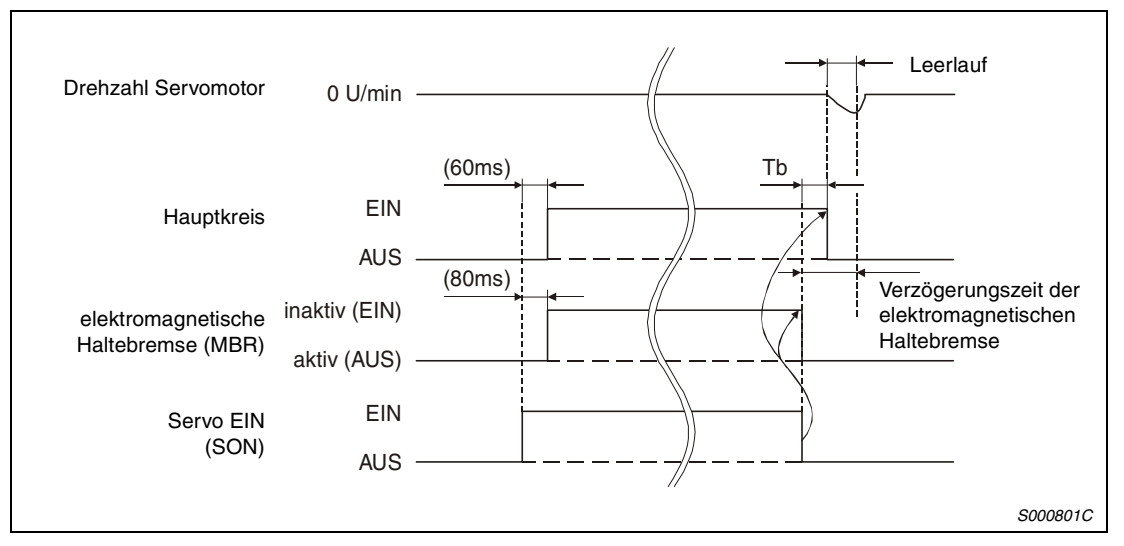

 *Abb. 3-28: Servo-Ein-Signal (SON) EIN/AUS*

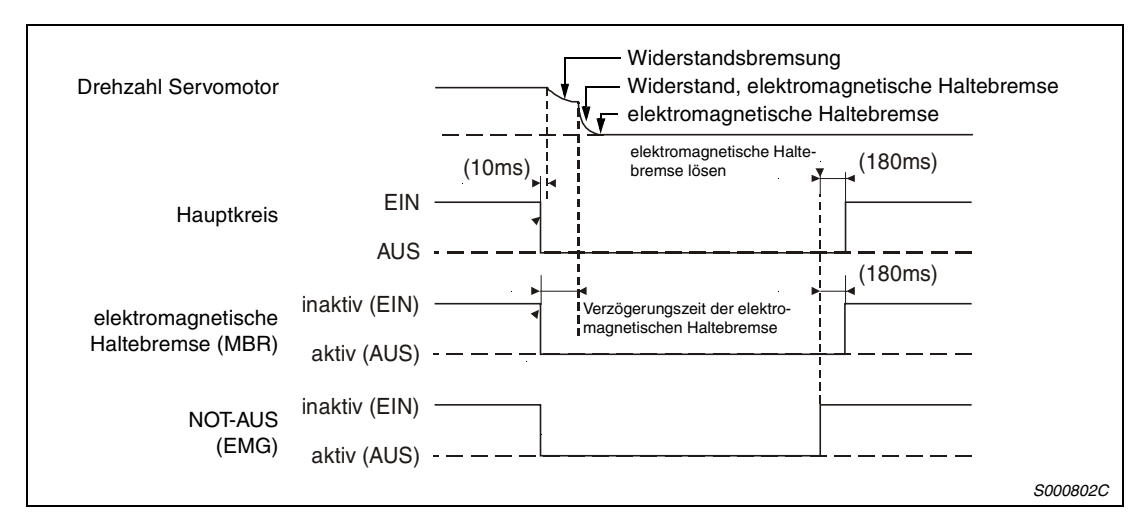

 *Abb. 3-29: Externes NOT-AUS-Signal (EMG) EIN/AUS*

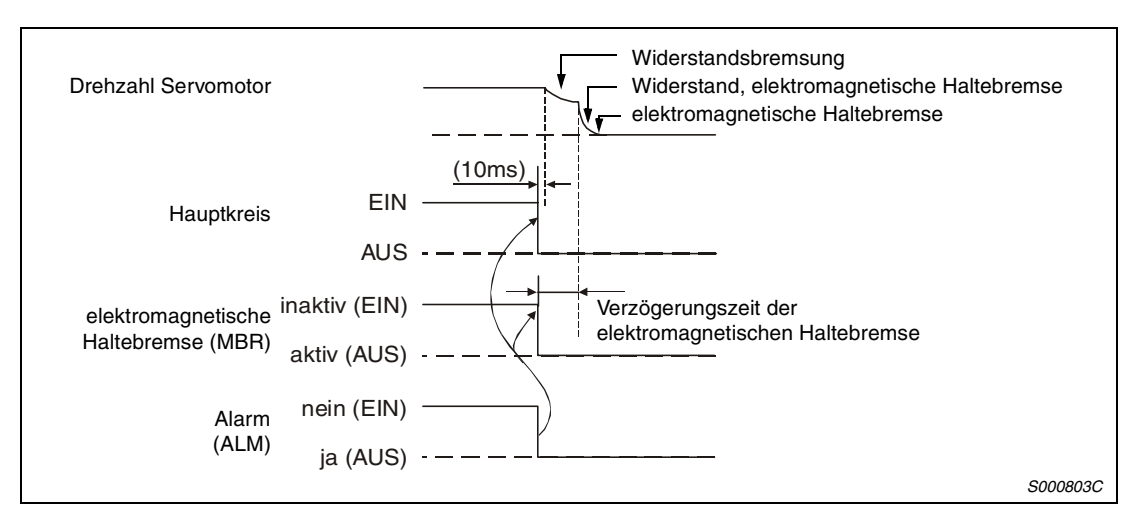

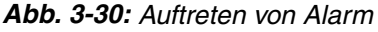

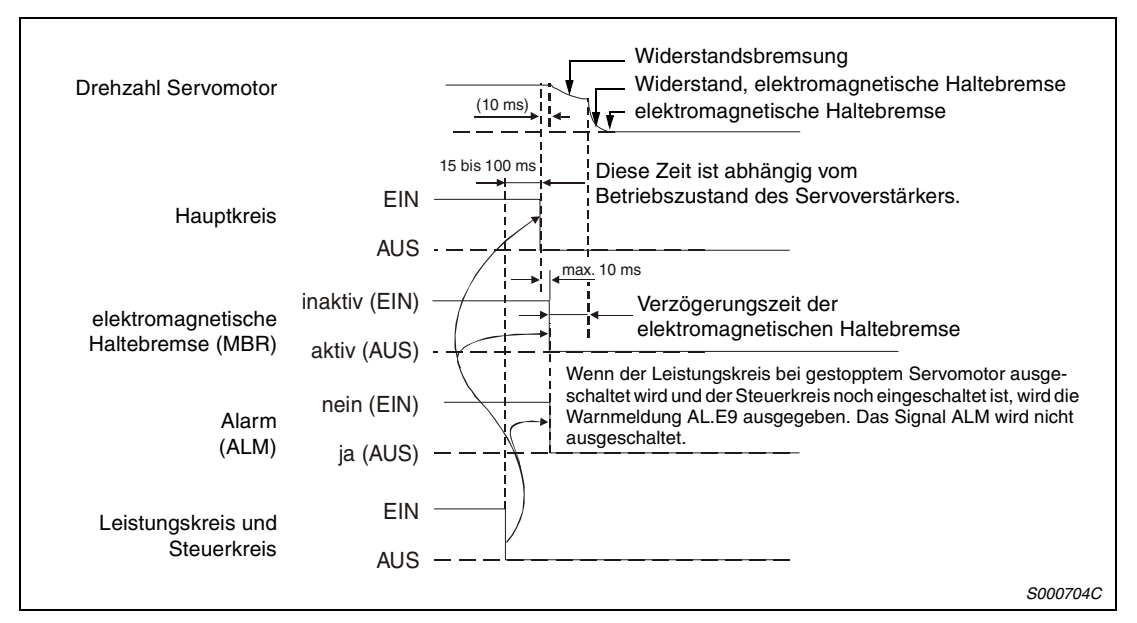

 *Abb. 3-31: Leistungskreis und Steuerkreis AUS*

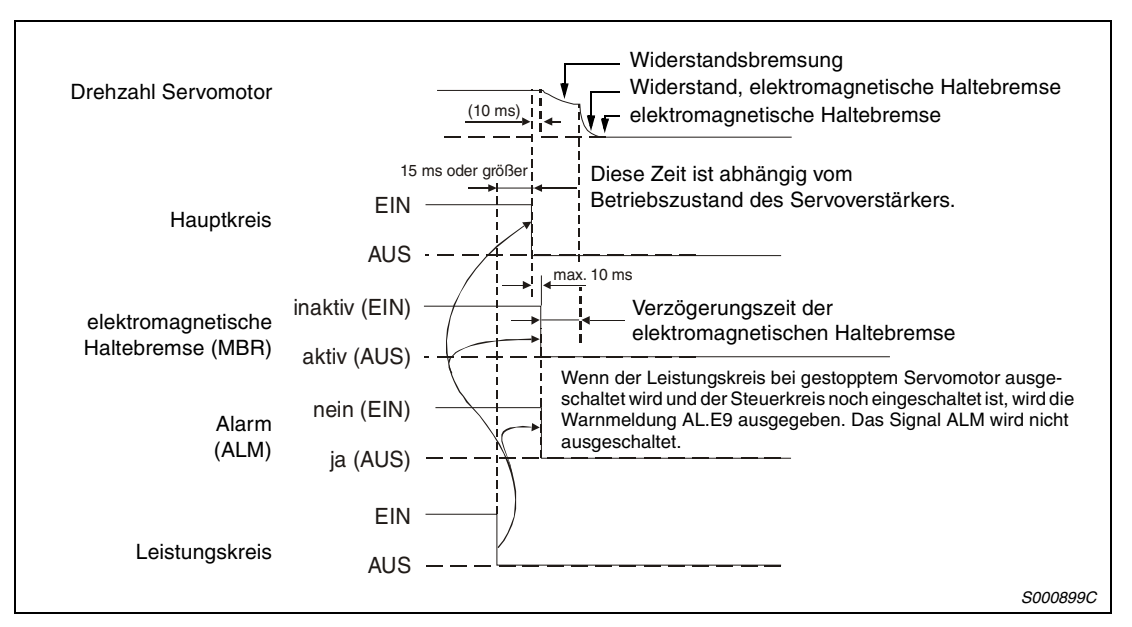

 *Abb. 3-32: Leistungskreis AUS (Versorgungsspannung des Steuerkreises bleibt erhalten)*

# <span id="page-82-0"></span>**3.8 Beispiele für Standardschaltungen**

Im Folgenden sind einige Schaltungen für Standardanwendungen des Servoverstärkers gegeben.

**HINWEIS** Beachten Sie alle in diesem Kapitel bisher aufgeführten Hinweise.

### **3.8.1 Schaltungen zur Lageregelung**

In den folgenden Schaltungen zur Lageregelung ist die Verwendung einer Positioniereinheit FX2N-1PG vorgesehen.

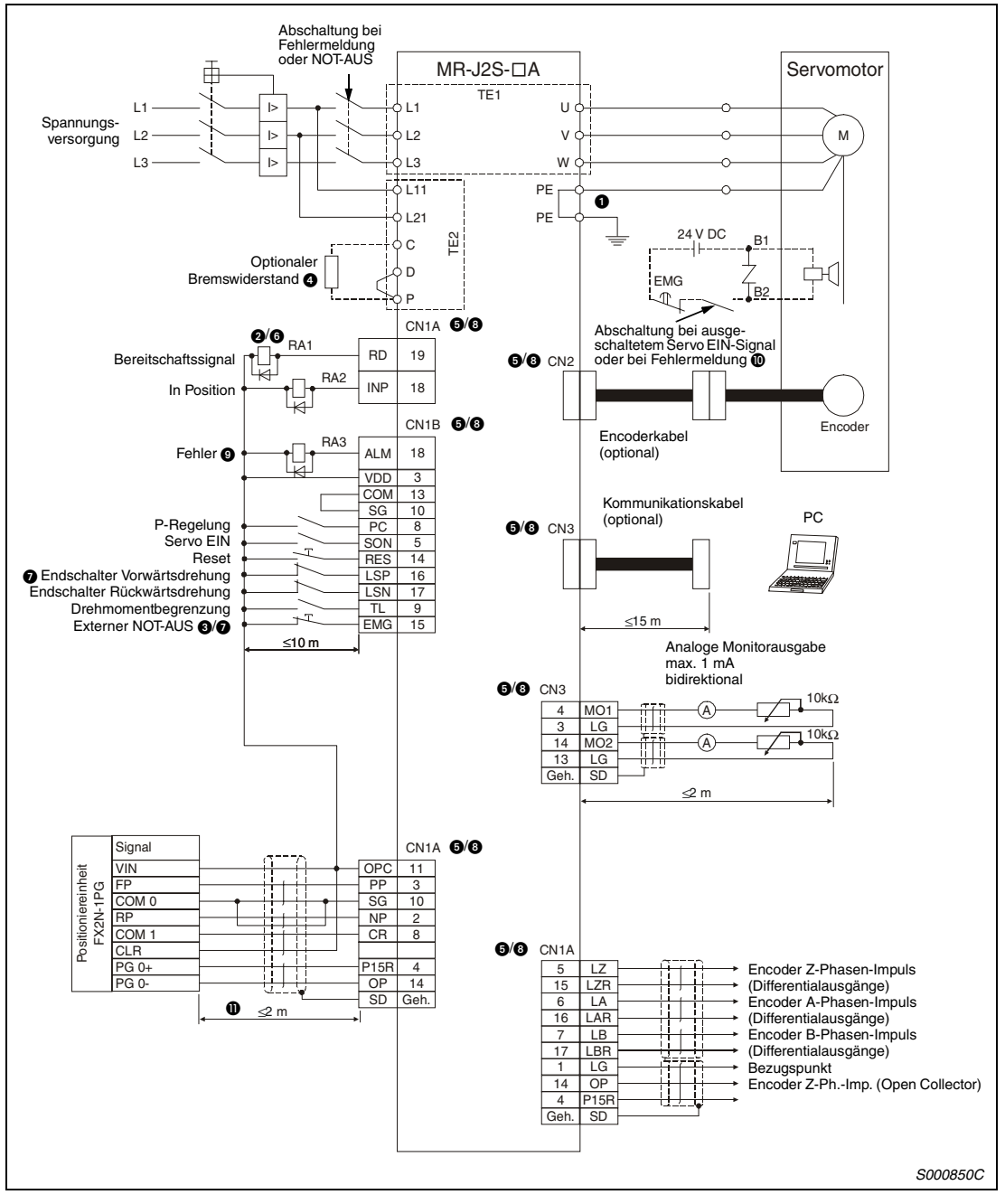

 *Abb. 3-33: Beispielschaltung zur Lageregelung mit positiver Eingangslogik/negativer Ausgangslogik*

<span id="page-83-0"></span>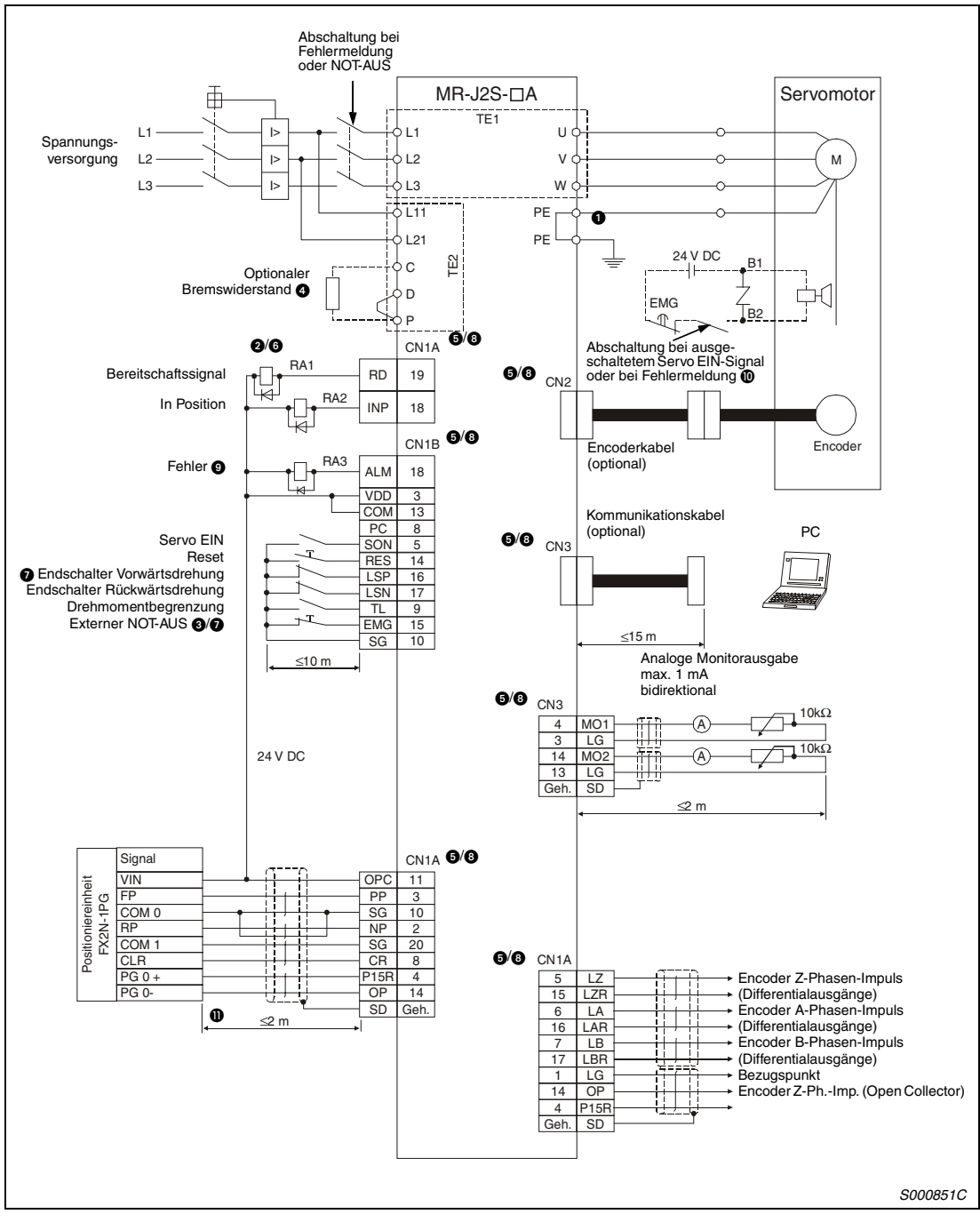

 *Abb. 3-34: Beispielschaltung zur Lageregelung mit negativer Logik*

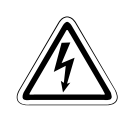

GEFAHR:<br>**19 Oder Sie auf korrekte Erdung von Servomotor und Servoverstärker.<br>20 Zur Vermeidung eines elektrischen Schlags müssen Sie die Schutzleiterklemme (PE)**   *Achten Sie auf korrekte Erdung von Servomotor und Servoverstärker.* des Servoverstärkers, gekennzeichnet mit  $\frac{1}{n+1}$ , mit der Erdungsklemme des Schaltkas*tens verbinden.*

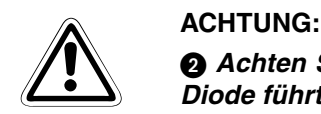

  *Achten Sie bei der Diode auf korrekten Anschluss. Ein verkehrter Anschluss der Diode führt zu fehlerhaftem Verhalten des Servoverstärkers und verhindert das Aussenden von Signalen, die wichtige Schutzeinrichtungen wie NOT-AUS oder andere steuern.*

 *Ein NOT-AUS-Schalter muss eingesetzt werden.*

### **Hinweise zu [Abb. 3-33 u](#page-82-0)nd [Abb. 3-34](#page-83-0)**

- Die gezeigte Beschaltung der Klemmen für den optionalen Bremswiderstand gilt ausschließlich für die Servoverstärker MR-J2S-350A oder kleiner. Eine genaue Beschreibung zur Beschaltung der Klemmen für andere Leistungsklassen finden Sie i[n Tab. 3-3.](#page-50-0)
- Die Stecker CN1A, CN1B, CN2 und CN3 haben die gleiche Form. Eine falsche Belegung der Schnittstellen kann zum Kurzschluss und zur Zerstörung der Ein-/Ausgänge führen.
- Der Summenstrom der externen Relais darf maximal 80 mA betragen. Übersteigt der Summenstrom diesen Wert, müssen Sie zusätzlich eine externe Spannungsversorgung vorsehen.
- Vor der Betriebsaufnahme müssen das externe Notstoppsignal (EMG) und das Signal LSN/LSP eingeschaltet werden (Öffner).
- Im Servoverstärker sind Pins mit gleichem Namen miteinander verbunden.
- Das Fehlersignal (ALM) ist, solange kein Alarm auftritt, immer eingeschaltet (Sicherheitsschaltung). Wird das Signal bei einem Alarm ausgeschaltet, sollte die Sollwertausgabe der überlagerten Steuerung durch ein Unterprogramm gestoppt werden.
- Gilt nur für Servomotoren mit elektromagnetischer Haltebremse.
- Diese Länge bezieht sich auf die Ansteuerung des Befehlsimpulsketteneingangs im Open-Collector-System. Bei Ansteuerung im Differenz-Leitungstreiber-System beträgt die Länge maximal 10 m.

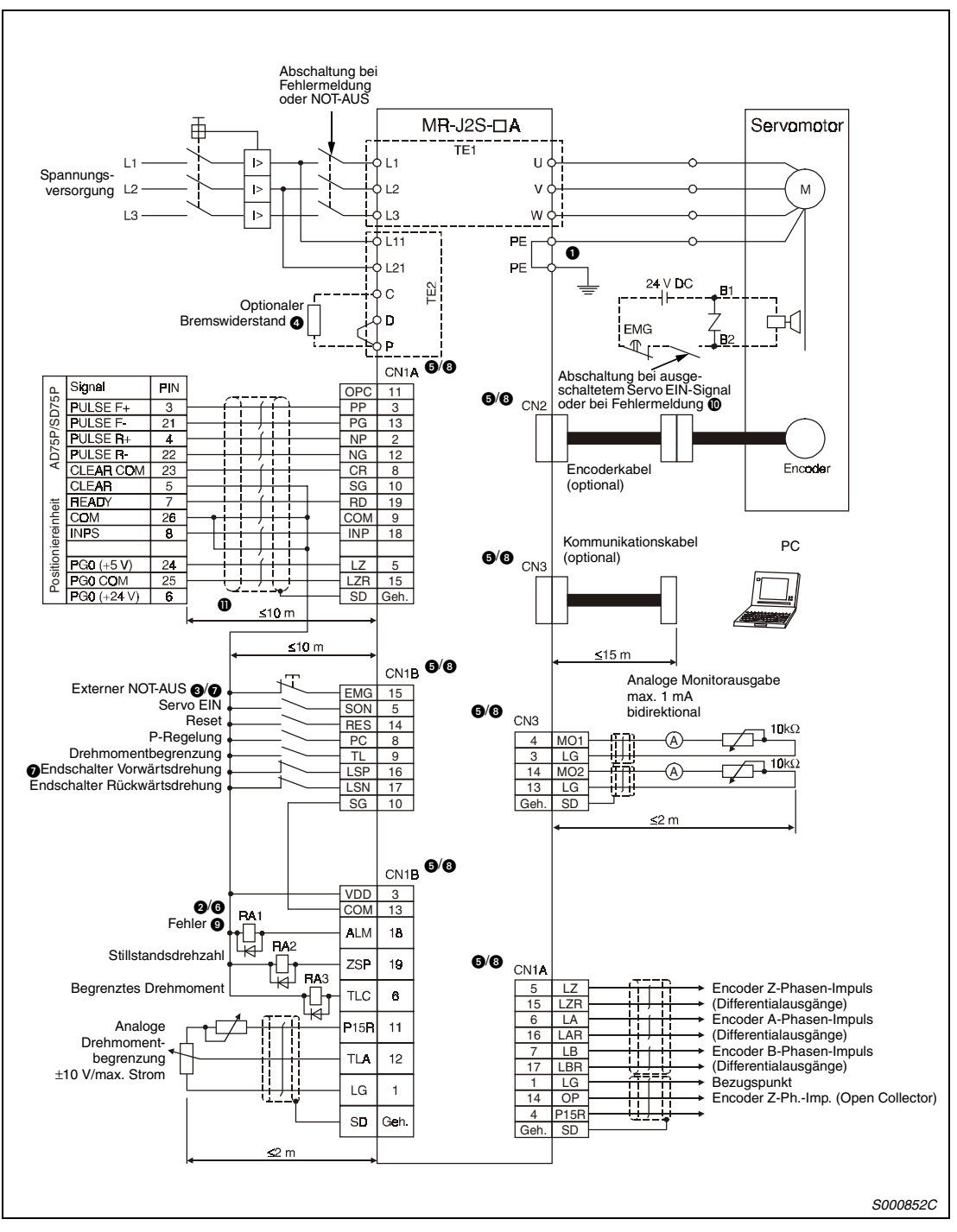

<span id="page-85-0"></span>In den folgenden Schaltungen zur Lageregelung ist die Verwendung einer Positioniereinheit AD75P□ oder A1SD75P□ der MELSEC A- oder AnS-Serie vorgesehen.

 *Abb. 3-35: Beispielschaltung zur Lageregelung mit positiver Eingangslogik und interner Spannungsversorgung (negative Ausgangslogik)*

<span id="page-86-0"></span>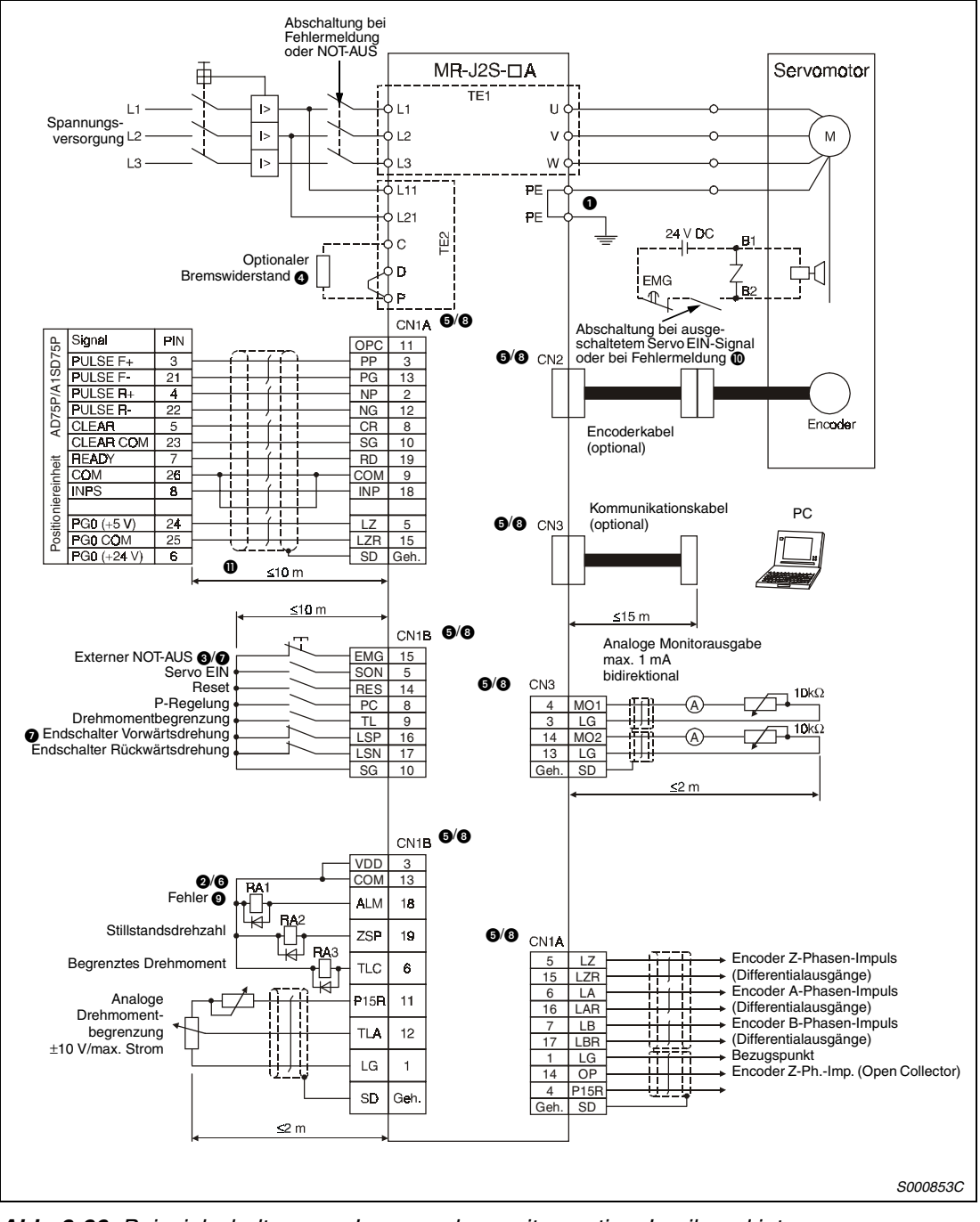

 *Abb. 3-36: Beispielschaltung zur Lageregelung mit negativer Logik und interner Spannungsversorgung*

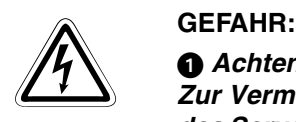

  *Achten Sie auf korrekte Erdung von Servomotor und Servoverstärker. Zur Vermeidung eines elektrischen Schlags müssen Sie die Schutzleiterklemme (PE)* des Servoverstärkers, gekennzeichnet mit  $\frac{1}{n}$ , mit der Erdungsklemme des Schaltkas*tens verbinden.*

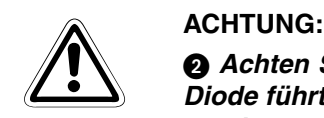

  *Achten Sie bei der Diode auf korrekten Anschluss. Ein verkehrter Anschluss der Diode führt zu fehlerhaftem Verhalten des Servoverstärkers und verhindert das Aussenden von Signalen, die wichtige Schutzeinrichtungen wie NOT-AUS oder andere steuern.*

 *Ein NOT-AUS-Schalter muss eingesetzt werden.*

### **Hinweise zu [Abb. 3-35 u](#page-85-0)n[d Abb. 3-36](#page-86-0)**

- Die gezeigte Beschaltung der Klemmen für den optionalen Bremswiderstand gilt ausschließlich für die Servoverstärker MR-J2S-350A oder kleiner. Eine genaue Beschreibung zur Beschaltung der Klemmen für andere Leistungsklassen finden Sie in [Tab. 3-3.](#page-50-0)
- Die Stecker CN1A, CN1B, CN2 und CN3 haben die gleiche Form. Eine falsche Belegung der Schnittstellen kann zum Kurzschluss und zur Zerstörung der Ein-/Ausgänge führen.
- Der Summenstrom der externen Relais darf maximal 80 mA betragen. Übersteigt der Summenstrom diesen Wert, müssen Sie zusätzlich eine externe Spannungsversorgung vorsehen.
- Vor der Betriebsaufnahme müssen das externe Notstoppsignal (EMG) und das Signal LSN/LSP eingeschaltet werden (Öffner).
- **3** Im Servoverstärker sind Pins mit gleichem Namen miteinander verbunden.
- Das Fehlersignal (ALM) ist, solange kein Alarm auftritt, immer eingeschaltet (Sicherheitsschaltung). Wird das Signal bei einem Alarm ausgeschaltet, sollte die Sollwertausgabe der überlagerten Steuerung durch ein Unterprogramm gestoppt werden.
- Gilt nur für Servomotoren mit elektromagnetischer Haltebremse.
- Diese Länge bezieht sich auf die Ansteuerung des Befehlsimpulsketteneingangs im Differenz-Leitungstreiber-System. Bei Ansteuerung im Open-Collector-System beträgt die Länge maximal 2 m.

### <span id="page-88-0"></span>**3.8.2 Schaltungen zur Drehzahlregelung**

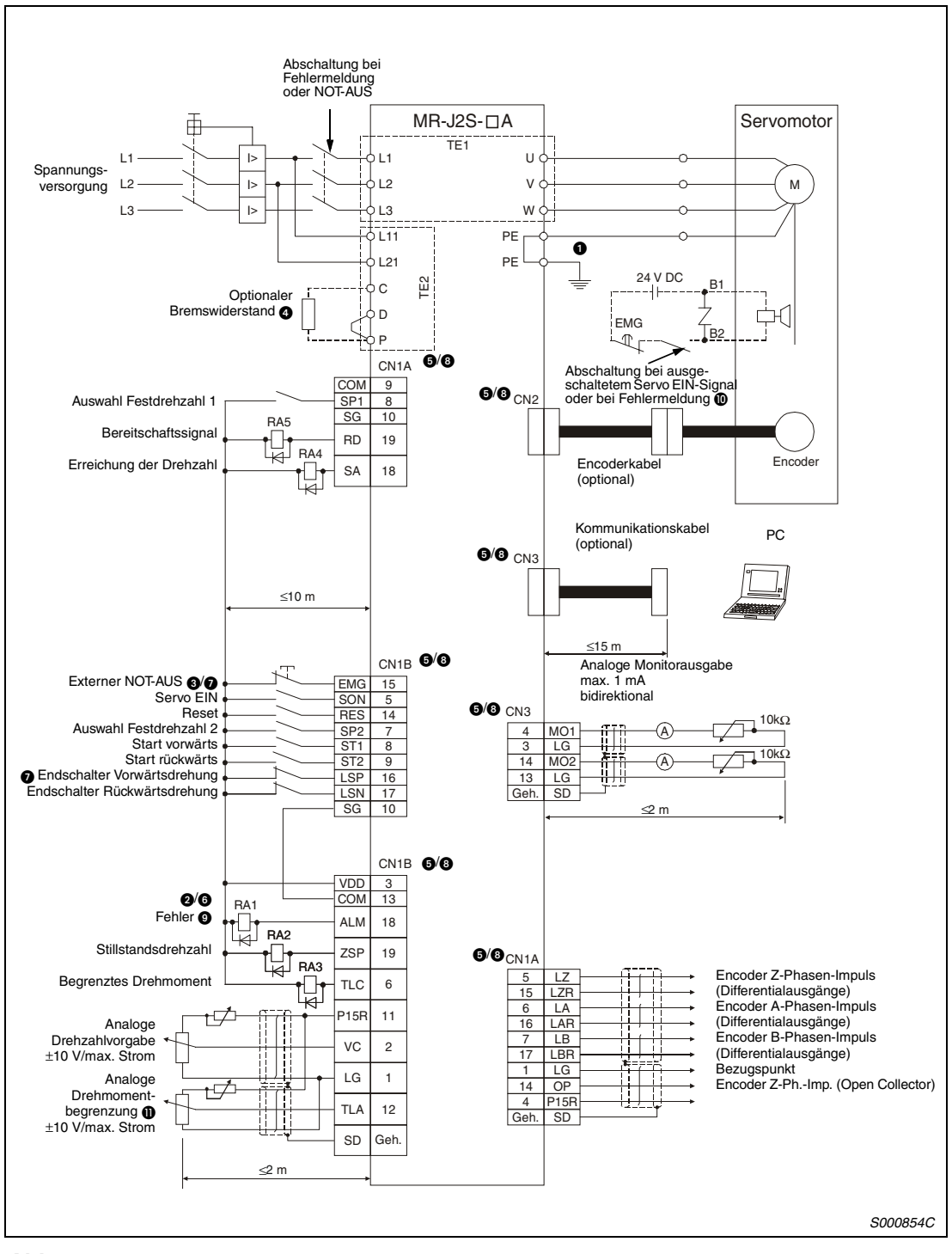

 *Abb. 3-37: Beispielschaltung zur Drehzahlregelung in positiver Eingangslogik/negativer Ausgangslogik*

<span id="page-89-0"></span>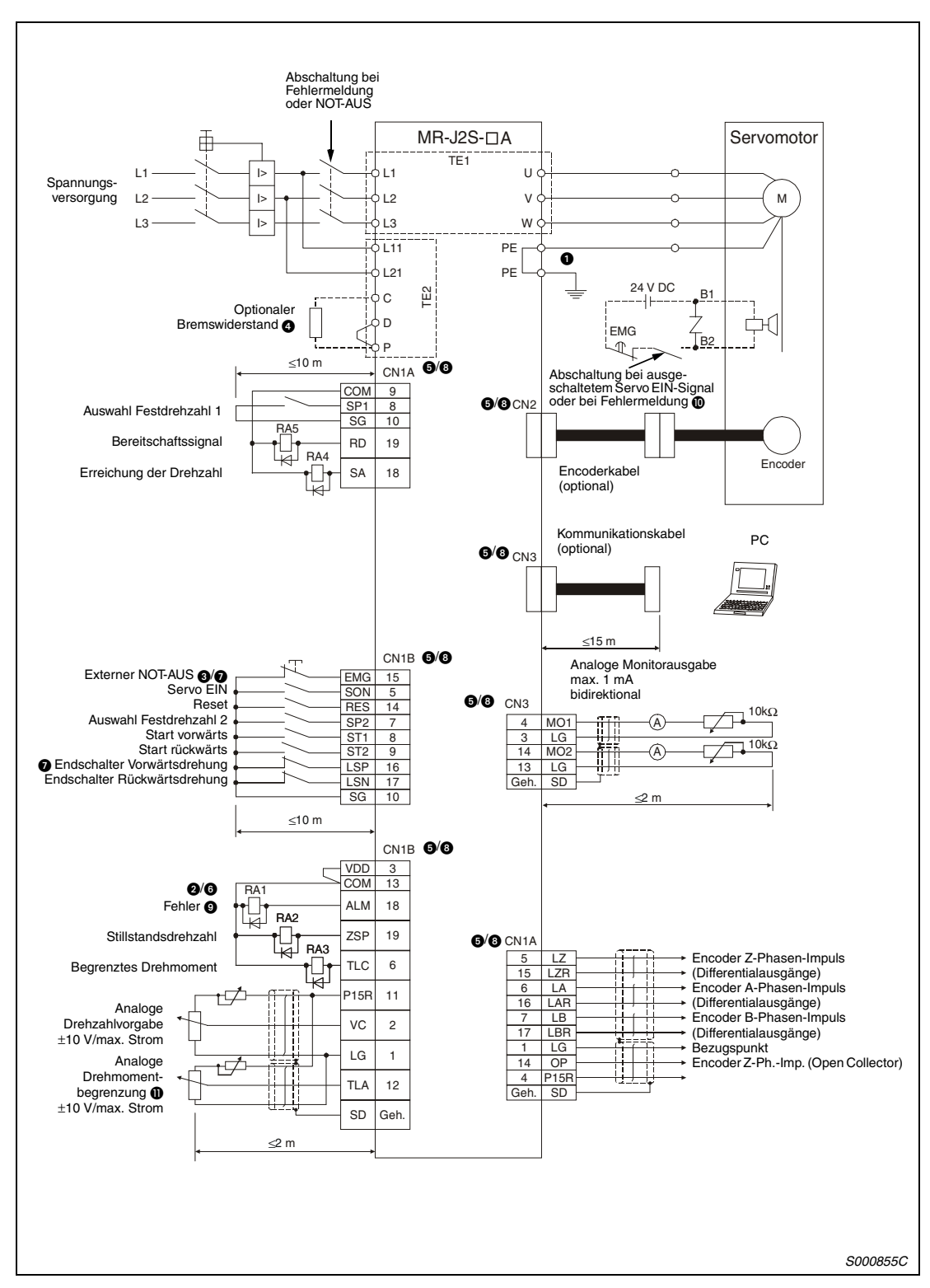

 *Abb. 3-38: Beispielschaltung zur Drehzahlregelung in negativer Logik*

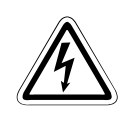

GEFAHR:<br>**19 Oder Sie auf korrekte Erdung von Servomotor und Servoverstärker.<br>20 Zur Vermeidung eines elektrischen Schlags müssen Sie die Schutzleiterklemme (PE)**   *Achten Sie auf korrekte Erdung von Servomotor und Servoverstärker.* des Servoverstärkers, gekennzeichnet mit  $\frac{1}{n+1}$ , mit der Erdungsklemme des Schaltkas*tens verbinden.*

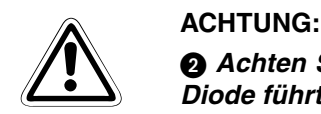

  *Achten Sie bei der Diode auf korrekten Anschluss. Ein verkehrter Anschluss der Diode führt zu fehlerhaftem Verhalten des Servoverstärkers und verhindert das Aussenden von Signalen, die wichtige Schutzeinrichtungen wie NOT-AUS oder andere steuern.*

 *Ein NOT-AUS-Schalter muss eingesetzt werden.*

### **Hinweise zu [Abb. 3-37](#page-88-0) un[d Abb. 3-38](#page-89-0)**

- Die gezeigte Beschaltung der Klemmen für den optionalen Bremswiderstand gilt ausschließlich für die Servoverstärker MR-J2S-350A oder kleiner. Eine genaue Beschreibung zur Beschaltung der Klemmen für andere Leistungsklassen finden Sie in [Tab. 3-3.](#page-50-0)
- Die Stecker CN1A, CN1B, CN2 und CN3 haben die gleiche Form. Eine falsche Belegung der Schnittstellen kann zum Kurzschluss und zur Zerstörung der Ein-/Ausgänge führen.
- Der Summenstrom der externen Relais darf maximal 80 mA betragen. Übersteigt der Summenstrom diesen Wert, müssen Sie zusätzlich eine externe Spannungsversorgung vorsehen.
- Vor der Betriebsaufnahme müssen das externe Notstoppsignal (EMG) und das Signal LSN/LSP eingeschaltet werden (Öffner).
- **3 Im Servoverstärker sind Pins mit gleichem Namen miteinander verbunden.**
- Das Fehlersignal (ALM) ist, solange kein Alarm auftritt, immer eingeschaltet (Sicherheitsschaltung). Wird das Signal bei einem Alarm ausgeschaltet, sollte die Sollwertausgabe der überlagerten Steuerung durch ein Unterprogramm gestoppt werden.
- $\bullet$  Gilt nur für Servomotoren mit elektromagnetischer Haltebremse.
- Die analoge Drehmomentbegrenzung (TLA) kann durch Setzen einer der Parameter 43 bis 48 für den Einsatz der Drehmomentbegrenzung (TL) aktiviert werden.

### <span id="page-91-0"></span>**3.8.3 Schaltung zur Drehmomentregelung**

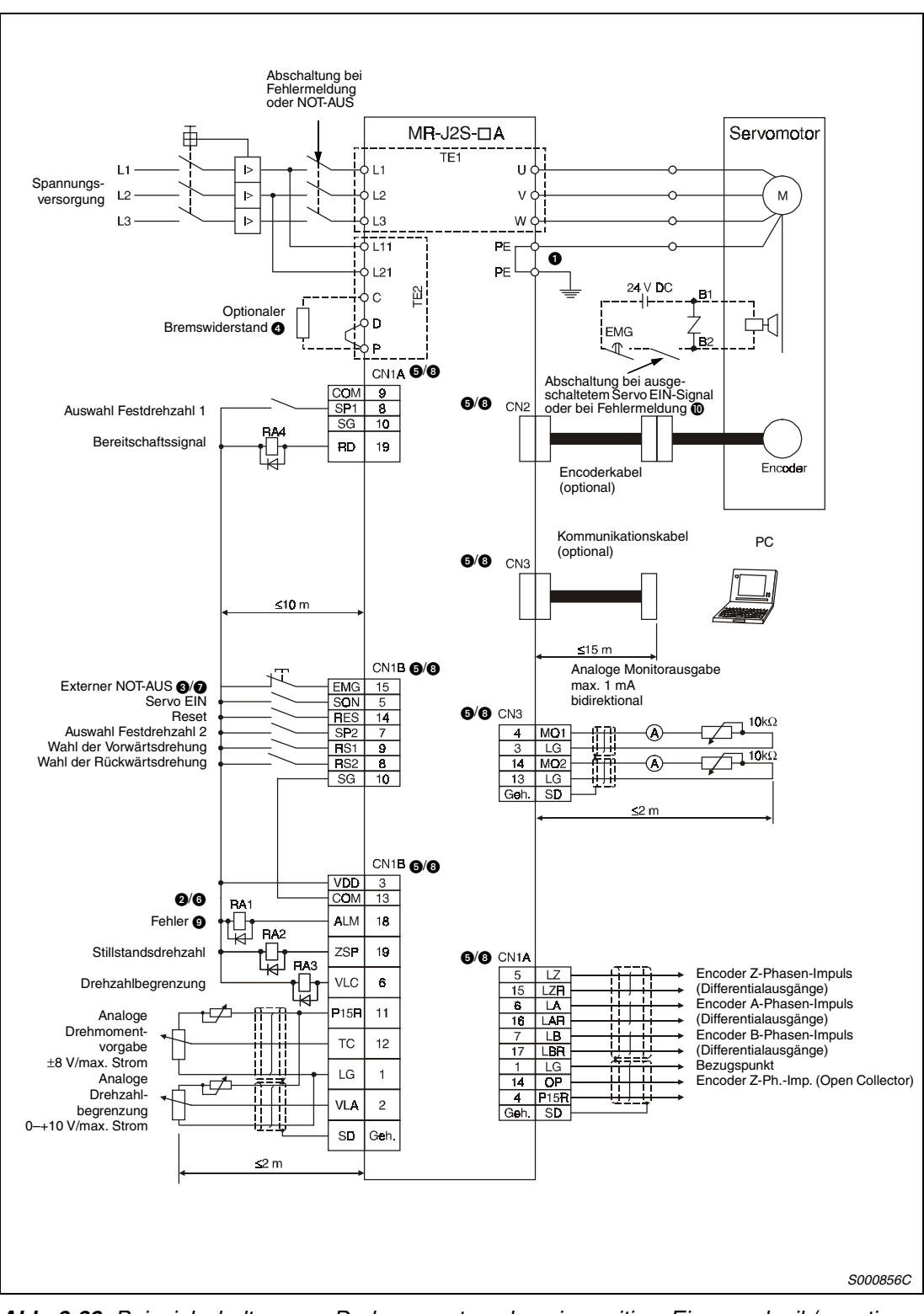

 *Abb. 3-39: Beispielschaltung zur Drehmomentregelung in positiver Eingangslogik/negativer Ausgangslogik*

<span id="page-92-0"></span>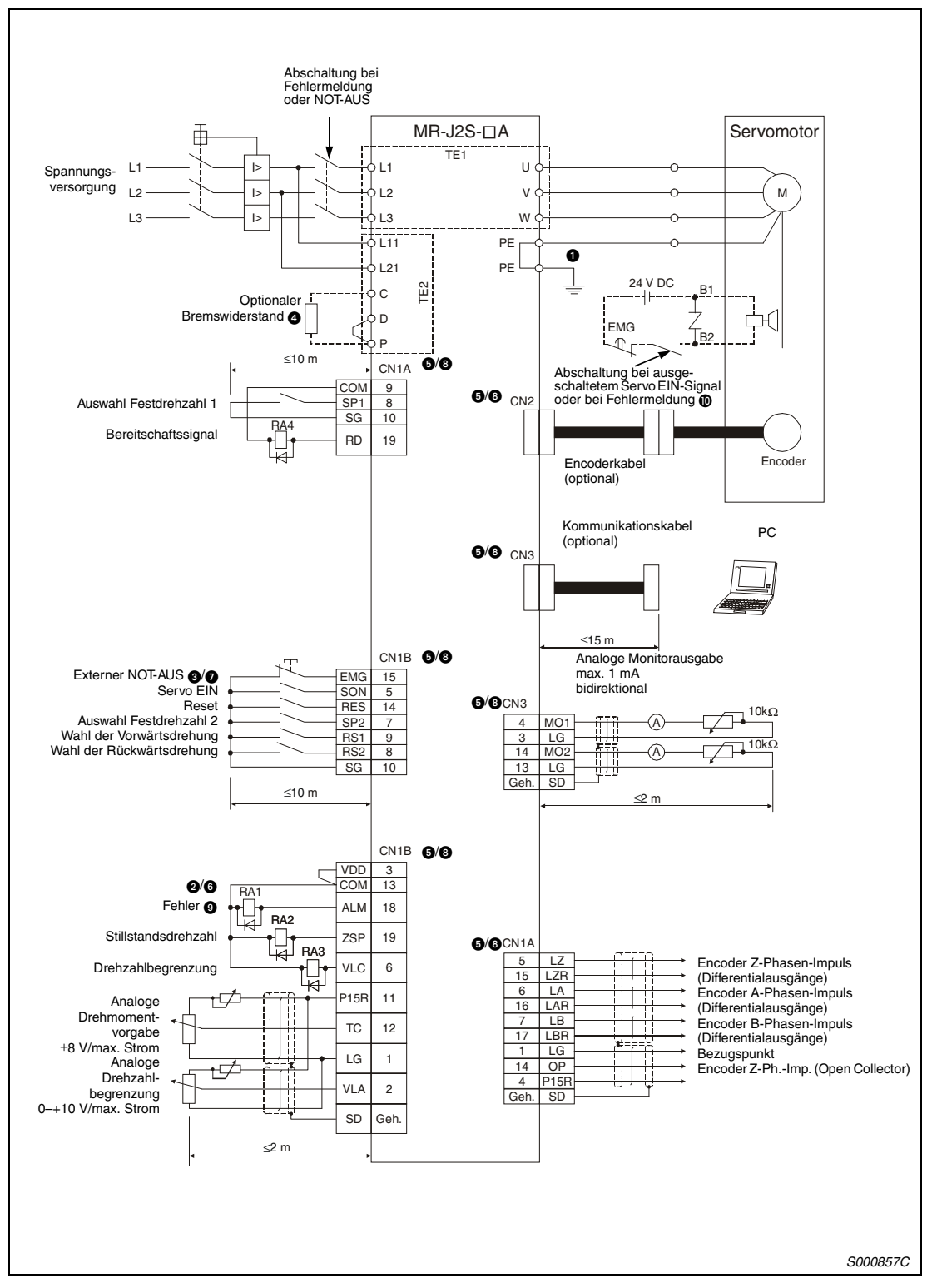

 *Abb. 3-40: Beispielschaltung zur Drehmomentregelung in negativer Logik*

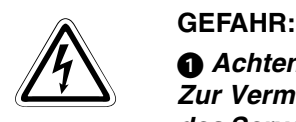

 *Achten Sie auf korrekte Erdung von Servomotor und Servoverstärker. Zur Vermeidung eines elektrischen Schlags müssen Sie die Schutzleiterklemme (PE)* des Servoverstärkers, gekennzeichnet mit  $\frac{1}{n}$ , mit der Erdungsklemme des Schaltkas*tens verbinden.*

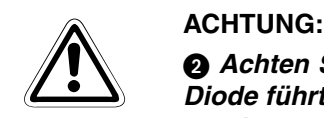

  *Achten Sie bei der Diode auf korrekten Anschluss. Ein verkehrter Anschluss der Diode führt zu fehlerhaftem Verhalten des Servoverstärkers und verhindert das Aussenden von Signalen, die wichtige Schutzeinrichtungen wie NOT-AUS oder andere steuern.*

 *Ein NOT-AUS-Schalter muss eingesetzt werden.*

### **Hinweise zu den [Abb. 3-39](#page-91-0) un[d Abb. 3-40](#page-92-0)**

- Die gezeigte Beschaltung der Klemmen für den optionalen Bremswiderstand gilt ausschließlich für die Servoverstärker MR-J2S-350A oder kleiner. Eine genaue Beschreibung zur Beschaltung der Klemmen für andere Leistungsklassen finden Sie i[n Tab. 3-3.](#page-50-0)
- Die Stecker CN1A, CN1B, CN2 und CN3 haben die gleiche Form. Eine falsche Belegung der Schnittstellen kann zum Kurzschluss und zur Zerstörung der Ein-/Ausgänge führen.
- Der Summenstrom der externen Relais darf maximal 80 mA betragen. Übersteigt der Summenstrom diesen Wert, müssen Sie zusätzlich eine externe Spannungsversorgung vorsehen.
- Vor der Betriebsaufnahme muss das externe Notstoppsignal (EMG) eingeschaltet werden (Öffner).
- **3 Im Servoverstärker sind Pins mit gleichem Namen miteinander verbunden.**
- Das Fehlersignal (ALM) ist, solange kein Alarm auftritt, immer eingeschaltet (Sicherheitsschaltung). Wird das Signal bei einem Alarm ausgeschaltet, sollte die Sollwertausgabe der überlagerten Steuerung durch ein Unterprogramm gestoppt werden.
- **<sup>1</sup>** Gilt nur für Servomotoren mit elektromagnetischer Haltebremse.

# **4 Betrieb**

# **4.1 Prüfpunkte vor der Inbetriebnahme**

### **Anschluss**

Prüfen Sie vor der ersten Inbetriebnahme die folgenden Punkte:

- Die Spannungsversorgung ist an den Leistungsklemmen (dreiphasig: L1, L2, L3, L11, L21/ einphasig: L1, L2, L11, L21) des Servoverstärkers korrekt angeschlossen.
- Die Klemmenbelegung (U, V, W) des Leistungsausgangs am Servoverstärker stimmt in der Phase mit der Klemmenbelegung (U, V, W) des Leistungseingangs am Servomotor überein.

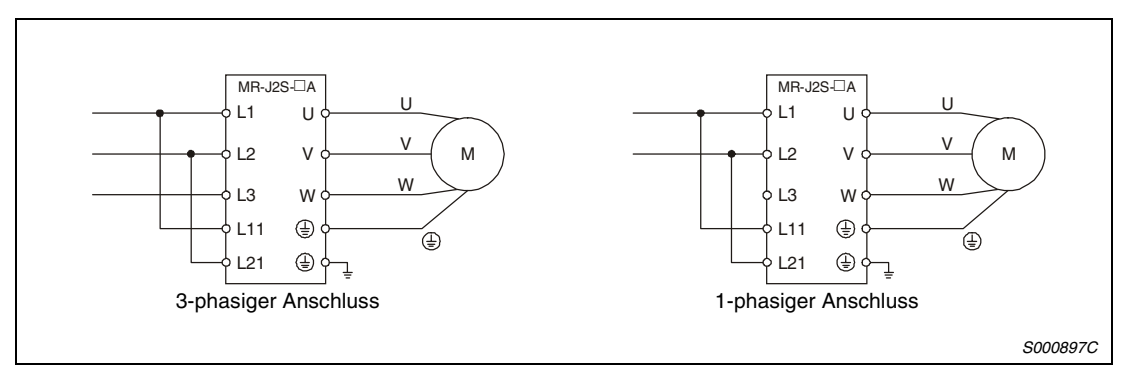

 *Abb. 4-1: Anschluss*

● Die Leistungsklemmen für den Servomotor (U, V, W) sind nicht mit den Leistungsklemmen des Servoverstärkers (L1, L2, L3) kurzgeschlossen.

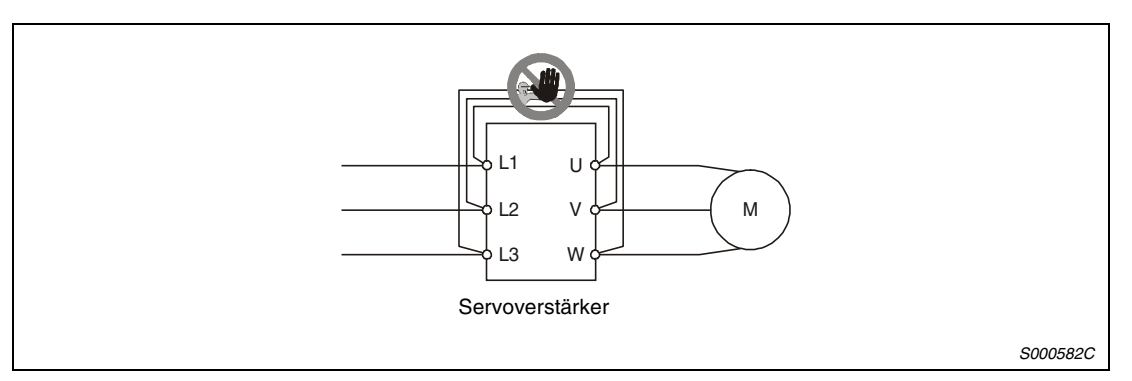

 *Abb. 4-2: Kurzschluss*

- Servoverstärker und Servomotor sind sicher geerdet.
- Für den Einsatz eines optionalen Bremswiderstandes muss die Kabelbrücke über den Klemmen D-P entfernt sein.
- Werden Begrenzungsendschalter verwendet, sind die Signale LSP/LSN während des Betriebes eingeschaltet.
- An den Steckern CN1A und CN1B darf keine Spannung von mehr als 24 V DC anliegen.
- Die Signale SD und SG an den Steckern CN1A und CN1B dürfen nicht kurzgeschlossen werden.

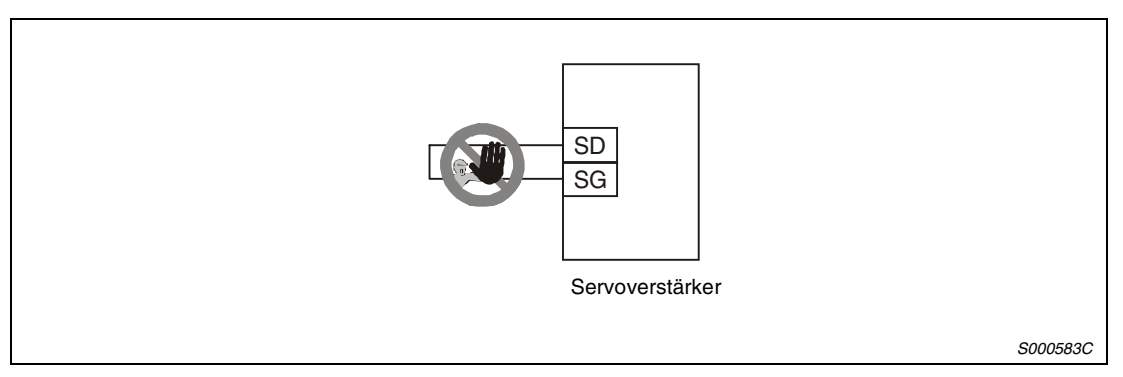

 *Abb. 4-3: Kurzschluss von SD und SG*

● Die Anschlusskabel stehen unter keiner mechanischen Belastung (Zug oder übermäßige Biegung usw.).

### **Umgebung**

Prüfen Sie vor der ersten Inbetriebnahme den folgenden Punkt:

● Die Signal- und Versorgungsleitungen sind nicht durch Kabelreste, Metallspäne oder ähnliches kurzgeschlossen.

# **4.2 Inbetriebnahme**

- GEFAHR:<br>Bedier<br>Sie eir ● *Bedienen Sie die Schalter nicht mit feuchten Händen. Es besteht die Gefahr, dass Sie einen elektrischen Schlag erhalten.*
	- Überprüfen Sie vor der Inbetriebnahme die Einstellung der Parameter. Durch fal*sche Einstellung der Parameter könnten einige Maschinen unerwartete Bewegungen ausführen.*
	- *Berühren Sie bei eingeschalteter Spannungsversorgung oder kurz nach Ausschalten der Spannungsversorgung nicht die Kühlrippen des Servoverstärkers, den Bremswiderstand, den Servomotor oder andere Bauteile. Diese können sehr heiß sein, so dass es zu Verbrennungen kommen könnte.*

### **4.2.1 Auswahl der Regelfunktion**

Durch Setzen der vierten Stelle des Parameters 0 stellen Sie die gewünschte Regelfunktion ein. Dazu stellen Sie den gewünschten Wert ein und schalten die Spannungsversorgung einmal aus und wieder ein (ca. 10 s Wartezeit). Die Regelfunktion ist dann aktiviert.

Die folgende Tabelle gibt einen Überblick über die Werte, die zur Einstellung der jeweiligen Regelfunktion erforderlich sind:

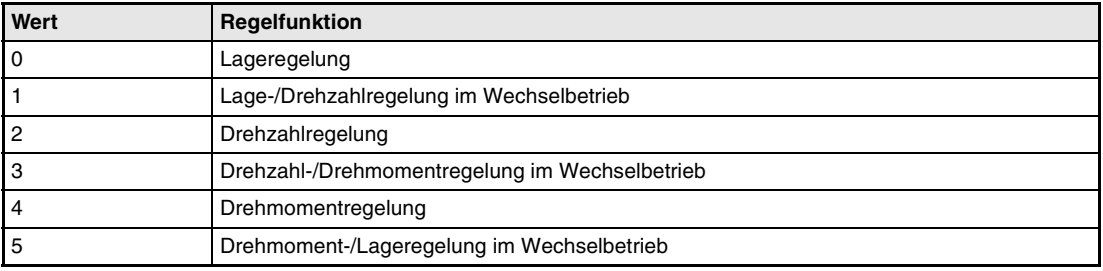

*Tab. 4-1: Einstellwert und Regelfunktion*

# **4.3 Anzeige und Betrieb**

## **4.3.1 Flussdiagramm der Anzeige**

Die Einstellung der Parameter sowie Diagnose- und Statusanzeige erfolgen über das Anzeigefeld an der Frontseite des Servoverstärkers (5-stellige 7-Segment-LED). Über die Tasten MODE, UP und DOWN kann die Anzeige gewechselt werden. Zur Anzeige und zum Setzen der Zusatzparameter müssen Sie vorher Parameter 19 (Parameter-Schreibschutz) einstellen.

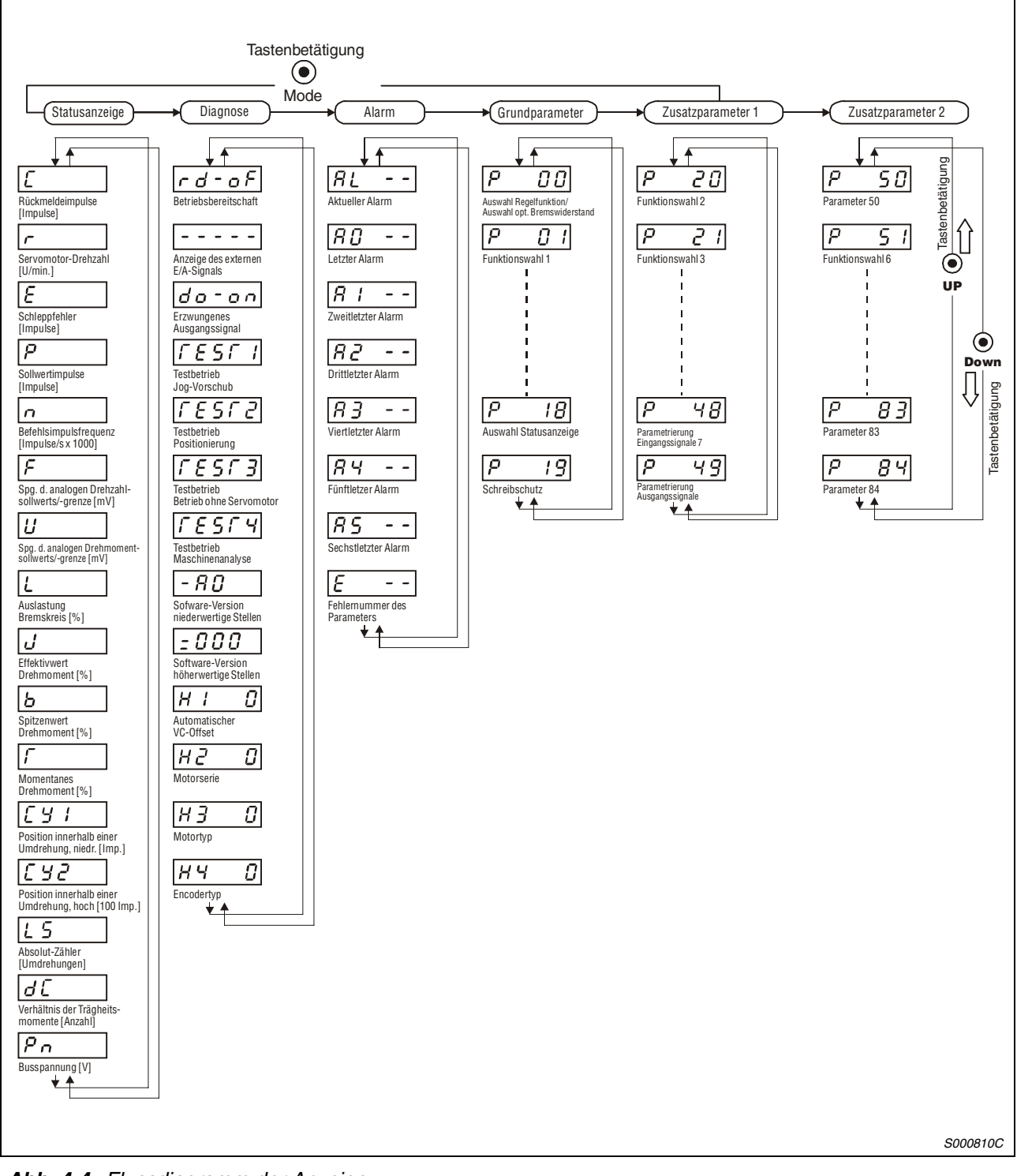

 *Abb. 4-4: Flussdiagramm der Anzeige*

**HINWEIS** Die Anzeige direkt nach dem Einschalten hängt von der eingestellten Regelfunktion (Parameter 18) ab.

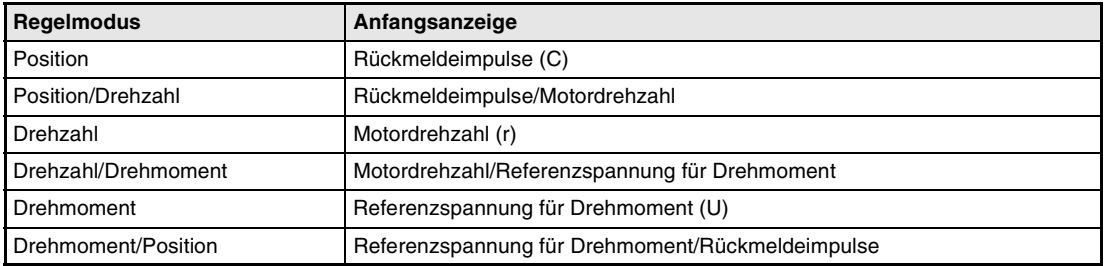

*Tab. 4-2: Anzeige des internen Status*

### **4.3.2 Statusanzeige**

Während des Betriebs erfolgt die Statusanzeige über das Anzeigefeld an der Frontseite des Servoverstärkers. Über die Tasten UP und DOWN kann auf die gewünschte Datenanzeige gewechselt werden. Die Kennzeichnung der Statusanzeige erfolgt mit entsprechenden Symbolen, die in der folgenden Tabelle aufgeführt sind. Die Werte werden nach Betätigung der SET-Taste angezeigt.

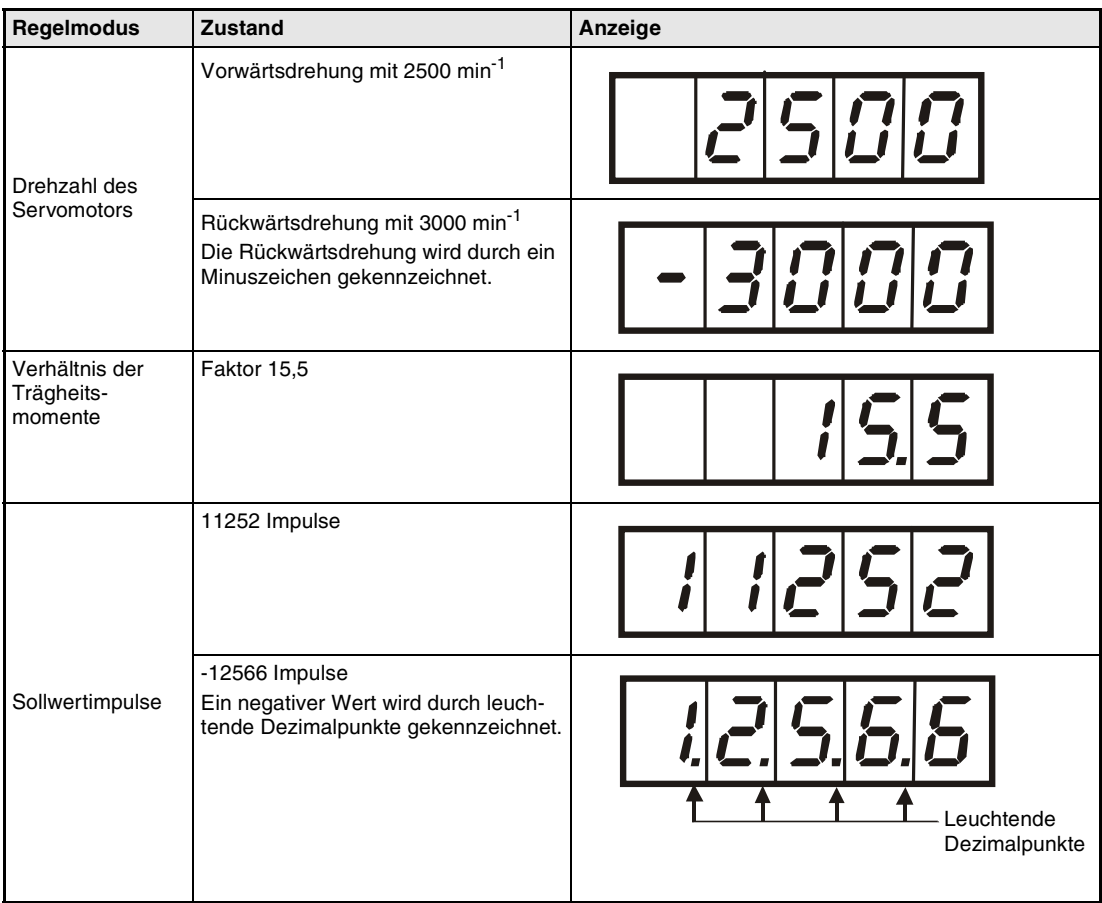

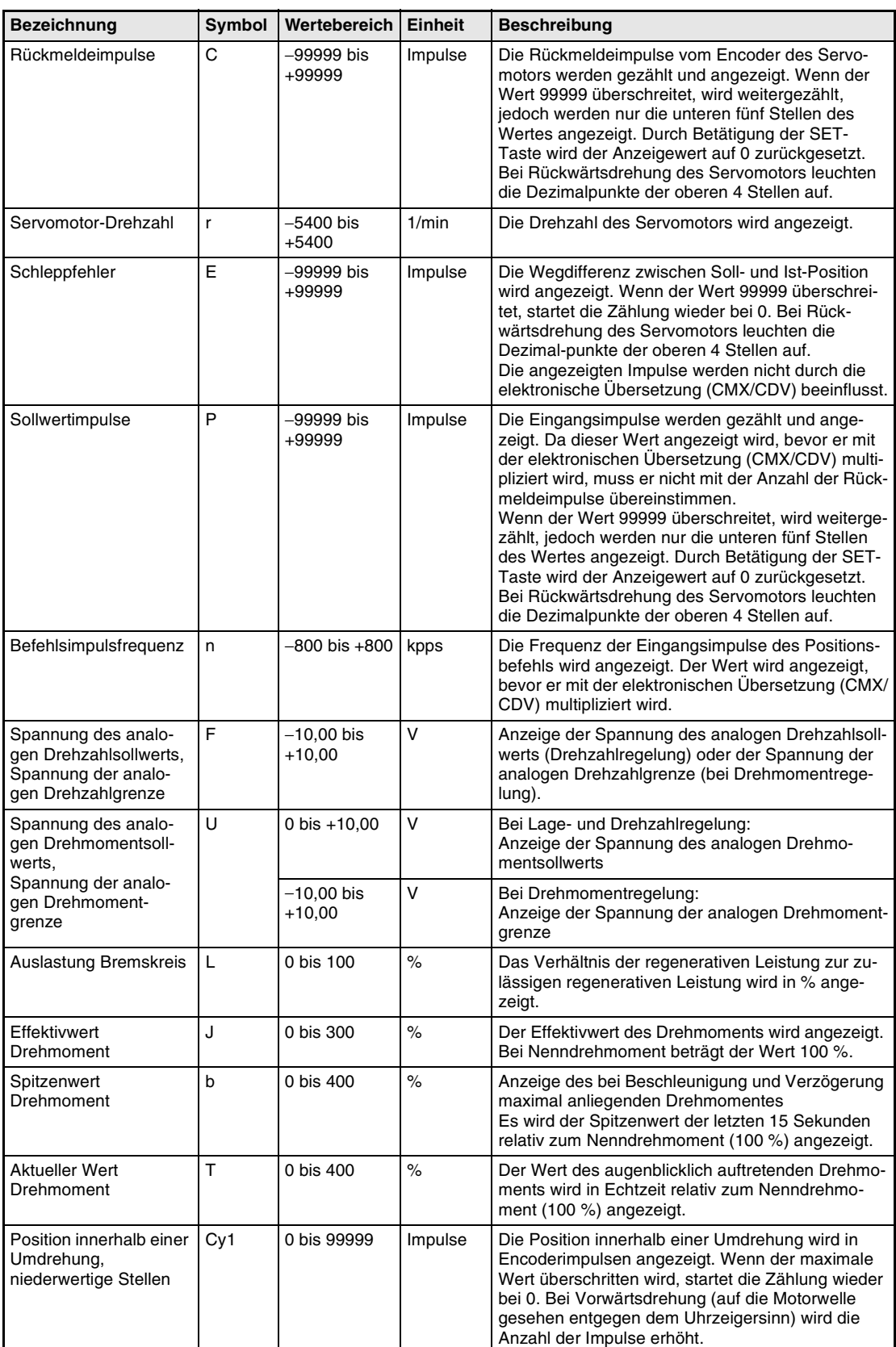

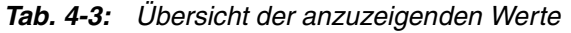

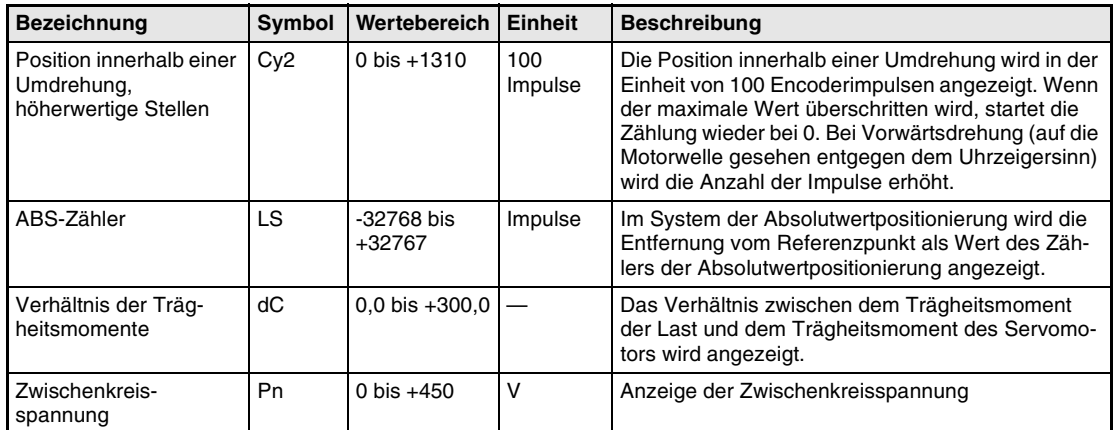

*Tab. 4-3: Übersicht der anzuzeigenden Werte* 

# **4.3.3 Anzeige der Diagnosefunktion**

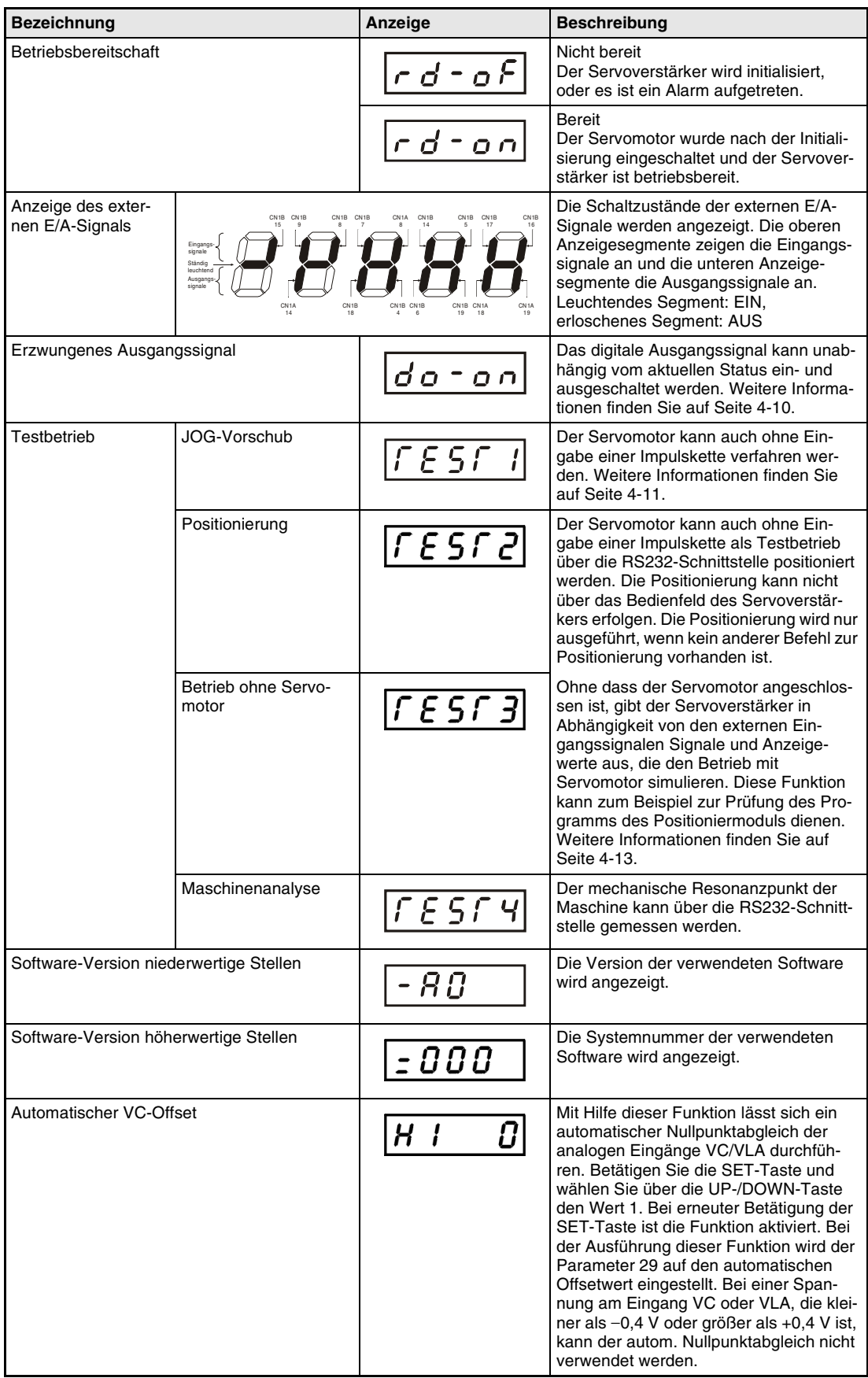

*Tab. 4-4: Übersicht der Anzeige der Diagnosefunktion*

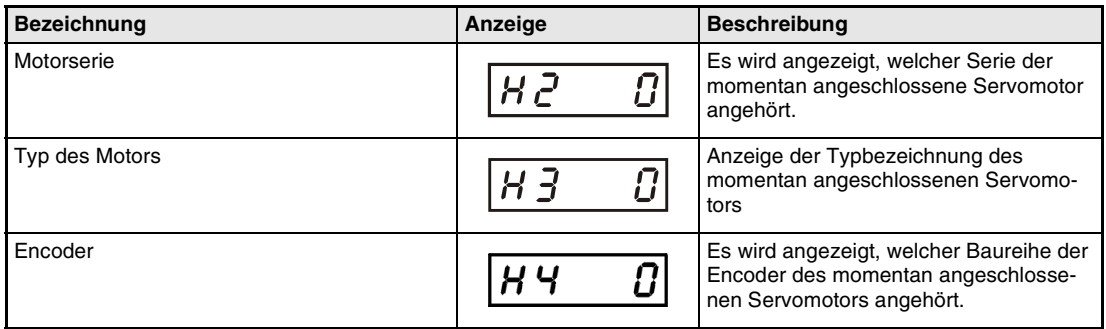

*Tab. 4-4: Übersicht der Anzeige der Diagnosefunktion*

<span id="page-103-0"></span> $\hat{\mathbb{A}}$ 

### **Erzwungenes Ausgangssignal**

**ACHTUNG:**<br>Composition of Lösen S<br>se durcl ● *Lösen Sie bei einer vertikalen Hebeachse nicht die elektromagnetische Haltebremse durch Setzen von CN1B-19. Treffen Sie an der Maschine Sicherheitsvorkehrungen für den Fall, dass die Haltebremse gelöst wird.*

> Das Ausgangssignal kann unabhängig vom Status des Servomotors ein- oder ausgeschaltet werden. Diese Funktion wird zum Prüfen der Signalleitungen usw. verwendet. Bei der Ausführung der Funktion muss das Signal "Servo EIN" ausgeschaltet sein. Gehen Sie wie folgt vor (siehe Abb. 4-5):

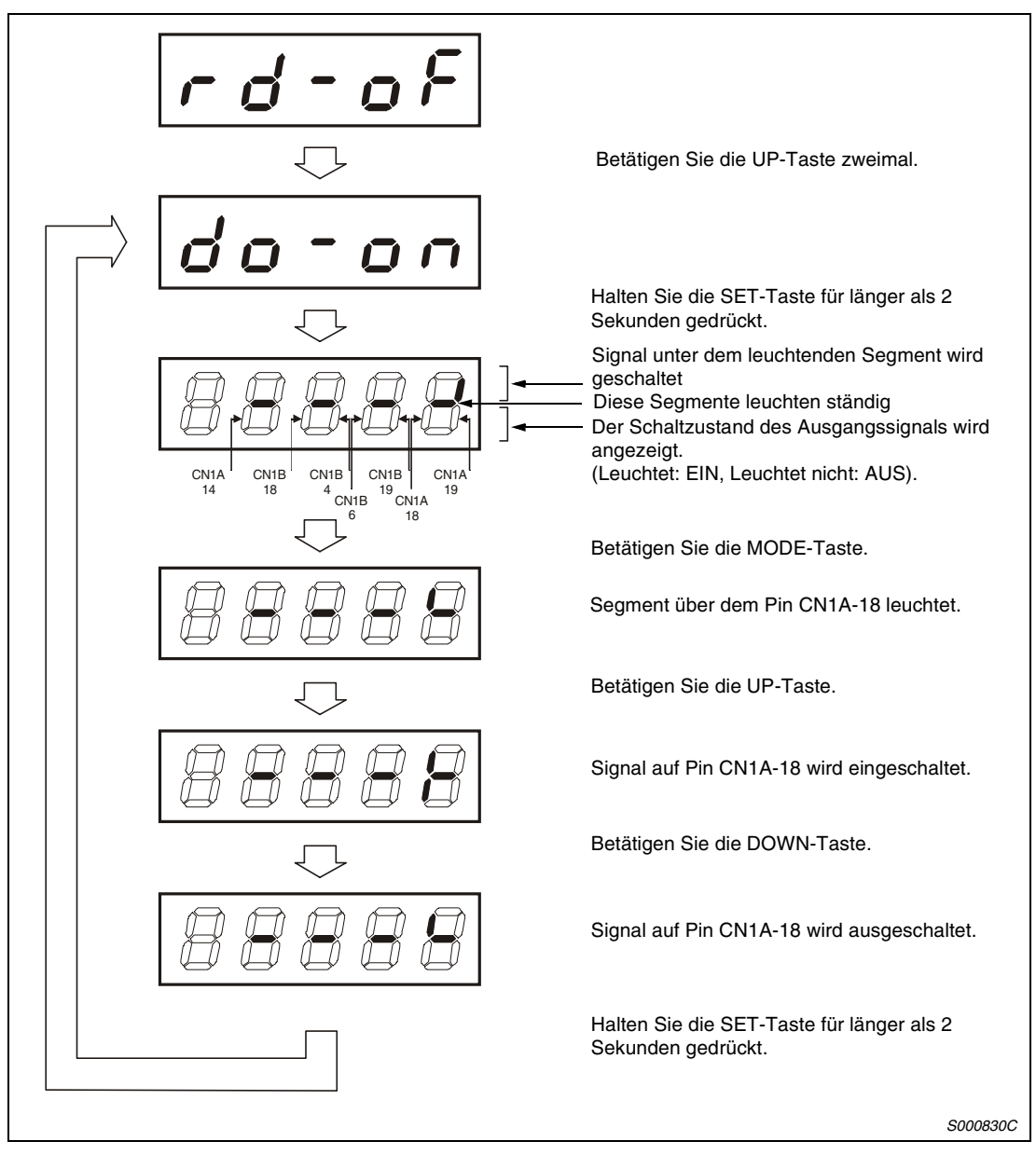

 *Abb. 4-5: Betrieb*

### **Testbetrieb**

**ACHTUNG:**

- **Der Testbetrieb dient zum Testen des Servomotors und nicht zum Testen der** *Maschine. Im Testbetrieb darf nur der Servomotor ohne die Maschine betrieben werden.*
- *Sollte irgendein Fehler im Betrieb auftreten, stoppen Sie den Betrieb durch Betätigung des externen NOT-AUS-Signals (EMG).*

<span id="page-104-0"></span> $\hat{\mathbb{A}}$ 

**HINWEIS** Der Testbetrieb kann nicht bei der Absolutwert-Positionserkennung verwendet werden. Für den Testbetrieb muss das Signal "Servo EIN" eingeschaltet sein.

### ● JOG-Vorschub

Im JOG-Betrieb kann der Servomotor auch ohne Eingabe eines Sollwertes verfahren werden. Gehen Sie dabei wie folgt vor (siehe Abb. 4-6):

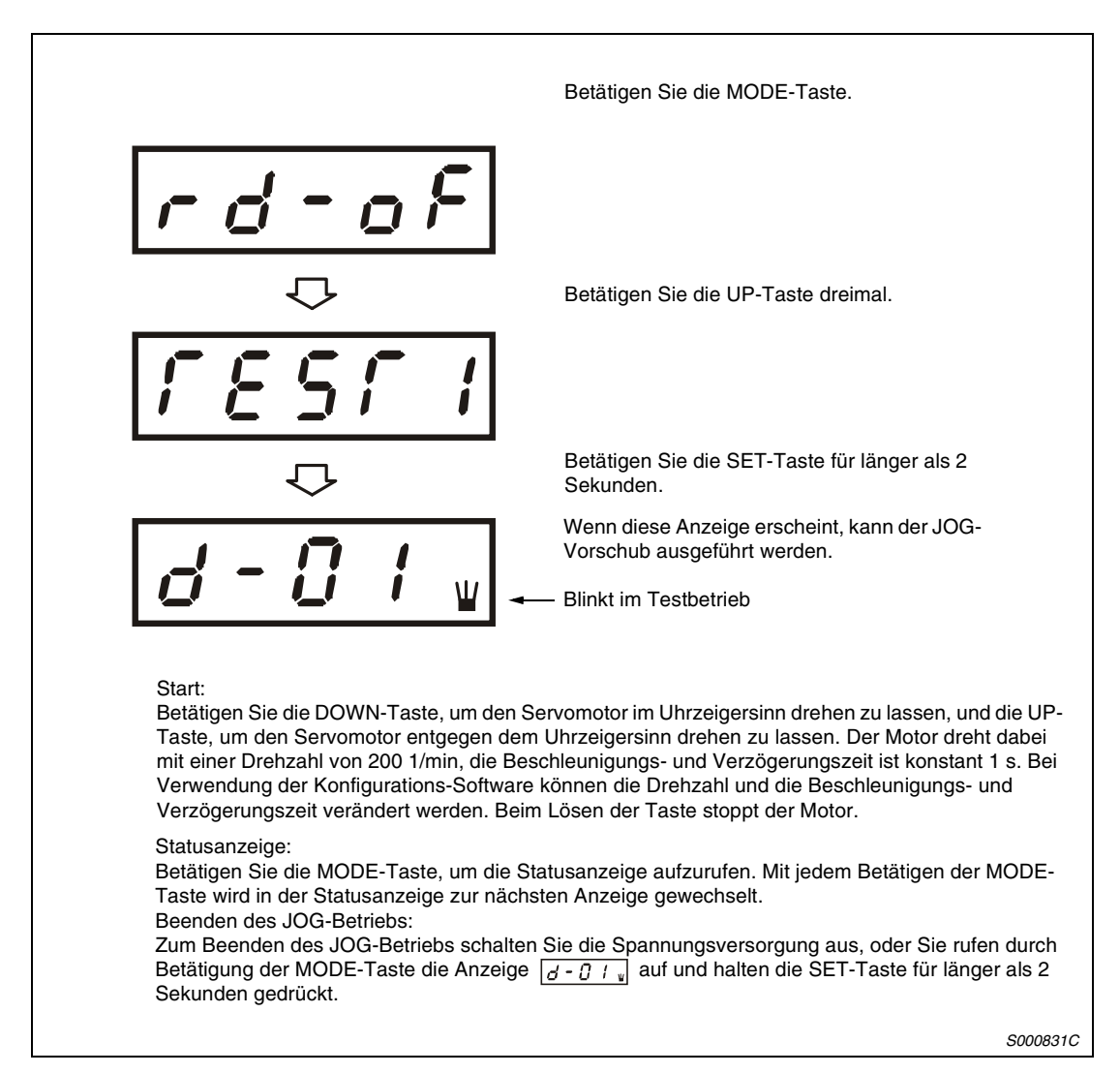

 *Abb. 4-6: Jog-Vorschub*

### ● Positionierung

### **HINWEIS** Die Positionierung ist nur bei Verwendung der Setup-Software möglich.

Die Positionierung ist nur möglich, wenn kein anderer Befehl zur Positionierung (z. B. von extern) ausgeführt wird.

Mit dem "Vorwärts"- oder "Rückwärts"-Schaltfeld innerhalb der Konfigurations-Software wird der Servomotor eingeschaltet und die vorgewählte Position angefahren. Die vorgegebenen Einstellungen können verändert werden. Die folgende Tabelle zeigt die Voreinstellungen und die zulässigen Einstellbereiche:

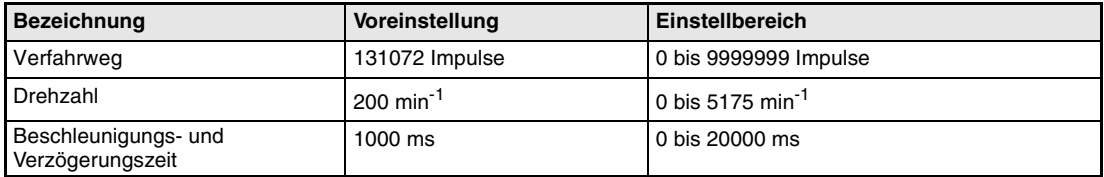

Die Bedeutung der Schaltfelder der Konfigurations-Software ist in der folgenden Tabelle erklärt:

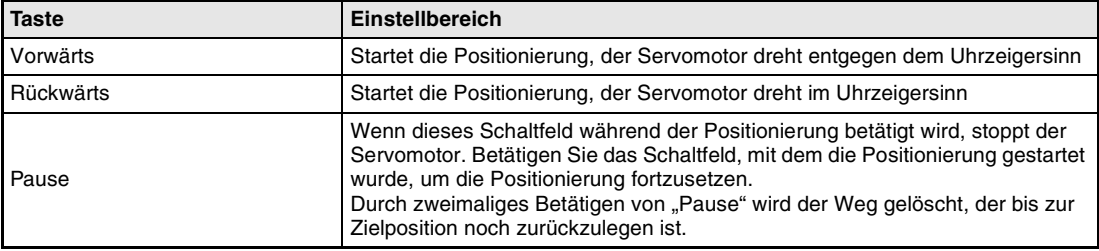

**HINWEISE** Wenn während der Positionierung das Kabel von der RS232-Schnittstelle abgezogen wird, wird der Servomotor sofort gestoppt.

Während der Positionierung steht Ihnen die Statusanzeige zur Verfügung.

<span id="page-106-0"></span>● Betrieb ohne Servomotor

Ohne angeschlossenen Servomotor besteht die Möglichkeit, dass der Servoverstärker – in Abhängigkeit von den externen Eingangssignalen – Signale und Anzeigewerte ausgibt, die den Betrieb mit Servomotor simulieren. Diese Funktion kann zum Beispiel zur Prüfung des Programms des angeschlossenen Positioniermoduls dienen.

Bei der Ausführung der Funktion muss das Signal "Servo EIN" ausgeschaltet sein.

Gehen Sie dabei wie in folgender Abbildung gezeigt vor:

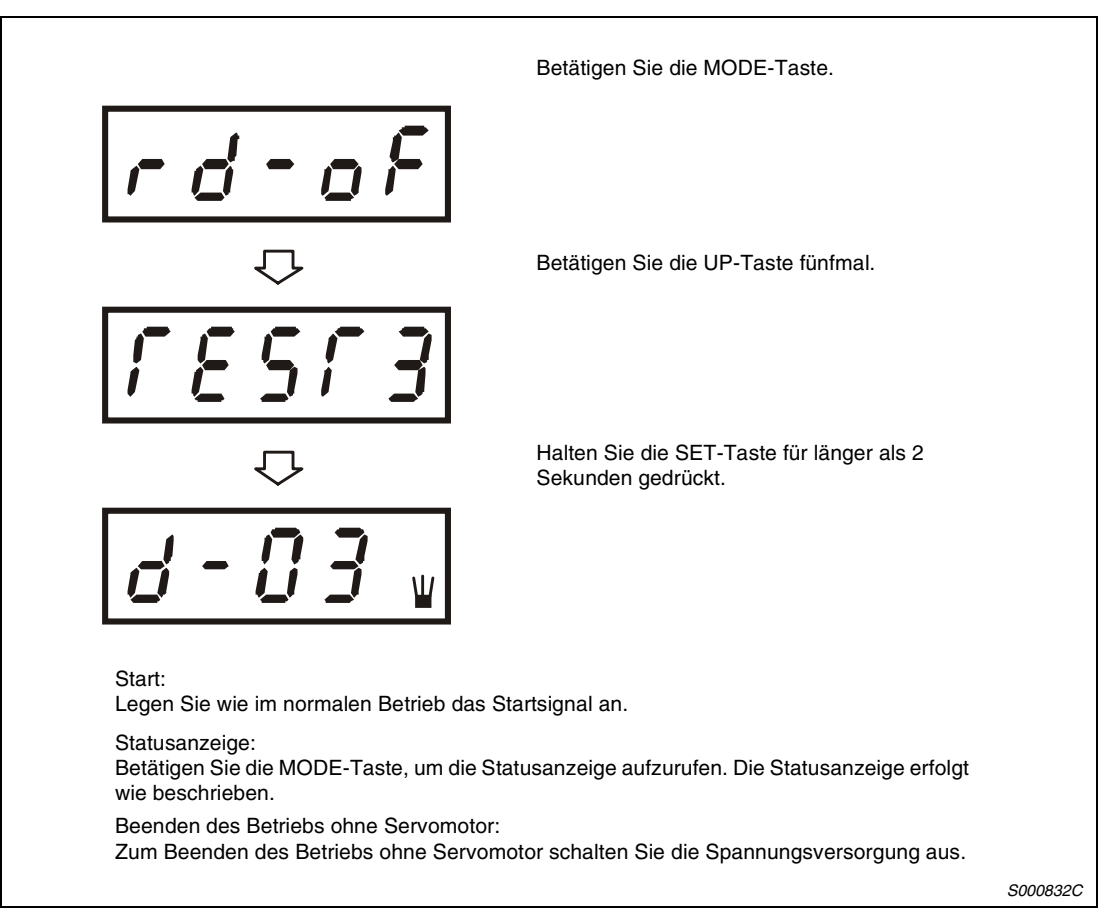

 *Abb. 4-7: Testbetrieb ohne Motor*

### **4.3.4 Anzeige der Alarmfunktion**

In dieser Anzeigefunktion kann ein aktueller Alarm angezeigt werden, und es können gespeicherte Alarme und Parameterfehler angezeigt werden. Die letzten zwei Stellen geben die Alarmnummer oder die Parameternummer an. In der folgenden Tabelle sind einige Alarmbeispiele aufgeführt.

| <b>Bezeichnung</b>       | Anzeige     | <b>Bedeutung</b>                                                                               |
|--------------------------|-------------|------------------------------------------------------------------------------------------------|
| Aktueller<br>Alarm       | AL          | Zeigt an, dass kein Alarm aufgetreten ist                                                      |
|                          | RL.         | Zeigt Alarm 33 (Überspannung) an<br>Die Anzeige blinkt bei Auftreten des Alarms.               |
| Alarmrück-<br>verfolgung | R C<br>ש כ' | Zeigt an, dass der zuletzt aufgetretene Alarm der Alarm 50 (Über-<br>last 1) war               |
|                          | R           | Zeigt an, dass der vorletzte aufgetretene Alarm der Alarm 33<br>(Überspannung) war             |
|                          | R 2<br>1 U  | Zeigt an, dass der drittletzte aufgetretene Alarm der Alarm 10<br>(Unterspannung) war          |
|                          |             | Zeigt an, dass der viertletzte aufgetretene Alarm der Alarm 31<br>(Drehzahlüberschreitung) war |
|                          |             | Zeigt an, dass kein fünftletzter Alarm gespeichert ist                                         |
|                          |             | Zeigt an, dass kein sechstletzter Alarm gespeichert ist                                        |
| Parameter-<br>fehler     |             | Zeigt an, dass kein Parameterfehler aufgetreten ist                                            |
|                          |             | Zeigt an, dass Parameter 1 fehlerhaft ist                                                      |

*Tab. 4-5: Alarmbeispiele*

**HINWEISE** Ein auftretender Alarm wird bei jeder eingestellten Anzeigefunktion angezeigt.

Sie können trotz der Alarmanzeige auf die vorherige Anzeige zurückschalten. In dieser Anzeige blinkt dann zur Anzeige des Alarms der vierte Dezimalpunkt.

Zum Zurücksetzen eines Alarms schalten Sie die Spannungsversorgung einmal aus und wieder ein, oder betätigen Sie während der Alarmanzeige die SET-Taste, oder schalten Sie das Reset-Signal (RES). Sie müssen zuvor aber die Alarmursache behoben haben.

Die gespeicherten Alarme können über Parameter 16 gelöscht werden.
# **4.3.5 Parameter**

Betätigen Sie die MODE-Taste. Die Parameternummer erscheint. Betätigen Sie die Taste UP oder DOWN, um die Nummer zu ändern. い Betätigen Sie die SET-Taste zweimal. Der eingestellte Parameterwert erscheint. Die Anzeige flackert. Betätigen Sie die UP-Taste. Während die Anzeige flackert, können Sie den Parameterwert über die Tasten UP oder DOWN einstellen. Betätigen Sie die SET-Taste zum Beenden der Einstellung.*S000843C*

Das folgende Beispiel zeigt die Einstellung der Betriebsart Drehzahlregelung:

 *Abb. 4-8: Einstellung der Drehzahlregelfunktion*

**HINWEISE** Über die Tasten UP und DOWN können Sie zum nächsten Parameter wechseln.

Wenn Sie die Einstellung der Parameter 0, 1, 15, 16, 18 bis 22, 27, 41 bis 55 und 65 verändert haben, müssen Sie die Spannungsversorgung einmal aus- und wieder einschalten, um die Änderung wirksam werden zu lassen.

### <span id="page-109-0"></span>**Zusatzparameter**

Um die Zusatzparameter verwenden zu können, müssen Sie Parameter 19 (Schreibschutz der Parameter) setzen. Danach schalten Sie die Spannungsversorgung einmal aus und wieder ein, um die Einstellung in Parameter 19 zu aktivieren.

Die folgende Tabelle gibt einen Überblick über die Einstellung des Parameters 19:

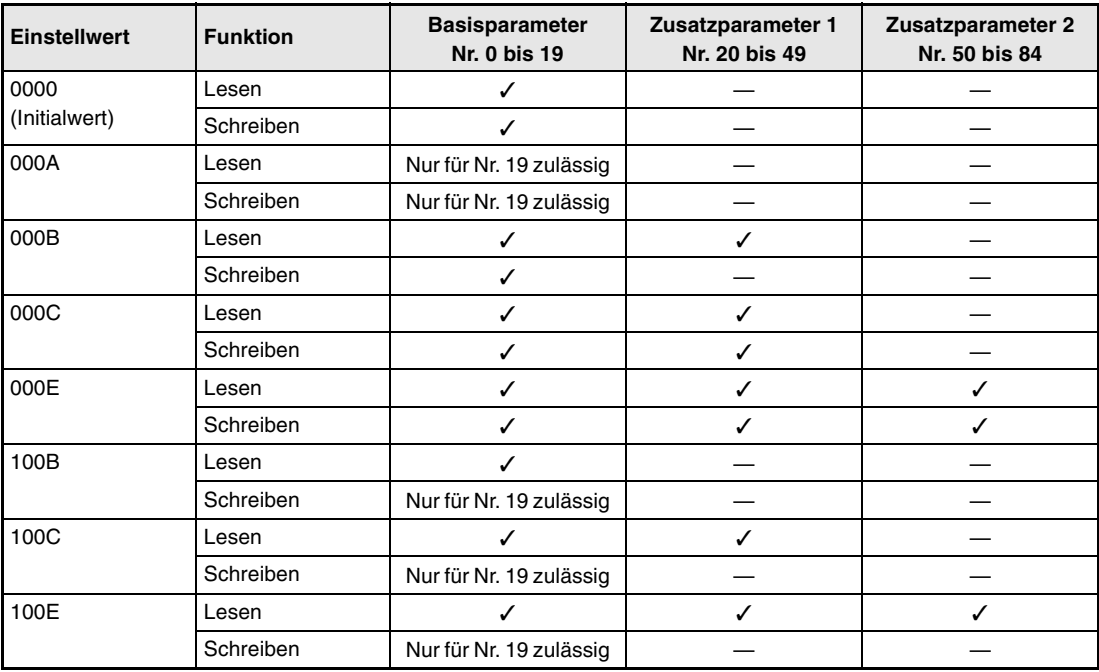

*Tab. 4-6: Zugriff auf Zusatzparameter*

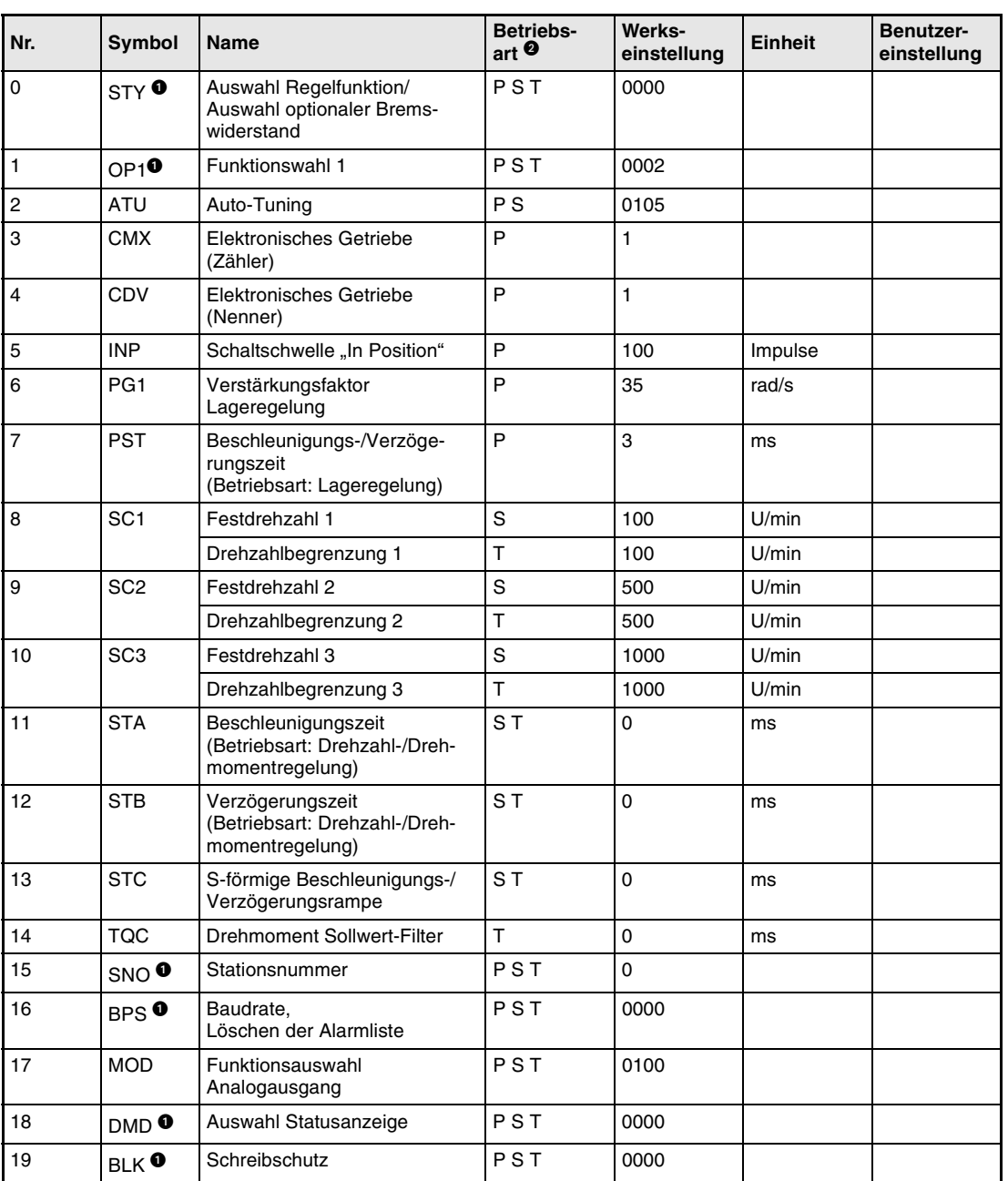

Die folgende Tabelle gibt einen Überblick über die Grundparameter 0 bis 19:

*Tab. 4-7: Übersicht der Grundparameter*

- Damit die Einstellung aktiv wird, erfordern diese Parameter nach der Einstellung ein Ausund Wiedereinschalten der Spannungsversorgung.
- **<sup>9</sup> Die Symbole in der Spalte "Betriebsart" verweisen auf den Einsatz des Parameters in der** entsprechenden Regelfunktion
	- P: Lageregelung
	- S: Drehzahlregelung
	- T: Drehmomentregelung

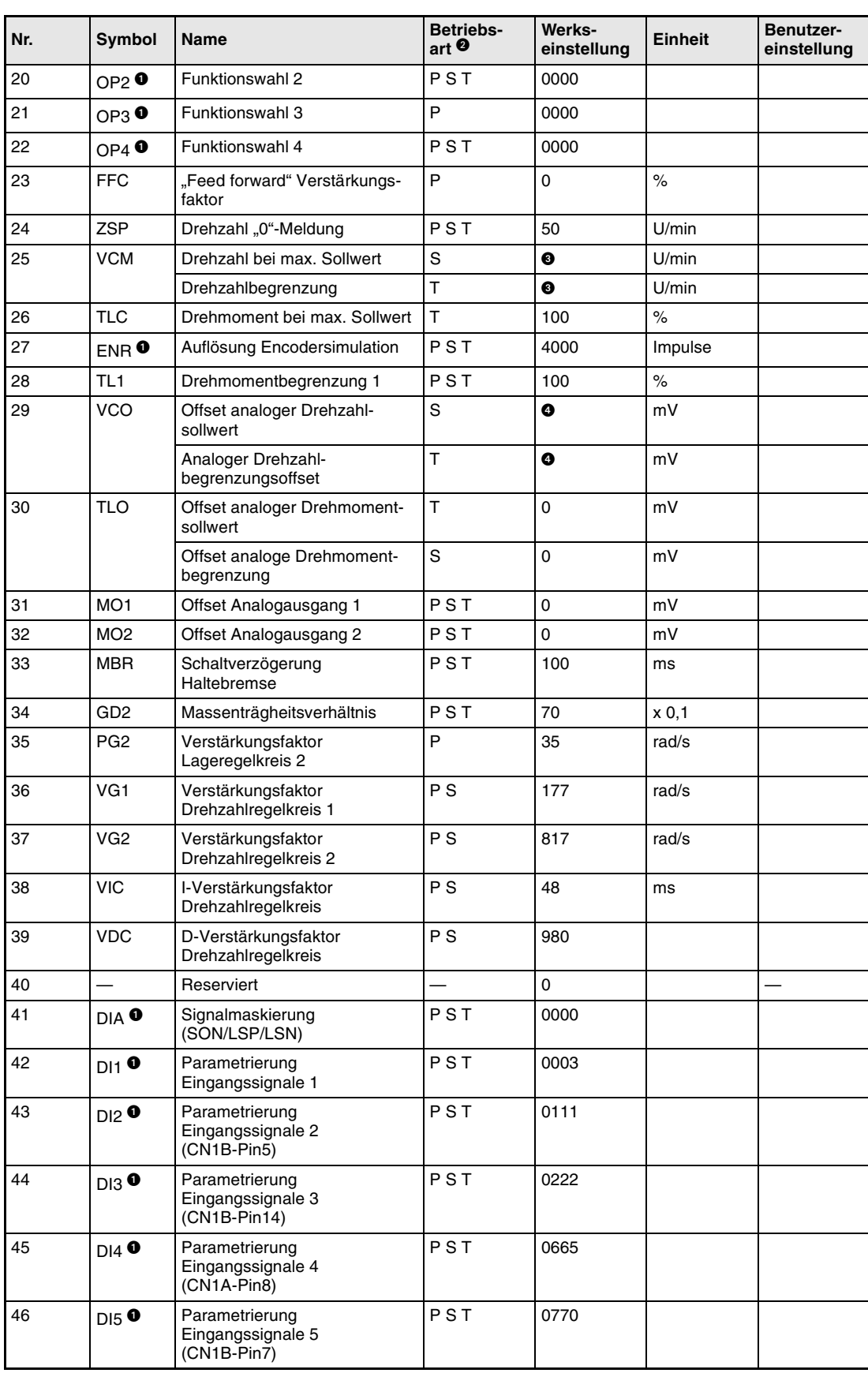

Die folgende Tabelle gibt einen Überblick über die Zusatzparameter 20 bis 49:

*Tab. 4-8: Übersicht der Zusatzparameter (1)*

| Nr. | Symbol             | Name                                                  | <b>Betriebs-</b><br>art $\boldsymbol{\Theta}$ | Werks-<br>einstellung | Einheit | Benutzer-<br>einstellung |
|-----|--------------------|-------------------------------------------------------|-----------------------------------------------|-----------------------|---------|--------------------------|
| 47  | $D16$ O            | Parameterierung<br>Eingangssignale 6<br>$(CN1B-Pin8)$ | <b>PST</b>                                    | 0883                  |         |                          |
| 48  | $DIZ$ O            | Parameterierung<br>Eingangssignale 7<br>$(CN1B-Pin9)$ | PST                                           | 0994                  |         |                          |
| 49  | $DO1$ <sup>O</sup> | Parameterierung<br>Ausgangssignale                    | PST                                           | 0000                  |         |                          |

*Tab. 4-8: Übersicht der Zusatzparameter (2)*

- Damit die Einstellung aktiv wird, erfordern diese Parameter nach der Einstellung ein Ausund Wiedereinschalten der Spannungsversorgung.
- **<sup>o</sup> Die Symbole in der Spalte "Betriebsart" verweisen auf den Einsatz des Parameters in der** entsprechenden Regelfunktion:
	- P: Lageregelung
	- S: Drehzahlregelung
	- T: Drehmomentregelung
- Nenndrehzahl des verwendeten Servomotors
- Hängt vom Servoverstärker ab

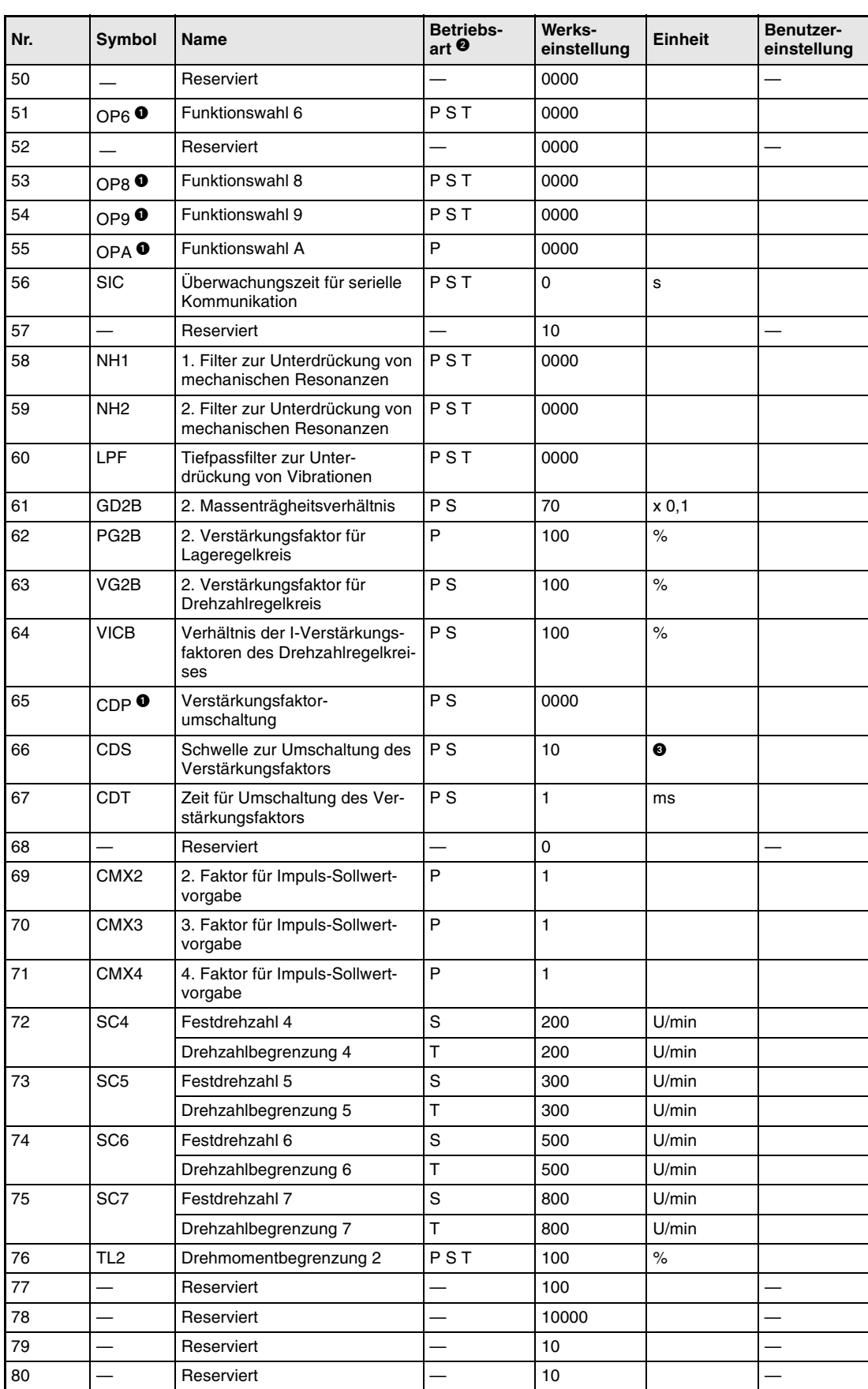

Die folgende Tabelle gibt einen Überblick über die Zusatzparameter 50 bis 84:

*Tab. 4-9: Übersicht der Zusatzparameter (1)*

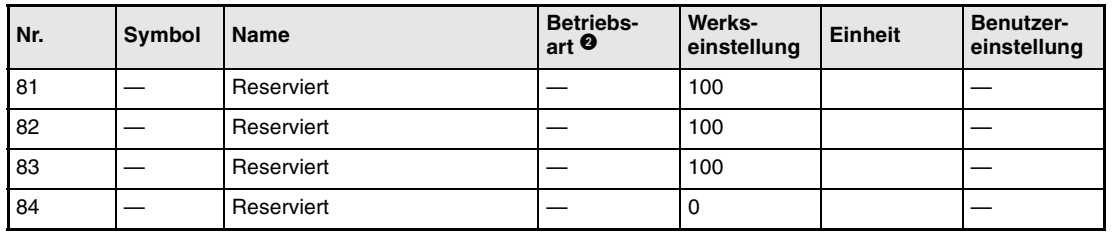

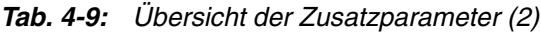

- Damit die Einstellung aktiv wird, erfordern diese Parameter nach der Einstellung ein Ausund Wiedereinschalten der Spannungsversorgung.
- **<sup>o</sup> Die Symbole in der Spalte "Betriebsart" verweisen auf den Einsatz des Parameters in der** entsprechenden Regelfunktion:
	- P: Lageregelung
	- S: Drehzahlregelung
	- T: Drehmomentregelung
- Die Einheit hängt von der Einstellung in Parameter 65 ab.

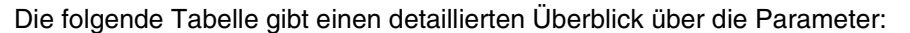

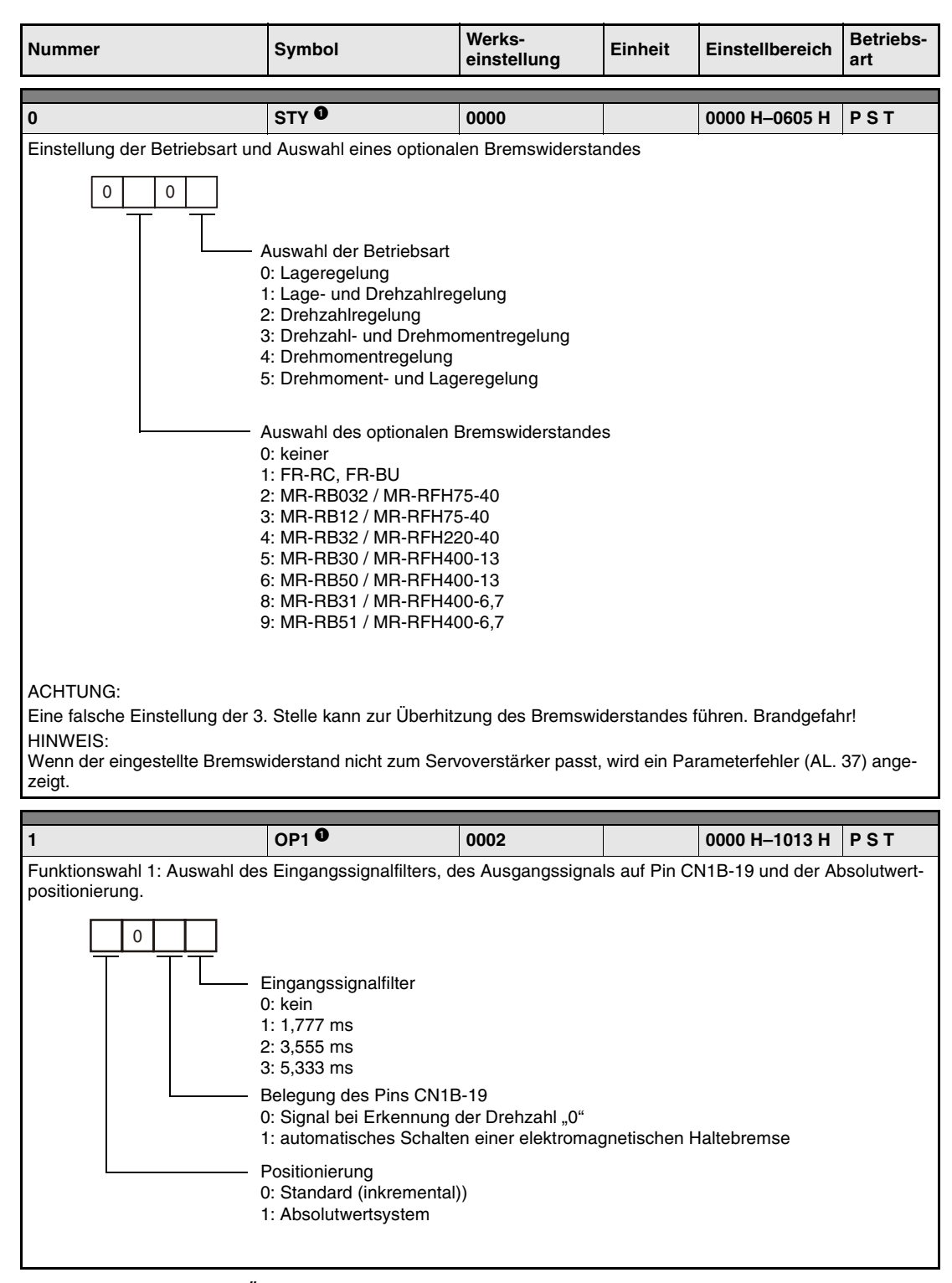

*Tab. 4-10: Detaillierte Übersicht der Parameter (1)*

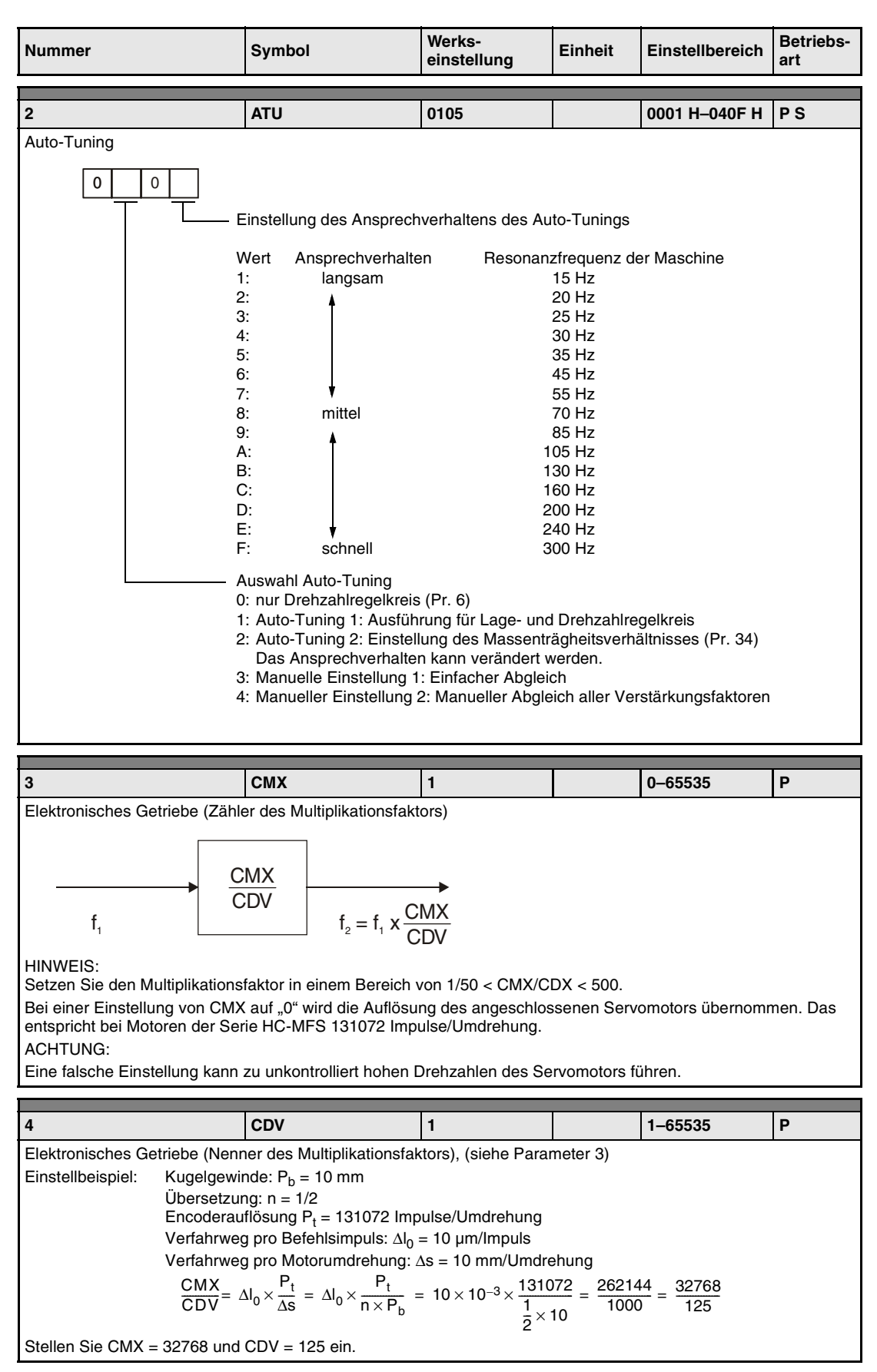

*Tab. 4-10: Detaillierte Übersicht der Parameter (2)*

| Nummer                                                                                                    | <b>Symbol</b>   | Werks-<br>einstellung | <b>Einheit</b> | Einstellbereich                    | <b>Betriebs-</b><br>art |  |  |  |
|----------------------------------------------------------------------------------------------------|-----------------|-----------------------|----------------|------------------------------------|-------------------------|--|--|--|
| 5                                                                                                    | <b>INP</b>      | 100                   | <b>Impulse</b> | $0 - 10000$                        | P                       |  |  |  |
| Meldeausgang "In Position"<br>Einstellung der Regelabweichung, in dem das Signal "In Position" ausgegeben wird<br>Die Regelabweichung wird vom elektronischem Getriebe nicht beeinflusst.                                                                                                    |                 |                       |                |                                    |                         |  |  |  |
| 6                                                                                                    | PG1             | 36                    | rad/s          | $4 - 2000$                         | P                       |  |  |  |
| Verstärkungsfaktor Lageregelung 1<br>Bei eingeschaltetem Auto-Tuning (Parameter 2) optimiert sich dieser Parameter kontinuierlich selbst. (Keine Funk-<br>tion bei ausgeschaltetem Auto-Tuning.)                                                                                                    |                 |                       |                |                                    |                         |  |  |  |
| $\overline{7}$                                                                                                    | <b>PST</b>      | 3                     | ms             | $0 - 20000$                        | P                       |  |  |  |
| Bei direktem Anschluss an einen Drehgeber o. Ä. besteht die Möglichkeit, eine konstante Beschleunigungs- und<br>Verzögerungszeit einzugeben.<br>Mit Pr. 55 kann zwischen einer Startverzögerung oder einer Beschleunigungs-/Verzögerungszeitkonstante gewählt<br>werden. Die Beschleunigungs-/Verzögerungszeitkonstante ist auf 10 ms begrenzt. Größere Vorgaben werden als<br>10 ms interpretiert.<br>HINWEIS:<br>Deaktivieren Sie die "Wiederanfahrt nach Spannungsausfall" in Pr. 20 und betreiben Sie den Servoverstärker nicht<br>in Lageregelung (Pr.0), wenn die Beschleunigungs-/Verzögerungszeitkonstante gewählt ist. Ansonsten wird der<br>Servomotor bei der Wiederanfahrt oder während der Lageregelung sofort gestoppt.<br>Beispiel:<br>Ruckfreie Synchronisation eines Transportbandes mit einem kontinuierlich betriebenen Bandes durch Inkremental-<br>geber nach Eingabe des Startbefehls<br>ohne Einstellung<br>Beschl.-/Verzögerungszeit<br>Inkremental-<br>qeber<br>mit Einstellung<br>Servomotor<br>Beschl.-/Verzögerungszeit<br>Geschwindigkeit<br>ON<br>Start |                 |                       |                |                                    |                         |  |  |  |
| 8                                                                                                    | SC1             | 100                   | U/min          | 0-zulässige<br>Höchstdreh-<br>zahl |                         |  |  |  |
| Einstellung der Festdrehzahl 1                                                                                                    |                 |                       |                |                                    | S                       |  |  |  |
| Drehzahlbegrenzung 1<br>Einstellung der Maximaldrehzahl 1                                                                                                    |                 |                       |                |                                    | т                       |  |  |  |
| 9                                                                                                    | SC <sub>2</sub> | 500                   | U/min          | 0-zulässige<br>Höchstdreh-<br>zahl |                         |  |  |  |
| Einstellung der Festdrehzahl 2                                                                                                    |                 |                       |                |                                    | S                       |  |  |  |
| Drehzahlbegrenzung 2<br>Einstellung der Maximaldrehzahl 2                                                                                                    |                 |                       |                |                                    | т                       |  |  |  |
|                                                                                                    |                 |                       |                |                                    |                         |  |  |  |
| 10                                                                                                    | SC <sub>3</sub> | 1000                  | U/min          | 0-zulässige<br>Höchstdreh-<br>zahl |                         |  |  |  |
| Einstellung der Festdrehzahl 3                                                                                                    |                 |                       |                |                                    | S                       |  |  |  |
| Drehzahlbegrenzung 3<br>т<br>Einstellung der Maximaldrehzahl 3                                                                                                    |                 |                       |                |                                    |                         |  |  |  |

*Tab. 4-10: Detaillierte Übersicht der Parameter (3)*

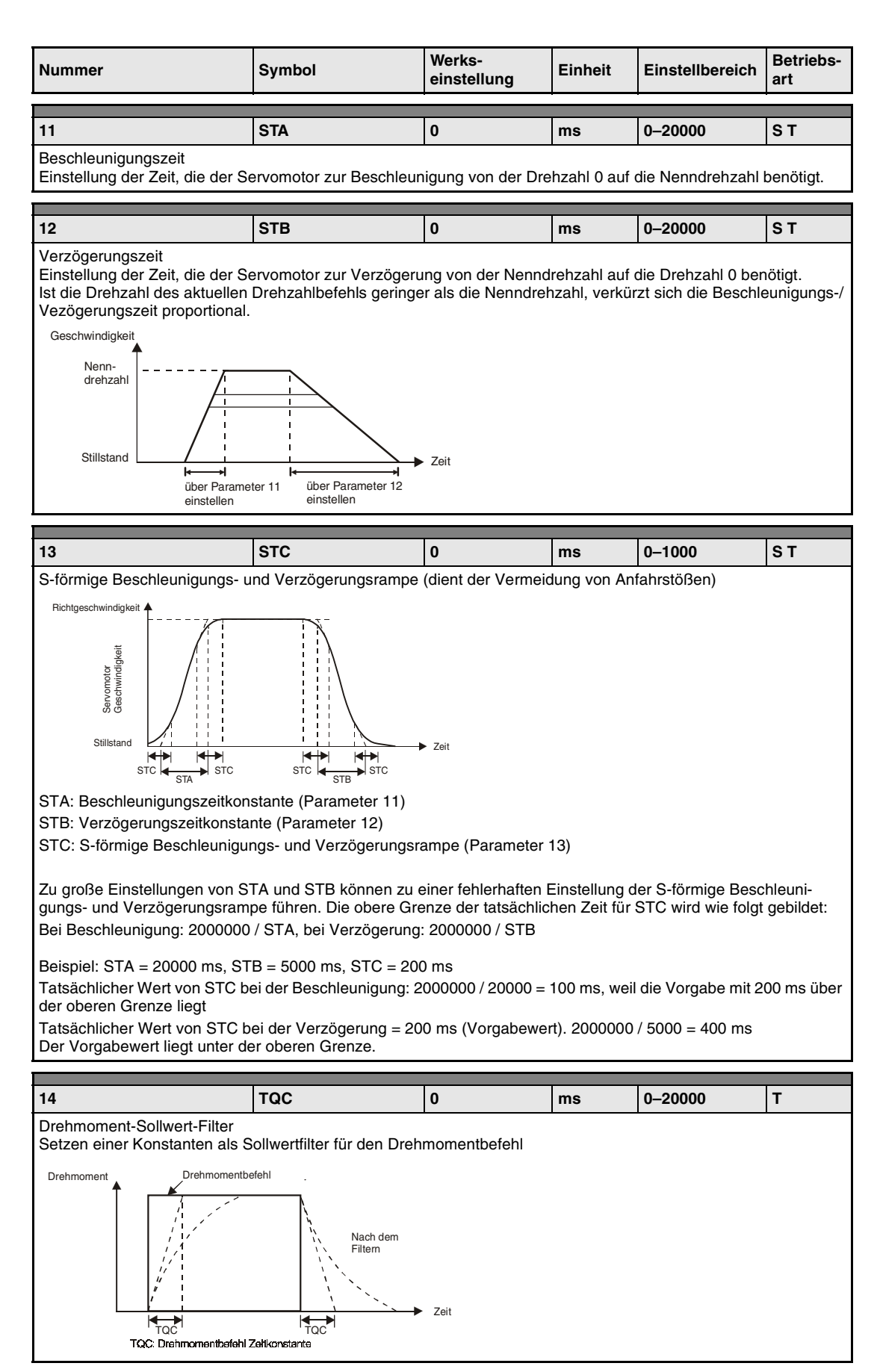

*Tab. 4-10: Detaillierte Übersicht der Parameter (4)*

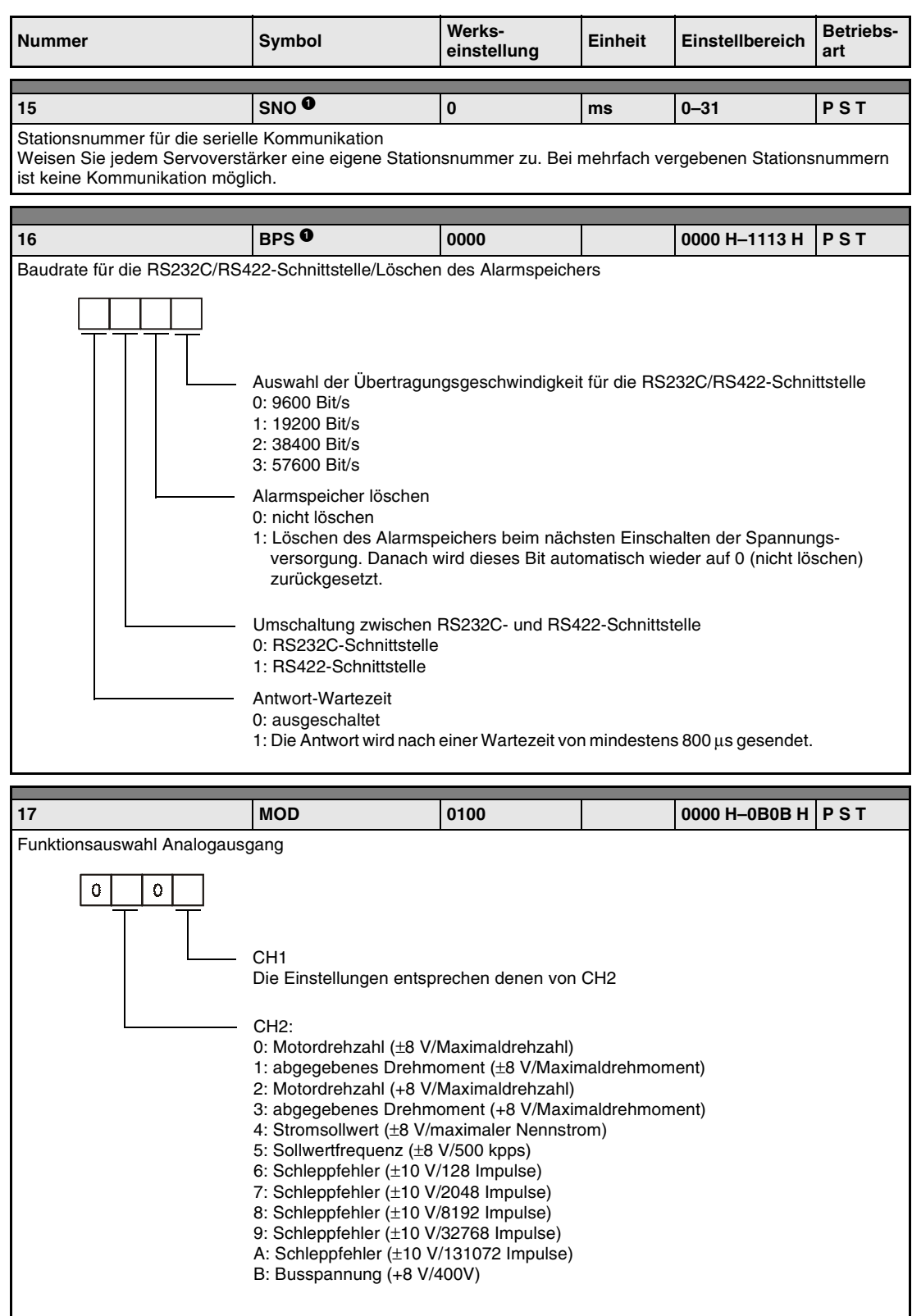

*Tab. 4-10: Detaillierte Übersicht der Parameter (5)*

| <b>Nummer</b>                                                                                                    | Symbol           | Werks-<br>einstellung | Einheit | Einstellbereich | <b>Betriebs-</b><br>art |  |  |  |
|----------------------------------------------------------------------------------------------------|------------------|-----------------------|---------|-----------------|-------------------------|--|--|--|
|                                                                                                    |                  |                       |         |                 |                         |  |  |  |
| 18                                                                                                    | DMD <sup>O</sup> | 0000                  |         | 0000 H-001F H   | <b>PST</b>              |  |  |  |
|                                                                                                    |                  |                       |         |                 |                         |  |  |  |
| Statusanzeige nach dem Einschalten der Spannungsversorgung<br>0<br>0<br>Auswahl der Einschalt-Statusanzeige<br>0: Encoder-Rückmeldeimpulse<br>1: Motordrehzahl<br>2: Regelabweichung (in Impulsen)<br>3: Impulssollwert<br>4: Sollwertfrequenz<br>5: Sollwert Analogeingang Drehzahl (bei Drehzahlregelung)<br>Sollwert Analogeingang Drehzahlbegrenzung (bei Drehmomentregelung)<br>6: Sollwert Analogeingang Drehmoment (bei Drehmomentregelung)<br>Sollwert Analogeingang Drehmomentbegrenzung (Drehzahl- oder Lageregelung)<br>7: Auslastung Bremskreis<br>8: Effektivwert Last<br>9: Spitzenwert Last<br>A: Aktuelles Drehmoment<br>B: Absolutposition pro Umdrehung, niederwertige Stellen<br>C: Absolutposition pro Umdrehung, höherwertige Stellen<br>D: Absolutwertzähler<br>E: Massenträgheitsmomentenverhältnis |                  |                       |         |                 |                         |  |  |  |
| F: Zwischenkreisspannung<br>0: Statusanzeige in Abhängigkeit von der Regelfunktion:<br>Lageregelung: Encoder-Rückmeldeimpulse<br>Lage-/Drehzahlregelung: Encoder-Rückmeldeimpulse/Motordrehzahl<br>Drehzahlregelung: Motordrehzahl<br>Drehzahl-/Drehmomentregelung: Drehzahl/Sollwert Analogeingang Drehmoment<br>Drehmomentregelung: Sollwert Analogeingang Drehmoment<br>Drehmoment-/Lageregelung: Sollwert Analogeingang Drehmoment/<br>Encoder-Rückmeldeimpulse<br>1: Statusanzeige in Abhängigkeit von der 4. Stelle dieses Parameters                                                                                                    |                  |                       |         |                 |                         |  |  |  |
|                                                                                                    | <b>BLKO</b>      |                       |         |                 |                         |  |  |  |
| 19                                                                                                    |                  | 0000                  |         | 0000 H-000C H   | PST                     |  |  |  |
| Schreibschutzparameter<br>Abhängig von der Einstellung können verschiedene Parameterbereiche zum Lesen oder Schreiben gesperrt wer-<br>den (siehe Seite 4-16).<br>0000: Parameter 0-19 Lesen und Schreiben<br>000A: Parameter 19 Lesen und Schreiben<br>000B: Parameter 0-49 Lesen und Parameter 0-19 Schreiben<br>000C: Parameter 0-49 Lesen und Schreiben<br>000E: Parameter 0-84 Lesen und Schreiben<br>100B: Parameter 0-19 Lesen und Parameter 19 Schreiben<br>100C: Parameter 0-49 Lesen und Parameter 19 Schreiben                                                                                                    |                  |                       |         |                 |                         |  |  |  |

100E: Parameter 0–84 Lesen und Parameter 19 Schreiben *Tab. 4-10: Detaillierte Übersicht der Parameter (6)*

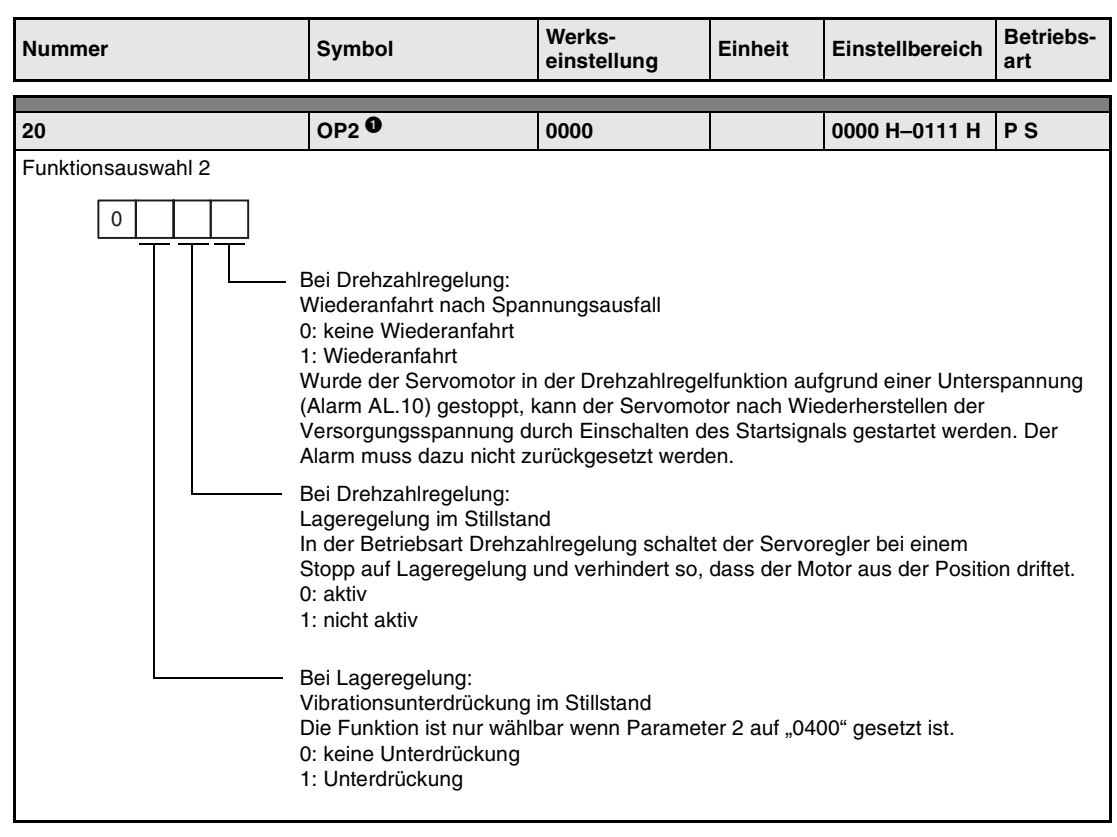

*Tab. 4-10: Detaillierte Übersicht der Parameter (7)*

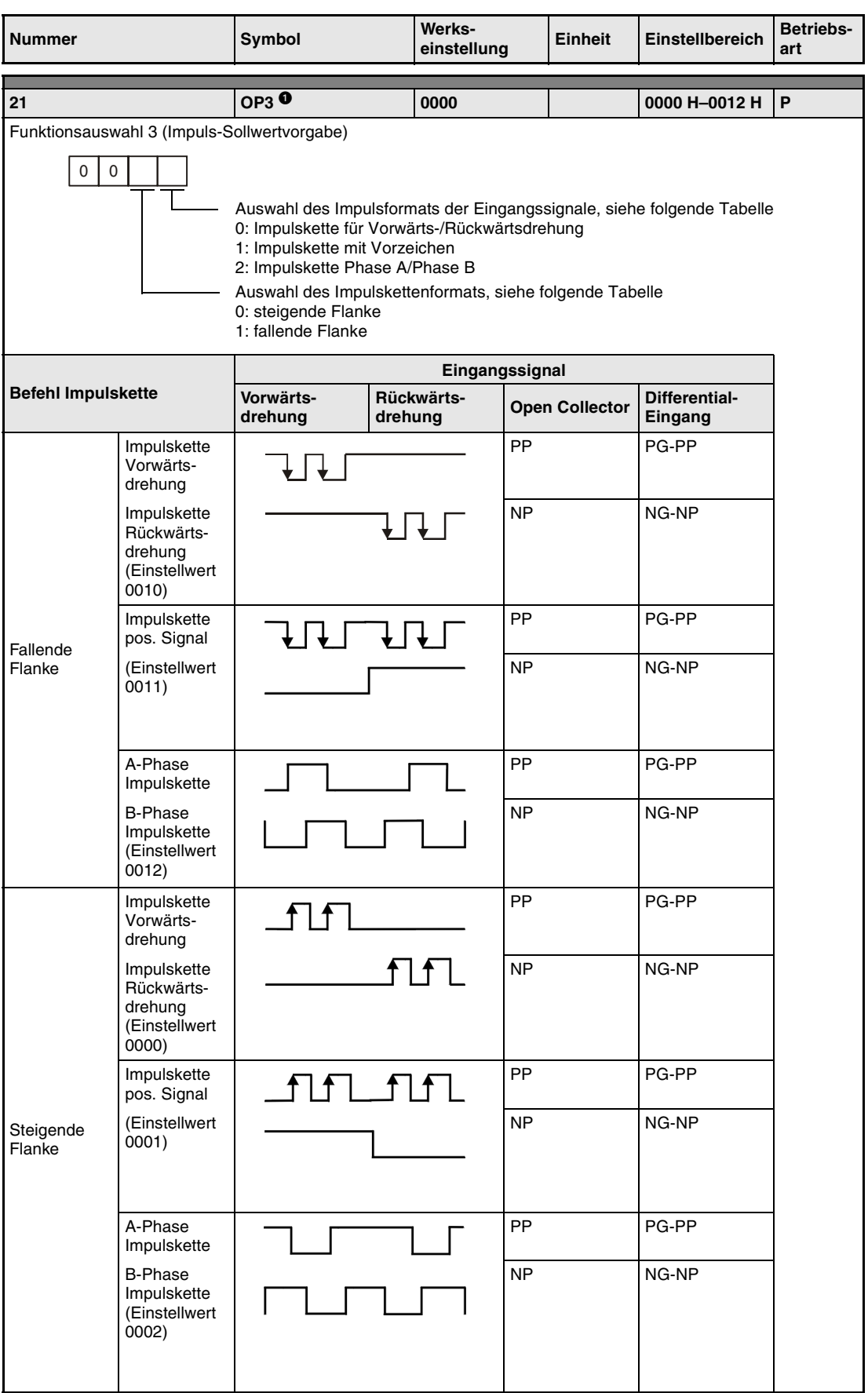

*Tab. 4-10: Detaillierte Übersicht der Parameter (8)*

|                                                                                                    | Symbol      | Werks-<br>einstellung | Einheit           | Einstellbereich         | <b>Betriebs-</b><br>art |  |  |  |
|----------------------------------------------------------------------------------------------------|-------------|-----------------------|-------------------|-------------------------|-------------------------|--|--|--|
| 22                                                                                                    | <b>OP40</b> | 0000                  |                   | 0000 H-0401 H           | <b>PST</b>              |  |  |  |
| Funktionsauswahl 4<br>$\pmb{0}$<br>0<br>Nur bei Drehzahl- und Lageregelung:<br>Stoppverhalten beim Erreichen der Endschalter LSP/LSN<br>0: abrupter Stopp (max. Verzögerung)<br>1: Stopp anhand der eingestellten Verzögerungszeit<br>- Lageregelung (Parameter 7)<br>- Drehzahlregelung (Parameter 11)<br>Eingangsdämpfung der Analogsignale VC und VLA<br>Zur Unterdrückung von Störungen auf dem analogen Drehzahlsollwert/Drehzahl-<br>begrenzung lässt sich der Eingang mit einer Verzögerungszeit dämpfen.<br>0: Filterzeit 0 ms<br>1: Filterzeit 0,444 ms<br>2: Filterzeit 0,888 ms<br>3: Filterzeit 1,777 ms<br>4: Filterzeit 3,555 ms |             |                       |                   |                         |                         |  |  |  |
| 23                                                                                                    | <b>FFC</b>  | 0                     | $\%$              | $0 - 100$               | P                       |  |  |  |
| "Feed forward"<br>Vorausregelung zur Minimierung der Regelabweichung bei Lageregelung<br>Eine Einstellung auf 100 % reduziert die Regelabweichung bei konstanter Drehzahl auf 0. Beim Bremsen und<br>Beschleunigen kann dies jedoch zum Überschwingen führen.                                                                                                    |             |                       |                   |                         |                         |  |  |  |
| 24                                                                                                    | <b>ZSP</b>  | 50                    | U/min             | $0 - 10000$             | <b>PST</b>              |  |  |  |
| Eingabe der Drehzahl, unter der das Ausgangssignal "Drehzahl 0" ausgegeben wird                                                                                                    |             |                       |                   |                         |                         |  |  |  |
|                                                                                                    |             |                       |                   |                         |                         |  |  |  |
| 25                                                                                                    | <b>VCM</b>  | 0                     | U/min             | $\bf{0}$<br>$1 - 10000$ |                         |  |  |  |
| s<br>Drehzahl bei max. Sollwert<br>Eingabe der Drehzahl, die sich bei max. analogen Sollwert (10 V / VC) einstellt<br>Durch Vorgabe von "0" wird bei max. Sollwert die Nenndrehzahl des angeschlossenen Servomotors<br>erreicht.<br>T<br>Drehzahlbegrenzung<br>Eingabe der Drehzahl, die sich bei max. analogen Begrenzungssignal (10 V / VLA) in der Drehmo-<br>mentregelung maximal einstellen kann<br>Durch Vorgabe von "0" wird die Drehzahl auf die Nenndrehzahl des angeschlossenen Servomotors<br>begrenzt.                                                                                                    |             |                       |                   |                         |                         |  |  |  |
|                                                                                                    |             |                       |                   |                         |                         |  |  |  |
| 26                                                                                                    | <b>TLC</b>  | 100                   | %                 | $0 - 1000$              | т                       |  |  |  |
| Drehmoment bei max. Sollwert<br>Eingabe des Drehmoments, das sich bei max. analogen Sollwert ( $\pm$ 8 V / TLA) einstellt                                                                                                    |             |                       |                   |                         |                         |  |  |  |
| 27                                                                                                    | <b>ENRO</b> | 4000                  | Impulse/<br>Umdr. | 1-32768                 | <b>PST</b>              |  |  |  |

*Tab. 4-10: Detaillierte Übersicht der Parameter (9)*

| Nummer                                                                                                    | Werks-<br><b>Symbol</b><br>einstellung                                                                                                    |                                                                   | <b>Einheit</b> | <b>Einstellbereich</b>       | <b>Betriebs-</b><br>art |  |  |  |  |
|----------------------------------------------------------------------------------------------------|----------------------------------------------------------------------------------------------------|-------------------------------------------------------------------|----------------|------------------------------|-------------------------|--|--|--|--|
| 28                                                                                                    | TL1                                                                                                    | 100                                                               | %              | $0 - 100$                    | PST                     |  |  |  |  |
| Interne Drehmomentbegrenzung 1<br>Setzen Sie diesen Parameter, um das vom Servomotor abgegebene Drehmoment zu begrenzen, unter der<br>Annahme, dass das maximale Drehmoment 100 % ist. Setzen Sie den Wert 0, wird kein Drehmoment erzeugt.<br>Beim analogen Ausgangssignal entspricht der eingestellte Wert der Spannung von +8 V. |                                                                                                    |                                                                   |                |                              |                         |  |  |  |  |
| <b>TL-Signal</b>                                                                                                    | Drehmomentbegrenzung                                                                                                    |                                                                   |                |                              |                         |  |  |  |  |
| AUS                                                                                                    |                                                                                                    | Interne Drehmomentbegrenzung (Parameter Nr. 28 bzw. Parameter 76) |                |                              |                         |  |  |  |  |
|                                                                                                    | Drehmomentbegrenzungsrelation                                                                                                    |                                                                   |                | Gültige Drehmomentbegrenzung |                         |  |  |  |  |
| EIN                                                                                                    | Analoge Drehmomentbegrenzung <<br>Interne Drehmomentbegrenzung                                                                                                    |                                                                   |                | Analoge Drehmomentbegrenzung |                         |  |  |  |  |
|                                                                                                    | Analoge Drehmomentbegrenzung ><br>Interne Drehmomentbegrenzung                                                                                                    |                                                                   |                | Interne Drehmomentbegrenzung |                         |  |  |  |  |
|                                                                                                    |                                                                                                    |                                                                   |                |                              |                         |  |  |  |  |
| 29                                                                                                    | <b>VCO</b>                                                                                                    | Abhängig vom<br>Servoverstär-<br>ker                              | mV             | -999-999                     |                         |  |  |  |  |
| Offset des analogen Drehzahlsollwerts (VC)<br>Einstellung der Offsetspannung des analogen Drehzahlsollwertes<br>Nach Durchführung des automatischen Offsets wird der ermittelte Wert automatisch eingetragen.                                                                                                    |                                                                                                    |                                                                   |                |                              | s                       |  |  |  |  |
| Offset der analogen Drehzahlgrenze (VLA)<br>Einstellung der Offsetspannung der analogen Drehzahlbegrenzung<br>Nach Durchführung des automatischen Offsets wird der ermittelte Wert automatisch eingetragen.                                                                                                    |                                                                                                    |                                                                   |                |                              | T                       |  |  |  |  |
|                                                                                                    |                                                                                                    |                                                                   |                |                              |                         |  |  |  |  |
| 30                                                                                                    | TLO                                                                                                    | $\bf{0}$                                                          | mV             | -999-999                     |                         |  |  |  |  |
| Offset der analogen Drehmomentvorgabe<br>Einstellung der Offsetspannung des analogen Drehmomentbefehls (TC)                                                                                                    |                                                                                                    |                                                                   |                |                              | т                       |  |  |  |  |
| Offset der analogen Drehmomentbegrenzung<br>Einstellung der Offsetspannung der analogen Drehmomentbegrenzung (TLA)                                                                                                    |                                                                                                    |                                                                   |                |                              | S                       |  |  |  |  |
| 31                                                                                                    | MO <sub>1</sub>                                                                                                    | 0                                                                 | mV             | -999-999                     | <b>PST</b>              |  |  |  |  |
| Offset des analogen Monitorausgangs 1<br>Einstellung der Offsetspannung des analogen Monitorausgangs 1 (MO1)                                                                                                    |                                                                                                    |                                                                   |                |                              |                         |  |  |  |  |
|                                                                                                    |                                                                                                    |                                                                   |                |                              |                         |  |  |  |  |
| 32                                                                                                    | <b>MO2</b>                                                                                                    | $\bf{0}$                                                          | mV             | -999-999                     | PST                     |  |  |  |  |
| Offset des analogen Monitorausgangs 2<br>Einstellung der Offsetspannung des analogen Monitorausgangs 2 (MO2)                                                                                                    |                                                                                                    |                                                                   |                |                              |                         |  |  |  |  |
| 33                                                                                                    | MBR                                                                                                    | 100                                                               | ms             | $0 - 1000$                   | PST                     |  |  |  |  |
|                                                                                                    | Schaltverzögerung elektromagnetische Haltebremse<br>Einstellung der Verzögerungszeit zwischen dem Ausschalten des Signals zur Verriegelung der elektro-<br>magnetischen Haltebremse (MBR) und der Unterbrechung des Leistungskreises |                                                                   |                |                              |                         |  |  |  |  |
| 34                                                                                                    | GD2                                                                                                    | 70                                                                | $x$ 0,1        | $0 - 3000$                   | <b>PS</b>               |  |  |  |  |
| Massenträgheitsverhältnis<br>Dient zur Einstellung des Verhältnisses der Massenträgheit zwischen Motor und Last<br>Bei eingestellter Auto-Tuning-Funktion wird dieser Parameter automatisch gesetzt. In diesem Fall kann der<br>eingetragene Wert zwischen 0 und 1000 liegen.                                                       |                                                                                                    |                                                                   |                |                              |                         |  |  |  |  |

*Tab. 4-10: Detaillierte Übersicht der Parameter (10)*

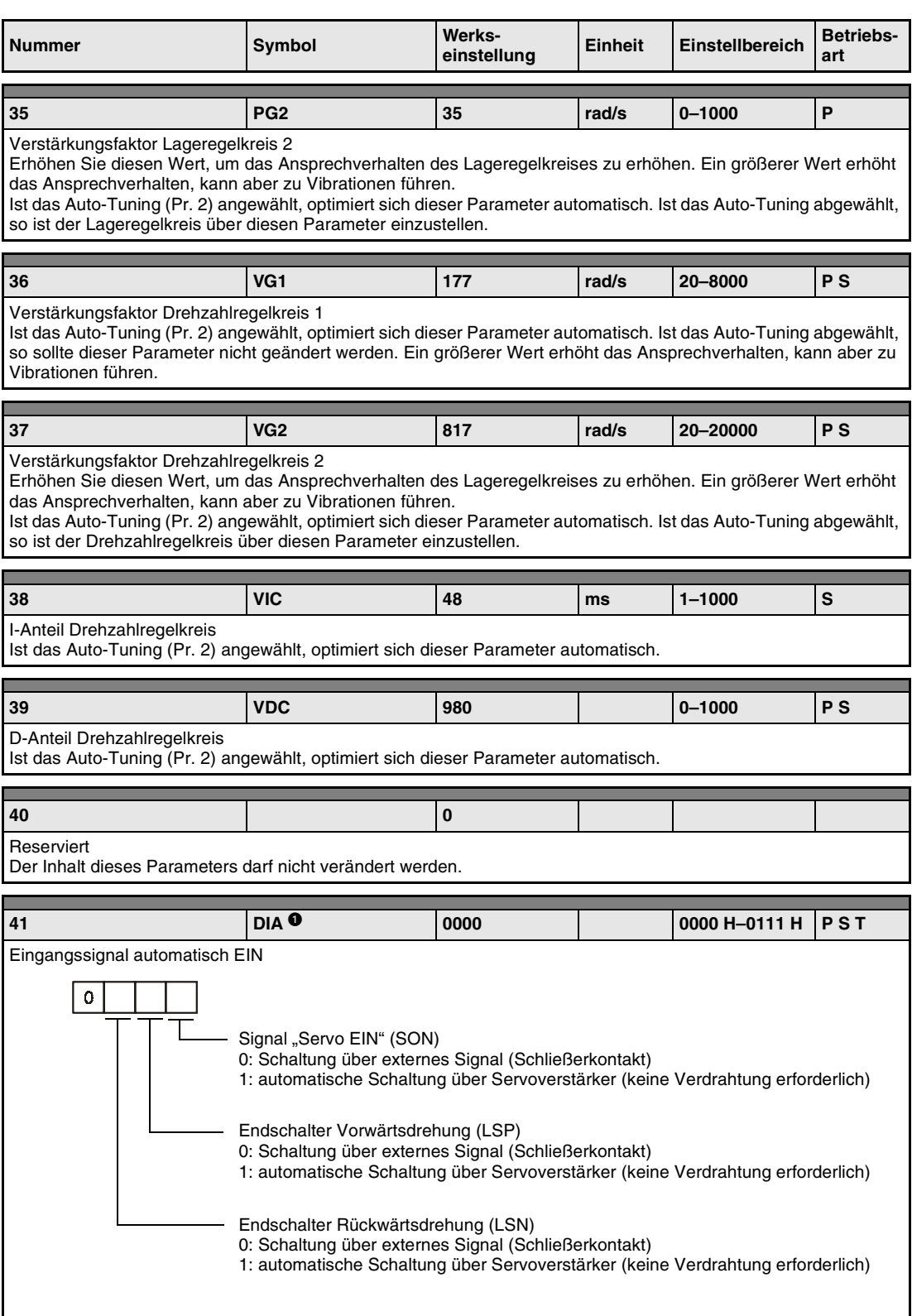

*Tab. 4-10: Detaillierte Übersicht der Parameter (11)*

| <b>Nummer</b>                                                                                                    |                                                                                                    | Symbol                                                 |                 | Werks-<br>einstellung                                                                                                    | Einheit | Einstellbereich                                                                                             | <b>Betriebs-</b><br>art |  |  |  |
|----------------------------------------------------------------------------------------------------|----------------------------------------------------------------------------------------------------|--------------------------------------------------------|-----------------|----------------------------------------------------------------------------------------------------|---------|----------------------------------------------------------------------------------------------------|-------------------------|--|--|--|
| 42                                                                                                    |                                                                                                    | DI1 $\mathbf 0$                                        |                 | 0003                                                                                                    |         | 0000 H-0015 H                                                                                               | P/S<br>S/T<br>T/P       |  |  |  |
| Eingangssignal-Auswahl 1<br>0<br>0<br>0: CN1B-5<br>1: CN1B-14<br>2: CN1A-8<br>3: CN1B-7<br>4: CN1B-8<br>5: CN1B-9<br>Rücksetzen des Schleppfehlers (CR) |                                                                                                    |                                                        |                 | Auswahl des Eingangspins für das Signal (LOP) zum Wechseln der Betriebsart<br>0: Der Zähler wird mit steigender Flanke des CR-Signals gelöscht.<br>1: Zähler wird zurückgesetzt, solange das CR-Signal ansteht. |         |                                                                                                    |                         |  |  |  |
| 43                                                                                                    |                                                                                                    | $D12$ <sup>O</sup>                                     |                 | 0111                                                                                                    |         | 0000 H-OEEE H   P S T                                                                                       |                         |  |  |  |
|                                                                                                    | Eingangssignal-Auswahl 2 (Pin CN1B-5)                                                                                                    |                                                        |                 |                                                                                                    |         |                                                                                                    |                         |  |  |  |
| 0                                                                                                    | Dem Pin CN1B-5 kann jedes beliebige Eingangssignal zugeordnet werden. Beachten Sie dabei jedoch, dass die<br>Belegung von der jeweiligen Regelfunktion abhängt. |                                                        |                 |                                                                                                    |         |                                                                                                    |                         |  |  |  |
|                                                                                                    |                                                                                                    | Lageregelung<br>Drehzahlregelung<br>Drehmomentregelung |                 |                                                                                                    |         |                                                                                                    |                         |  |  |  |
|                                                                                                    |                                                                                                    |                                                        |                 | Die folgende Tabelle gibt einen Überblick der Signale, die in jeder Regelfunktion verfügbar sind:                                                                                                    |         |                                                                                                    |                         |  |  |  |
| <b>Einstellwert</b>                                                                                                    | Regelmodus <sup><sup>9</sup></sup>                                                                                                    |                                                        |                 |                                                                                                    |         |                                                                                                    |                         |  |  |  |
|                                                                                                    | P                                                                                                    | S                                                      | т               |                                                                                                    |         |                                                                                                    |                         |  |  |  |
| 0                                                                                                    |                                                                                                    |                                                        |                 | O P: Lageregelung                                                                                                    |         |                                                                                                    |                         |  |  |  |
| 1                                                                                                    | SON                                                                                                    | SON                                                    | SON             | S: Drehzahlregelung                                                                                                    |         |                                                                                                    |                         |  |  |  |
| $\overline{c}$                                                                                                    | <b>RES</b>                                                                                                    | <b>RES</b>                                             | <b>RES</b>      | T: Drehmomentregelung                                                                                                    |         |                                                                                                    |                         |  |  |  |
| 3                                                                                                    | PC                                                                                                    | PC                                                     |                 |                                                                                                    |         |                                                                                                    |                         |  |  |  |
| 4                                                                                                    | <b>TL</b>                                                                                                    | <b>TL</b>                                              | TL              |                                                                                                    |         |                                                                                                    |                         |  |  |  |
| $\sqrt{5}$                                                                                                    | CR                                                                                                    | CR                                                     | CR              | HINWEIS:                                                                                                    |         |                                                                                                    |                         |  |  |  |
| 6                                                                                                    |                                                                                                    | SP <sub>1</sub>                                        | SP <sub>1</sub> |                                                                                                    |         | Dieser Parameter kann nicht zugeordnet werden, wenn in<br>Parameter 42 das LOP-Signal auf Pin CN1B-5 gelegt |                         |  |  |  |
| $\overline{7}$                                                                                                    | $\overline{\phantom{0}}$                                                                                                    | SP <sub>2</sub>                                        | SP <sub>2</sub> | wurde.                                                                                                    |         |                                                                                                    |                         |  |  |  |
| 8                                                                                                    |                                                                                                    | ST <sub>1</sub>                                        | RS <sub>2</sub> |                                                                                                    |         |                                                                                                    |                         |  |  |  |
| 9                                                                                                    |                                                                                                    | ST <sub>2</sub>                                        | RS <sub>1</sub> |                                                                                                    |         |                                                                                                    |                         |  |  |  |
| A                                                                                                    |                                                                                                    | SP <sub>3</sub>                                        | SP <sub>3</sub> |                                                                                                    |         |                                                                                                    |                         |  |  |  |
| B                                                                                                    | CM <sub>1</sub>                                                                                                    |                                                        |                 |                                                                                                    |         |                                                                                                    |                         |  |  |  |
| С                                                                                                    | CM <sub>2</sub>                                                                                                    |                                                        |                 |                                                                                                    |         |                                                                                                    |                         |  |  |  |
| D                                                                                                    | TL <sub>1</sub>                                                                                                    | TL <sub>1</sub>                                        | TL <sub>1</sub> |                                                                                                    |         |                                                                                                    |                         |  |  |  |
| E                                                                                                    | CDP                                                                                                    | CDP                                                    | CDP             |                                                                                                    |         |                                                                                                    |                         |  |  |  |

*Tab. 4-10: Detaillierte Übersicht der Parameter (12)*

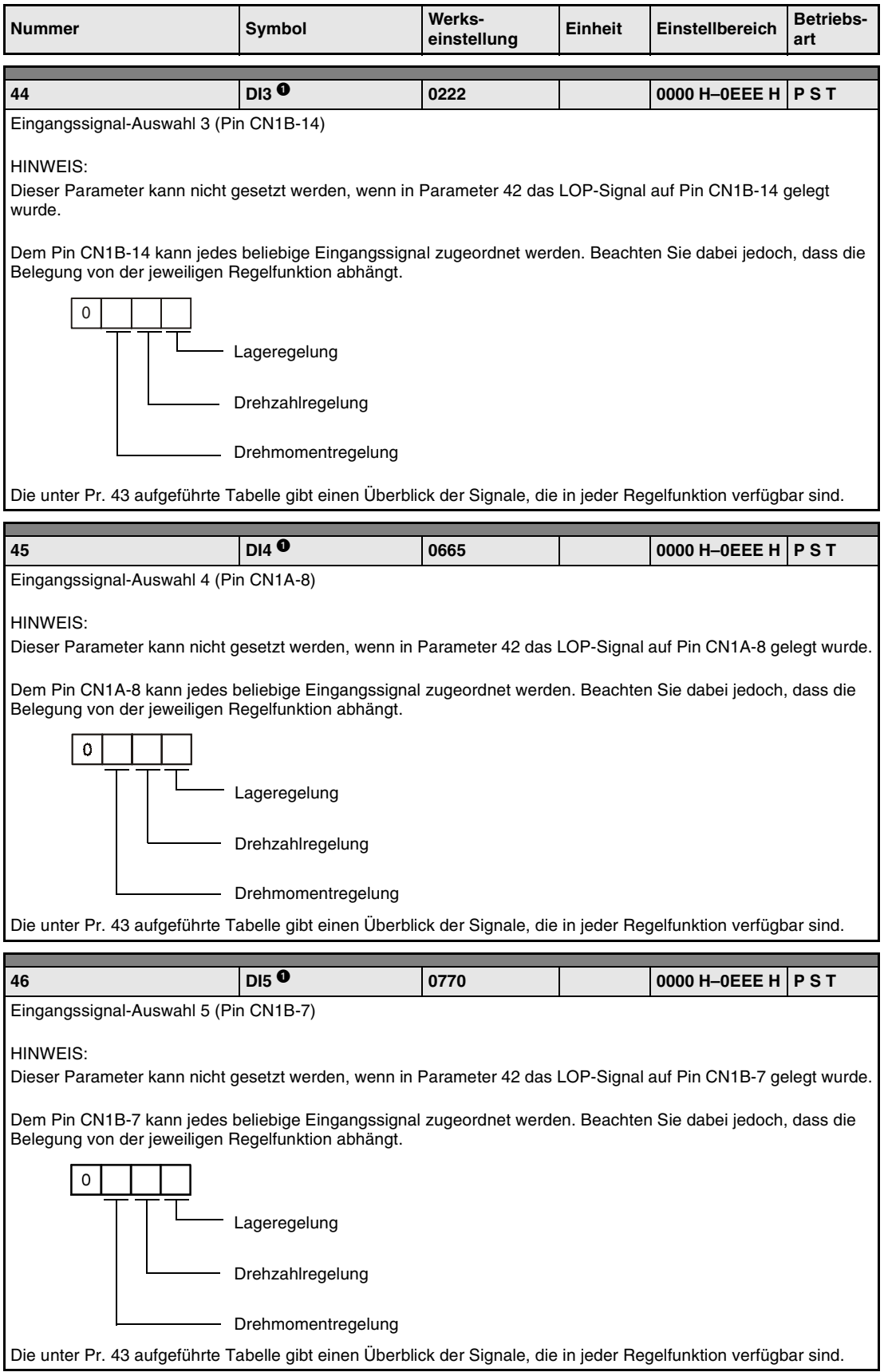

*Tab. 4-10: Detaillierte Übersicht der Parameter (13)*

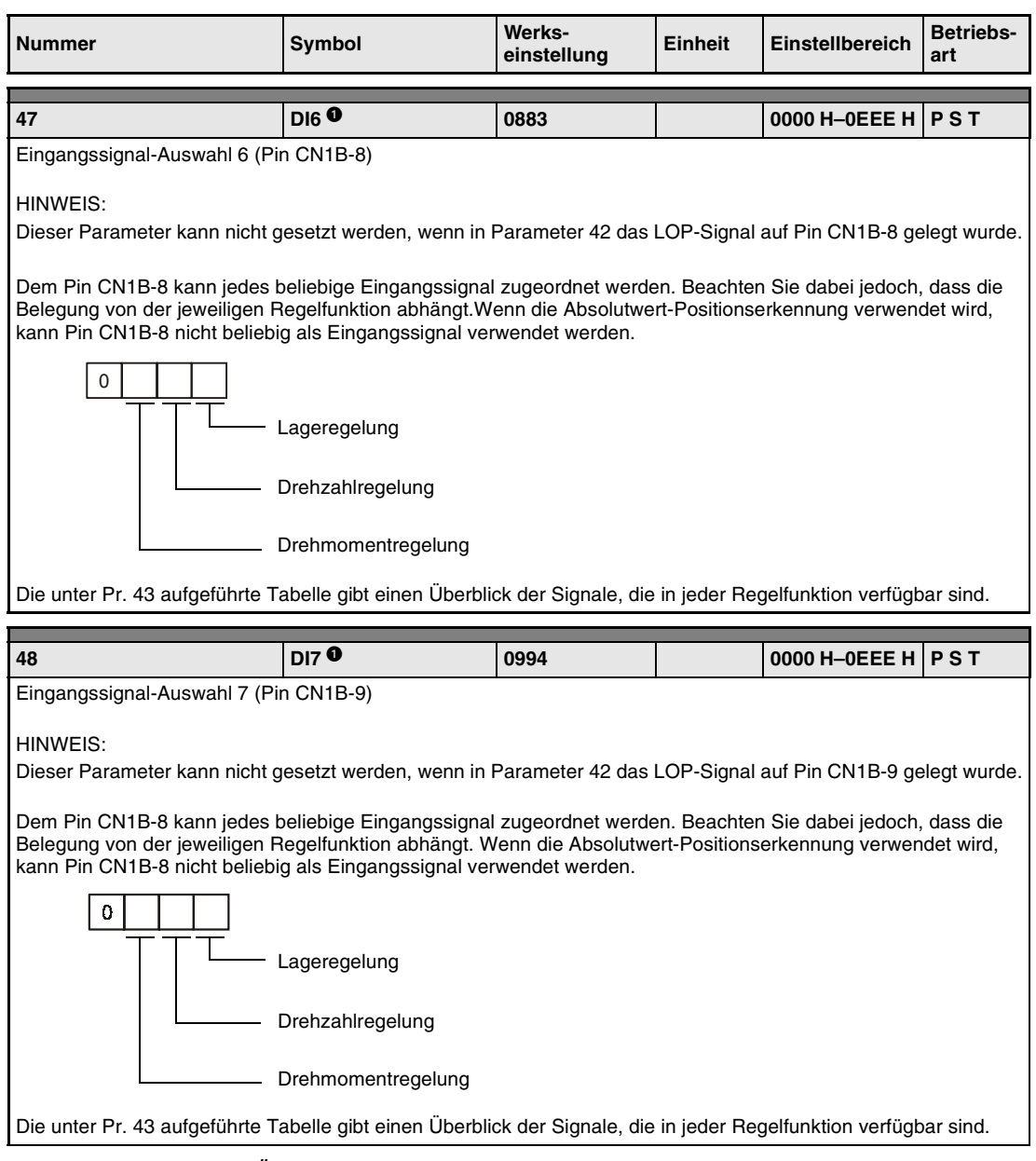

*Tab. 4-10: Detaillierte Übersicht der Parameter (14)*

| <b>Nummer</b>                                                                                                    |                             | Symbol                             |                                    | Werks-<br>einstellung |                                    | <b>Einheit</b> |                             | Einstellbereich                            |                                       | <b>Betriebs-</b><br>art |  |  |
|----------------------------------------------------------------------------------------------------|-----------------------------|------------------------------------|------------------------------------|-----------------------|------------------------------------|----------------|-----------------------------|--------------------------------------------|---------------------------------------|-------------------------|--|--|
| 49                                                                                                    |                             | $DO1$ <sup>O</sup>                 |                                    | 0000                  |                                    |                | 0000 H-0551 H<br><b>PST</b> |                                            |                                       |                         |  |  |
| Ausgangssignal-Auswahl 1                                                                                                    |                             |                                    |                                    |                       |                                    |                |                             |                                            |                                       |                         |  |  |
| 0                                                                                                    |                             |                                    |                                    |                       |                                    |                |                             |                                            |                                       |                         |  |  |
|                                                                                                    |                             |                                    | Alarmcodeausgabe                   |                       |                                    |                |                             |                                            |                                       |                         |  |  |
|                                                                                                    |                             |                                    | <b>Einstellwert</b>                |                       | <b>CNB-19</b>                      |                |                             | <b>CN1A-18</b>                             |                                       |                         |  |  |
|                                                                                                    |                             | 0                                  |                                    |                       | <b>ZSP</b>                         |                |                             |                                            | <b>CN1A-19</b><br>INP oder SA<br>RD   |                         |  |  |
|                                                                                                    |                             | 1                                  |                                    |                       |                                    |                |                             |                                            | Alarmcode wird bei Fehler ausgegeben. |                         |  |  |
|                                                                                                    |                             |                                    |                                    |                       |                                    |                |                             |                                            |                                       |                         |  |  |
|                                                                                                    | HINWEIS:                    | <b>Alarmcode</b>                   |                                    |                       |                                    |                |                             |                                            |                                       |                         |  |  |
|                                                                                                    | 0: AUS<br>1: EIN            | CN <sub>1</sub> B<br><b>Pin 19</b> | CN <sub>1</sub> A<br><b>Pin 18</b> |                       | CN <sub>1</sub> A<br><b>Pin 19</b> |                | Alarmanzeige                |                                            | <b>Fehler</b>                         |                         |  |  |
|                                                                                                    |                             |                                    |                                    |                       |                                    | 8888           |                             |                                            | Watchdog                              |                         |  |  |
|                                                                                                    |                             |                                    |                                    |                       |                                    | AL.12          |                             |                                            | Speicherfehler 1                      |                         |  |  |
|                                                                                                    |                             |                                    |                                    |                       |                                    | AL.13          |                             |                                            | Timerfehler                           |                         |  |  |
|                                                                                                    |                             |                                    |                                    |                       |                                    | AL.15          |                             |                                            | Speicherfehler 2                      |                         |  |  |
|                                                                                                    |                             | $\mathsf 0$                        | 0                                  |                       | 0                                  | AL.17          |                             |                                            | Platinenfehler 2                      |                         |  |  |
|                                                                                                    |                             |                                    |                                    |                       |                                    | AL.19<br>AL.37 |                             |                                            | Speicherfehler 3                      |                         |  |  |
|                                                                                                    |                             |                                    |                                    |                       |                                    | AL.8A          |                             |                                            | Parameterfehler                       |                         |  |  |
|                                                                                                    |                             |                                    |                                    |                       |                                    |                |                             | Überwachungszeit serielle<br>Kommunikation |                                       |                         |  |  |
|                                                                                                    |                             |                                    |                                    |                       |                                    | AL.8E          |                             | Serielle Kommunikation                     |                                       |                         |  |  |
|                                                                                                    |                             | 0                                  | 0                                  | 1                     |                                    |                | AL.30                       |                                            | Überlastung Bremskreis                |                         |  |  |
|                                                                                                    |                             |                                    |                                    |                       |                                    |                | AL.33                       |                                            | Überspannung                          |                         |  |  |
|                                                                                                    |                             | 0                                  | $\mathbf{1}$                       |                       | 0                                  |                | AL.10                       |                                            | Unterspannung                         |                         |  |  |
|                                                                                                    |                             |                                    | 0<br>1                             | 1                     |                                    | AL.45          |                             |                                            | Überhitzung Leistungsteil             |                         |  |  |
|                                                                                                    |                             |                                    |                                    |                       |                                    | AL.46          |                             | Servomotorüberhitzung                      |                                       |                         |  |  |
|                                                                                                    |                             |                                    |                                    |                       |                                    |                | AL.50<br>AL.51              |                                            | Überlast 1<br>Überlast 2              |                         |  |  |
|                                                                                                    |                             |                                    |                                    |                       |                                    |                | AL. 24                      |                                            |                                       | <b>Erdschluss</b>       |  |  |
|                                                                                                    |                             | 1                                  | 0                                  |                       | 0                                  | AL. 32         |                             |                                            | Überstrom                             |                         |  |  |
|                                                                                                    |                             |                                    |                                    |                       |                                    | AL.31          |                             |                                            | Zu hohe Drehzahl                      |                         |  |  |
|                                                                                                    |                             | 1                                  | 0                                  | 1                     |                                    | AL.35          |                             | Zu hohe Eingangsfrequenz                   |                                       |                         |  |  |
|                                                                                                    |                             |                                    |                                    |                       |                                    | AL.52          |                             | Zu große Abweichung                        |                                       |                         |  |  |
|                                                                                                    |                             |                                    |                                    |                       |                                    | AL.16          |                             |                                            | Encoderfehler 1                       |                         |  |  |
|                                                                                                    |                             | 1                                  | 1                                  |                       | 0                                  |                | AL.1A                       |                                            | <b>Falscher Servomotor</b>            |                         |  |  |
|                                                                                                    |                             |                                    |                                    |                       |                                    | AL.20          |                             | Encoderfehler 2                            |                                       |                         |  |  |
|                                                                                                    |                             |                                    |                                    |                       |                                    | AL.25          |                             |                                            | Verlust der Absolutposition           |                         |  |  |
|                                                                                                    | Ausgabe des Warnsignals WNG |                                    |                                    |                       |                                    |                |                             |                                            |                                       |                         |  |  |
| Die vorherige Auswahl wird überschrieben. Die Einstellung erfolgt wie für die 2. Stelle.<br>Auswahl des Pins für die Batteriewarnung<br>Das vorher ausgewählte Signal für den entsprechenden Pin wird ignoriert. Die<br>Einstellung in Pr. 1 hat jedoch Vorrang.<br>0: keine Ausgabe<br>1: CN1A-19<br>2: CN1B-18<br>3: CN1A-18<br>4: CN1B-19<br>5: CN1B-6 |                             |                                    |                                    |                       |                                    |                |                             |                                            |                                       |                         |  |  |

*Tab. 4-10: Detaillierte Übersicht der Parameter (14)*

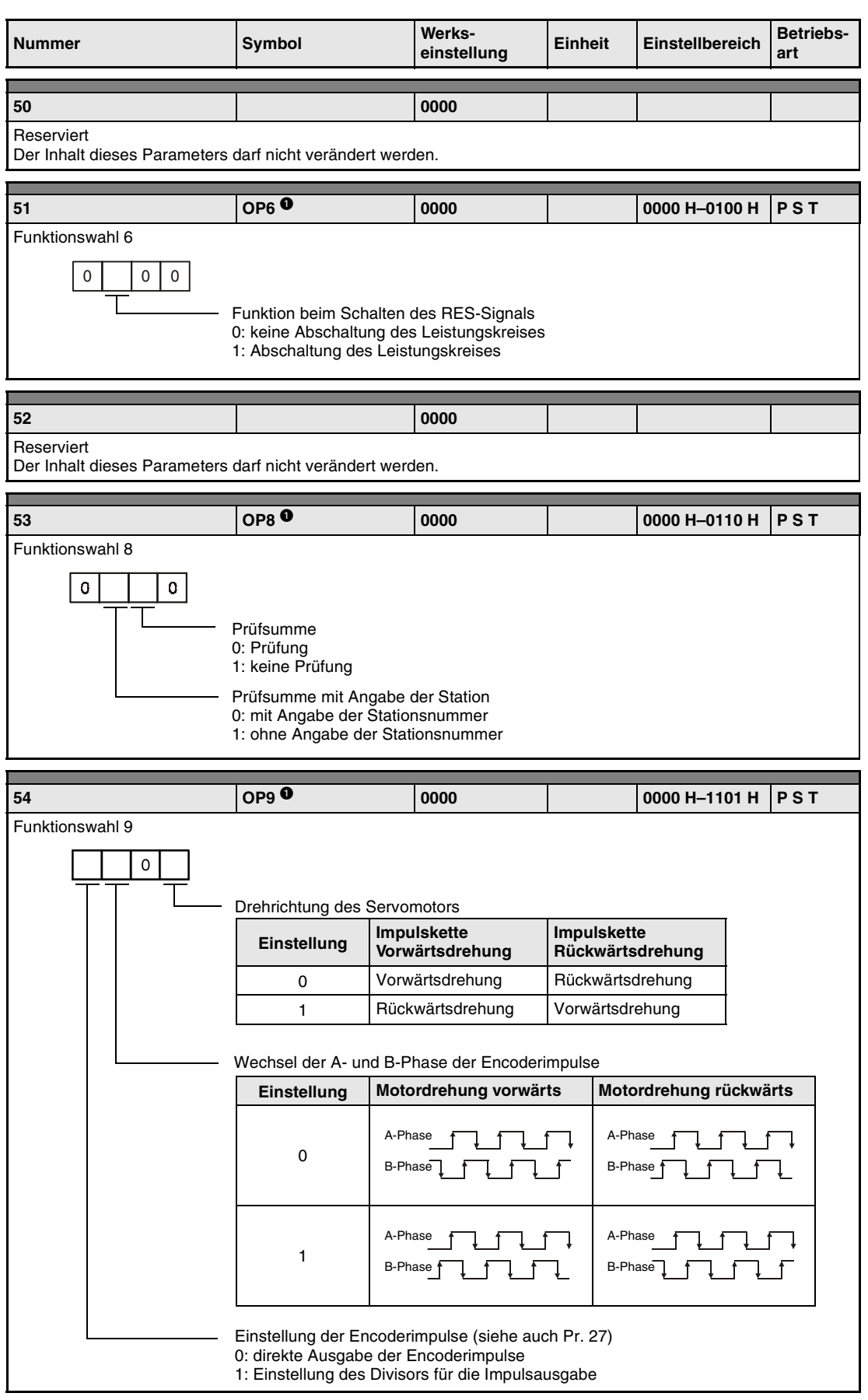

*Tab. 4-10: Detaillierte Übersicht der Parameter (15)*

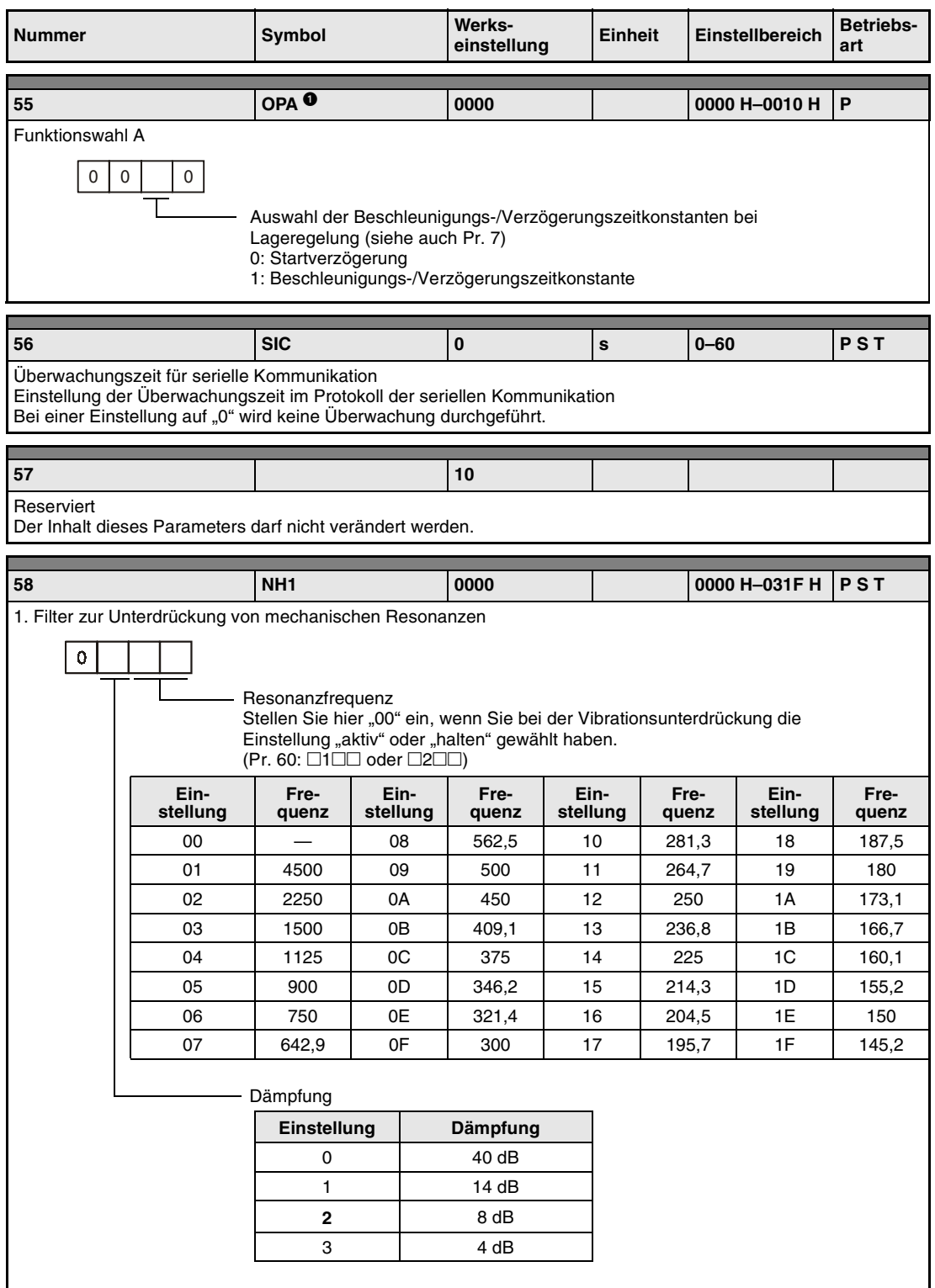

*Tab. 4-10: Detaillierte Übersicht der Parameter (16)*

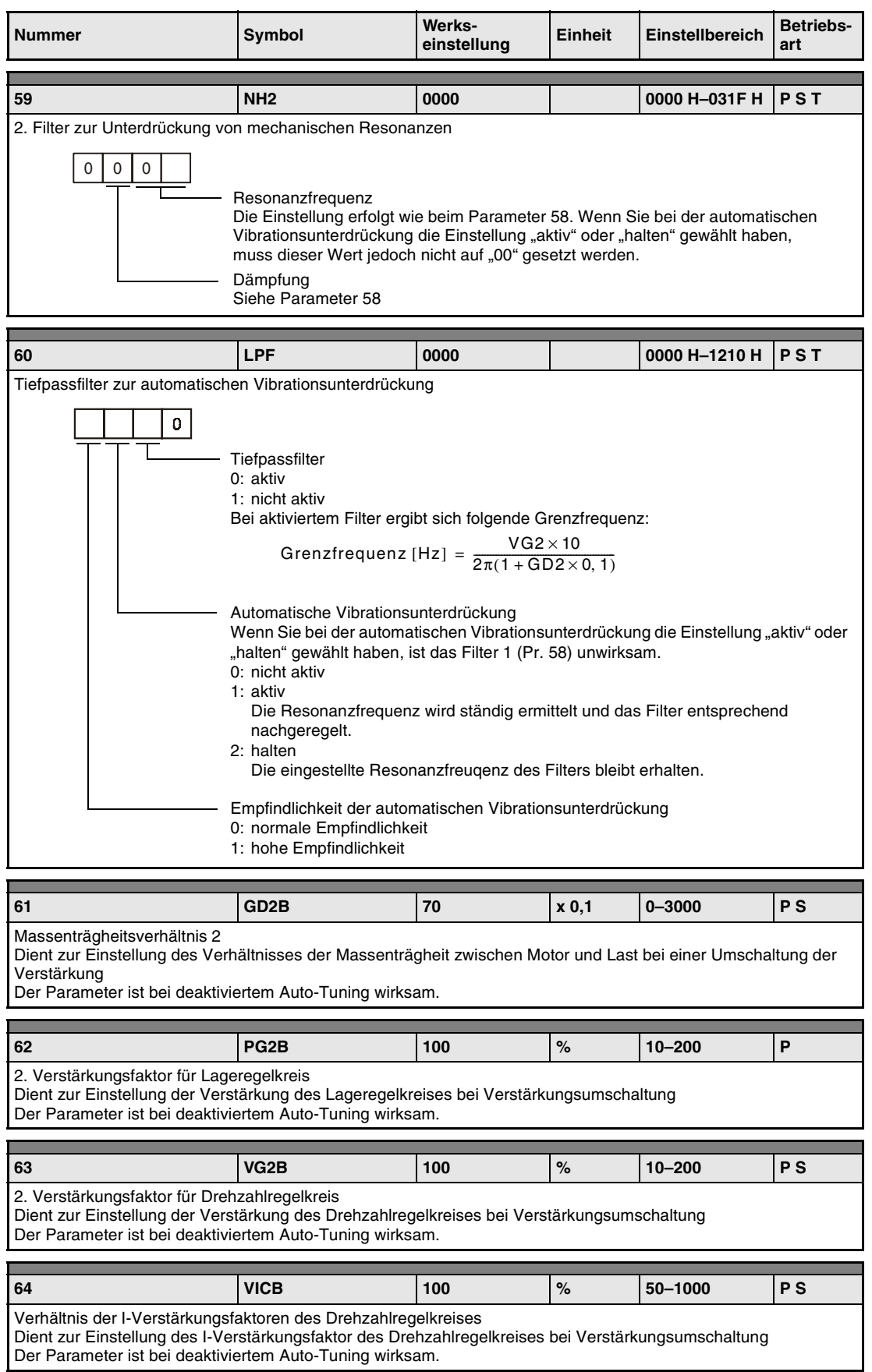

*Tab. 4-10: Detaillierte Übersicht der Parameter (17)*

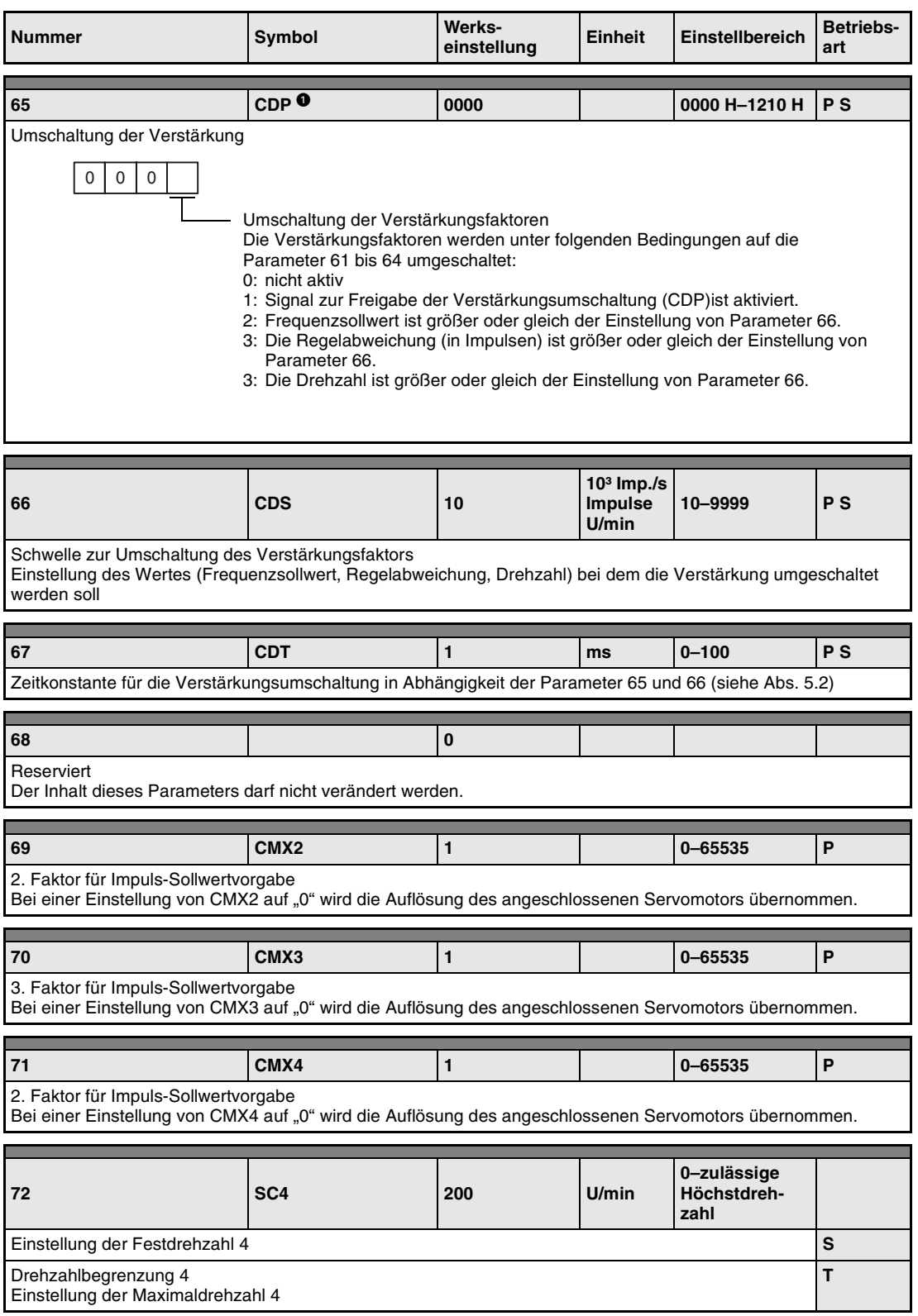

*Tab. 4-10: Detaillierte Übersicht der Parameter (18)*

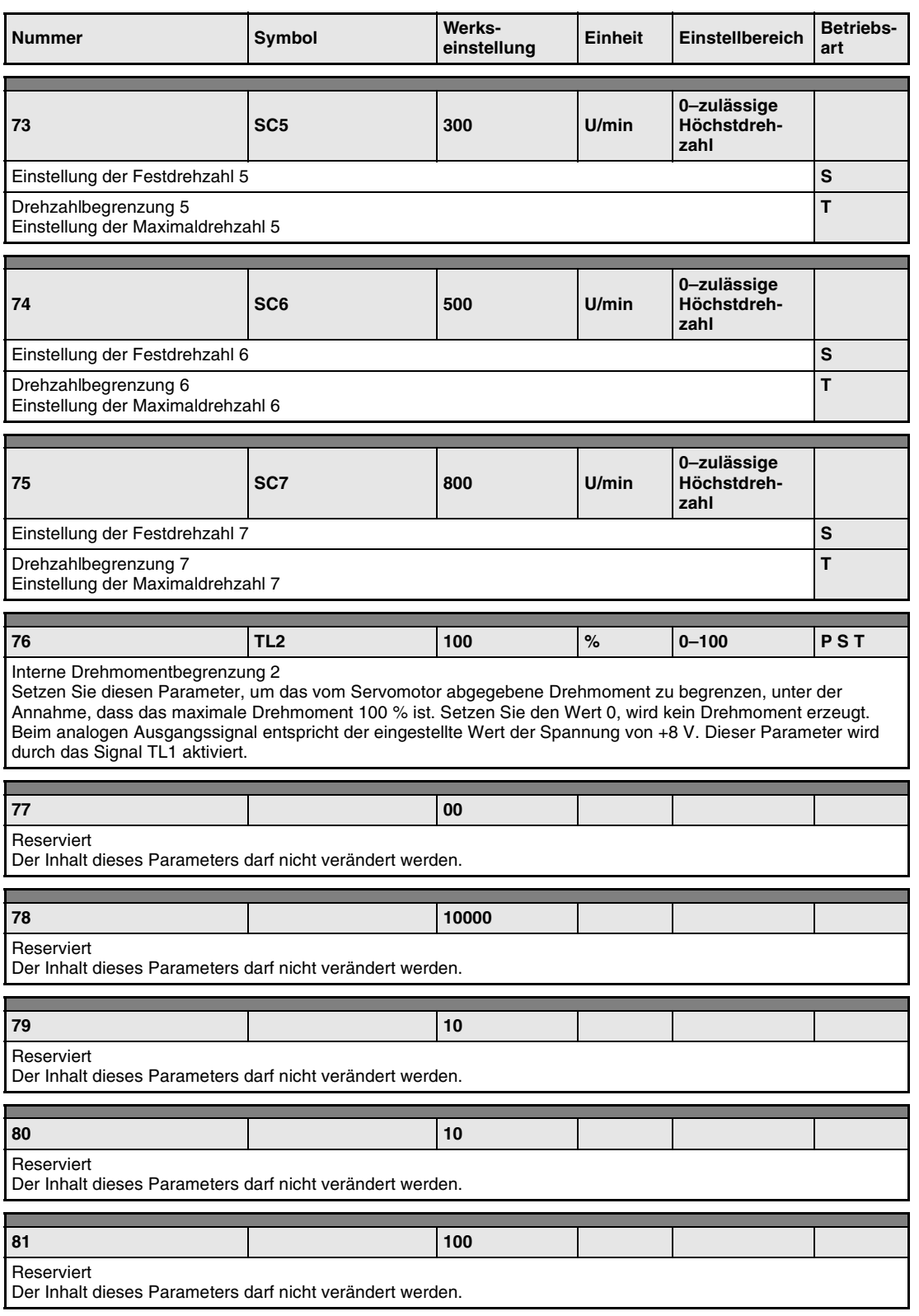

*Tab. 4-10: Detaillierte Übersicht der Parameter (19)*

| <b>Nummer</b>                                                           | Symbol | Werks-<br>einstellung | Einheit | Einstellbereich | <b>Betriebs-</b><br>art |  |  |  |
|-------------------------------------------------------------------------|--------|-----------------------|---------|-----------------|-------------------------|--|--|--|
|                                                                         |        |                       |         |                 |                         |  |  |  |
| 82                                                                      |        | 100                   |         |                 |                         |  |  |  |
| Reserviert<br>Der Inhalt dieses Parameters darf nicht verändert werden. |        |                       |         |                 |                         |  |  |  |
|                                                                         |        |                       |         |                 |                         |  |  |  |
| 83                                                                      |        | 100                   |         |                 |                         |  |  |  |
| Reserviert<br>Der Inhalt dieses Parameters darf nicht verändert werden. |        |                       |         |                 |                         |  |  |  |
|                                                                         |        |                       |         |                 |                         |  |  |  |
| 84                                                                      |        | 0                     |         |                 |                         |  |  |  |
| Reserviert<br>Der Inhalt dieses Parameters darf nicht verändert werden. |        |                       |         |                 |                         |  |  |  |

*Tab. 4-10: Detaillierte Übersicht der Parameter (20)*

**<sup>O</sup> Diese Parameter erfordern nach der Einstellung ein Aus- und Wiedereinschalten der Span**nungsversorgung, damit die Einstellung aktiv wird.

# **4.4 Verstärkung**

**HINWEIS** In der Drehmomentregelung kann die Einstellung des Verstärkungsfaktors entfallen.

# **4.4.1 Einstellung des Verstärkungsfaktors**

Führen Sie zur Einstellung des Verstärkungsfaktors eines einzelnen Servoverstärkers das Auto-Tuning 1 aus. Sollten Sie mit einzelnen Bewegungsabläufen der Maschine im Betrieb nicht zufrieden sein, führen Sie folgende Schritte in der angegebenen Reihenfolge durch:

- Auto-Tuning 2
- manuelle Einstellung des Verstärkungsfaktors 1
- manuelle Einstellung des Verstärkungsfaktors 2

Folgende Tabelle zeigt die Merkmale der verschiedenen Methoden zur Einstellung der Verstärkung:

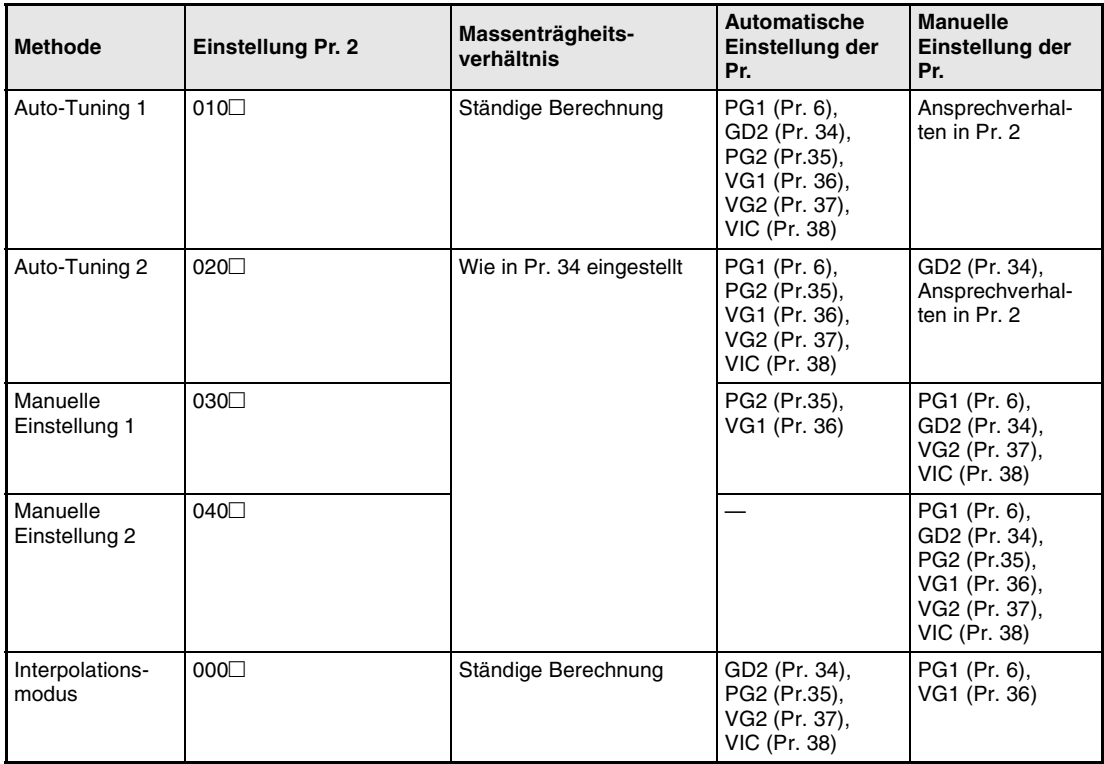

*Tab. 4-11: Methoden zur Einstellung des Verstärkungsfaktors*

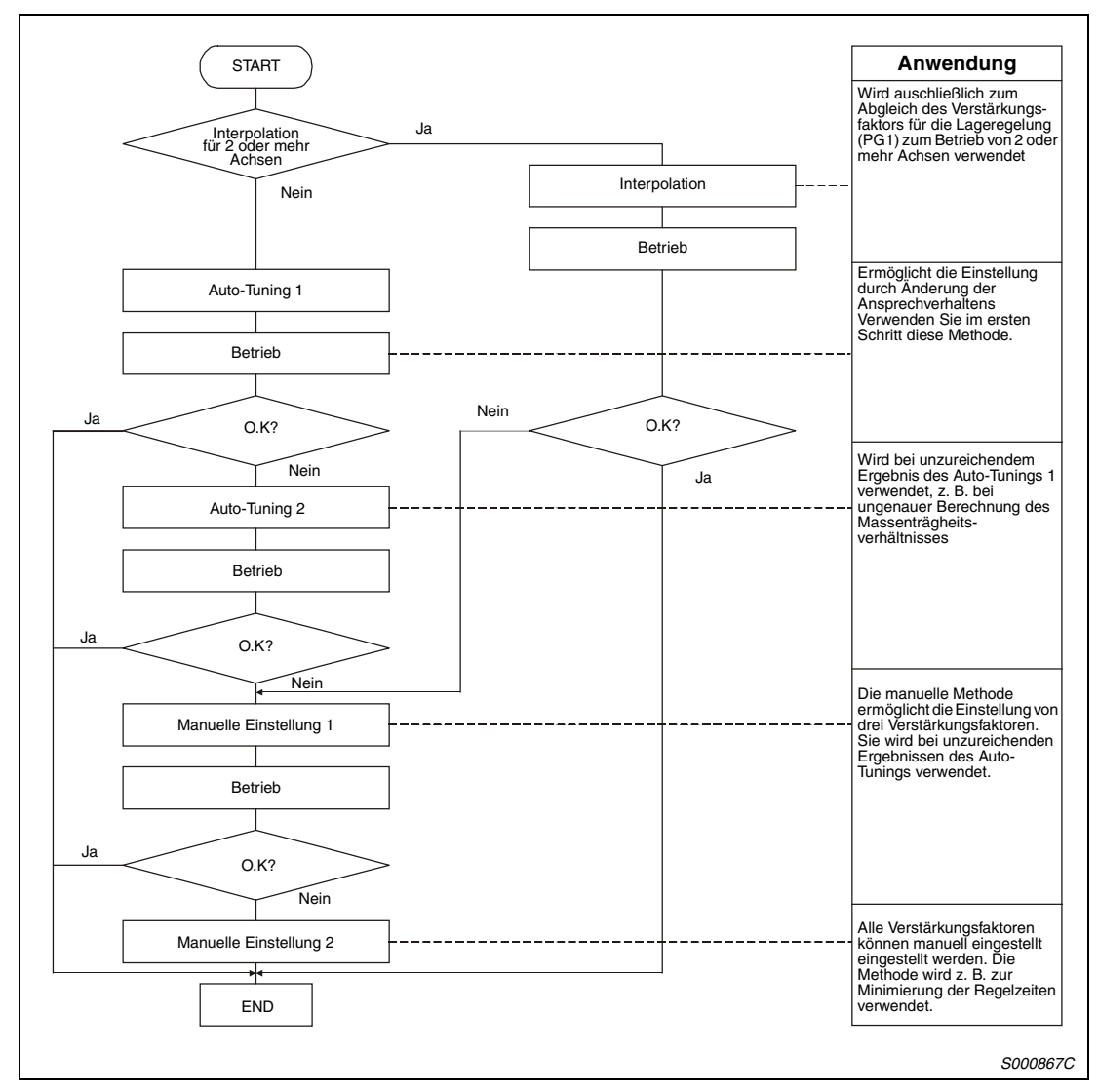

Gehen Sie zur Einstellung des Verstärkungsfaktors wie folgt vor:

 *Abb. 4-9: Vorgehensweise zur Einstellung des Verstärkungsfaktors*

# **4.4.2 Einstellung des Verstärkungsfaktors mit der Setup-Software**

In der folgenden Tabelle sind die Funktionen und Abgleichmethoden bei Verwendung der Setup-Software aufgeführt:

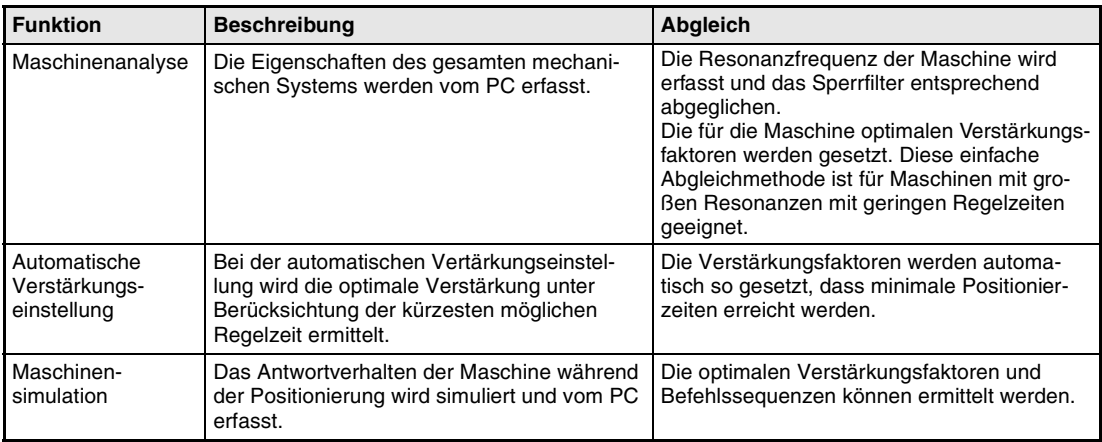

*Tab. 4-12: Abgleich mit der Setup-Software*

## **4.4.3 Auto-Tuning**

Der Servoverstärker verfügt über eine Echtzeit-Auto-Tuning-Funktion, die die Verstärkungsfaktoren der Regelkreise in Abhängigkeit der Maschinencharkteristik (Massenträgheitsverhältnis) kontinuierlich optimiert. Somit entfallen aufwändige Einstellungen bei der Inbetriebnahme.

### **Auto-Tuning 1**

Werkseitig ist das Auto-Tuning 1 angewählt. Das Massenträgheitsverhältnis wird kontinuierlich ermittelt und die Verstärkungsfaktoren entsprechend optimiert.

Folgende Parameter werden beim Auto-Tuning 1 automatisch angepasst:

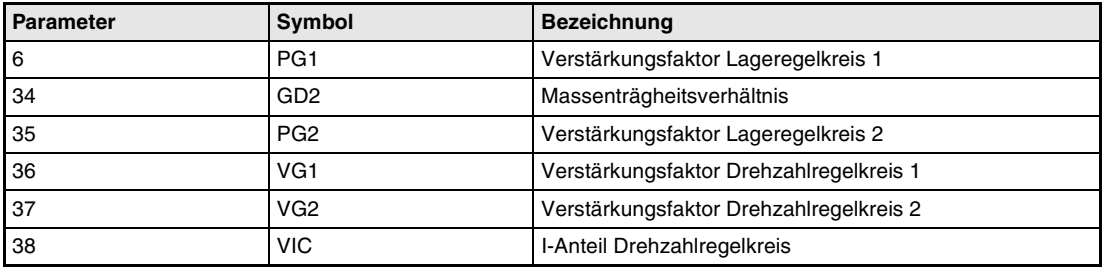

*Tab. 4-13: Parameteranpassung beim Auto-Tuning 1*

Folgende Bedingungen gelten für die einwandfreie Ausführung des Auto-Tunings 1:

- Die Beschleunigungs-/Bremszeit zum Erreichen einer Drehzahl von 2000 U/min ist kleiner oder gleich 5 s.
- Die Drehzahl beträgt 150 U/min oder mehr.
- Das Verhältnis der Massenträgheiten zwischen Last und Motor ist kleiner oder gleich 100.
- Das Drehmoment während des Beschleunigungs-/Bremsvorgangs ist größer oder gleich 10 % des Nenndrehmoments.
- Bei Betriebsbedingungen mit plötzlichen Drehmomentschwankungen während des Beschleunigungs-/Bremsvorgangs und bei lose gekoppelten Maschinen kann das Auto-Tuning 1 nicht einwandfrei durchgeführt werden. Verwenden Sie in diesen Fällen das Auto-Tuning 2 oder die manuelle Methode zur Einstellung der Verstärkungsfaktoren.

#### **Auto-Tuning 2**

Ist keine einwandfreie Ausführung des Auto-Tunings 1 möglich, verwenden Sie das Auto-Tuning 2. Da in diesem Modus keine Erfassung des Massenträgheitsverhältnisses stattfindet, muss dieser Wert in Parameter 34 gesetzt werden.

Folgende Parameter werden beim Auto-Tuning 2 automatisch angepasst:

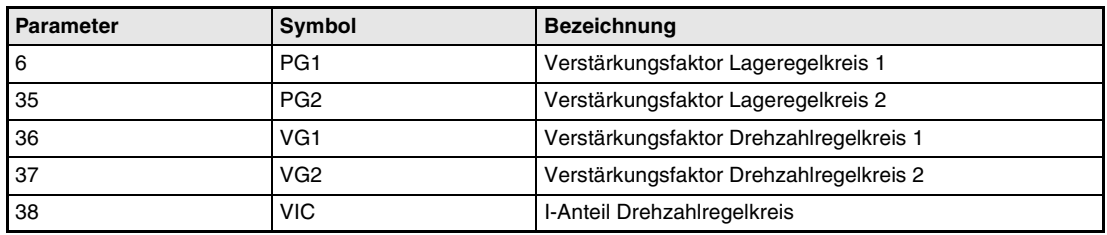

*Tab. 4-14: Parameteranpassung beim Auto-Tuning 2*

#### **Funktionsweise des Auto-Tunings**

Folgende Abbildung zeigt das Blockschaltbild der Auto-Tuning-Funktion:

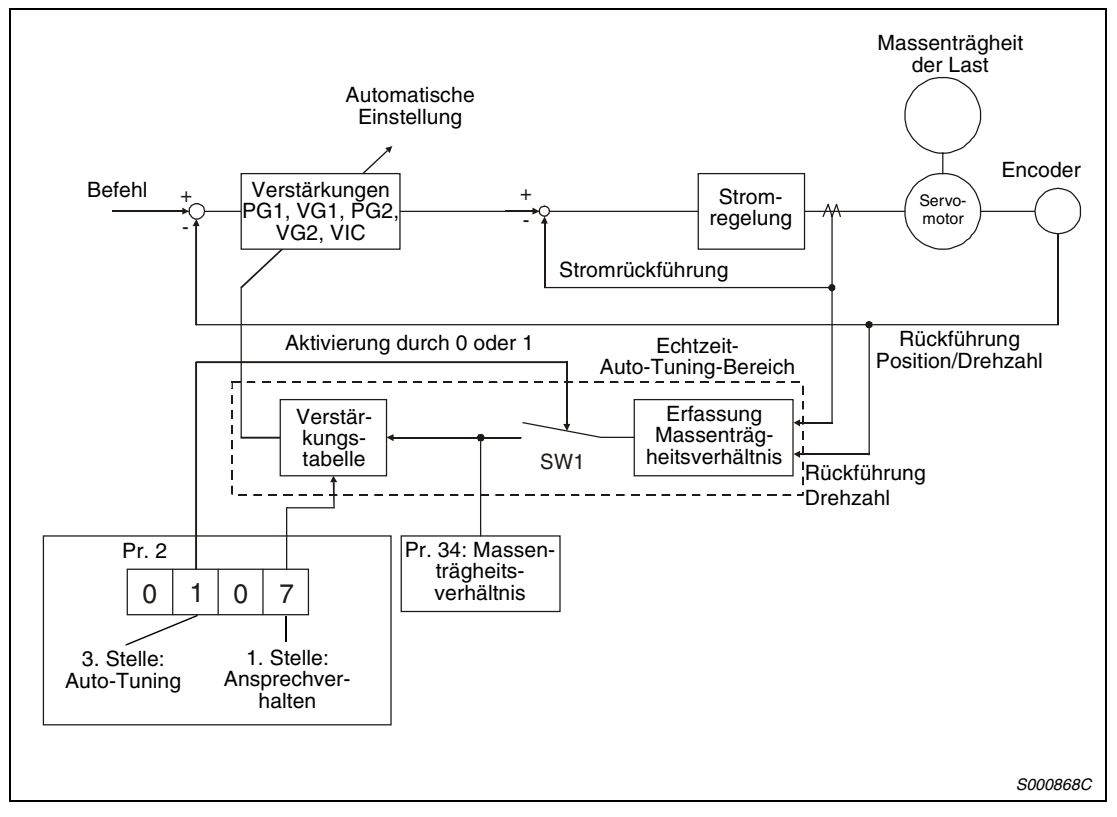

 *Abb. 4-10: Blockschaltbild der Auto-Tuning-Funktion*

Die Berechnung des Massenträgheitsverhältnisses erfolgt während der Beschleunigung/Verzögerung über den Motorstrom und die Drehzahl. Der erfasste Wert wird in Pr. 34 geschrieben. Über die Statusanzeige des Servoverstärkers ist eine Anzeige des Wertes möglich.

Ist der Wert des Massenträgheitsverhältnissses bereits bekannt oder eine Erfassung nicht möglich, setzen Sie Pr. 2 "Auto-Tuning" auf " $\square 2\square$ " und stellen Sie den Wert in Pr. 34 manuell ein.

Aufgrund der Einstellungen von Pr. 34 und der ersten Stelle von Pr. 2 "Ansprechverhalten des Auto-Tunings" erfolgt die Auswahl der optimalen Verstärkung aus der internen Verstärkungstabelle.

Das Ergebnis des Auto-Tunings wird nach dem Einschalten der Spannungsversorgung alle 6 Minuten im E²PROM des Servoverstärkers gespeichert. Beim Einschalten wird das Auto-Tuning mit den zuletzt im E²PROM gespeicherten Verstärkungswerten durchgeführt.

#### **HINWEIS** Treten im Betrieb plötzliche Drehmomentschwankungen auf, kann die Erfasssung des Massenträgheitsverhaltnisses fehlerhaft sein. Wählen Sie in diesem Fall das Auto-Tuning 2  $(Pr. 2: 020)$  und setzen Sie Pr. 34 manuell.

#### **Vorgehensweise beim Auto-Tuning**

Das Auto-Tuning ist standardmäßig angewählt. Sie brauchen in den meisten Fällen nur den Motor anzuschließen und zu starten, ohne aufwändige Einstellungen vornehmen zu müssen. Stellen Sie einfach das Ansprechverhalten des Auto-Tunings ein, um den Einstellvorgang abzuschließen.

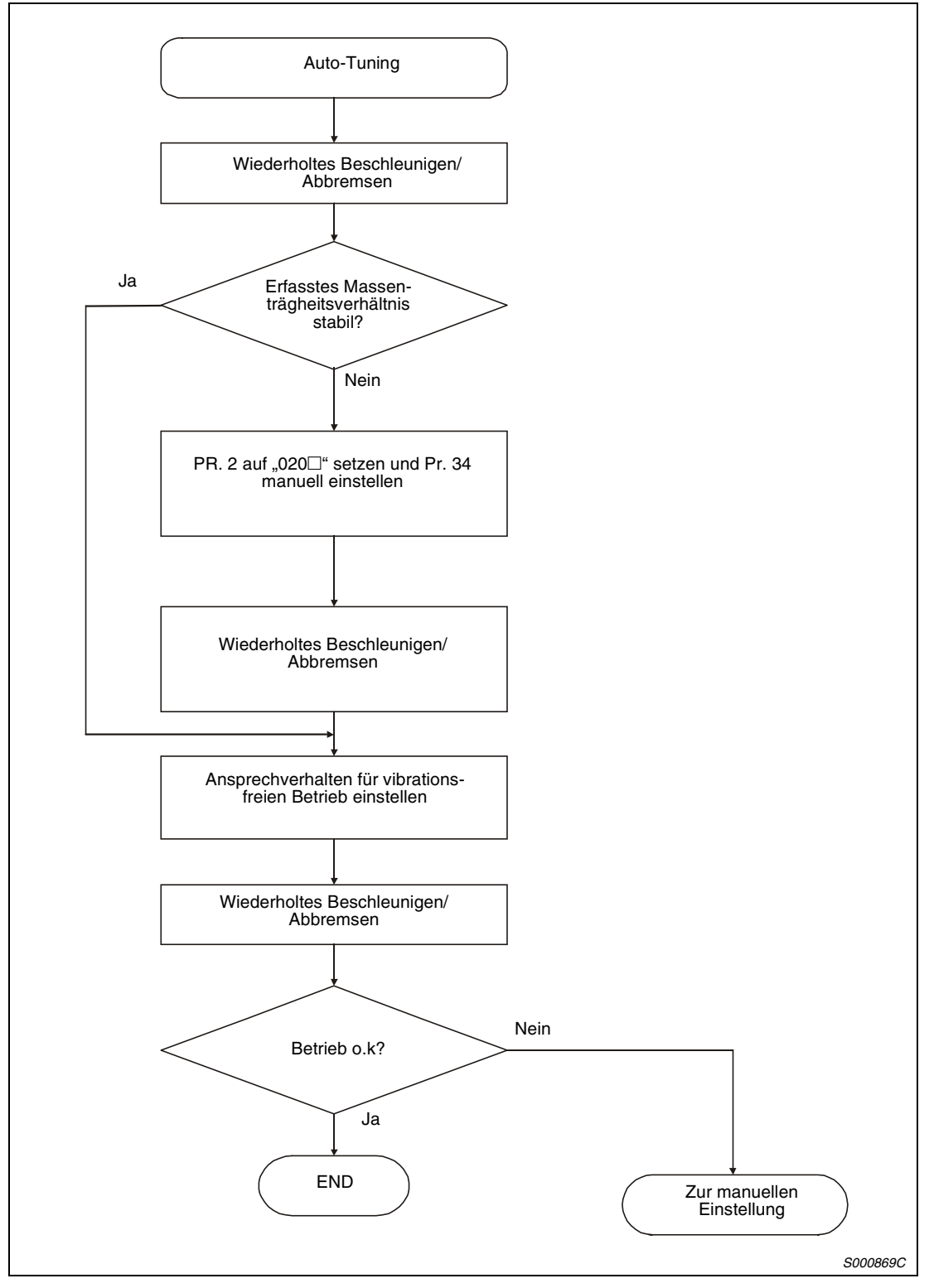

 *Abb. 4-11: Vorgehensweise beim Auto-Tuning*

#### **Ansprechverhalten des Auto-Tunings**

Stellen Sie das Ansprechverhalten des gesamten Servosystems in der ersten Stelle des Pr. 2 ein. Mit steigenden Werten nehmen Führungsverhalten und Positionierzeit ab. Eine zu große Einstellung führt zu Vibrationen. Stellen Sie den Wert so ein, dass im vibrationsfreien Bereich das gewünschte Ansprechverhalten erreicht wird.

Ist eine Erhöhung des Ansprechverhaltens auf den gewünschten Wert aufgrund von Maschinenresonanzen bei Frequenzen größer als 100 Hz nicht möglich, verwenden Sie das Tiefpassfilter (Pr. 60) oder die Filter zur Ünterdrückung mechanischer Resonanzen (Pr. 58 und Pr. 59). Der Einsatz der Filter ermöglicht in der Regel eine weitere Erhöhung des Ansprechverhaltens.

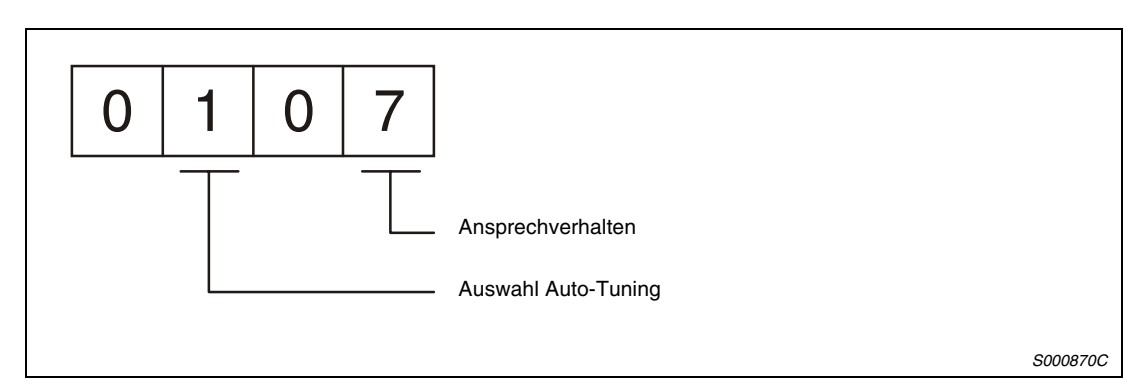

 *Abb. 4-12: Einstellung vom Parameter 2*

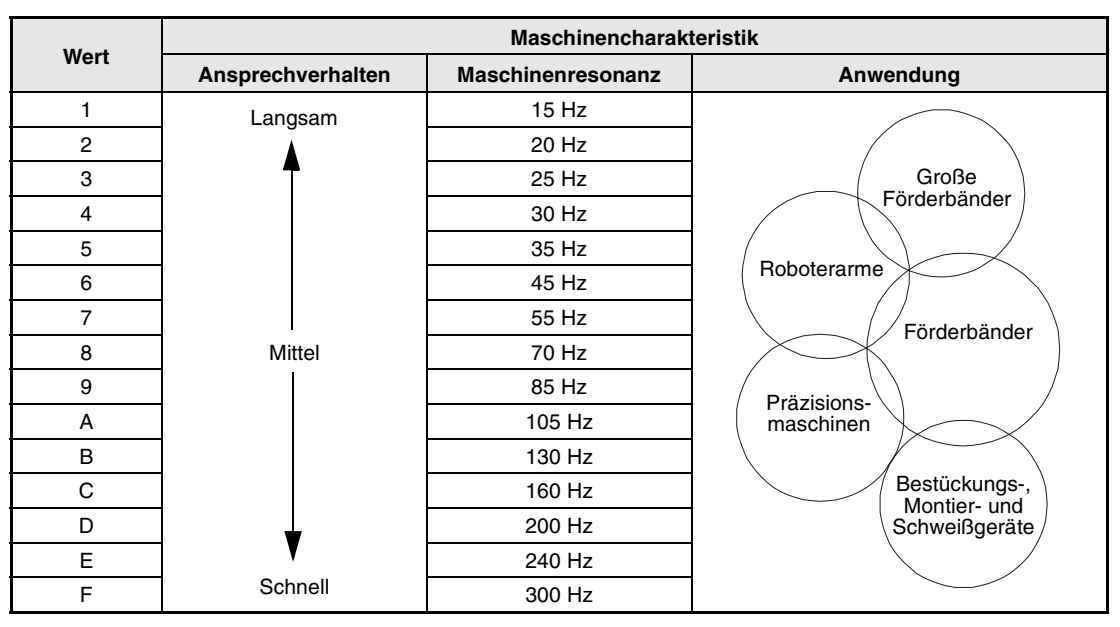

*Tab. 4-15: Einstellung des Ansprechverhaltens*

# **4.4.4 Manuelle Einstellung des Verstärkungsfaktors**

Ist das Ergebnis des Auto-Tunings nicht zufrieden stellend, kann die Einstellung der Verstärkung über drei Parameter manuell vorgenommen werden.

### **Manuelle Einstellmethode 1**

Bei dieser Einstellmethode werden durch Setzen der Verstärkungen PG1 (Verstärkungsfaktor Lageregelkreis 1), VG2 (Verstärkungsfaktor Drehzahlregelkreis 2) und VIC (I-Anteil Drehzahlregelkreis) automatisch alle anderen Verstärkungsfaktoren auf ihre optimalen Werte gesetzt. Die Einstellung des Massenträgheitsverhältnisses erfolgt in Pr. 34.

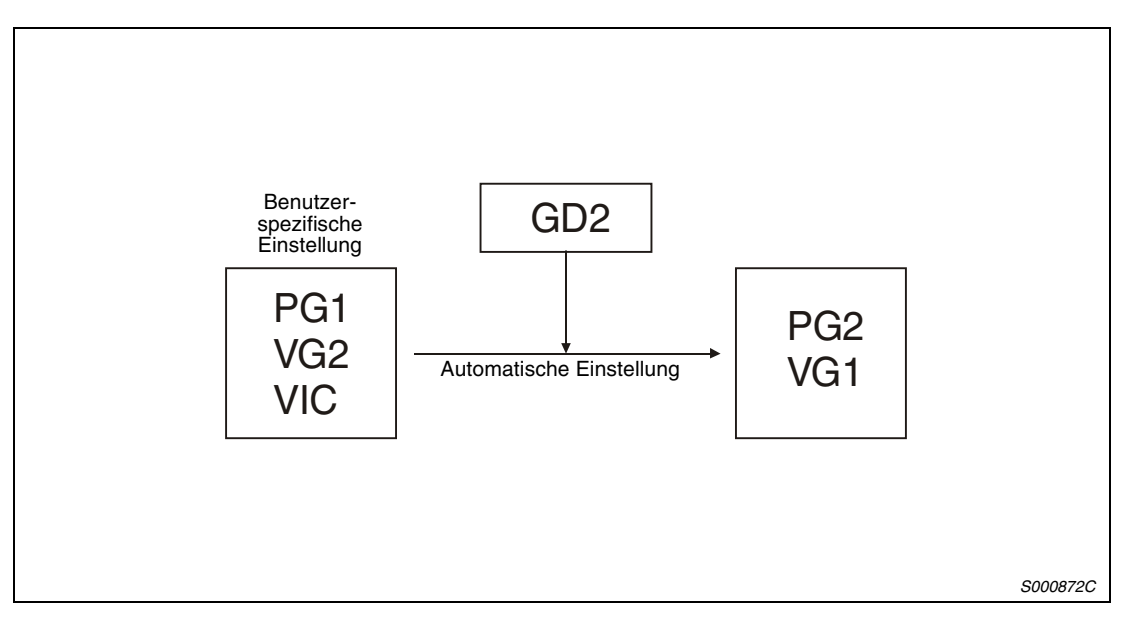

 *Abb. 4-13: Manuelle Einstellmethode 1*

**HINWEIS** Verwenden Sie bei Resonanzerscheinungen der Maschine das Tiefpassfilter (Pr. 60) oder die Filter zur Unterdrückung mechanischer Resonanzen (Pr. 58 und Pr. 59).
### ● Drehzahlregelung

Die folgende Tabelle gibt einen Überblick über die bei der manuellen Einstellung des Verstärkungsfaktors verwendeten Parameter bei Drehzahlregelung:

| Parameter | Symbol          | <b>Bezeichnung</b>                      |  |  |  |
|-----------|-----------------|-----------------------------------------|--|--|--|
| 34        | GD2             | Massenträgheitsverhältnis               |  |  |  |
| 137       | VG <sub>2</sub> | Verstärkungsfaktor Drehzahlregelkreis 2 |  |  |  |
| 38        | <b>VIC</b>      | I-Anteil Drehzahlregelkreis             |  |  |  |

*Tab. 4-16: Einzustellende Parameter bei Drehzahlregelung*

Gehen Sie bei der Einstellung wie folgt vor:

- Setzen Sie Pr. 34 auf einen angenommenen Wert für das Massenträgheitsverhältnis.
- Setzen Sie Pr. 37 auf einen niedrigen Wert im vibrations- und geräuschfreien Bereich. Erhöhen Sie den Wert allmählich und verringern Sie ihn wieder, sobald Vibrationen einsetzen. Der optimale Wert ist erreicht, kurz bevor die Vibration einsetzt.
- Setzen Sie Pr. 38 auf einen Wert im vibrations- und geräuschfreien Bereich. Verringern Sie den Wert allmählich und erhöhen Sie ihn wieder, sobald Vibrationen einsetzen. Der optimale Wert ist erreicht, kurz bevor die Vibration einsetzt.
- Können die Verstärkungsfaktoren aufgrund mechanischer Resonanzen nicht erhöht und das gewünschte Ansprechverhalten nicht erreicht werden, wiederholen Sie die Schritte und  $(3)$  unter Verwendung des Tiefpassfilters (Pr. 60) oder der Filter zur Unterdrückung mechanischer Resonanzen (Pr. 58 und Pr. 59).

Das Anprechverhalten des Drehzahlregelkreises wird über den Verstärkungsfaktor VG2 (Pr. 37) festgelegt. Ein größerer Wert erhöht das Ansprechverhalten, kann aber zu Vibrationen führen. Für die Ansprechfrequenz des Drehzahlregelkreises gilt:

Ansprechfrequenz des Drehzahlregelkreises [Hz] =  $\frac{\textsf{VG2}}{(1+\textsf{Massenträgheitsverhältnis})\times2\pi}$ 

Die Einstellung des I-Anteils des Drehzahlregelkreises VIC erfolgt über Pr. 38 und kann wie folgt berechnet werden:

 $\textsf{VIC}~\textsf{[ms]} \!\geq\!\frac{2000\textsf{bis}~3000}{\textsf{VG2}/(1+\textsf{GD2}\!\times\!0,1)}$ 

#### ● Lageregelung

Die folgende Tabelle gibt einen Überblick über die bei der manuellen Einstellung des Verstärkungsfaktors verwendeten Parameter bei Lageregelung:

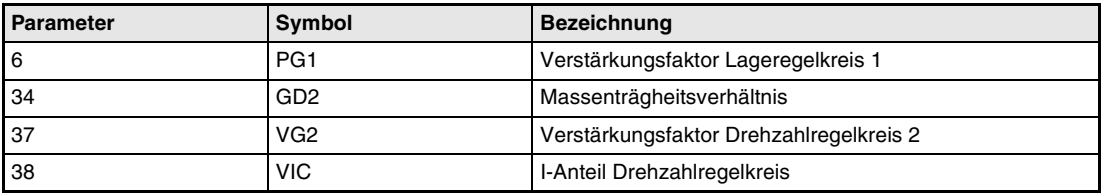

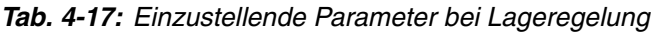

Gehen Sie bei der Einstellung wie folgt vor:

- Setzen Sie Pr. 34 auf einen angenommenen Wert für das Massenträgheitsverhältnis.
- Setzen Sie Pr. 6 auf einen niedrigen Wert.
- Setzen Sie Pr. 37 auf einen niedrigen Wert im vibrations- und geräuschfreien Bereich. Erhöhen Sie den Wert allmählich und verringern Sie ihn wieder, sobald Vibrationen einsetzen. Der optimale Wert ist erreicht, kurz bevor die Vibration einsetzt.
- Setzen Sie Pr. 38 auf einen Wert im vibrations- und geräuschfreien Bereich. Verringern Sie den Wert allmählich und erhöhen Sie ihn wieder, sobald Vibrationen einsetzen. Der optimale Wert ist erreicht, kurz bevor die Vibration einsetzt.
- Erhöhen Sie Pr. 6.
- Können die Verstärkungsfaktoren aufgrund mechanischer Resonanzen nicht erhöht und das gewünschte Ansprechverhalten nicht erreicht werden, wiederholen Sie die Schritte und 5 unter Verwendung des Tiefpassfilters (Pr. 60) oder der Filter zur Unterdrückung mechanischer Resonanzen (Pr. 58 und Pr. 59).
- Prüfen Sie die Positionierung und die Drehbewegung und führen Sie einen Feinabgleich der Verstärkungsfaktoren durch.

Das Ansprechverhalten des Lageregelkreises wird über den Verstärkungsfaktor PG1 (Pr. 6) festgelegt. Ein größerer Wert verbessert das Führungsverhalten bei Eingabe eines Positionierbefehls, kann aber zum Überschwingen bei der Positionierung führen. Für den Verstärkungsfaktor PG1 des Lageregelkreises gilt:

$$
\text{PG1} \leq \frac{\text{VG2}}{(1 + \text{Massenträgheitsverhältnis})} \times \left(\frac{1}{3} \text{ bis } \frac{1}{5}\right)
$$

Das Anprechverhalten des Drehzahlregelkreises wird über den Verstärkungsfaktor VG2 (Pr. 37) festgelegt. Ein größerer Wert erhöht das Ansprechverhalten, kann aber zu Vibrationen führen. Für die Ansprechfrequenz des Drehzahlregelkreises gilt:

Ansprechfrequenz des Drehzahlregelkreises [Hz] =  $\frac{\textsf{VG2}}{(\textsf{1}+\textsf{Massenträgheitsverhältnis})\times \textsf{2}\pi}$ 

Die Einstellung des I-Anteils des Drehzahlregelkreises VIC erfolgt über Pr. 38 und kann wie folgt berechnet werden:

 $\textsf{VIC}~\textsf{[ms]} \!\geq\! \frac{\textsf{2000 bis } \textsf{3000}}{\textsf{V}\textsf{G2}/(1+\textsf{GD2} \times \textsf{0,1})}$ 

## **4.4.5 Interpolation**

Der Interpolationsmodus dient zur Anpassung der Verstärkungsfaktoren bei Anwendungen zur Regelung mehrerer Achsen (z. B. X-Y-Tische). Im Interpolationsmodus werden die Verstärkungsfaktoren PG1 und VG1 manuell, alle anderen Verstärkungen automatisch gesetzt.

Die folgende Tabelle gibt einen Überblick über die Parameter, die im Interpolationsmodus automatisch gesetzt werden:

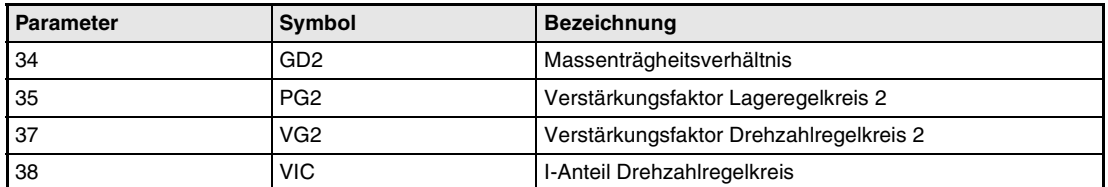

*Tab. 4-18: Parameteranpassung im Interpolationsmodus*

Folgende Parameter müssen manuell eingestellt werden:.

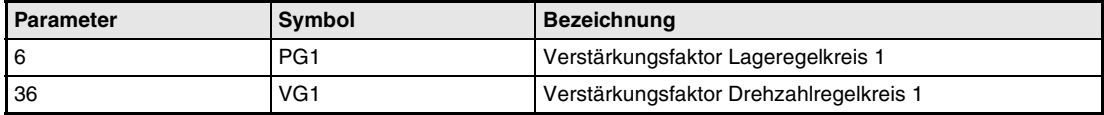

*Tab. 4-19: Manuell einzustellende Parameter*

Bei Interpolation zwischen mehreren Achsen sollte der Verstärkungsfaktor des Lageregelkreises bei allen Achsen auf den gleichen Wert eingestellt sein.

Gehen Sie bei der Einstellung wie folgt vor:

- (1) Setzen Sie Pr. 2 auf 010□, um das Auto-Tuning 1 anzuwählen.
- Erhöhen Sie den Wert des Ansprechverhaltens (Pr. 2) und verringern Sie ihn wieder, sobald Vibrationen einsetzen. Der optimale Wert ist erreicht, kurz bevor die Vibration einsetzt.
- (3) Setzen Sie Pr. 2 auf 000□, um den Interpolationsmodus anzuwählen.
- Stellen Sie Pr. 6 und Pr. 36 auf den höchstmöglichen Wert.
- $\circledS$  Der in Schritt  $\circledA$  eingestellte Wert von Pr. 6 entspricht dem oberen Grenzwert des Verstärkungsfaktors für den Lageregelkreis 1. Stellen Sie Pr. 6 der zu interpolierenden Achse auf den gleichen Wert ein.
- Der in Schritt eingestellte Wert von Pr. 36 entspricht dem oberen Grenzwert des Verstärkungsfaktors für den Drehzahlregelkreis 1. Prüfen Sie die Drehbewegung und stellen Sie Pr. 36 der zu interpolierenden Achse auf einen Wert, der mindestens dem dreifachen Wert des unter Schritt (4) eingestellten Pr. 6 entspricht.
- Prüfen Sie das Interpolationsverhalten sowie die Drehbewegung und führen Sie einen Feinabgleich der Verstärkungsfaktoren und des Ansprechverhaltens durch.

Das Ansprechverhalten des Lageregelkreises wird über den Verstärkungsfaktor PG1 (Pr. 6) festgelegt. Ein größerer Wert verbessert das Führungsverhalten bei Eingabe eines Positionierbefehls, kann aber zum Überschwingen bei der Positionierung führen. Für die Regelabweichung gilt:

Regelabweichung [Impulsen] =  $\frac{\text{Drehzahl [U/min]} \times 131,072 \text{ [Impulse]}}{\text{PG1}}$ 

Das Ansprechverhalten des Drehzahlregelkreises 1 wird über den Verstärkungsfaktor VG1 (Pr. 36) festgelegt. Für das Ansprechverhalten des Drehzahlregelkreises gilt:

 $VG1 \ge PG1 \times 3$ 

# **4.4.6 Unterschiede beim Auto-Tuning zwischen MR-J2 und MR-J2S**

#### **Ansprechverhalten**

Im Vergleich zu den Servoverstärkern der MR-J2-Serie ist bei den Servoverstärkern der MR-J2- Super-Serie der Bereich für die Einstellung des Anprechverhaltens erweitert worden.

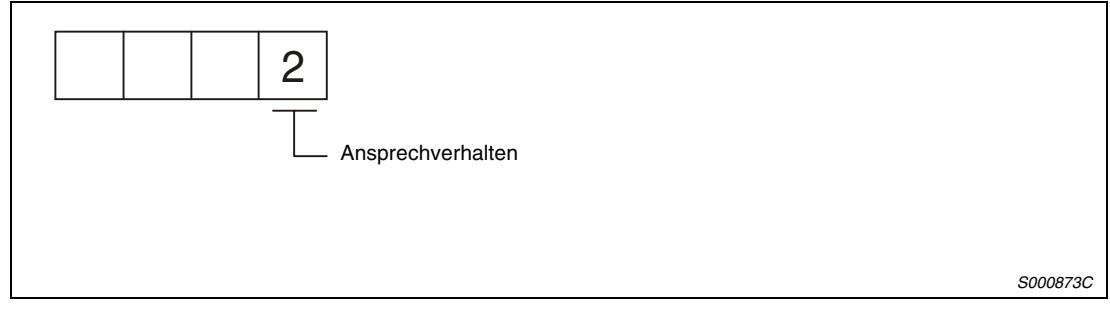

 *Abb. 4-14: Einstellung des Ansprechverhaltens in Parameter 2*

|                   | MR-J2             | MR-J2-Super       |                   |  |  |  |
|-------------------|-------------------|-------------------|-------------------|--|--|--|
| Ansprechverhalten | Maschinenresonanz | Ansprechverhalten | Maschinenresonanz |  |  |  |
|                   |                   | 1                 | 15 Hz             |  |  |  |
|                   | 20 Hz             | 2                 | 20 Hz             |  |  |  |
|                   |                   | 3                 | 25 Hz             |  |  |  |
|                   |                   | 4                 | 30 Hz             |  |  |  |
|                   |                   | 5                 | 35 Hz             |  |  |  |
| $\overline{2}$    | 40 Hz             | 6                 | 45 Hz             |  |  |  |
|                   |                   | $\overline{7}$    | 55 Hz             |  |  |  |
| 3                 | 60 Hz             | 8                 | 70 Hz             |  |  |  |
| 4                 | 80 Hz             | 9                 | 85 Hz             |  |  |  |
| 5                 | 100 Hz            | A                 | 105 Hz            |  |  |  |
|                   |                   | B                 | 130 Hz            |  |  |  |
|                   |                   | С                 | 160 Hz            |  |  |  |
|                   |                   | D                 | 200 Hz            |  |  |  |
|                   |                   | E                 | 240 Hz            |  |  |  |
|                   |                   | F                 | 300 Hz            |  |  |  |

*Tab. 4-20: Vergleich des Ansprechverhaltens*

**HINWEIS** Aufgrund von Abweichungen in den Verstärkungskurven kann das Ansprechverhalten auch bei gleich gewählter Resonanzfrequenz variieren.

#### **Auswahl des Auto-Tunings**

Die Servoverstärker der MR-J2-Super-Serie verfügen über einen Auto-Tuning-Modus mit fest vorgegebenen Massenträgheitsverhältnis. Des Weiteren ermöglicht die manuelle Einstellmethode 1 einen Abgleich mit drei Parametern.

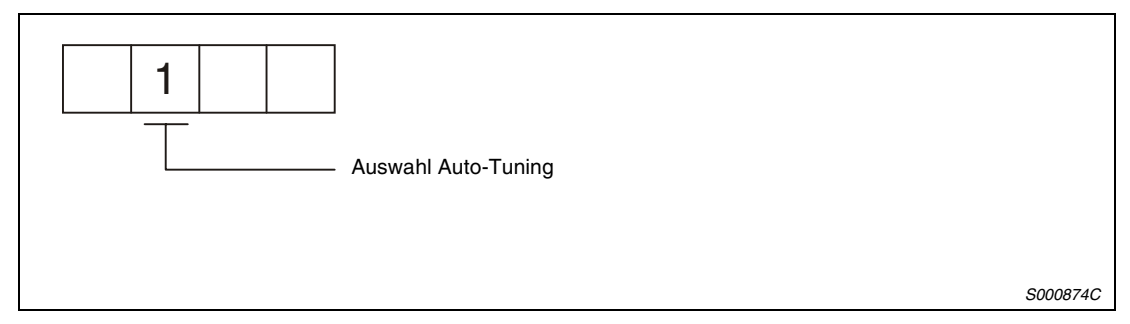

 *Abb. 4-15: Auswahl des Auto-Tunings in Parameter 2*

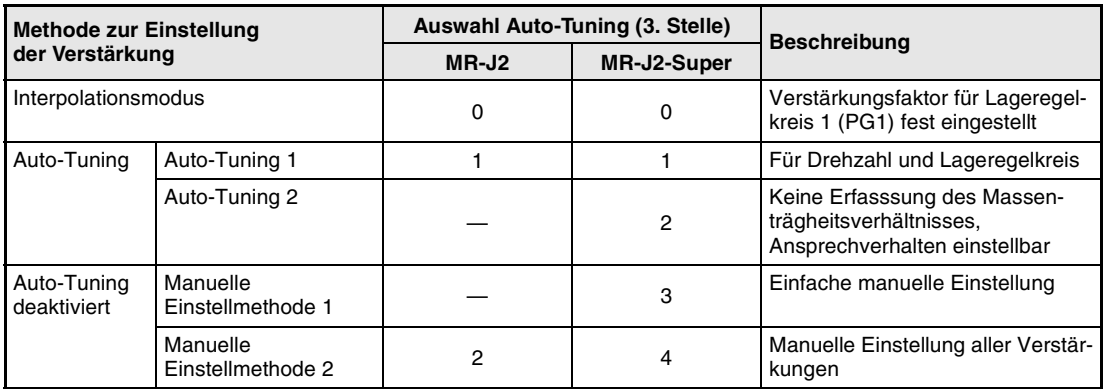

*Tab. 4-21: Vergleich der Auto-Tuning-Funktionen*

# **5 Sonderfunktionen**

Verwenden Sie die in diesem Kapitel beschriebenen Funktionen, wenn Sie mit den im [Abs. 4.4](#page-136-0) aufgeführten Einstellungmethoden keine zufrieden stellenden Ergebnisse erzielen können.

# **5.1 Filterfunktionen**

Der Servoverstärker MR-J2-Super verfügt über verschiedene Filterfunktionen:

- Filter zur Unterdrückung von mechanischen Resonanzen
- Tiefpassfilter

Eine Erhöhung des Ansprechverhaltens des Servoverstärkers kann bei den Eigenfrequenzen des mechanischen Systems zu Resonanzerscheinungen führen. Als Folge treten Vibrationen oder eine erhöhte Geräuschentwicklung auf. Die Filterfunktionen dienen zur Unterdrückung auftretender Resonanzerscheinungen.

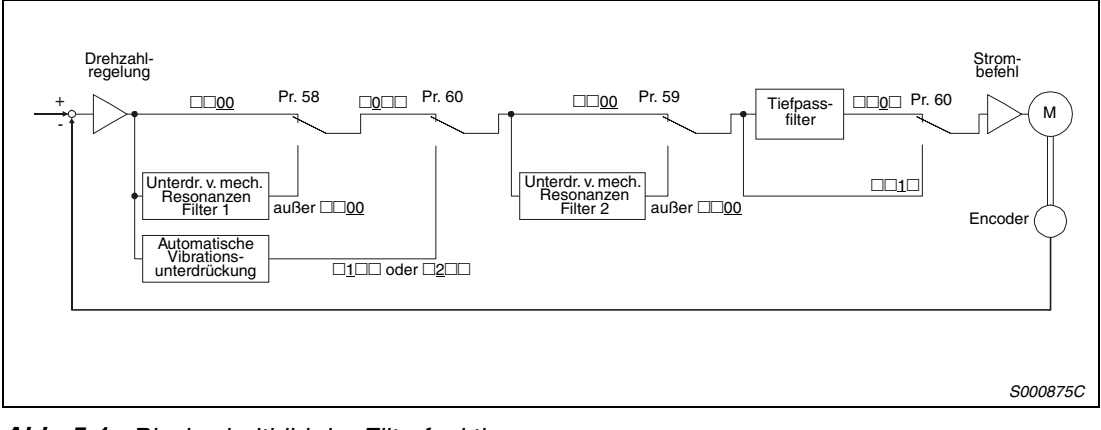

 *Abb. 5-1: Blockschaltbild der Filterfunktionen*

## **5.1.1 Filter zur Unterdrückung von mechanischen Resonanzen**

Resonanzfrequenz und Dämpfung. Resonanzverhalten des mechanischen Resonanzpunkt

Das Filter zur Unterdrückung von mechanischen Resonanzen ist ein Sperrfilter mit einstellbarer

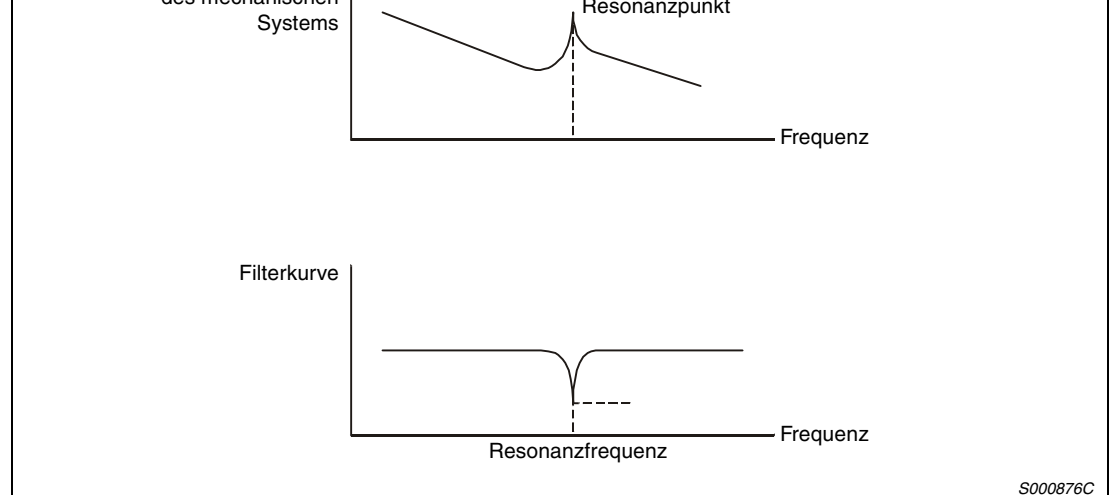

 *Abb. 5-2: Wirkungsweise des Filters zur Unterdrückung von mechanischen Resonanzen*

Der Servoverstärker verfügt über zwei Filter zur Unterdrückung von mechanischen Resonanzen, die unabhängig voneinander eingestellt werden können. Verwenden Sie Parameter 58 zur Einstellung des Filters 1 und Parameter 59 zur Einstellung des Filters 2. Ist in Parameter 60 die automatische Vibrationsunterdrückung angewählt, ist das Filter 1 zur Unterdrückung von mechanischen Resonanzen deaktiviert.

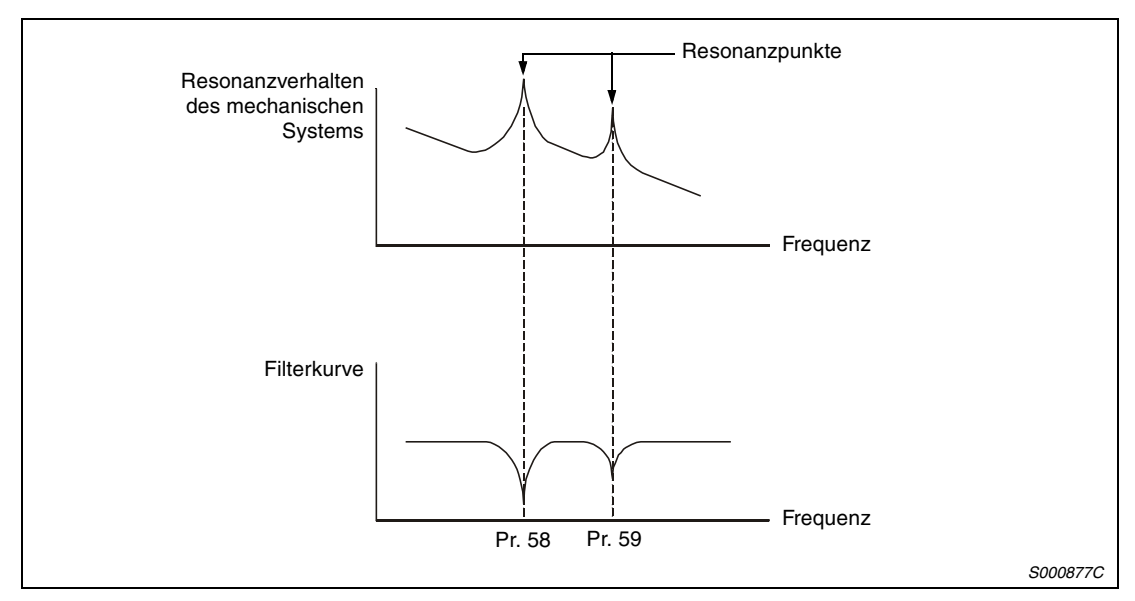

 *Abb. 5-3: Wirkungsweise bei Kombination von Filter 1 und 2*

**HINWEIS** Durch die Laufzeiten der Filter treten im Servosystem zusätzliche Verzögerungen auf. Bei fehlerhaft eingestellter Resonanzfrequenz oder zu großer Dämpfung können Vibrationen zunehmen.

#### **Parameter**

● 1. Filter zur Unterdrückung von mechanischen Resonanzen (Pr. 58) Stellen Sie die Resonanzfrequenz und die Dämpfung des Filters 1 in Parameter 58 ein. Ist in Parameter 60 die automatische Vibrationsunterdrückung auf "aktiv" oder "halten" gesetzt, stellen Sie Parameter 58 auf "0000", um das Filter 1 zu deaktivieren.

| 0 |                       |               |                  |               |                  |               |                  |               |  |  |  |
|---|-----------------------|---------------|------------------|---------------|------------------|---------------|------------------|---------------|--|--|--|
|   | Resonanzfrequenz [Hz] |               |                  |               |                  |               |                  |               |  |  |  |
|   | Einstel-<br>lung      | Fre-<br>quenz | Einstel-<br>lung | Fre-<br>quenz | Einstel-<br>lung | Fre-<br>quenz | Einstel-<br>lung | Fre-<br>quenz |  |  |  |
|   | $00 \,$               |               | 08               | 562,5         | 10               | 281,3         | 18               | 187,5         |  |  |  |
|   | 01                    | 4500          | 09               | 500           | 11               | 264,7         | 19               | 180           |  |  |  |
|   | 02                    | 2250          | 0A               | 450           | 12               | 250           | 1A               | 173,1         |  |  |  |
|   | 03                    | 1500          | 0В               | 409,1         | 13               | 236,8         | 1B               | 166,7         |  |  |  |
|   | 04                    | 1125          | 0C               | 375           | 14               | 225           | 1C               | 160,1         |  |  |  |
|   | 05                    | 900           | 0D               | 346,2         | 15               | 214,3         | 1D               | 155,2         |  |  |  |
|   | 06                    | 750           | 0Е               | 321,4         | 16               | 204,5         | 1E               | 150           |  |  |  |
|   | 07                    | 642,9         | 0F               | 300           | 17               | 195,7         | 1F               | 145,2         |  |  |  |
|   | Dämpfung [dB]         |               |                  |               |                  |               |                  |               |  |  |  |
|   | Einstellung           |               | Dämpfung         |               |                  |               |                  |               |  |  |  |
|   | 00                    |               | 40               |               |                  |               |                  |               |  |  |  |
|   | 01                    |               | 14               |               |                  |               |                  |               |  |  |  |
|   | 02                    |               | 8                |               |                  |               |                  |               |  |  |  |
|   | 03                    |               | 4                |               |                  |               |                  |               |  |  |  |

 *Abb. 5-4: Einstellung des 1. Filter zur Unterdrückung von mechanischen Resonanzen*

● 2. Filter zur Unterdrückung von mechanischen Resonanzen (Pr. 59) Die Einstellung von Parameter 59 erfolgt wie die Einstellung von Parameter 58. Filter 2 kann jedoch unabhängig von der Einstellung der automatischen Vibrationsunterdrückung (Pr. 60) eingestellt werden.

**HINWEISE** Ist die Resonanzfrequenz der Maschine nicht bekannnt, beginnen Sie mit einem großen Einstellwert der Frequenz und verringern Sie ihn allmählich. Die optimale Einstellung ist bei minimaler Vibration erreicht.

> Eine größere Dämpfung bewirkt eine höhere Unterdrückung der Resonanz. Durch die steigende Laufzeit nehmen jedoch die Vibrationen zu.

> Mit Hilfe der Setup-Software können die Eigenschaften einer Maschine ermittelt werden. Dadurch lassen sich Resonanzfrequenzen sowie die benötigten Filterdämpfungen vor der Inbetriebnahme ermitteln.

> Es können Resonanzen auftreten, wenn die über Pr. 58 und Pr. 59 ausgewählten Resonanzfrequenzen zu eng beieinander liegen oder wenn die Dämpfung zu hoch eingestellt ist.

# **5.1.2 Automatische Vibrationsunterdrückung**

Ist die automatische Vibrationsunterdrückung aktiviert, erfasst der Servoverstärker kontinuierlich Maschinenresonanzen und passt die Filtercharakteristik (Frequenz/Dämpfung) entsprechend der erfassten Daten an. Vibrationen des mechanischen Systems werden unterdrückt, ohne dass die Resonanzfrequenzen des Systems bekannt sein müssen. Über die kontinuierliche Erfassung der Daten wird die Filtercharakteristik ständig nachgeregelt, so dass eine optimale Filterwirkung auch dann gewährleistet ist, wenn sich die Resonanzfrequenz ändert.

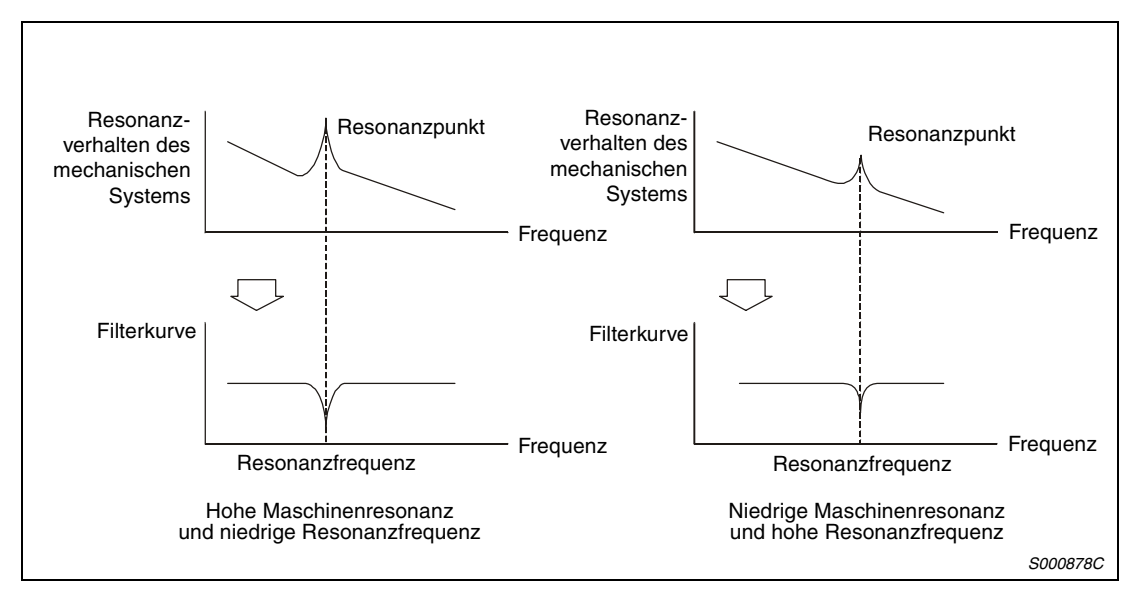

 *Abb. 5-5: Wirkungsweise der automatischen Vibrationsunterdrückung*

#### **HINWEISE** Die automatische Vibrationsunterdrückung kann in einem Frequenzbereich von 150 bis 500 Hz verwendet werden. Bei Resonanzen außerhalb dieses Bereiches ist die Funktion unwirksam.

Bei Systemen mit komplexem Resonanzverhalten und bei sehr hohen Resonanzamplituden ist die automatische Vibrationsunterdrückung unwirksam.

In Systemen mit großen Drehmomentschwankungen ist eine vorübergehende Fehlfunktion der automatischen Vibrationsunterdrückung möglich. Hier kann durch Einstellung des Parameters 60 auf " $\square 2\square \square$ " eine einmal ermittelte Filtercharakteristik gehalten werden.

#### **Parameter**

Stellen Sie die Eigenschaften der automatischen Vibrationsunterdrückung in der dritten und vierten Stelle des Parameters 60 ein.

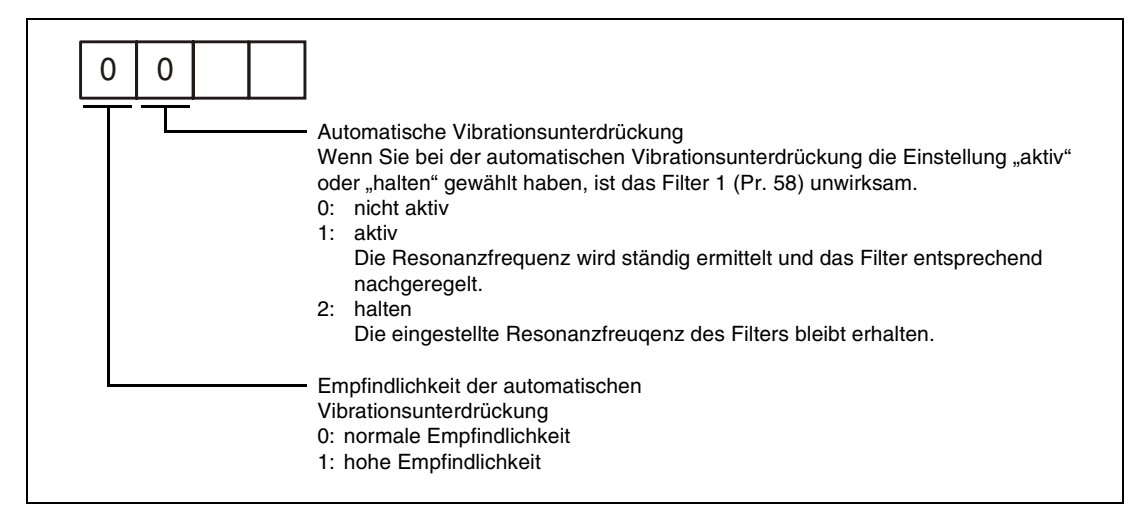

 *Abb. 5-6: Einstellung der automatischen Vibrationsunterdrückung*

**HINWEISE** Die automatische Vibrationsunterdrückung ist in der Werkseinstellung deaktiviert, d. h. Pr. 60 ist auf "0000" gesetzt.

> Nach dem Einschalten werden die Daten der ermittelten Filtercharakteristiken alle 6 Minuten im E²PROM abgespeichert. Nach dem nächsten Wiedereinschalten werden zu Beginn die zuletzt gespeicherten Werte verwendet.

> Die vierte Stelle des Parameters 60 dient zur Einstellung der Empfindlichkeit der automatischen Vibrationsunterdrückung. Bei hoher Empfindlichkeit werden kleinere Resonanzamplituden erfasst und unterdrückt. Aufgrund der dadurch hervorgerufenen Phasenverzögerung nimmt das Ansprechverhalten jedoch nicht zu.

# **5.1.3 Tiefpassfilter**

Bei der Ansteuerung von Kugelgewinden o. Ä. können, mit steigendem Ansprechverhalten, im Bereich hoher Frequenzen Resonanzen auftreten. Bei Drehmomentregelung ist daher werksseitig ein Tiefpassfilter aktiviert. Die Grenzfrequenz des Tiefpassfilters lässt sich wie folgt berechnen:

$$
Grenzfrequenz [Hz] = \frac{VG2 \times 10}{2\pi(1 + GD2 \times 0,1)}
$$

#### **Parameter**

Stellen Sie die Eigenschaften des Tiefpassfilters in der zweiten Stelle des Parameters 60 ein.

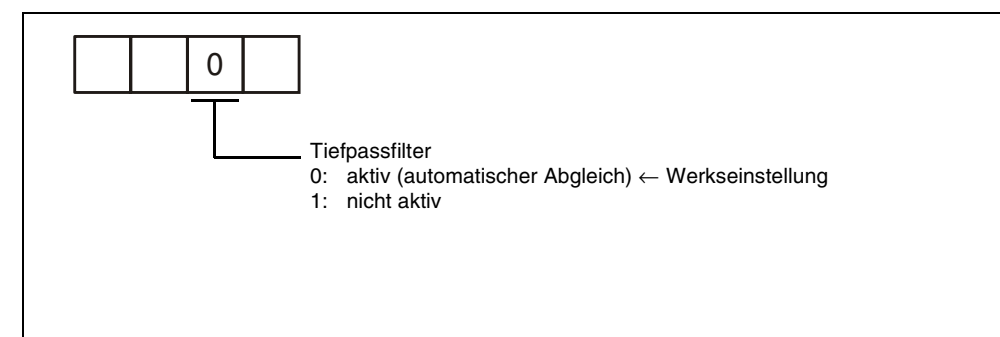

 *Abb. 5-7: Einstellung des Tiefpassfilters*

**HINWEIS** In einem starren System mit geringer Resonanzneigung kann das Ansprechverhalten durch Deaktivierung des Tiefpassfilters erhöht und somit die Positionierzeit verringert werden.

# **5.2 Umschaltung der Verstärkungsfaktoren**

Die Funktion ermöglicht eine Umschaltung der Verstärkungsfaktoren während des Betriebs und während eines Stopps. Die Umschaltung kann durch ein externes Signal erfolgen.

Die Funktion zur Umschaltung der Verstärkungsfaktoren wird verwendet:

- wenn während der Servoverriegelung ein kleiner Verstärkungsfaktor und im Betrieb zur Geräuschreduzierung ein großer Verstärkungsfaktor verwendet werden soll,
- wenn zur Verkürzung der Positionierzeit während der Positionierung ein großer Verstärkungsfaktor verwendet werden soll,
- wenn die Verstärkung des Systems aus Gründen der Stabilität über ein externes Signal umgeschaltet werden soll, da das Massenträgheitsverhältnis im Stillstand stark variiert (z. B. große Last auf einer Hebevorrichtung).

Die eingestellten Verstärkungsfaktoren PG2, VG2, VIC und GD2 des aktuellen Regelkreises werden über die Parameter CDP (Pr. 65) und CDS (Pr. 66) umgeschaltet.

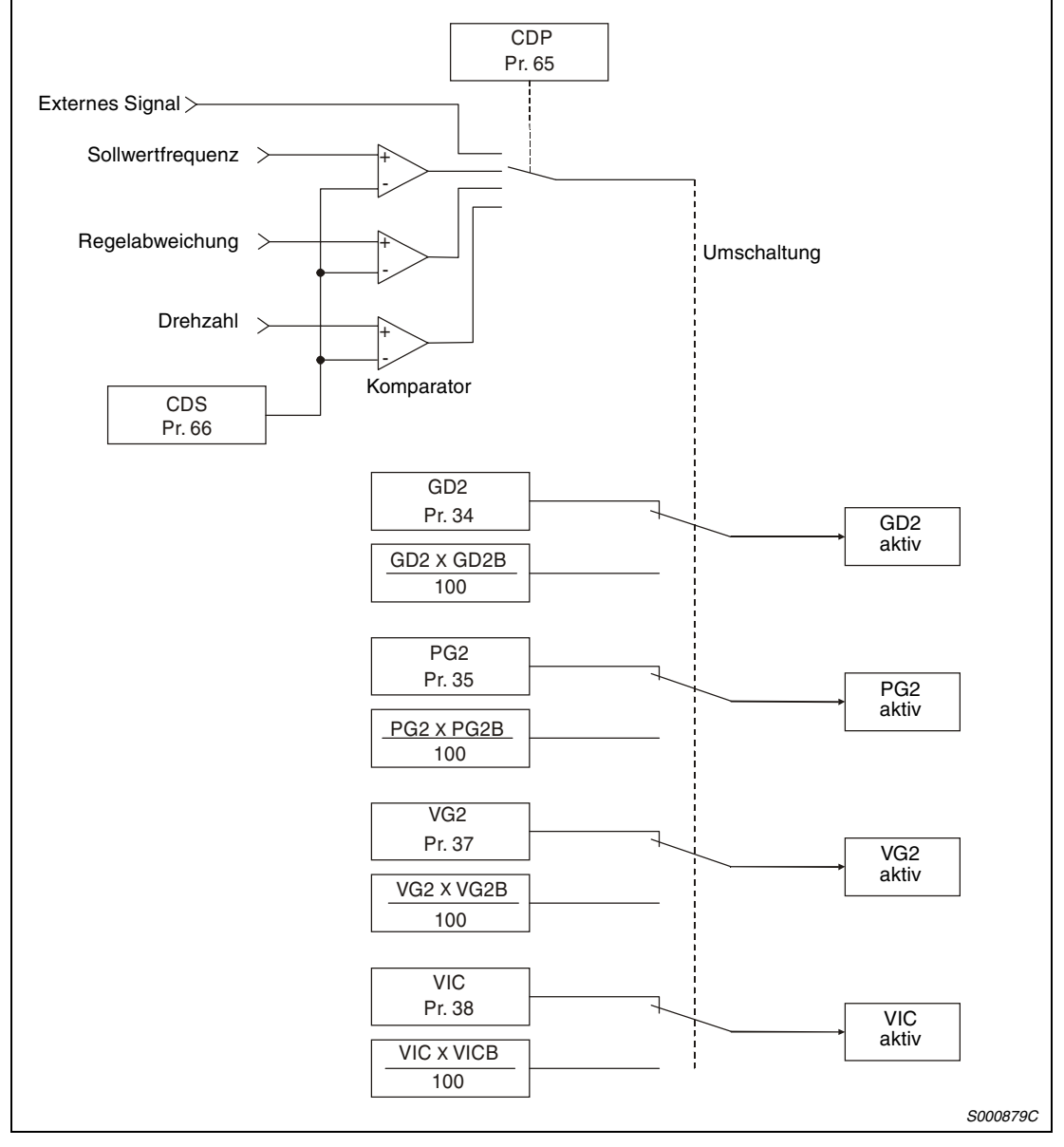

 *Abb. 5-8: Blockschaltbild der Umschaltung der Verstärkungsfaktoren*

#### **Parameter**

Setzen Sie Parameter 2 auf "<sup>1411</sup>", wenn Sie die Funktion zur Umschaltung der Verstärkungsfaktoren verwenden. Ist in Parameter 2 der Auto-Tuning-Modus angewählt, ist keine Umschaltung der Verstärkungsfaktoren möglich.

| Pr. | Symbol            | <b>Bezeichnung</b>                                                       | <b>Einheit</b>             | <b>Beschreibung</b>                                                                                                    |                                                                  |  |  |  |  |  |
|-----|-------------------|--------------------------------------------------------------------------|----------------------------|----------------------------------------------------------------------------------------------------|------------------------------------------------------------------|--|--|--|--|--|
| 6   | PG1               | Verstärkungsfaktor Lage-<br>regelkreis 1                                 | rad/s                      | Die Verstärkungsfaktoren des Drehzahl- und Lagere-<br>gelkreises zur Einstellung des Ansprechverhaltens                          |                                                                  |  |  |  |  |  |
| 36  | VG <sub>1</sub>   | Verstärkungsfaktor Dreh-<br>zahlregelkreis 1                             | rad/s                      | nach Eingabe eines Befehls sind immer wirksam.                                                                                   |                                                                  |  |  |  |  |  |
| 34  | GD <sub>2</sub>   | Massenträgheitsverhältnis                                                | $\times 0,1$               | Regelparameter vor Umschaltung der Verstärkungs-                                                                                 |                                                                  |  |  |  |  |  |
| 35  | PG <sub>2</sub>   | Verstärkungsfaktor Lage-<br>regelkreis 2                                 | rad/s                      | faktoren                                                                                                    |                                                                  |  |  |  |  |  |
| 37  | VG <sub>2</sub>   | Verstärkungsfaktor Dreh-<br>zahlregelkreis 2                             | rad/s                      |                                                                                                    |                                                                  |  |  |  |  |  |
| 38  | <b>VIC</b>        | I-Anteil Drehzahlregel-<br>kreis                                         | ms                         |                                                                                                    |                                                                  |  |  |  |  |  |
| 61  | GD <sub>2</sub> B | 2. Massenträgheitsver-<br>hältnis                                        | $\times 0,1$               | Einstellung des Verhältnisses<br>der Massenträgheiten von<br>Last zu Motor nach Umschal-<br>tung der Verstärkungsfaktoren        | Regelparameter nach<br>Umschaltung der Ver-<br>stärkungsfaktoren |  |  |  |  |  |
| 62  | PG <sub>2</sub> B | 2. Verstärkungsfaktor für<br>Lageregelkreis                              | $\frac{1}{\alpha}$         | Einstellung des Verhältnisses<br>von Verstärkungsfaktor Lage-<br>regelkreis 2 nach Umschal-<br>tung zu PG2                       |                                                                  |  |  |  |  |  |
| 63  | VG <sub>2</sub> B | 2. Verstärkungsfaktor für<br>Drehzahlregelkreis                          | $\%$                       | Einstellung des Verhältnisses<br>von Verstärkungsfaktor Dreh-<br>zahlregelkreis 2 nach<br>Umschaltung zu VG2                     |                                                                  |  |  |  |  |  |
| 64  | <b>VICB</b>       | Verhältnis der I-Verstär-<br>kungsfaktoren des Dreh-<br>zahlregelkreises | $\%$                       | Einstellung des Verhältnisses<br>von I-Verstärkungsfaktor des<br>Drehzahlregelkreises nach<br>Umschaltung zu VCI                 |                                                                  |  |  |  |  |  |
| 65  | <b>CDP</b>        | Verstärkungsfaktor-<br>umschaltung                                       |                            | Einstellung der Bedingung zum Umschalten der<br>Verstärkungsfaktoren                                                             |                                                                  |  |  |  |  |  |
| 66  | <b>CDS</b>        | Schwelle zur Umschal-<br>tung des Verstärkungsfak-<br>tors               | kpps,<br>Impulse,<br>U/min | Einstellung des Wertes (Frequenzsollwert, Regelab-<br>weichung, Drehzahl), bei dem die Verstärkung umge-<br>schaltet werden soll |                                                                  |  |  |  |  |  |
| 67  | <b>CDT</b>        | Zeit für Umschaltung des<br>Verstärkungsfaktors                          | ms                         | Zeitkonstante des Filters bei Umschaltung des<br>Verstärkungsfaktors                                                             |                                                                  |  |  |  |  |  |

*Tab. 5-1: Verstärkungsumschaltung*

- Parameter 6, 34 bis 38 Die Parameter entsprechen denen der manuellen Einstellung. Bei aktivierter Verstärkungsumschaltung können die Parameter GD2, PG2, VG2 und VIC geändert werden.
- Verhältnis der Massenträgheiten von Last zu Motor (GD2B: Pr. 61) In Parameter 61 wird das Verhältnis der Massenträgheit der Last zur Massenträgheit des Motors nach der Umschaltung der Verstärkungsfaktoren eingestellt. Setzen Sie Parameter 61 auf den gleichen Wert wie Parameter 34 (GD2), falls die Massenträgheit der Last unverändert bleibt.

#### ● Parameter 62, 63 und 64

Über die Parameter 62, 63 und 64 erfolgen die Einstellungen des 2. Verstärkungsfaktors für den Lageregelkreis (Pr. 62), des 2. Verstärkungsfaktors für den Drehzahlregelkreis und des Verhältnisses der I-Verstärkungsfaktoren für den Drehzahlregelkreis nach Umschaltung der Verstärkungsfaktoren in %. Eine Einstellung von 100 % bedeutet keine Verstärkungsänderung.

**Beispiel**  $∇$  Bei einer Einstellung von:

PG2 = 100, VG2 = 2000, VIC = 20, PG2B = 180 %, VG2B = 150 % und VICB = 80 % ergeben sich nach der Verstärkungsumschaltung folgende Werte:

- 2. Verstärkungsfaktor für Lageregelkreis = PG2 × PG2B/100 = 180 rad/s
- 2. Verstärkungsfaktor für Drehzalregelkreis = VG2 × VG2B/100 = 3000 rad/s

I-Anteil Drehzahlregelkreis = VIC  $\times$  VICB/100 = 16 ms

 $\triangle$ 

Verstärkungsumschaltung (CDP: Pr. 65)

Die erste Stelle des Parameters 65 dient zur Einstellung der Bedingungen, bei denen die Verstärkung umgeschaltet werden soll. Bei einer Einstellung auf "1" erfolgt die Umschaltung der Verstärkung über das externes Signal CDP. Das Signal CDP kann den Klemmen über die Parameter 43 bis 48 zugewiesen werden.

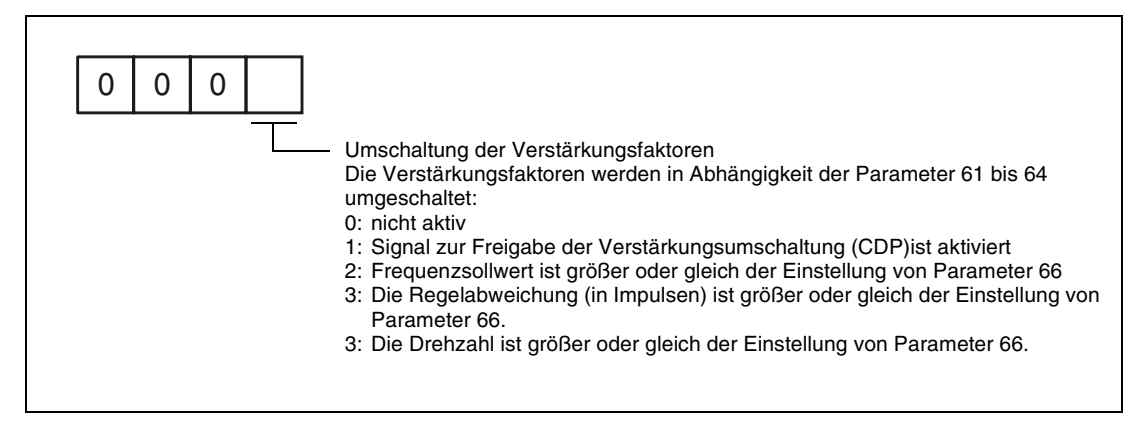

 *Abb. 5-9: Verstärkungsumschaltung*

● Schwelle zur Umschaltung des Verstärkungsfaktors (CDS: Pr. 66) Ist in Parameter 65 der Frequenzsollwert, die Regelabweichung oder die Drehzahl angewählt, dient Parameter 66 zur Einstellung des Wertes, bei dem die Verstärkung umgeschaltet werden soll. Für die verschiedenen Größen gelten folgende Einheiten:

| Größe            | Einheit |
|------------------|---------|
| Frequenzsollwert | kpps    |
| Regelabweichung  | Impulse |
| Drehzahl         | U/min   |

*Tab. 5-2: Umschaltung der Verstärkungsfaktoren*

● Zeit für Umschaltung des Verstärkungsfaktors (CDT: Pr. 67) Parameter 67 dient zur Einstellung der Filterzeitkonstante bei Umschaltung der Verstärkungsfaktoren. Das Filter soll z. B. Belastungen der Maschine bei Umschaltung zwischen stark unterschiedlichen Verstärkungsfaktoren verhindern.

# **5.2.1 Funktionsweise der Umschaltung der Verstärkungsfaktoren**

Dieser Abschnitt zeigt anhand von Einstellbeispielen die Funktionsweise der Verstärkungsfaktorumschaltung.

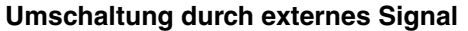

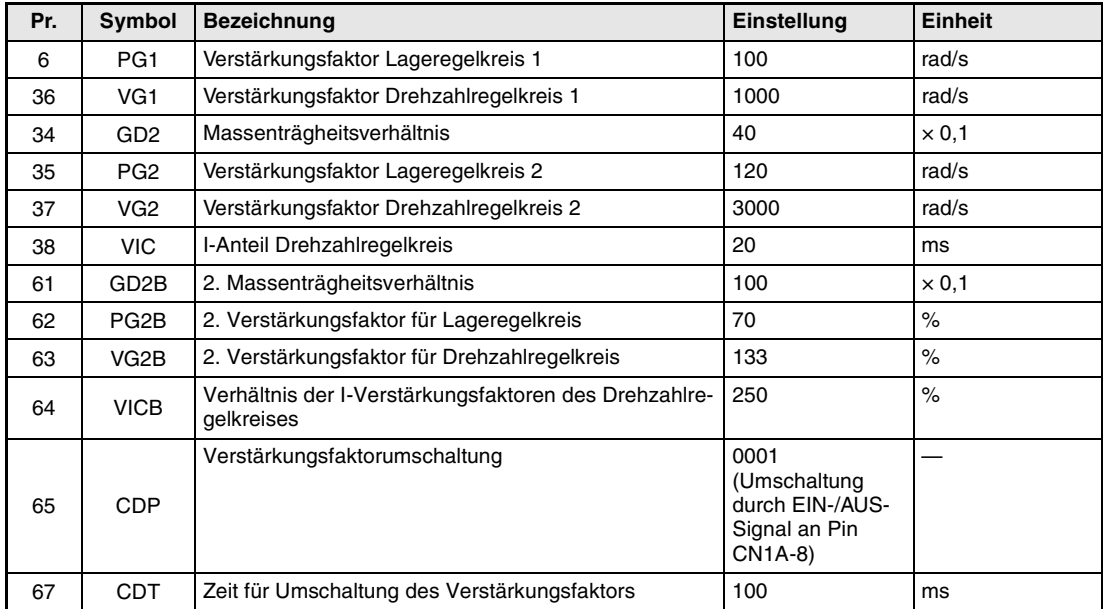

*Tab. 5-3: Einstellungen*

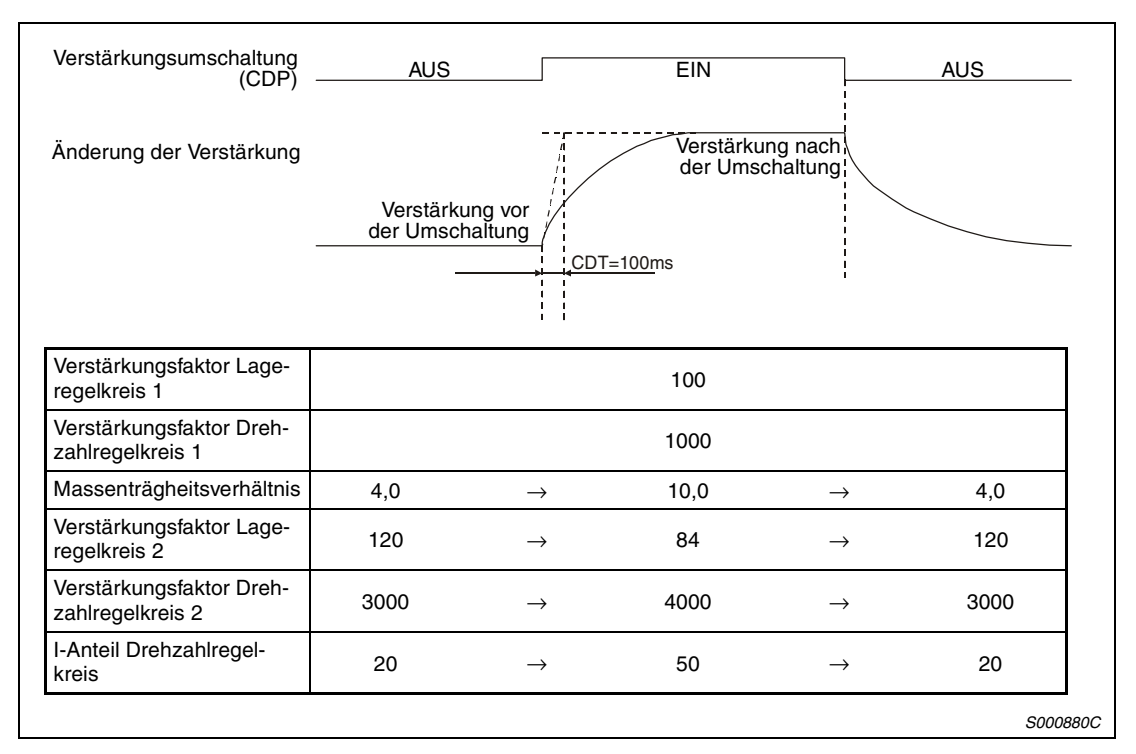

 *Abb. 5-10: Wirksame Werte bei Umschaltung der Verstärkungsfaktoren*

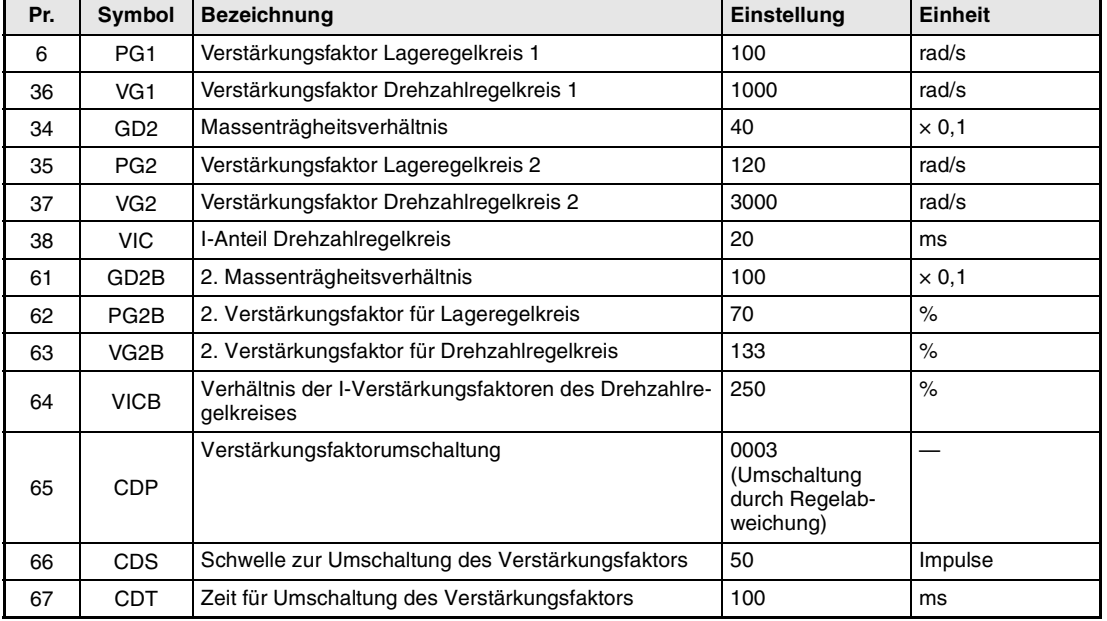

#### **Umschaltung durch Regelabweichung**

*Tab. 5-4: Einstellungen*

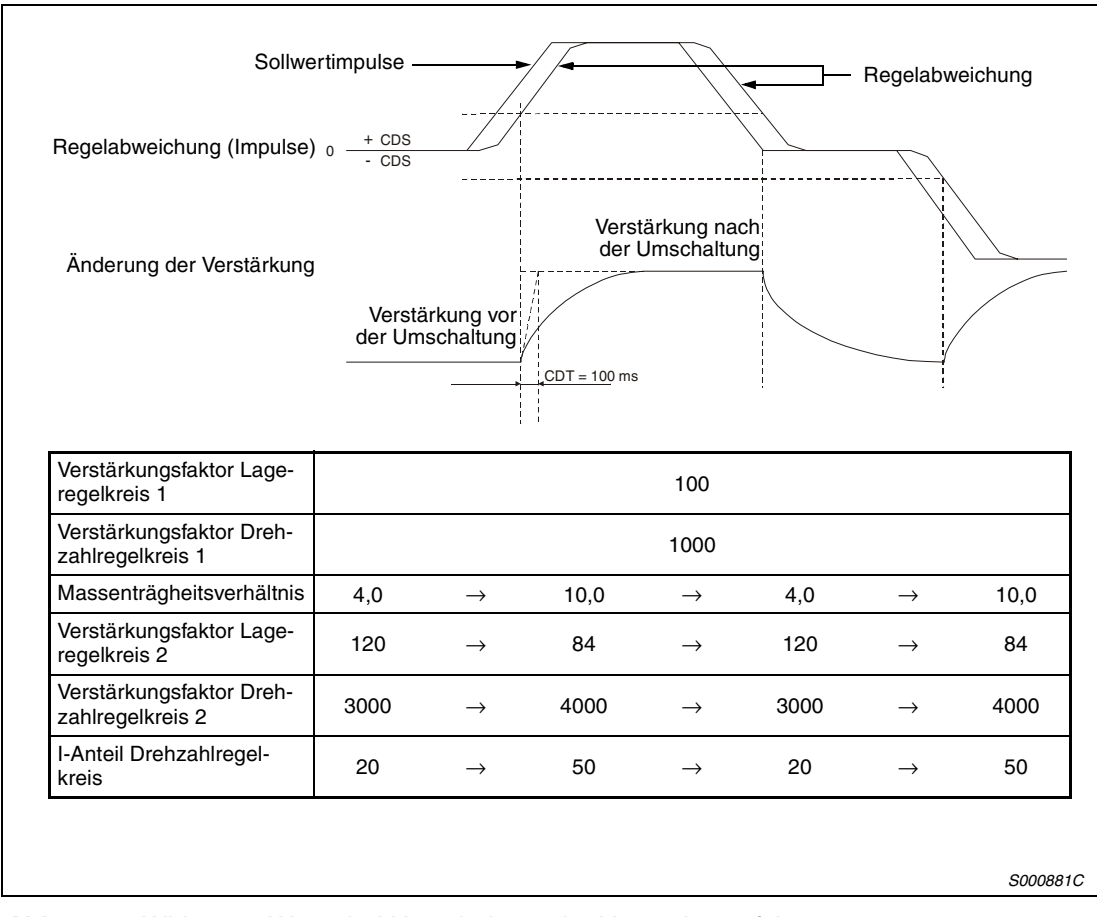

 *Abb. 5-11: Wirksame Werte bei Umschaltung der Verstärkungsfaktoren*

# **6 Kommunikation**

Der Servoverstärker MR-J2-Super verfügt über die seriellen Schnittstellen RS422/RS232C. Dies ermöglicht den Betrieb und die Überwachung des Servoverstärkers sowie die Einstellung von Parametern über einen Rechner (z. B. PC).

Ein gleichzeitiger Betrieb über die RS422- und RS232-Schnittstelle ist nicht möglich.

# **6.1 Systemaufbau**

# **6.1.1 Kommunikation über die RS422-Schnittstelle**

Es können bis zu 32 Servoverstärker (Stationsnummer 0 bis 31) an einem Bus betrieben werden.

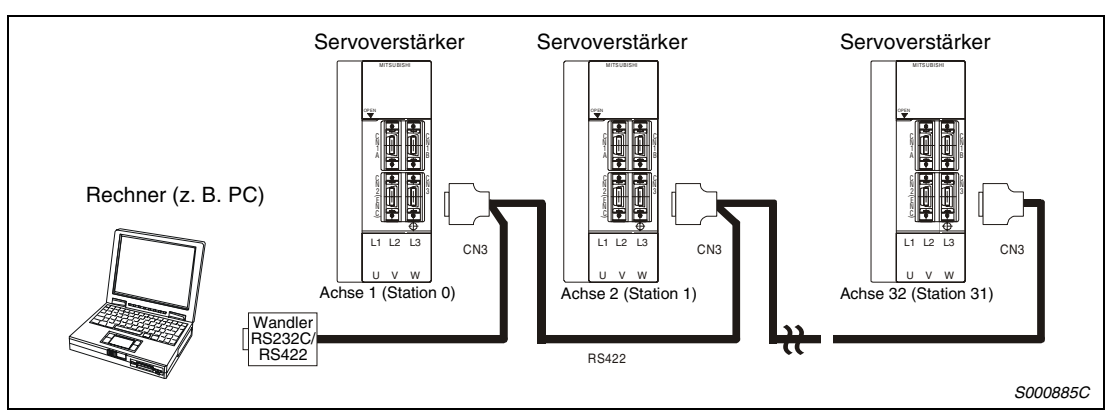

 *Abb. 6-1: Systemkonfiguration beim Anschluss an die RS422-Schnittstelle*

### **Anschlussdiagramm**

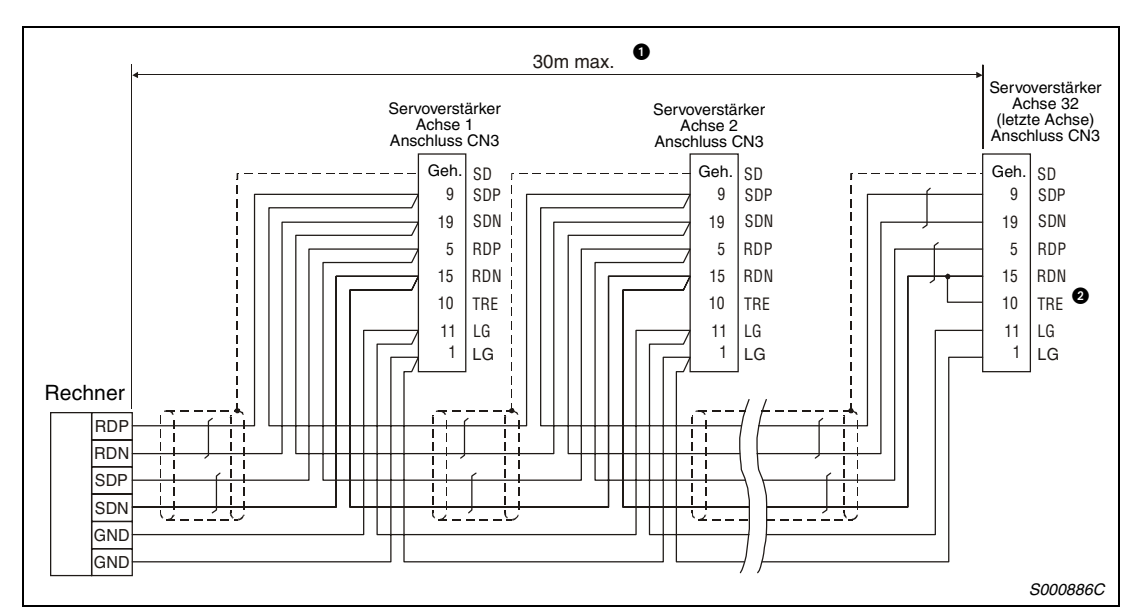

 *Abb. 6-2: Anschluss an die RS422-Schnittstelle*

- Maximale Kabellänge in Umgebungen mit geringer Störeinstrahlung: 30 m Die maximale Kabellänge bezieht sich auf ein Netzwerk mit 32 Achsen. Bei einer kleineren Anzahl von Achsen lassen sich längere Kabel realisieren.
- **<sup>9</sup> Beim letzten Servoverstärker müssen die Klemmen TRE und RDN verbunden werden.**

# **6.1.2 Kommunikation über die RS232C-Schnittstelle**

Die RS232C-Schnittstelle erlaubt den direkten Anschluss eines Servoverstärkers an einen PC.

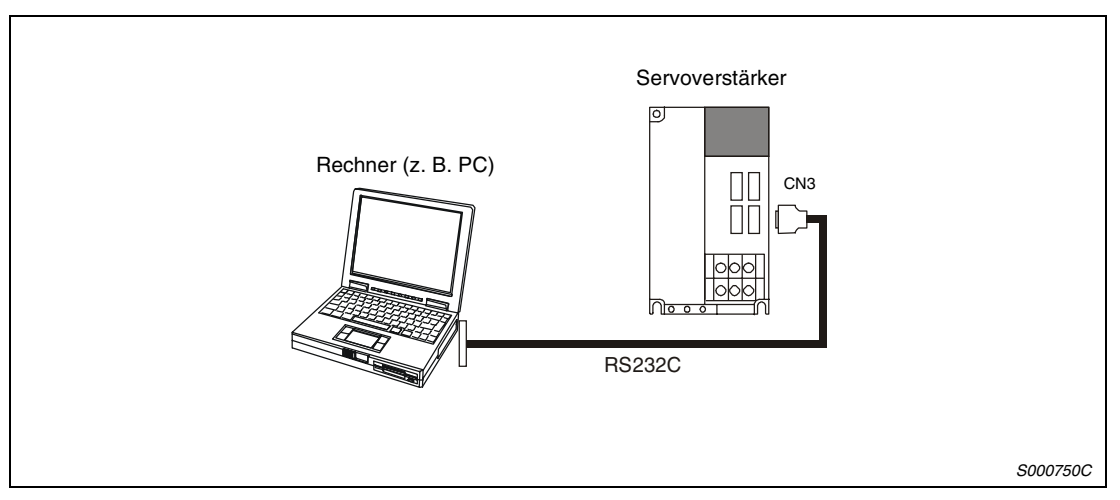

 *Abb. 6-3: Systemkonfiguration beim Anschluss an die RS232C-Schnittstelle*

### **Anschlussdiagramm**

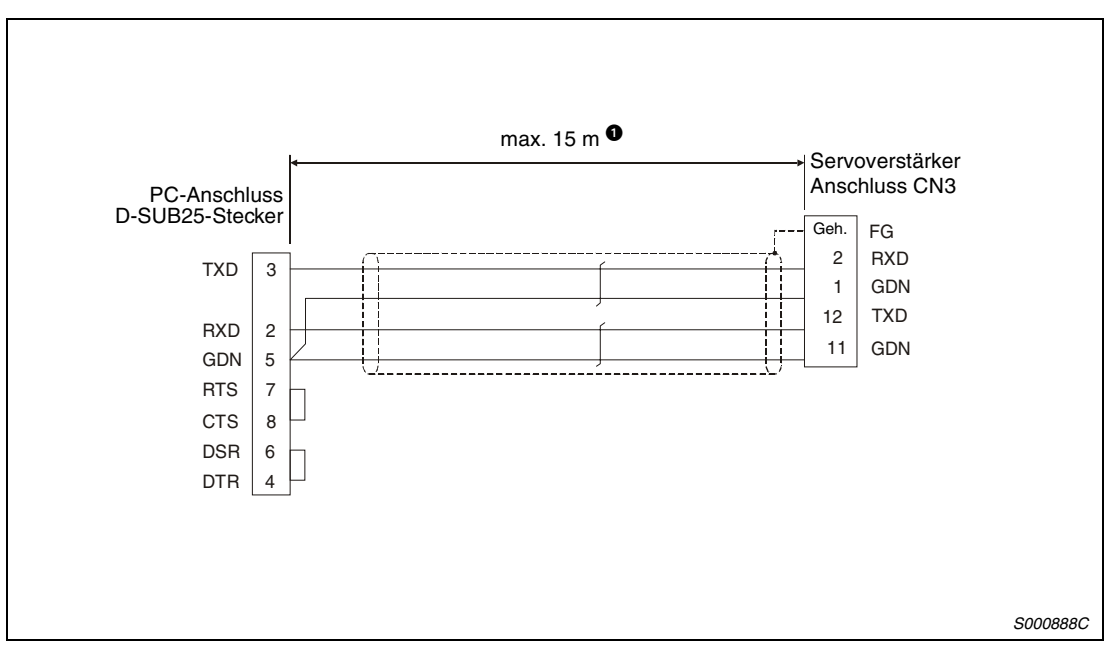

 *Abb. 6-4: Anschluss an die RS232C-Schnittstelle*

 Maximale Kabellänge in Umgebungen mit geringer Störeinstrahlung: 15 m Ab einer Baudrate von 38400 Bit/s beträgt die maximale Kabellänge 3 m.

# **6.2 Kommunikationseinstellungen**

Im Kommunikationsbetrieb versenden und empfangen die Servoverstärker der MELSERVO-J2-Super-Serie Daten. Die Master-Station (z. B. PC) erteilt die dazu notwendigen Anweisungen und erhält eine Rückmeldung der Slave-Station (z. B. Servoverstärker). Bei einem kontinuierlichen Datenempfang (z. B. Drehzahlanzeige) wird die Slave-Station ständig von der Master-Station aufgefordert, Daten zu senden. In der folgenden Tabelle sind die Kommunikationseinstellungen aufgeführt:

| Übertragungsparameter | Einstellung                      |
|-----------------------|----------------------------------|
| Baudrate              | 9600/19200/38400/57600 asynchron |
| Startbit              |                                  |
| Datenbit              | 8                                |
| Parität               | 1 (gerade)                       |
| Stoppbit              |                                  |
| Übertragungsprotokoll | Halbduplex                       |

*Tab. 6-1: Übertragungsparameter*

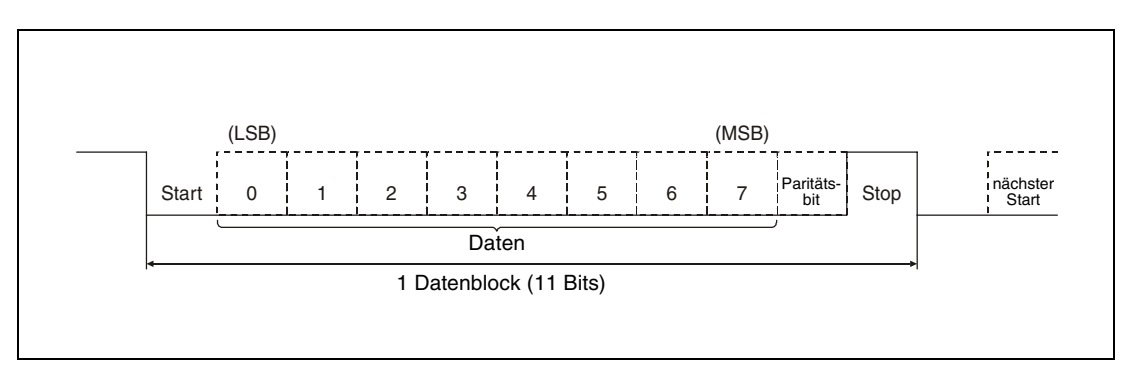

 *Abb. 6-5: Aufbau eines Datenblocks*

# **6.3 Übertragungsprotokoll**

Beim Betrieb mehrerer Servoverstärker an einem Bus ist es notwendig, den anzusprechenden Zielverstärker genau zu definieren. Eine eindeutige Zuordnung der Daten und Befehle zu den entsprechenden Servoverstärkern wird bei der Übertragung durch die Angabe der Stationsnummer oder Gruppe erreicht. Somit ist es möglich, einzelne Servoverstärker oder Servoverstärkergruppen anzusprechen, um z. B. deren Parameter einzustellen.

Wird mit den zu übertragenden Daten zur Definition der Station ein Asterisk-Zeichen (\*) angegeben, werden alle mit dem Bus verbundendenen Servoverstärker angesprochen.

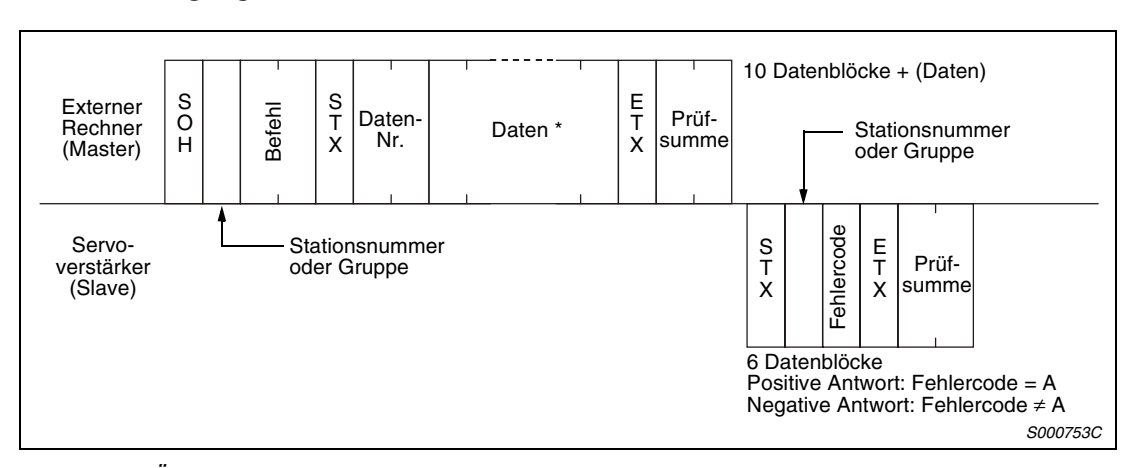

#### Datenübertragung "Externer Rechner → Servoverstärker"

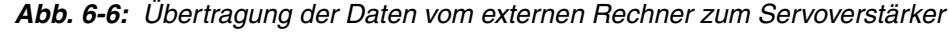

Datenanforderung "Externer Rechner → Servoverstärker"

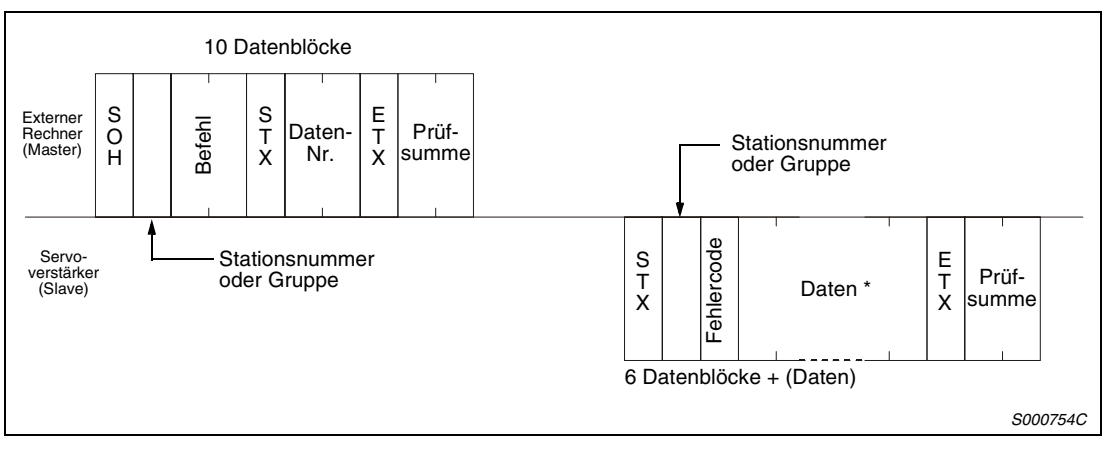

 *Abb. 6-7: Datenanforderung vom externen Rechner an den Servoverstärker*

**HINWEIS** \* Die Datenlänge kann in Abhängigkeit des Befehls 4, 8, 12 oder 16 Datenblöcke betragen.

### **Wartezeit zur Wiederherstellung des Kommunikationsstatus**

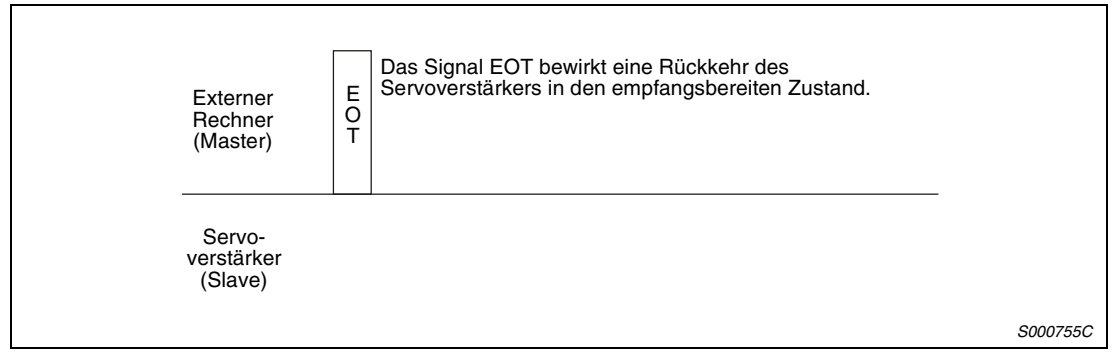

 *Abb. 6-8: Wartezeit zur Wiederherstellung des Kommunikationsstatus*

# **6.4 Zeichencodes**

### **Steuercodes**

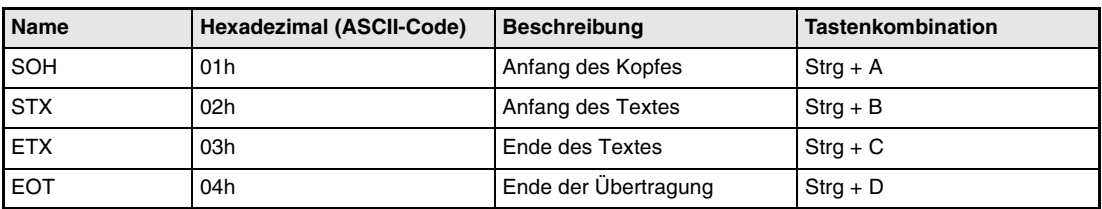

#### *Tab. 6-2: Steuercodes*

# **Datencodes (ASCII-Code)**

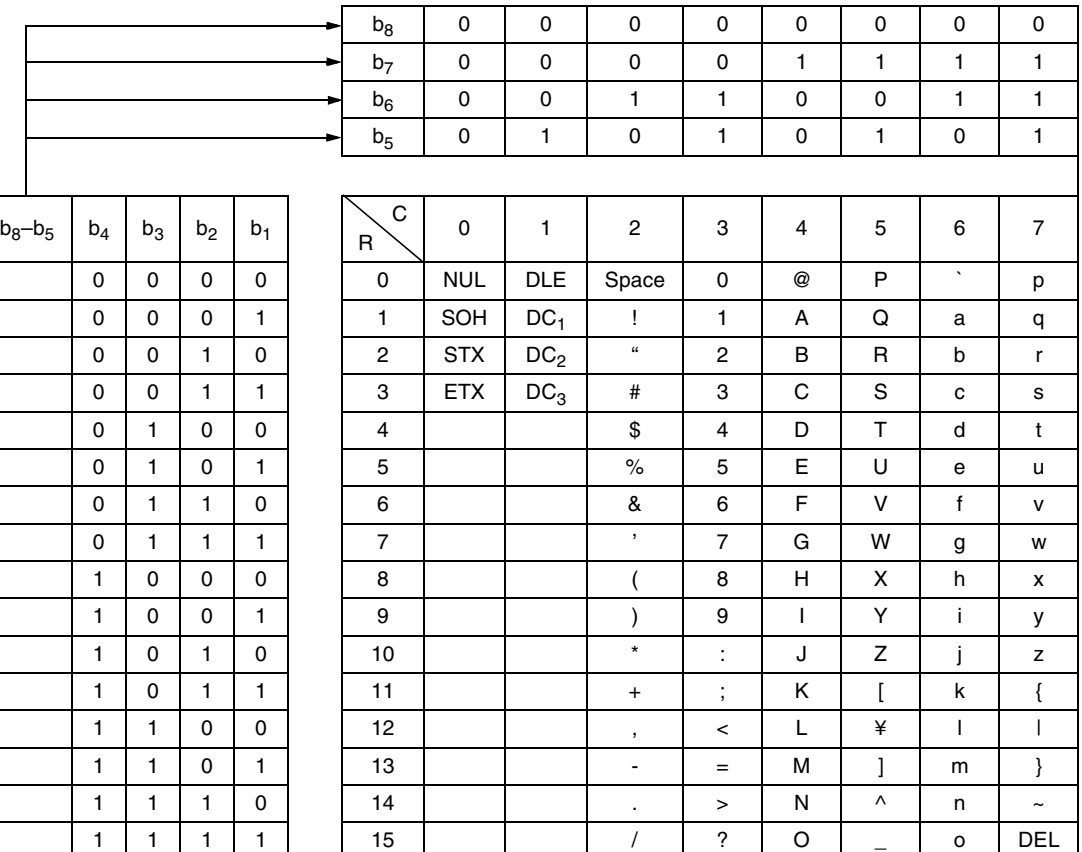

#### **Stationsnummern**

Es können 32 Stationsnummern (Station 0–31) eingestellt werden. Folgende Tabelle zeigt die Zuordnung zwischen Stationsnummer und ASCII-Code:

| <b>Station</b> | 0  |    | າ  | 3  |    | 5  | 6  |    | 8  | 9  | 10 | 11 | 12 | 13 | 14 | 15 |
|----------------|----|----|----|----|----|----|----|----|----|----|----|----|----|----|----|----|
| ASCII-Code     | 0  |    | っ  | 3  | 4  | 5  | 6  |    | 8  | 9  | А  | В  | С  | D  | ᄂ  | -  |
| <b>Station</b> | 16 | 17 | 18 | 19 | 20 | 21 | 22 | 23 | 24 | 25 | 26 | 27 | 28 | 29 | 30 | 31 |
| ASCII-Code     | G  | н  |    | υ  | Κ  |    | М  | N  | O  | D  | Q  | R  | S  |    |    |    |

*Tab. 6-3: Zuordnung zwischen Stationsnummer und ASCII-Code*

**Beispiel**  $∇$  Für die Stationsnummer "0" muss hexadezimal "30h" übertragen werden.

 $\triangle$ 

#### **Gruppen**

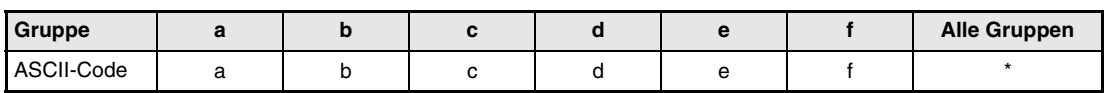

*Tab. 6-4: Zuordnung zwischen Guppen und ASCII-Code*

**Beispiel**  $∇$  Für die Gruppe "a" muss hexadezimal "61h" übertragen werden.

## **6.4.1 Fehlercodes**

Sind die vom Servoverstärker empfangenen Daten fehlerhaft, wird ein entsprechender Fehlercode an den externen Rechner zurückgesandt.

Der Fehlercode in Großbuchstaben zeigt an, dass der Servoverstärker im Normalbetrieb ist und der in Kleinbuchstaben, dass ein Alarm aufgetreten ist.

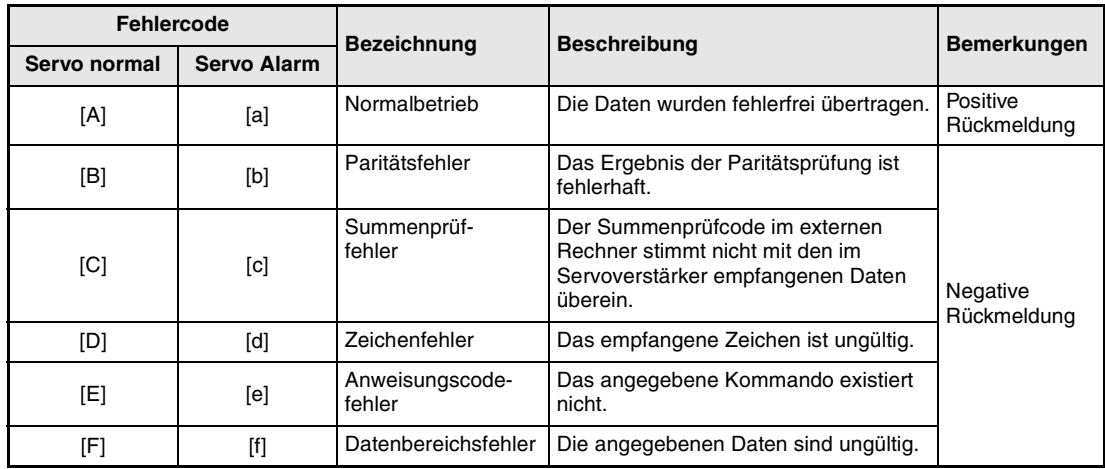

*Tab. 6-5: Fehlercodes*

### **6.4.2 Summenprüfcode**

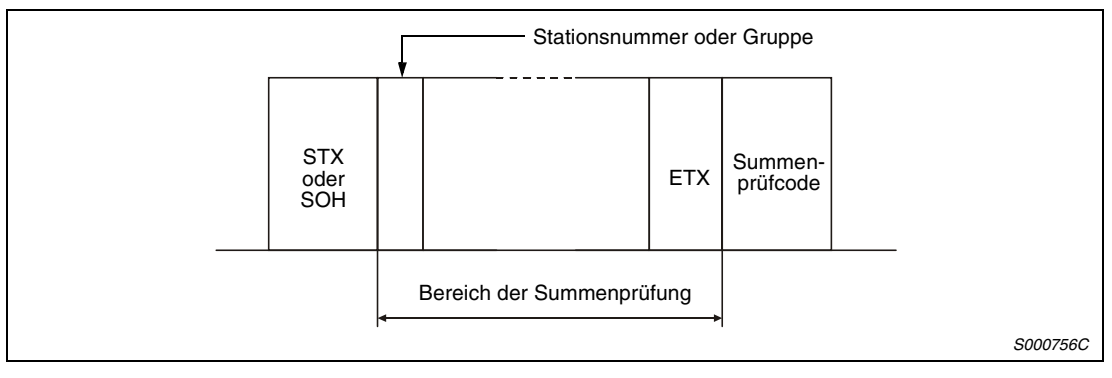

 *Abb. 6-9: Bereich der Summenprüfung*

Der Summenprüfcode besteht aus den beiden niederwertigen Stellen der Summe, die sich aus der Addition der ASCII-kodierten Hexadezimalzahlen bis zum ersten Steuercode "ETX" (mit Ausnahme der Steuercodes STX oder SOH) ergibt.

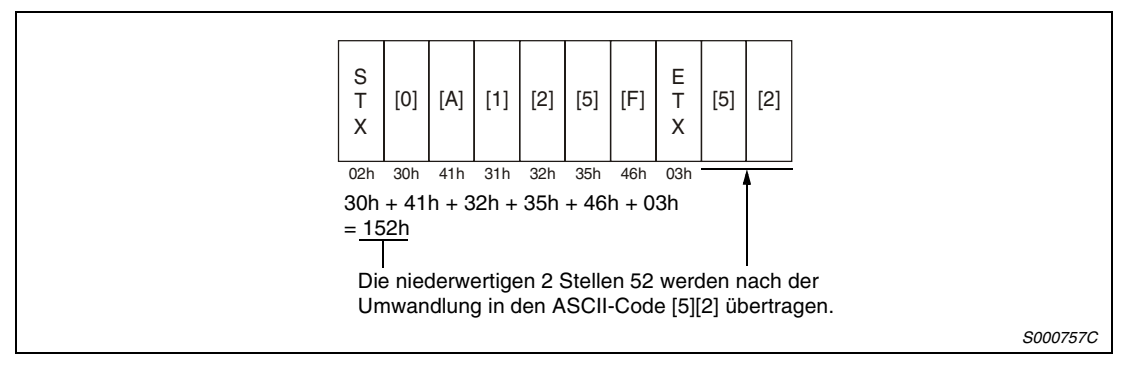

 *Abb. 6-10: Summenprüfcode (Beispiel)*

## **6.4.3 Wartezeit**

Erhält der externe Rechner 300 ms nach Abschluss des Kommunikationsvorgangs keine Antwortdaten (kein Empfang des Signals STX), überträgt der Rechner das Signal EOT. Nach 100 ms versucht der Rechner erneut, die Daten zu übertragen. Nach dreimaliger Wiederholung des Kommunikationsversuches ist die Wartezeit überschritten, und es tritt ein Kommunikationsfehler auf.

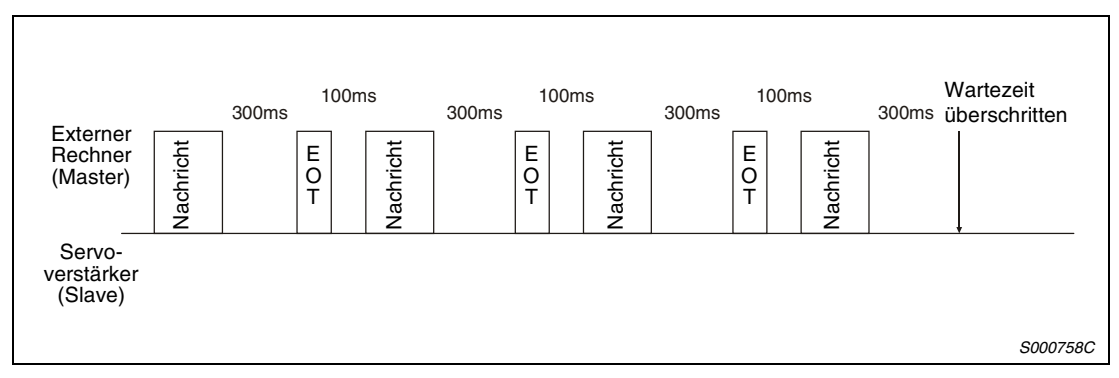

 *Abb. 6-11: Wartezeit*

## **6.4.4 Wiederholversuche**

Sind die vom externen Rechner übertragenen Daten fehlerhaft, wird mit den Antwortdaten des Servoverstärkers ein negativer Fehlercode ([B] bis [F], [b] bis [f]) an den externen Rechner zurückgesandt. Nach drei Kommunikationsversuchen wird ein Kommunikationsfehler gemeldet.

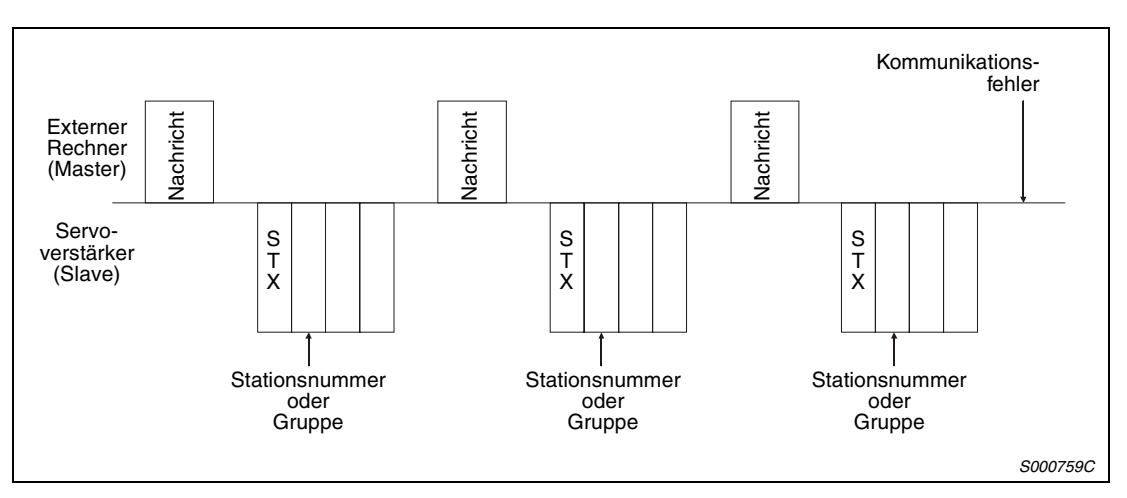

 *Abb. 6-12: Wiederholversuche*

Bei fehlerhaften Antwortdaten des Servoverstärkers (Prüfsumme, Parität usw.) wird nach insgesamt drei Kommmunikationsversuchen ein Kommunikationsfehler gemeldet.

# **6.4.5 Initialisierung**

Eine Kommunikation zwischen externem Rechner und Servoverstärker ist erst nach Abschluss des internen Initialisierungsvorgangs des Servoverstärkers möglich.

Vor einem Kommunikationsvorgang müssen:

- 1 s nach Einschalten der Versorgungsspannung vergangen sein
- die Parametereinstellungen und Daten eingelesen und überprüft werden

#### **6.4.6 Kommunikationsbeispiel**

**Beispiel**  $\nabla$  Im folgenden Beispiel wird Parameter 2 "Funktionswahl 1" der Station 0 in den Rechner eingelesen.

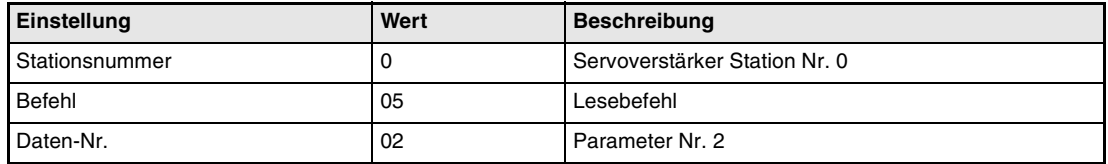

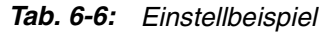

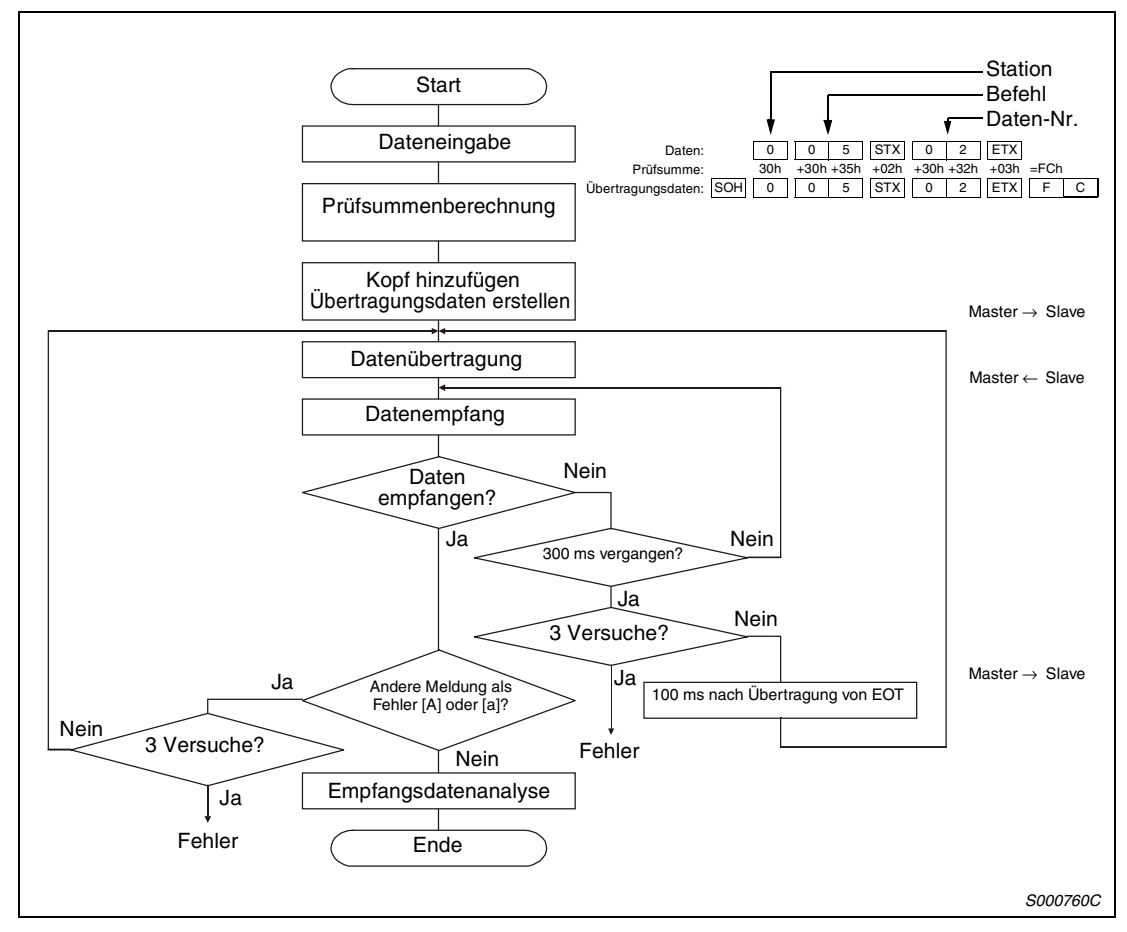

 *Abb. 6-13: Ablauf eines Kommunikationsvorganges*

# <span id="page-172-0"></span>**6.5 Liste der Befehle und Datennummern**

# **6.5.1 Lesebefehle**

#### **Statusanzeige (Befehl [0][1])**

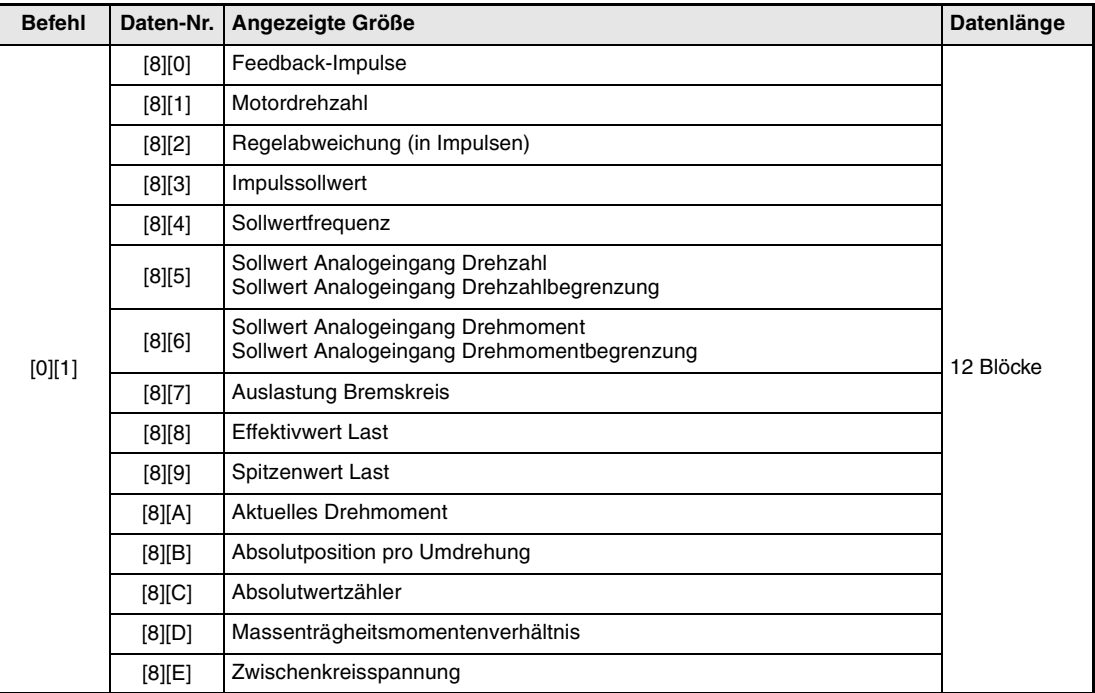

*Tab. 6-7: Befehle und Datennummern zum Lesen der Statusanzeige*

#### **Parameter (Befehl [0][5])**

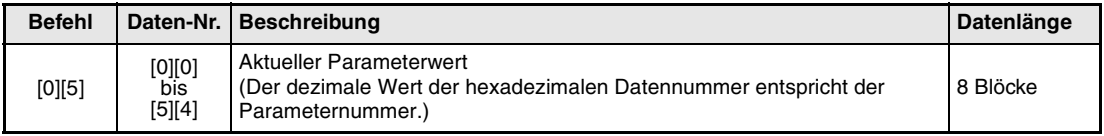

*Tab. 6-8: Befehle und Datennummern zum Lesen von Parametern*

#### **Externe Ein-/Ausgangssignale (Befehl [1][2])**

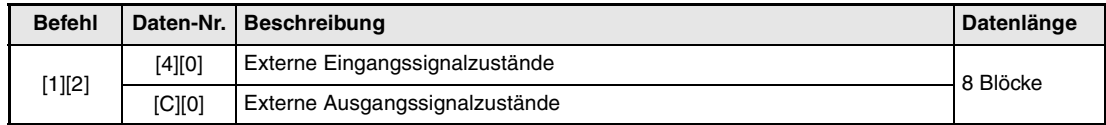

*Tab. 6-9: Befehle und Datennummern zum Lesen der E/A-Signale*

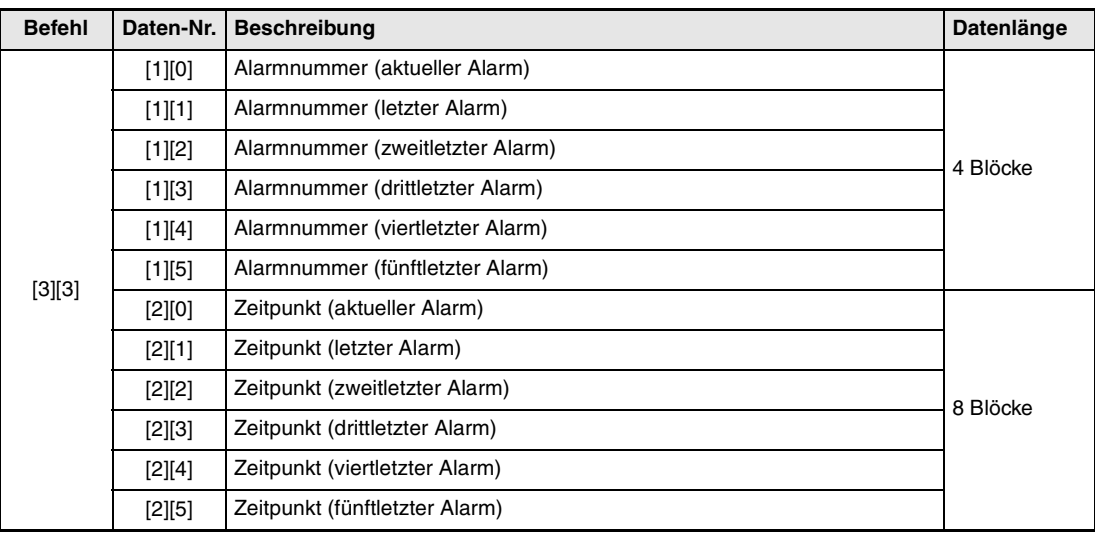

## **Alarmliste (Befehl [3][3])**

*Tab. 6-10: Befehle und Datennummern zum Lesen der Alarmliste*

### **Aktueller Alarm (Befehl [0][2] und [3][5])**

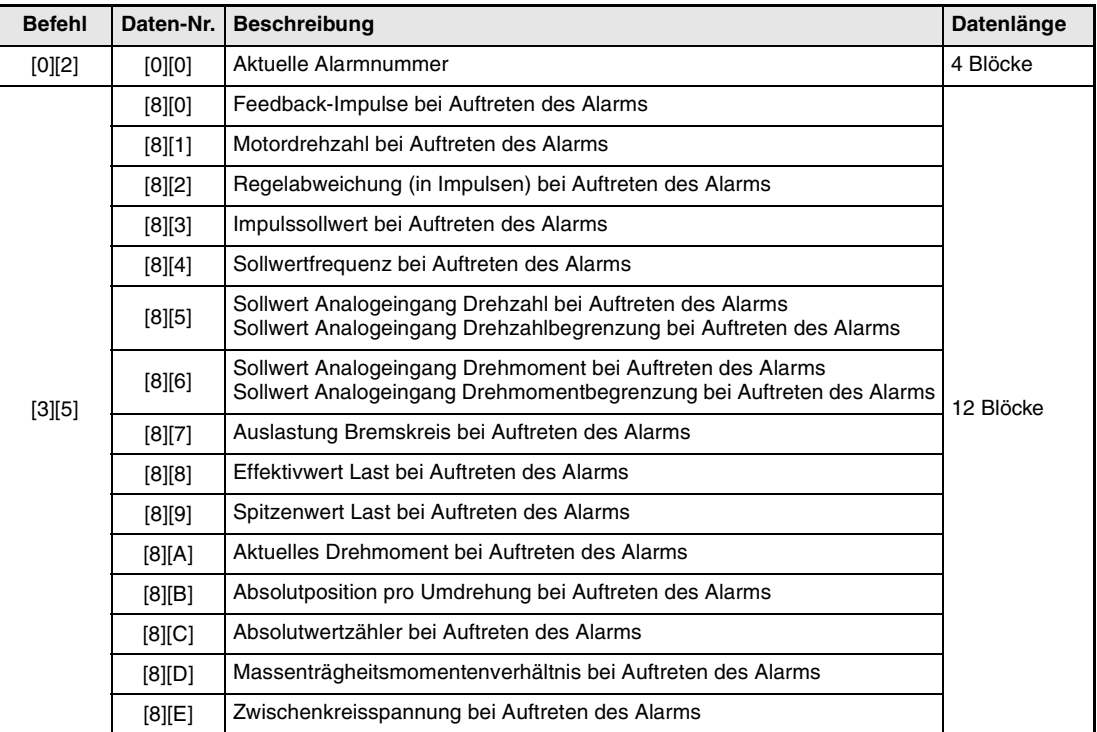

*Tab. 6-11: Befehle und Datennummern zum Lesen des aktuellen Alarms*

### **Gruppeneinstellungen (Befehl [1][F])**

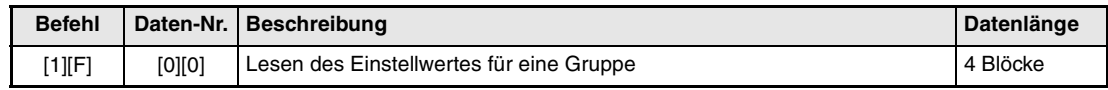

*Tab. 6-12: Befehle und Datennummern zum Lesen des Einstellwertes für eine Gruppe*

#### **Andere Befehle**

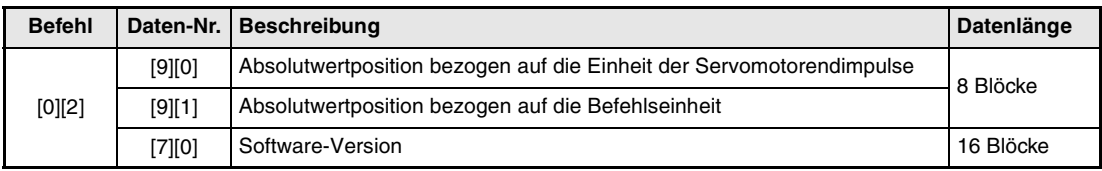

*Tab. 6-13: Andere Befehle*

# **6.5.2 Schreibbefehle**

#### **Statusanzeige (Befehl [8][1])**

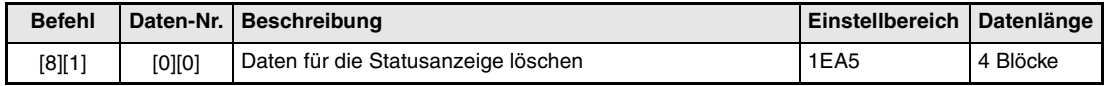

*Tab. 6-14: Befehle und Datennummern zum Schreiben der Statusanzeige*

#### **Parameter (Befehl [8][4])**

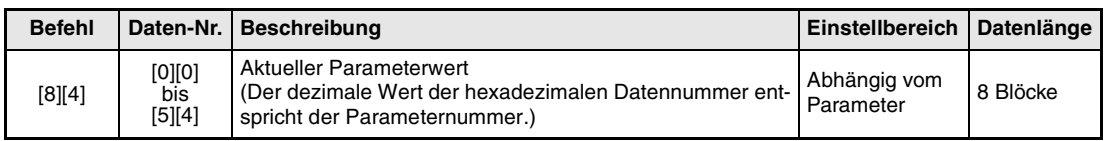

*Tab. 6-15: Befehle und Datennummern zum Schreiben von Parametern*

#### **Alarmliste (Befehl [8][2])**

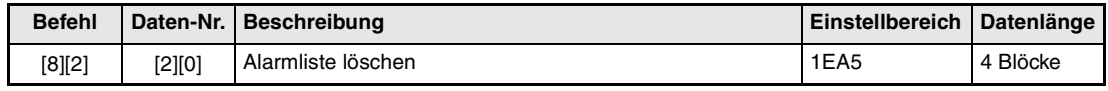

*Tab. 6-16: Befehle und Datennummern zum Schreiben der Alarmliste*

#### **Aktueller Alarm (Befehl [8][2])**

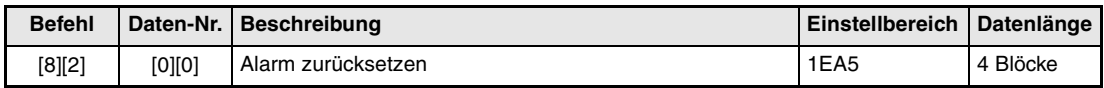

*Tab. 6-17: Befehle und Datennummern zum Schreiben des aktuellen Alarms*

#### **Betriebsartenwahl (Befehl [8][B])**

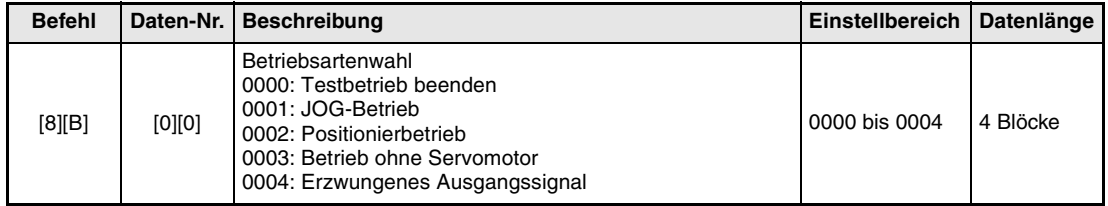

*Tab. 6-18: Befehle und Datennummern zur Wahl der Betriebsart*

| <b>Befehl</b> |                                                                                                    | Daten-Nr.   Beschreibung                                                                                                    | <b>Einstellbereich</b> | Datenlänge |  |
|---------------|----------------------------------------------------------------------------------------------------|----------------------------------------------------------------------------------------------------|------------------------|------------|--|
| [9][0]        | [0][0]                                                                                                    | Externe digitale Eingänge (DI), externe analoge Eingänge<br>und Impulseingänge werden gesperrt, so dass anliegende<br>Signale wirkungslos sind. Ausnahme: EMG, LSP und LSN |                        |            |  |
|               | [O][3]                                                                                                    | Andert die Zustände der externen Ausgänge (DO) ent-<br>sprechend der Befehle [8][B] oder [A][0] + Datennummer<br>[0][1]                                                    | 1EA5                   | 4 Blöcke   |  |
|               | Gesperrte externe digitale Eingänge (DI), externe analoge<br>Eingänge und Impulseingänge werden freigegeben.<br>[1][0]<br>Ausnahme: EMG, LSP und LSN |                                                                                                    |                        |            |  |
|               | [1][3]                                                                                                    | Freigabe der gesperrten externen Ausgänge (DO)                                                                                                    |                        |            |  |

**Externes Eingangssignal sperren**

*Tab. 6-19: Befehle und Datennummern zum Sperren externer Eingangssingale*

#### **Daten für Testbetrieb (Befehl [9][2] und [A][0])**

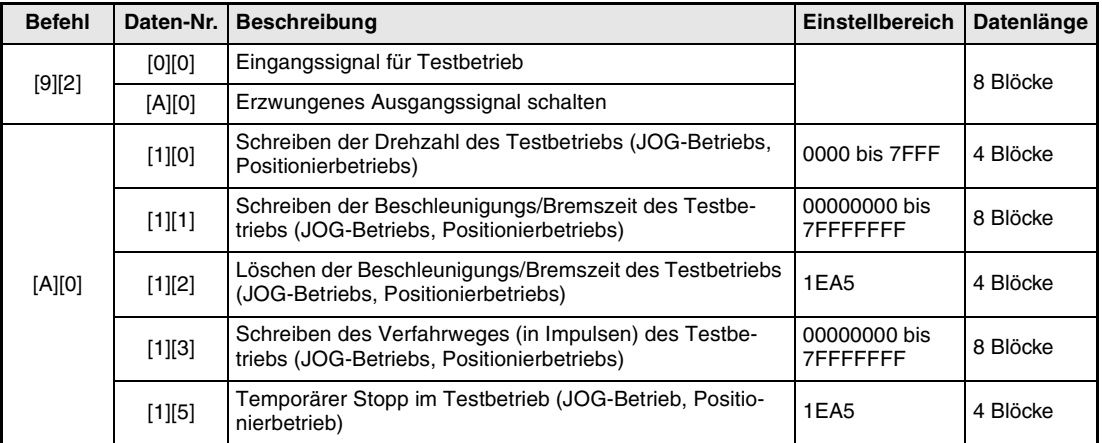

*Tab. 6-20: Befehle und Datennummern für den Testbetrieb*

#### **Gruppeneinstellungen (Befehl [9][F])**

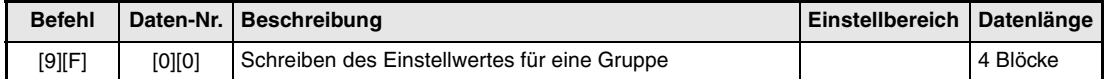

*Tab. 6-21: Befehle und Datennummern zum Schreiben des Einstellwertes für eine Gruppe*

# **6.6 Detaillierte Erläuterung der Befehle**

# **6.6.1 Datenverarbeitung**

Sendet der externe Rechner einen Befehl und eine Datennummer bzw. einen Befehl, eine Datennummer und Daten an den Servoverstärker, sendet der Servoverstärker Antwortdaten zurück. Die gesendeten und empfangenen Daten entsprechen dezimalen und hexadezimalen Werten. Ob Daten umgewandelt werden und welche Umwandlungsmethode verwendet wird, hängt von der Anzeige, den Parametern usw. ab.

#### **Verarbeitung der gelesenen Daten**

Ist der anzuzeigende Wert vom Anzeigetyp 0, werden 8-stellige hexadezimale in dezimale Daten umgewandelt, wobei der Dezimalpunkt die entsprechende Kommastelle angibt.

Ist der anzuzeigende Wert vom Anzeigetyp 1, bleiben die Daten unverändert.

Folgendes Beispiel zeigt die Verarbeitung der empfangenen Daten "003000000929".

### **Beispiel**

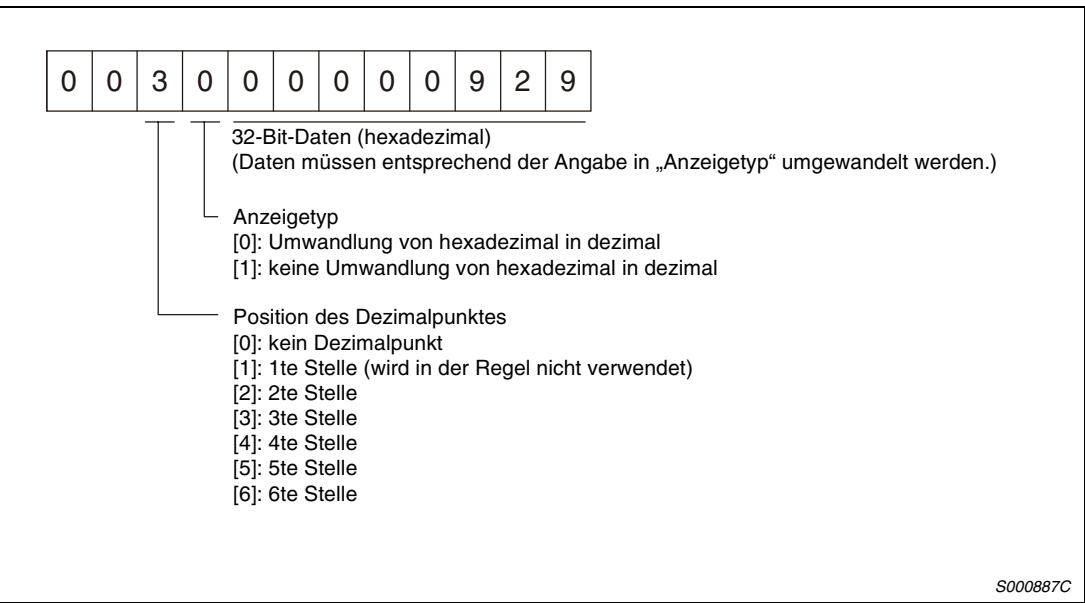

 *Abb. 6-14: Empfangene Daten*

Da der Anzeigetyp mit "0" angegeben ist, wird der hexadezimale Wert 00000929h in dezimal 2345 umgewandelt, wobei die Kommastelle durch den Wert 3 definiert ist (niederwertige 3te Stelle). Der angezeigte Wert ist somit "23.45".

 $\triangle$ 

#### **Schreiben der verarbeiteten Daten**

Beim Schreiben der Daten, in dezimaler Form geschrieben, muss die Position des Dezimalpunktes definiert werden. Ist der Dezimalpunkt nicht definiert, können die Daten nicht geschrieben werden. Beim Schreiben der Daten in hexadezimaler Form muss für die Position des Dezimalpunktes eine Null angegeben werden.

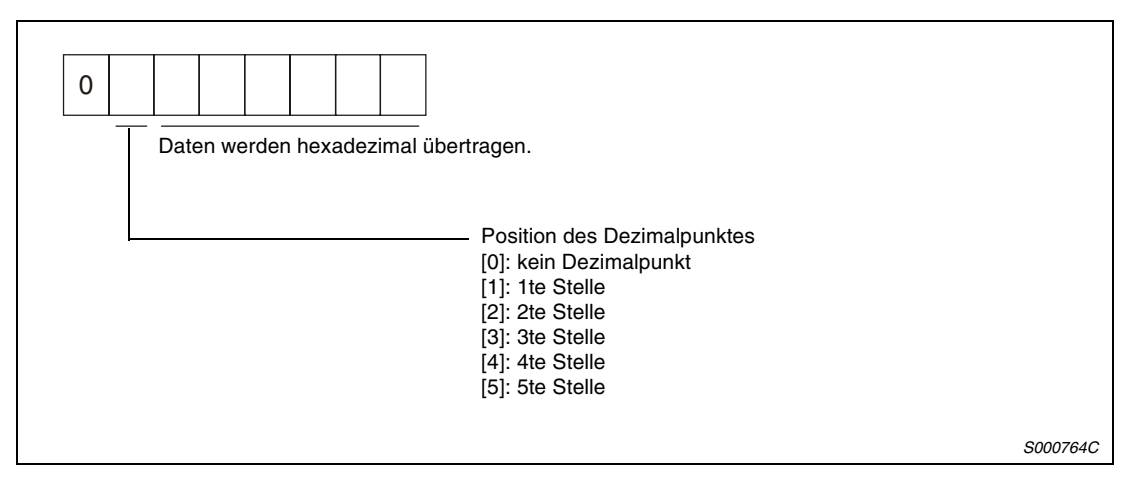

 *Abb. 6-15: Daten*

## **Beispiel**  $\nabla$  Schreiben des Wertes "15.5"

Der Dezimalpunkt befindet sich an der 2ten niederwertigen Stelle. Die Position des Dezimalpunktes somit "2". Für eine hexadezimale Übertragung muss der dezimale Wert in einen hexadezimalen Wert umgewandelt werden:

 $155 \rightarrow 9B$ 

Der geschriebene Wert ist somit "0200009B".

## **6.6.2 Statusanzeige**

#### **Statusanzeige Daten lesen**

Wird die Datennummer vom externen Rechner zum Servoverstärker übertragen, sendet der Servoverstärker die Daten sowie Prozessinformationen an den Rechner zurück.

● Übertragung

Der Befehl [0][1] und die entsprechende Datennummer werden übertragen (siehe [Abs. 6.5.1\)](#page-172-0).

● Antwortdaten

Der Servoverstärker sendet die angeforderten Daten an den externen Rechner.

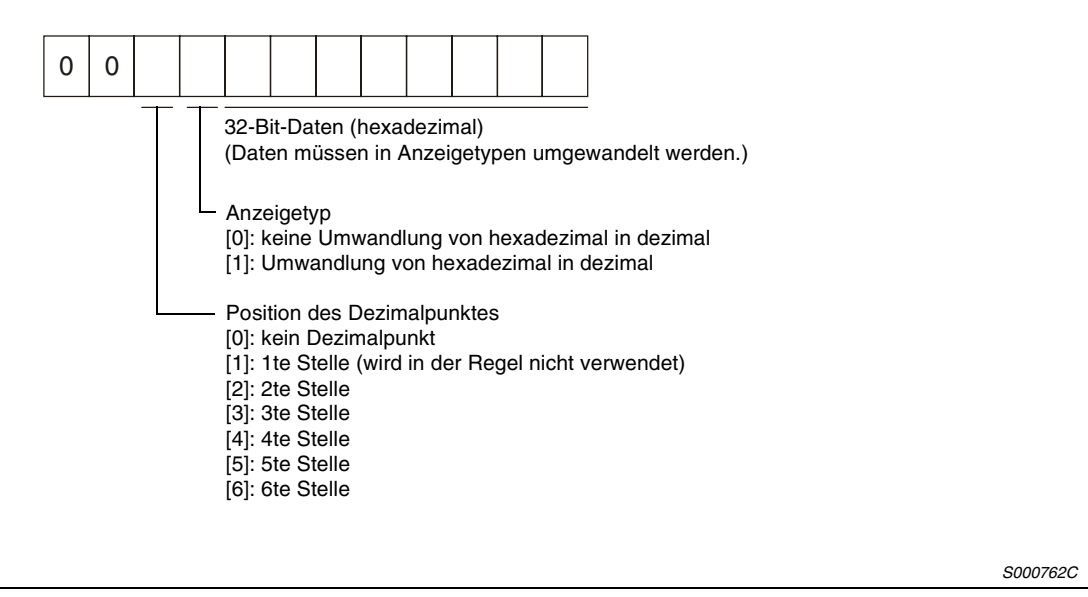

 *Abb. 6-16: Antwortdaten*

#### **Statusanzeige löschen**

Die Daten für die Statusanzeige können unmittelbar nach dem Auslesen gelöscht werden.

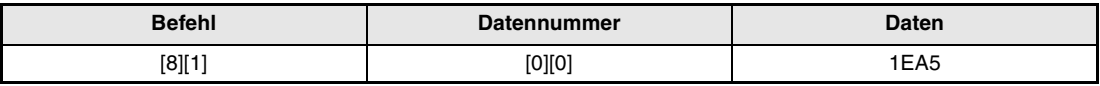

*Tab. 6-22: Statusanzeige löschen*

**Beispiel**  $∇$  Die Daten für die Encoder-Rückmeldung werden über den Befehl [0][1] und die Datennummer [8][0] eingelesen und angezeigt. Mit dem Befehl [8][1], der Datennummer [0][0] und den Daten [1EA5] wird der Wert anschließend auf "0" zurückgesetzt.

 $\triangle$
# **6.6.3 Parameter**

# **Parameter lesen**

# ● Übertragung

Der Befehl [0][5] und die Datennummer des entsprechenden Parameters werden übertragen.

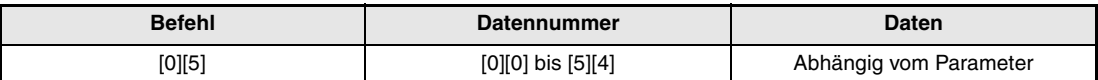

*Tab. 6-23: Lesen von Parametern*

### ● Antwortdaten

Der Servoverstärker sendet die angeforderten Daten des Parameters an den externen Rechner.

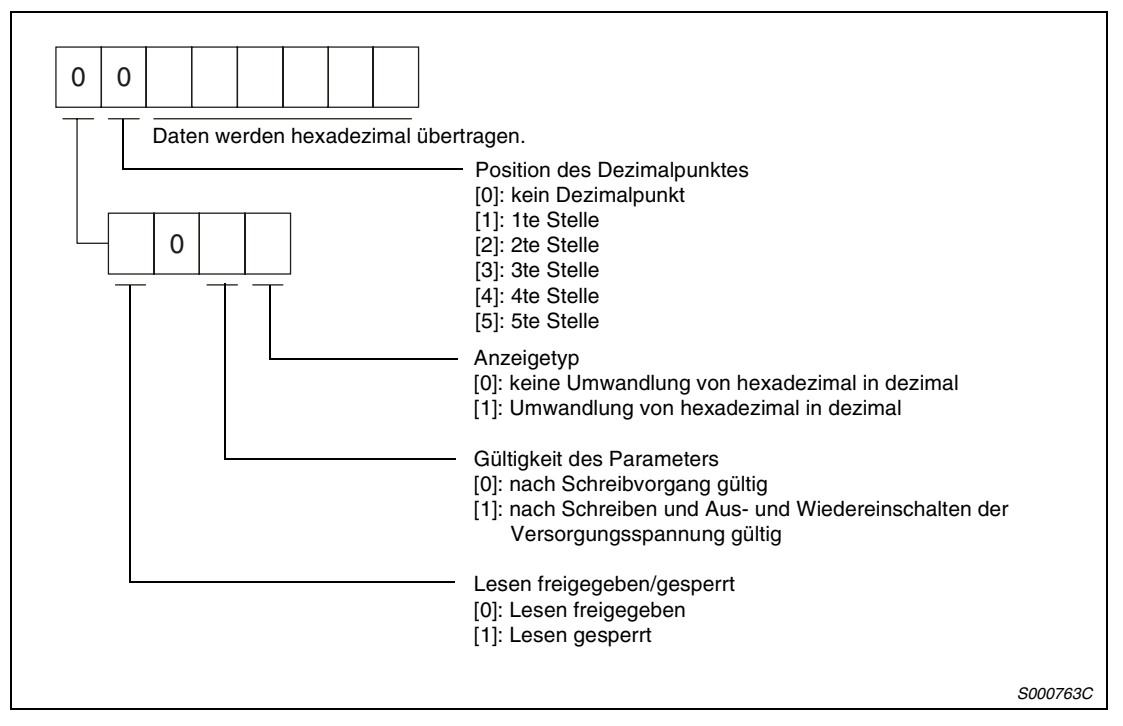

 *Abb. 6-17: Antwortdaten*

Die Einstellung der Lesefreigabe ist vom Wert des Parameters 19 (Schreibschutzparameter) abhängig. Ist ein Parameter für den Lesevorgang gesperrt, können die dazu gehörenden Daten ignoriert werden.

## **Parameter schreiben**

Der Befehl [8][4], die Datennummer des entsprechenden Parameters und die eingestellten Daten werden übertragen. Beim Schreiben der Daten, in dezimaler Form geschrieben, muss die Position des Dezimalpunktes definiert werden. Ist der Dezimalpunkt nicht definiert, können die Daten nicht geschrieben werden. Beim Schreiben der Daten in hexadezimaler Form muss für die Position des Dezimalpunktes eine Null angegeben werden.

Achten Sie beim Schreiben der Parameter darauf, dass die Werte innerhalb des zulässigen Einstellbereiches liegen (siehe auch [Abs. 4.3.5](#page-108-0)). Überprüfen Sie nach Abschluss des Schreibvorgangs die Einstellung der Parameter, indem Sie sie erneut einlesen.

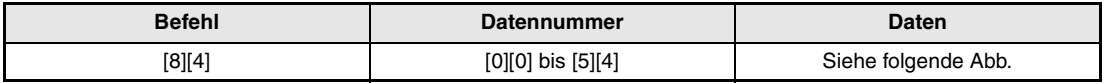

*Tab. 6-24: Schreiben von Parametern*

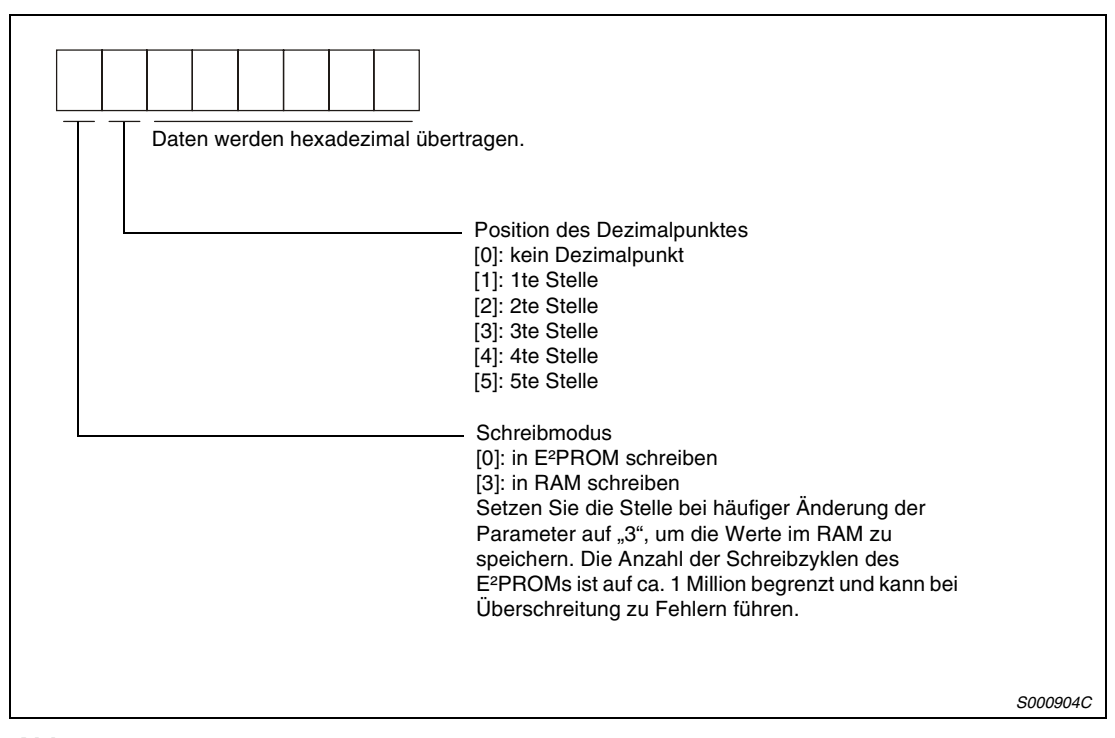

 *Abb. 6-18: Daten*

# **6.6.4 Externe Ein-/ Ausgangssignale**

# **Lesen der Signalzustände der Eingangsklemmen**

# ● Übertragung

Der Befehl [1][2] und die Datennummer [4][0] werden übertragen.

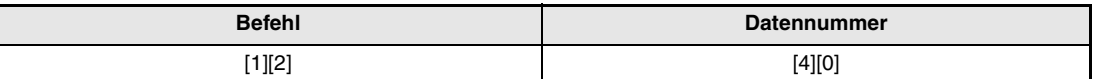

*Tab. 6-25: Lesen der Signalzustände der Eingangsklemmen*

## ● Antwortdaten

Der Servoverstärker sendet die Zustände der Eingangsklemmen an den externen Rechner.

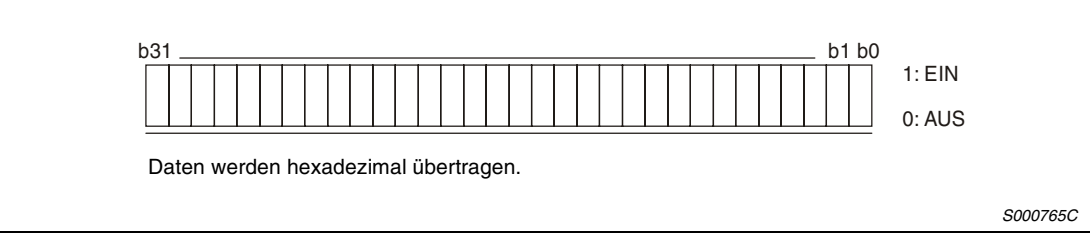

 *Abb. 6-19: Antwortdaten*

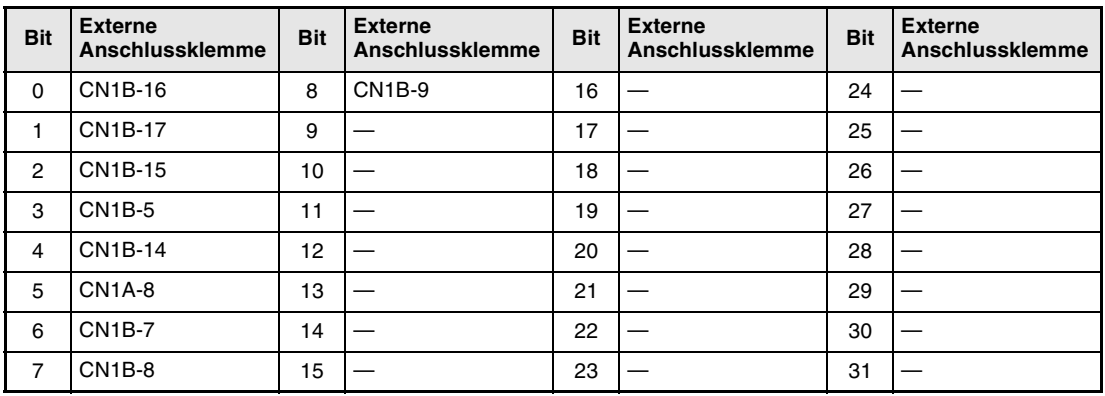

*Tab. 6-26: Zuordnung von Klemmen und Bits*

# **Lesen der Signalzustände von Ausgangsklemmen**

# ● Übertragung

Der Befehl [1][2] und die Datennummer [C][0] werden übertragen.

| <b>Befehl</b> | <b>Datennummer</b> |
|---------------|--------------------|
| 1][2]         | [C][0]             |

*Tab. 6-27: Lesen der Signalzustände der Ausgangsklemmen*

# ● Antwortdaten

Der Servoverstärker sendet die Zustände der Ausgangsklemmen an den externen Rechner.

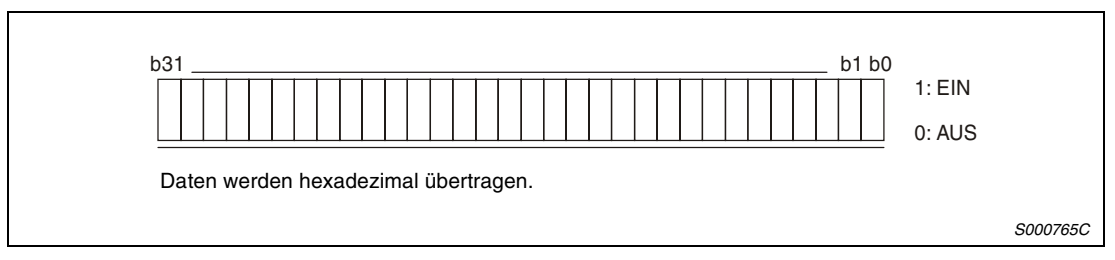

 *Abb. 6-20: Antwortdaten*

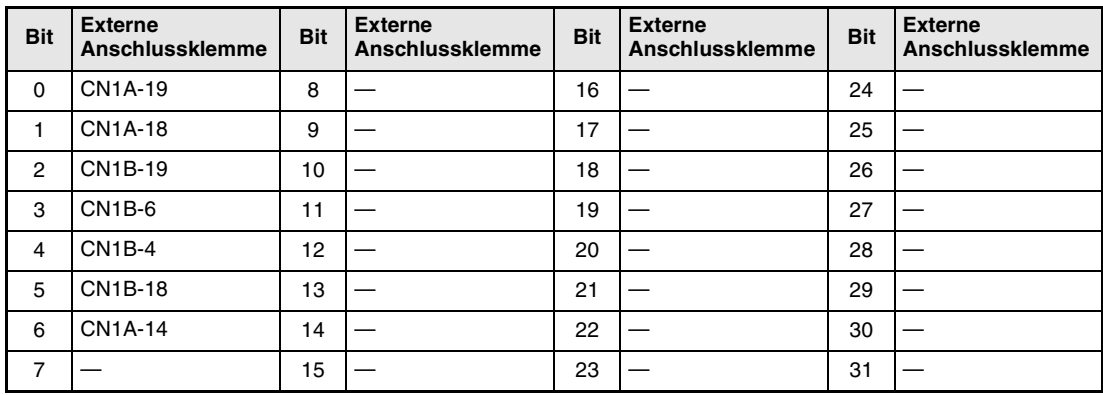

*Tab. 6-28: Zuordnung von Klemmen und Bits*

# **6.6.5 Signalklemmen sperren/freigeben (DIO)**

Die Eingangsklemmen können unabhängig von ihrem Schaltzustand gesperrt werden. Die Signalklemmen EMG, LSP und LSN können nicht gesperrt werden. Bei deaktivierten Eingangsklemmen sind folgende Schaltzustände wirksam:

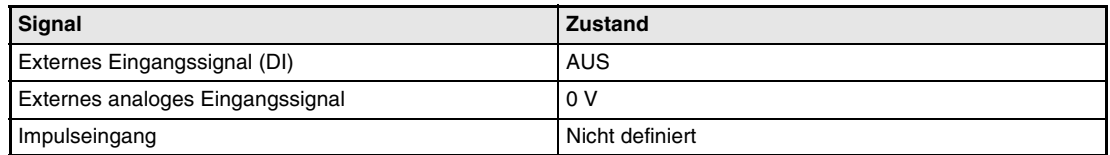

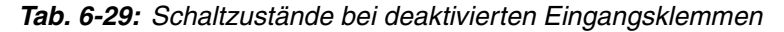

# **Sperren/freigeben der externen Eingangssignale (DI), externen analogen Eingangssignale und Impulseingänge mit Ausnahme der Signale EMG, LSP und LSN**

Folgende Befehle und Datennummern werden übertragen:

● Eingänge sperren

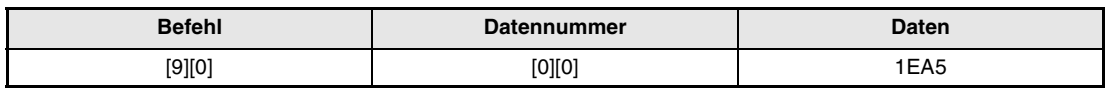

*Tab. 6-30: Sperren der Eingänge*

● Eingänge freigeben

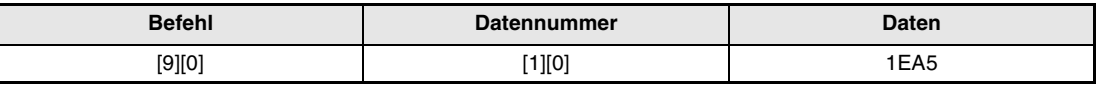

*Tab. 6-31: Freigeben der Eingänge*

# **Sperren/freigeben der externen Ausgangssignale (DO)**

Folgende Befehle und Datennummern werden übertragen.

● Ausgänge sperren

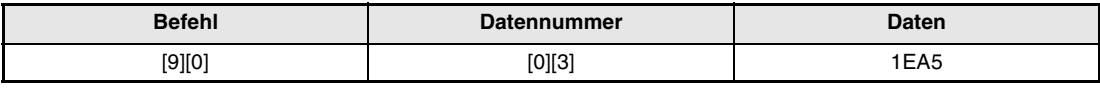

*Tab. 6-32: Sperren der Ausgänge*

#### ● Ausgänge freigeben

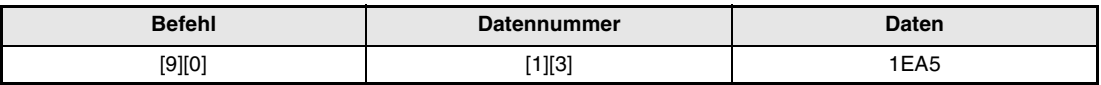

*Tab. 6-33: Freigeben der Ausgänge*

# **6.6.6 Eingangssignalklemmen schalten (Testbetrieb)**

Jede Eingangssignalklemme kann für den Testbetrieb intern ein- oder ausgeschaltet werden. Soll eine Klemme intern ausgeschaltet werden, so muss auch das externe Signal ausgeschaltet werden.

# ● Übertragung

Der Befehl [9][2] und die Datennummer [0][0] werden übertragen.

| <b>Befehl</b> | <b>Datennummer</b> | Daten               |
|---------------|--------------------|---------------------|
| [9][2]        | [0][0]             | Siehe folgende Abb. |

*Tab. 6-34: Schalten von Eingangssignalzuständen*

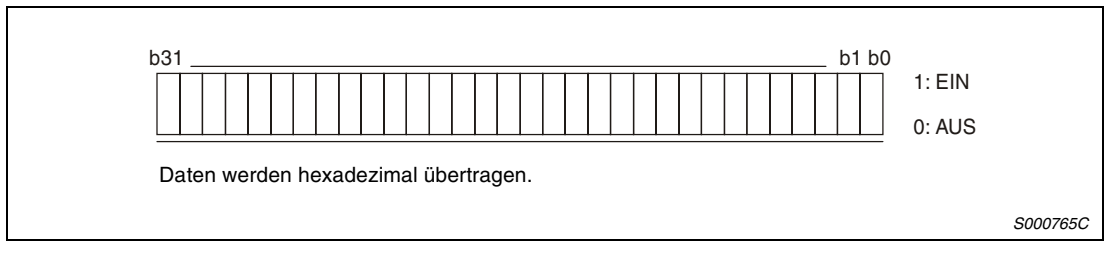

 *Abb. 6-21: Daten*

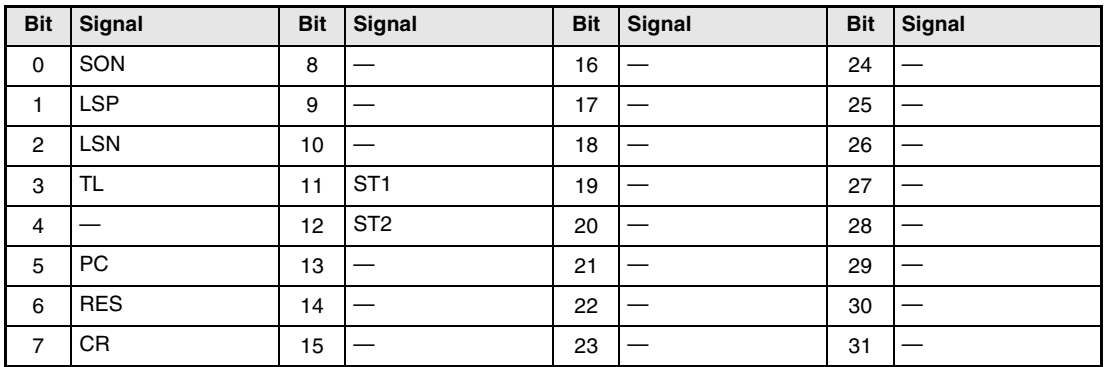

*Tab. 6-35: Zuordnung von Signalen und Bits*

# **6.6.7 Testbetrieb**

## **Anweisungen für den Testbetrieb**

Während des Testbetriebs bewirkt eine Unterbrechung der Kommunikation von mehr als 0,5 s, dass der Servoverstärker den Motor bis zum Stillstand abbremst und die Servoverriegelung aktiviert wird. Vermeiden Sie daher Kommunikationsunterbrechungen, z. B. durch Aufruf der Statusanzeige.

● Testbetrieb aufrufen

Gehen Sie zum Aufrufen des Testbetriebs wie folgt vor:

Schalten Sie alle externen Eingangssignale aus.

Sperren Sie die externen Eingangssignale.

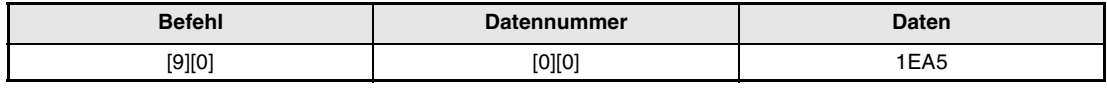

*Tab. 6-36: Sperren der Eingänge*

 Wählen Sie den Testbetrieb.

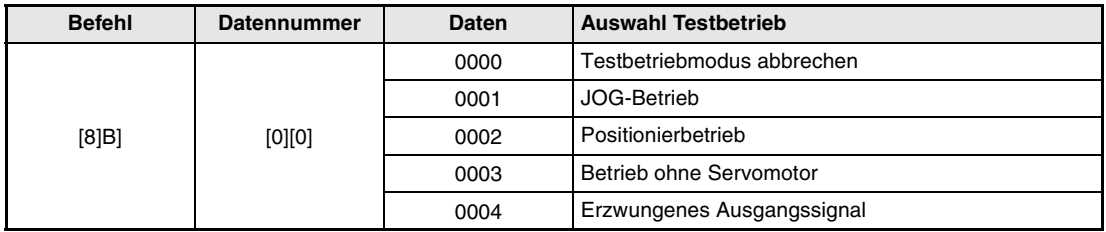

*Tab. 6-37: Auswahl des Testbetriebs*

- Stellen Sie die für den Testbetrieb notwendigen Daten ein.
- Starten Sie den Testbetrieb.
- Setzen Sie die Kommunikation ohne Unterbrechung fort, indem Sie die Statusanzeige aufrufen o. Ä.

● Beenden des Testbetriebs

Gehen Sie zum Beenden des Testbetriebs wie folgt vor:

Löschen Sie die Beschleunigungs-/Bremszeit für den Testbetrieb.

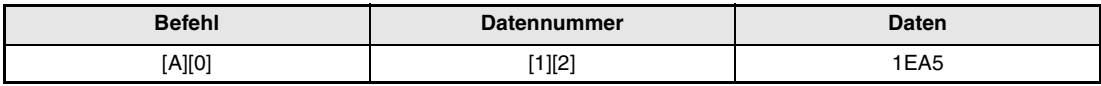

*Tab. 6-38: Löschen der Beschleunigungs-/Bremszeit für den Testbetrieb*

## Beenden Sie den Testbetrieb.

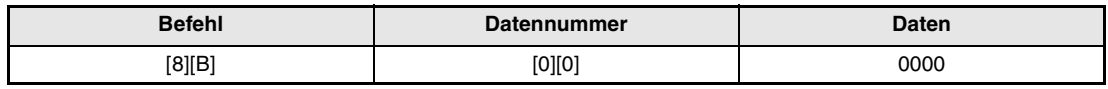

*Tab. 6-39: Beenden des Testbetriebs*

 Geben Sie die gesperrten externen Eingangsignale wieder frei.

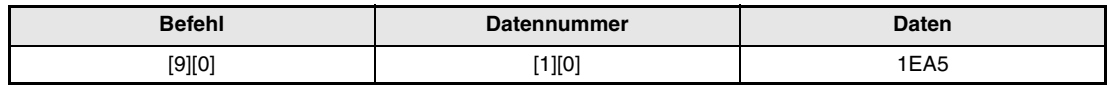

*Tab. 6-40: Freigabe der Eingänge*

## **JOG-Betrieb**

● Eingabe der Daten für den JOG-Betrieb

| <b>Befehl</b><br><b>Bezeichnung</b>   |        | <b>Datennummer</b> | <b>Daten</b>                                                        |
|---------------------------------------|--------|--------------------|---------------------------------------------------------------------|
| Drehzahl                              |        | [1][0]             | Drehzahl [U/min] als hexadezimalen Wert schreiben                   |
| Beschleunigungs-/<br><b>Bremszeit</b> | [A][0] | [1][1]             | Beschleunigungs-/Bremszeit [ms] als hexadezimalen Wert<br>schreiben |

*Tab. 6-41: Daten für den JOG-Betrieb*

### ● Starten des JOG-Betriebs

Schalten Sie die externen Signale SON und ST1/ST2 über den Befehl [9][2] und die Datennummer [0][0] ein.

| <b>Bezeichnung</b> | <b>Befehl</b> | <b>Datennummer</b> | <b>Daten</b>                                  |
|--------------------|---------------|--------------------|-----------------------------------------------|
| Vorwärtsdrehung    |               | [0][0]             | 00000801: Einschalten der Signale SON und ST1 |
| Rückwärtsdrehung   | [9][2]        |                    | 00001001: Einschalten der Signale SON und ST2 |

*Tab. 6-42: Starten des JOG-Betriebs*

#### **Positionierbetrieb**

● Eingabe der Daten für den Positionierbetrieb

| <b>Bezeichnung</b><br><b>Befehl</b>                    |  | <b>Datennummer</b> | <b>Daten</b>                                                        |
|--------------------------------------------------------|--|--------------------|---------------------------------------------------------------------|
| Drehzahl                                               |  | [1][0]             | Drehzahl [U/min] als hexadezimalen Wert schreiben                   |
| Beschleunigungs-/<br>[A][0]<br>Bremszeit<br>Verfahrweg |  | [1][1]             | Beschleunigungs-/Bremszeit [ms] als hexadezimalen Wert<br>schreiben |
|                                                        |  | [1][3]             | Verfahrweg [Impulse] als hexadezimalen Wert schreiben               |

*Tab. 6-43: Daten für den Positionierbetrieb*

# ● Starten des Positionierbetriebs

Schalten Sie die externen Signale SON und ST1/ST2 über den Befehl [9][2] und die Datennummer [0][0] ein.

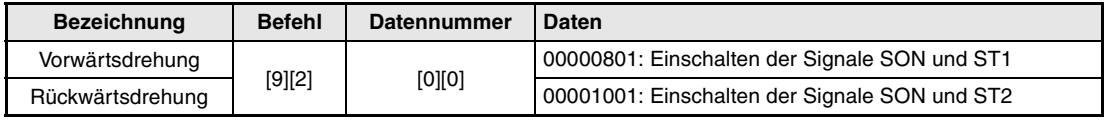

*Tab. 6-44: Starten des Positionierbetriebs*

# ● Temporärer Stopp

Der Positionierbetrieb kann durch einen temporären Stopp unterbrochen werden.

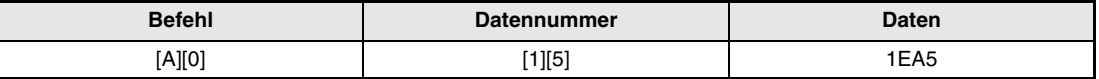

# *Tab. 6-45: Stoppen des Positionierbetriebs*

Übertragen Sie zur Fortsetzung des Betriebs die Startbefehle noch einmal. Nach einem tempörären Stopp muss für einen Abbruch der Positionierung der Stoppbefehl erneut übertragen werden. Der verbleibende Verfahrweg wird gelöscht.

# **6.6.8 Ausgangsignalklemmen schalten (erzwungenes Ausgangssignal)**

Im Testbetrieb können Ausgangssignale unabhängig vom Status des Servoverstärkers einund ausgeschaltet werden. Verwenden Sie den Befehl [9][0], um die Ausgänge vorher zu sperren.

## **Erzwungenes Ausgangssignal im Testbetrieb**

# ● Übertragung

Der Befehl [8][B], die Datennummer [0][0] und die Daten "0004" werden übertragen.

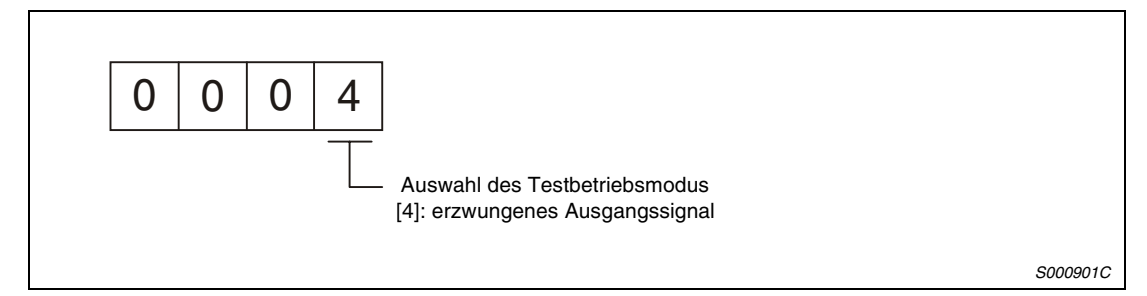

 *Abb. 6-22: Erzwungenes Ausgangssignal*

## **Externes Ausgangssignal schalten**

● Übertragung

| <b>Befehl</b> | <b>Datennummer</b> | Daten               |
|---------------|--------------------|---------------------|
| [9][2]        | [A][0]             | Siehe folgende Abb. |

*Tab. 6-46: Schalten eines externen Ausgangssignals*

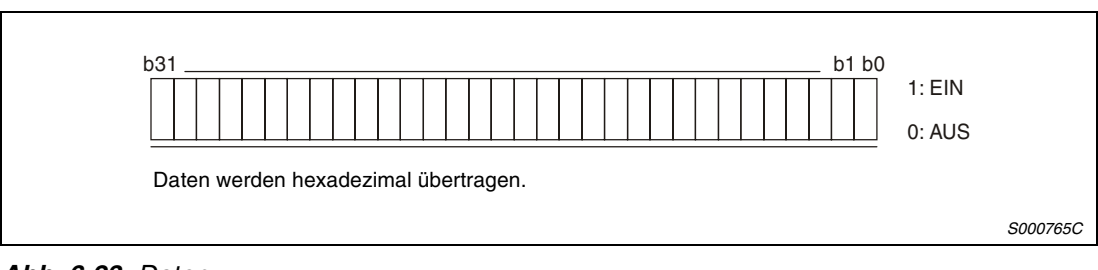

# *Abb. 6-23: Daten*

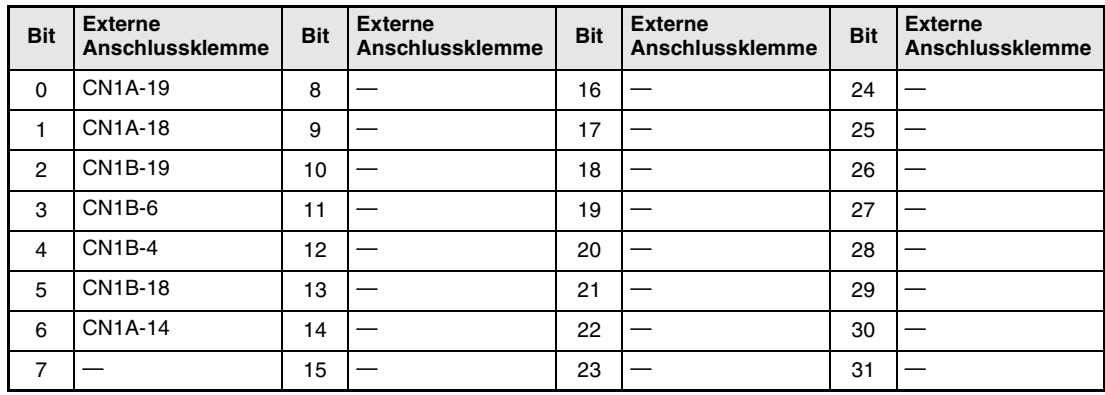

*Tab. 6-47: Zuordnung von Klemmen und Bits*

# **6.6.9 Alarmliste**

#### **Lesen der Alarmnummer**

Die Alarmnummern der aufgetretenen Fehler können gelesen werden. Dabei entspricht die Nr. 0 dem aktuellen Alarm und die Nr. 5 dem fünftletzten Alarm.

● Übertragung

Der Befehl [3][3] und die Datennummern [1][0] bis [1][5] werden übertragen (siehe auc[h Abs. 6.5.1](#page-172-0)).

● Antwortdaten

Der Servoverstärker sendet die Alarmnummer an den externen Rechner.

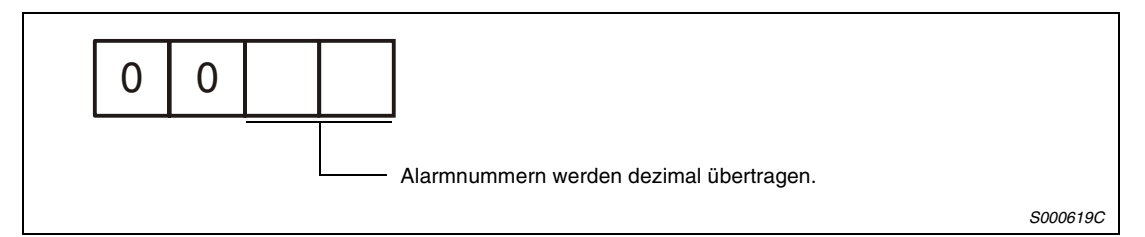

 *Abb. 6-24: Antwortdaten*

**Beispiel**  $∇$  **AL.32 : 0032** AL. : 00FF (kein Alarm)

 $\triangle$ 

# **Zeitpunkt des Alarms**

Der Zeitpunkt, zu dem der Fehler aufgetreten ist, kann gelesen werden. Dabei wird die Zeit ab Betriebsaufnahme in Stunden angegeben.

● Übertragung

Der Befehl [3][3] und die Datennummer [2][0] bis [2][5] werden übertragen (siehe auc[h Abs. 6.5.](#page-172-0)1).

● Antwortdaten

Der Servoverstärker sendet den Zeitpunkt des Alarms an den externen Rechner.

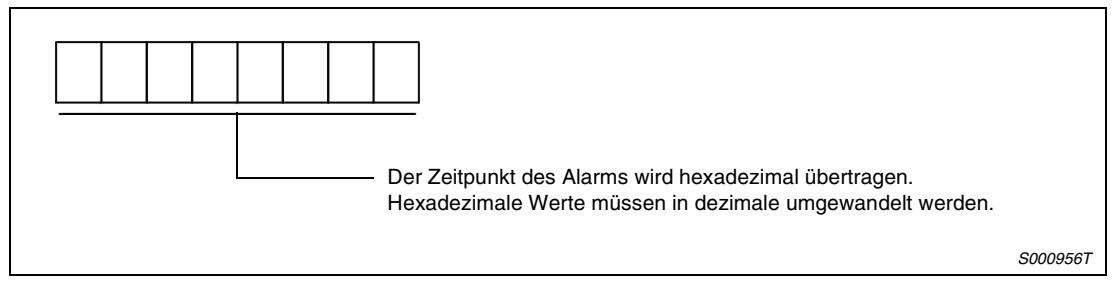

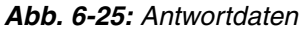

**Beispiel**  $∇$  [0][1][F][5] bedeutet, dass der Fehler 501 Stunden nach Betriebsaufnahme aufgetreten ist.

 $\triangle$ 

# **Alarmliste löschen**

# ● Übertragung

Der Befehl [8][2] und die Datennummer [2][0] werden übertragen.

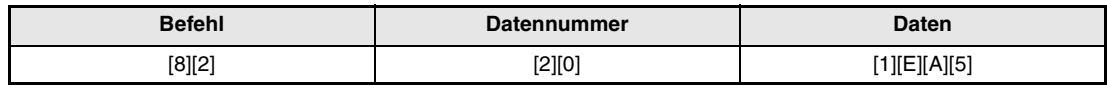

*Tab. 6-48: Alarmliste löschen*

# **6.6.10 Aktueller Alarm**

#### **Lesen des aktuellen Alarms**

# ● Übertragung

Der Befehl [0][2] und die Datennummer [0][0] werden übertragen.

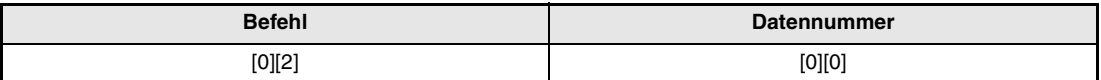

*Tab. 6-49: Lesen des aktuellen Alarms*

#### ● Antwortdaten

Der Servoverstärker sendet den aktuellen Alarm an den externen Rechner.

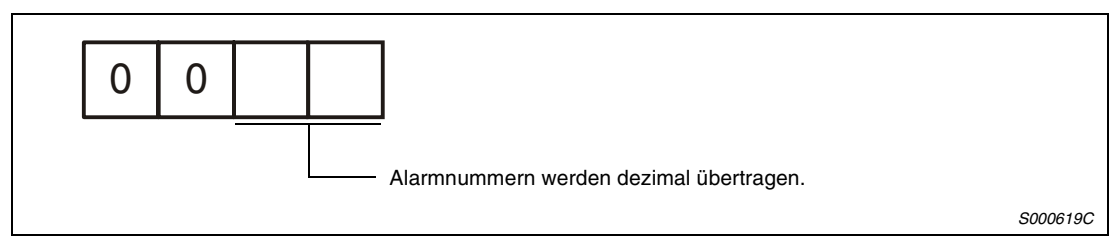

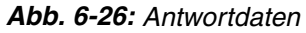

**Beispiel**  $\sqrt{}$  **AL.32 : 0032** AL.\_ : 00FF (kein Alarm)

 $\triangle$ 

# **Status bei Auftreten des Alarms lesen**

Die Daten der Statusanzeige bei Auftreten eines Alarms können gelesen werden.

● Übertragung

Der Befehl [3][5] und die Datennummer [8][0] bis [8][E] werden übertragen (siehe auc[h Abs. 6.5.1\)](#page-172-0).

● Antwortdaten

Der Servoverstärker sendet den Status bei Auftreten eines Alarms an den externen Rechner.

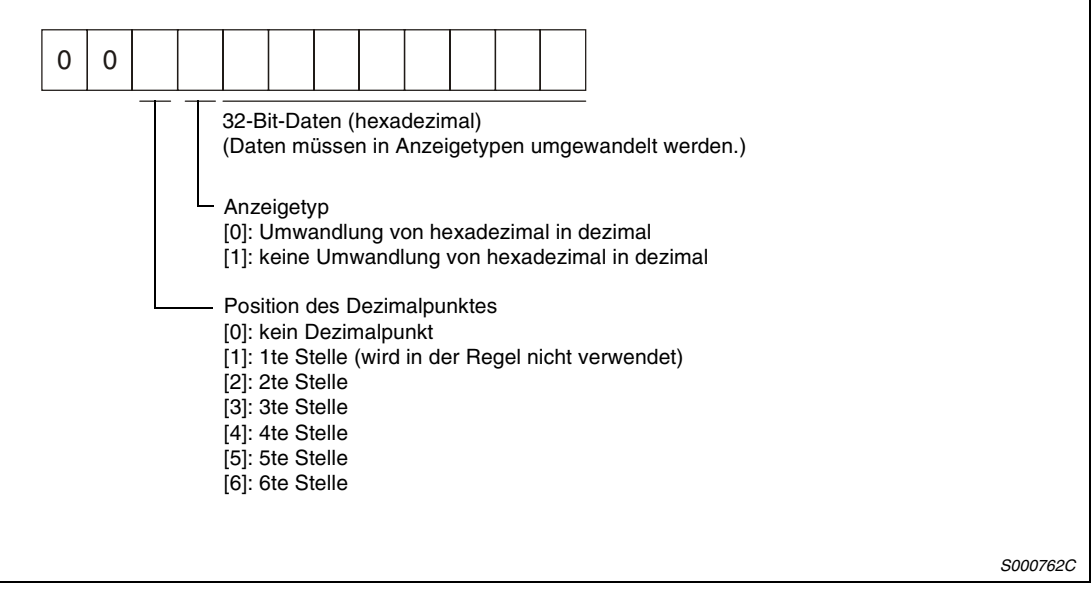

 *Abb. 6-27: Antwortdaten*

#### **Löschen des aktuellen Alarms**

Die Fehlermeldung kann, wie durch Schalten des RES-Signals, zurückgesetzt und der Servoverstärker somit betriebsbereit geschaltet werden. Geben Sie nach Beseitigung der Fehlerursache folgenden Befehl ein.

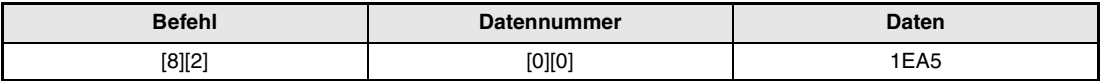

*Tab. 6-50: Löschen des aktuellen Alarms*

# **6.6.11 Andere Befehle**

### **Lesen der Absolutwertposition (Encoder-Impulse)**

#### ● Übertragung

Der Befehl [0][2] und die Datennummer [9][0] werden übertragen.

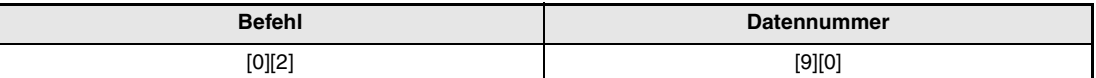

*Tab. 6-51: Absolutwertposition (Encoder-Impulse) lesen*

#### ● Antwortdaten

Der Servoverstärker sendet die Encoder-Impulse an den externen Rechner.

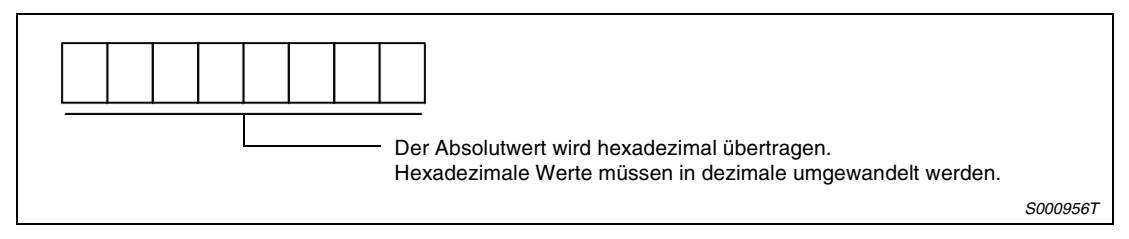

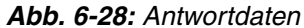

**Beispiel**  $∇$  Die Daten "000186A0" entsprechen 100000 Encoder-Impulsen.

 $\triangle$ 

# **Lesen der Absolutwertposition (Sollwert-Impulse)**

● Übertragung

Der Befehl [0][2] und die Datennummer [9][1] werden übertragen.

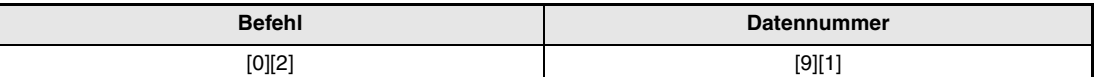

*Tab. 6-52: Absolutwertposition (Sollwert-Impulse) lesen*

#### ● Antwortdaten

Der Servoverstärker sendet die Sollwert-Impulse an den externen Rechner.

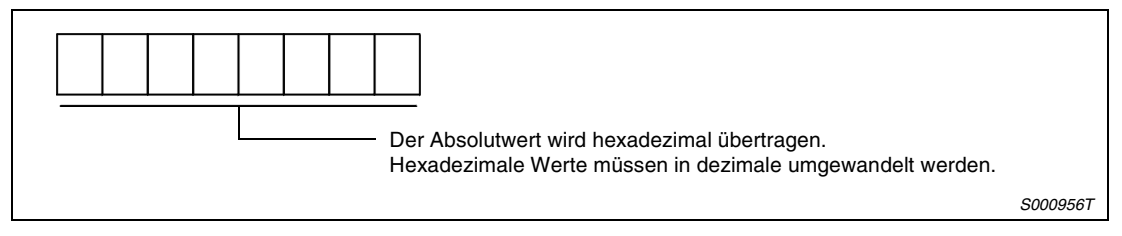

 *Abb. 6-29: Antwortdaten*

**Beispiel**  $∇$  Die Daten "000186A0" entsprechen 100000 Sollwert-Impulsen.

# **Lesen der Software-Version**

# ● Übertragung

Der Befehl [0][2] und die Datennummer [7][0] werden übertragen.

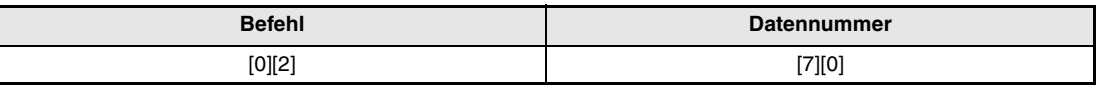

*Tab. 6-53: Software-Version lesen*

# ● Antwortdaten

Der Servoverstärker sendet die Software-Version an den externen Rechner.

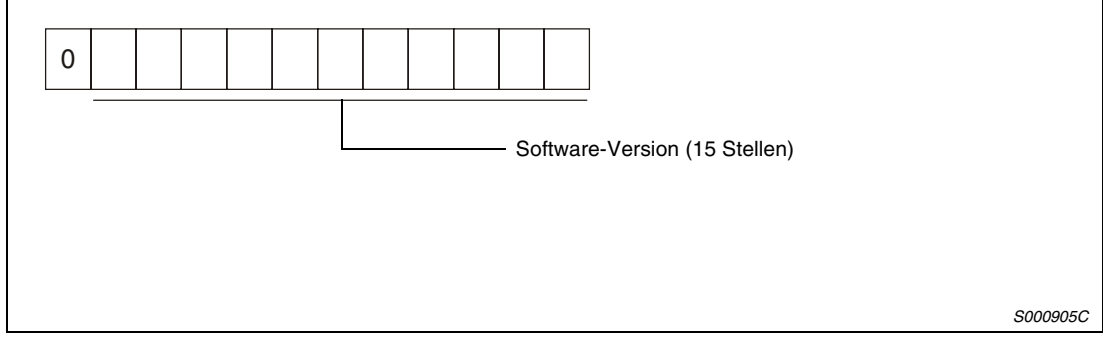

 *Abb. 6-30: Antwortdaten*

# <span id="page-196-0"></span>**7 System der Absolutwert-Positionserkennung**

# **7.1 Allgemeines**

# **7.1.1 Einschränkungen**

Unter folgenden Betriebsbedingungen ist die Funktion der Absolutwert-Positionserkennung nicht möglich:

- Betriebsarten Drehzahl- / Drehmomentenregelung bzw. kombinierte Betriebsarten
- Positionieren ohne Wegbegrenzung, (z. B. Wickelantrieb, Bandförderer)
- Änderung des Übersetzungsverhältnisses des elektronischen Getriebes nach der Einstellung des Referenzpunktes
- Kodierte Alarmausgabe

# **7.1.2 Technische Daten**

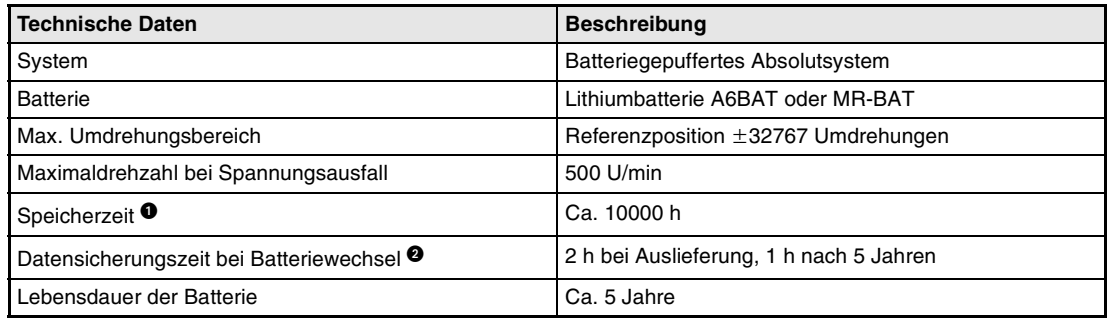

*Tab. 7-1: Übersicht der technischen Daten*

- **Backup-Zeit bei ausgeschalteter Spannungsversorgung**
- **<sup>9</sup> Während des Batterieaustausches, bei niedriger Batteriespannung oder bei abgeklemm**tem Encoderanschluss kann die Datensicherungszeit maximal durch den Kondensator des Encoders überbrückt werden. Der Batterieaustausch sollte innerhalb dieser Zeit erfolgt sein.

# **7.1.3 Benötigte Komponenten**

| <b>Bauteile</b> | <b>Beschreibung</b>                                                                                                   |  |
|-----------------|----------------------------------------------------------------------------------------------------|--|
| Servoverstärker | Die Servoverstärker und Servomotoren sind standard-<br>mäßig für die Absolutwert-Positionserkennung ausgerü-<br>stet. |  |
| Servomotor      |                                                                                                    |  |
| <b>Batterie</b> | A6BAT oder MR-BAT                                                                                                    |  |
| Encoderkabel    | Verwenden Sie ein Standardkabel (siehe Abs. 8.1.2).                                                                   |  |
| SPS-Modul       | E/A-Modul mit 3 Ein- und 2 Ausgängen zur Übertragung<br>der Positionsdaten                                            |  |

*Tab. 7-2: Übersicht der Bauteile*

| Positioniermodul                           | E/A-Modul                                                                          |
|--------------------------------------------|------------------------------------------------------------------------------------|
| AD71, AD75P (A1SD71-S2, A1SD75P)           | AX80 / AX81 / AX82 / AX40 / AX41 / AX42<br>AY80 / AY81 / AY82 / AY40 / AY41 / AY42 |
| FX-1PG-E<br>$FX-2N-1PG$<br>FX2N-10GM/-20GM | built-in / FX2N-MT / FX-MT                                                         |

*Tab. 7-3: Übersicht der SPS-Module*

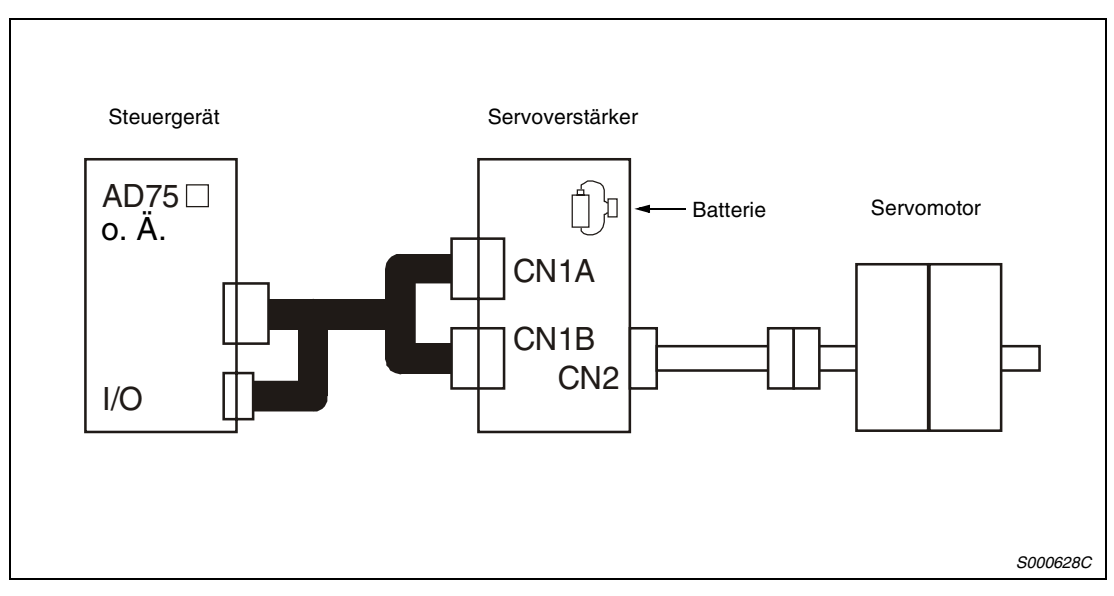

 *Abb. 7-1: Aufbau des Systems*

# **7.1.4 Übersicht der Datenkommunikation**

# **Blockdiagramm**

Der Encoder der Motoren zum Betrieb an den Sevoverstärkern MR-J2S verfügt über eine absolute Positionserkennung innerhalb einer Umdrehung sowie einen Zähler zum Addieren vollständiger Umdrehungen. In Abhängigkeit von der eingeschalteten oder ausgeschalteten Versorgungsspannung der SPS speichert das System der Absolutwert-Positionserkennung die Absolutwert-Position durch die Batteriepufferung. Nachdem bei der Installation der Maschine einmal der Nullpunkt (Referenzpunkt) festgelegt worden ist, ist daher ein Anfahren dieser Position nach dem Einschalten der Spannungsversorgung oder nach einem Spannungsausfall nicht erforderlich. Selbst bei einem Kabelbruch oder einer Unterbrechung des Batteriekabels erfolgt die Datenpufferung über den Kondensator des Encoders, ohne dass ein Datenverlust auftritt (Datensicherungszeit i[n Tab. 7-1\)](#page-196-0).

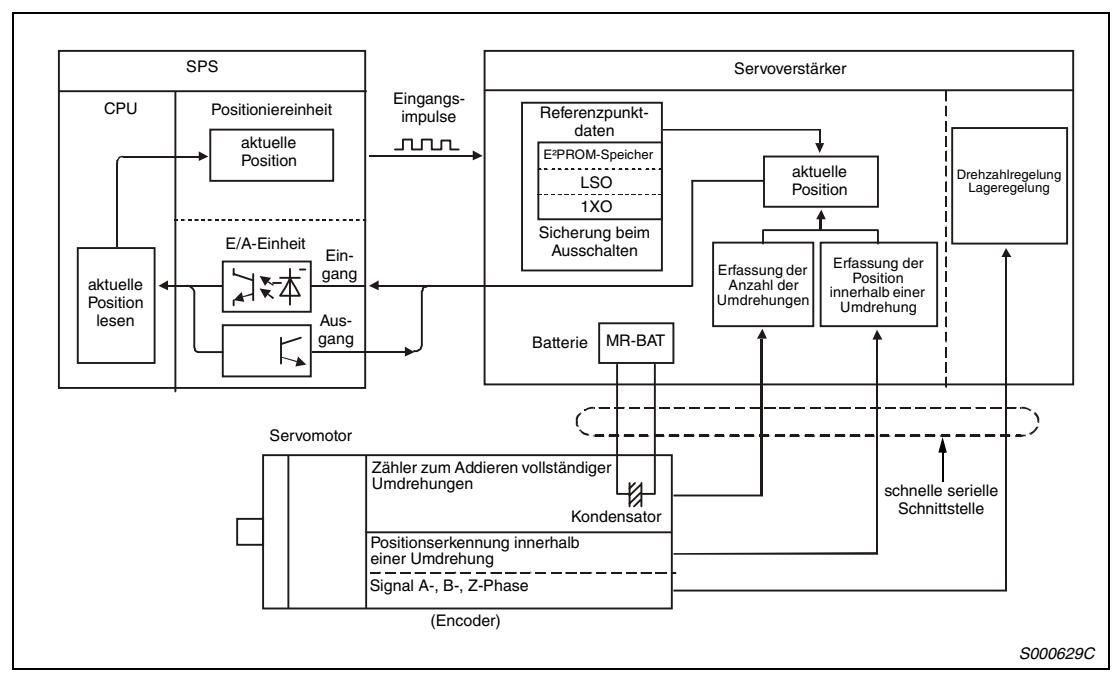

 *Abb. 7-2: Blockdiagramm der Datenkommunikation*

# **Batterieanschluss**

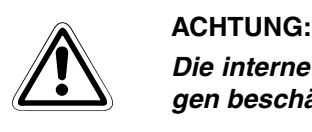

*Die interne Schaltung des Servoverstärkers kann durch Entladung statischer Ladungen beschädigt werden. Treffen Sie die folgenden Vorkehrungen:*

- *Erden Sie sich und Ihren Arbeitsplatz (Unterlage / Werkbank / ...).*
- *Berühren Sie keine Kontakte mit der bloßen Hand.*

Gehen Sie beim Batterieanschluss folgendermaßen vor:

- Öffnen Sie die Abdeckung. (Bei den Modellen MR-J2-200A oder größer muss zusätzlich die Frontabdeckung entfernt werden.)
- (2) Stecken Sie die Batterie in die Batteriehalterung.
- Stecken Sie den Batteriestecker auf Klemme CON1 auf.

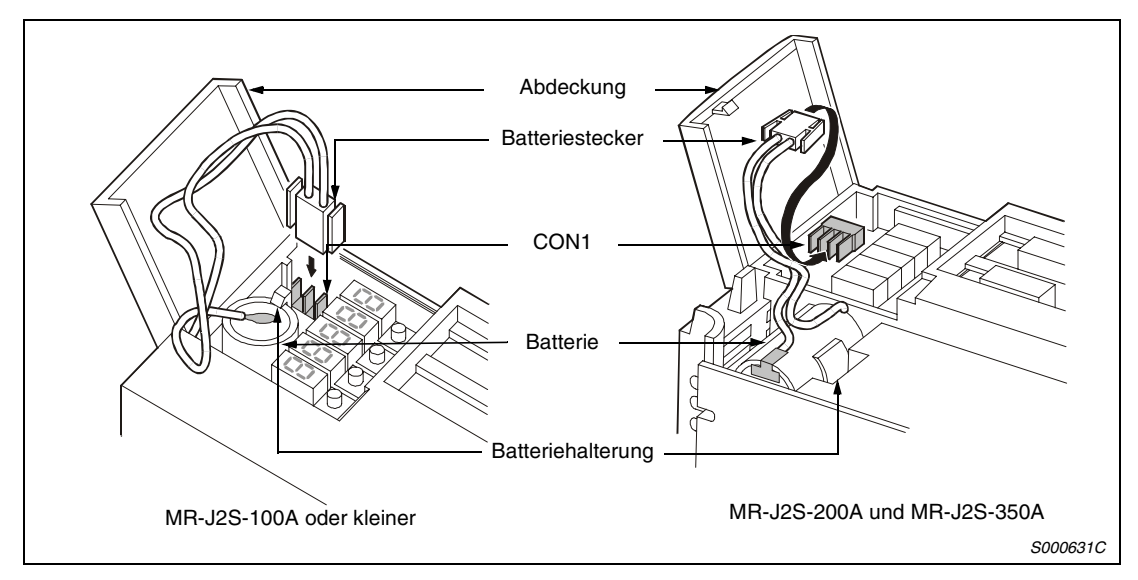

 *Abb. 7-3: Anschluss der Batterie bei Verstärkern bis MR-J2S-350A*

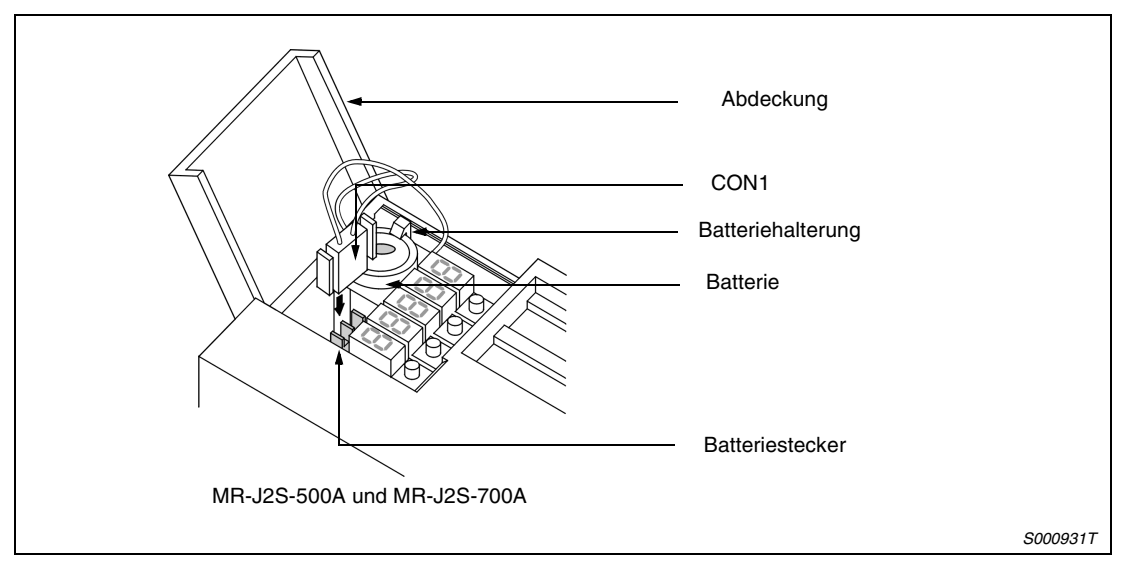

 *Abb. 7-4: Anschluss der Batterie bei den Verstärkern MR-J2S-500A und MR-J2S-700A*

# **Parametereinstellung**

Setzen Sie Parameter 1 auf 1 $\square\square\square$ , um die Funktion der Absolutwert-Positionserkennung zu aktivieren.

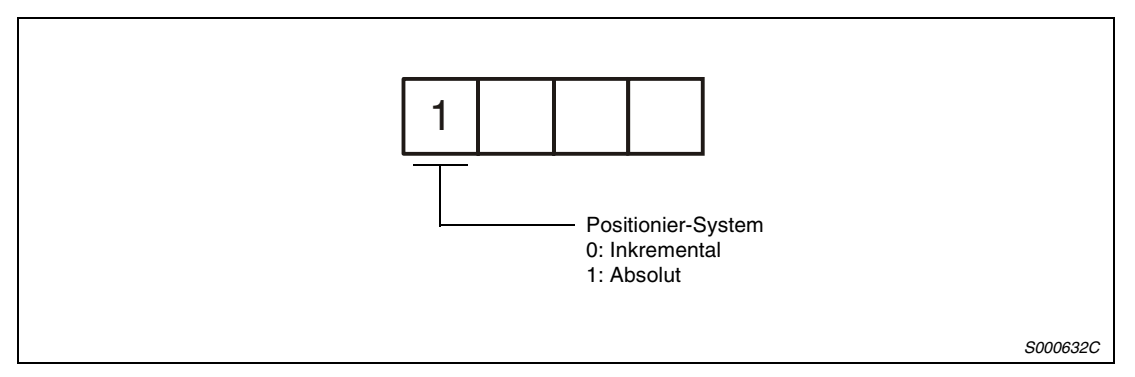

 *Abb. 7-5: Parameter 1*

# **Anschlussbeispiel**

Die folgenden Abbildungen zeigen den Anschluss eines MELSEC A1SD75 an den Servoverstärker im System der Absolutwert-Positionserkennung.

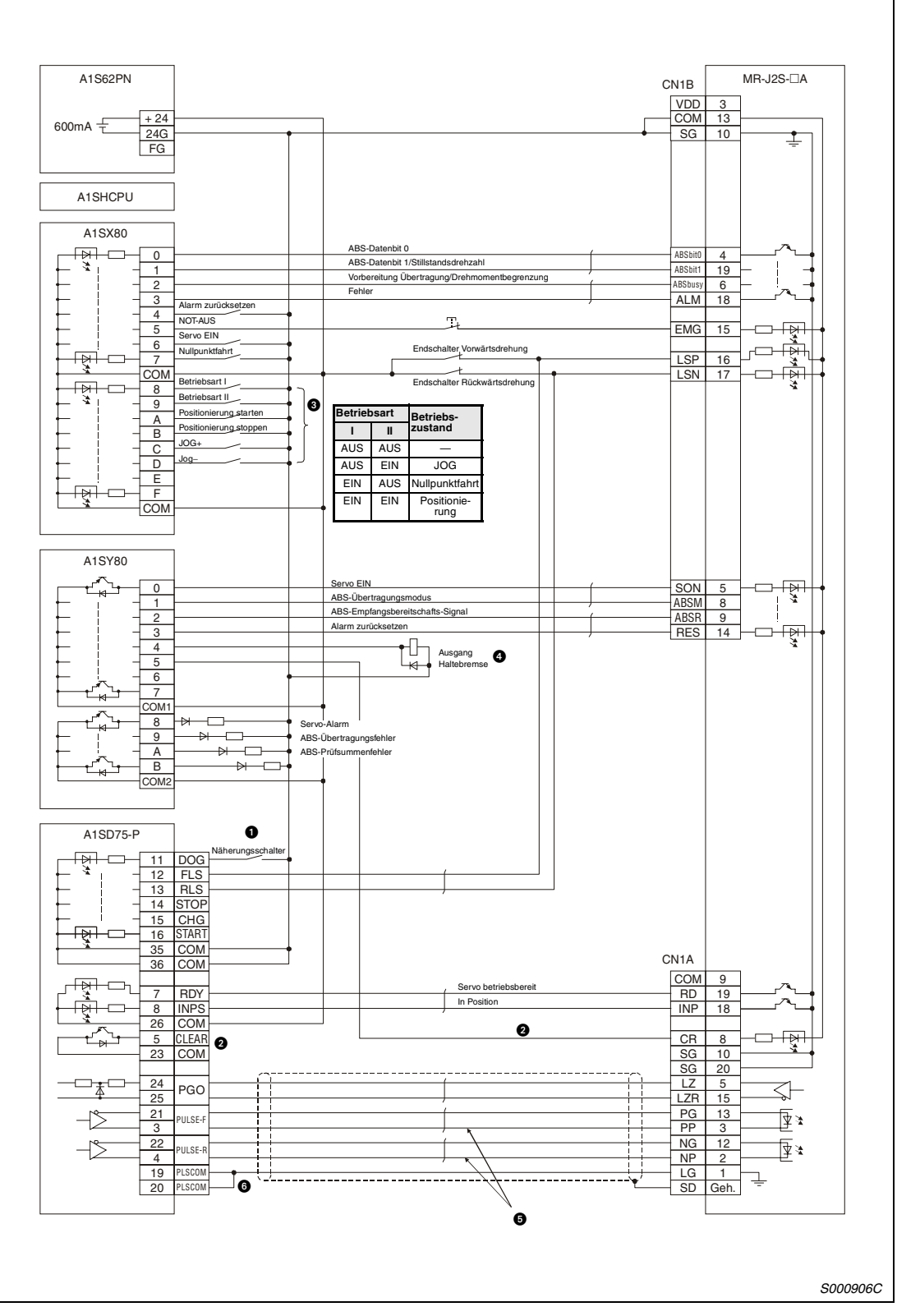

 *Abb. 7-6: Anschlussdiagramm in positiver Eingangslogik/negativer Ausgangslogik*

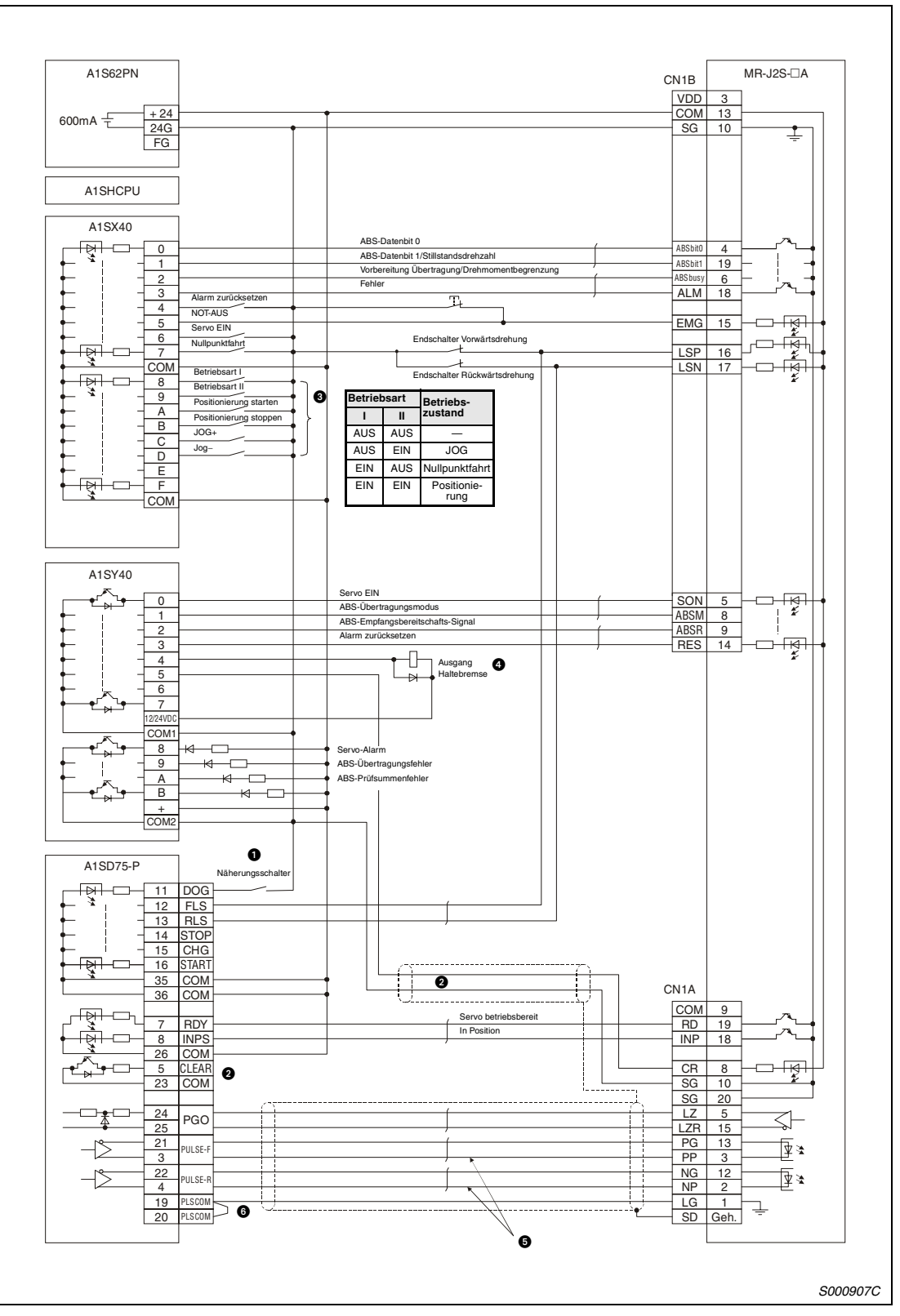

 *Abb. 7-7: Anschlussdiagramm in negativer Logik*

- Für Dog-type-Referenzpunktpositionierung Nicht anschließen, wenn der Referenzpunkt über die aktuelle Position gesetzt wird.
- $\bullet\,$  Wenn der Servomotor mit Referenzpunktsignal gestartet wird, sendet das A1SD75 (AD75) ein Signal zum Löschen des Abweichungszählers aus. Aus diesem Grund dürfen Sie das Löschsignal des MR-J2S-A nicht an das A1SD75 (AD75) anschließen, sondern an das E/A-Modul der SPS.
- **O** Dieser Schaltkreis ist zu empfehlen.
- Die elektromagnetische Haltebremse sollte über ein an den Ausgang des E/A-Moduls angeschlossenes Relais geschaltet sein.
- Verwenden Sie das System des Differenz-Leitungstreibers für den Impulsausgang. Das System des Open Collectors darf hier nicht verwendet werden.
- Zum Ausfiltern von Störspannungen schließen Sie LG an den Impulsausgang COM an.

# **8 Zubehör**

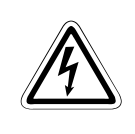

# **GEFAHR:**

*Vor dem Anschluss von Zubehör und anderen Bauteilen müssen Sie sich vergewissern, dass nach dem Ausschalten der Spannungsversorgung die Spannungskontrollleuchte seit mindestens 10 min erloschen ist. Zur Sicherheit prüfen Sie den Spannungszustand mit einem Messgerät. Es besteht die Gefahr eines elektrischen Schlags.*

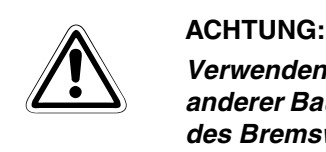

*Verwenden Sie nur das vorgesehene und freigegebene Zubehör. Die Verwendung anderer Bauteile kann zu fehlerhaftem Betrieb oder Überhitzung des Verstärkers oder des Bremswiderstandes führen.*

# <span id="page-205-0"></span>**8.1 Optionales Zubehör**

# **8.1.1 Bremswiderstand**

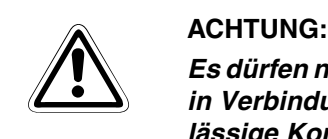

*Es dürfen nur die in der folgenden Tabelle aufgeführten optionalen Bremswiderstände in Verbindung mit den angegebenen Servoverstärkern betrieben werden. Eine unzulässige Kombination aus Bremswiderstand und Servoverstärker kann zu einer Überhitzung der Bauteile führen.*

# **Zulässige Kombinationen Bremseinheit/Servoverstärker**

|                      |                                                    | Regenerative Leistung [W] *  |                          |                                      |                               |                          |                                 |                           |  |  |
|----------------------|----------------------------------------------------|------------------------------|--------------------------|--------------------------------------|-------------------------------|--------------------------|---------------------------------|---------------------------|--|--|
| Servo-<br>verstärker | Eingebauter (40 $\Omega$ )<br>Brems-<br>widerstand | MR-RB032                     | MR-RB12<br>$(40 \Omega)$ | MR-RB32<br>$(40 \Omega)$             | MR-RB30<br>$(13 \Omega)$      | MR-RB50<br>$(13 \Omega)$ | MR-RB31<br>$(6,7 \Omega)$       | MR-RB51<br>$(6,7 \Omega)$ |  |  |
|                      |                                                    | MR-RFH75-40<br>$(40 \Omega)$ |                          | <b>MR-RFH220-40</b><br>$(40 \Omega)$ | MR-RFH400-13<br>$(13 \Omega)$ |                          | MR-RFH400-6,7<br>$(6,7 \Omega)$ |                           |  |  |
| <b>MR-J2S-10A</b>    |                                                    | 30                           |                          |                                      |                               |                          |                                 |                           |  |  |
| <b>MR-J2S-20A</b>    | 10                                                 | 30                           | 100                      |                                      |                               |                          |                                 |                           |  |  |
| <b>MR-J2S-40A</b>    | 10                                                 | 30                           | 100                      |                                      |                               |                          |                                 |                           |  |  |
| MR-J2S-60A           | 10                                                 | 30                           | 100                      |                                      |                               |                          |                                 |                           |  |  |
| <b>MR-J2S-70A</b>    | 20                                                 | 30                           | 100                      | 300                                  |                               |                          |                                 |                           |  |  |
| MR-J2S-100A          | 20                                                 | 30                           | 100                      | 300                                  |                               |                          |                                 |                           |  |  |
| MR-J2S-200A          | 100                                                |                              |                          |                                      | 300                           | 500                      |                                 |                           |  |  |
| MR-J2S-350A          | 100                                                |                              |                          |                                      | 300                           | 500                      |                                 |                           |  |  |
| MR-J2S-500A          | 130                                                |                              |                          |                                      |                               |                          |                                 |                           |  |  |
| <b>MR-J2S-700A</b>   | 170                                                |                              |                          |                                      |                               |                          | 300                             | 500                       |  |  |

*Tab. 8-1: Zulässige Kombination Bremseinheit/Servoverstärker*

Die angegebenen Leistungswerte sind nicht gleichzusetzen mit den Nennleistungen der Widerstände.

# **Auswahl des Bremswiderstandes**

● Einfache Auswahlmethode

Bei einem Einsatz in horizontalen Bewegungsabläufen wählen Sie den Bremswiderstand wie folgt aus:

Wenn der Servomotor ohne Last im regenerativen Betrieb von der Nenndrehzahl in den Stillstand abgebremst werden soll, gelten für die Anzahl der Bremszyklen pro Minute die Werte der [Tab. 11-4](#page-241-0) und [Tab. 11-5,](#page-242-0) technische Date[n, Abs. 11.2.2.](#page-241-0)

Für einen Servomotor unter Last verändert sich die zulässige Anzahl der Bremszyklen pro Minute entsprechend dem Trägheitsmomentverhältnis. Sie kann über die folgende Formel berechnet werden:

```
Zulässige Anzahl der
Bremszyklen pro Minute
                               Kap. 11.2)}}{(m+1)}\times\left(\frac{\text{Nenndrehzahl}}{\text{Betriebsdrehzahl}}\right)^2[Zyklen/min]
                                                                                                                  \left(\frac{\text{Nendrehzahl}}{\text{Betriebsdrehzahl}}\right)^2[Zyklen/min]
```
m = Lastträgheitsmoment/Servomotorträgheitsmoment

Anhand der zulässigen Anzahl der Bremszyklen pro Minute können Sie entscheiden, ob ein optionaler Bremswiderstand erforderlich ist. Wählen Sie eine zulässige Kombination aus [Tab. 8-1](#page-205-0) aus.

● Berechnung der regenerativen Energie

Verwenden Sie die folgenden Formeln in Tab. 8-2, um eine zulässige Belastung bei kontinuierlich auftretender Regeneration in vertikalen Bewegungsabläufen zu ermitteln oder zur eingehenderen Berechnung der Notwendigkeit einer Bremseinheit.

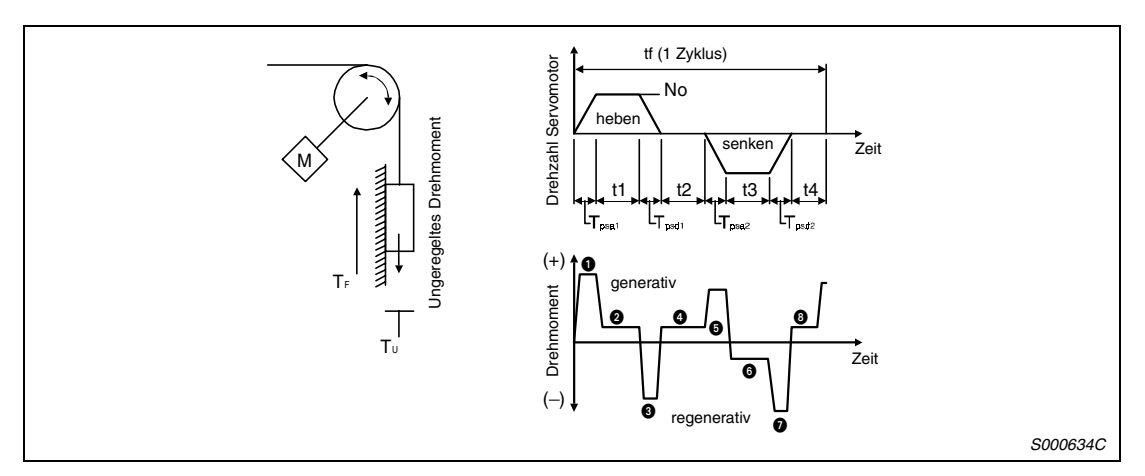

 *Abb. 8-1: Darstellung der regenerativen Energie*

| Regenerative<br><b>Energie</b>                                   | Drehmoment angewandt auf den Servomotor [Nm]                                                          | Energie [J]                                                                           |
|------------------------------------------------------------------|----------------------------------------------------------------------------------------------------|---------------------------------------------------------------------------------------|
| <b>O</b>                                                         | $T_1 = \frac{(J_L + J_M) \times N_0}{9.55 \times 10^4} \times \frac{1}{T_{\text{beat}}} + T_U + T_F$  | $E_1 = \frac{0.1047}{2} \times$ No $\times$ T <sub>1</sub> $\times$ T <sub>Psa1</sub> |
| l0                                                               | $T_2 = T_{11} + T_F$                                                                                  | $E_2 = 0,1047 \times$ No $\times T_2 \times t_1$                                      |
| l0                                                               | $T_3 = \frac{(J_L + J_M) \times NQ}{9.55 \times 10^4} \times \frac{1}{T_{P \text{csyl}}} + T_U + T_F$ | $E_3 = \frac{0.1047}{2}$ x No x T <sub>3</sub> x T <sub>Psd1</sub>                    |
| $\boldsymbol{0}$ , $\boldsymbol{0}$                              | $T_4 = T_{11}$                                                                                        | $E_4 \geq 0$                                                                          |
| le                                                               | $T_5 = \frac{(J_L + J_M) \times No}{9.55 \times 10^4} \times \frac{1}{T_{\text{Dec}} - T_U + T_F}$    | $E_5 = \frac{0,1047}{2}$ x No x T <sub>5</sub> x T <sub>Psa2</sub>                    |
| <b>lo</b>                                                        | $T_6 = T_{11} + T_{\rm F}$                                                                            | $E_6 = 0,1047 \times$ No x T <sub>6</sub> X t <sub>3</sub>                            |
| <b>O</b>                                                         | $T_7 = \frac{(J_L + J_M) \times NQ}{Q E} \times \frac{1}{T}$ - $T_U + T_F$                            | $E_7 = \frac{0,1047}{2} \times$ No x T <sub>7</sub> x T <sub>Psd2</sub>               |
| Summe der regenerativen Energien<br>Summe der negativen Energien |                                                                                                    |                                                                                       |

*Tab. 8-2: Formeln zur Berechnung der regenerativen Energie*

● Verlustleistung des Servomotors und des Servoverstärkers im generatorischem Betrieb

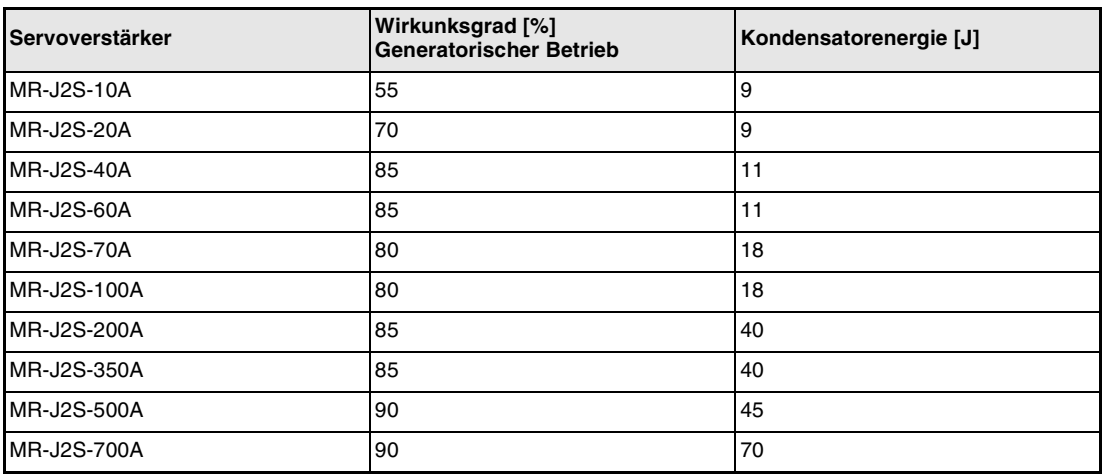

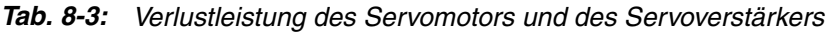

Wirkungsgrad Generatorischer Betrieb (η): Wirkungsgrad des Motors beim Bremsen mit Nenndrehmoment bei Nenndrehzahl

Da der Wirkungsgrad in Abhängigkeit von der Drehzahl und dem Drehmoment schwankt, sollten Sie eine Sicherheit von 10 % zugeben.

Kondensatorenergie  $(E_C)$ : Energie, die der Kondensator im Servoverstärker aufnimmt.

Die Energie E<sub>R</sub>, die der Bremswiderstand aufnimmt, berechnet sich wie folgt:

 $E_R$  [J] = η x  $E_S - E_C$ 

Die Leistungsaufnahme der Bremseinheit zur Auswahl der geeigneten Bremseinheit errechnet sich dann aus der Energie E<sub>R</sub> und der Zyklusdauer für einen abgeschlossenen Arbeitsgang tf [s]:

 $P_R$  [W] =  $E_R/tf$ 

● Anschluss eines optionalen Bremswiderstandes

Stellen Sie den angeschlossenen Bremswiderstand in Parameter 0 ein.

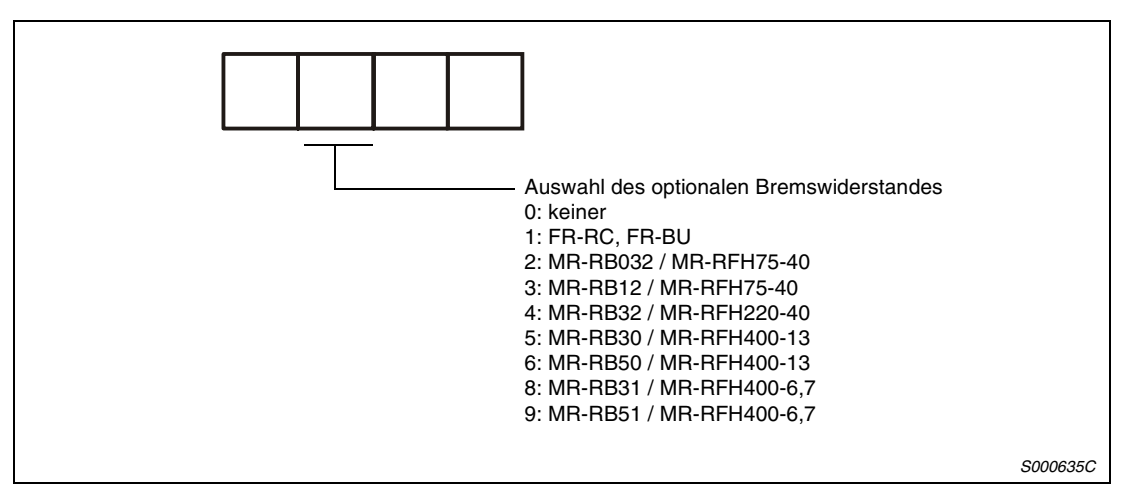

 *Abb. 8-2: Einstellung des Parameters 0*

Der Bremswiderstand kann sich im Betrieb auf über 100 °C erhitzen. Prüfen Sie die Wärmeabfuhr, die Montageposition und die Verkabelung, bevor Sie den Bremswiderstand montieren. Zur Verkabelung verwenden Sie hitzebeständige Kabel, und verlegen Sie diese nicht über das Widerstandsgehäuse. Die Länge des 2-adrigen abgeschirmten Kabels darf maximal 5 m betragen.

Vor Anschluss eines externen Bremswiderstandes an die Servoverstärker bis MR-J2S-350A muss die Kabelbrücke an den Klemmen P-D entfernt werden. Schließen Sie dann den optionalen Bremswiderstand an die Klemmen P-C an.

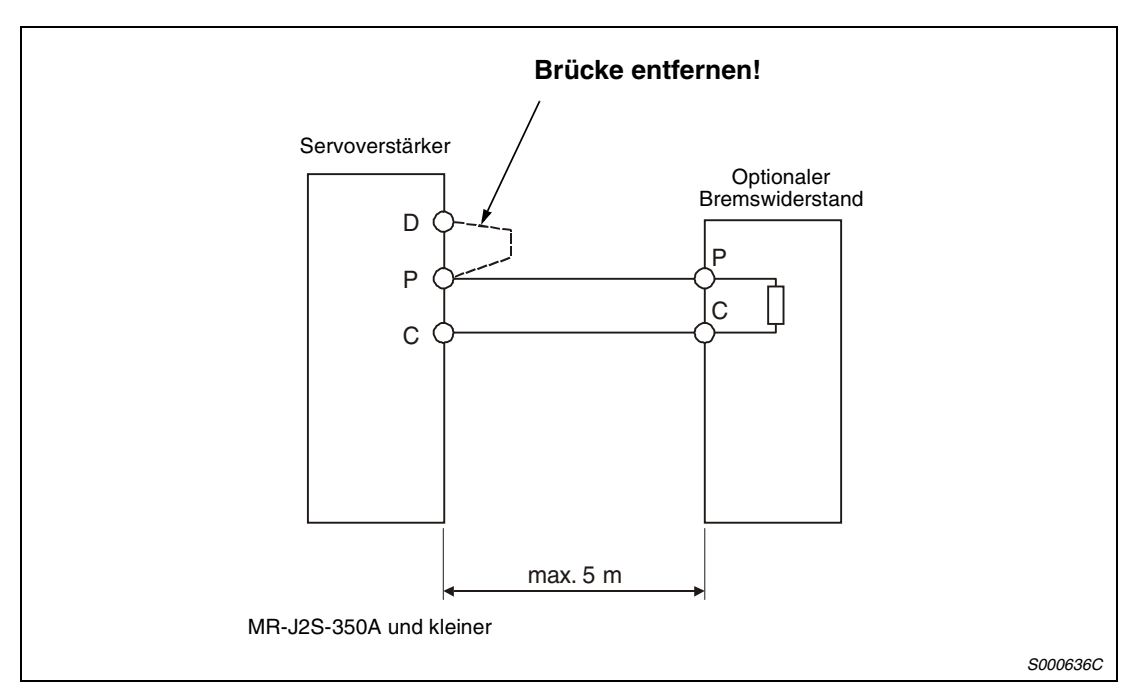

 *Abb. 8-3: Anschluss des externen Bremswiderstandes für Verstärker bis MR-J2S-350A*

Vor Anschluss eines externen Bremswiderstandes an die Servoverstärker MR-J2S-500A und MR-J2S-700A muss der interne Bremswiderstand abgeklemmt werden. Lösen Sie dazu die Kabel an den Klemmen P und C. Fixieren Sie anschließend die Kabel mit der Befestigungsschraube am Gehäuse des Servoverstärkers (siehe Abb. 8-4).

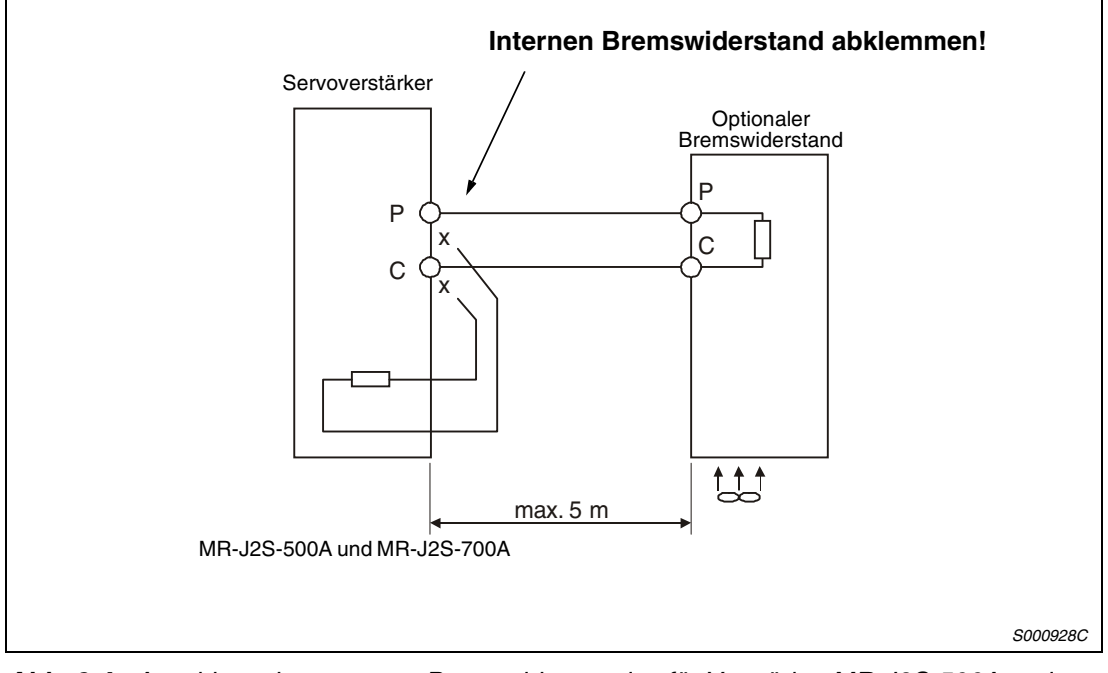

 *Abb. 8-4: Anschluss des externen Bremswiderstandes für Verstärker MR-J2S-500A und MR-J2S-700A*

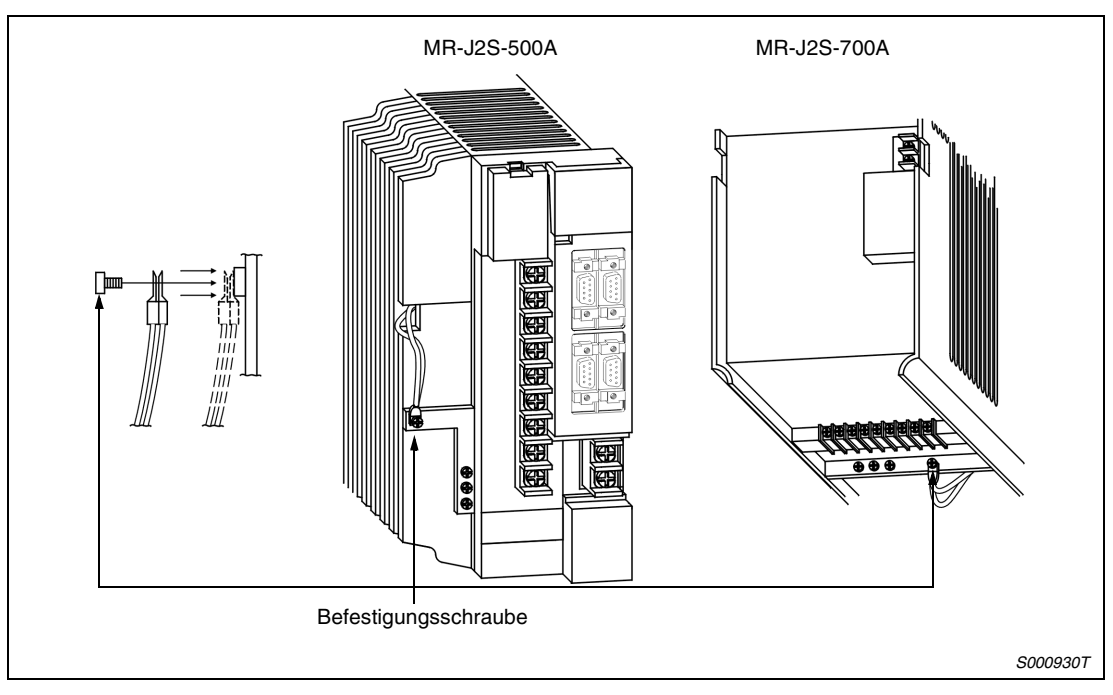

 *Abb. 8-5: Befestigung der Kabel des internen Bremswiderstandes*

**HINWEIS** Die Abmessungen der optionalen Bremswiderstände finden Sie in [Kap. 13.](#page-248-0)

# <span id="page-210-0"></span>**8.1.2 Verbindungskabel**

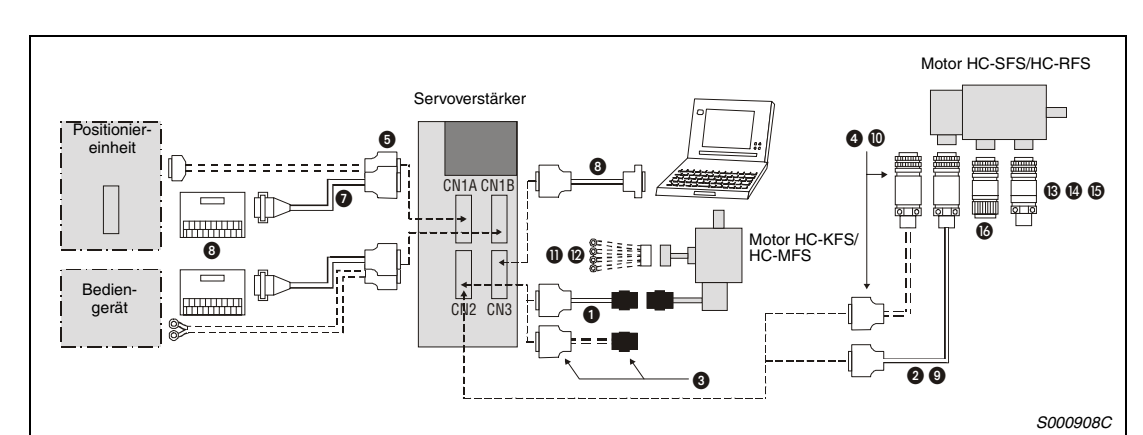

Verwenden Sie folgende Kabel zum Anschluss des Servomotors und des Servoverstärkers.

 *Abb. 8-6: Anschlüsse*

| <b>Produkt</b>         |           |                                                                                                | <b>Bezeichnung</b>                                                         |  |
|------------------------|-----------|------------------------------------------------------------------------------------------------|----------------------------------------------------------------------------|--|
| Für<br>CN <sub>2</sub> | $\bf o$   | Encoderkabel für HC-KFS, HC-MFS                                                                | MR-JCCBL□M-L (Standard)<br>Kabellänge in □: 2, 5, 10, 20, 30 m             |  |
|                        |           |                                                                                                | MR-JCCBL□M-H (hochflexibel)<br>Kabellänge in □: 2, 5, 10, 20, 30 m         |  |
|                        | ❷         | Encoderkabel für HC-SFS, HC-RFS                                                                | MR-JHSCBL <sup>M-L</sup> (Standard)<br>Kabellänge in □: 2, 5, 10, 20, 30 m |  |
|                        |           |                                                                                                | MR-JHSCBL□M-H (hochflexibel)<br>Kabellänge in □: 2, 5, 10, 20, 30 m        |  |
|                        | ◙         |                                                                                                | MR-ENCBL□M-H<br>Kabellänge in $\Box$ : 2, 5, 10, 20, 30 m                  |  |
|                        | ❸         | Encoder-Anschluss-Set für HC-KFS, HC-MFS                                                       | MR-J2CNM                                                                   |  |
|                        | ❹         | Encoder-Anschluss-Set für HC-SFS, HC-RFS                                                       | MR-J2CNS                                                                   |  |
|                        | ◍         |                                                                                                | <b>MR-ENCNS</b>                                                            |  |
| Für<br>CN1             | ❺         | Steuersignalanschluss                                                                          | MR-J2CN1                                                                   |  |
|                        | $\bullet$ | Anschlusskabel Klemmenleiste                                                                   | MR-J2TBL□M<br>Länge: 0,5, 1m                                               |  |
| Für CN3                | $\bullet$ | Kommunikationskabel für PC                                                                     | MR-CPCATCBL3M<br>Kabellänge: 3 m                                           |  |
|                        | ⋒         | Leistungsstecker für HC-KFS, HC-MFS                                                            | MR-PWCNK1                                                                  |  |
|                        | ℗         | Leistungsstecker für Motoren HC-KFS, HC-MFS mit<br>elektromagnetischer Bremse                  | MR-PWCNK2                                                                  |  |
|                        | ®         | Leistungsstecker für HC-SFS52, 53, 81, 102, 103, 152, MR-PWCNS1<br>153.<br>HC-RFS103, 153, 203 |                                                                            |  |
|                        | ❹         | Leistungsstecker für HC-SFS121, 201, 202, 203, 301,<br>352, 502,<br>HC-RFS353, 503             | MR-PWCNS2                                                                  |  |
|                        | ⊕         | Leistungsstecker für HC-SFS702                                                                 | MR-PWCNS3                                                                  |  |
|                        | ❻         | Bremsstecker für HC-SFS121B, 201B, 301B, 202B,<br>352B, 502B, 702B                             | <b>MR-BKCN</b>                                                             |  |
|                        | ❸         | Anschluss Klemmenleiste                                                                        | MR-TB20 (siehe Abs. 8.1.3)                                                 |  |

*Tab. 8-4: Übersicht der vorkonfektionierten Verbindungskabel*

# **Schaltdiagramme der Encoderkabel**

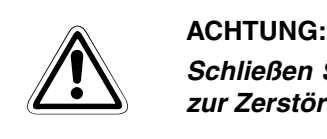

*Schließen Sie das Kabel korrekt an. Andernfalls kann es zu einem Fehlbetrieb oder zur Zerstörung der Geräte kommen.*

### **Encoderkabel für Servomotoren HC-KFS und HC-MFS**

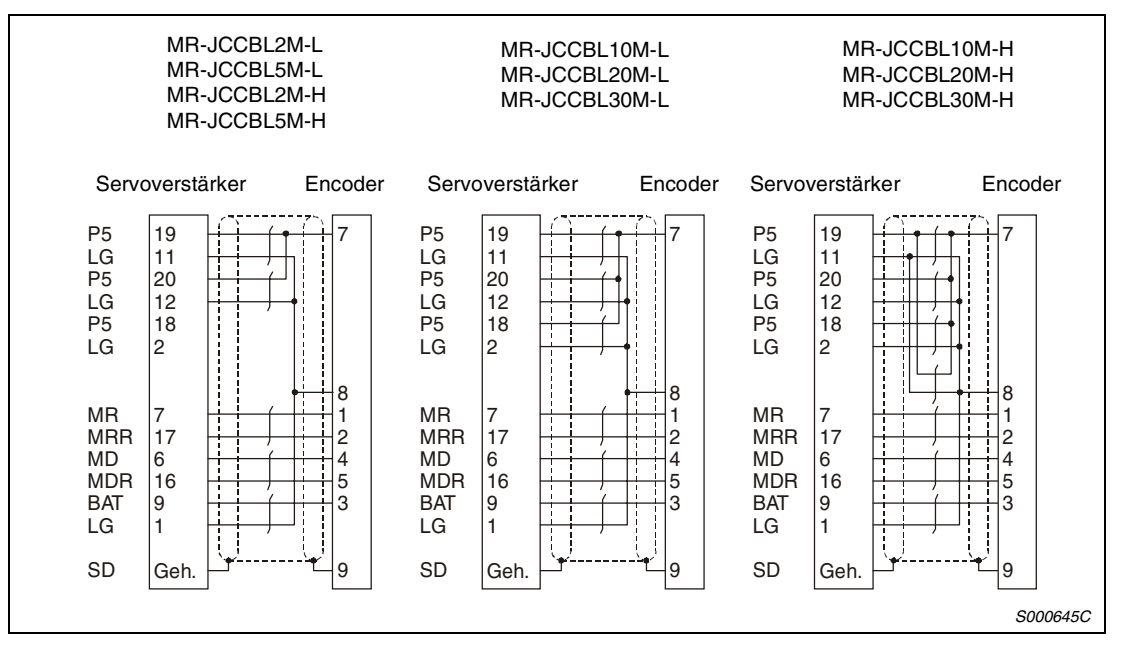

 *Abb. 8-7: Anschlussbelegung für Servomotoren HC-KFS und HC-MFS*

# **Encoderkabel für Servomotor HC-SFS und HC-RFS**

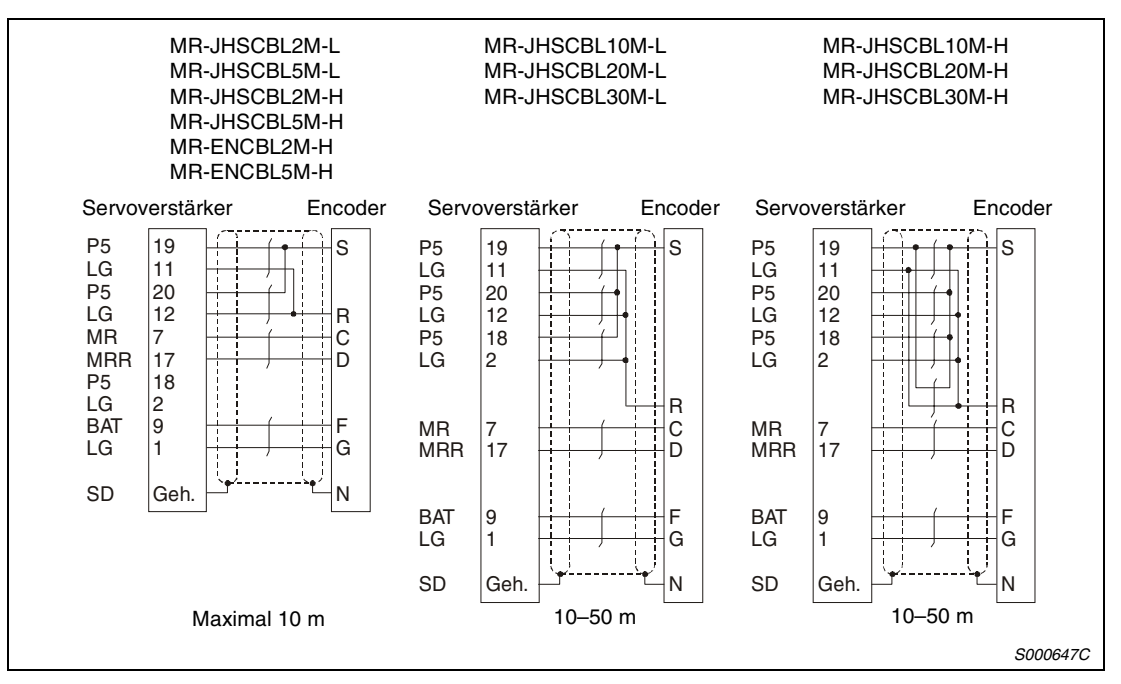

 *Abb. 8-8: Anschlussbelegung für Servomotor HC-SFS und HC-RFS*

# <span id="page-212-0"></span>**8.1.3 Klemmenbelegung an der Klemmenleiste**

Verwenden Sie die Klemmleiste nur zusammen mit dem Klemmenkabel MR-J2TBL05M/1M.

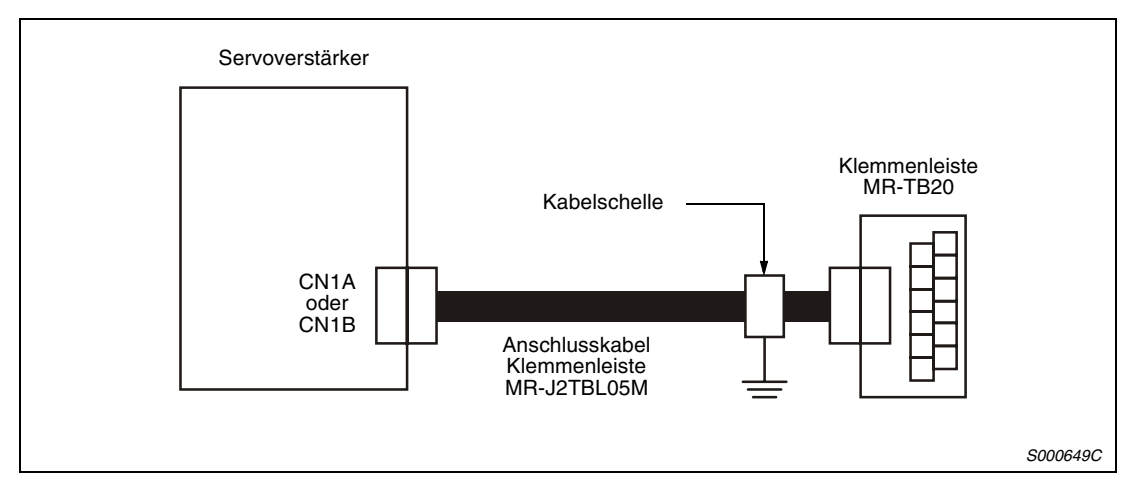

 *Abb. 8-9: Anwendungsbeispiel*

Die Erdung des Klemmenkabels erfolgt an der Klemmenleiste über eine Standardkabelschelle.

Mit der Klemmenleiste werden drei Klemmenbelegungslabels mitgeliefert. Verwenden Sie die beiden Labels, die für die MR-J2S-A-Serie (MR-J2-A) vorgesehen sind. Diese Labels können in der Funktion der Lageregelung verwendet werden. Werden die Parametereinstellungen für die E/A-Signale über Pr. 43 bis 48 geändert oder wird in eine andere Regelfunktion gewechselt, beachten Sie T[ab. 8-5 s](#page-213-0)owie [Abs. 3.1.3 u](#page-51-0)nd bringen Sie die entsprechenden Labels an.

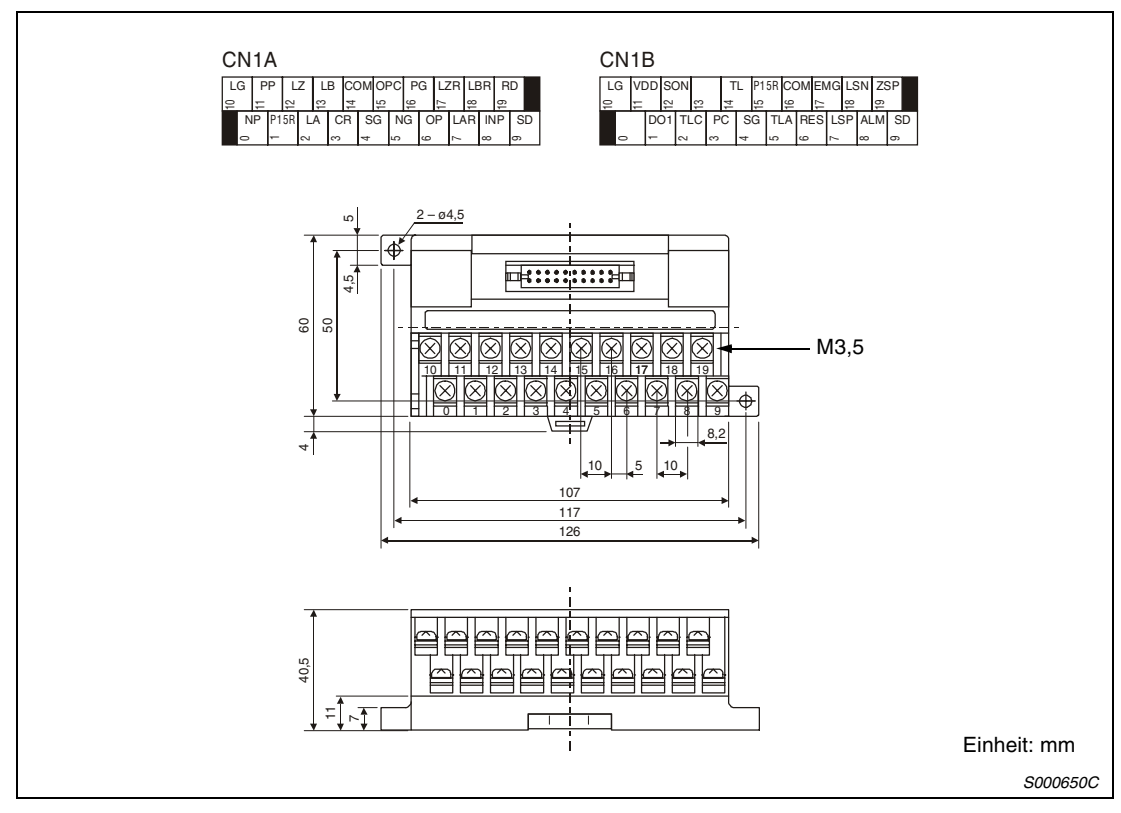

 *Abb. 8-10: Klemmenbelegung und Bemaßung*

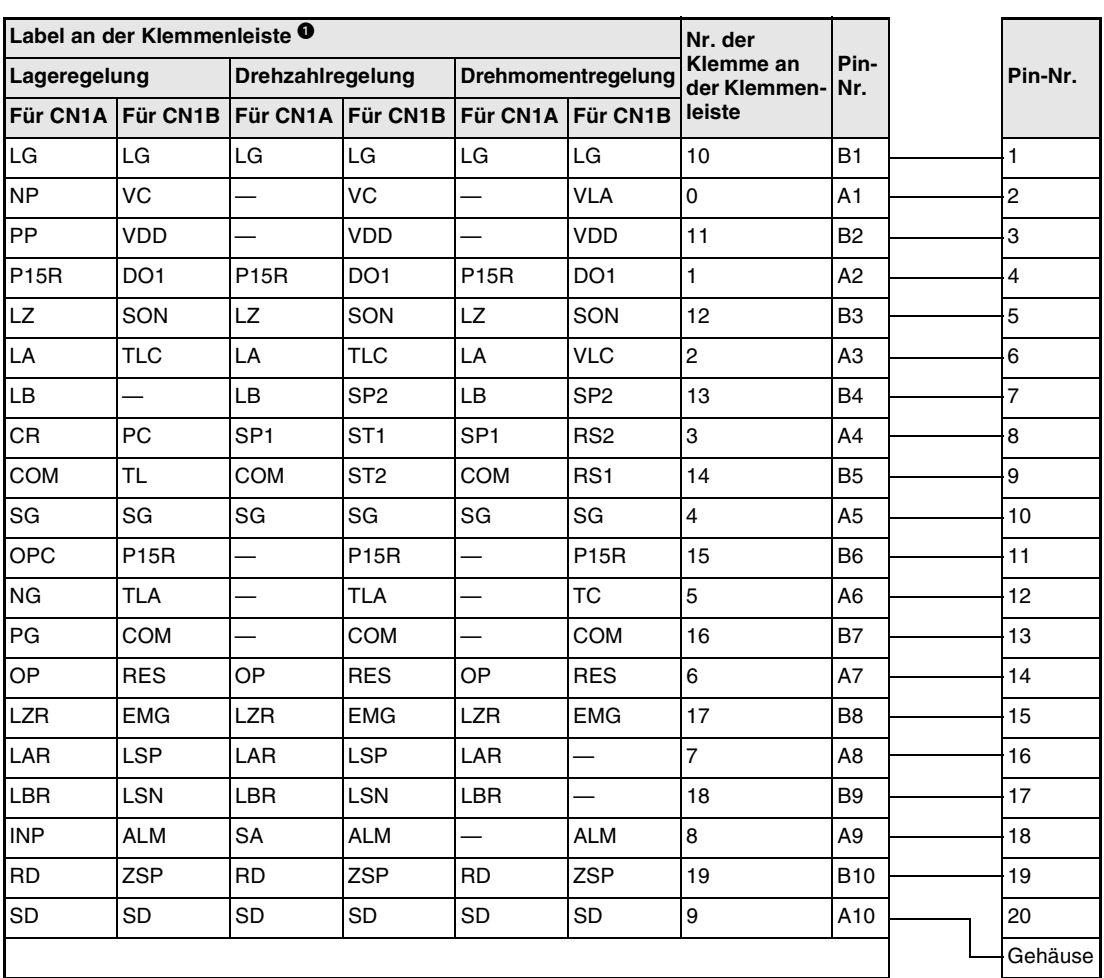

# <span id="page-213-0"></span>**Verbindungskabel MR-J2 – MR-TB20**

*Tab. 8-5: Anschlusskabel Klemmenleiste MR-J2TBL05M*

 Das Label gilt für die Lageregelung. Wenn der Parameter eingestellt wird oder der Regelmodus gewechselt wird, benutzen Sie ein Zubehörlabel, um die Signalsymbole zu wechseln.

# **8.2 Sonderzubehör**

# **8.2.1 Transformatoren**

# Eingang: 3 x 400 V

Ausgang: 3 x 230 V

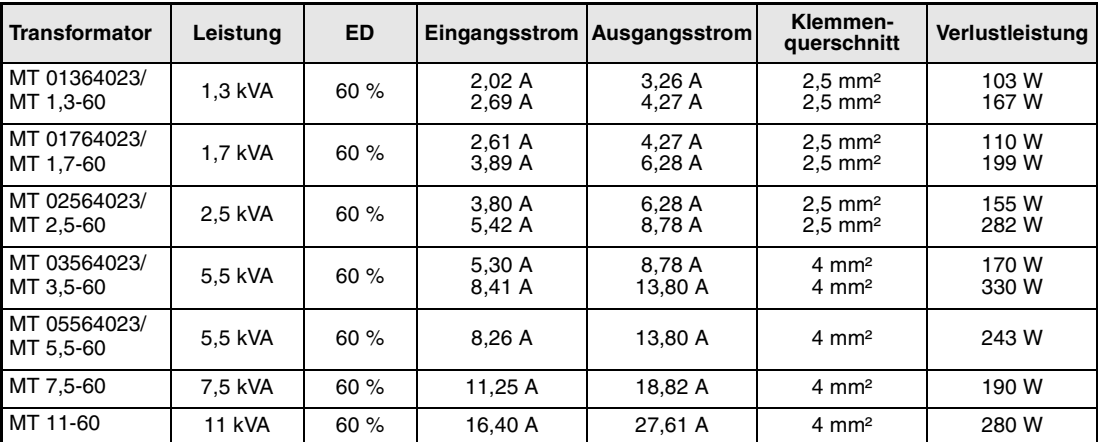

*Tab. 8-6: Transformatoren*

**HINWEIS** Die Abmessungen der Transformatoren entnehmen Sie dem [Kap. 13.](#page-248-0)
# **9 Wartung und Inspektion**

## **9.1 Inspektion**

Die folgenden Punkte sollten regelmäßig geprüft werden:

- Prüfen Sie, ob sich Klemmschrauben gelöst haben, und drehen Sie diese wieder an.
- Prüfen Sie am Servomotor, ob die Lager, die Bremseinheit usw. ungewöhnliche Geräusche erzeugen.
- Prüfen Sie die Verkabelung auf Kratzer, Schnitte oder andere Beschädigungen.
- Prüfen Sie periodisch die Funktionstüchtigkeit der verschiedenen Bauteile.
- Prüfen Sie die Servomotorwelle und die Kupplung auf Versatz.

## **9.2 Standzeit**

Die in der folgenden Tabelle aufgeführten Bauteile sollten in den angegebenen Abständen ausgetauscht werden. Sollte ein Bauteil vor Ablauf seiner Standzeit defekt sein, muss es sofort ausgetauscht werden. Die angegebene Standzeit ist keine Garantie für die tatsächliche Lebenserwartung eines Bauteils, da diese von der jeweiligen Belastung und den Umgebungsbedingungen abhängt. Für den Austausch der Bauteile wenden Sie sich bitte an Ihren Vertriebspartner.

| Name des Teils  |                            | Lebensdauer                         |
|-----------------|----------------------------|-------------------------------------|
| Servoverstärker | Zwischenkreiskondensatoren | 10 Jahre                            |
|                 | Relais                     | Schaltzyklen: 100000                |
|                 | Lüftungsgebläse            | 10000 bis 30000 Stunden (2-3 Jahre) |
|                 | Batterie für Absolutsystem | 10000 Stunden                       |
| Servomotor      | Lager                      | 20000 bis 30000 Stunden             |
|                 | Encoder                    | 20000 bis 30000 Stunden             |
|                 | Öldichtung, V-Ring         | 5000 Stunden                        |

*Tab. 9-1: Standzeiten der Bauteile*

# **10 Fehlererkennung und -behebung**

## **10.1 Fehlererkennung bei der Inbetriebnahme**

Die folgenden Fehler können bei der Inbetriebnahme auftreten. Liegt einer der Fehler vor, treffen Sie die entsprechenden Gegenmaßnahmen zur Behebung des Fehlers.

### **10.1.1 Lageregelung**

Fehlererkennung beim Betriebsstart in der Betriebsart Lageregelung

| <b>Bedienschritt</b>                     | <b>Fehler</b>                                                                                                 | Fehlerermittlung                                                                                                    | <b>Mögliche Ursache</b>                                                                                                    |
|------------------------------------------|----------------------------------------------------------------------------------------------------|----------------------------------------------------------------------------------------------------|----------------------------------------------------------------------------------------------------|
| Einschalten der Span-<br>nungsversorgung | LED-Anzeige leuchtet<br>nicht;<br>LED-Anzeige flackert                                                        | Keine Verbesserung, wenn<br>CN1A, CN1B und CN2 und<br>CN3 abgeklemmt werden                                                                                                    | Fehler in der Spannungs-<br>versorgung; Servoverstär-<br>ker defekt                                                                |
|                                          |                                                                                                    | Verbesserung, wenn CN1A<br>und CN1B abgeklemmt<br>werden                                                                                                    | Kurzschluss im Kabel der<br>Spannungsversorgung an<br>Klemme CN1                                                                   |
|                                          |                                                                                                    | Verbesserung, wenn CN2<br>abgeklemmt wird                                                                                                    | Kurzschluss im Encoder-<br>kabel; defekter Encoder                                                                                 |
|                                          |                                                                                                    | Verbesserung, wenn CN3<br>abgeklemmt wird                                                                                                    | Kurzschluss im Kabel der<br>Spannungsversorgung an<br>Klemme CN3                                                                   |
|                                          | Ein Alarm tritt auf.                                                                                          | Siehe Abs. 10.2                                                                                                    |                                                                                                    |
| Einschalten des Signals                  | Ein Alarm tritt auf.                                                                                          | Siehe Abs. 10.2                                                                                                    |                                                                                                    |
| "Servo EIN"                              | Die Welle des Servomotors<br>dreht frei (kein Dreh-<br>moment).                                               | Prüfen Sie, ob der Servo-<br>verstärker betriebsbereit<br>ist.<br>Rufen Sie die Anzeige der<br>externen E/A-Signale auf,<br>und prüfen Sie den Schalt-<br>zustand des Eingangssi-<br>gnals SON.                            | Signal "Servo EIN" liegt<br>nicht an (Anschlussfehler);<br>interne bzw. externe Steu-<br>erspannung liegt nicht an<br>(Abs. 4.3.3) |
| Eingabe eines Sollwerts                  | Der Servomotor dreht<br>nicht.                                                                                | Prüfen Sie die Sollwert-<br>impulse in der Statusan-<br>zeige.                                                                                                    | Anschlussfehler: Die Klem-<br>men LSP/LSN sind nicht<br>angeschlossen.<br>Es werden keine Impulse<br>eingegeben (Abs. 4.3.2).      |
|                                          | Der Servomotor dreht in<br>entgegengesetzter Rich-<br>tung.                                                   |                                                                                                    | Fehler in Verbindung zur<br>Steuerung; fehlerhafte Ein-<br>stellung von Pr. 54                                                     |
| Einstellung des Ansprech-<br>verhaltens  | Bei niedriger Drehzahl tre-<br>ten große Drehzahl-<br>schwankungen (Drehzahl-<br>anstieg und -abfall) auf.    | Stellen Sie den Verstär-<br>kungsfaktor ein:<br>1. Erhöhen Sie das<br>Ansprechverhalten des<br>Auto-Tuning.<br>2. Führen Sie mehrere<br>Beschleunigungs- und Ver-<br>zögerungsvorgänge in der<br>Funktion Auto-Tuning aus. | Fehlerhafte Einstellung der<br>Regelparameter<br>(Abs. 4.4)                                                                        |
|                                          | Ein großes Massenträg-<br>heitsmoment der Last führt<br>zu Instabilität und oszillie-<br>renden Schwingungen. | Führen Sie mehrere<br>Beschleunigungs- und Ver-<br>zögerungsvorgänge in der<br>Funktion Auto-Tuning aus.                                                                                                    | Fehlerhafte Einstellung der<br>Regelparameter<br>(Abs. 4.4)                                                                        |
| Zyklischer Betrieb                       | Es treten Positionsabwei-<br>chungen auf.                                                                     | Vergleichen Sie die<br>Impulse des Sollwertes,<br>der Rückmeldung und der<br>Regelabweichung in der<br>Statusanzeige.                                                                                                    | Fehler in der Impulskette<br>etc. aufgrund von Störsi-<br>gnalen (siehe nächste<br>Seite)                                          |

*Tab. 10-1: Fehlererkennung*

### **Feststellen von Ursachen für Positionsabweichungen**

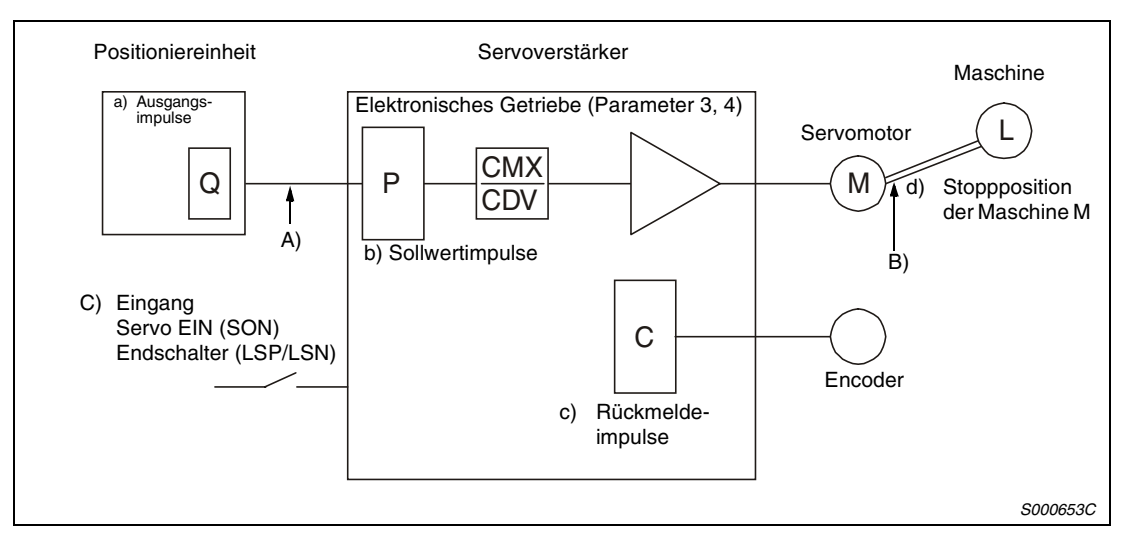

 *Abb. 10-1: Übersichtsdiagramm*

Tritt eine Positionsabweichung auf, überprüfen Sie:

a) die Anzahl der ausgegebenen Impulse der Positioniereinheit,

b) die Anzeige der Impulse des Sollwertes,

c) die Anzeige der Rückmeldung und

d) die Regelabweichung, siehe Abb. 10-1.

A), B) und C) zeigen Ursachen für eine Positionsabweichung an. Zum Beispiel zeigt A) das Auftreten von Störsignalen in der Verkabelung zwischen Positioniereinheit und Servoverstärker an, das zu Fehlzählungen der Impulse führt.

In einem normalen Betrieb ohne Positionsabweichung gelten die folgenden Beziehungen:

1. Q = P (Ausgangszählerstand am Positioniermodul = Sollwertimpulse)

2. P  $\times$  CMX (Parameter 3)/CDV (Parameter 4) = C (Sollwertimpulse  $\times$  elektronische Übersetzung = Rückmeldeimpulse)

3.  $C \times \triangle l = M$  (Rückmeldeimpulse  $\times$  Verfahrweg pro Impuls = Maschinenposition)

Zur Überprüfung auf Positionsabweichungen ermitteln Sie, ob die obigen Gleichungen erfüllt sind.

Ist Gleichung 1 nicht erfüllt, deutet dies auf das Auftreten von Störsignalen in der Verkabelung zwischen Positioniereinheit und Servoverstärker hin, das zu Fehlzählungen der Impulse führt. Prüfen Sie in diesem Fall die folgenden Punkte und ergreifen Sie die aufgeführten Gegenmaßnahmen:

- Prüfen Sie die Ausführung der Abschirmung.
- Wechseln sie vom Open-Collector- zum Differenzleitungstreibersystem.
- Verlegen Sie die Steuersignalverdrahtung separat von der Verdrahtung des Leistungskreises.
- Verwenden Sie ein Datenfilter.

Ist Gleichung 2 nicht erfüllt, deutet dies darauf hin, dass während des Betriebs das Signal Servo EIN (SON) oder das Signal für den Drehrichtungsanschlag ausgeschaltet oder das Lösch- (CR) und das Resetsignal (RES) eingeschaltet wurden. Erhöhen Sie zur Vermeidung von Fehlfunktionen aufgrund von Störsignalen die Filterzeitkonstante (Pr. 1).

Ist Gleichung 3 nicht erfüllt, deutet dies auf mechanischen Schlupf zwischen dem Servomotor und der Maschine hin.

### **10.1.2 Drehzahlregelung**

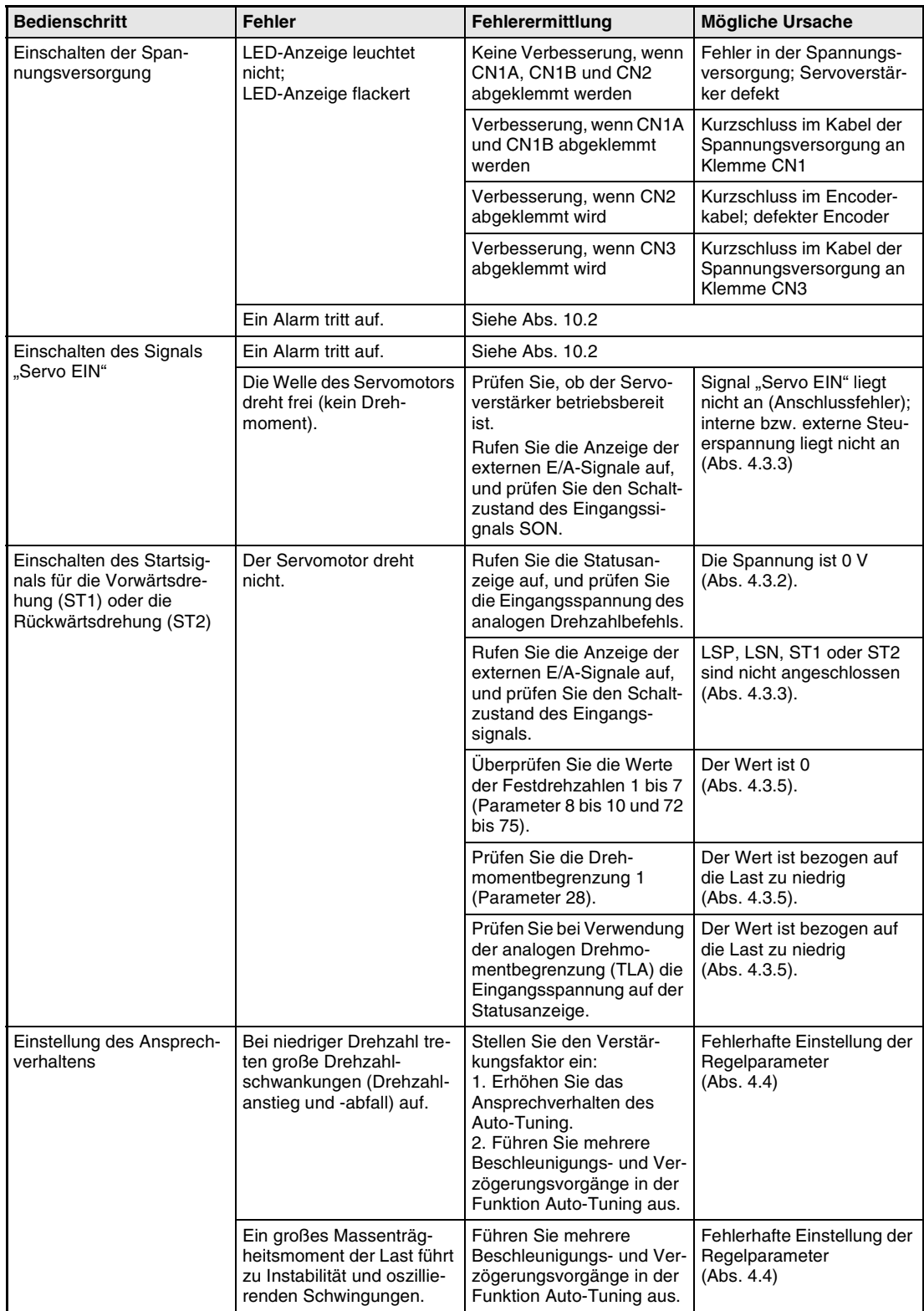

Fehlererkennung beim Betriebsstart in der Drehzahlregelung

*Tab. 10-2: Fehlererkennung*

### **10.1.3 Drehmomentregelung**

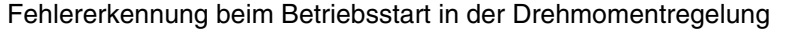

| <b>Bedienschritt</b>                                                                                    | <b>Fehler</b>                                                   | Fehlerermittlung                                                                                                    | <b>Mögliche Ursache</b>                                                                                                    |
|----------------------------------------------------------------------------------------------------|-----------------------------------------------------------------|----------------------------------------------------------------------------------------------------|----------------------------------------------------------------------------------------------------|
| Einschalten der Span-<br>nungsversorgung                                                                | LED-Anzeige leuchtet<br>nicht:<br>LED-Anzeige flackert          | Keine Verbesserung, wenn<br>CN1A. CN1B und CN2<br>abgeklemmt werden                                                                                                 | Fehler in der Spannungs-<br>versorgung; Servoverstär-<br>ker defekt                                                                |
|                                                                                                    |                                                                 | Verbesserung, wenn CN1A<br>und CN1B abgeklemmt<br>werden                                                                                                    | Kurzschluss im Kabel der<br>Spannungsversorgung an<br>Klemme CN1                                                                   |
|                                                                                                    |                                                                 | Verbesserung, wenn CN2<br>abgeklemmt wird                                                                                                    | Kurzschluss im Encoder-<br>kabel; defekter Encoder                                                                                 |
|                                                                                                    |                                                                 | Verbesserung, wenn CN3<br>abgeklemmt wird                                                                                                    | Kurzschluss im Kabel der<br>Spannungsversorgung an<br>Klemme CN3                                                                   |
|                                                                                                    | Ein Alarm tritt auf.                                            | Siehe Abs. 10.2                                                                                                    |                                                                                                    |
| Einschalten des Signals                                                                                 | Ein Alarm tritt auf.                                            | Siehe Abs. 10.2                                                                                                    |                                                                                                    |
| "Servo EIN"                                                                                             | Die Welle des Servomotors<br>dreht frei (kein Dreh-<br>moment). | Rufen Sie die Anzeige der<br>externen E/A-Signale auf,<br>und prüfen Sie den Schalt-<br>zustand des Eingangssi-<br>qnals (SON).                                     | Signal "Servo EIN" liegt<br>nicht an (Anschlussfehler).<br>Interne bzw. externe Steu-<br>erspannung liegt nicht an<br>(Abs. 4.3.3) |
| Einschalten des Startsig-<br>nals für die Vorwärtsdre-<br>hung (RS1) oder die<br>Rückwärtsdrehung (RS2) | Der Servomotor dreht<br>nicht.                                  | Rufen Sie die Statusan-<br>Die Spannung beträgt 0 V<br>zeige auf, und prüfen Sie<br>(Abs. 4.3.2).<br>Eingangsspannung des<br>analogen Drehzahl-Soll-<br>werts (TC). |                                                                                                    |
|                                                                                                    |                                                                 | Rufen Sie die Anzeige der<br>externen E/A-Signale auf,<br>und prüfen Sie den Schalt-<br>zustand des Eingangs-<br>signals.                                           | RS1 oder RS2 ist nicht<br>angeschlossen<br>(Abs. 4.3.3).                                                                           |
|                                                                                                    |                                                                 | Überprüfen Sie die Werte<br>der Drehzahlbegrenzungen<br>1 bis 7 (Parameter 8 bis 10<br>und 72 bis 75).                                                              | Der Wert ist 0<br>(Abs. 4.3.5).                                                                                                    |
|                                                                                                    |                                                                 | Prüfen Sie den Wert des<br>des Drehmoments bei<br>maximalem Sollwert (Para-<br>meter 26)                                                                            | Der Wert ist bezogen auf<br>die Last zu niedrig<br>(Abs. 4.3.5).                                                                   |
|                                                                                                    |                                                                 | Prüfen Sie die interne<br>Drehmomentbegrenzung 1<br>(Parameter 28).                                                                                                 | Der Wert ist 0<br>(Abs. 4.3.5).                                                                                                    |

*Tab. 10-3: Fehlererkennung*

# <span id="page-222-0"></span>**10.2 Alarm- und Warnmeldungen**

### **10.2.1 Liste der Alarm- und Warnmeldungen**

Tritt während des Betriebs ein Fehler auf, wird eine entsprechende Alarm- oder Warnmeldung ausgegeben. Ist eine Alarm- oder Warnmeldung ausgegeben worden, sehen Sie unter [Abs. 10.2.2](#page-224-0) oder [Abs. 10.2.3](#page-231-0) nach, und führen Sie die empfohlene Gegenmaßnahme aus. Setzen Sie Parameter 49 auf □□□1, um den Alarmcode im Status EIN/AUS über die digitalen Ausgänge auszugeben. Die Warnmeldungen AL.92 bis AL.EA verfügen über keinen Code.

Die Alarmcodes werden bei Auftreten des zugehörigen Alarms ausgegeben. Im normalen Betrieb (ohne Alarm) werden über die Signale CN1B-19, CN1A-18 und CN1A-19 die Standard-Statussignale (z. B. Drehzahl) ausgegeben.

|        |         |                    |                                        |                                 |                                            | Alarm zurücksetzen                                     |                                                               |                            |
|--------|---------|--------------------|----------------------------------------|---------------------------------|--------------------------------------------|--------------------------------------------------------|---------------------------------------------------------------|----------------------------|
|        | Anzeige | Pin<br>CN1B-<br>18 | <b>Pin</b><br>CN <sub>1</sub> A-<br>18 | Pin<br>CN <sub>1</sub> A-<br>19 | <b>Fehler bei</b>                          | Versor-<br>gungs-<br>spannung<br>$AUS \rightarrow EIN$ | <b>SET bei</b><br>aktueller<br>Alarm-<br>anzeige<br>betätigen | RES-<br>Signal<br>schalten |
|        | AL.10   | $\Omega$           | $\mathbf{1}$                           | $\mathbf 0$                     | Unterspannung                              | $\checkmark$                                           | $\mathbf v$                                                   | $\checkmark$               |
|        | AL.12   | $\mathbf 0$        | $\mathbf 0$                            | $\Omega$                        | Speicherfehler 1                           | $\mathbf v$                                            |                                                               |                            |
|        | AL.13   | $\Omega$           | 0                                      | 0                               | Timerfehler                                | V                                                      |                                                               |                            |
|        | AL.15   | $\Omega$           | $\Omega$                               | $\Omega$                        | Speicherfehler 2                           | $\checkmark$                                           |                                                               |                            |
|        | AL.16   | $\mathbf{1}$       | $\mathbf{1}$                           | $\mathbf 0$                     | Encoderfehler 1                            | $\checkmark$                                           |                                                               |                            |
|        | AL.17   | $\Omega$           | 0                                      | $\Omega$                        | Platinenfehler 2                           | V                                                      |                                                               |                            |
|        | AL.19   | $\Omega$           | $\Omega$                               | $\mathbf 0$                     | Speicherfehler 3                           | V                                                      |                                                               |                            |
|        | AL.1A   | $\mathbf{1}$       | $\mathbf{1}$                           | $\Omega$                        | Falscher Servomotor                        | V                                                      |                                                               |                            |
|        | AL.20   | $\mathbf{1}$       | $\mathbf{1}$                           | $\mathbf 0$                     | Encoderfehler 2                            | $\checkmark$                                           |                                                               |                            |
|        | AL.24   | $\mathbf{1}$       | $\Omega$                               | $\mathbf 0$                     | Erdschluss                                 | V                                                      |                                                               |                            |
|        | AL.25   | $\mathbf{1}$       | 1                                      | $\mathbf 0$                     | Verlust der Absolutposition                | V                                                      |                                                               |                            |
|        | AL.30   | $\Omega$           | 0                                      | 1                               | Überlast Bremseinheit                      | V                                                      | V                                                             | V                          |
| Alarme | AL.31   | $\mathbf{1}$       | 0                                      | $\mathbf{1}$                    | Zu hohe Drehzahl                           | V                                                      | V                                                             | V                          |
|        | AL.32   | $\mathbf{1}$       | $\Omega$                               | 0                               | Überstrom                                  | V                                                      | V                                                             | V                          |
|        | AL.33   | 0                  | 0                                      | $\mathbf{1}$                    | Überspannung                               | V                                                      |                                                               |                            |
|        | AL.35   | $\mathbf{1}$       | 0                                      | 1                               | Zu hohe Eingangsfrequenz                   | $\checkmark$                                           | V                                                             | V                          |
|        | AL.37   | $\Omega$           | $\Omega$                               | $\Omega$                        | Parameterfehler                            | $\checkmark$                                           |                                                               |                            |
|        | AL.45   | $\Omega$           | 1                                      | $\mathbf{1}$                    | Überhitzung Leistungsteil                  | V                                                      | V                                                             | V                          |
|        | AL.46   | $\Omega$           | $\mathbf{1}$                           | $\mathbf{1}$                    | Servomotor-Überhitzung                     | $\checkmark$                                           | V                                                             | V                          |
|        | AL.50   | $\Omega$           | $\mathbf{1}$                           | $\mathbf{1}$                    | Überlast 1                                 | $V^{\mathbf{0}}$                                       | $V^{\mathbf{0}}$                                              | $\boldsymbol{v}$ 0         |
|        | AL.51   | $\mathbf 0$        | $\mathbf{1}$                           | $\mathbf{1}$                    | Überlast <sub>2</sub>                      | $\boldsymbol{v}$ 0                                     | $\boldsymbol{v}$ o                                            | $\boldsymbol{v}$ 0         |
|        | AL.52   | $\mathbf{1}$       | 0                                      | $\mathbf{1}$                    | Zu große Abweichung                        | $\checkmark$                                           | V                                                             | V                          |
|        | AL.8A   | $\Omega$           | $\Omega$                               | $\mathbf 0$                     | Überwachungszeit serielle<br>Kommunikation | V                                                      | V                                                             | V                          |
|        | AL.8E   | $\Omega$           | 0                                      | 0                               | Serielle Kommunikation                     | V                                                      | V                                                             | V                          |
|        | 8888    | 0                  | 0                                      | 0                               | Watchdog                                   | V                                                      |                                                               |                            |

*Tab. 10-4: Übersicht der Alarm- und Warnmeldungen*

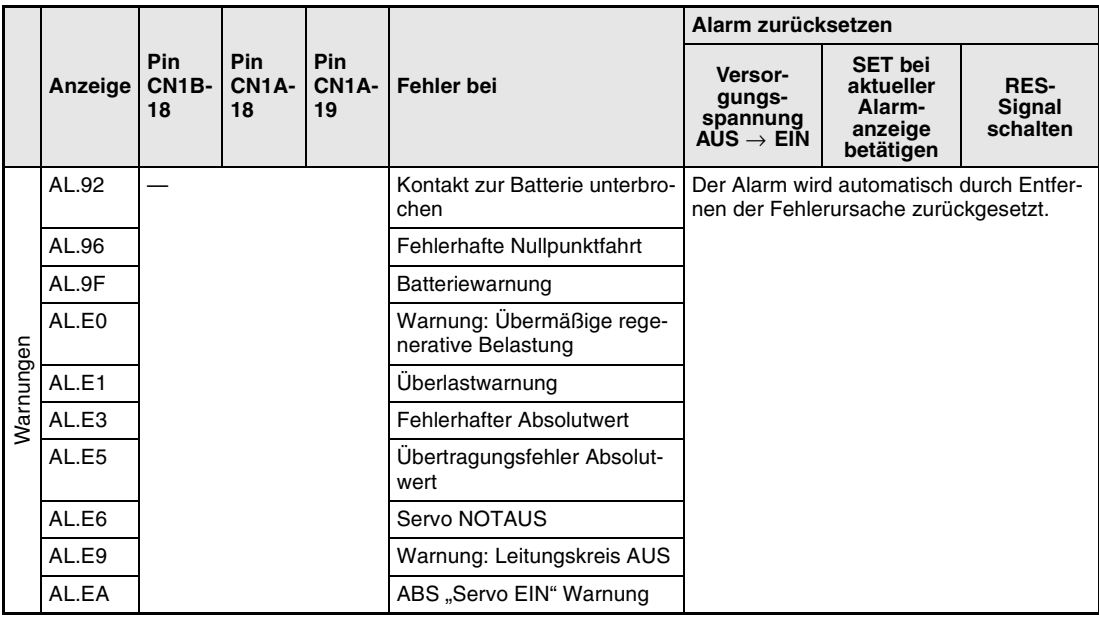

*Tab. 10-4: Übersicht der Alarm- und Warnmeldungen*

**O Beheben Sie die Fehlerursache und lassen Sie den Servoverstärker, den Servomotor und** die Bremseinheit für mindestens 30 Minuten abkühlen, bevor Sie den Alarm zurücksetzen und den Betrieb wieder aufnehmen.

### <span id="page-224-0"></span>**10.2.2 Alarmmeldungen**

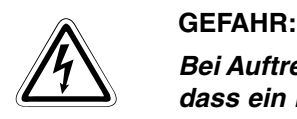

*Bei Auftreten eines Alarms müssen Sie die Ursache beseitigen. Vergewissern Sie sich, dass ein Neustart sicher erfolgen kann, setzen Sie den Alarm zurück und starten Sie den Betrieb wieder.*

*Zur Vermeidung von Fehlfunktionen muss bei einem Verlust der Absolutposition (AL.25) eine erneute Einstellung des Referenzpunktes vorgenommen werden.*

**Hinweise zu [Tab. 10-5](#page-225-0)**

Schutzmaßnahmen bei Auftreten einer Alarmmeldung:

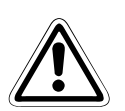

 **ACHTUNG:** *den Servoverstärker, den Servomotor und die Bremseinheit für mindestens 30 Minuten Wenn einer der folgenden Alarme auftritt, beheben Sie die Ursache, und lassen Sie abkühlen, bevor Sie den Betrieb wieder aufnehmen:*

- *Drehzahlüberschreitung AL.31 Überstrom AL.32 Überlast 1 AL.50 Überlast 2 AL.51*
- *Überlastung Bremskreislauf AL.30*

*Wird der Alarm durch Aus- und Wiedereinschalten der Spannungsversorgung zurückgesetzt und der Betrieb einfach fortgeführt, kann es zu Schäden am Servoverstärker, am Servomotor und am Bremswiderstand kommen.*

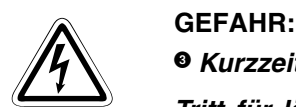

 *Kurzzeitiger Spannungsabfall*

*Tritt für länger als 60 ms ein Spannungsabfall auf, wird der Spannungsabfallalarm (AL.10) ausgegeben. Hält der Spannungsabfall länger als weitere 20 ms an, wird der Regelkreis ausgeschaltet. Würde in diesem Zustand die Spannung wieder ansteigen und gleichzeitig ein Signal Servo EIN anliegen, würde der Servomotor unkontrolliert wieder anlaufen. Um ein solches Verhalten zu vermeiden, müssen Sie eine Schaltung vorsehen, die ein Signal "Servo EIN" bei Auftreten eines Alarms sofort ausschaltet.*

**HINWEISE** Tritt ein Alarm auf, wird das Alarmsignal (ALM) ausgeschaltet und im Anzeigefeld erscheint der zugehörige Alarmcode. Der Servomotor stoppt. Sie können die optionale Setup-Software zur Fehlersuche einsetzen.

Lageregelung

Beim Auftreten eines Alarms wird die Referenzposition gelöscht. Führen Sie aus diesem Grund nach dem Zurücksetzen des Alarms eine Nullpunktfahrt durch.

<span id="page-225-0"></span>

| Anzeige            | <b>Fehler</b>          | <b>Definition</b>                                      | <b>Ursache</b>                                                                                                    | <b>Behebung</b>                     |
|--------------------|------------------------|--------------------------------------------------------|----------------------------------------------------------------------------------------------------|-------------------------------------|
| AL.10 <sup>0</sup> | Unterspannung          | Spannung<br>der Spannungs-                             | 1. Spannung der Spannungs-<br>versorgung ist zu niedrig.                                                                                                    | Spannungs-<br>versorgung            |
|                    |                        | versorgung sinkt auf<br>160 V oder weniger.            | 2. Spannung lag für 60 ms oder länger<br>nicht ausreichend an.                                                                                                    | überprüfen                          |
|                    |                        |                                                        | 3. Die Impedanz der Spannungsver-<br>sorgung ist zu hoch.                                                                                                    |                                     |
|                    |                        |                                                        | 4. Spannung wird innerhalb von 5 s<br>nach dem Ausschalten eingeschaltet.                                                                                                    |                                     |
|                    |                        |                                                        | 5. Defekter Servoverstärker                                                                                                    | Servoverstärker<br>austauschen      |
| AL.12              | Speicherfehler 1       | RAM-Speicherfehler                                     | Defekte Teile im Servoverstärker                                                                                                    | Servoverstärker                     |
| AL.13              | Timerfehler            | Fehlerhafte<br>Steuerplatine                           | Prüfmethode: Alarme (AL.12-AL.15)<br>treten auf, wenn die Spannung ein-<br>geschaltet wird, nachdem die                                                                                     | austauschen                         |
| AL.15              | Speicherfehler 2       | E <sup>2</sup> PROM-Fehler                             | Anschlüsse CN1A, CN1B und CN3<br>getrennt wurden.                                                                                                    |                                     |
| AL.16              | Encoderfehler 1        | Kommunikationsfeh-<br>ler zwischen dem                 | 1. Encoderanschluss (CN2)<br>unterbrochen                                                                                                    | Korrekt<br>anschließen              |
|                    |                        | Encoder und dem<br>Servoverstärker                     | 2. Fehlerhafter Encoder                                                                                                    | Servomotor<br>austauschen           |
|                    |                        |                                                        | 3. Encoder-Kabelfehler<br>(Draht gebrochen oder Kurzschluss)                                                                                                    | Kabel reparieren<br>oder wechseln   |
| AL.17              | Platinenfehler 2       | Fehlerhafte CPU                                        | Fehlerhafte Teile im Servoverstärker                                                                                                    | Servoverstärker                     |
| AL.19              | Speicherfehler 3       | ROM-Speicherfehler                                     | Prüfmethode: Alarm AL.17 oder AL.19<br>tritt auf, wenn die Spannung einge-<br>schaltet wird, nachdem die<br>Anschlüsse CN1A, CN1B und CN3<br>getrennt wurden.                               | austauschen                         |
| AL.1A              | Falscher<br>Servomotor | <b>Fehlerhafte Auswahl</b><br>des Servomotors          | Die Kombination von Servoverstärker<br>und Servomotor ist nicht korrekt.                                                                                                    | Korrekte Kombi-<br>nation verwenden |
| AL.20              | Encoderfehler 2        | Kommunikationsfeh-<br>ler zwischen dem                 | 1. Encoderanschluss (CN2)<br>unterbrochen                                                                                                    | Korrekt<br>anschließen              |
|                    |                        | Encoder und dem<br>Servoverstärker                     | 2. Encoder-Kabelfehler<br>(Draht gebrochen oder Kurzschluss)                                                                                                    | Kabel reparieren<br>oder wechseln   |
| AL.24              | Erdschluss             | Verbindung zwi-<br>schen Lastkreis und<br>Erdpotential | 1. Elektrisch leitende Verbindung zwi-<br>schen Ein- und Ausgangsklemmen<br>(TE1)                                                                                                    | Korrekt<br>anschließen              |
|                    |                        |                                                        | 2. Zu geringer Isolationswiderstand<br>zwischen Kabel oder Motor und Erd-<br>potential                                                                                                    | Kabel wechseln                      |
|                    |                        |                                                        | 3: Defekter Leistungskreis im Servo-<br>verstärker<br>Prüfmethode: Alarm AL.24 tritt auf,<br>wenn die Spannung eingeschaltet<br>wird, nachdem die Anschlüsse U, V<br>und W getrennt wurden. | Servoverstärker<br>austauschen      |

*Tab. 10-5: Fehlerbehebung*

| Anzeige                       | <b>Fehler</b>                    | <b>Definition</b>                                                                                                  | Ursache                                                                                                    | <b>Behebung</b>                                                                                                    |
|-------------------------------|----------------------------------|----------------------------------------------------------------------------------------------------|----------------------------------------------------------------------------------------------------|----------------------------------------------------------------------------------------------------|
| AL.25                         | Verlust der<br>Absolutposition   | Daten der Absolut-<br>position sind fehler-<br>haft.                                                               | 1. Zu niedrige Spannung des Puffer-<br>kondensators im Encoder                                                                                                    | Nach dem Auftre-<br>ten des Alarms<br>Spannung für<br>einige Minuten<br>einschalten, dann<br>einmal ausschal-<br>ten und wieder<br>einschalten.<br>Nullpunkt-Rück-<br>kehr durchführen |
|                               |                                  |                                                                                                    | 2. Batteriespannung niedrig                                                                                                    | Batterie wechseln                                                                                                    |
|                               |                                  |                                                                                                    | 3. Batteriekabel oder die Batterie ist<br>fehlerhaft.                                                                                                    | Nullpunkt-Rück-<br>kehr durchführen                                                                                                    |
|                               |                                  | Erstmaliges Ein-<br>schalten der Span-<br>nungversorgung im<br>System der Absolut-<br>wert-Positionserken-<br>nung | 4. Kondensator des Encoders zur<br>Datenpufferung war nicht geladen.                                                                                                    | Nach dem Auftre-<br>ten des Alarms<br>Spannung für<br>einige Minuten<br>einschalten, dann<br>einmal ausschal-<br>ten und wieder<br>einschalten.<br>Nullpunkt-Rück-<br>kehr durchführen |
| AL.30 <sup><sup>0</sup></sup> | Überlastung<br><b>Bremskreis</b> | Die zulässige Belas-<br>tung des Bremskrei-                                                                        | 1. Fehlerhafte Einstellung des Para-<br>meters Nr. 0                                                                                                    | Korrekt einstellen                                                                                                    |
|                               |                                  | ses ist überschritten.                                                                                             | 2. Eingebauter Bremswiderstand oder<br>regenerativer Bremswiderstand ist<br>nicht verbunden.                                                                                                    | Korrekt<br>anschließen                                                                                                    |
|                               |                                  |                                                                                                    | 3. Kurze Zykluszeiten bzw. kontinuier-<br>licher generatorischer Betrieb überlas-                                                                                                    | 1. Zykluszeiten<br>erhöhen                                                                                                    |
|                               |                                  |                                                                                                    | ten den Bremskreis.<br>Prüfmethode: In der Statusanzeige die<br>Auslastung des Bremskreises über-<br>prüfen.                                                                                          | 2. Regenerativen<br>Bremswider-<br>stand größerer<br>Kapazität benut-<br>zen                                                                                                    |
|                               |                                  |                                                                                                    |                                                                                                    | 3. Last reduzie-<br>ren                                                                                                    |
|                               |                                  |                                                                                                    | 4. Spannung der Spannungs-<br>versorgung steigt auf 260 V oder<br>mehr.                                                                                                    | Geräte an korrek-<br>ter Spannungs-<br>versorgung<br>anschließen                                                                                                    |
|                               |                                  |                                                                                                    | 5. Eingebauter Bremswiderstand oder<br>regenerativer Bremswiderstand ist<br>defekt.                                                                                                    | Servoverstärker<br>oder Bremswider-<br>stand austau-<br>schen                                                                                                    |
|                               |                                  | <b>Fehlerhafter Brems-</b><br>transistor                                                                           | 6. Bremstransistorfehler<br>Prüfmethode: 1. Der Bremswiderstand<br>hat sich anormal überhitzt.<br>2. Der Alarm tritt nach dem Ausbau<br>des eingebauten oder des optionalen<br>Bremswiderstandes auf. | Servoverstärker<br>austauschen                                                                                                    |
|                               |                                  |                                                                                                    | Eingebauter Bremswiderstand oder<br>regenerative Bremsoption ist fehler-<br>haft.                                                                                                    |                                                                                                    |

*Tab. 10-5: Fehlerbehebung*

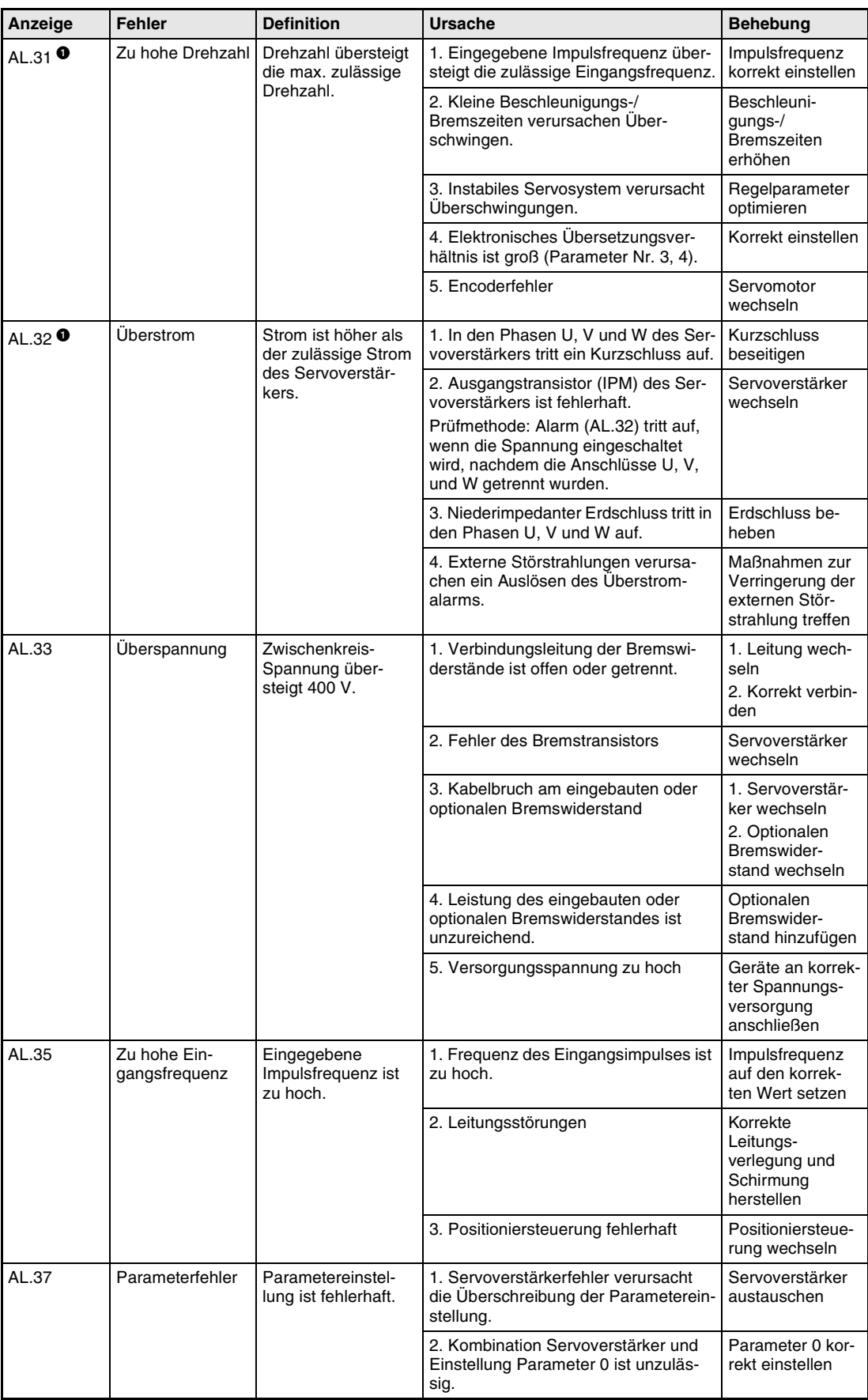

*Tab. 10-5: Fehlerbehebung*

| Anzeige            | <b>Fehler</b>                     | <b>Definition</b>                                                                                                   | <b>Ursache</b>                                                                                                    | <b>Behebung</b>                                                                                                    |
|--------------------|-----------------------------------|----------------------------------------------------------------------------------------------------|----------------------------------------------------------------------------------------------------|----------------------------------------------------------------------------------------------------|
| AL.45              | Überhitzung des<br>Leistungsteils | Leistungsteil ist<br>überhitzt.                                                                                     | 1. Servoverstärker defekt                                                                                                    | Servoverstärker<br>austauschen                                                                                                    |
|                    |                                   |                                                                                                    | 2. Spannungsversorgung wurde durch<br>Überlast wiederholt ein- und ausge-<br>schaltet.                                                                      | Regelmodus prü-<br>fen                                                                                                    |
|                    |                                   |                                                                                                    | 3. Keine Rotation des Kühlventilators<br>im Servoverstärker                                                                                                 | 1. Servoverstär-<br>ker oder Ventila-<br>tor austauschen<br>2. Max. zulässige<br>Umgebungstem-<br>peratur beachten                                                             |
| AL.46              | Servomotor-<br>Uberhitzung        | Temperatur des<br>Servomotors über-<br>steigt den zulässi-<br>gen Wert und<br>schaltet den Ther-<br>moschutz ein.   | 1. Umgebungstemperatur des Servo-<br>motors liegt bei über 40 °C.                                                                                           | Bei Projektierung<br>der Anlage darauf<br>achten, dass die<br>Umgebungstem-<br>peratur zwischen<br>0 und 40 °C liegt.                                                          |
|                    |                                   |                                                                                                    | 2. Servomotor ist überlastet.                                                                                                    | 1. Last reduzie-<br>ren<br>2. Zykluszeiten<br>verlängern<br>3. Servomotor mit<br>größerer Leis-<br>tung benutzen                                                               |
|                    |                                   |                                                                                                    | 3. Thermoschutz im Encoder ist feh-<br>lerhaft.                                                                                                    | Servomotor<br>wechseln                                                                                                    |
| AL.50 <sup>0</sup> | Überlast 1                        | Überlastung des<br>Servoverstärkers<br>Lastverhältnis<br>$300 \%$ : > 2,5 s<br>Lastverhältnis<br>$200 \%$ : > 100 s | 1. Der Ausgangsstrom übersteigt kon-<br>tinuierlich den Nennstrom.                                                                                          | 1. Last reduzie-<br>ren<br>2. Zykluszeiten<br>verlängern<br>3. Servomotor mit<br>größerer Leis-<br>tung benutzen                                                               |
|                    |                                   |                                                                                                    | 2. Servosystem ist instabil.                                                                                                    | 1. Beschleuni-<br>gung/Bremsung<br>wiederholen<br>zwecks Auto-<br>Tuning<br>2. Ansprechver-<br>halten wechseln<br>3. Auto-Tuning<br>ausschalten und<br>manuell einstel-<br>len |
|                    |                                   |                                                                                                    | 3. Mechanische Überlastung                                                                                                    | 1. Auf Leicht-<br>gängigkeit der<br>Mechanik achten<br>2. Begrenzungs-<br>schalter installie-<br>ren                                                                           |
|                    |                                   |                                                                                                    | 4. Fehlerhafte Verbindung des Servo-<br>motors<br>Klemmen U, V, W des Servoverstär-<br>kers sind nicht an die Klemmen U, V,<br>W des Servomotors angepasst. | Korrekt verbinden                                                                                                    |
|                    |                                   |                                                                                                    | 5. Encoderfehler                                                                                                    | Servomotor aus-<br>wechseln                                                                                                    |

*Tab. 10-5: Fehlerbehebung*

| Anzeige            | <b>Fehler</b>              | <b>Definition</b>                                                                                                    | Ursache                                                                                                    | Behebung                                                                                                    |
|--------------------|----------------------------|----------------------------------------------------------------------------------------------------|----------------------------------------------------------------------------------------------------|----------------------------------------------------------------------------------------------------|
| AL.51 <sup>0</sup> | <b>Uberlast 2</b>          | Es fließt für mehrere<br>Sekunden der max.<br>Ausgangsstrom.<br>Servomotor ist<br>mechanisch verrie-<br>gelt: 1 s oder länger | 1. Mechanische Überlastung                                                                                                    | 1. Auf Leicht-<br>gängigkeit der<br>Mechanik achten<br>2. Begrenzungs-<br>schalter installie-<br>ren                                                                            |
|                    |                            |                                                                                                    | 2. Fehlerhafte Verbindung des Servo-<br>motors<br>Klemmen U, V, W des Servoverstär-<br>kers sind nicht an die Klemmen U, V,<br>W des Servomotors angepasst. | Korrekt verbinden                                                                                                    |
|                    |                            |                                                                                                    | 3. Servosystem ist instabil.                                                                                                    | 1. Beschleuni-<br>gung/Bremsung<br>wiederholen.<br>zwecks Auto-<br>Tuning<br>2. Ansprechver-<br>halten wechseln<br>3. Auto-Tuning<br>ausschalten und<br>manuell einstel-<br>len |
|                    |                            |                                                                                                    | 4. Encoderfehler                                                                                                    | Servomotor<br>auswechseln                                                                                                    |
| AL.52              | Zu große Abwei-<br>chung   | Schleppfehler<br>größer als<br>die Encoderauflö-                                                                              | 1. Beschleunigungs-/Bremszeit ist zu<br>klein.                                                                                                    | Beschleuni-<br>gungs-/Brems-<br>zeit erhöhen                                                                                                    |
|                    | sung $\times$ 10 [Impulse] | 2. Drehmomentbegrenzungswert<br>(Parameter Nr. 28) ist zu klein.                                                              | Drehmoment-<br>begrenzungswert<br>erhöhen                                                                                                    |                                                                                                    |
|                    |                            | 3. Kein ausreichendes Drehmoment<br>aufgrund von Spannungseinbrüchen<br>beim Beschleunigen                                    | 1. Impedanz<br>der Spannungs-<br>versorgung<br>verbessern<br>2. Servomotor mit<br>größerer Leis-<br>tung benutzen                                           |                                                                                                    |
|                    |                            |                                                                                                    | 4. Wert in Parameter Nr. 6 ist zu klein.                                                                                                    | Einstellwert erhö-<br>hen und auf kor-<br>rekten Betrieb<br>einstellen                                                                                                    |
|                    |                            |                                                                                                    | 5. Welle des Servomotors wurde<br>durch externe Kraft gedreht.                                                                                              | 1. Wenn Drehmo-<br>ment begrenzt<br>wird, den Begren-<br>zungswert erhö-<br>hen<br>2. Last reduzie-<br>ren<br>3. Servomotor mit                                                 |
|                    |                            |                                                                                                    |                                                                                                    | größerer Leis-<br>tung benutzen                                                                                                    |
|                    |                            |                                                                                                    | 6. Mechanische Überlastung                                                                                                    | 1. Auf Leicht-<br>gängigkeit der<br>Mechanik achten<br>2. Begrenzungs-                                                                                                    |
|                    |                            |                                                                                                    |                                                                                                    | schalter installie-<br>ren                                                                                                    |
|                    |                            |                                                                                                    | 7. Encoderfehler                                                                                                    | Servomotor aus-<br>wechseln                                                                                                    |
|                    |                            |                                                                                                    | 8. Fehlerhafte Verbindung des Servo-<br>motors<br>Klemmen U, V, W des Servoverstär-<br>kers sind nicht an die Klemmen U, V,<br>W des Servomotors angepasst. | Korrekt verbinden                                                                                                    |

*Tab. 10-5: Fehlerbehebung*

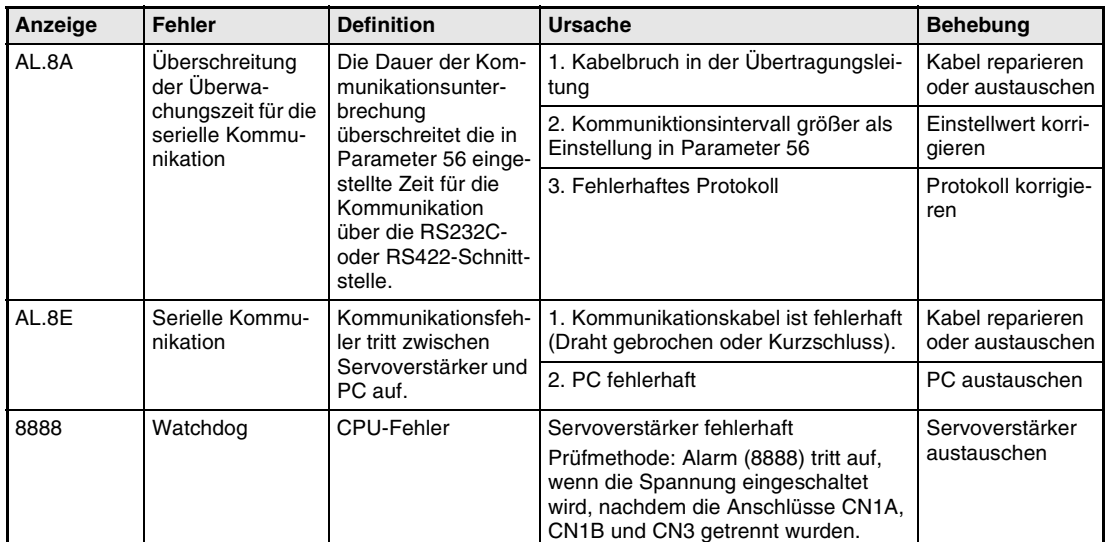

*Tab. 10-5: Fehlerbehebung*

### <span id="page-231-0"></span>**10.2.3 Warnmeldungen**

Tritt eine der Warnmeldungen AL.E6 oder AL.EA auf, wird der Servoverstärker abgeschaltet. Tritt eine andere Warnmeldung auf, so stoppt der Servoverstärker nicht. Wird der Betrieb bei einer Warnmeldung fortgeführt, kann es nachfolgend zu Störungen des Betriebs oder zu einer Alarmmeldung kommen. Beheben Sie die Ursache für die Warnmeldung entsprechend den Hinweisen in diesem Abschnitt.

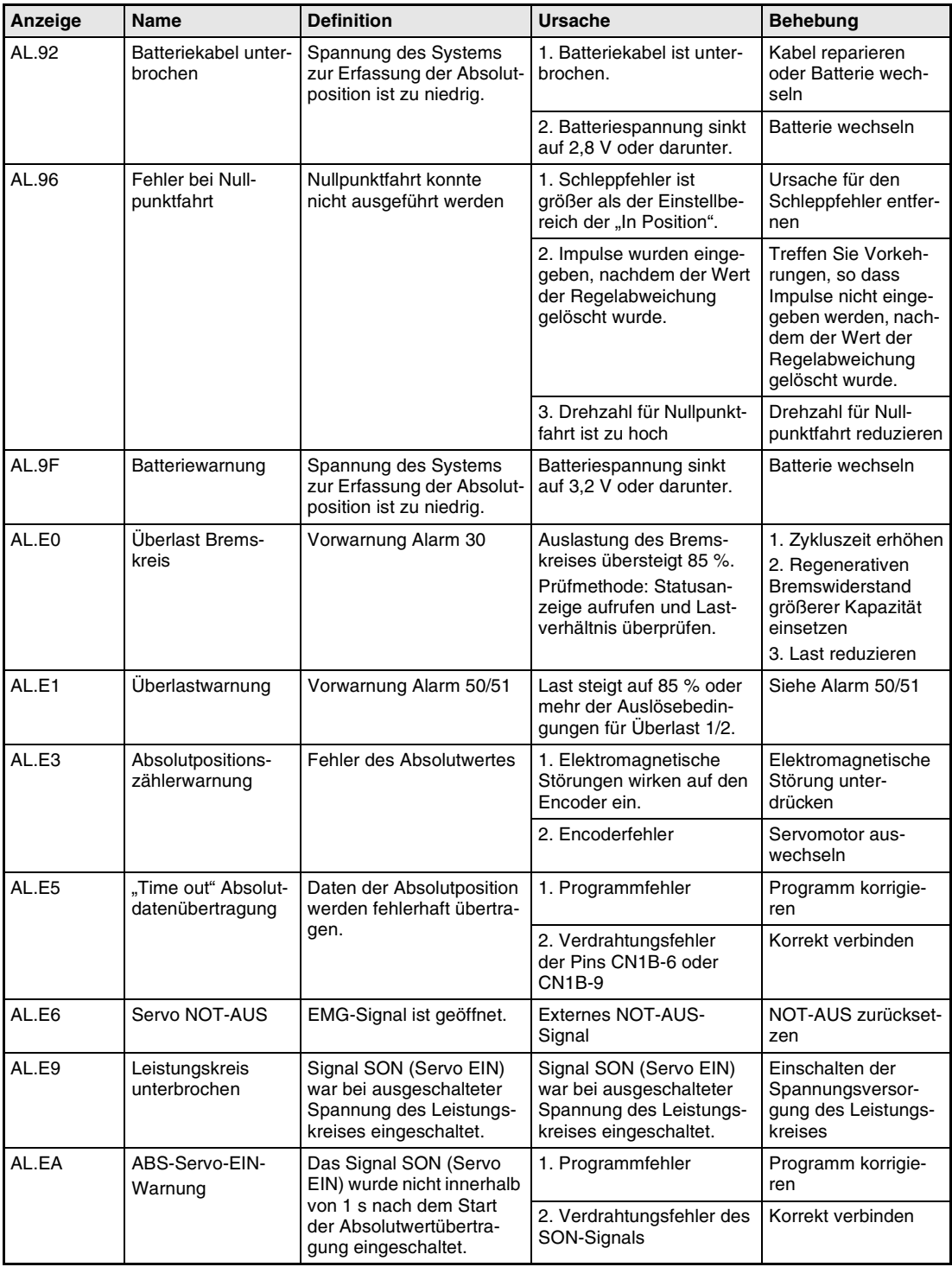

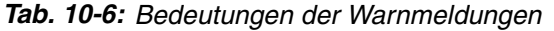

**11 Technische Daten**

# **11.1 Leistungsdaten**

### **11.1.1 Lastdiagramme**

Im Servoverstärker ist eine Lastüberwachung eingebaut, die den Servoverstärker und den Servomotor vor einer Überlastung schützen. Die Arbeitsdiagramme der Lastüberwachung sind in den folgenden Abbildungen dargestellt. Der Überlastalarm 1 (AL.50) tritt auf, wenn die Überlast außerhalb des markierten Bereichs liegt. Der Überlastalarm 2 (AL.51) tritt auf, wenn für mehrere Sekunden der maximale Strom fließt. Dies kann z. B. der Fall sein, wenn die Maschine aufgrund einer Kollision blockiert ist. In den Diagrammen stellt der Bereich unterhalb der durchgezogenen bzw. der gestrichelten Linie den normalen Arbeitsbereich dar. Die gestrichelte Linie stellt die Lastkurve bei gestopptem Servomotor dar. Wirkt bei gestoppten Servomotor eine Last, sollte das abgegebene Drehmoment nicht mehr als 70 % des Nenndrehmoments betragen.

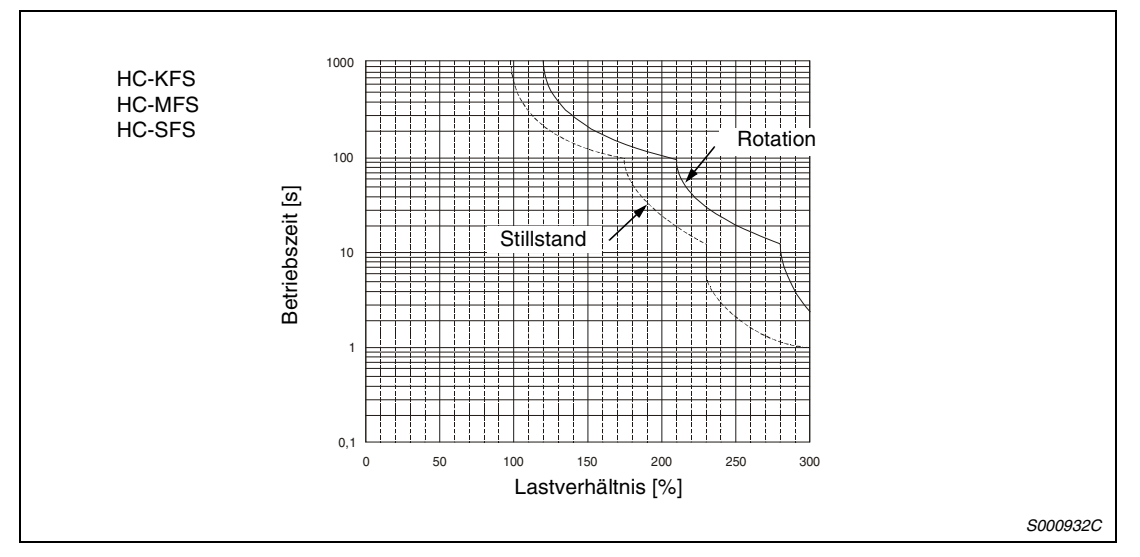

 *Abb. 11-1: Lastdiagramme MR-J2S-10A bis MR-J2S-100A*

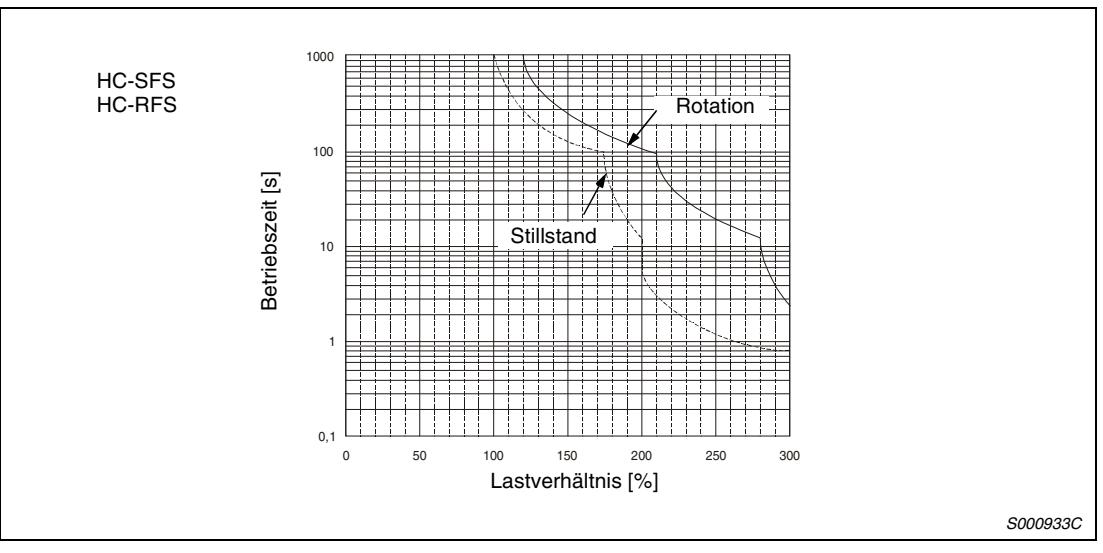

 *Abb. 11-2: Lastdiagramme MR-J2S-200A bis MR-J2S-350A*

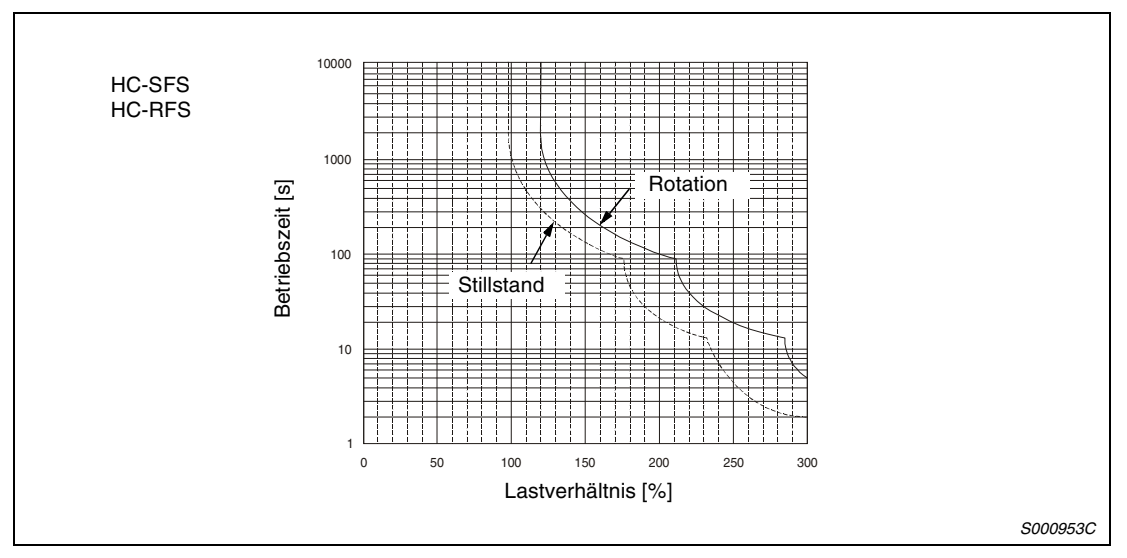

 *Abb. 11-3: Lastdiagramme MR-J2S-500A und MR-J2S-700A*

### **11.1.2 Wärmeverluste des Servoverstärkers**

### **Vom Servoverstärker abgegebene Wärmemenge**

Die folgende Tabelle gibt einen Überblick über die Leistungsverluste unter Nennlast:

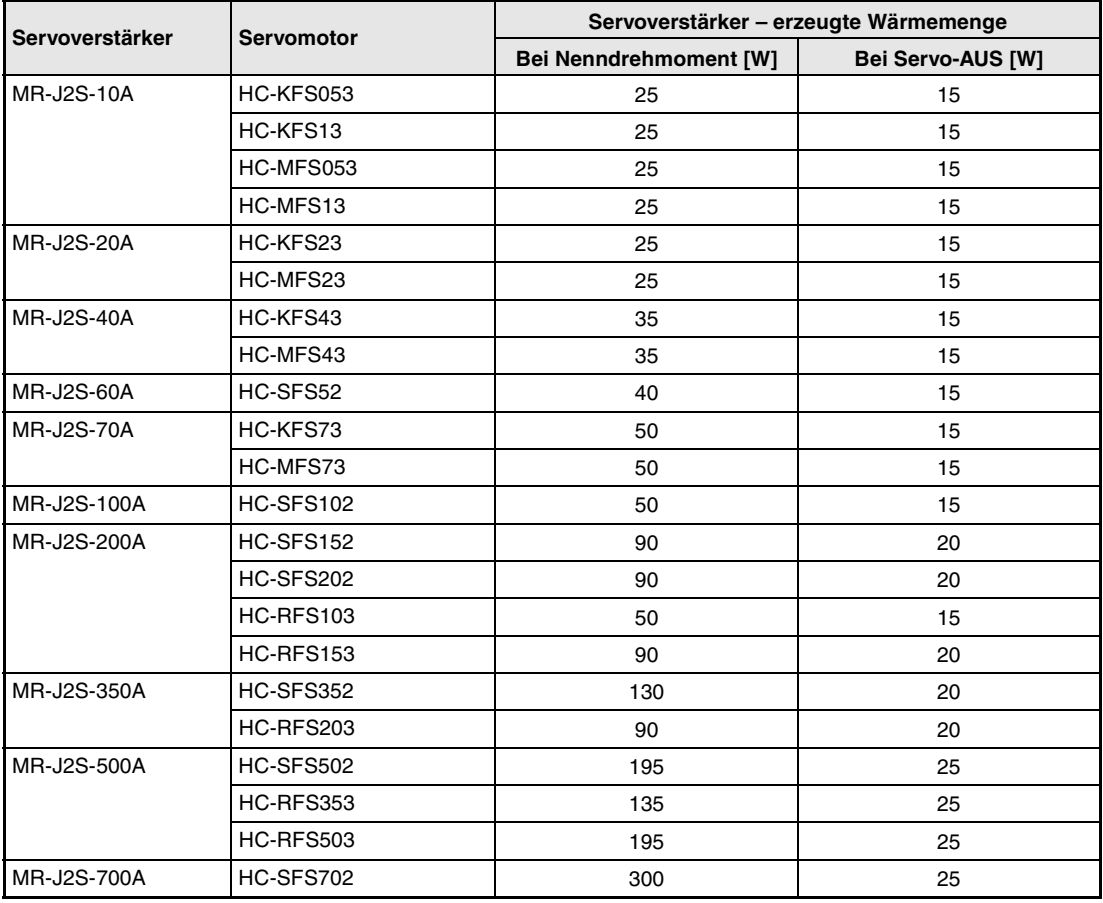

*Tab. 11-1: Abgegebene Wärmemenge der Servoverstärker bei Nennlast*

**HINWEIS** Die Wärmemenge, die während des generatorischen Betriebes abgegeben wird, ist in der Wärmemenge, die der Servoverstärker im Betrieb abgibt, nicht beinhaltet. Die Berechnung der vom Bremswiderstand abgegebenen Wärmemenge ist in [Abs. 8.1.1 b](#page-205-0)eschrieben.

### <span id="page-235-0"></span>**11.1.3 Daten der elektromagnetischen Haltebremse**

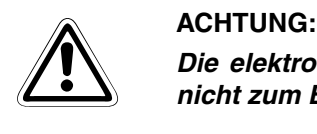

*Die elektromagnetische Haltebremse ist zum Halten einer Last ausgelegt. Sie darf nicht zum Bremsen des drehenden Motors verwendet werden.*

Die technischen Daten der elektromagnetischen Haltebremse für die entsprechenden Servomotoren sind in der folgenden Tabelle aufgelistet:

| <b>Servomotor</b>                          |                                | <b>HC-MFS-Serie</b>     |                                                                                          |       | <b>HA-SFS-Serie</b>                       |               |               | <b>HC-RFS-Serie</b> |                         | <b>HC-KFS-Serie</b> |               |
|--------------------------------------------|--------------------------------|-------------------------|------------------------------------------------------------------------------------------|-------|-------------------------------------------|---------------|---------------|---------------------|-------------------------|---------------------|---------------|
| <b>Punkt</b>                               |                                | 053B<br>13B             | 23B<br>43B                                                                               | 73B   | 052B-<br>152B                             | 202B-<br>702B | 103B-<br>203B | 353B<br>503B        | 053B<br>13B             | 23B<br>43B          | 73B           |
| $Typ$ <sup>O</sup>                         |                                |                         | Elektromagnetische Scheibenbremse (elektrisch gelüftet und durch Federkraft<br>qebremst) |       |                                           |               |               |                     |                         |                     |               |
| Nennspannung <sup>O</sup>                  |                                | 24 V DC, +0 %/-10 %     |                                                                                          |       |                                           |               |               |                     |                         |                     |               |
|                                            | Nennstrom bei 20 °C [A]        | 0,26                    | 0,33                                                                                     | 0,42  | 0,8                                       | 1,4           | 0,8           | 0,96                | 0,26                    | 0,33                | 0,42          |
| spule bei 20 °C [ $\Omega$ ]               | <b>Widerstand der Erreger-</b> | 91                      | 73                                                                                       | 57    | 29                                        | 16,8          | 30            | 25                  | 91                      | 73                  | 57            |
| Leistung [W]                               |                                | 6,3                     | 7,9                                                                                      | 10    | 19                                        | 34            | 19            | 23                  | 6,3                     | 7,9                 | 10            |
| Einschaltstrom [A]                         |                                | 0,18                    | 0,18                                                                                     | 0,2   | 0,2                                       | 0,4           | 0,25          | 0,24                | 0,18                    | 0,18                | 0,2           |
| Ausschaltstrom [A]                         |                                | 0,06                    | 0, 11                                                                                    | 0,12  | 0,08                                      | 0,2           | 0,085         | 0,10                | 0,06                    | 0,11                | 0, 12         |
| Haftreibungs-<br>drehmoment [Nm]           |                                | 0,32                    | 1,3                                                                                      | 2,4   | 8,3                                       | 43,1          | 6,8           | 16,7                | 0,32                    | 43,1                | 2,4           |
| Verzögerungszeit<br>Freigabe [s] $\bullet$ |                                | 0.03                    | 0,03                                                                                     | 0,03  | 0,04                                      | 0,1           | 0,03          | 0.04                | 0,03                    | 0, 1                | 0,03          |
| Brems-<br>verzöge-                         | AC Aus<br>$(Abb. 11-4 (a))$    | 0,08                    | 0,1                                                                                      | 0,12  | 0,12                                      | 0,12          | 0,12          | 0,12                | 0,08                    | 0,12                | 0,12          |
| rungszeit<br>$[s]$ 00                      | DC Aus (Abb.<br>11-4 $(b, c)$  | 0,01                    | 0,02                                                                                     | 0,03  | 0,03                                      | 0,03          | 0,03          | 0,03                | 0,01                    | 0,03                | 0,03          |
| Zulässige<br>Brems-                        | pro Bremsung                   | 5,6                     | 22,0                                                                                     | 64,0  | 400                                       | 4500          | 400           | 400                 | 5,6                     | 22,0                | 64            |
| momente<br>[Nm]                            | pro Stunde                     | 56                      | 220                                                                                      | 640   | 4000                                      | 45000         | 4000          | 4000                | 56                      | 220                 | 640           |
| Bremsspielraum am                          | Servomotorschaft [grad]        | $0,19-$<br>2,5          | $0.12 -$<br>1,2                                                                          |       | $0,1-0,9$ 0,2-0,6 0,2-0,6 0,2-0,6 0,2-0,6 |               |               |                     | $0.19 -$<br>2,5         | $0.12 -$<br>1,2     | $0, 1 - 0, 9$ |
| Lebens-<br>dauer                           | Anzahl der<br>Bremszyklen      | 20000                   | 20000                                                                                    | 20000 | 20000                                     | 20000         | 20000         | 20000               | 20000                   | 20000               | 20000         |
| der<br>Halte-<br>bremse                    | Arbeit pro<br>Bremsung<br>[Nm] | $\overline{\mathbf{4}}$ | 15                                                                                       | 32    | 200                                       | 1000          | 200           | 200                 | $\overline{\mathbf{4}}$ | 15                  | 32            |

*Tab. 11-2: Technische Daten der elektromagnetischen Haltebremse*

- An der elektromagnetischen Haltebremse ist keine manuelle Lösevorrichtung vorhanden. Wenn Sie die Haltebremse zum Beispiel zum Zentrieren der Maschine lösen wollen, müssen Sie eine zusätzliche Schaltung mit 24 V DC vorsehen, über die Sie die Haltebremse bei Bedarf lösen können.
- **•** Diese Werte gelten für eine Temperatur von 20 °C.
- Die Verzögerung der Bremsenaktivierung vergrößert sich mit dem Verschleiß des Bremsbelages.
- Die 24 V DC der internen Spannungsversorgung der Schnittstellen (VDD) darf hier nicht verwendet werden. Verwenden Sie eine externe Spannungsversorgung.

### <span id="page-236-0"></span>**Spannungsversorgung der Bremseinheit**

Die 24 V DC der internen Spannungsversorgung der Schnittstellen (VDD) darf für die elektromagnetische Haltebremse nicht verwendet werden. Sehen Sie die folgende externe Spannungsversorgung für die ausschließliche Versorgung der Haltebremse vor. Beispiele für den Anschluss der Haltebremse sind in der folgenden Abbildung gegeben:

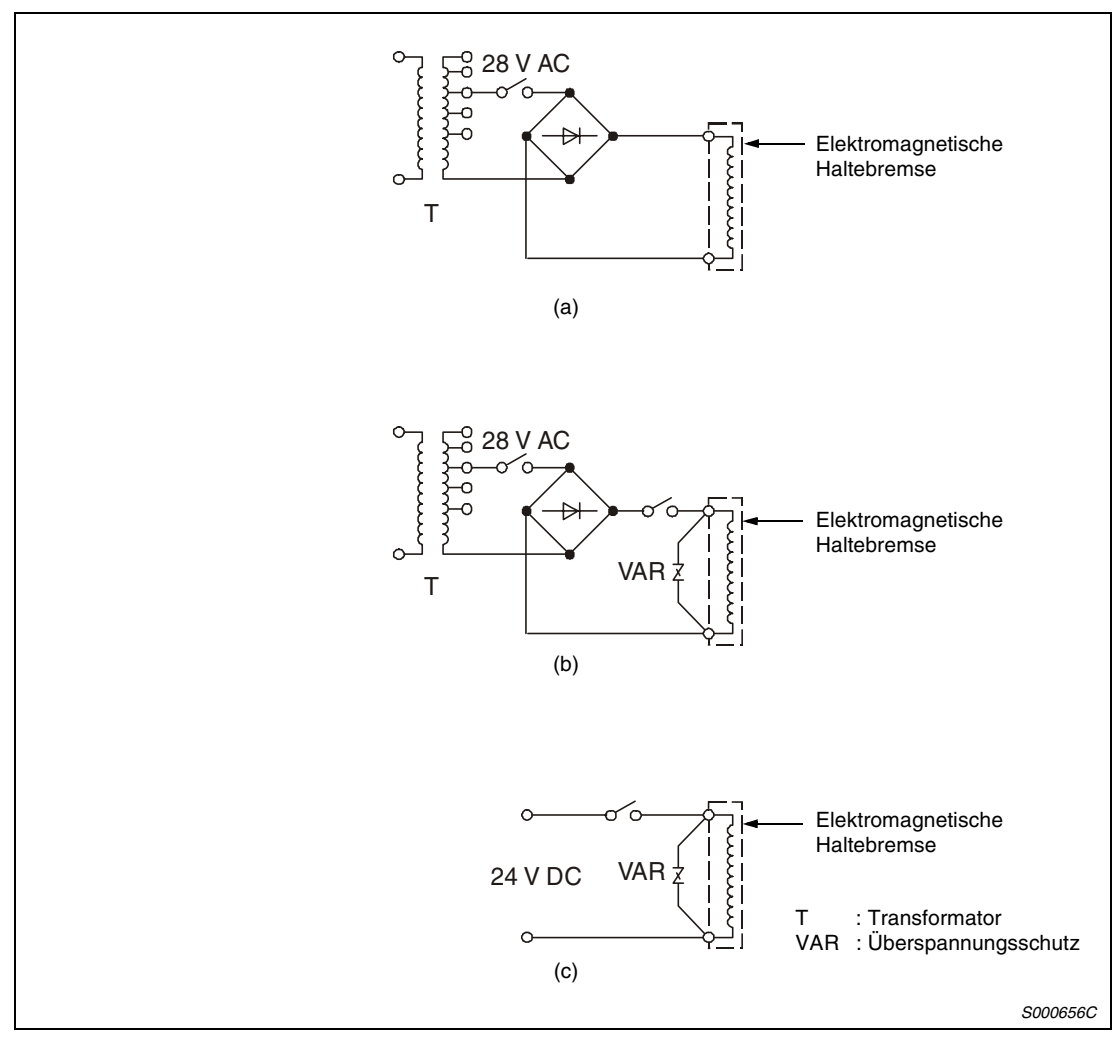

 *Abb. 11-4: Anschluss der Bremseinheit*

### **11.1.4 Widerstands-Bremsung**

Tritt ein Alarm, ein NOT-AUS oder ein Spannungsabfall auf, wird der Servomotor direkt auf eine im Verstärker integrierte Widerstands-Bremseinheit geschaltet und abgebremst. In Abb. 11-5 ist die Verzögerungskurve dargestellt.

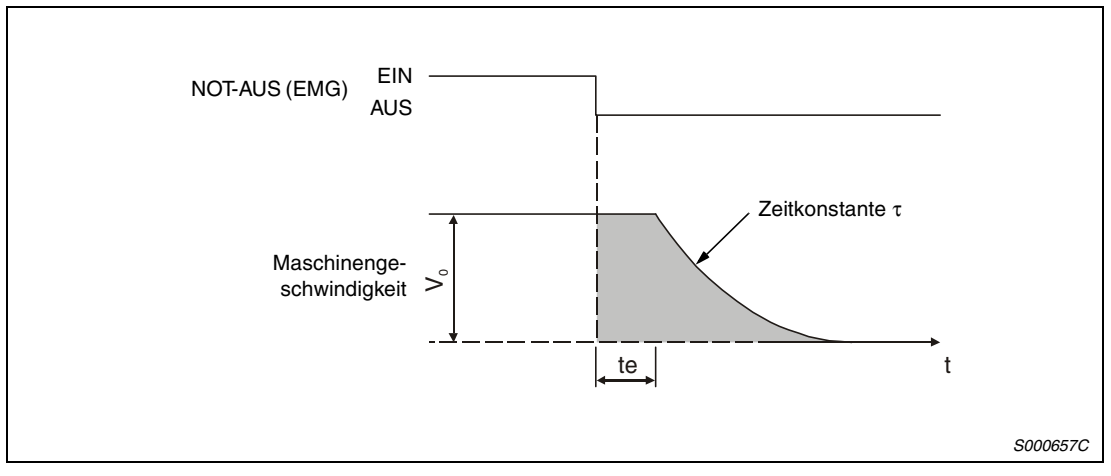

 *Abb. 11-5: Bremsverlauf*

Die Berechnung der ungefähren Auslauflänge kann über die folgende Formel erfolgen:

$$
L_{\text{max}} = \frac{V_{\text{o}}}{60} \ \{t_{\text{e}} + \tau \ (1 + \frac{J_{\text{L}}}{J_{\text{M}}})\}
$$

L<sub>max</sub>: maximale Auslauflänge [mm]

V<sub>0</sub>: hohe Geschwindigkeit der Maschine [mm/min]

J<sub>M</sub>: Massenträgheitsmoment des Servomotors [kgcm<sup>2</sup>]

J<sub>L</sub>: Massenträgheitsmoment der Last, umgerechnet auf einen äquivalenten Wert an der Servomotorwelle [kgcm<sup>2</sup>]

τ: Bremszeitkonstante [s]

te: Verzögerung durch die Steuereinheit (Schaltzeit des internen Relais ca. 30 ms) [s]

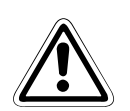

 **ACHTUNG:** *MR-J2-200A nur bis zu einem maximalen Verhältnis der Massenträgheitsmomente von Verwenden Sie die Widerstandsbremsung bei den Servoverstärkern MR-J2-10A bis 30, bei den Servoverstärkern MR-J2-350A bis zu einem Massenträgheitsverhältnis von 16 und bei den Servoverstärkern MR-J2-500A und MR-J2-700A bis zu einem Massenträgheitsverhältnis von 15. Bei einem höheren Wert kann die eingebaute Widerstandsbremse überhitzt werden (Brandgefahr). Besteht die Gefahr, dass der Wert überschritten wird, nehmen Sie bitte Kontakt mit Ihrem Vetriebspartner auf.*

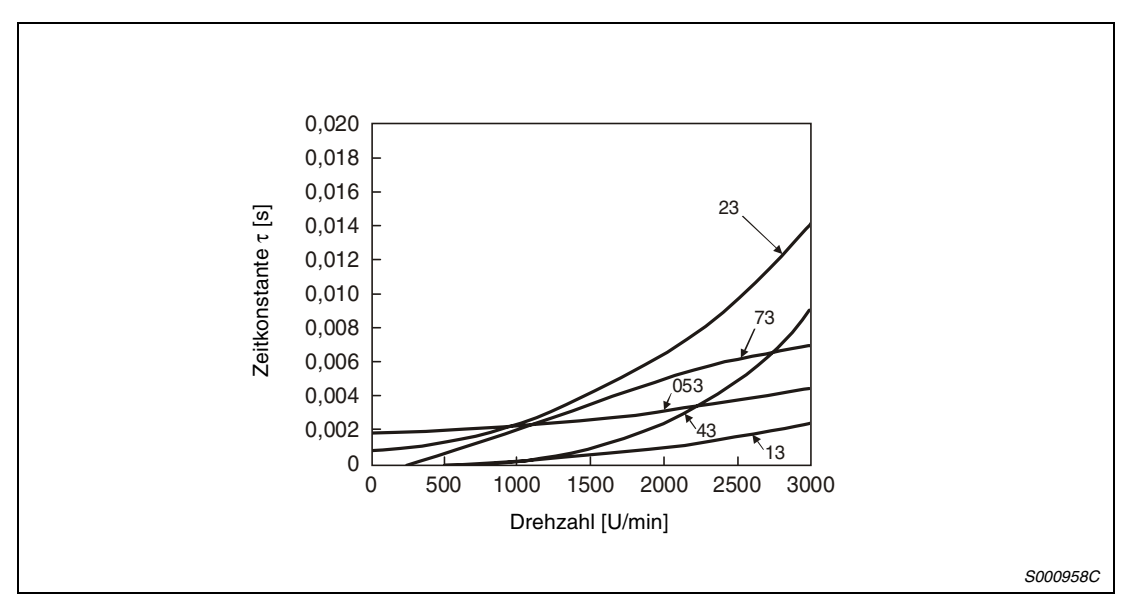

 *Abb. 11-6: Darstellung der Bremszeitkonstanten MR-MFS*

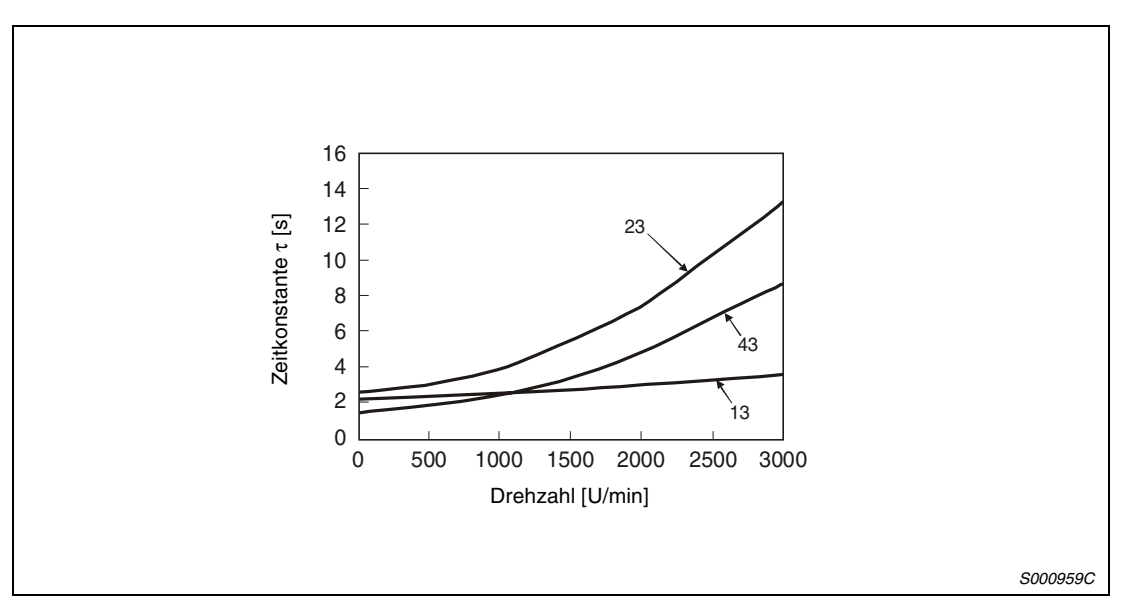

 *Abb. 11-7: Darstellung der Bremszeitkonstanten MR-KFS*

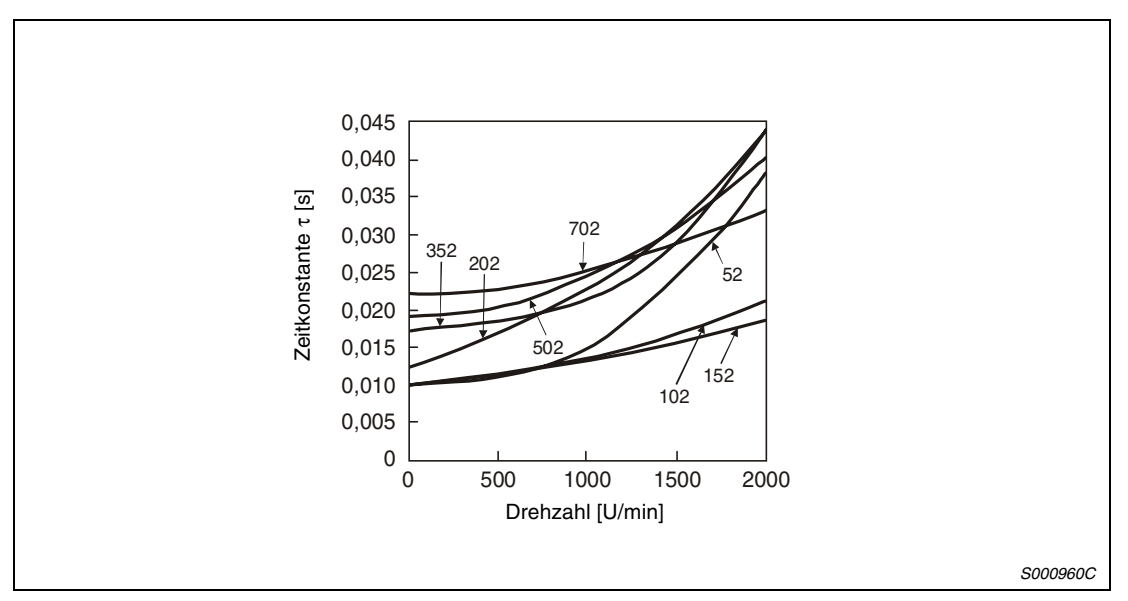

 *Abb. 11-8: Darstellung der Bremszeitkonstanten MR-SFS*

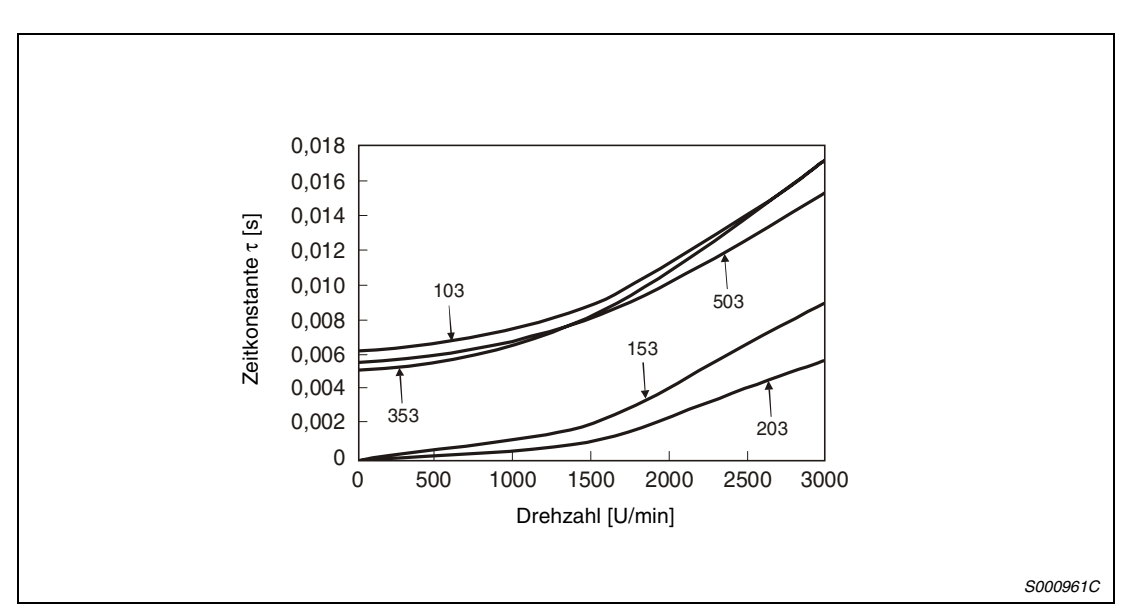

 *Abb. 11-9: Darstellung der Bremszeitkonstanten MR-RFS*

# **11.2 Standarddaten**

### **11.2.1 Servoverstärker**

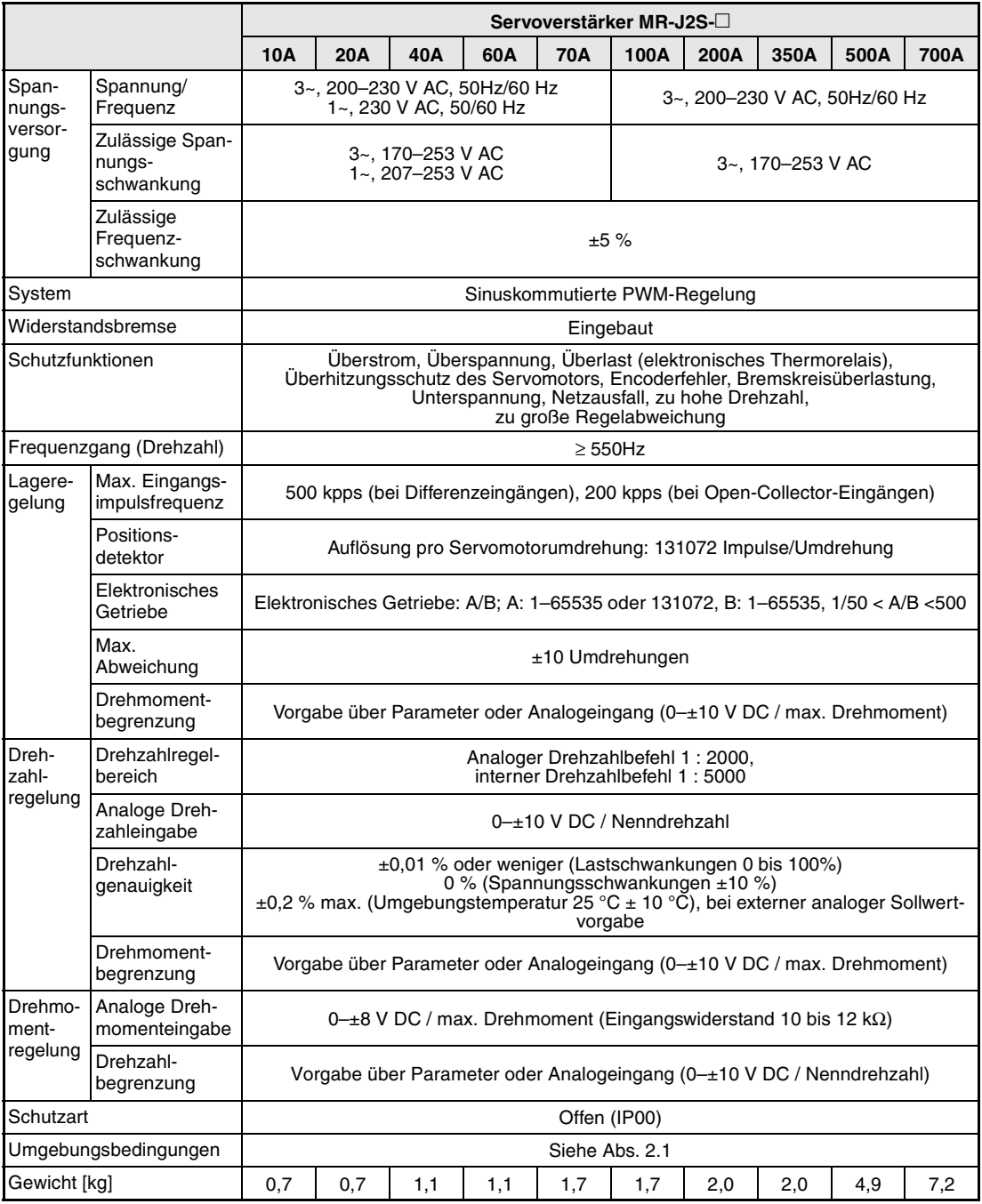

*Tab. 11-3: Standarddaten des Servoverstärkers*

### **11.2.2 Servomotor**

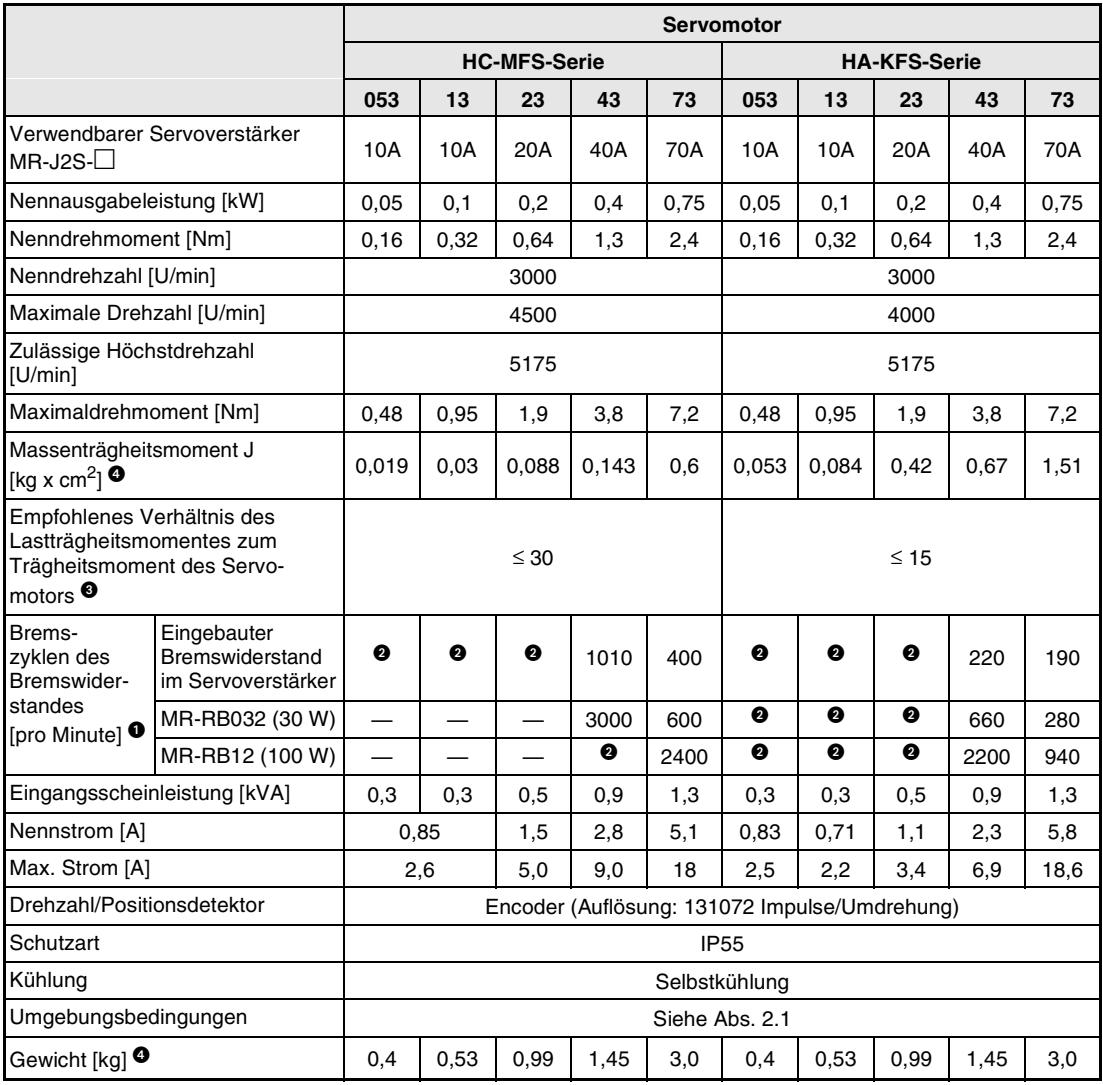

*Tab. 11-4: Standarddaten des Servomotors*

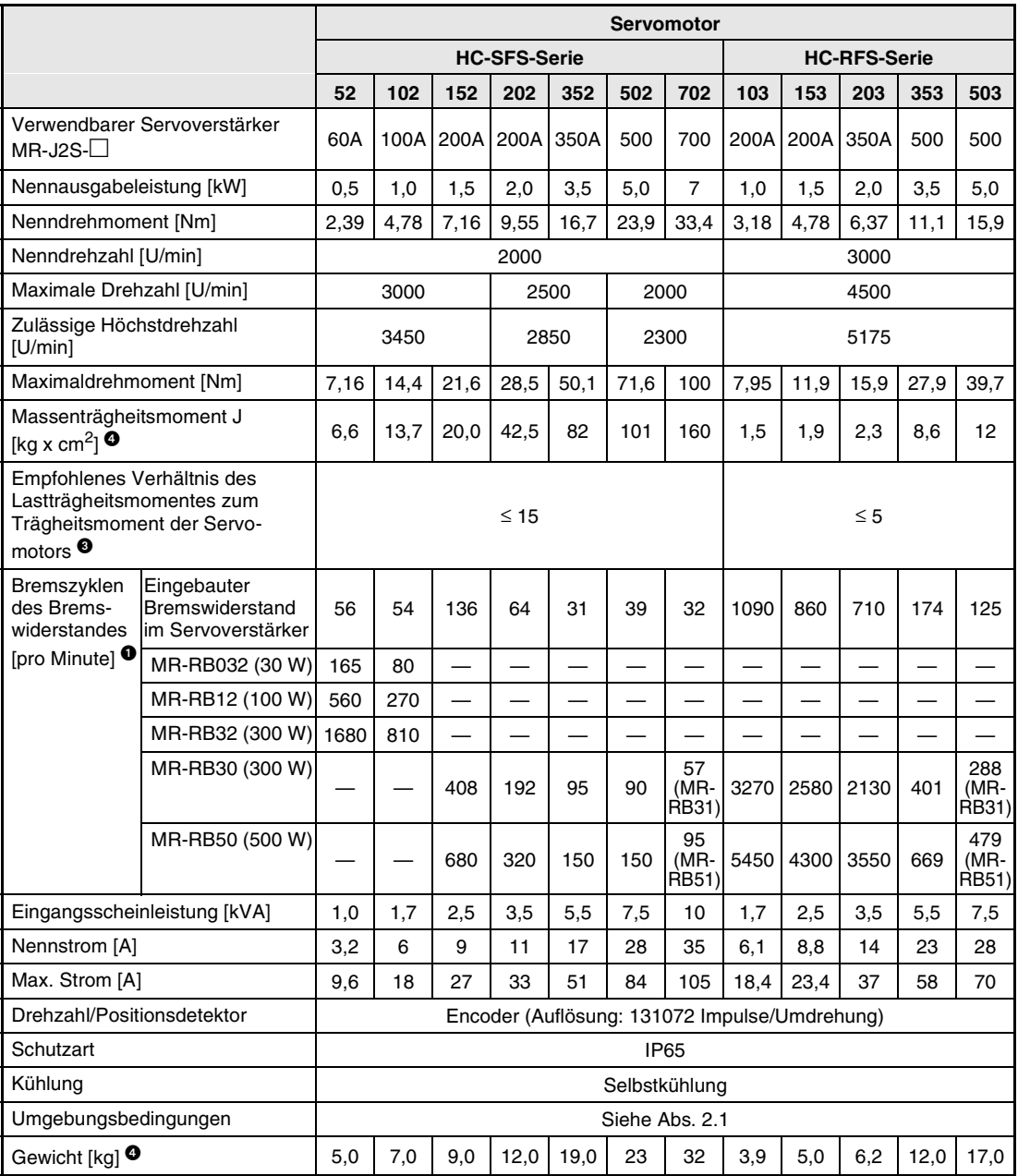

*Tab. 11-5: Standarddaten des Servomotors*

- **<sup>O</sup> Die aufgeführte Zahl der Bremszyklen pro Minute beim Ansprechen der Bremseinheit ist** die zulässige Zahl der Bremszyklen pro Minute, wenn der Servomotor ohne Last von der Nenndrehzahl in den Stillstand abgebremst wird. Ist der Motor unter Last, muss der Tabellenwert mit 1/(m + 1) multipliziert werden (m = Lastträgheit, Motorträgheit).
- **<sup>9</sup>** Liegt das abgegebene Drehmoment im Bereich des Nenndrehmoments, ist die Zahl der Bremszyklen pro Minute nicht begrenzt.
- Überschreitet das Verhältnis des Lastträgheitsmoments zum Trägheitsmoment der Motorwelle den angegebenen Wert, setzen Sie sich mit Ihrem Vertriebspartner in Verbindung.
- <sup>O</sup> Ist der Servomotor mit einer elektromagnetischen Haltebremse ausgestattet, entnehmen Sie die entsprechenden Werte bitte au[s Tab. 11-](#page-235-0)2.

### **11.2.3 Drehmomentverläufe**

**HINWEIS** Wirkt bei gestoppten Servomotor eine Last, sollte das abgegebene Drehmoment nicht mehr als 70 % des Nenndrehmoments betragen.

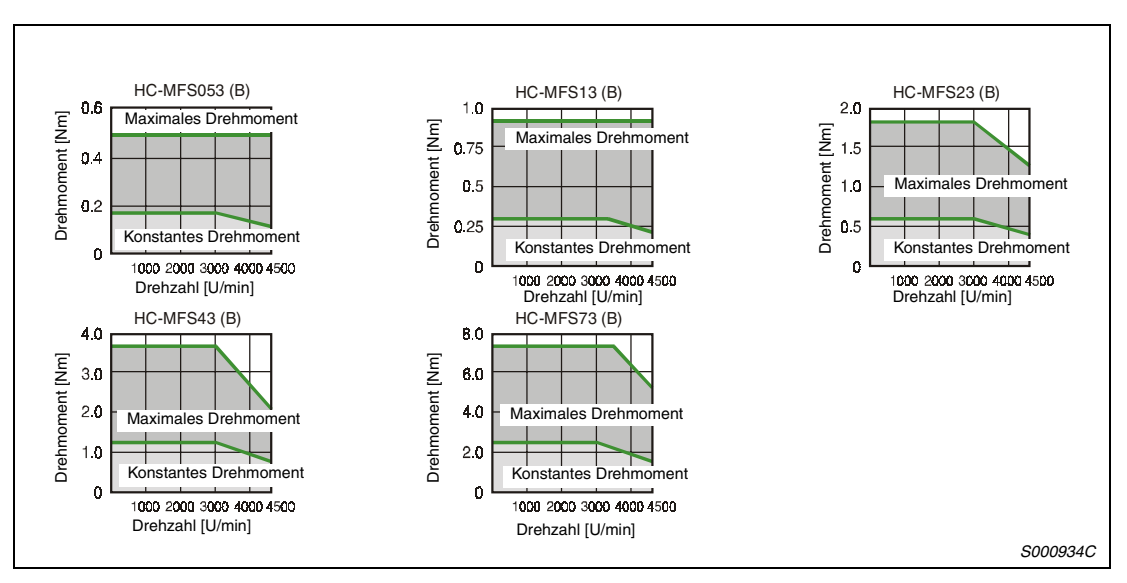

 *Abb. 11-10: Drehmomentkennlinien HA-MFS-Serie*

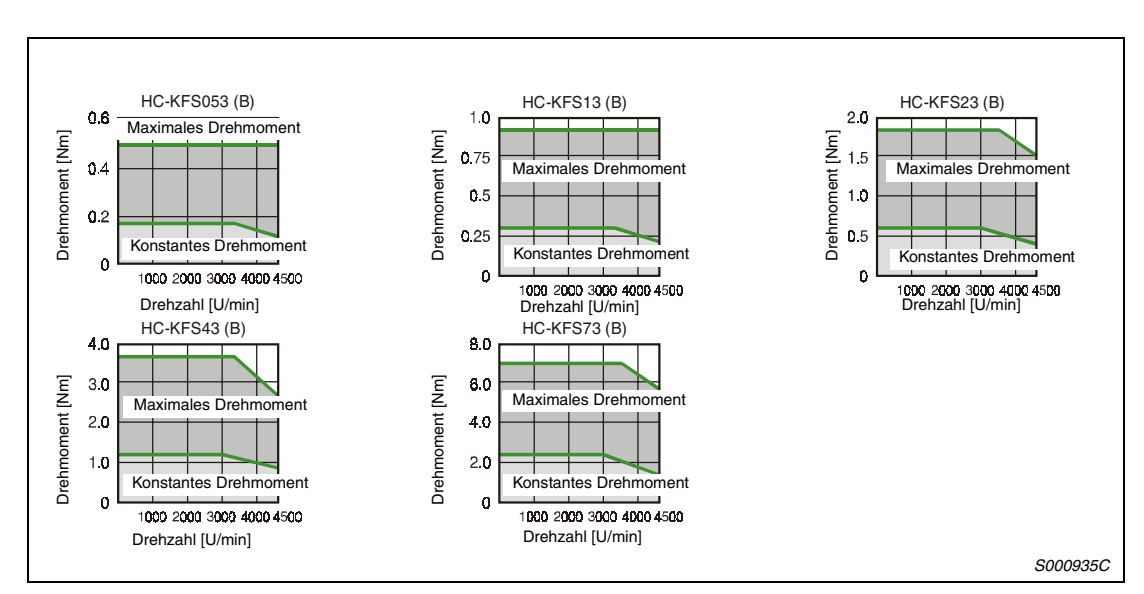

 *Abb. 11-11: Drehmomentkennlinien HC-KFS-Serie*

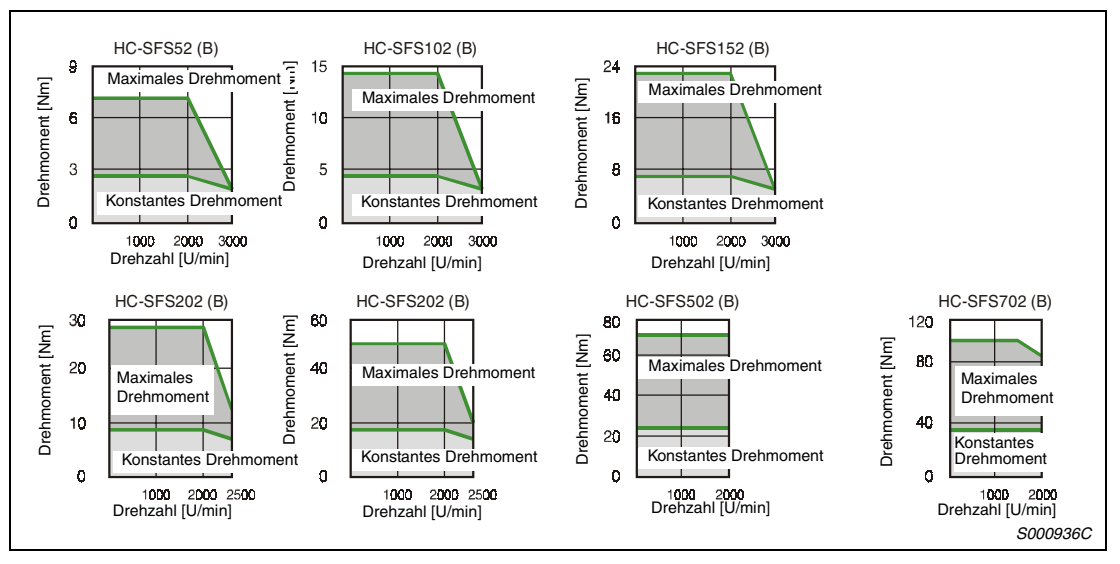

 *Abb. 11-12: Drehmomentkennlinien HC-SFS-Serie*

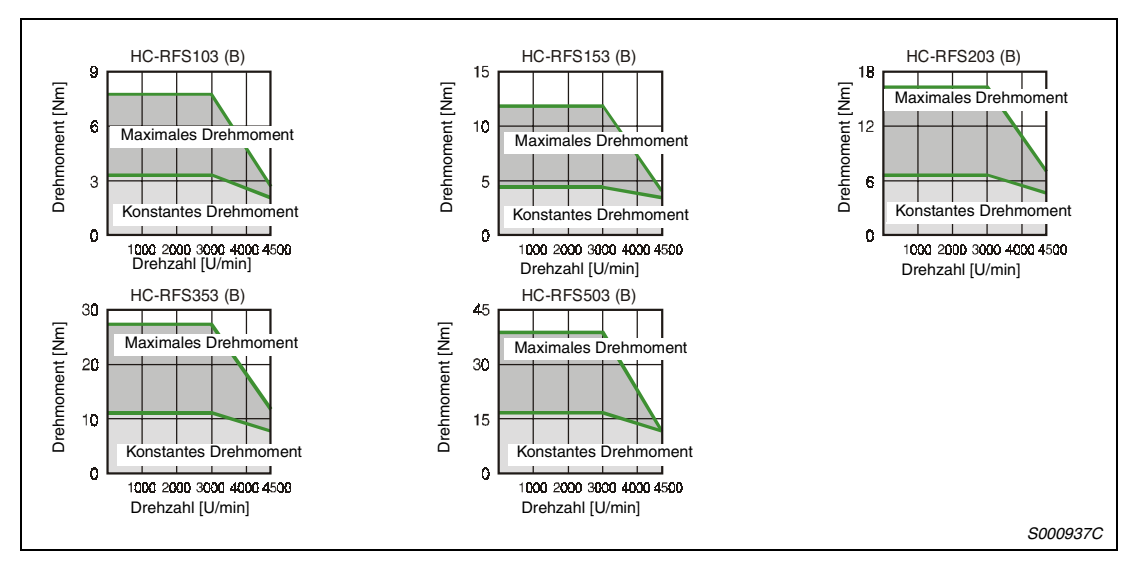

 *Abb. 11-13: Drehmomentkennlinien HC-RFS-Serie*

# **12 EMV-Richtlinien**

# **12.1 Anforderungen**

Der Servoverstärker MELSERVO J2-Super entspricht hinsichtlich seiner elektromagnetischen Verträglichkeit den Anforderungen der Europäischen Union. Zur Erfüllung dieser Anforderungen ist es notwendig, den Servoverstärker mit einem eingangsseitigen Funkentstörfilter auszurüsten sowie die Installation und die Verkabelung EMV-gerecht zu gestalten.

Bei Verwendung eines Funkentstörfilters sowie bei EMV-gerechtem Aufbau werden folgende Grenzwerte eingehalten:

- Für die vom Servoverstärker ausgehenden Störungen:
	- EN 55011 Grenzwert A für die leitungsgebundenen Störungen
	- Bei Einbau in einen geerdeten Schaltschrank sind außerhalb des Schaltschranks keine nichtleitungsgebundenen Störungen zu erwarten.
- Für die auf den Servoverstärker von außen einwirkenden Störungen:
	- EN 50082-2

### **Einbauhinweise**

- Der Servoverstärker ist für den Schaltschrankeinbau vorgesehen. Der Schaltschrank ist gut leitend zu erden.
- Die Motorleitung ist abgeschirmt auszuführen. Der Schirm ist beidseitig hochfrequent gut leitend aufzulegen. Max. Länge ≤ 30 m.
- Alle Leitungen, die Leistung führen, sind von Telefonleitungen, Signalleitungen o.Ä. separat zu verlegen.
- Der Erdanschluss des Servoverstärkers sollte, wenn möglich, separat erfolgen.
- Zwischen dem Servoverstärker und anderen eventuell EMV-empfindlichen Betriebsmitteln sollte ein Mindestabstand ≥ 10 cm eingehalten werden.

**HINWEISE** Installations- und Anschlussanweisungen zum Funkentstörfilter sind der entsprechenden Einbauanweisung zu entnehmen.

> Aufgrund ihrer Vielzahl ist es nicht möglich, sämtliche in der Praxis auftretenden Installationsbzw. Einbaumöglichkeiten zu berücksichtigen. In der Praxis können sich daher Resultate einstellen, die von den hier gemachten Angaben abweichen.

# **13 Abmessungen**

# **13.1 Servoverstärker**

### **MR-J2S-10A und MR-J2S-20A**

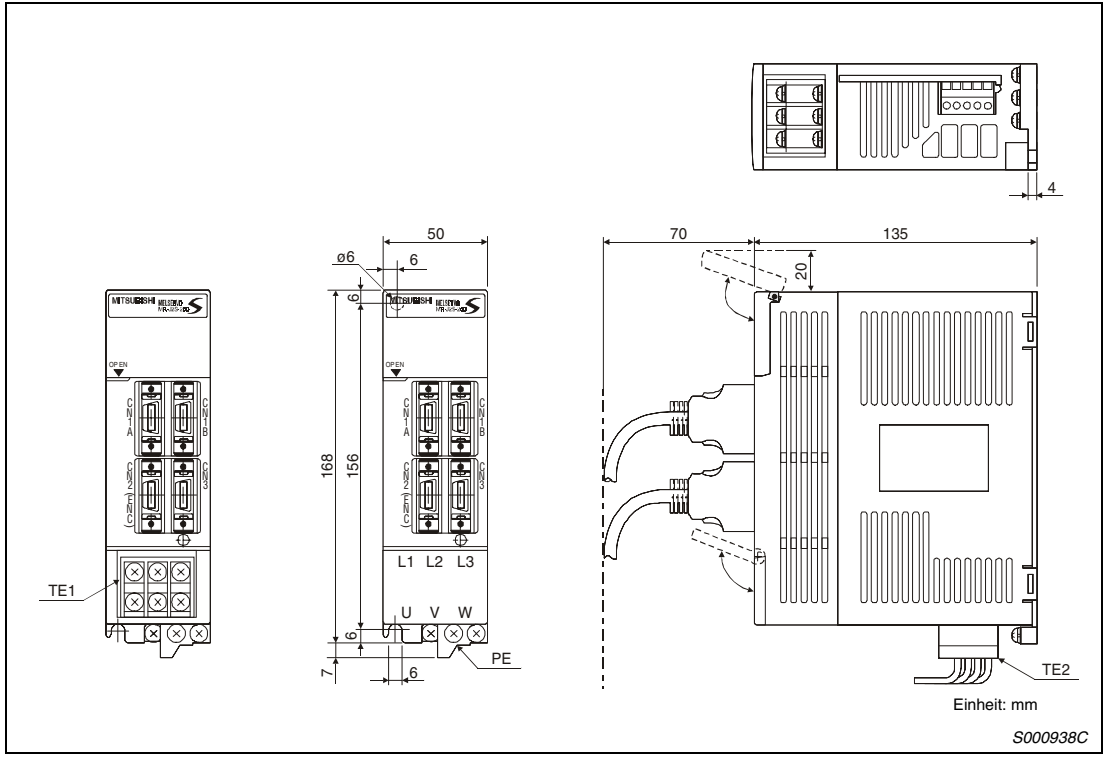

 *Abb. 13-1: Außenabmessungen*

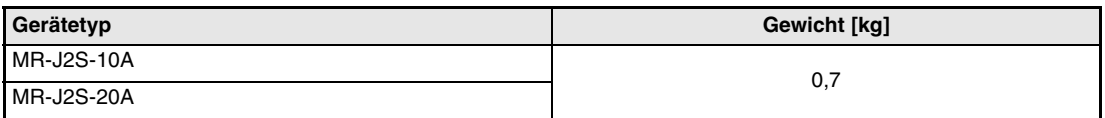

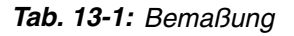

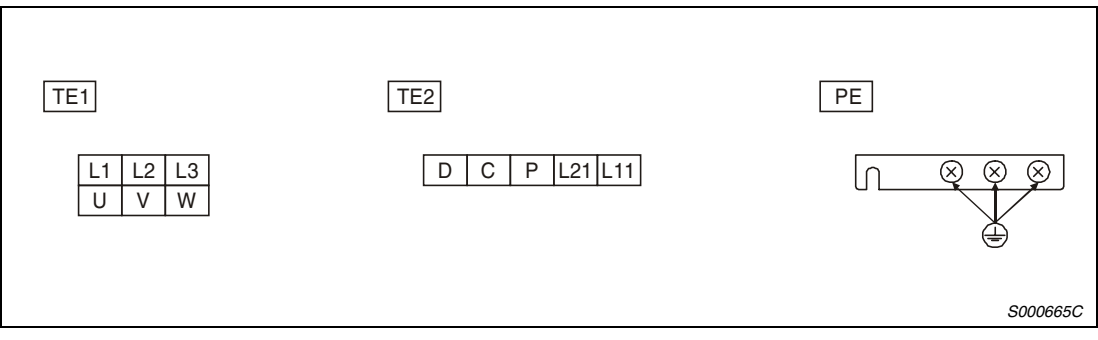

 *Abb. 13-2: Klemmen*

### **MR-J2S-40A und MR-J2S-60**

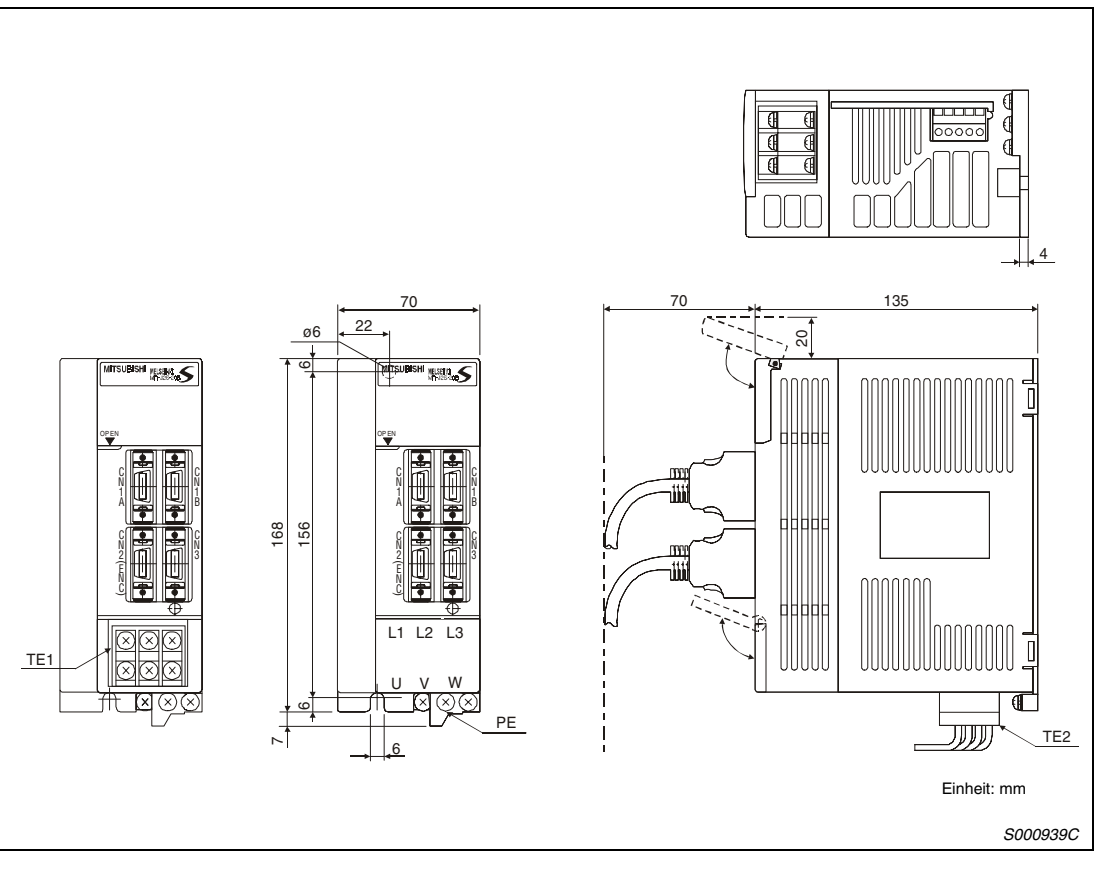

 *Abb. 13-3: Außenabmessungen*

| Gerätetyp         | Gewicht [kg] |
|-------------------|--------------|
| <b>MR-J2S-40A</b> |              |
| <b>MR-J2S-60A</b> | .            |

*Tab. 13-2: Bemaßung*

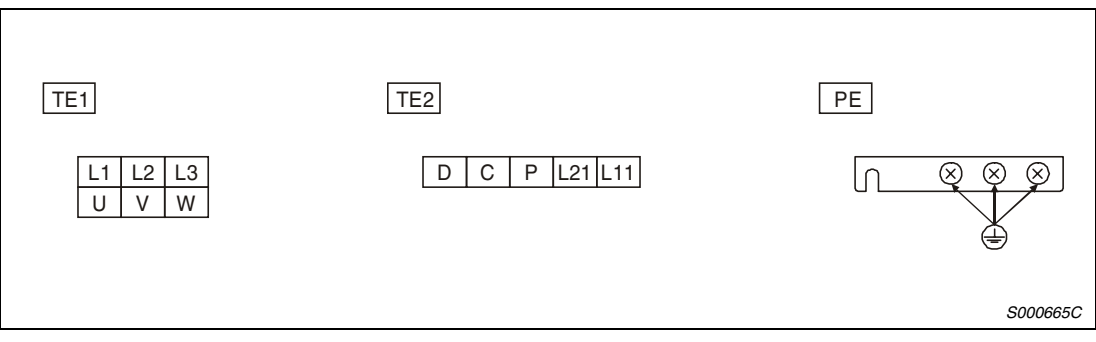

 *Abb. 13-4: Klemmen*

### **MR-J2S-70A und MR-J2S-100**

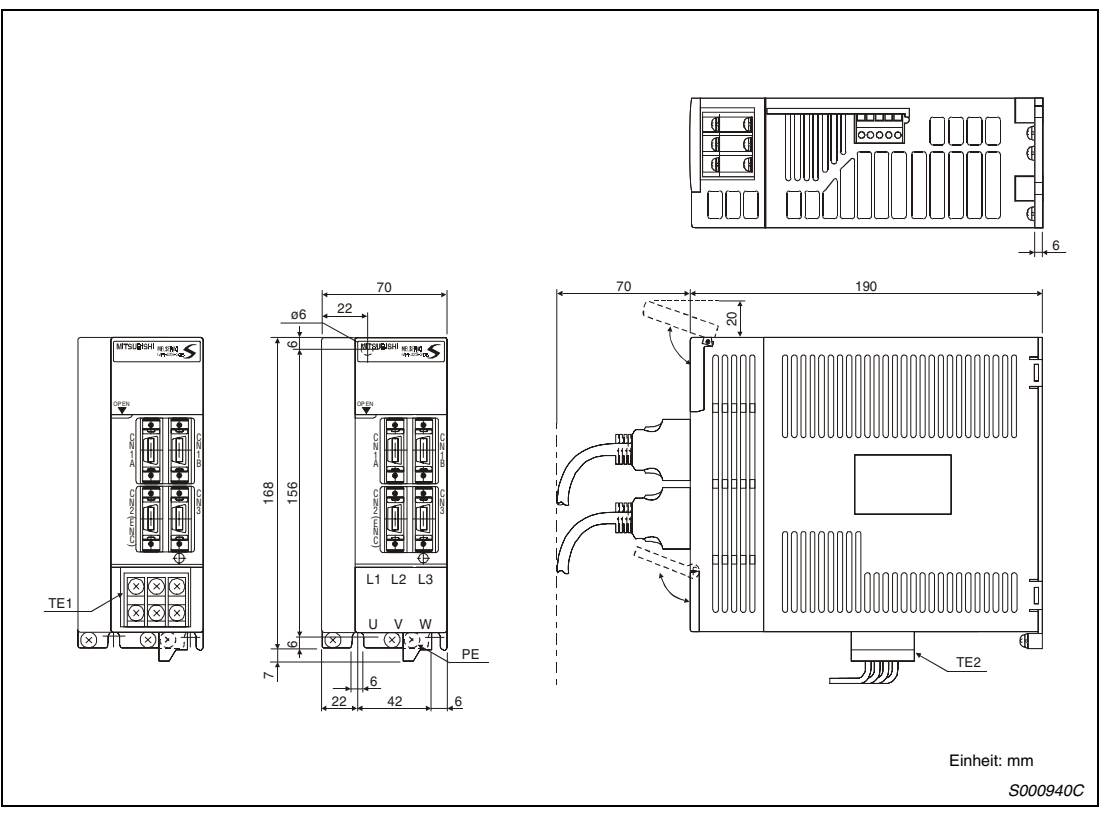

 *Abb. 13-5: Außenabmessungen*

| Gerätetyp         | Gewicht [kg] |
|-------------------|--------------|
| <b>MR-J2S-70A</b> |              |
| MR-J2S-100A       | ı. /         |

*Tab. 13-3: Bemaßung*

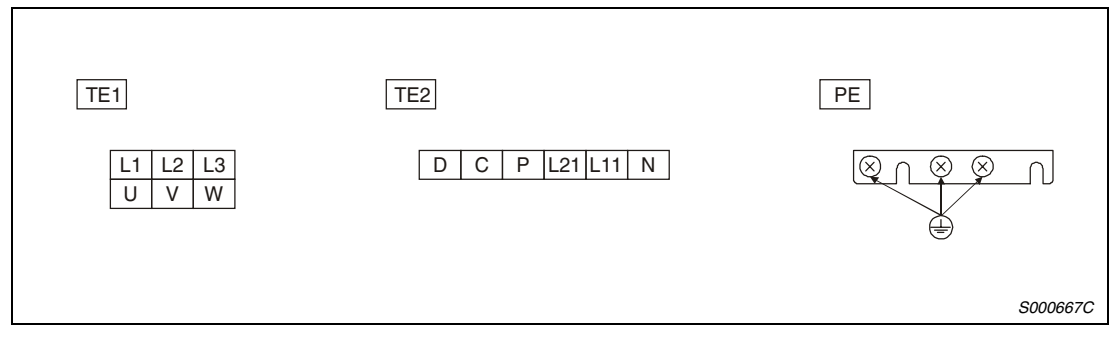

 *Abb. 13-6: Klemmen*

### **MR-J2S-200A und MR-J2S-350A**

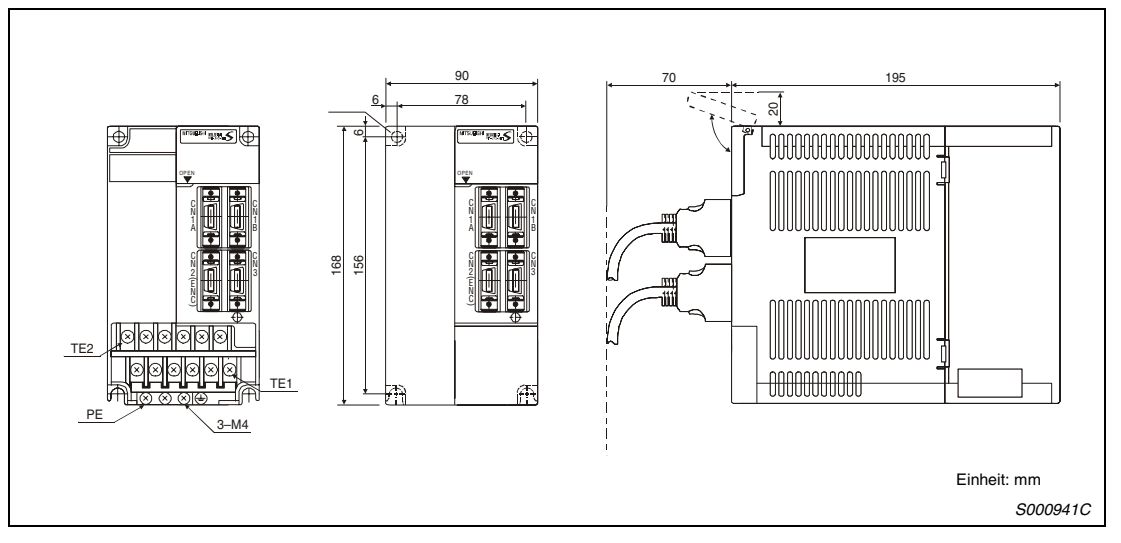

 *Abb. 13-7: Außenabmessungen*

| Gerätetyp   | Gewicht [kg] |
|-------------|--------------|
| MR-J2S-200A | 2,0          |
| MR-J2S-350A |              |

*Tab. 13-4: Bemaßung*

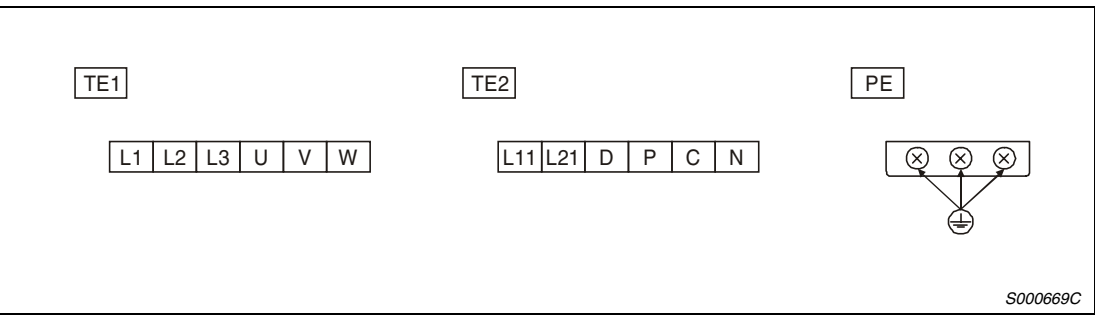

 *Abb. 13-8: Klemmen*
### **MR-J2S-500A**

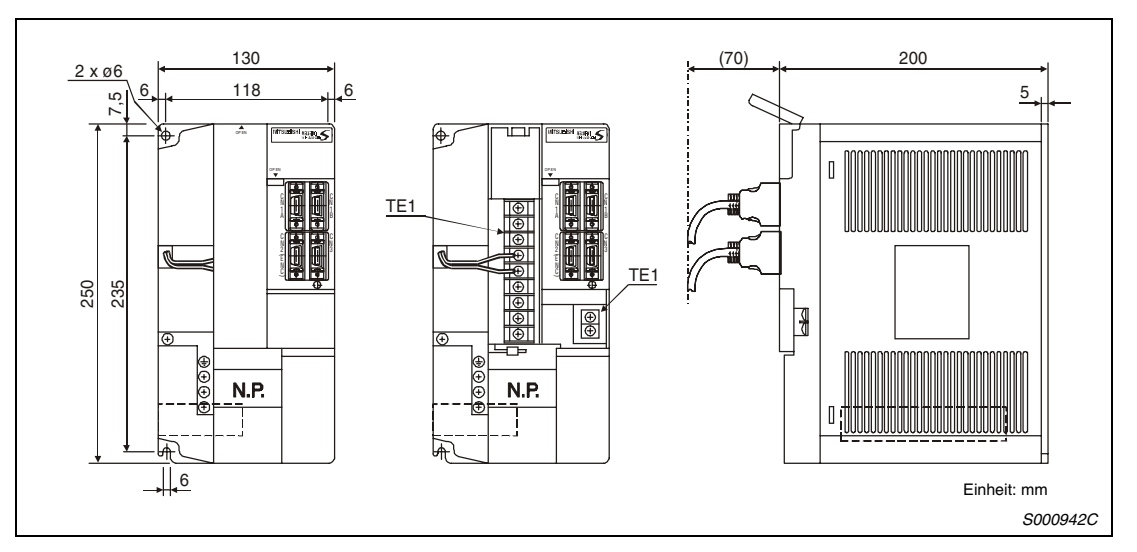

 *Abb. 13-9: Außenabmessungen*

| Gerätetyp          | <b>Gewicht [kg]</b> |  |  |  |  |
|--------------------|---------------------|--|--|--|--|
| <b>MR-J2S-500A</b> | ۰. -                |  |  |  |  |

*Tab. 13-5: Bemaßung*

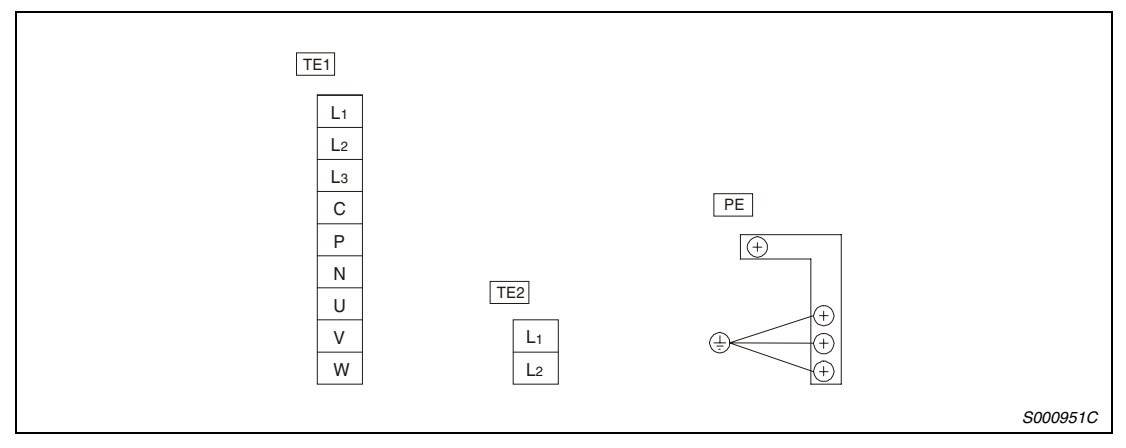

 *Abb. 13-10: Klemmen*

### **MR-J2S-700A**

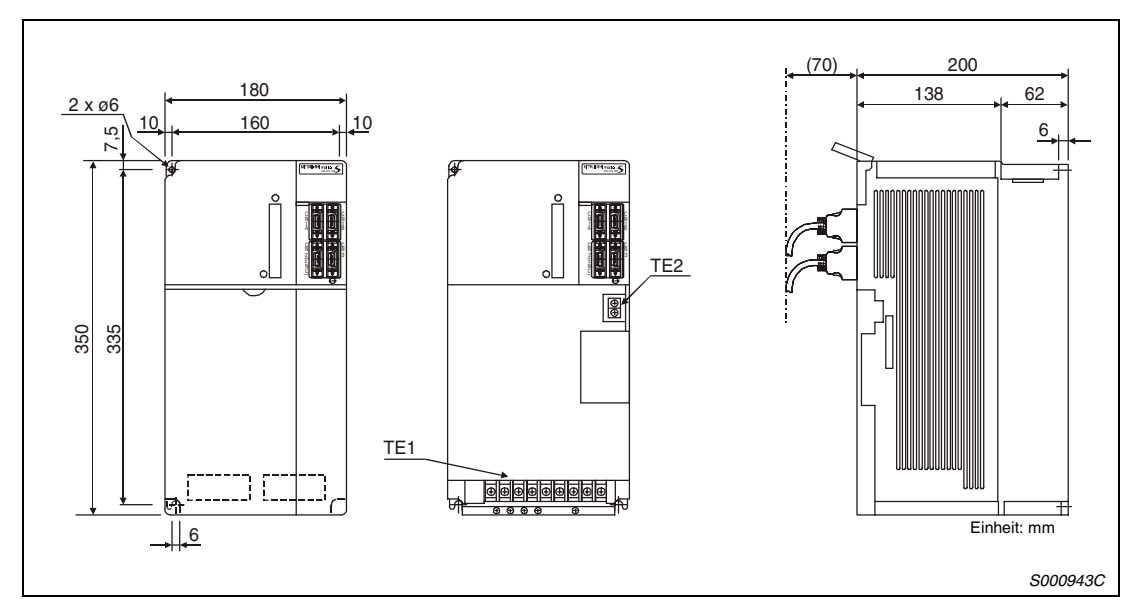

 *Abb. 13-11: Außenabmessungen*

| Gerätetyp   | <b>Gewicht [kg]</b> |  |  |  |  |  |
|-------------|---------------------|--|--|--|--|--|
| MR-J2S-700A |                     |  |  |  |  |  |

*Tab. 13-6: Bemaßung*

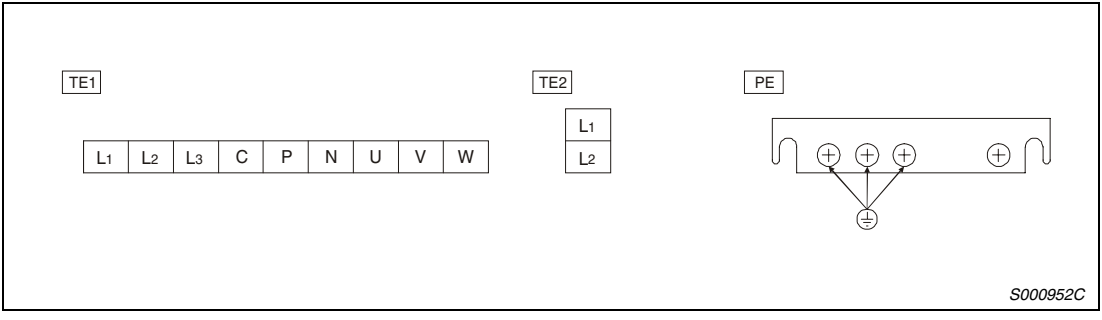

 *Abb. 13-12: Klemmen*

## <span id="page-254-0"></span>**13.2 Servomotoren**

### **13.2.1 HC-MFS- und HC-KFS-Serie**

**HC-MFS053 (B) und HC-MFS13 (B), HC-KFS053 (B) und HC-KFS13 (B)**

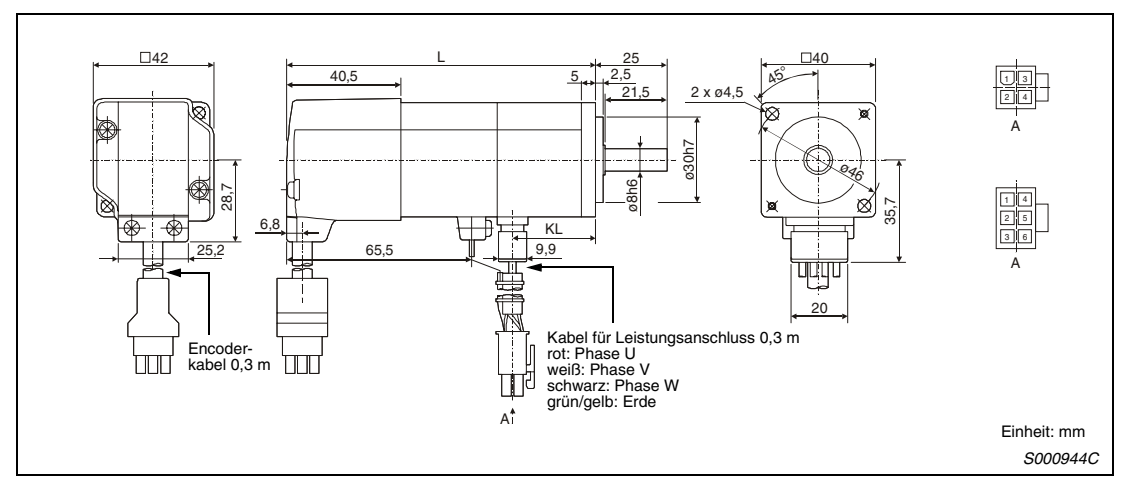

 *Abb. 13-13: Abmessungen*

| Gerätetyp            | Ausgangsleistung [W] | $L$ [mm]     | $KL$ [mm] | Gewicht [kg] |  |  |
|----------------------|----------------------|--------------|-----------|--------------|--|--|
| <b>HC-MFS053 (B)</b> | 50                   | 81,5 (109,5) | 29,5      | 0,4(0,75)    |  |  |
| <b>HC-KFS053 (B)</b> |                      |              |           |              |  |  |
| $HC-MFS13(B)$        | 100                  | 96,5 (124,5) | 44,5      | 0,53(0,89)   |  |  |
| $HC-KFS13(B)$        |                      |              |           |              |  |  |

*Tab. 13-7: Bemaßung*

### **HC-MFS23 (B) und HC-MFS43 (B), HC-KFS23 (B) und HC-KFS43 (B)**

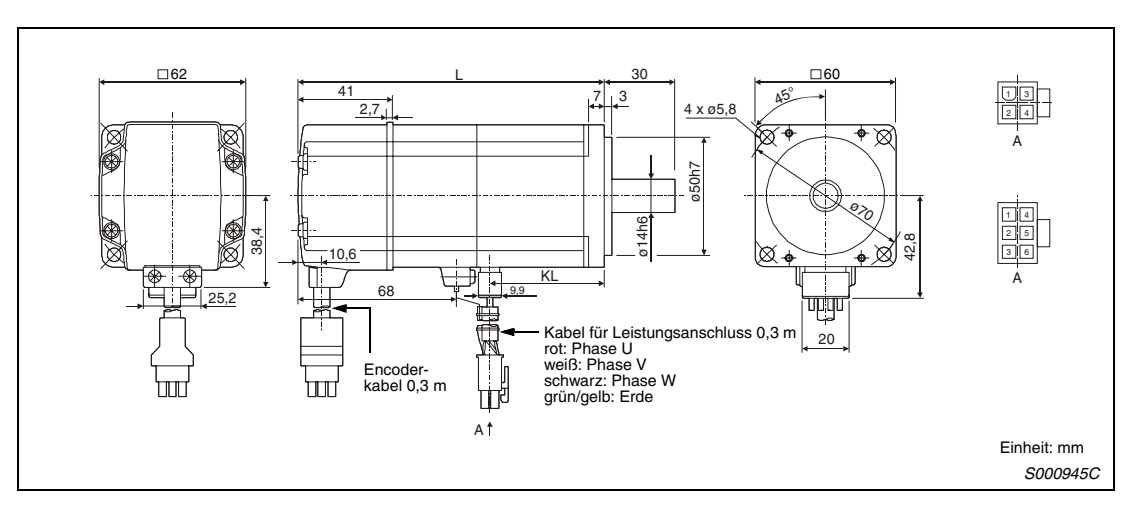

 *Abb. 13-14: Abmessungen*

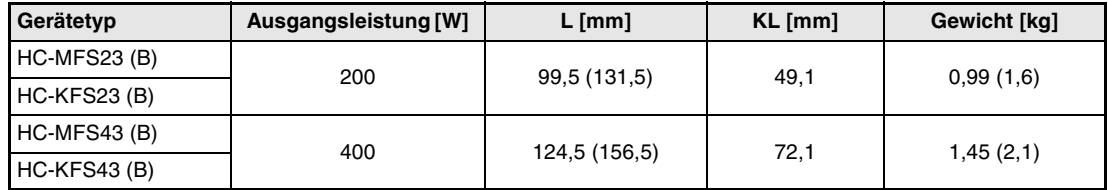

*Tab. 13-8: Bemaßung*

### **HC-MFS73 (B), HC-KFS73 (B)**

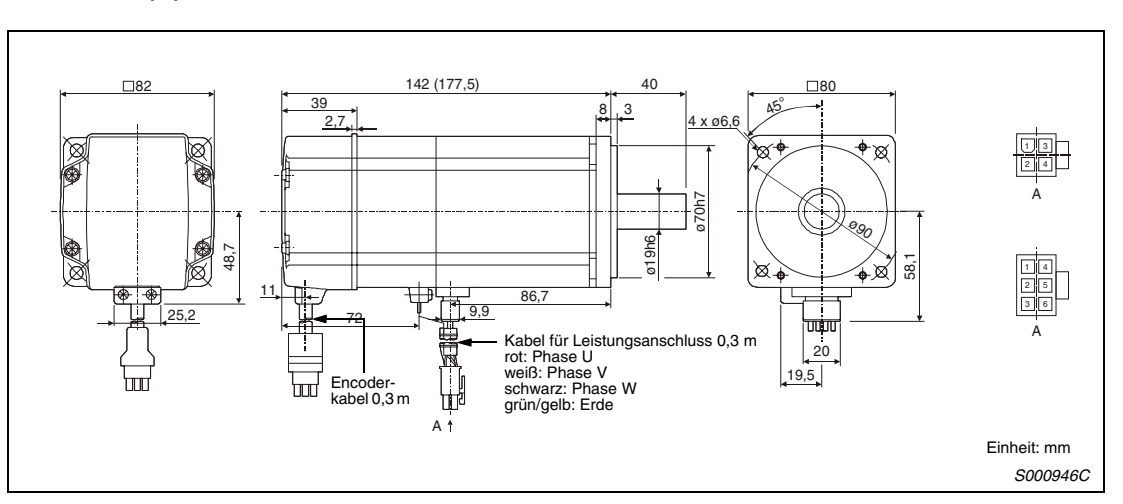

 *Abb. 13-15: Abmessungen*

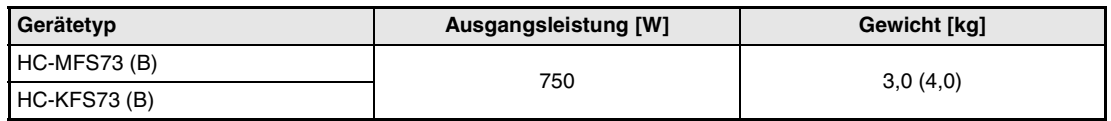

*Tab. 13-9: Bemaßung*

### **13.2.2 HC-SFS-Serie**

### **HC-SFS52 (B) bis HC-SFS152 (B)**

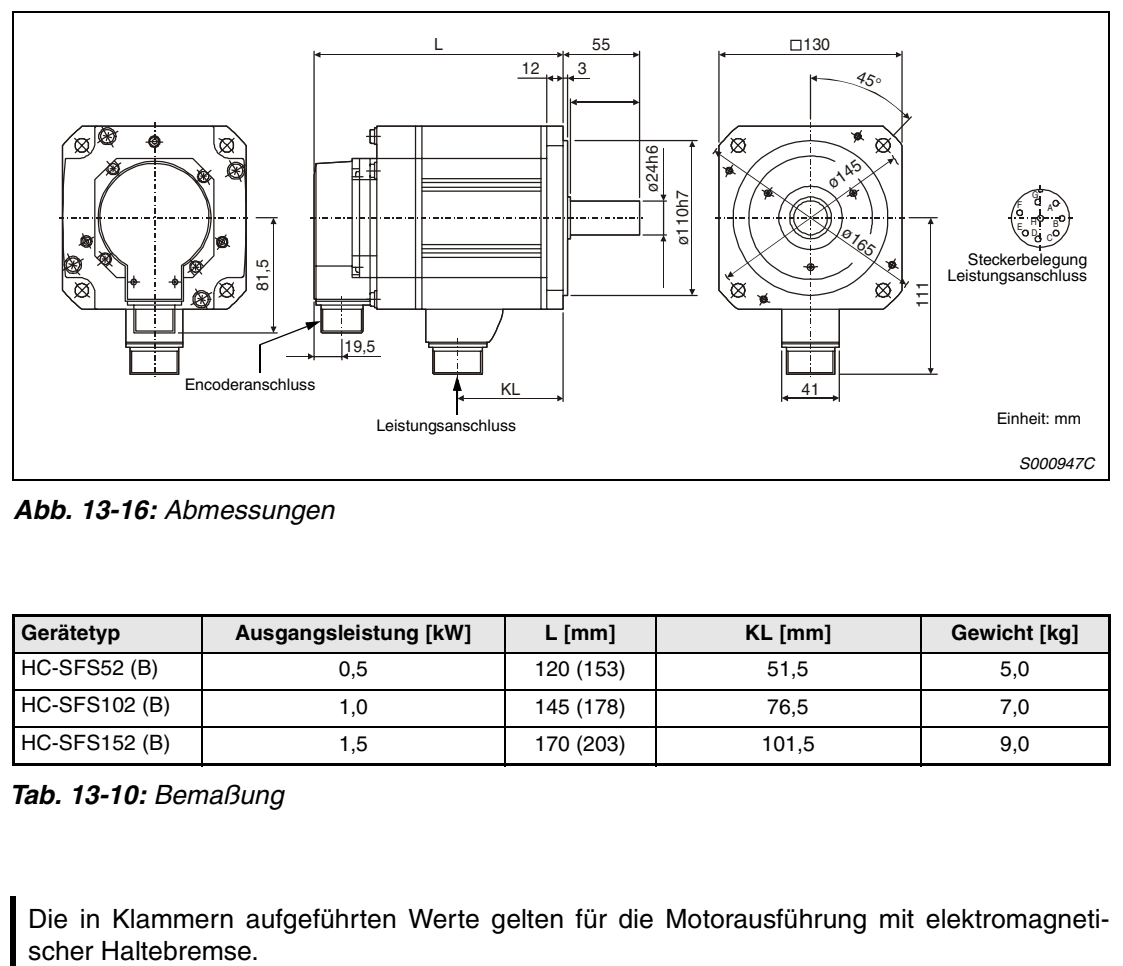

 *Abb. 13-16: Abmessungen*

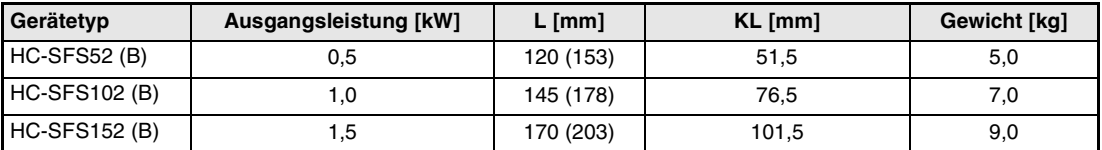

*Tab. 13-10: Bemaßung*

### **HC-SFS202 (B) bis HC-SFS702 (B)**

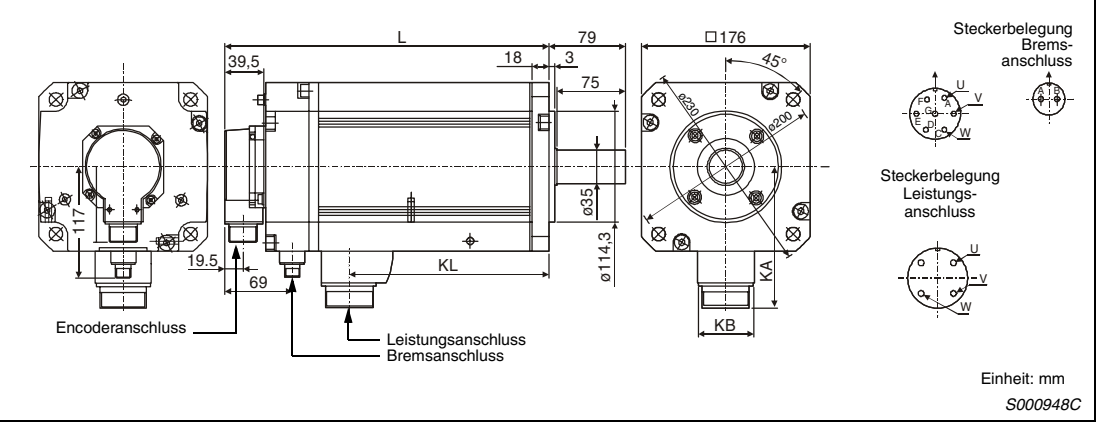

 *Abb. 13-17: Abmessungen*

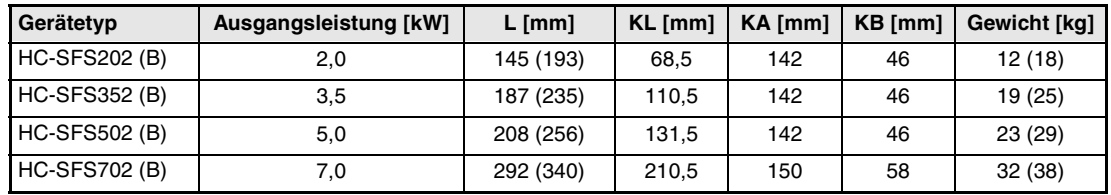

*Tab. 13-11: Bemaßung*

### **13.2.3 HC-RFS-Serie**

### **HC-RFS103 (B), HC-RFS153 (B) und HC-RFS203 (B)**

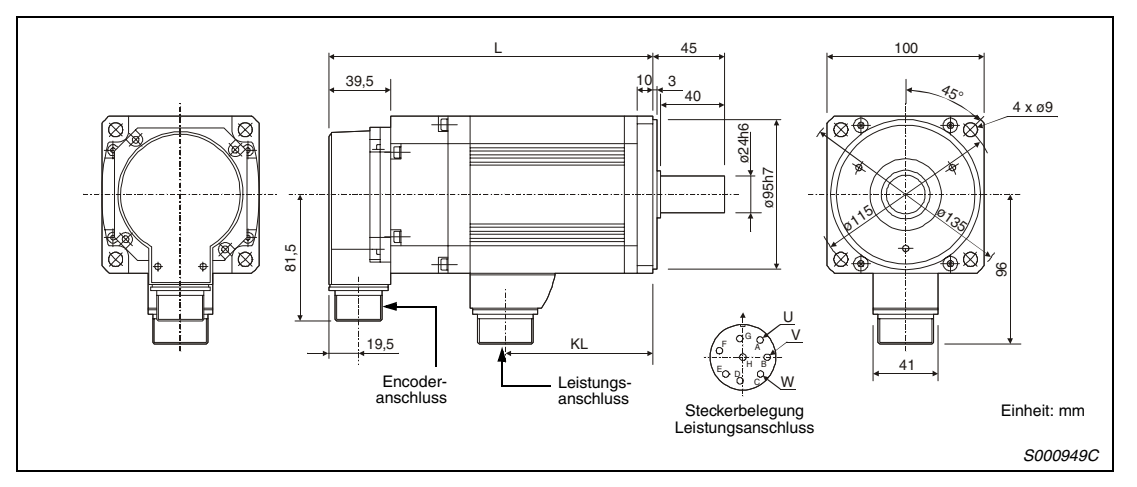

 *Abb. 13-18: Abmessungen*

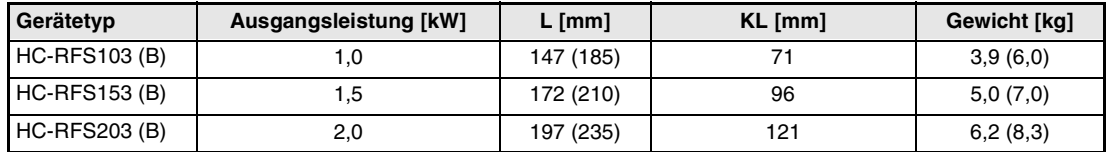

*Tab. 13-12: Bemaßung*

### **HC-RFS353 (B) und HC-RFS503 (B)**

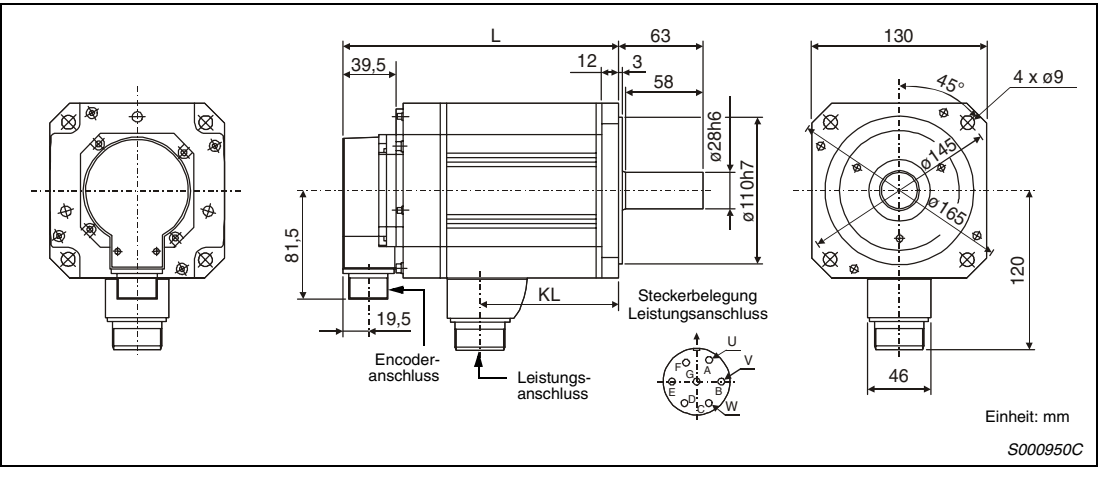

 *Abb. 13-19: Abmessungen*

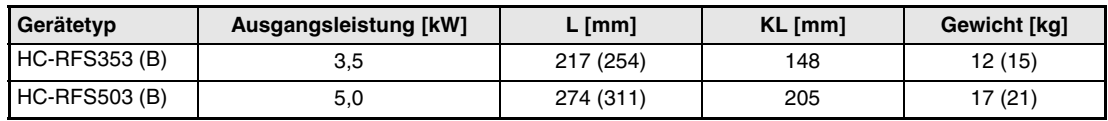

*Tab. 13-13: Bemaßung*

# <span id="page-261-0"></span>**13.3 Optionale Bremswiderstände**

### **MR-RB032 und MR-RB12**

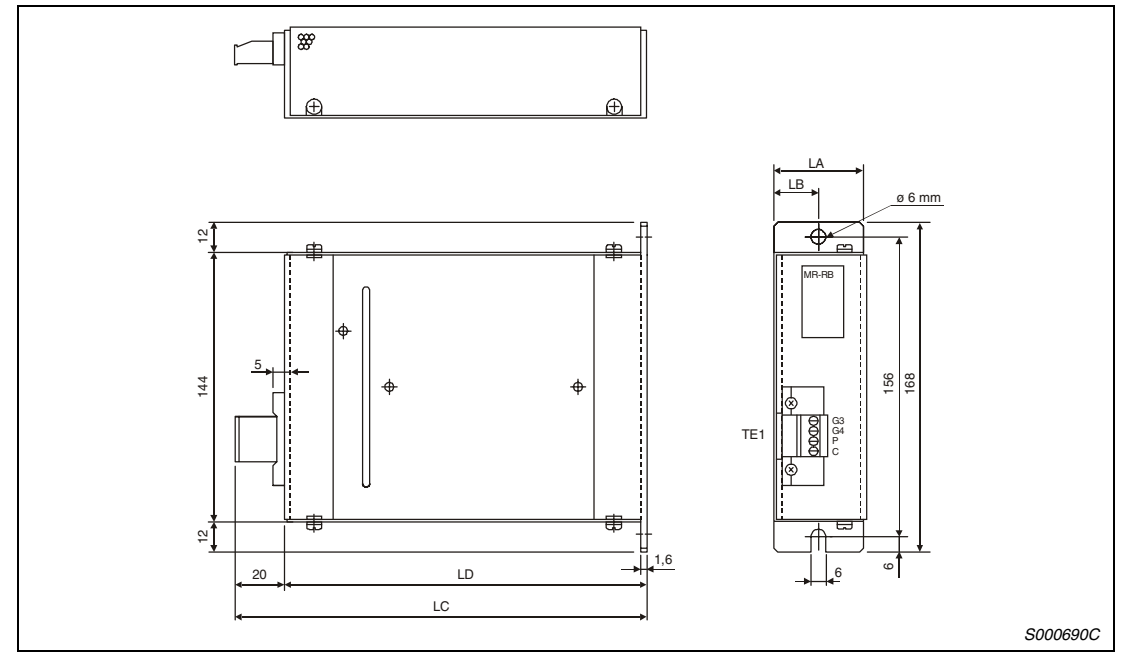

 *Abb. 13-20: Abmessungen*

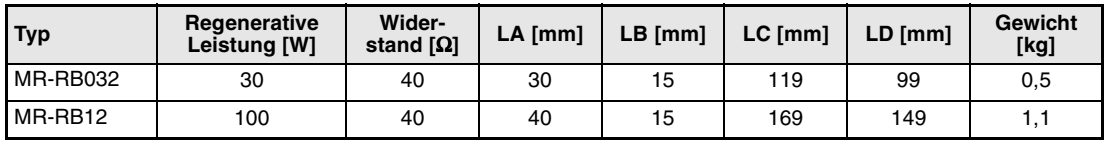

*Tab. 13-14: Bemaßung*

### **MR-RB32 und MR-RB30**

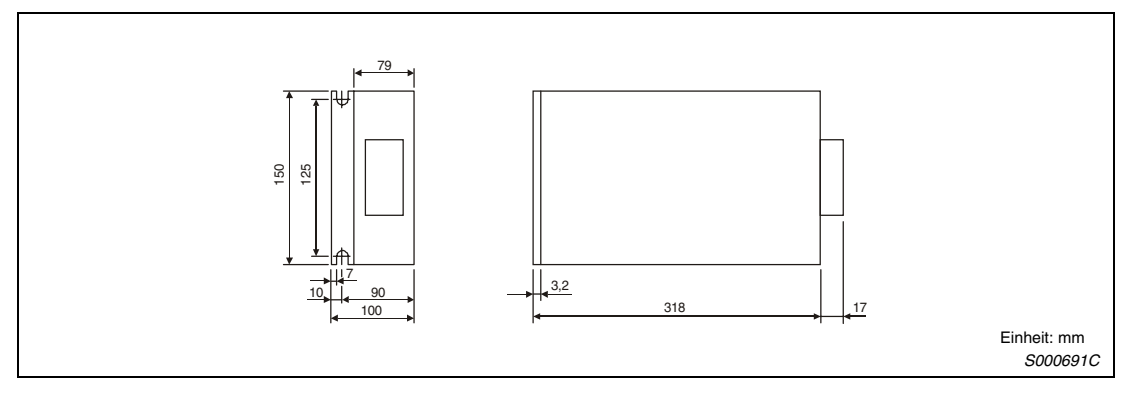

 *Abb. 13-21: Abmessungen*

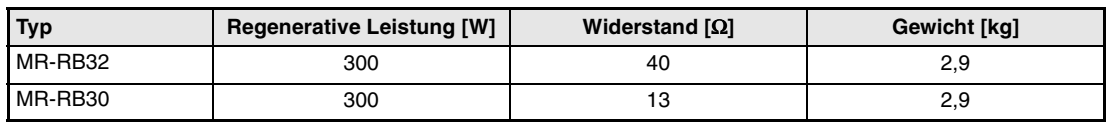

*Tab. 13-15: Bemaßung*

### **MR-RB50**

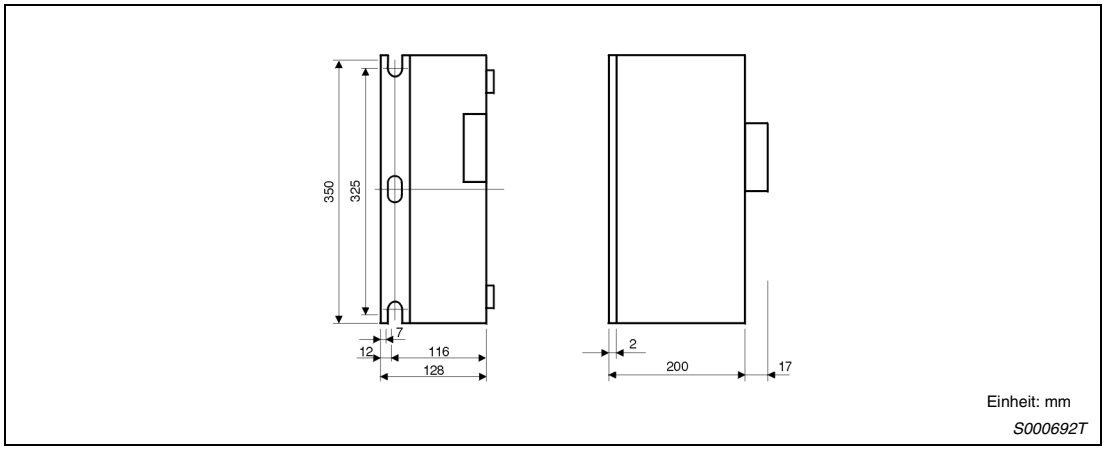

 *Abb. 13-22: Abmessungen*

| Tvr     | <b>Regenerative Leistung [W]</b> | <b>Widerstand</b> [Ω] | Gewicht [kq] |
|---------|----------------------------------|-----------------------|--------------|
| MR-RB50 | 500                              | ہ -                   | ບ.ບ          |

*Tab. 13-16: Bemaßung*

### **RFH75 bis RFH400**

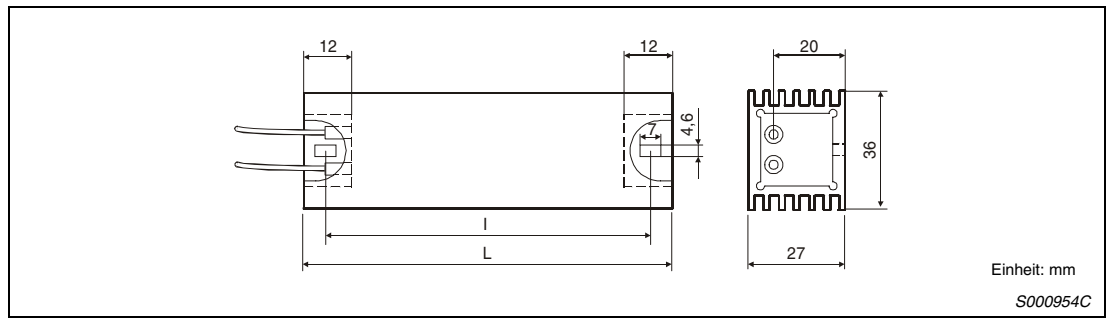

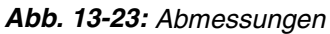

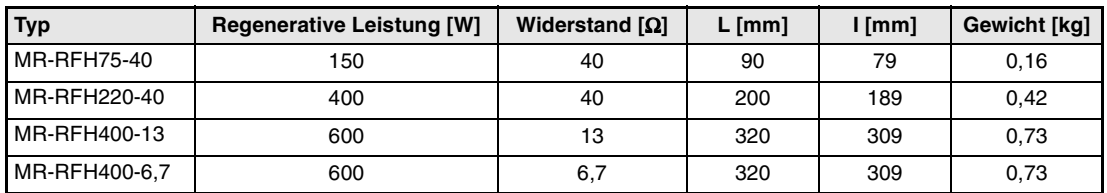

*Tab. 13-17: Bemaßung*

# <span id="page-264-0"></span>**13.4 Transformatoren**

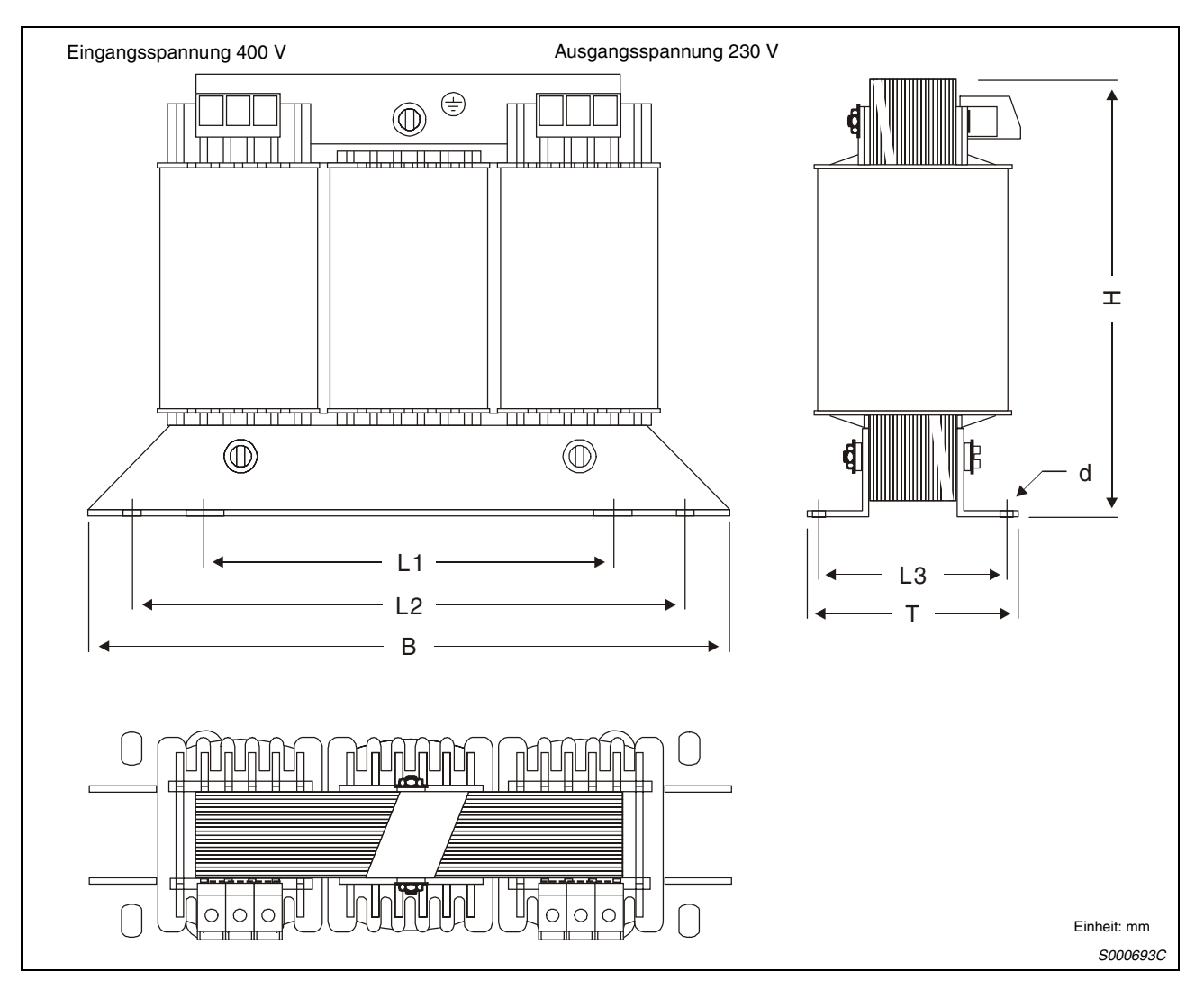

 *Abb. 13-24: Abmessungen*

| <b>Trans-</b><br>formator | Leistung<br>[kVA] | ED<br>[%] | Ein-<br>gangs-<br>strom<br>[A] | Aus-<br>gangs-<br>strom<br>[A] | Klem-<br>menguer-<br>schnitt<br>$\mathsf{[mm^2]}$ | Verlust-<br>leistung<br>[W] | B   | т<br>$\lceil mm \rceil$ $\lceil mm \rceil$ $\lceil mm \rceil$ $\lceil mm \rceil$ | н   | L1  | L <sub>2</sub><br>[mm] | L3<br>[mm] | d<br>$\text{Im}$ m <sup>2</sup> $\text{Im}$ | Ge-<br>wicht<br>[kg] |
|---------------------------|-------------------|-----------|--------------------------------|--------------------------------|---------------------------------------------------|-----------------------------|-----|----------------------------------------------------------------------------------|-----|-----|------------------------|------------|---------------------------------------------|----------------------|
| MT 01364023/<br>MT 1,3-60 | 1,3               | 60        | 2,02<br>2,69                   | 3,26<br>4,27                   | 2,5<br>2,5                                        | 103<br>167                  | 219 | 105                                                                              | 163 | 136 | 201                    | 71         | 7 x 12                                      | 7,0                  |
| MT 01764023/<br>MT 1.7-60 | 1,7               | 60        | 2,61<br>3,89                   | 4,27<br>6,28                   | 2,5<br>2,5                                        | 110<br>199                  | 219 | 125                                                                              | 163 | 136 | 201                    | 91         | $7 \times 12$                               | 10,7                 |
| MT 02564023/<br>MT 2.5-60 | 2,5               | 60        | 3,80<br>5,42                   | 6,28<br>8,78                   | 2,5<br>2,5                                        | 155<br>282                  | 267 | 115                                                                              | 202 | 176 | 249                    | 80         | $7 \times 12$                               | 16,5                 |
| MT 03564023/<br>MT 3.5-60 | 5,5               | 60        | 5,30<br>8,41                   | 8,78<br>13,80                  | 4<br>4                                            | 170<br>330                  | 267 | 139                                                                              | 202 | 176 | 249                    | 104        | $7 \times 12$                               | 22,0                 |
| MT 05564023/<br>MT 5.5-60 | 5,5               | 60        | 8,26                           | 13,80                          | 4                                                 | 243                         | 267 | 139                                                                              | 202 | 176 | 249                    | 104        | $7 \times 12$                               | 22,0                 |
| MT 7,5-60                 | 7,5               | 60        | 11,25                          | 18,82                          | 4                                                 | 190                         | 316 | 160                                                                              | 245 | 200 | 292                    | 112        | $10 \times 16$                              | 28                   |
| MT 11-60                  | 11                | 60        | 16.40                          | 27,61                          | 4                                                 | 280                         | 352 | 165                                                                              | 300 | 224 | 328                    | 117        | $10 \times 16$                              | 41                   |

*Tab. 13-18: Bemaßung*

# **Index**

### **A**

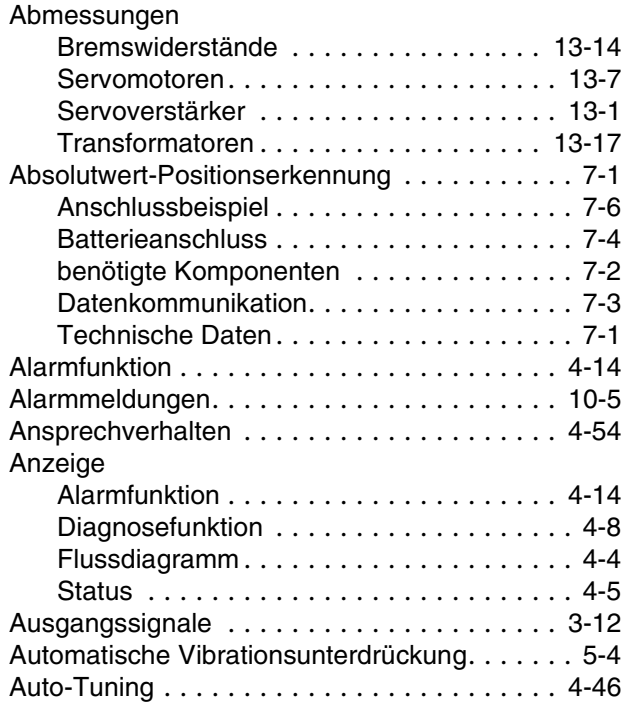

### **B**

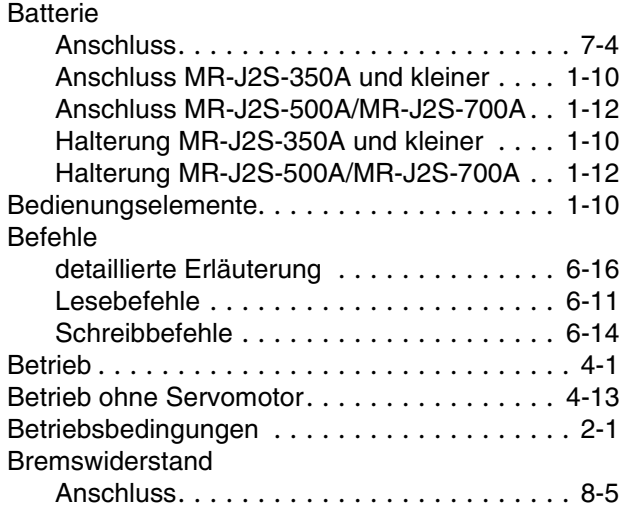

### **D**

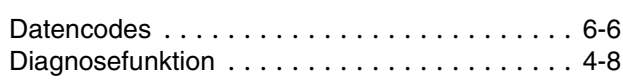

### **E**

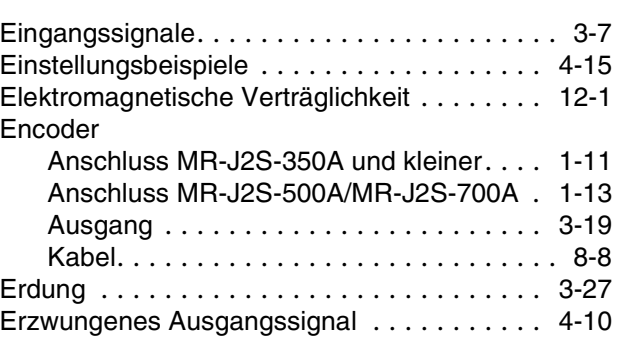

### **F**

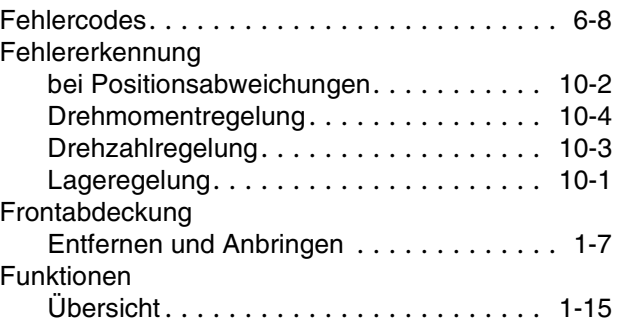

### **G**

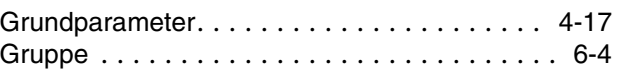

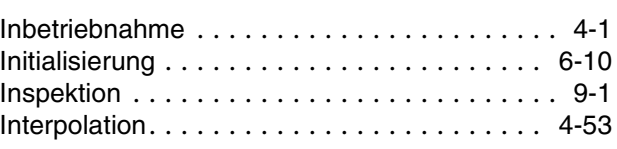

**I**

# **J**

JOG-Betrieb. . . . . . . . . . . . . . . . . . . . . . . . . [4-11](#page-104-0)

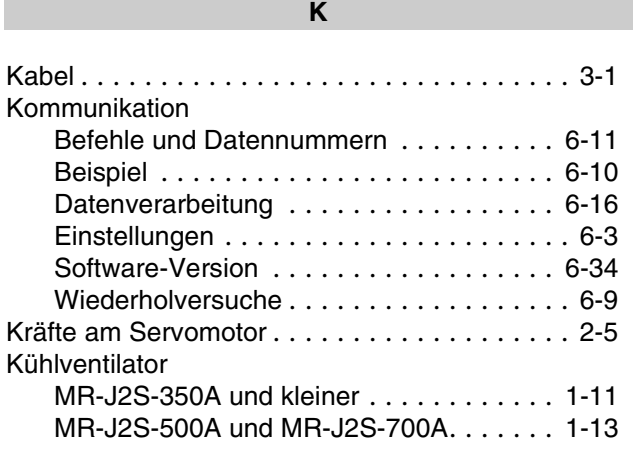

**L**

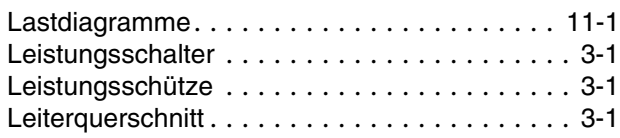

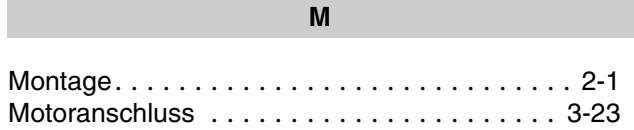

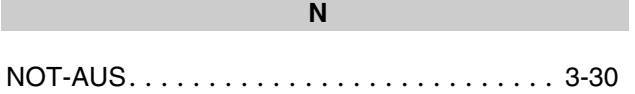

**P**

### Parameter

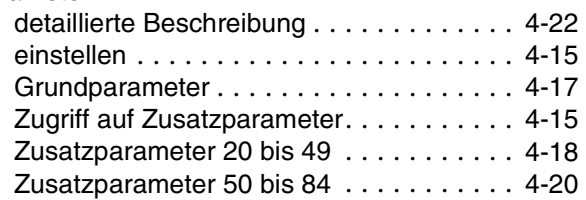

### **R**

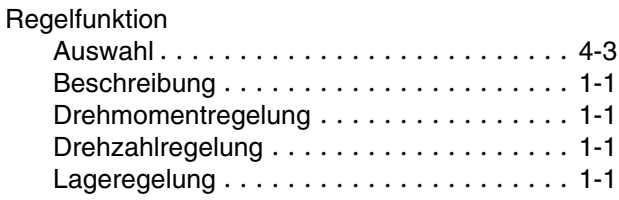

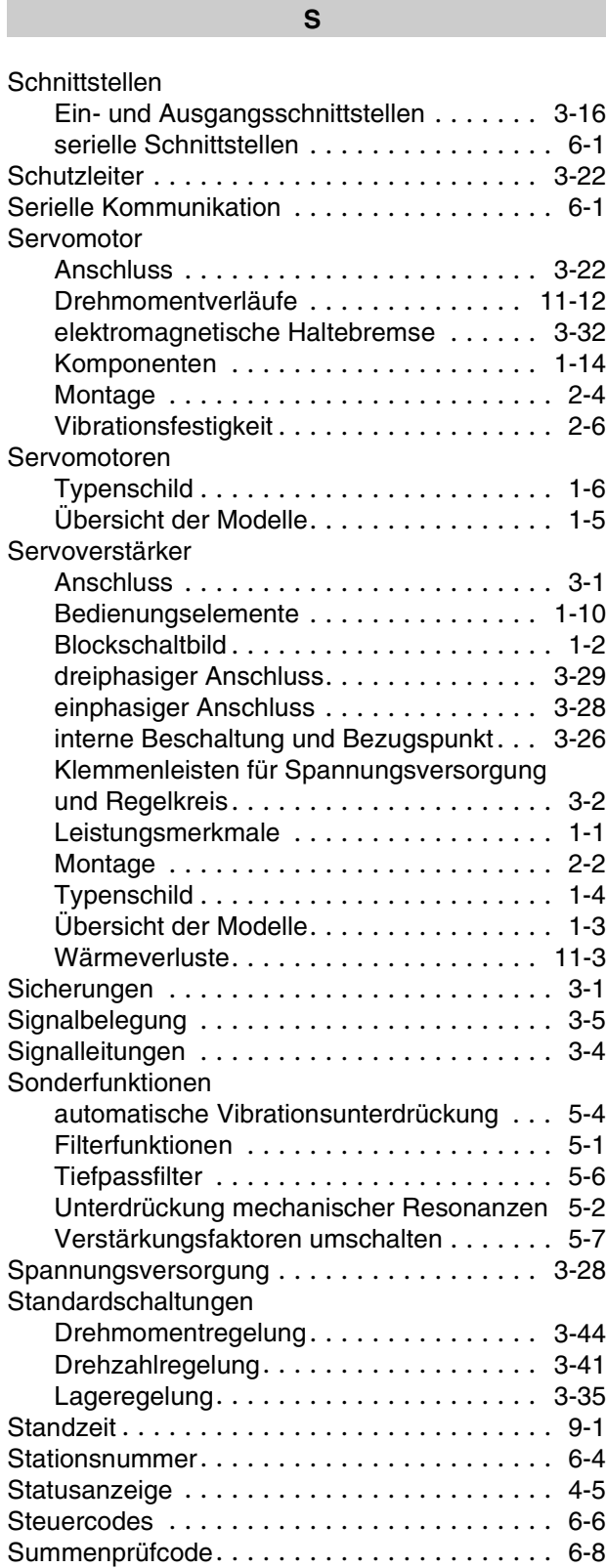

Systemkonfiguration. . . . . . . . . . . . . . . . . . [1-17](#page-34-0)

## **T**

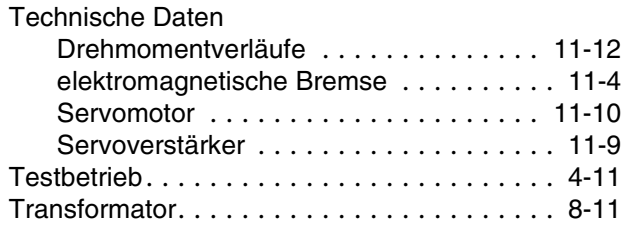

### **U**

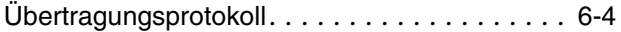

## **V**

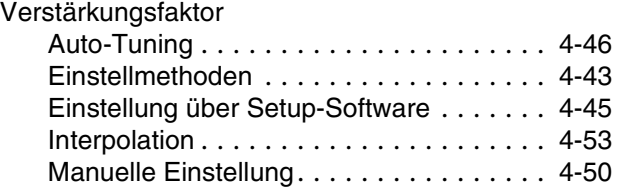

### **W**

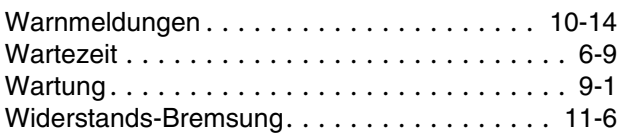

## **Z**

### Zubehör

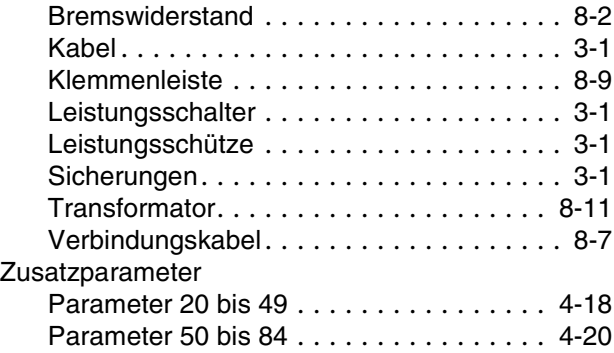

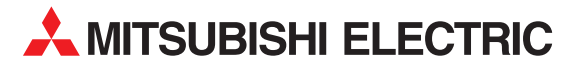

**HEADQUARTERS** MITSUBISHI ELECTRIC **EUROPA** EUROPE B.V. German Branch Gothaer Straße 8 **D-40880 Ratingen**<br>Telefon: +49 (0) 21 02 / 486-0 Telefax: +49 (0) 21 02 / 4 86-1 12 E-Mail: megfa-mail@meg.mee.com MITSUBISHI ELECTRIC **FRANKREICH** FRANCE 25, Boulevard des Bouvets **F-92741 Nanterre Cedex** Telefon: +33 1 55 68 55 68 Telefax: +33 1 49 01 07 25 E-Mail: factory.automation@fra.mee.com MITSUBISHI ELECTRIC **ITALIEN** EUROPE B.V. Italian Branch C.D. Colleoni - P. Perseo Ing. 2 Via Paracelso 12 **I-20041 Agrate Brianza (MI)** Telefon: +39 (0) 39 / 60 53 1 Telefax: +39 (0) 39 / 60 53 312 E-Mail: factory.automation@it.mee.com MITSUBISHI ELECTRIC **SPANIEN** EUROPE B.V. Carretera de Rubí 76-80 **E-08190 Sant Cugat del Vallés<br>Telefon: +34 (9) 3 / 565 31 60** Telefax: +34 (9) 3 / 589 15 79 E-Mail: — MITSUBISHI ELECTRIC **UK** EUROPE B.V. UK Branch Travellers Lane **GB-Hatfield Herts. AL10 8 XB** Telefon: +44 (0) 1707 / 27 61 00 Telefax: +44 (0) 1707 / 27 86 95 E-Mail: — MITSUBISHI ELECTRIC **JAPAN** CORPORATION Mitsubishi Denki Bldg. 2-2-3 Marunouchi Chiyoda-Ku **Tokyo 100-8310** Telefon: +81 (0) 3 / 32 18 31 76 Telefax: +81 (0) 3 / 32 18 24 22 MITSUBISHI ELECTRIC **USA** AUTOMATION 500 Corporate Woods Parkway **Vernon Hills, Illinois 60061** Telefon: +1 (0) 847 / 478 21 00 Telefax: +1 (0) 847 / 478 22 83

**EUROPÄISCHE VERTRETUNGEN** Getronics **BELGIEN** Industrial Automation B.V. Pontbeeklaan 43 **B-1731 Asse-Zellik** Telefon: +32 (0) 2 / 467 17 51 Telefax: +32 (0) 2 / 467 17 45 E-Mail: infoautomation@getronics.com Emac S.A. **BELGIEN** Industrialaan 1 **B-1702 Groot-Bijgaarden** Telefon: +32 (0) 2 / 481 02 11 Telefax: +32 (0) 2 / 481 03 01 E-Mail: bpa@emac.be TELECON CO. **BULGARIEN** 4, A. Ljapchev Blvd. **BG-1756 Sofia** Telefon: +359 2 / 97 44 05 8 Telefax: +359 2 / 97 44 06 1 E-Mail: louis poulsen **DÄNEMARK** industri & automation Geminivej 32 **DK-2670 Greve** Telefon: +45 (0) 43 / 95 95 95 Telefax: +45 (0) 43 / 95 95 91 E-Mail: lpia@lpmail.com URHO TUOMINEN OY **FINNLAND** Hevoshaankatu 3 **FIN-28600 Pori** Telefon: +358 (0) 2 / 550 800 Telefax: +358 (0) 2 / 550 8841 E-Mail: — UTECO A.B.E.E. **GRIECHENLAND** 5, Mavrogenous Str. **GR-18542 Piraeus** Telefon: +30 (0) 1 / 42 10 050 Telefax: +30 (0) 1 / 42 12 033 E-Mail: uteco@uteco.gr MITSUBISHI ELECTRIC **IRLAND** EUROPE B.V. – Irish Branch Westgate Business Park **IRL-Dublin 24** Telefon: +353 (0) 1 / 419 88 00 Telefax: +353 (0) 1 / 419 88 90 E-Mail: sales.info@meuk.mee.com

**EUROPÄISCHE VERTRETUNGEN** Getronics **NIEDERLANDE** Industrial Automation B.V. Control Systems Donauweg 10 **NL-1043 AJ-Amsterdam** Telefon: +31 (0) 20 / 586 15 92 Telefax: +31 (0) 20 / 586 19 27 E-Mail: infoautomation@getronics.com GEVA **ÖSTERREICH** Wiener Straße 89 **A-2500 Baden** Telefon: +43 (0) 2252 / 85 55 20 Telefax: +43 (0) 2252 / 488 60 E-Mail: office@geva.co.at MPL Technology SP. z.o.o **POLEN** ul. Wroclawska 53 **PL-30011 Kraków** Telefon: +48 (0) 12 / 632 28 85 Telefax: +48 (0) 12 / 632 47 82 E-Mail: krakow@mpl.com.pl INEA d.o.o. **SLOWENIEN** Ljubljanska 80 **SI-61230 Domžale** Telefon: +386 (0) 17 21 80 00 Telefax: +386 (0) 17 24 16 72 E-Mail: inea@inea.si ECONOTEC AG **SCHWEIZ** Postfach 282 **CH-8309 Nürensdorf** Telefon: +41 (0) 1 / 838 48 11 Telefax: +41 (0) 1 / 838 48 12 E-Mail: — AutoCont **TSCHECHIEN** Control Systems s.r.o. Nemocnicni 12 **CZ-702 00 Ostrava 2** Telefon: +420 (0) 69 / 615 21 11 Telefax: +420 (0) 69 / 615 21 12 E-Mail: — GTS **TÜRKEI** Darülaceze Cad. No. 43A KAT: 2 **TR-80270 Okmeydani-Istanbul** Telefon: +90 (0) 212 / 320 1640 Telefax: +90 (0) 212 / 320 1649  $F-Mail:$ 

### **VERTRETUNGMITTLEREROSTEN**

SHERF Motion Techn. LTD **ISRAEL** Rehov Hamerkava 19 **IL-58851 Holon** Telefon: +972 (0) 3 / 559 54 62 Telefax: +972 (0) 3 / 556 01 82

### **VERTRETUNG EURASIEN**

MITSUBISHI ELECTRIC **RUSSLAND** EUROPE B.V. 12/1 Goncharnaya St, suite 3C **RUS-109240 Moskow**

Telefon: +7 (0) 95 / 915-8624/02 Telefax: +7 (0) 95 / 915-8603

**VERKAUFSBÜROS DEUTSCHLAND** MITSUBISHI ELECTRIC EUROPE B.V. DGZ-Ring Nr. 7 **D-13086 Berlin** Telefon: +49 (0) 30 / 471 05 32 Telefax: +49 (0) 30 / 471 54 71 MITSUBISHI ELECTRIC EUROPE B.V. Revierstraße 5 **D-44379 Dortmund** Telefon: +49 (0) 231 / 96 70 41 0 Telefax: +49 (0) 231 / 96 70 41 41 MITSUBISHI ELECTRIC EUROPE B.V. Brunnenweg 7 **D-64331 Weiterstadt** Telefon: +49 (0) 6150 / 13 99 0 Telefax: +49 (0) 6150 / 13 99 99 MITSUBISHI ELECTRIC EUROPE B.V. Kurze Straße 40 **D-70794 Filderstadt** Telefon: +49 (0) 711 / 77 05 98 0 Telefax: +49 (0) 711 / 77 05 98 79 MITSUBISHI ELECTRIC EUROPE B.V. Am Söldnermoos 8 **D-85399 Hallbergmoos** Telefon: +49 (0) 811 / 99 87 40 Telefax: +49 (0) 811 / 99 87 410

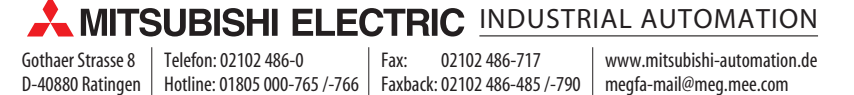